**Agilent E5052A Signal Source Analyzer**

# **Programmer's Guide**

### **Second Edition**

#### **FIRMWARE REVISIONS**

This manual applies directly to instruments that have the firmware revision 1.10. For additional information about firmware revisions, see Appendix A.

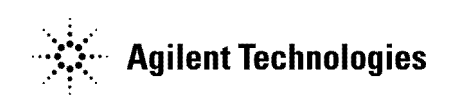

**Agilent Part No. E5052-90011 October 2004**

Printed in Japan

# **Notices**

The information contained in this document is subject to change without notice.

This document contains proprietary information that is protected by copyright. All rights are reserved. No part of this document may be photocopied, reproduced, or translated to another language without the prior written consent of Agilent Technologies.

Microsoft®,MS-DOS®,Windows®,Visual C++®,Visual Basic®,VBA® and Excel® are registered

UNIX is a registered trademark in U.S. and other countries, licensed exclusively through X/Open Company Limited.

Portions © Copyright 1996, Microsoft Corporation. All rights reserved.

© Copyright 2004 Agilent Technologies

# **Manual Printing History**

The manual's printing date and part number indicate its current edition. The printing date changes when a new edition is printed. (Minor corrections and updates that are incorporated at reprint do not cause the date to change.) The manual part number changes when extensive technical changes are incorporated.

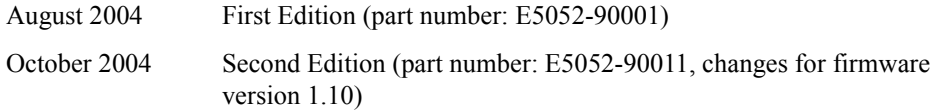

# **Typeface Conventions**

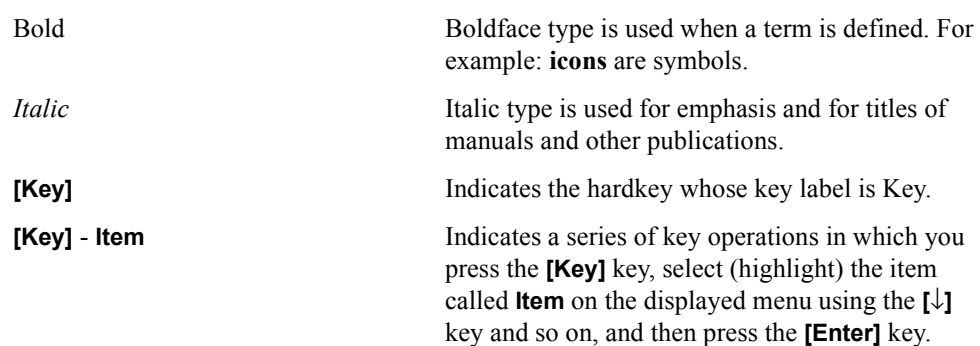

# **Documentation Map**

The following manuals are available for the Agilent E5052A.

• *User's Guide* **(Part Number E5052-900x0, attached to Option ABA)**

This manual describes most of the basic information needed to use the E5052A. It provides a function overview, detailed operation procedure for each function (from preparation for measurement to analysis of measurement results), specifications, and supplemental information. For programming guidance on performing automatic measurement with the E5052A, please see the *Programming Manual*.

• *Programmer's Guide* **(Part Number E5052-900x1, attached to Option ABA)**

This manual provides programming information for performing automatic measurement with the E5052A. It includes an outline of remote control, procedures for detecting measurement start (trigger) and end (sweep end), application programming examples, a command reference, and related information.

• *VBA Programmer's Guide* **(Part Number E5052-900x2, attached to Option ABA)**

This manual describes programming information for performing automatic measurement with internal controller. It includes an outline of VBA programming, some sample programming examples, a COM object reference, and related information.

**NOTE** The number position shown by "x" in the part numbers above indicates the edition number.

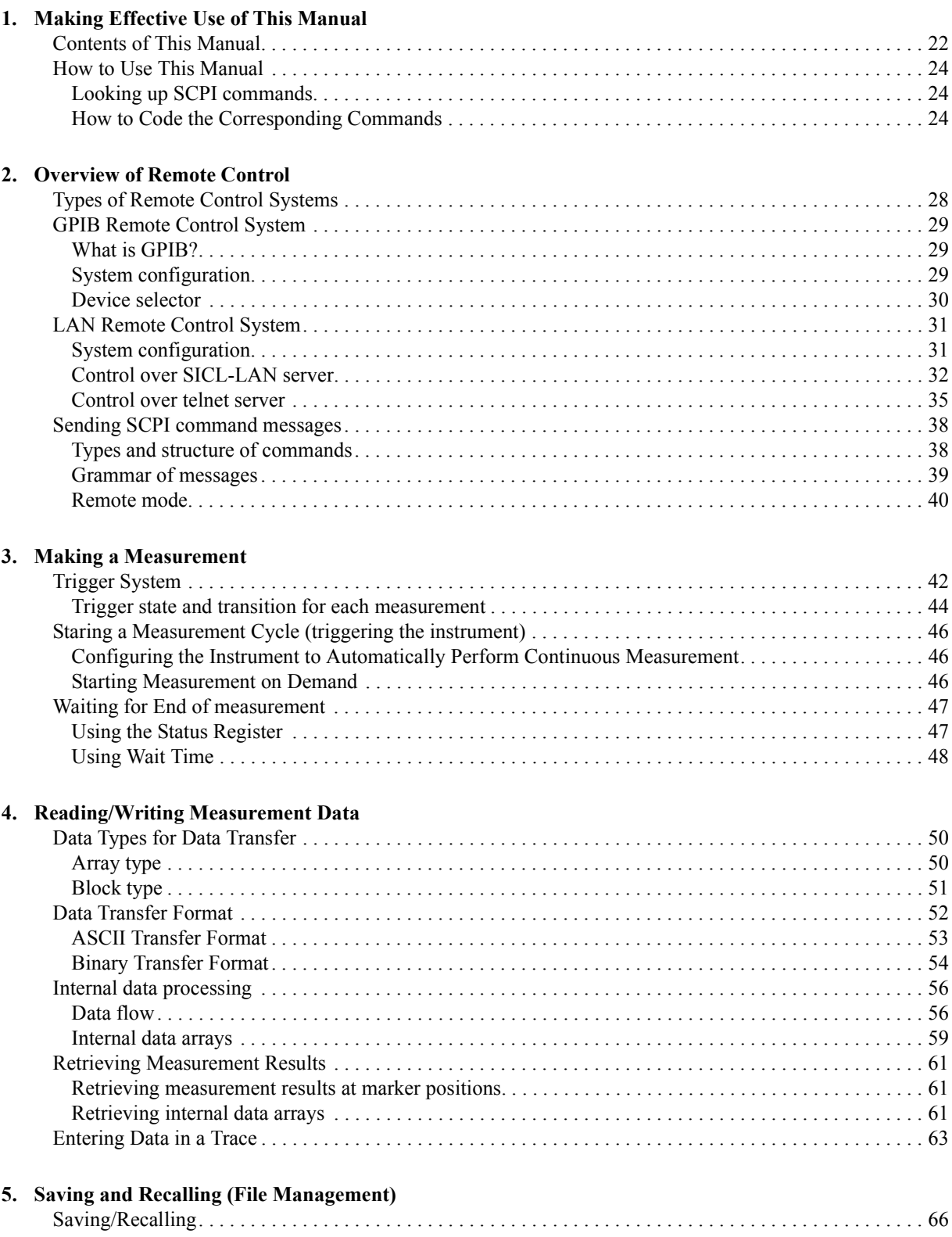

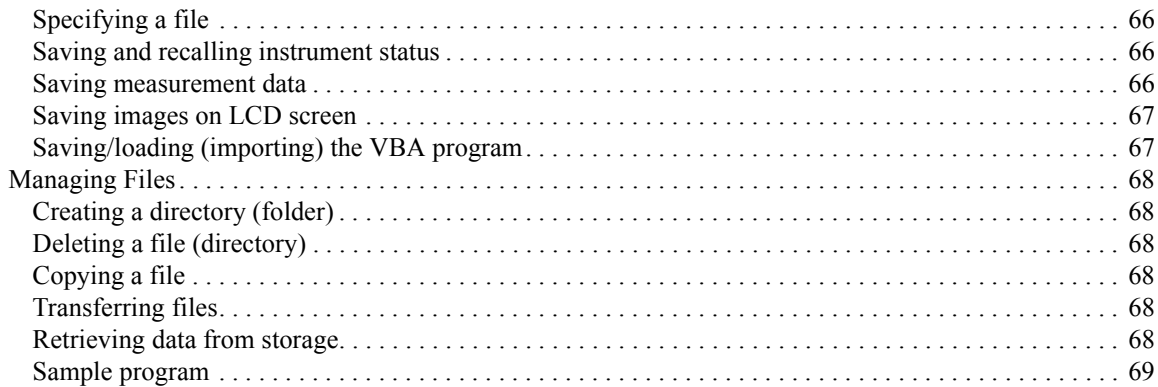

### **[6. Working with Automatic Test Systems](#page-70-0)**

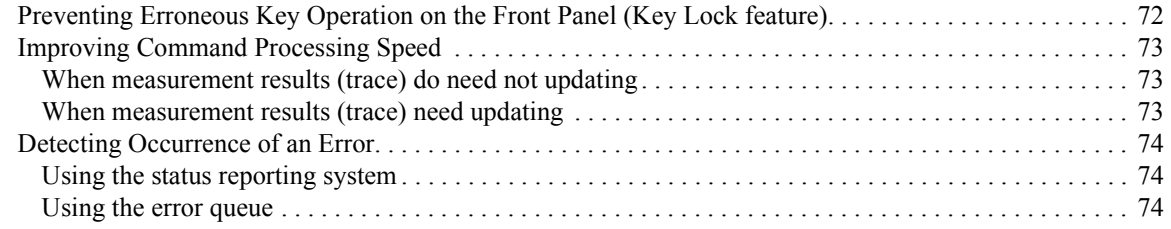

#### **[7. SCPI Command Reference](#page-76-0)**

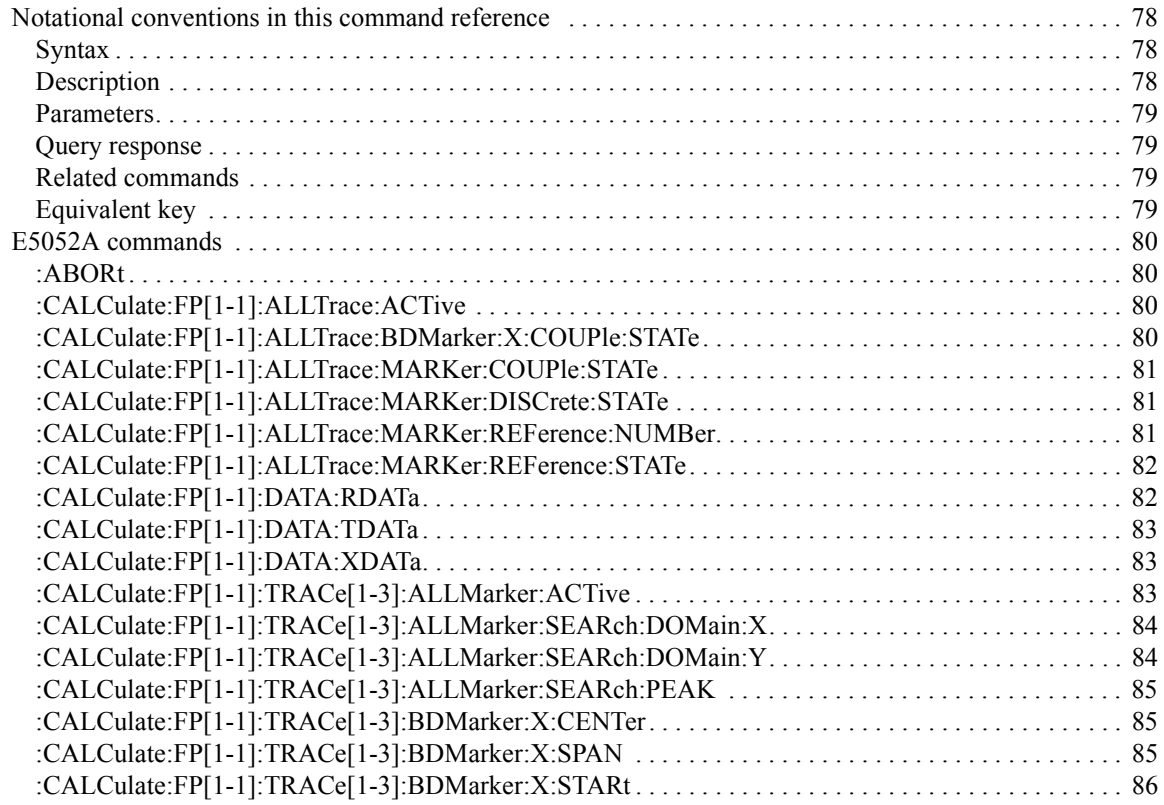

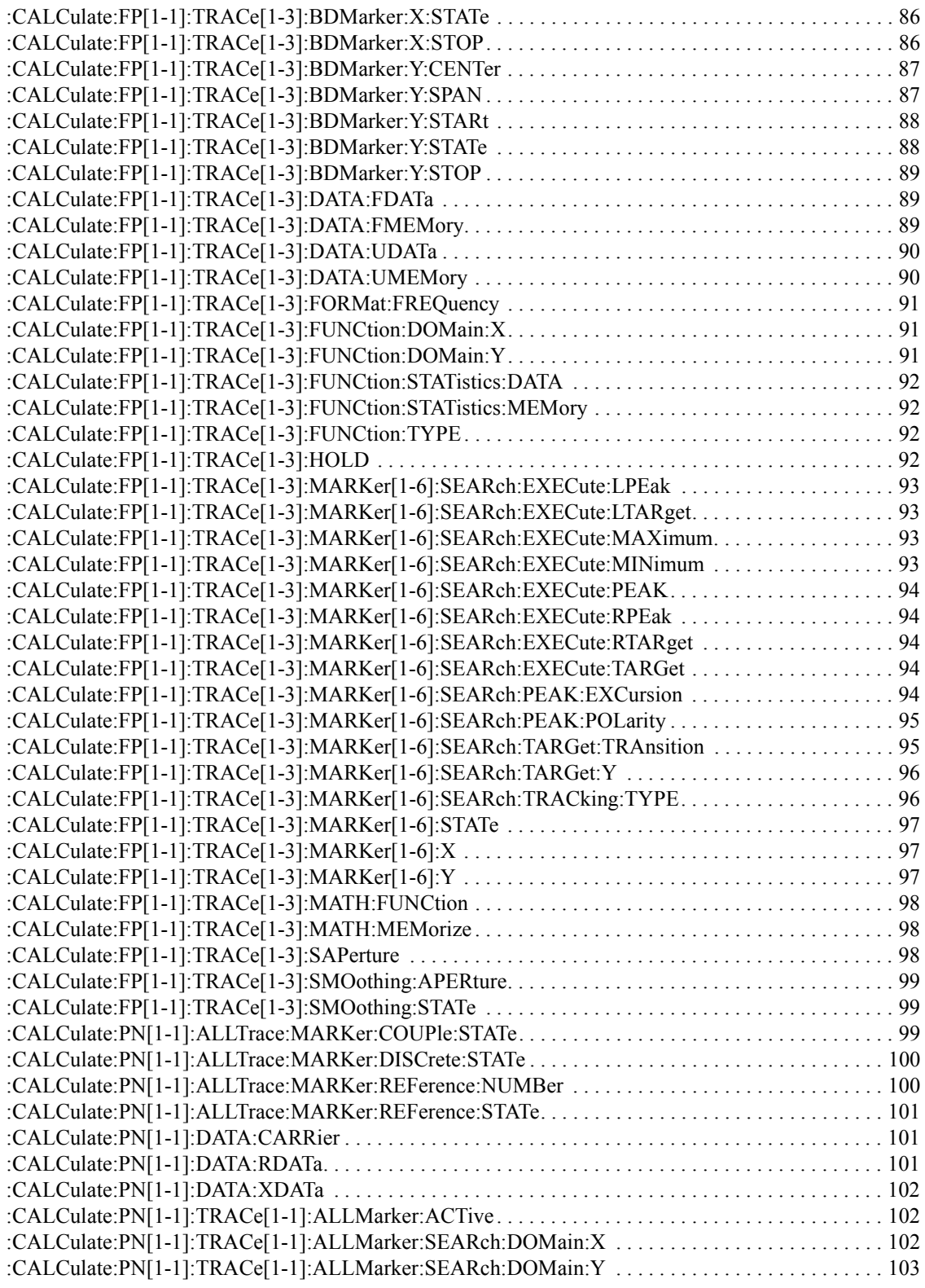

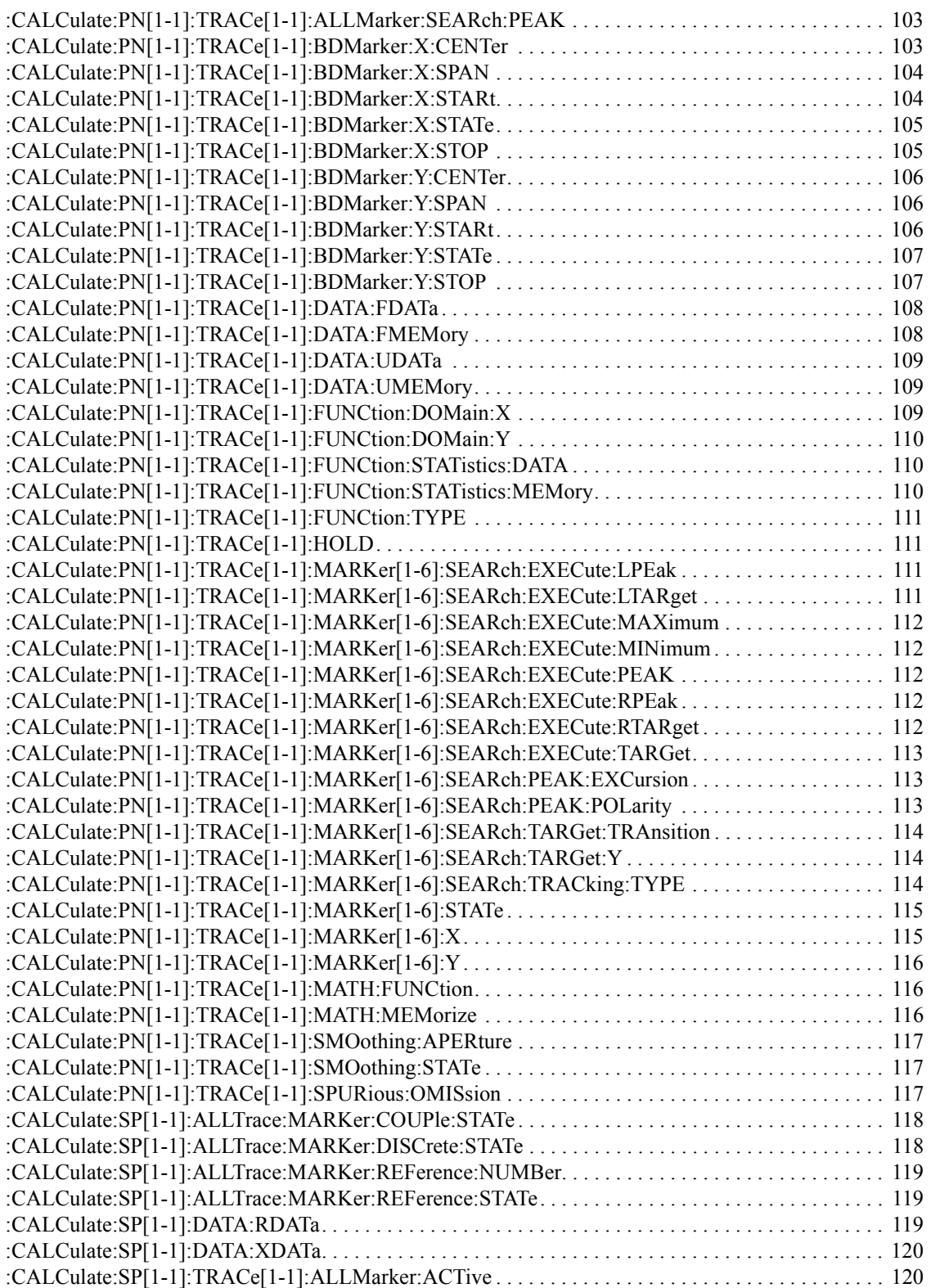

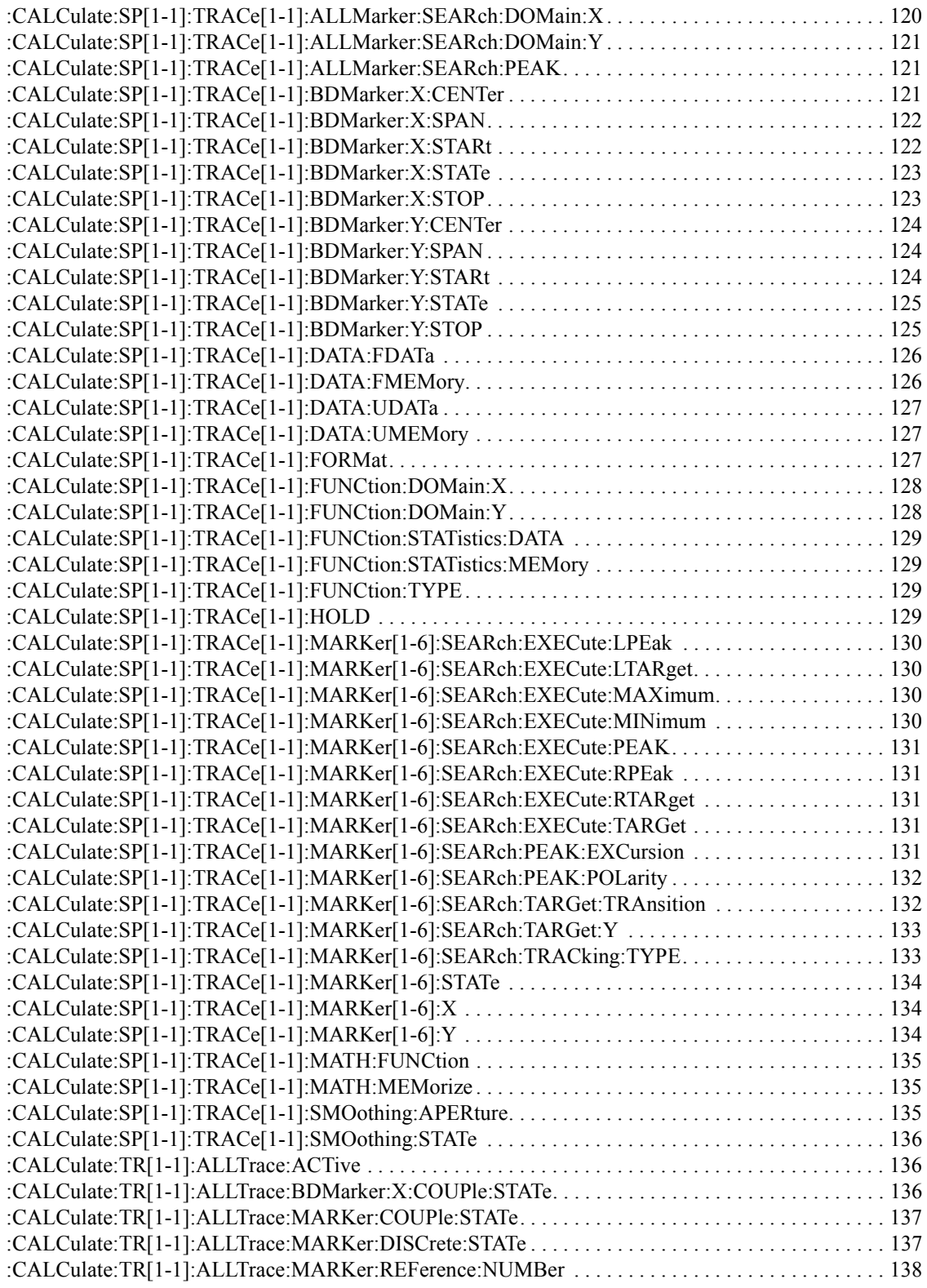

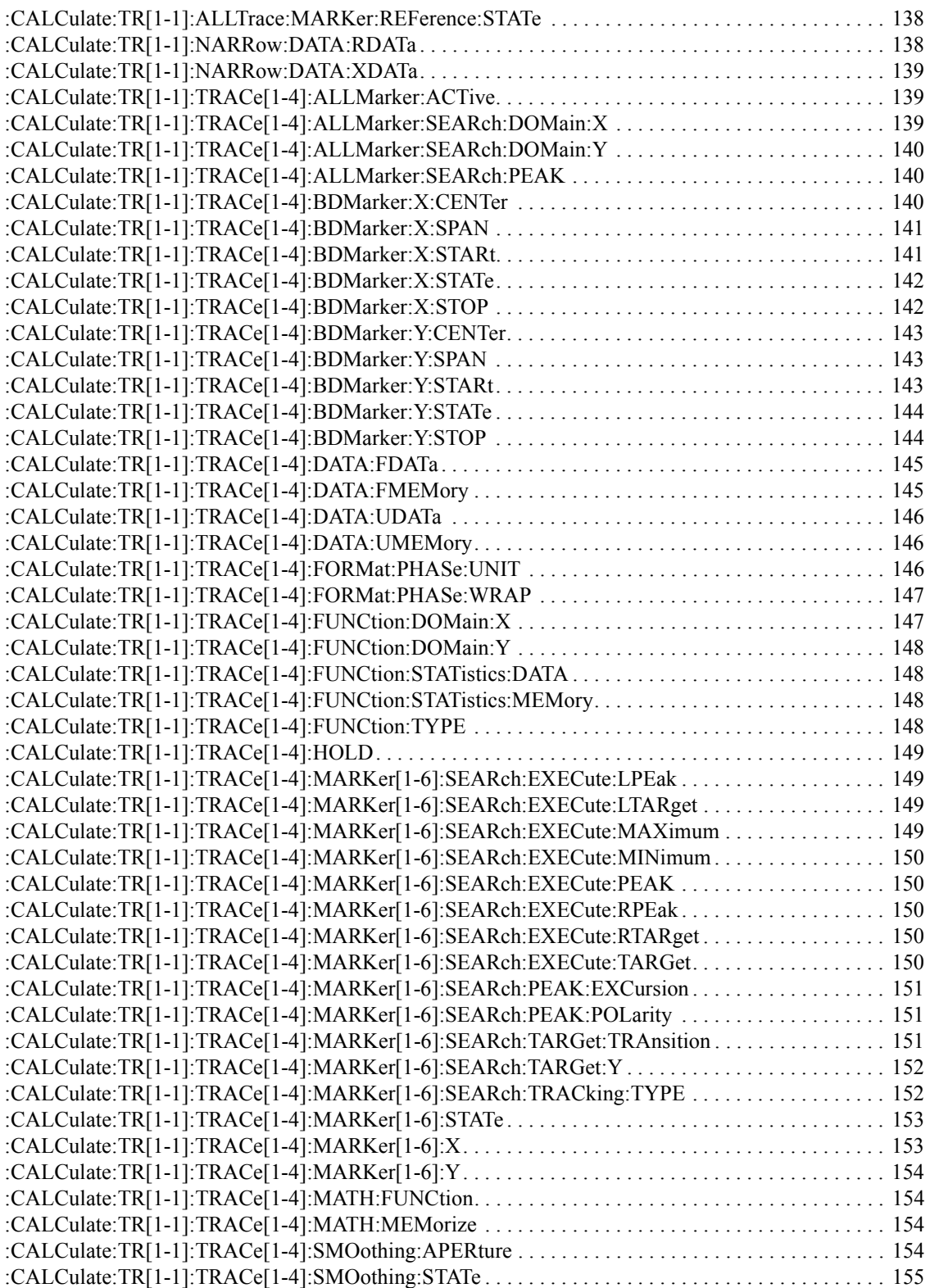

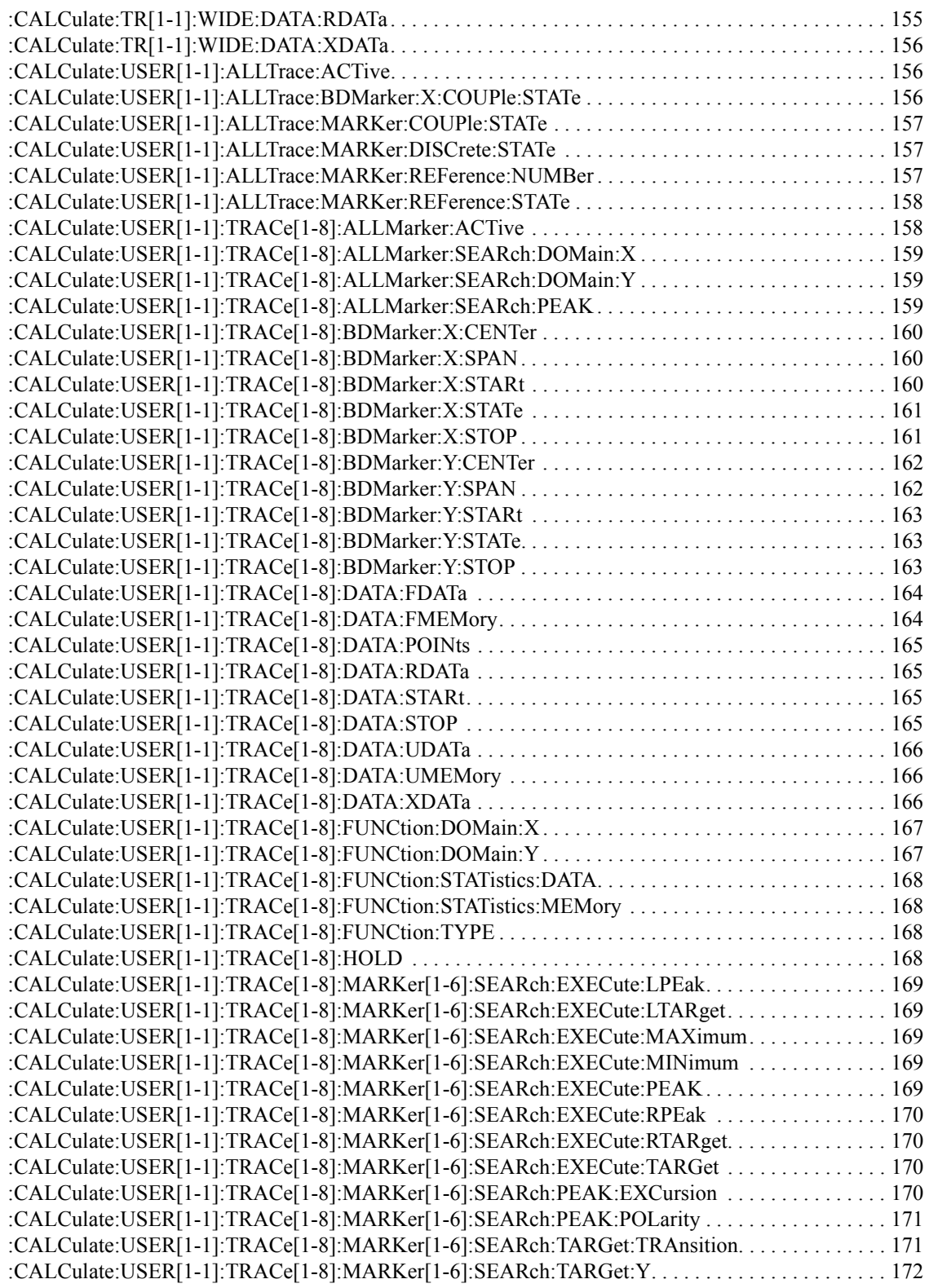

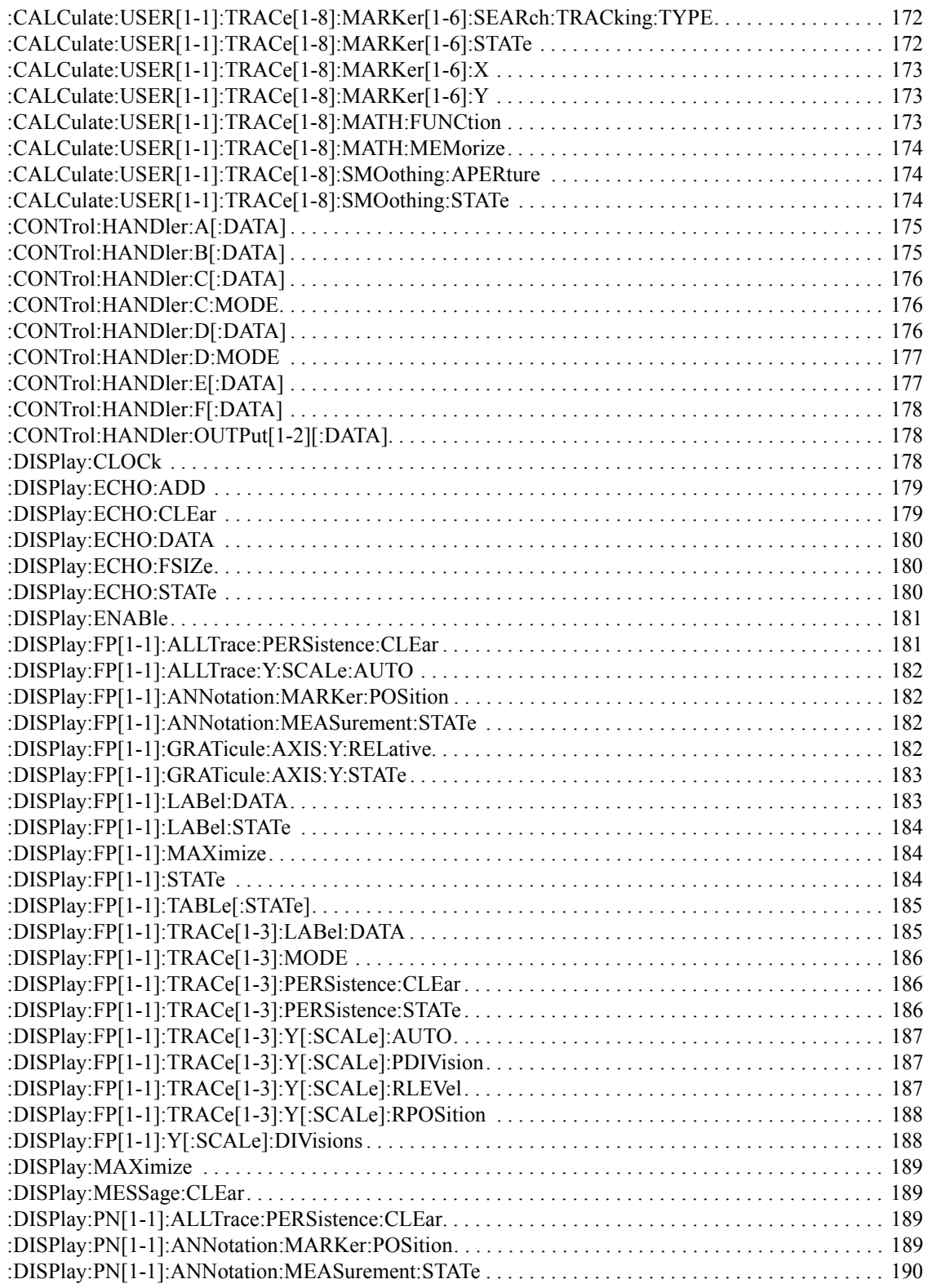

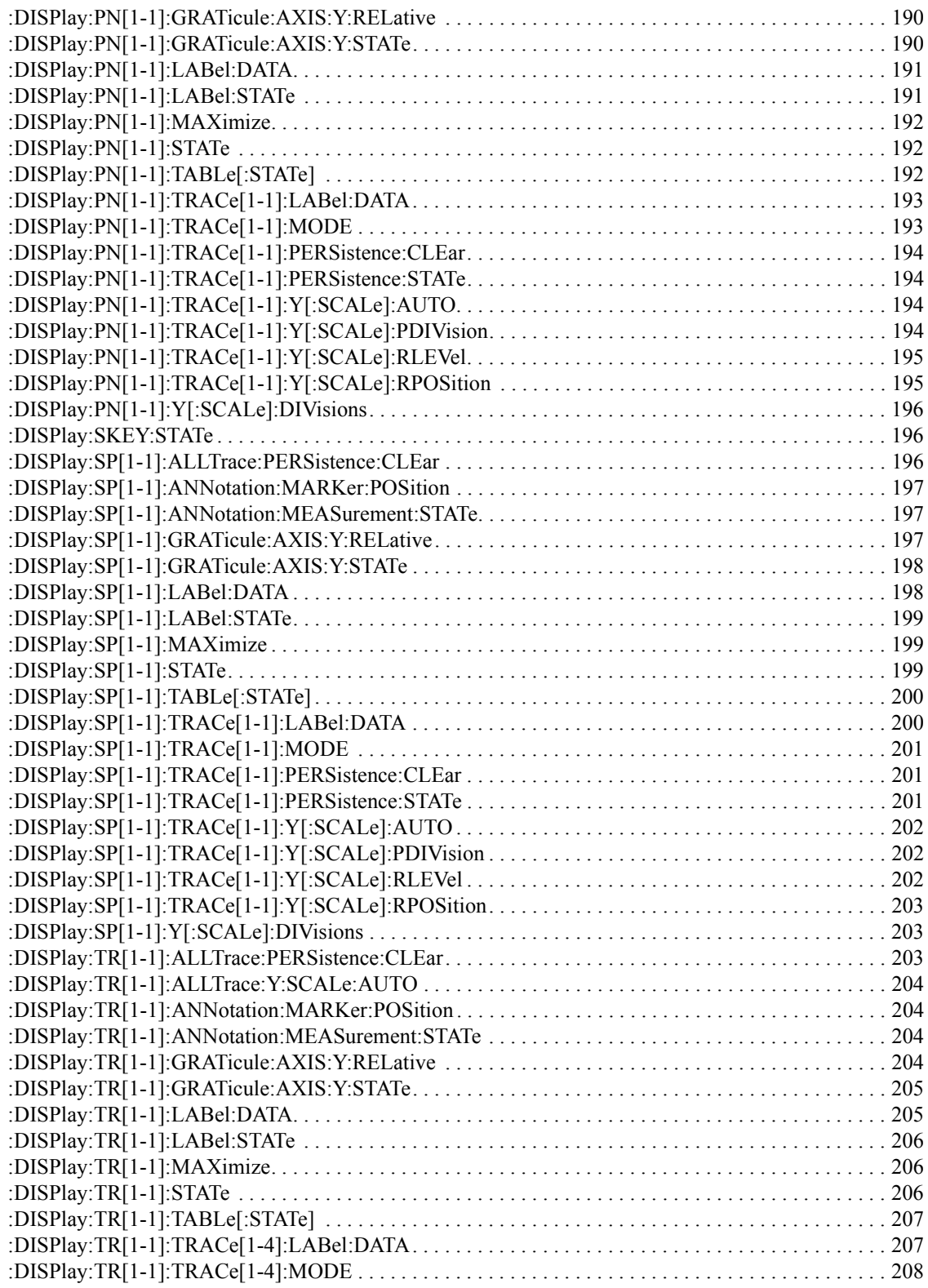

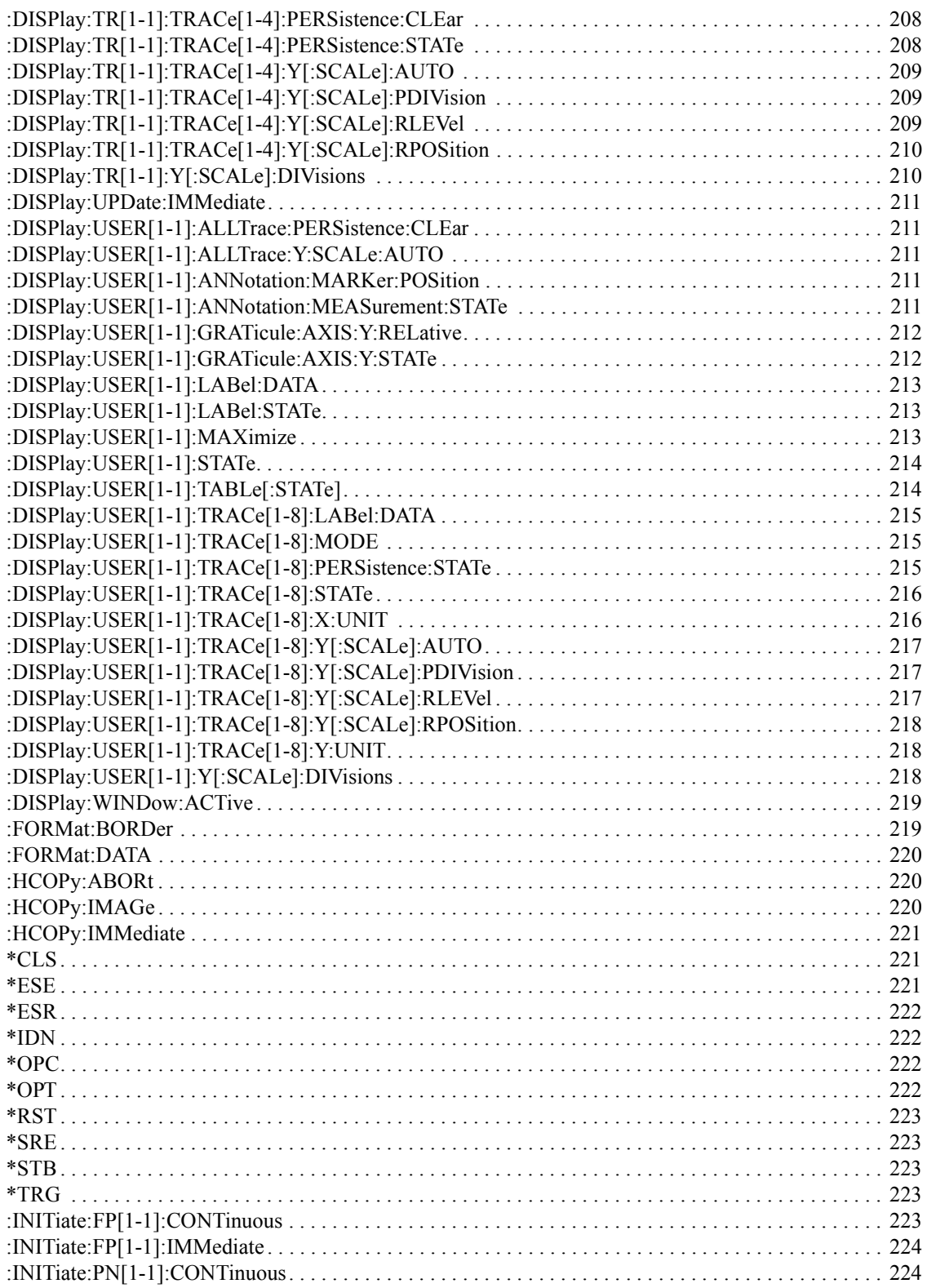

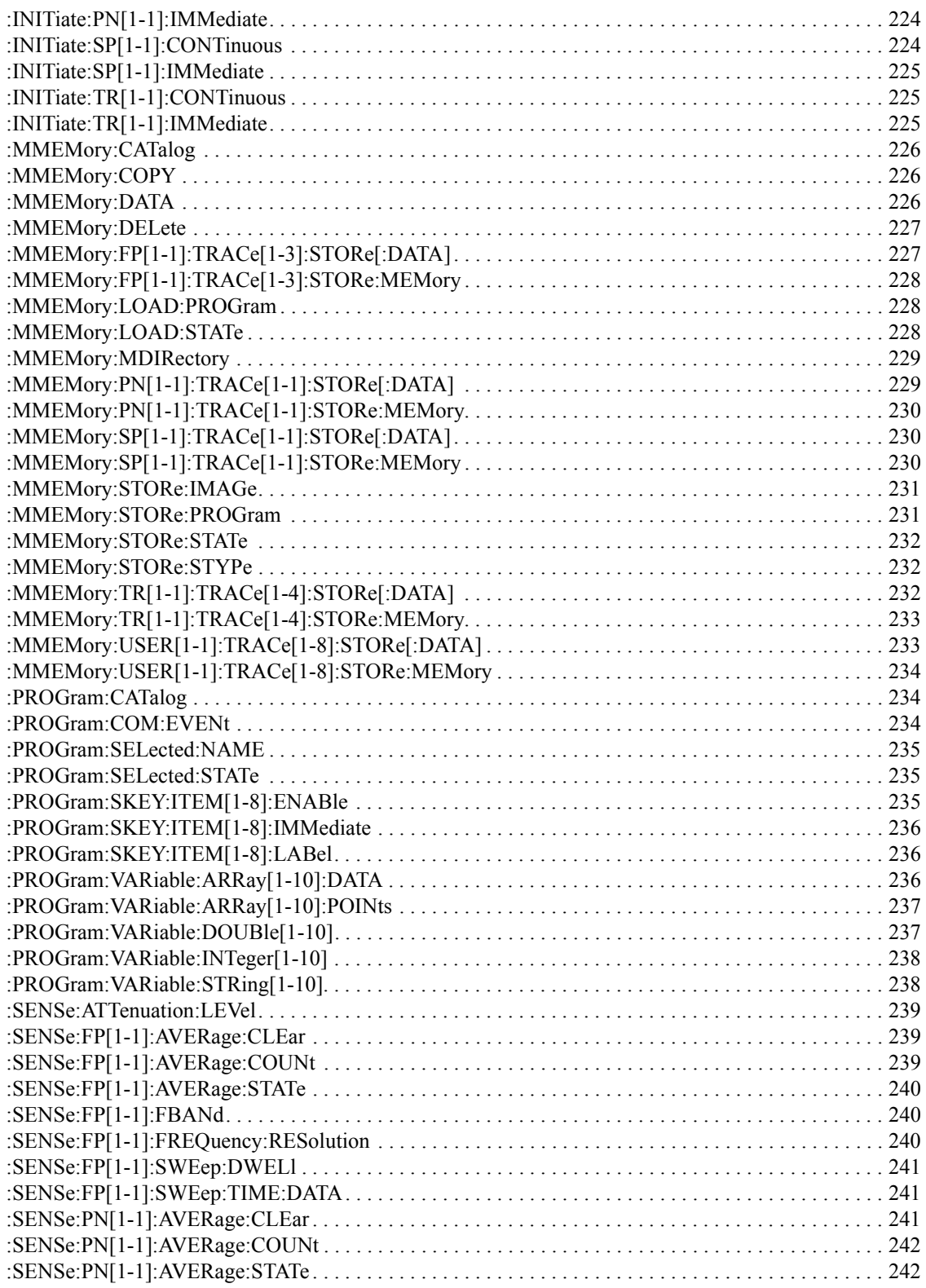

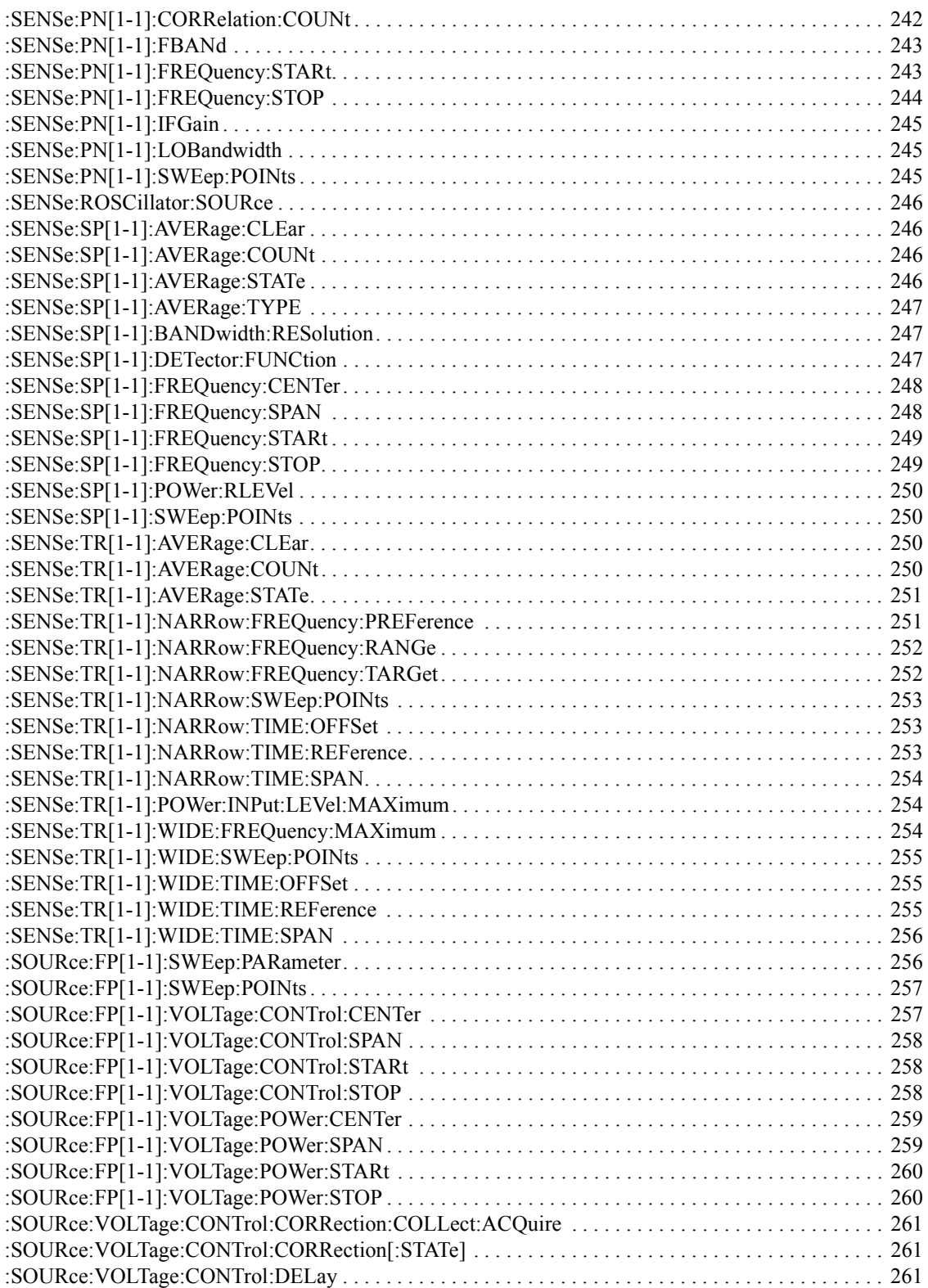

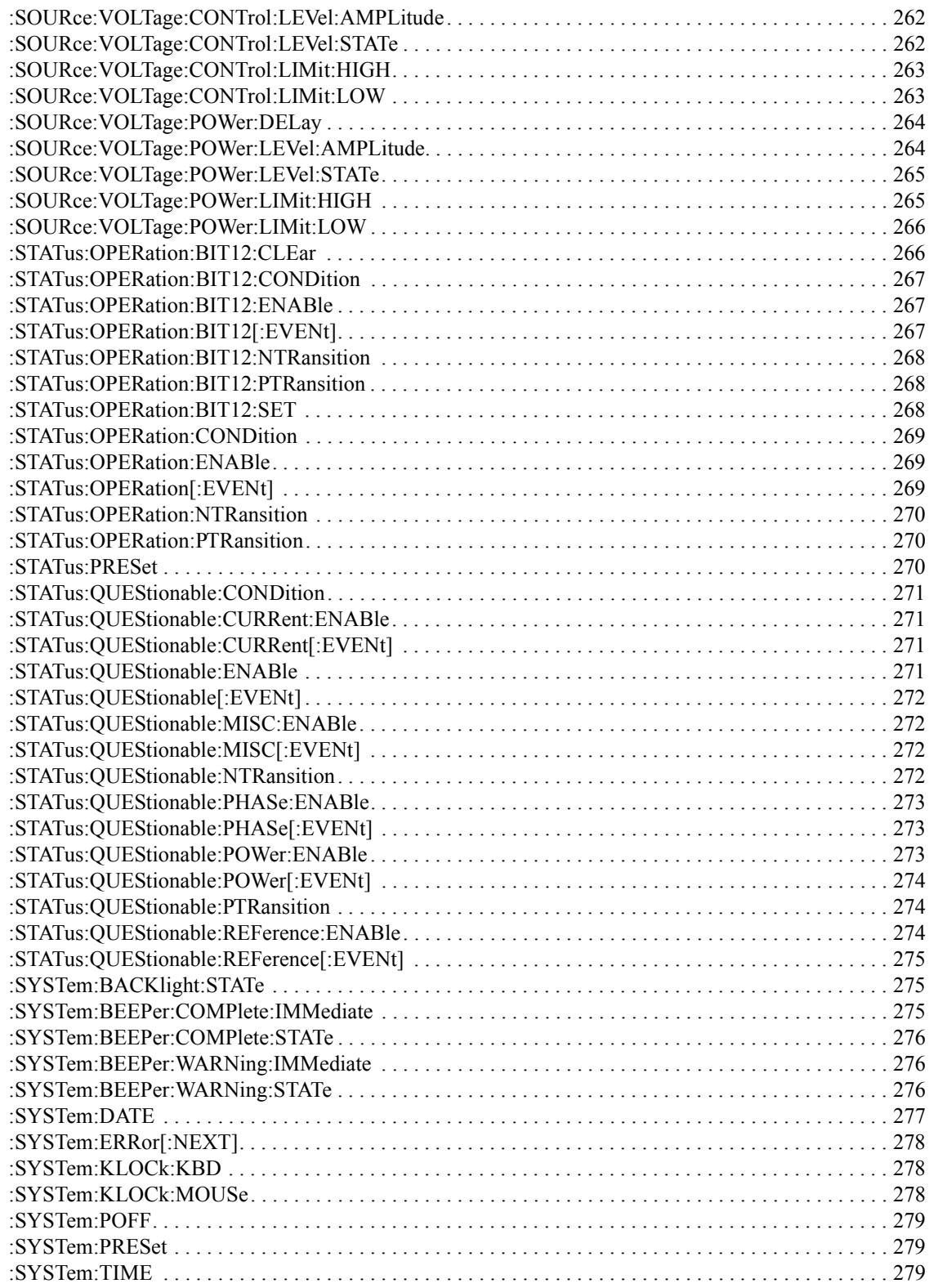

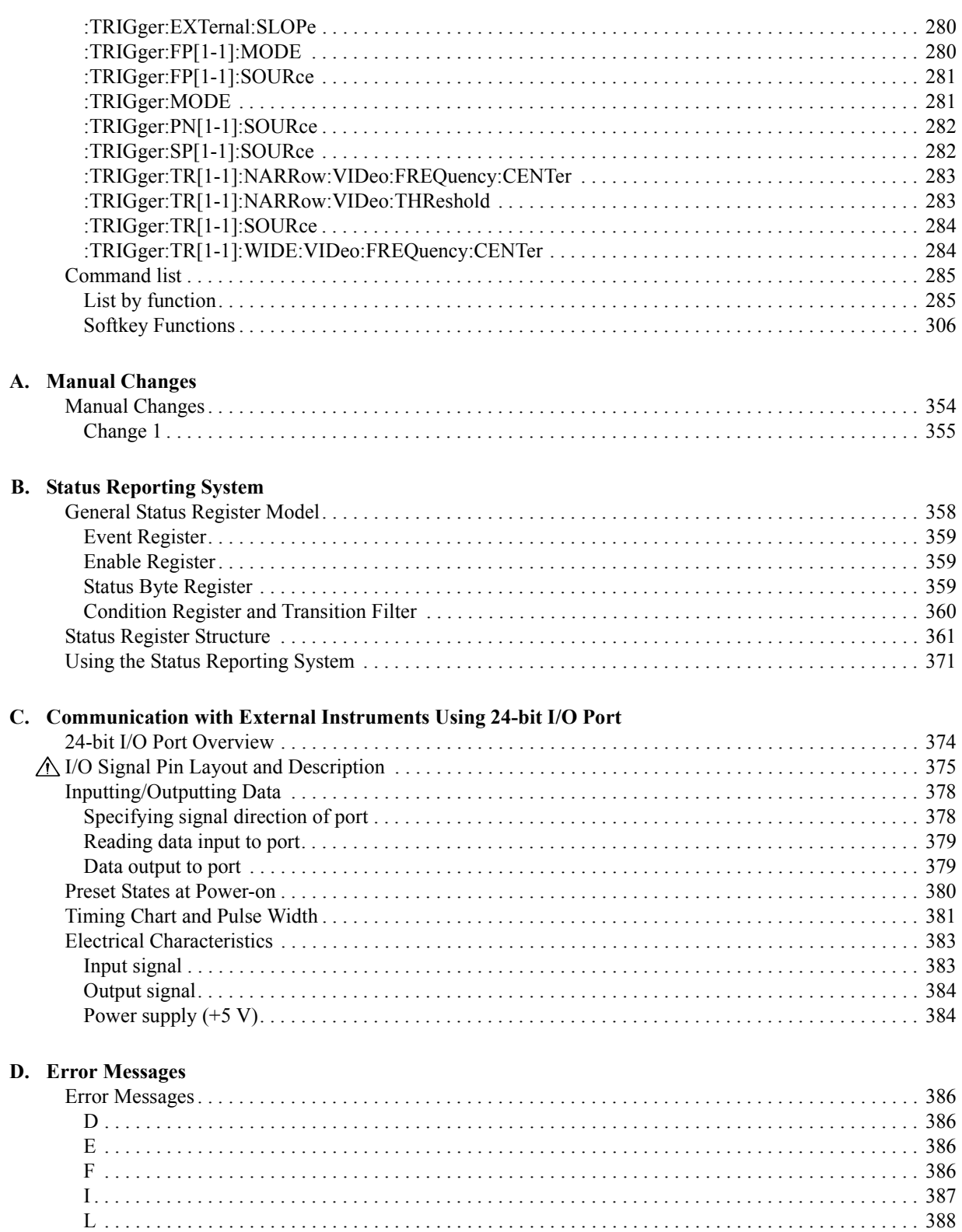

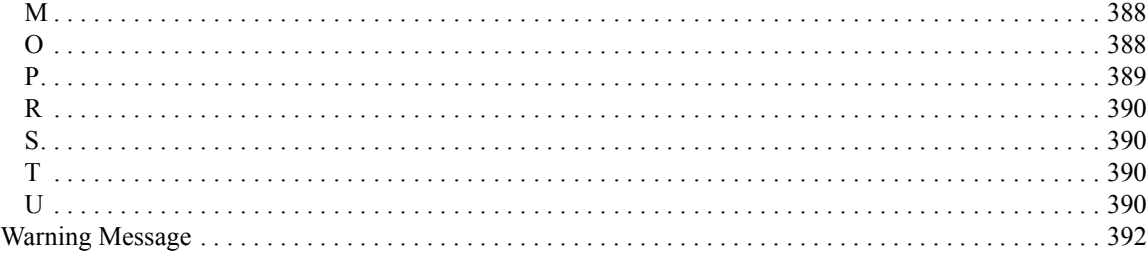

# <span id="page-20-0"></span>**1 Making Effective Use of This Manual**

This chapter describes the contents of this guide.Using this chapter with the table of contents helps you to retrieve description of a subject you wish to understand as well as to obtain an overview of this guide.Also see the latter part of this chapter for brief description of usage of this guide, focusing on searching commands.

### <span id="page-21-0"></span>**Contents of This Manual**

This is a programming guide with Agilent E5052A.

This guide describes programming method mainly aiming at learning how to write a program that remotely controls the E5052A using SCPI commands, focusing on sample usage with the HTBasic.

Controlling the E5052A using the built-in VBA is not covered by this guide; it is described in VBA Programmer's Guide.For using the E5052A VBA, see VBA Programmer's Guide.

Description in this guide assumes that the reader has learned manual operation of the E5052A.Thus, this guide does not describe each feature of the E5052A in detail.For detailed information on each feature, see User's Guide.

The chapter-by-chapter contents of this manual are as follows.

[Chapter 1, "Making Effective Use of This Manual."](#page-20-0)

This chapter describes the contents of this guide.Using this chapter with the table of [contents helps you to retrieve description of a subject you wish to understand as well](#page-20-0)  as to obtain an overview of this guide.Also see the latter part of this chapter for brief [description of usage of this guide, focusing on searching commands.](#page-20-0)

[Chapter 2, "Overview of Remote Control."](#page-26-0)

[This chapter provides an overview of the remote control system and the SCPI](#page-26-0)  [commands.](#page-26-0)

[Chapter 3, "Making a Measurement."](#page-40-0)

[This chapter describes how to trigger the instrument to start a new measurement cycle](#page-40-0)  [and how to detect the end of a measurement cycle.](#page-40-0)

[Chapter 4, "Reading/Writing Measurement Data."](#page-48-0)

This chapter provides an overview of the Agilent E5052A's internal data transfer [format and explains how to read and write measurement results \(internal data array](#page-48-0)  [and marker position\).](#page-48-0)

[Chapter 5, "Saving and Recalling \(File Management\)."](#page-64-0)

[This chapter explains how to save and recall instrument status and measurement](#page-64-0)  [results onto/from the files. The chapter also discusses file management in general.](#page-64-0)

[Chapter 6, "Working with Automatic Test Systems."](#page-70-0)

[This chapter describes useful features that are available when the Agilent E5052A is](#page-70-0)  [integrated with an automatic test system.](#page-70-0)

[Chapter 7, "SCPI Command Reference."](#page-76-0)

This chapter describes the SCPI command reference for the Agilent E5052A. It describes the commands using their abbreviated format in alphabetical order. If you [want to look up commands using their fully qualified format, refer to the index for the](#page-76-0)  desired SCPI command. If you want to look up commands by their function, refer to [SCPI command list by function.](#page-76-0)

[Appendix A, "Manual Changes."](#page-352-0)

This appendix contains the information required to adapt this manual to earlier [versions or configurations of the Agilent E5052A than that indicated by the current](#page-352-0)  printing date of this manual. The information in this manual applies directly to the [E5052A model that has the serial number prefix listed on the title page of this manual.](#page-352-0)

[Appendix B, "Status Reporting System."](#page-356-0)

[This appendix describes the status reporting system of the Agilent E5052A.](#page-356-0)

[Appendix C, "Communication with External Instruments Using 24-bit I/O Port."](#page-372-0)

This chapter provides necessary information for communicating with external [instruments \(for example, a handler in a production line\) by using the 24-bit I/O port](#page-372-0)  [equipped with the Agilent E5052A.](#page-372-0)

[Appendix D, "Error Messages."](#page-384-0)

[The Agilent E5052A provides error messages to indicate its operating status. This](#page-384-0)  [appendix describes the error messages of the E5052A, listed in alphabetical order.](#page-384-0)

### <span id="page-23-0"></span>**How to Use This Manual**

As described in ["Contents of This Manual" on page 22](#page-21-0) chapters 3 to 5 provide task-based descriptions of SCPI commands that are useful for programming and explain how you can use them.These chapters contain explanations and sample program listings that you can use to develop your custom programs. For more information on individual commands, see [Chapter 7, "SCPI Command Reference,"](#page-76-0).

### **Looking up SCPI commands**

[Chapter 7, "SCPI Command Reference,"](#page-76-0) contains a complete reference of SCPI commands. You can look up a particular COM object in any of the following ways:

Lookup by Abbreviated Command Name (see NOTE.)

The command reference is organized alphabetically according to the abbreviated name used as the title for each command&srq;s description.

Lookup by Full Command Name (see NOTE.)

You can use the index at the end of the manual to find full command names along with the page numbers where they appear.

Lookup by Command Function

["List by function" on page 285](#page-284-0) provides a command function list and indicates the page numbers where the commands appear in the command reference.

Lookup by Front panel key

["Softkey Functions" on page 306](#page-305-0) provides a complete list of COM objects that correspond to the front panel key tree and indicates the page numbers where the commands appear in the command reference.

**NOTE** Some SCPI commands supported by the E5052A have optional syntax elements. In the command reference conventions, these elements are enclosed between square brackets ([]) or printed in lowercase letters. See ["Syntax" on page 78](#page-77-0) for more information.

### **How to Code the Corresponding Commands**

The description of each function may contain the corresponding SCPI commands. If SCPI command exists for each measuring mode, use xx. And y used to express the maximum trace number varies for each measuring mode, because the trace number is not the same for each mode.

Example: CALC:xx[1-1]:TRAC[1-y]:DATA:FDAT

The parameters for each measuring mode are as follows:

- **FP**: Frequency/Power measurement
- **PN**: Phase noise measurement

### Making Effective Use of This Manual **How to Use This Manual**

- **SP**: Spectrum monitor measurement
- **TR**: Transient measurement
- **USER**: User-defined window

**NOTE** Some SCPI commands preclude the availability of certain measuring modes.

Making Effective Use of This Manual **How to Use This Manual**

# <span id="page-26-0"></span>**2 Overview of Remote Control**

This chapter provides an overview of the remote control system and the SCPI commands.

# <span id="page-27-0"></span>**Types of Remote Control Systems**

Depending on the system controller and the interface, you can configure four types of remote control systems as shown in the table below.

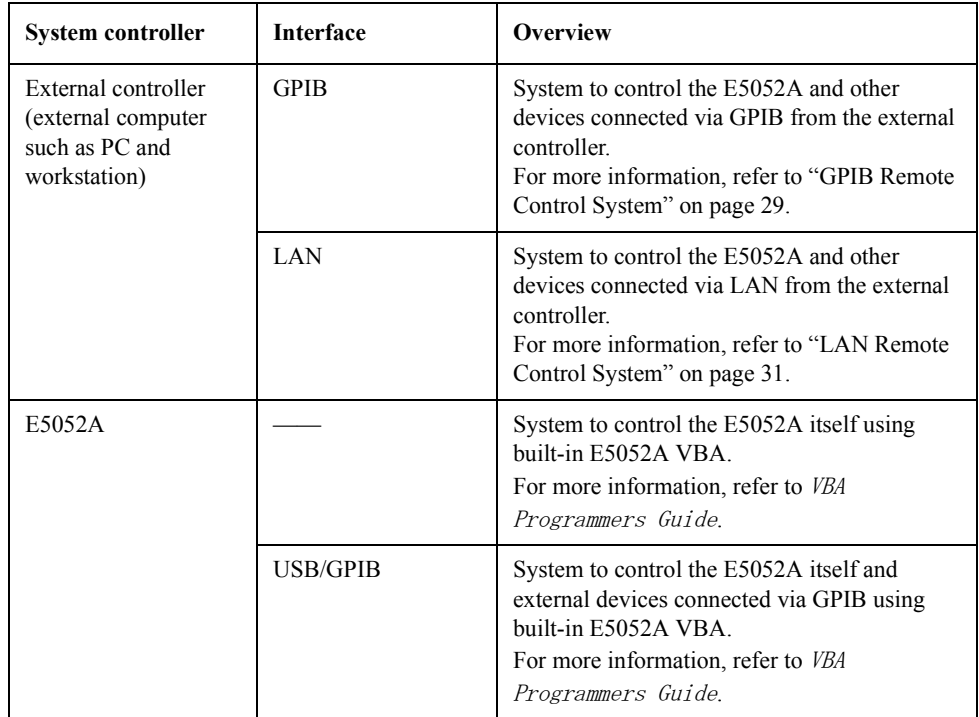

## <span id="page-28-0"></span>**GPIB Remote Control System**

### **What is GPIB?**

GPIB (General Purpose Interface Bus) is an interface standard for connecting computers and peripherals, and it supports the following international standards: IEEE 488.1, IEC-625, IEEE 488.2, and JIS-C1901. The GPIB interface allows you to control the Agilent E5052A from an external computer. The computer sends commands and instructions to the E5052A and receives data sent from the E5052A via GPIB.

### **System configuration**

Use GPIB cables to connect the E5052A to the external controller (computer) and peripherals. Figure 2-1 shows an overview of the system configuration of the GPIB remote control system.

#### **Figure 2-1 Configuration of GPIB remote control system**

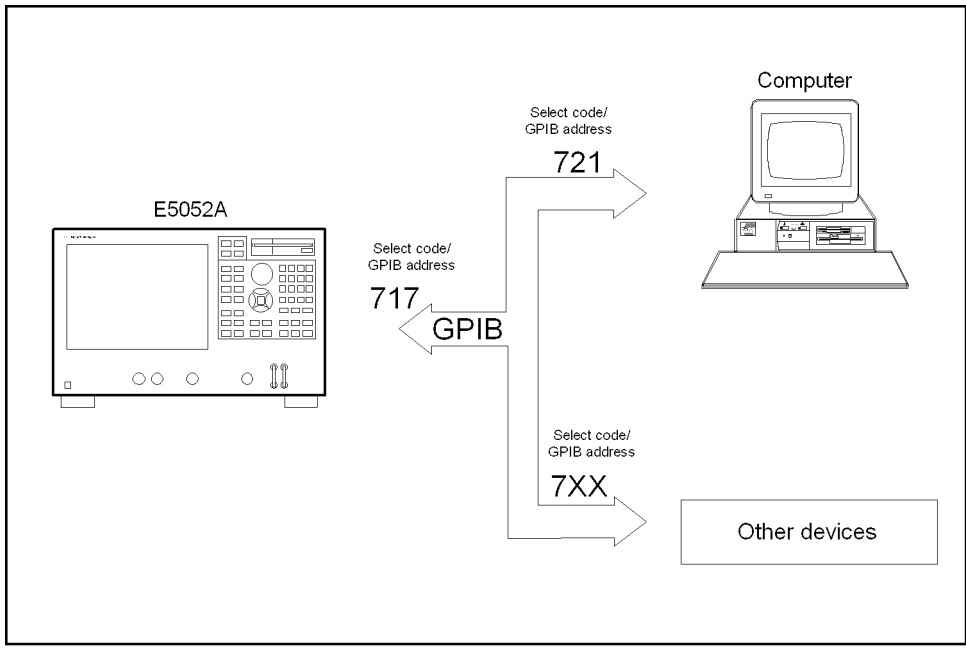

e5052ape013

**NOTE** When the power of the E5052A is turned off, the SRQ signal of the built-in GPIB remains active. With the power turned off, disconnect the GPIB remote control system and the E5052A to prevent malfunction.

### <span id="page-29-0"></span>Overview of Remote Control **GPIB Remote Control System**

#### **Required equipment**

- 1. E5052A
- 2. External controller (computer)

Use a personal computer or workstation equipped with the GPIB interface. You need to install software in the external controller to control this instrument via GPIB (for example, HTBasic or Agilent VEE).

- 3. Other devices (other instruments and/or specific-purpose peripherals)
- 4. GPIB cables for connecting the E5052A, the external controller, and other devices

#### **Size of system you can construct**

- You can connect up to 15 devices in a single GPIB system.
- The length of cables connecting devices must be 4 m or less. The total length of connecting cables in a single GPIB system must be  $2 \text{ m} \times$  the number of connected devices (including the controller) or shorter. You cannot construct a system with a total cable length exceeding 20 m.
- The number of connectors connected to an individual device must be 4 or fewer. If you connect 5 or more connectors, excessive force is applied to the connector part, which may result in failure.
- You can choose the device connection topology from star, linear, and combined. Loop connection is not supported.

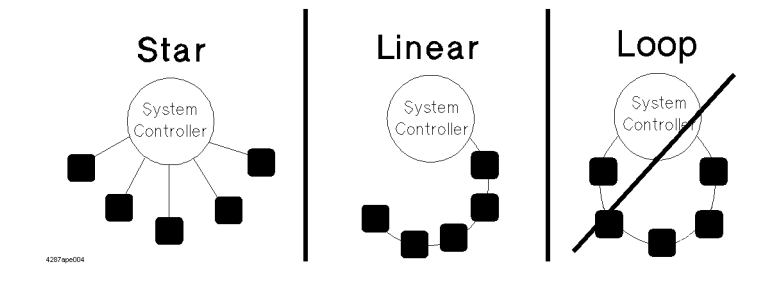

### **Device selector**

The device selector is a unique value assigned to each device that is used by the controller to select the control target (to send/receive messages) among devices connected on the GPIB remote control system.

The device selector consists of a select code (usually 7) and a GPIB address. For example, when the select code is 7 and the GPIB address is 17, the device selector is 717. The select code must be set for each system. The GPIB address must be set to a unique value for each device, which is used to identify devices on the same system. In the descriptions and sample programs in this manual, it is assumed that the device selector is set to 717.

#### **Setting the GPIB address of the E5052A**

[System] - Misc Setup - GPIB Setup - Talker/Listener Address

## <span id="page-30-0"></span>**LAN Remote Control System**

The LAN (Local Area Network) remote control system provides two methods for controlling the E5052A: using the SICL-LAN server and using the telnet server.

### **System configuration**

Use LAN cables to connect the E5052A and the external controller (computer). Figure 2-2 shows the configuration of the LAN remote control system.

**Figure 2-2 Configuration of LAN remote control system**

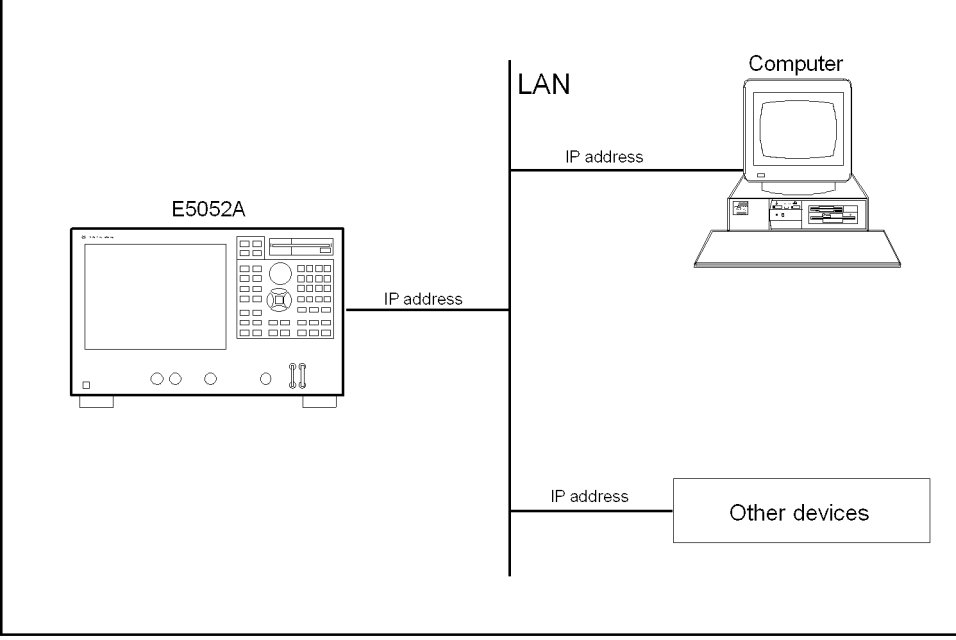

e5052ape015

#### **Required equipment**

- 1. E5052A
- 2. External controller (personal computer or workstation that can be connected to LAN, with Agilent I/O Library installed)
- 3. Other devices (other instruments and/or special-purpose peripherals)
- 4. LAN cable for connecting the E5052A with the external controller

#### **Preparing the E5052A**

Before controlling the E5052A via LAN, you need to configure the network function. For detailed information on the procedure, refer to User*'*s Guide.

<span id="page-31-0"></span>Overview of Remote Control **LAN Remote Control System**

### **Control over SICL-LAN server**

In the control system using the SICL-LAN server, communication between the external controller (client) and the E5052A (server) is performed using the SICL-LAN protocol. Communication is performed using SICL (Standard Instrument Control Library). You can control the E5052A by programming using SICL or VISA in C language in the UNIX environment, or Visual C++, Visual Basic, or VEE in the Windows environment.

#### **Preparing the E5052A**

To communicate with the external controller, follow these steps to turn on the SICL-LAN server of the E5052A in advance.

**Step 1.** Turn on the SICL-LAN server of the E5052A.

#### **[System] - Misc Setup - Network Setup - SICL-LAN Server [ON]**

**Step 2.** Set the GPIB address of the E5052A for control with the SICL-LAN server. "XX" indicates the address number.

#### **[System] - Misc Setup - Network Setup - SICL-LAN Address [XX]**

**NOTE** You need to restart the E5052A firmware after changing the on/off setting or address setting of the SICL-LAN server.

#### **Preparing the external controller**

In order to establish communication with the E5052A using the TCP/IP protocol, you need to set the I/O interface of the external controller in advance. This section shows the setting procedure for using the external controller in the Windows environment.

#### **NOTE** You need to install the Agilent I/O Libraries in advance.

- **Step 1.** From the Start menu of your PC, click Program Agilent I/O Libraries I/O Config to open the Config setting screen.
- **Step 2.** In the IO Config setting screen, select **"TCPIP LAN Client (LAN Instruments)**" and then click the **Configure** button.

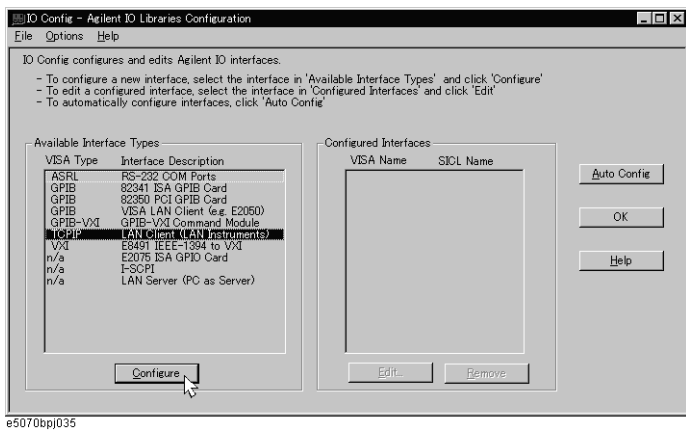

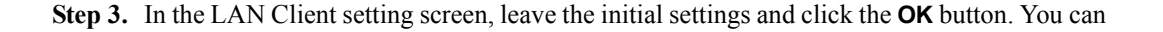

change the settings as necessary. For details, refer to the manual of the Agilent I/O Libraries.

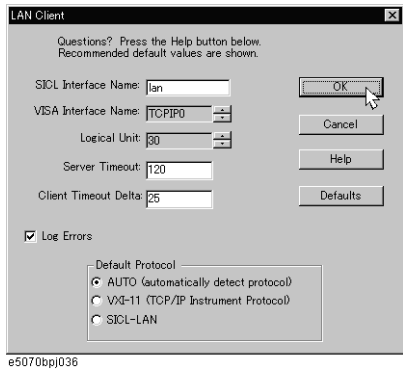

**Step 4.** In the IO Config setting screen, check that the LAN Client has been added and then click the **OK** button.

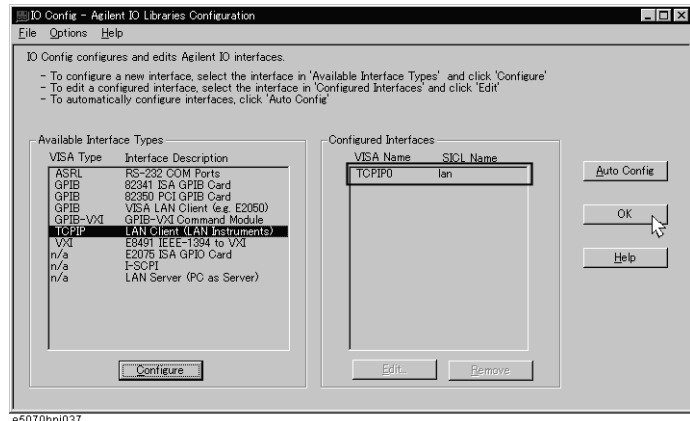

#### **Control using C or Visual Basic**

You can control the E5052A by programming using SICL with the C language in the UNIX environment, or Visual C++ or Visual Basic in the Windows environment.

#### **Control using Agilent VEE**

Agilent VEE allows you to control the E5052A via the I/O interface. The following example shows how to control the E5052A when it is set as follows: the address of the SICL-LAN server is 17 and the IP address is 1.10.100.50.

**NOTE** When using Agilent VEE for PC, use Agilent VEE Pro 6 for Windows or later.

**Step 1.** On the Agilent EVE's **I/O** menu, click **Instrument Manager...**.

Overview of Remote Control **LAN Remote Control System**

**Step 2.** In the Instrument Manager setting screen, click **Add...**.

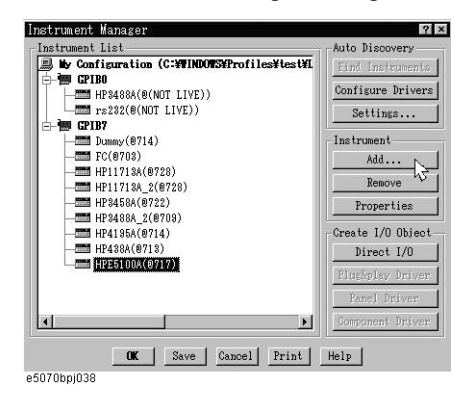

**Step 3.** The Instrument Properties setting screen appears. Make the settings as follows: Name (1 in the figure below): **SICL\_LAN** (you can specify any name), Interface (2 in figure): **GPIB**, and Address (3 in figure): **917** (for the E5052A, fixed to 9; 17 is the address of the SICL-LAN server). Then, click Gateway: **This host**. The Select or Enter Gateway setting screen appears. Enter the IP address or host name of the E5052A (4 in figure).

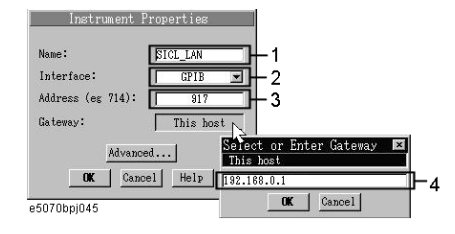

Figure 2-3 shows an example of control using the I/O interface set by the above procedure.

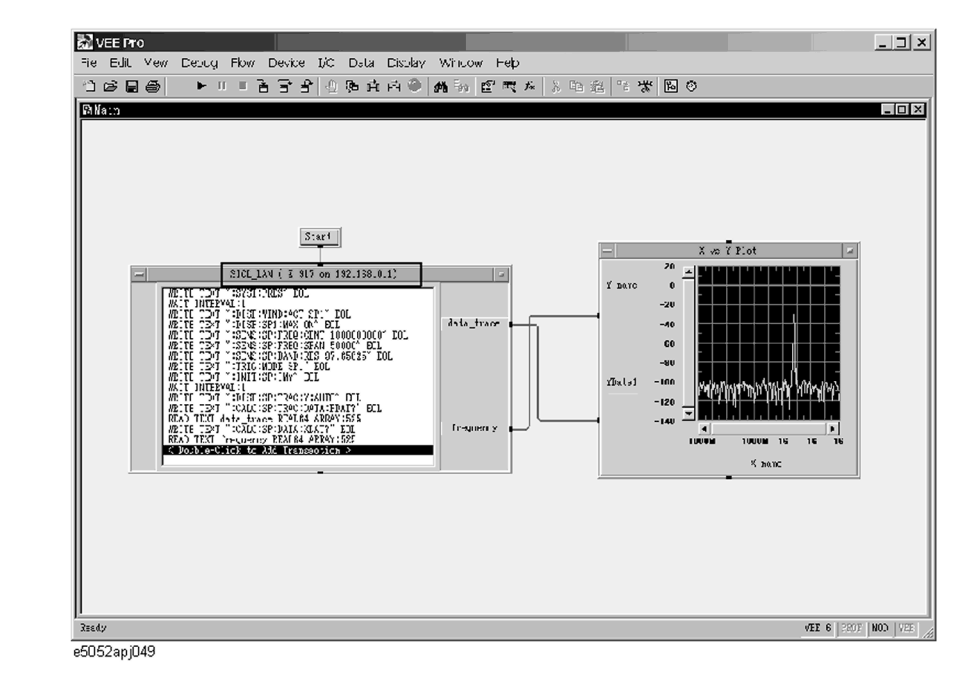

#### **Figure 2-3 Example of control using Agilent VEE**

### <span id="page-34-0"></span>**Control over telnet server**

In the control system over a telnet server, communications are performed through a connection between the network sockets, which is a path established between the external controller and the E5052A.

A socket is an endpoint for a network connection; on the E5052A, ports 5024 and 5025 are provided for the sockets. Port 5024 is used for conversational control using telnet (user interface program for TELNET protocol) and port 5025 is used for control from a program.

#### **Preparing the E5052A**

To communicate with the external controller, follow these steps to turn on the telnet server of the E5052A in advance.

#### **[System] - Misc Setup - Network Setup - Telnet Server [ON]**

#### Overview of Remote Control

#### **LAN Remote Control System**

#### **Conversational control using telnet (using port 5024)**

You can use telnet to perform conversational control by sending SCPI commands to the E5052A on a message-by-message basis. For telnet, the socket of port 5024 is used for communications.

In this example, in order to show the control procedure using telnet, the E5052A (IP address: 192.168.0.1; host name: e5052a) is controlled from the external controller in the Windows environment.

- **Step 1.** Open the MS-DOS command prompt screen.
- **Step 2.** At the MS-DOS prompt, type telnet 192.168.0.1 5024 and press the return key.
- **Step 3.** The telnet screen opens.
- **Step 4.** Type a command and press the return key; this command is sent to the E5052A and executed. If you enter a command that queries some data, the query response is displayed below the line you have entered the command.

Figure 2-4 shows the screen after using the :SYSTem:PRESet [command on page 279](#page-278-0) to reset, using the [:SENSe:PN\[1-1\]:FREQuency:STARt](#page-242-0) command on page 243 and the [:SENSe:PN\[1-1\]:FREQuency:STOP](#page-243-0) command on page 244 to set the sweep start value and stop value of the phase noise measurement to 100 Hz and 100 kHz, respectively, and checking the settings.

#### **Figure 2-4 Example of control using telnet**

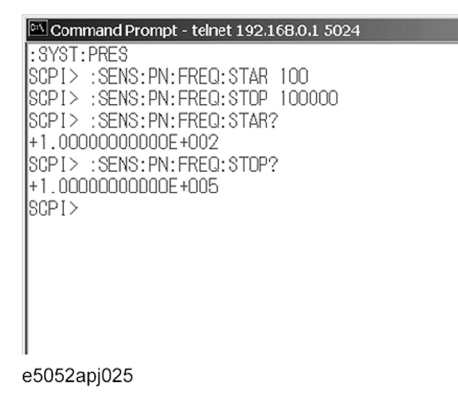

**Step 5.** Press ] while holding down the control key on the telnet screen to display the telnet prompt. Then type "quit" and press the return key. The connection to the E5052A breaks and telnet finishes.
#### **Control from a program (using port 5025)**

When controlling the E5052A from a program on the external controller, use the socket of port 5025 for connection.

**NOTE** Some functions such as service requests that are available in the GPIB remote control system are not available in control over the telnet server.

#### **Control using C or Visual Basic**

You can control the E5052A by socket programming using the C language in the UNIX environment, or Visual C++ or Visual Basic in the Windows environment.

For socket programming, the library for network connection on the TCP/IP protocol is required. For the UNIX environment, BSD (Berkeley Software Distribution) Sockets API is available; for the Windows environment, WinSock (WinSock1.1 and WinSock2.0), created by porting BSD Sockets to Windows and expanding it, is available.

#### **Control using Agilent VEE**

Agilent VEE allows you to control the E5052A through the connection to the socket of port 5025 by using the To/From Socket. Figure 2-5 shows an example (when the IP address of the E5052A is 192.168.0.1). Enter 5025 in the field to specify the port for connection (1 in Figure 2-5) and enter the IP address or host name of the E5052A in the field to specify the host name  $(2 \text{ in Figure 2-5}).$ 

#### **Figure 2-5 Example of control using Agilent VEE**

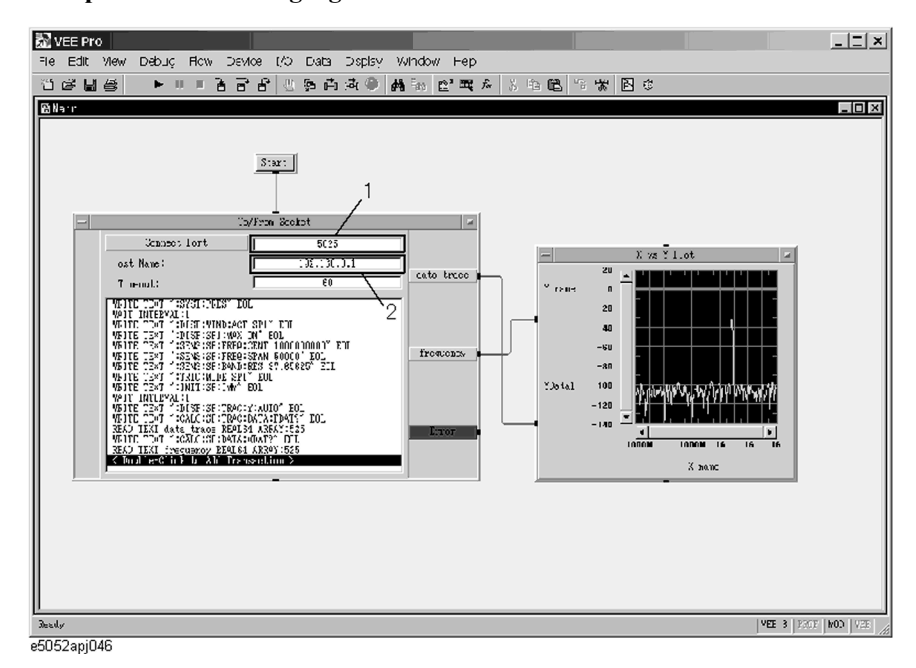

# **Sending SCPI command messages**

#### **Types and structure of commands**

The SCPI commands available for the E5052A are classified into two groups as follows.

#### **E5052A commands**

E5052A Commands specific to the E5052A. These cover all measurement functions of the E5052A as well as some general-purpose functions. The commands in this group are arranged in a hierarchical structure called the command tree. Each command consists of character strings (mnemonics) indicating the hierarchical levels and colon (:) separators between these levels.

#### **IEEE common commands**

Commands used to cover general-purpose functions defined in IEEE488.2 available to all instruments that support this standard. The commands in this group have an asterisk (\*) at the beginning. These commands have no hierarchical structure.

#### **Concepts of the command tree**

The command at the top of the command tree is called "root command" or simply "root." To access lower level commands in the tree, you need to specify a specific path, like a directory path in the DOS file system. After power-on or reset, the current path is set as the root. Special characters in messages change the path setting as described below.

Message terminator A message terminator such as the

<new line> character sets the current path as the root.

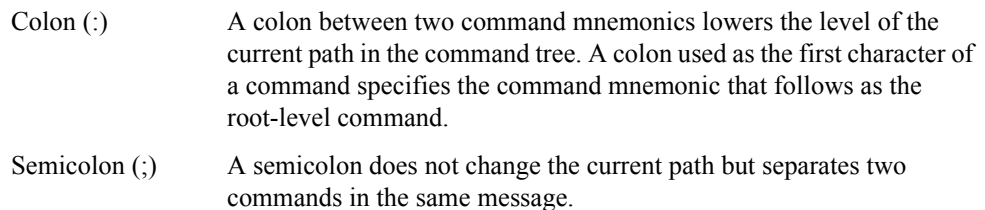

[Figure 2-6](#page-38-0) shows an example of how to use colons and semicolons to efficiently access commands in the command tree.

#### <span id="page-38-0"></span>**Figure 2-6 Using colons and semicolons in command tree**

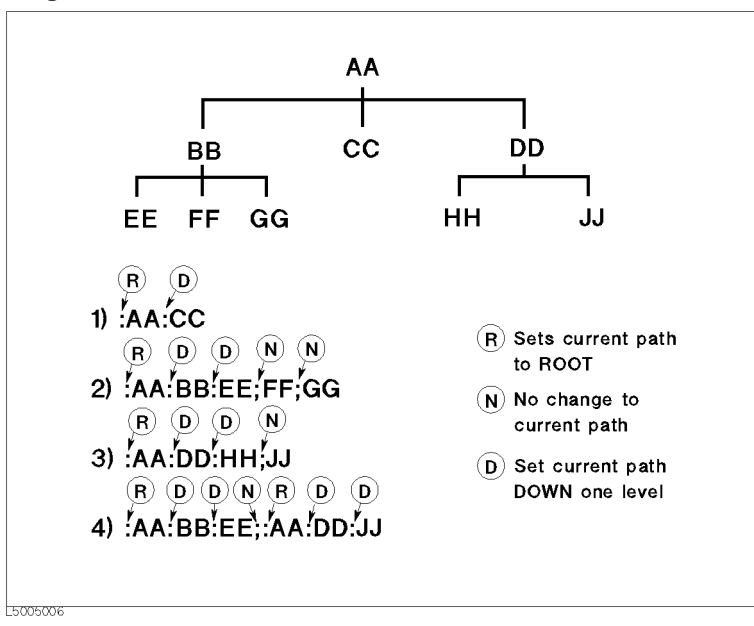

#### **Grammar of messages**

This section describes the grammar of program messages sent via GPIB. Program messages are messages that the user sends to the instrument from the external controller to control the instrument. A program message consists of one or more commands and their required parameters.

#### **Upper/lower case sensitivity**

Upper/lower case insensitive.

#### **Program message terminator**

A program message must be terminated with one of the three program message terminators: <new line>, <^END>, or <new line><^END>. <^END> indicates that EOI on the GPIB interface becomes active at the instant when the immediately previous data byte is sent. For example, the OUTPUT command of HTBasic automatically sends the message terminator after the last data byte.

#### **Parameter**

A space (ASCII code: 32) is required between a command and its first parameter. When sending several parameters in a single command, separate each parameter with a comma  $($ , $).$ 

#### **Message containing several commands**

When sending two or more commands in a single message, separate each command with a semicolon (;). The following example shows how to send the **[\\*CLS](#page-220-0)** command and the **[:STATus:PRESet](#page-269-0)** command in a single message using HTBasic.

OUTPUT 717;"\*CLS;:STAT:PRES"

#### Overview of Remote Control **Sending SCPI command messages**

### **Remote mode**

The E5052A is not equipped for remote mode. Therefore, even if you send a GPIB command, it cannot enter into remote mode automatically. There is no local key to release remote mode.

If you need to prevent misoperation during remote control due to entry from the front panel or mouse, lock the input devices by using the following commands.

- [:SYSTem:KLOCk:KBD](#page-277-0) on page 278
- [:SYSTem:KLOCk:MOUSe](#page-277-0) on page 278

# **3 Making a Measurement**

This chapter describes how to trigger the instrument to start a new measurement cycle and how to detect the end of a measurement cycle.

# **Trigger System**

The trigger system is responsible for such tasks as detecting the start of a measurement cycle (triggering) and enabling/disabling measurement for each measurement. As shown in [Figure 3-1,](#page-42-0) the trigger system has three states for each measurement: "Hold," "Waiting for Trigger," and "Measurement". If any one of the measurements holds hardware and trigger port, other measurement will keep one of the states.

**NOTE** The E5052A has a trigger model for each measurement (see [Figure 3-1\)](#page-42-0); however, only one triggered measurement can take place at a time. This is because the hardware and the trigger port are shared by four instruments. For example, even if the continuous initiation mode is enabled for all measurements and the trigger source is set to Internal, only one triggered measurement takes place.

<span id="page-42-0"></span>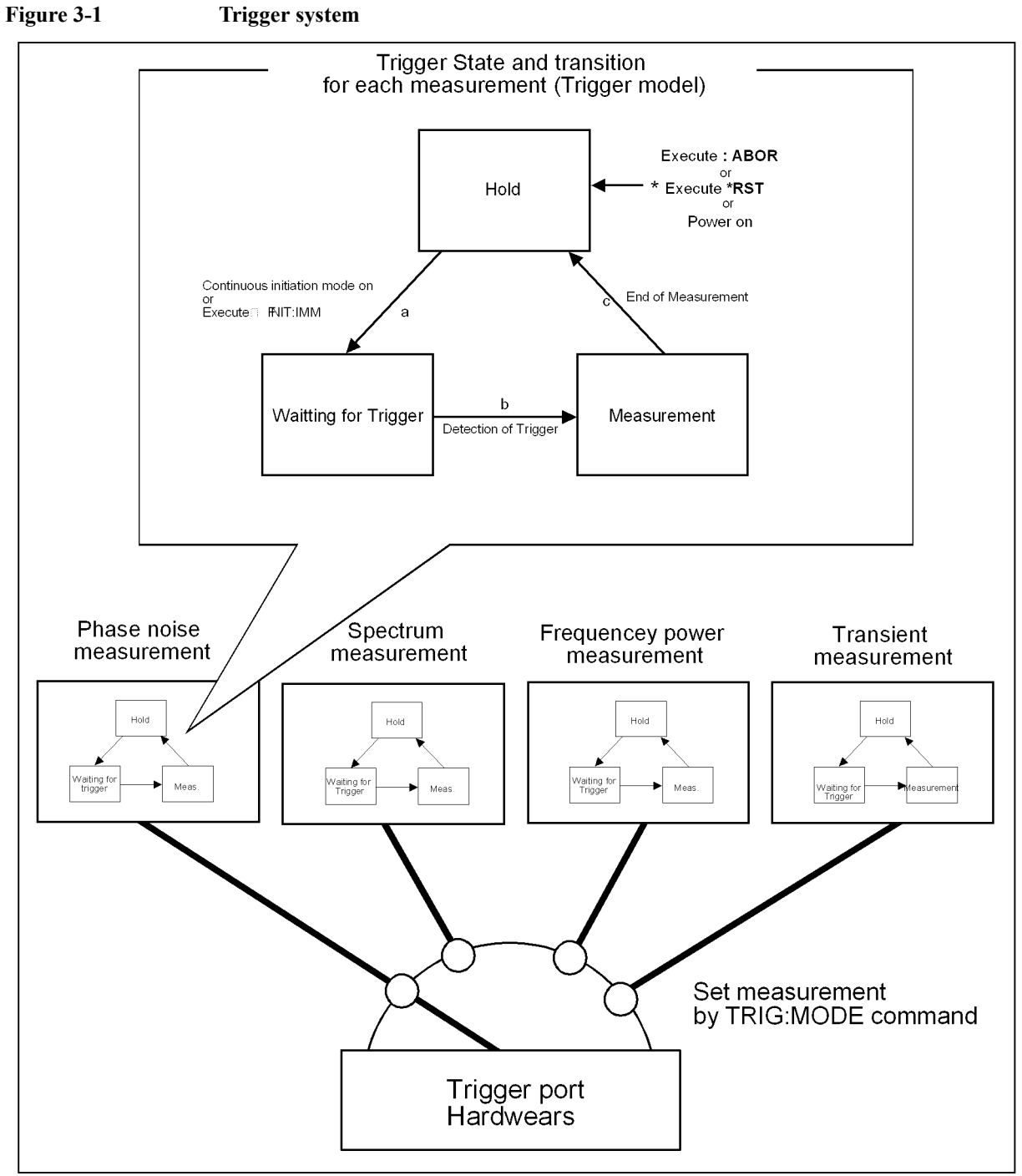

e5052ape014

#### Making a Measurement **Trigger System**

#### **Trigger state and transition for each measurement**

The following subsections describe the states for each measurement and how the trigger system switches among the states.

#### **"Hold" State**

When one of the following commands has been executed, the trigger system switches to "Hold" state, interrupting the measurement which is underway (arrow "e" in "d" on Figure [3-1](#page-42-0)). When the power is turned on, the phase noise measurement is triggered, while the continuous initiation mode is set to 'ON' for the phase noise measurement and the trigger source is set to "Internal".

- :ABORt [on page 80](#page-79-0)
- \*RST [on page 223](#page-222-0)

During the "Hold" state, if either one of the following commands is executed or the measurement switches to the "Initiate" state by the front panel control, then the trigger system switches to the "Waiting for Trigger" state (arrow "f" in "a" in [Figure 3-1](#page-42-0)). "xx" specifies the measurements (PN,SP,FP,TR) that are now waiting for trigger.

- :INITiate:xx:IMMediate
- :INITiate:xx:CONTinuous ON

#### **"Waiting for Trigger" State**

The instrument is triggered (i.e., a trigger is detected) during the "Waiting for Trigger" state, and then the trigger system switches to the "Measurement" state (arrow "B" in "b" in [Figure 3-1\)](#page-42-0).

As shown in the table below, how the instrument is triggered differs depending on which trigger source is specified.

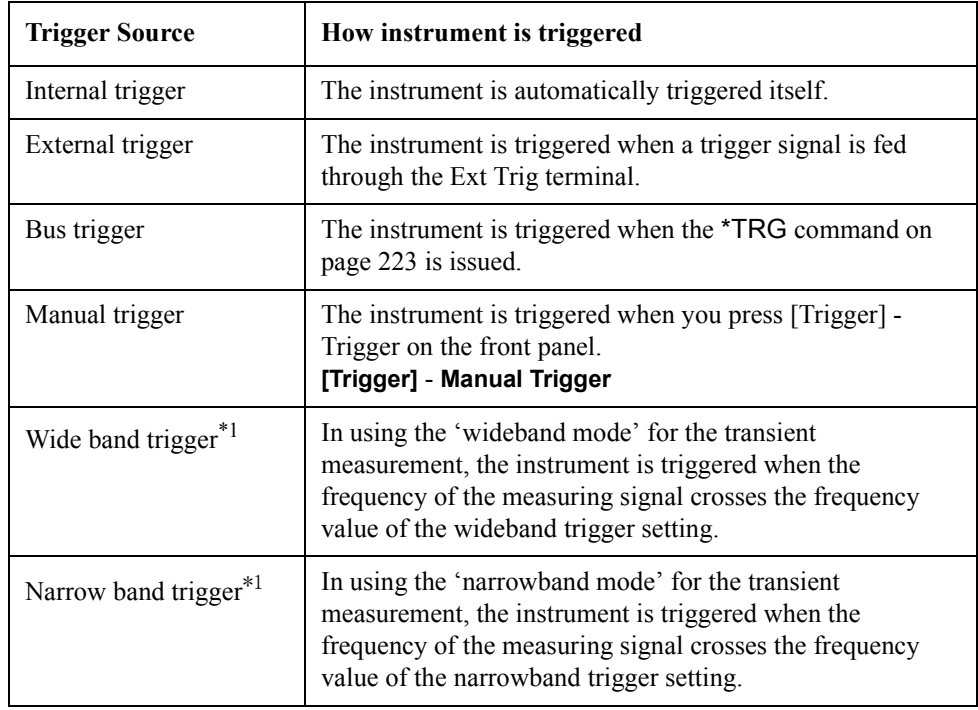

\*1.This function is effective only for the transient measurement. This trigger source cannot be selected for other measurements. It is not displayed on the softkey either.

To set the trigger source, use the following command ("xx" specifies the measurements (PN,SP,FP,TR) that are now waiting for trigger):

• :TRIGger:xx:SOURce

#### **"Measurement" State**

In the "Measurement" state, the instrument starts the measurement that was in the "Initiate" state immediately before the transition to this state.

If the delay time of DC control voltage and DC power voltage are set (by [:SOURce:VOLTage:CONTrol:DELay](#page-260-0) command on page 261, [:SOURce:VOLTage:POWer:DELay](#page-263-0) command on page 264), the instrument waits for the elapse of the sweep delay time before starting a measurement.

When the instrument has finished measuring, the trigger system behaves in one of the following ways depending on the setting of the continuous initiation mode.

If continuous initiation mode is off:

The trigger system switches to the "Hold" state; "c" in [Figure 3-1](#page-42-0))

If continuous initiation mode is on:

The trigger system switches to the "Hold" state and then to the "Waiting for Trigger" state; "c" and "a" in [Figure 3-1](#page-42-0))

# **Staring a Measurement Cycle (triggering the instrument)**

# **Configuring the Instrument to Automatically Perform Continuous Measurement**

- **Step 1.** Select a measurement to be triggered using the :TRIGger:MODE [command on page 281](#page-280-0).
- **Step 2.** Set the trigger source of the triggered measurement to Internal using the :TRIGger:xx:SOURce command.
- **Step 3.** Set the continuous initiation mode of the enabled triggered measurement using the :INITiate:xx:CONTinuous command.

#### **Starting Measurement on Demand**

- **Step 1.** Select a measurement to be triggered using the :TRIGger:MODE [command on page 281](#page-280-0).
- **Step 2.** Set the trigger source of the triggered measurement to Bus using the :TRIGger:xx:SOURce command.
- **Step 3.** Set the continuous initiation mode of the enabled triggered measurement using the :INITiate:xx:CONTinuous command.
- **Step 4.** Trigger the instrument when you want to perform measurement. An external controller can trigger the instrument by only a single command.

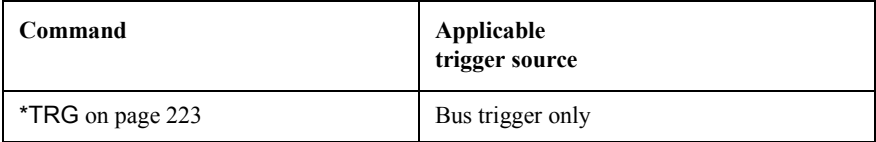

**Step 5.** To start the next measurement cycle, repeat step 4.

# **Waiting for End of measurement**

### **Using the Status Register**

The status of the E5052A can be detected through the status registers. This section describes how to detect the end of measurement by using the status registers. For a complete description of the status report mechanism, including the specifications of each bit, see [Appendix B, "Status Reporting System,"](#page-356-0).

Measurement status is reported by the operation status condition register (see [Table B-3 on](#page-366-0)  [page 367\)](#page-366-0). An SRQ (service request) is useful when you create a program that uses the information reported by this register to detect the end of measurement.

To detect the end of measurement via an SRQ, use one of the following commands:

- \*SRE [on page 223](#page-222-0)
- [:STATus:OPERation:ENABle](#page-268-0) on page 269
- [:STATus:OPERation:PTRansition](#page-269-0) on page 270
- [:STATus:OPERation:NTRansition](#page-269-0) on page 270

Follow these steps:

- **Step 1.** Configure the E5052A so that it generates an SRQ when the operation status condition register's bit 4 (a bit that is set to 1 during measurement) is changed from 1 to 0.
- **Step 2.** Trigger the instrument to start a measurement cycle.
- **Step 3.** When an SRQ is generated, the program interrupts the measurement cycle.

**Figure 3-2 SRQ generation sequence (at end of measurement)**

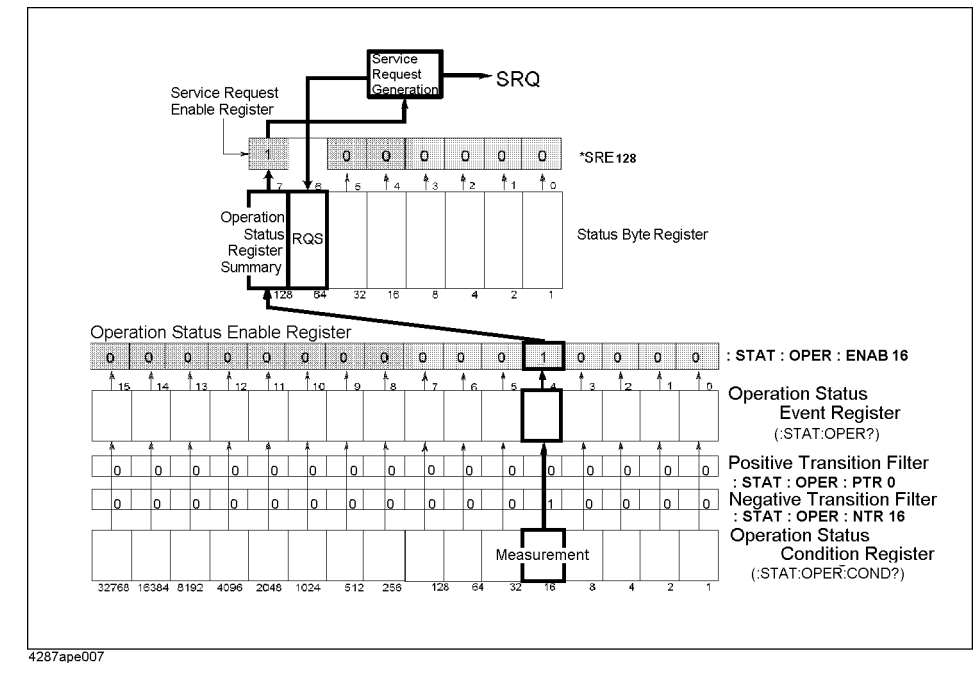

#### Making a Measurement **Waiting for End of measurement**

#### **Sample program**

Example 3-1 is a sample program that demonstrates how to use an SRQ to interrupt the end of measurement.

This program triggers the spectrum measurement of E5052A and then terminates the program when the end signal is received.

#### **Example 3-1 Sample program showing how to interrupt the end of measurement**

```
110 DIM Buff$[9]
120 INTEGER A
130 ASSIGN @Agte5052 TO 717
140 OUTPUT @Agte5052;":ABOR"
150 OUTPUT @Agte5052;":TRIG:MODE SP1"
160 OUTPUT @Agte5052;":TRIG:SP:SOUR BUS"
170 OUTPUT @Agte5052;":INIT:SP:CONT ON"
180 OUTPUT @Agte5052;":STAT:OPER:PTR 0"
190 OUTPUT @Agte5052;":STAT:OPER:NTR 16"
200 OUTPUT @Agte5052;":STAT:OPER:ENAB 16"
210 OUTPUT @Agte5052;"*SRE 128"
220 OUTPUT @Agte5052;"*CLS"
230 OUTPUT @Agte5052;"*OPC?"
240 ENTER @Agte5052;Buff$
250 ON INTR 7 GOTO Meas_end
260 ENABLE INTR 7;2
270 OUTPUT @Agte5052;"*TRG"
280 PRINT "Waiting..."
290 Meas_wait: WAIT .1
300 OUTPUT @Agte5052;"*STB?"
310 ENTER @Agte5052;A
320 PRINT "a=";A
330 GOTO Meas_wait
340 Meas_end: OFF INTR 7
350 PRINT "Measurement Complete"
360 END
```
#### **Using Wait Time**

Before creating your program, actually measure the time between the start and end of the measurement cycle. Then code your program so that the controller waits for the actually measured time by using the appropriate command (for example, the WAIT command for HTBasic). This is a straightforward method, but care must be taken: an incorrect wait time could result in unexpected error.

# **4 Reading/Writing Measurement Data**

This chapter provides an overview of the Agilent E5052A's internal data transfer format and explains how to read and write measurement results (internal data array and marker position).

# <span id="page-49-0"></span>**Data Types for Data Transfer**

This section describes the data types that the E5052A uses for data transfer.

#### **Array type**

If you use any of the following commands, the data transfer will be executed using array-type data. Heree, you can choose from among ASCII transfer format, IEEE 64-bit floating point binary transfer format, and IEEE 32-bit floating point binary transfer format.

For phase noise measurement

- :CALC:PN[1-1]:DATA:CARR
- :CALC:PN[1-1]:DATA:RDAT
- :CALC:PN[1-1]:DATA:XDAT?
- :CALC:PN[1-1]:TRAC[1-1]:DATA:FDAT
- :CALC:PN[1-1]:TRAC[1-1]:DATA:FMEM
- :CALC:PN[1-1]:TRAC[1-1]:DATA:UDAT
- :CALC:PN[1-1]:TRAC[1-1]:DATA:UMEM

For spectrum measurement

- :CALC:SP[1-1]:DATA:RDAT
- :CALC:SP[1-1]:DATA:XDAT?
- :CALC:SP[1-1]:TRAC[1-1]:DATA:FDAT
- :CALC:SP[1-1]:TRAC[1-1]:DATA:FMEM
- :CALC:SP[1-1]:TRAC[1-1]:DATA:UDAT
- :CALC:SP[1-1]:TRAC[1-1]:DATA:UMEM

For frequency/power measurement

- :CALC:FP[1-1]:DATA:RDAT
- :CALC:FP[1-1]:DATA:TDAT
- :CALC:FP[1-1]:DATA:XDAT?
- :CALC:FP[1-1]:TRAC[1-3]:DATA:FDAT
- :CALC:FP[1-1]:TRAC[1-3]:DATA:FMEM
- :CALC:FP[1-1]:TRAC[1-3]:DATA:UDAT
- :CALC:FP[1-1]:TRAC[1-3]:DATA:UMEM

For transient measurement

- :CALC:TR[1-1]:NARR:DATA:RDAT
- :CALC:TR[1-1]:NARR:DATA:XDAT?
- :CALC:TR[1-1]:TRAC[1-4]:DATA:FDAT
- :CALC:TR[1-1]:TRAC[1-4]:DATA:FMEM
- :CALC:TR[1-1]:TRAC[1-4]:DATA:UDAT
- :CALC:TR[1-1]:TRAC[1-4]:DATA:UMEM
- :CALC:TR[1-1]:WIDE:DATA:RDAT
- :CALC:TR[1-1]:WIDE:DATA:XDAT?

For sending and receiving data to/from VBA program

• :PROG:VAR:ARR[1-10]:DATA

#### **Block type**

If you use any of the following commands, the data transfer will be executed using block-type data. Here, you can choose either IEEE 64-bit floating point binary transfer format or IEEE 32-bit floating point binary transfer format.

• :MMEM:DATA

#### **NOTE** The instrument always uses the ASCII transfer format when you transfer data without using array- or block-type commands.

# **Data Transfer Format**

Set the data transfer format to transfer data of either array or block type. To set the data transfer format, use the following command:

• [:FORMat:DATA](#page-219-0) on page 220

When you select the ASCII transfer format as the data transfer format, you can also specify the byte order. For more information, refer to ["Binary Transfer Format" on page 54](#page-53-0).

# **ASCII Transfer Format**

When you select the ASCII transfer format as the data transfer format, numbers are transferred as ASCII bytes, each of which corresponds to one of the formats shown below. Note that numbers are separated from one another with a comma (,) in accordance with the IEEE 488.2 specification.

**NOTE** Numeric data strings vary in length. Keep this in mind when you extract data from retrieved numeric data strings in your program.

Integer format

Figure 4-1 shows this format. Numbers are expressed as integers; for example, 201 is expressed as "+201" or "201."

**Figure 4-1 Integer format**

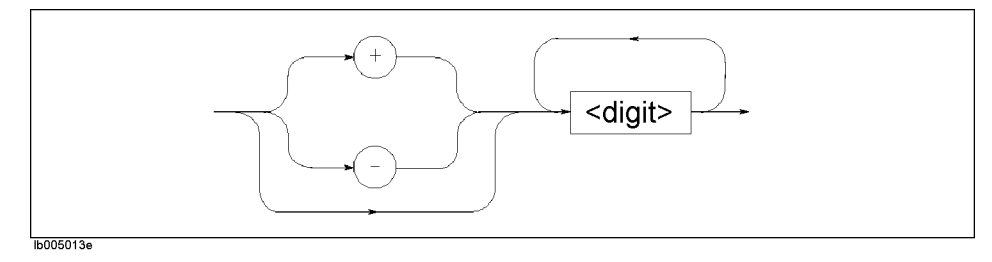

• Floating-point number format

Figure 4-2 shows this format. Numbers are expressed with floating points; for example, 1000 is expressed as "g+1.00000000000E+003".

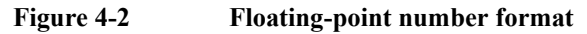

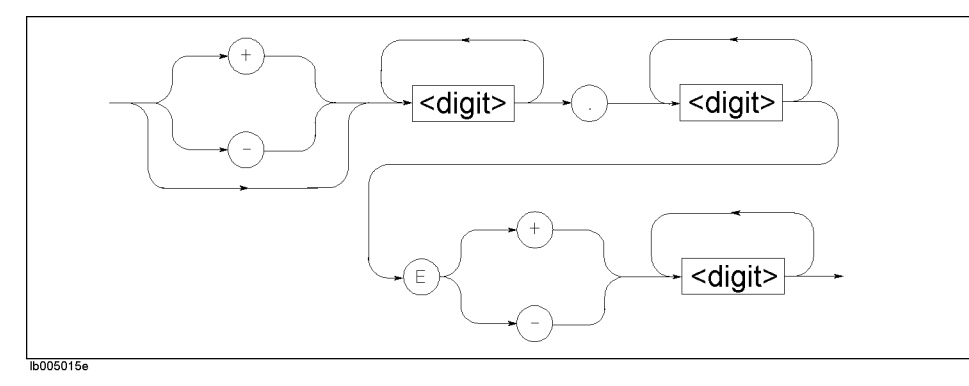

#### <span id="page-53-0"></span>Reading/Writing Measurement Data **Data Transfer Format**

### **Binary Transfer Format**

You can select the binary transfer format from the IEEE 64-bit floating point format or the IEEE 32-bit floating point format depending on the controller you use.

#### **IEEE 64-bit floating point format**

When you select the IEEE 64-bit floating point binary transfer format as the data transfer format, numbers are transferred in the format shown in Figure 4-3.

**Figure 4-3 IEEE 64-bit floating point binary transfer format**

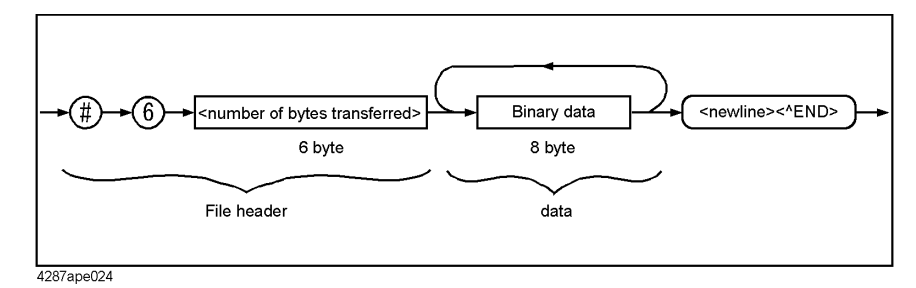

This data transfer format uses a header that consists of a sharp character  $(\#)$ , the number 6 (which indicates the byte size of the  $\leq$ number of bytes transferred $\geq$  part), and the  $\leq$ number of bytes transferred> part in this order. The header is followed by the binary data (each number consists of 8 bytes, with the total being the byte size indicated by  $\leq$  number of bytes transferred>) and the message terminator <new line>^END.

The binary data is expressed in the IEEE 754 64-bit floating-point number format shown in Figure 4-4.

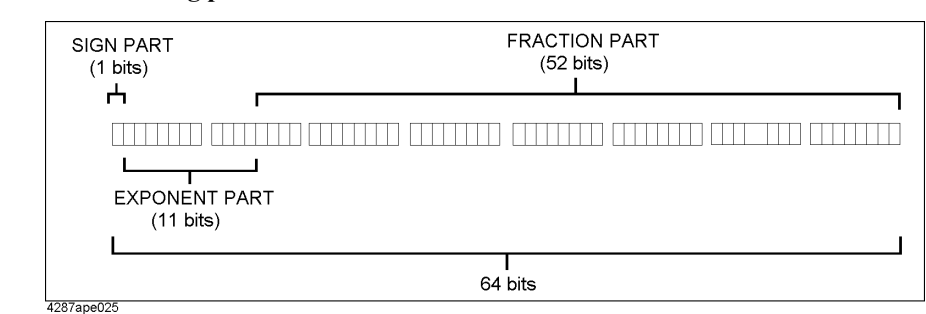

#### **Figure 4-4 64-bit floating point data**

#### **IEEE 32-bit floating point format**

When you select the IEEE 32-bit floating point binary transfer format as the data transfer format, numbers are transferred in the format shown in [Figure 4-5](#page-54-0).

#### <span id="page-54-0"></span>**Figure 4-5 IEEE 32-bit floating point binary transfer format**

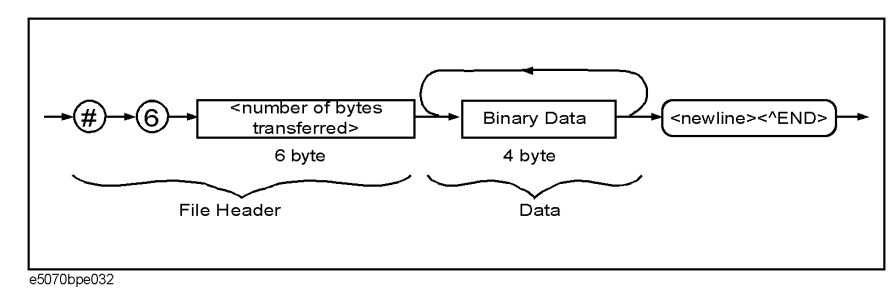

This data transfer format uses a header that consists of a sharp character  $(\#)$ , the number 6 (which indicates the byte size of the <number of bytes transferred> part), and the <number of bytes transferred> part in this order. The header is followed by the binary data (each number consists of 4 bytes, with the total being the byte size indicated by  $\leq$ number of bytes transferred>) and the message terminator <new line>^END.

The binary data is expressed in the IEEE 754 32-bit floating-point number format shown in Figure 4-6.

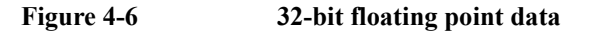

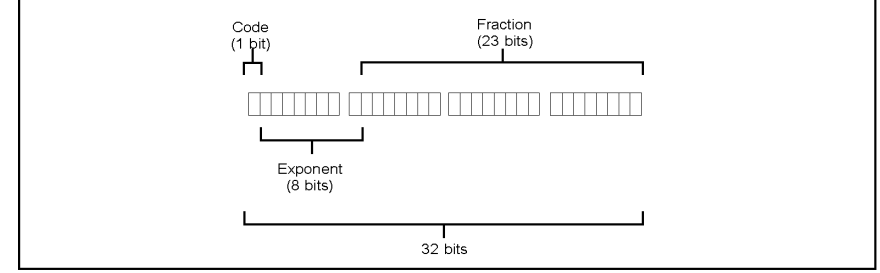

e5070bpe033

#### **Byte order**

When you choose to perform binary transfer, you can configure the instrument to transfer the bytes of the data in one of the following byte orders:

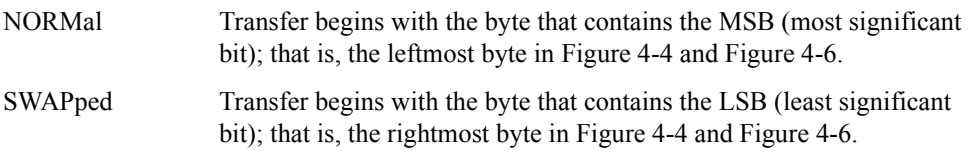

To set the byte order, use the following command:

• [:FORMat:BORDer](#page-218-0) on page 219

# **Internal data processing**

#### **Data flow**

Figure 4-7, [Figure 4-9,](#page-56-0) [Figure 4-10](#page-56-0) and [Figure 4-11](#page-57-0) provide overviews of the E5052A's internal data processing flows. For more information on each data processing flow, refer to the "User's Guide."

**Figure 4-7 Data processing flow for phase noise measurement with E5052A** 

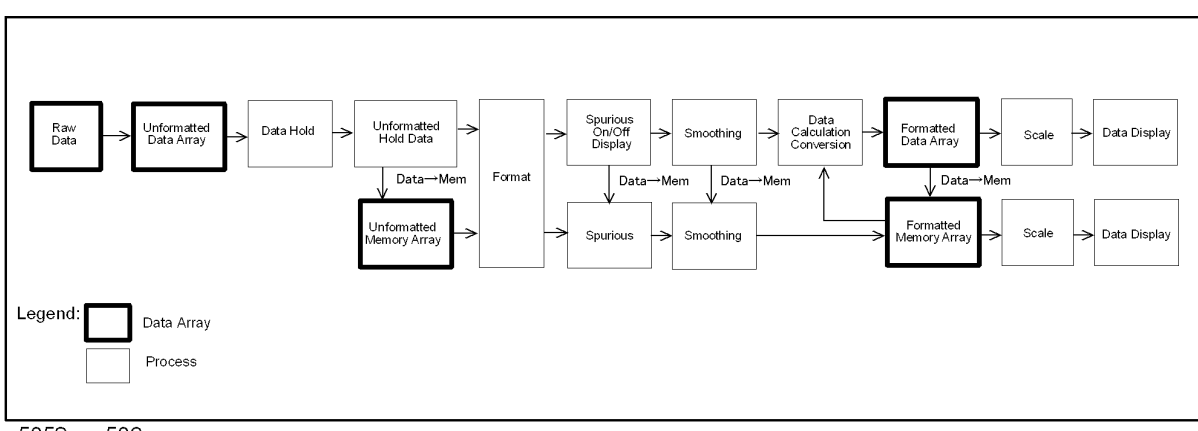

e5052ape506

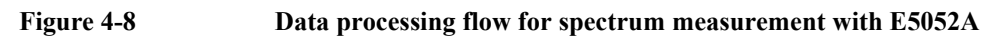

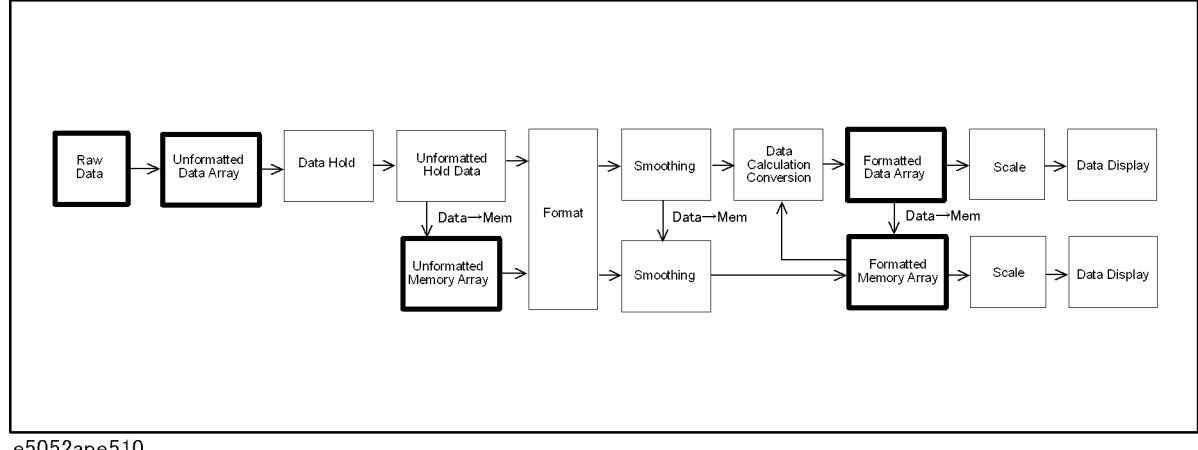

 $e5052ape510$ 

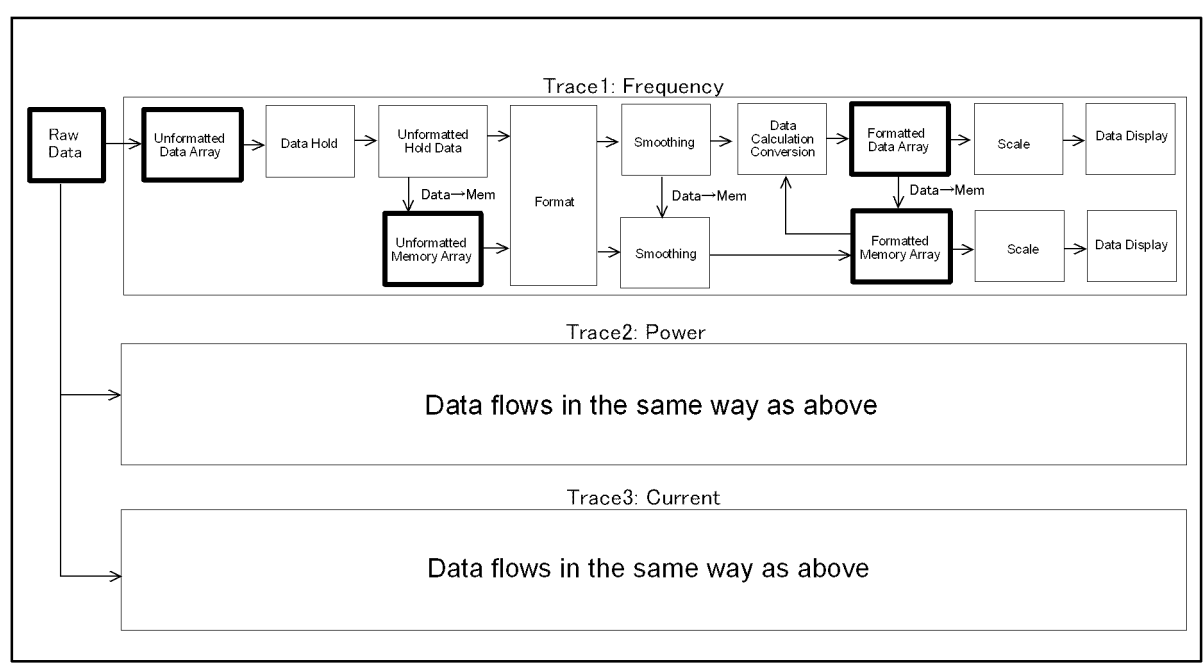

#### <span id="page-56-0"></span>**Figure 4-9 Data processing flow for frequency/power measurement with E5052A**

e5052ape507

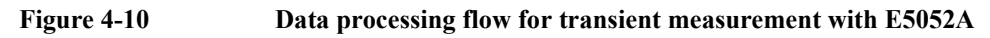

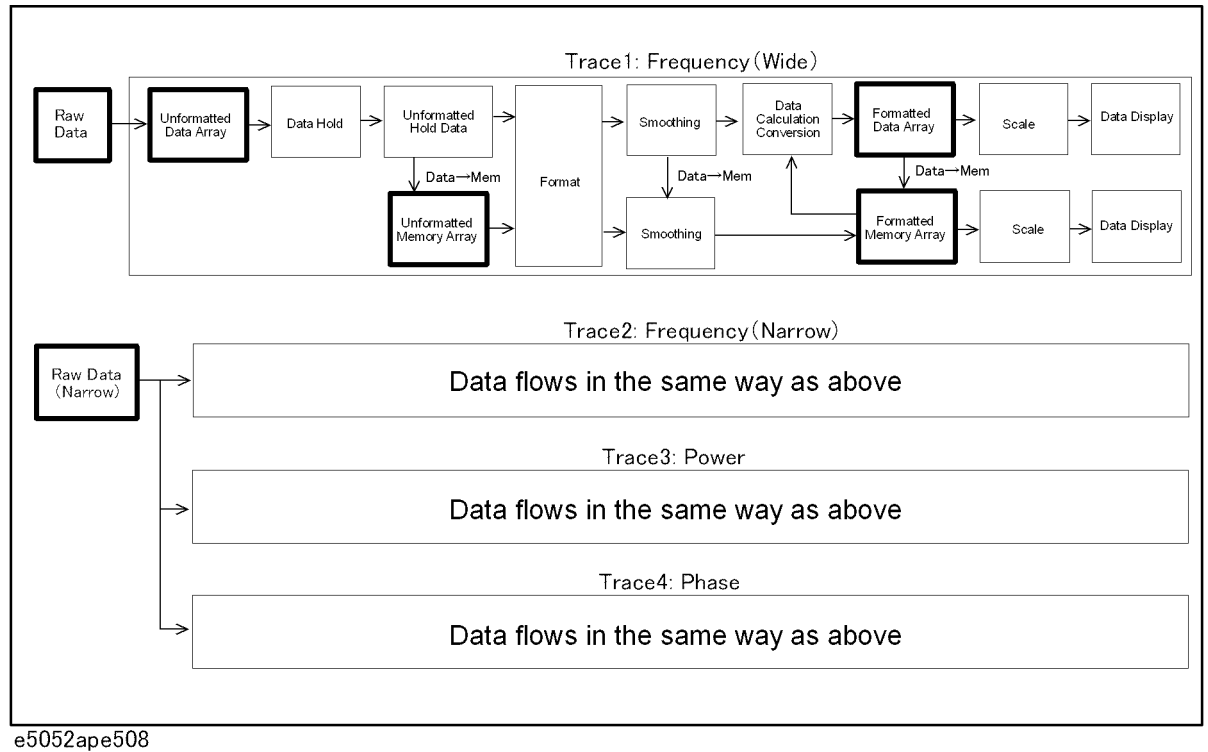

# Reading/Writing Measurement Data **Internal data processing**

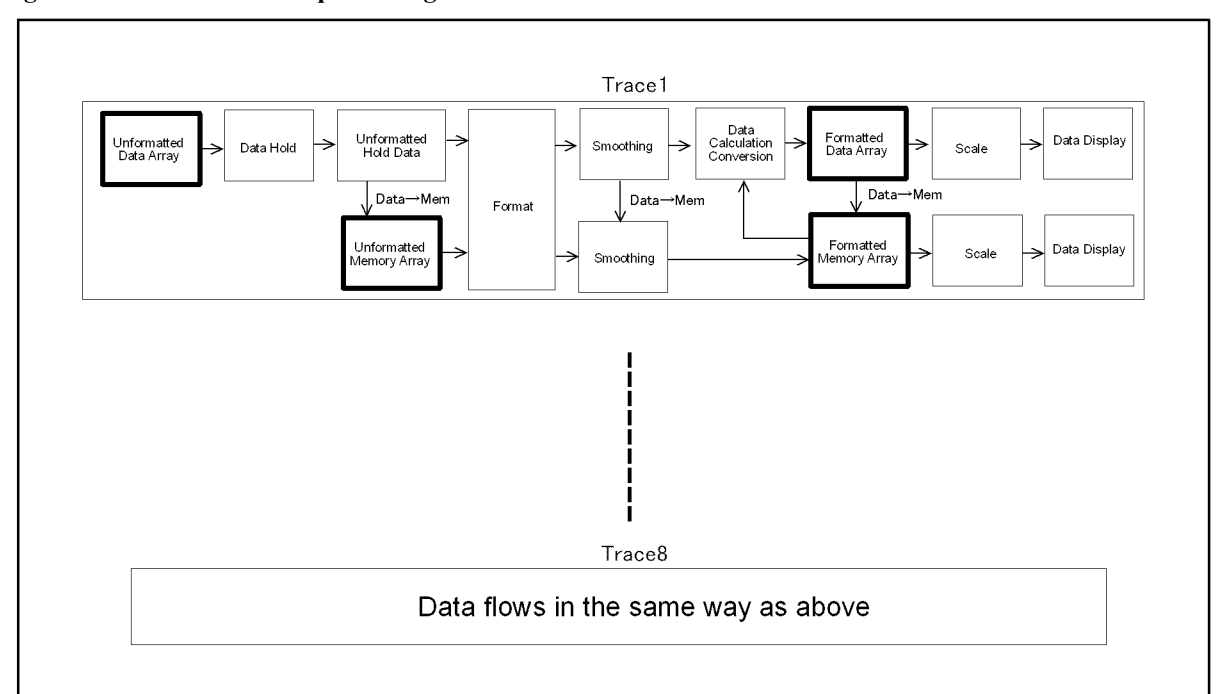

#### <span id="page-57-0"></span>**Figure 4-11 Data processing flow for user-defined function measurement with E5052A**

e5052ape509

The enclosed part of the data processing flow represents the data array. By using SCPI commands, the data array can be read for processing and written for display on the E5052A's screen.

### <span id="page-58-0"></span>**Internal data arrays**

#### **Unformatted data arrays**

An unformatted array contains the raw data just as it was obtained through measurement and divided for each trace.

The instrument retains the unformatted data arrays which are associated with each trace of individual measurements. To read/write one of the unformatted data arrays, use the following command ("xx" specifies any one of the measurements (PN,SP,FP,TR,USER) while "y" specifies the number of the trace if the measurement has multiple traces.

#### • :CALC:xx[1-1]:TRAC[1-y]:DATA:UDAT

#### **Unformatted memory arrays**

When the :CALC:xx[1-1]:TRAC[1-y]:MATH:MEM command is executed on a particular unformatted memory array, a copy is stored in the corresponding unformatted data array.

The instrument retains the unformatted memory arrays associated with each trace of individual measurements. To read/write one of the unformatted memory arrays, use the following command:

#### • :CALC:xx[1-1]:TRAC[1-y]:DATA:UMEM

#### **Formatted data array**

A formatted data array contains the formatted data (values to be displayed) obtained by performing data math operations, measurement parameter conversion, and smoothing on a particular unformatted data array.

The instrument retains the formatted data arrays associated with each trace of individual measurements. To read/write one of the formatted data arrays, use the following command:

• :CALC:xx[1-1]:TRAC[1-y]:DATA:FDAT

#### **Formatted memory arrays**

A formatted memory array contains the formatted data (values to be displayed) obtained by performing data math operations, measurement parameter conversion, and smoothing on a particular unformatted memory array.

The instrument retains the formatted memory arrays associated with each trace of individual measurements. To read/write one of the formatted memory arrays, use the following command:

• :CALC:xx[1-1]:TRAC[1-y]:DATA:FMEM

#### **X-axis Data Arrays**

An x-axis data array contains the x-axis values for all measurement points.

The instrument retains the x-axis arrays associated with individual measurements (for the transient measurement, narrow/wide only). X-axis data arrays are read-only. To retrieve one of the x-axis data arrays, use the following command:

#### • :CALC:xx[1-1]:DATA:XDAT

For the transient measurement, you can use two types of command as follows.

- [:CALCulate:TR\[1-1\]:NARRow:DATA:XDATa](#page-138-0) on page 139
- [:CALCulate:TR\[1-1\]:WIDE:DATA:XDATa](#page-155-0) on page 156

#### **Raw Data Arrays**

A raw data array contains the measured values just as they were obtained, without any correction or format applied.

The instrument retains the raw data arrays associated with individual measurements (for the transient measurement, narrow/wide only). To read/write one of the raw data arrays, use the following command:

• :CALC:xx[1-1]:DATA:RDAT

For the transient measurement, you can use two types of command as follows:

- [:CALCulate:TR\[1-1\]:NARRow:DATA:RDATa](#page-137-0) on page 138
- [:CALCulate:TR\[1-1\]:WIDE:DATA:RDATa](#page-154-0) on page 155

# **Retrieving Measurement Results**

Markers allow you to retrieve measurement results at your specified points only. ["Internal](#page-58-0)  [data arrays" on page 59](#page-58-0) allow you to retrieve all measurement results throughout a particular trace.

#### **Retrieving measurement results at marker positions**

In using markers to retrieve measurement results at specified points, you can use up to six markers for each measurement graph, and you can move them to any point on the trace. You can also set any as a reference marker.

#### **Showing/hiding markers**

To show or hide each marker, use the following command ("xx" specifies any one of the measurements (PN,SP,FP,TR,) while "y" specifies the number of the trace if the measurement has multiple traces.

• :CALC:xx[1-1]:TRAC[1-y]:MARK[1-6]:STAT

#### **Turning On or Off Reference Marker Mode**

Turning on Reference Marker Mode sets the specified marker number as the reference marker and makes other markers relative with respect to it. To specify the reference marker and turn on or off Reference Marker mode, use the following command:

- :CALC:xx[1-1]:ALLT:MARK:REF:NUMB
- :CALC:xx[1-1]:ALLT:MARK:REF:STAT

#### **Changing along the frequency axis and retrieval of marker positions**

To change along the frequency axis or retrieve the reference marker position, use the following command:

• :CALC:xx[1-1]:TRAC[1-y]:MARK[1-6]:X

**NOTE** When Reference Marker Mode is on, the x value at a regular marker is a relative value obtained by deducting its x value from the reference marker's x value.

#### **Retrieving measurement results at marker positions**

To retrieve the measurement results (response values) at a particular marker or the reference marker, use the following command:

• :CALC:xx[1-1]:TRAC[1-y]:MARK[1-6]:Y?

#### **Retrieving internal data arrays**

You can chose between the ASCII and binary data transfer formats when you retrieve internal data arrays.

For more information, refer to ["Data Types for Data Transfer" on page 50](#page-49-0).

[Example 4-1](#page-61-0) and [Example 4-2](#page-61-0) show sample programs that demonstrate how to retrieve

#### Reading/Writing Measurement Data **Retrieving Measurement Results**

formatted data arrays. The sample program in Example 4-1 uses the ASCII transfer format while the sample in Example 4-2 uses the binary transfer format.

These sample programs show how to retrieve the formatted data arrays of measured phase noise.

<span id="page-61-0"></span>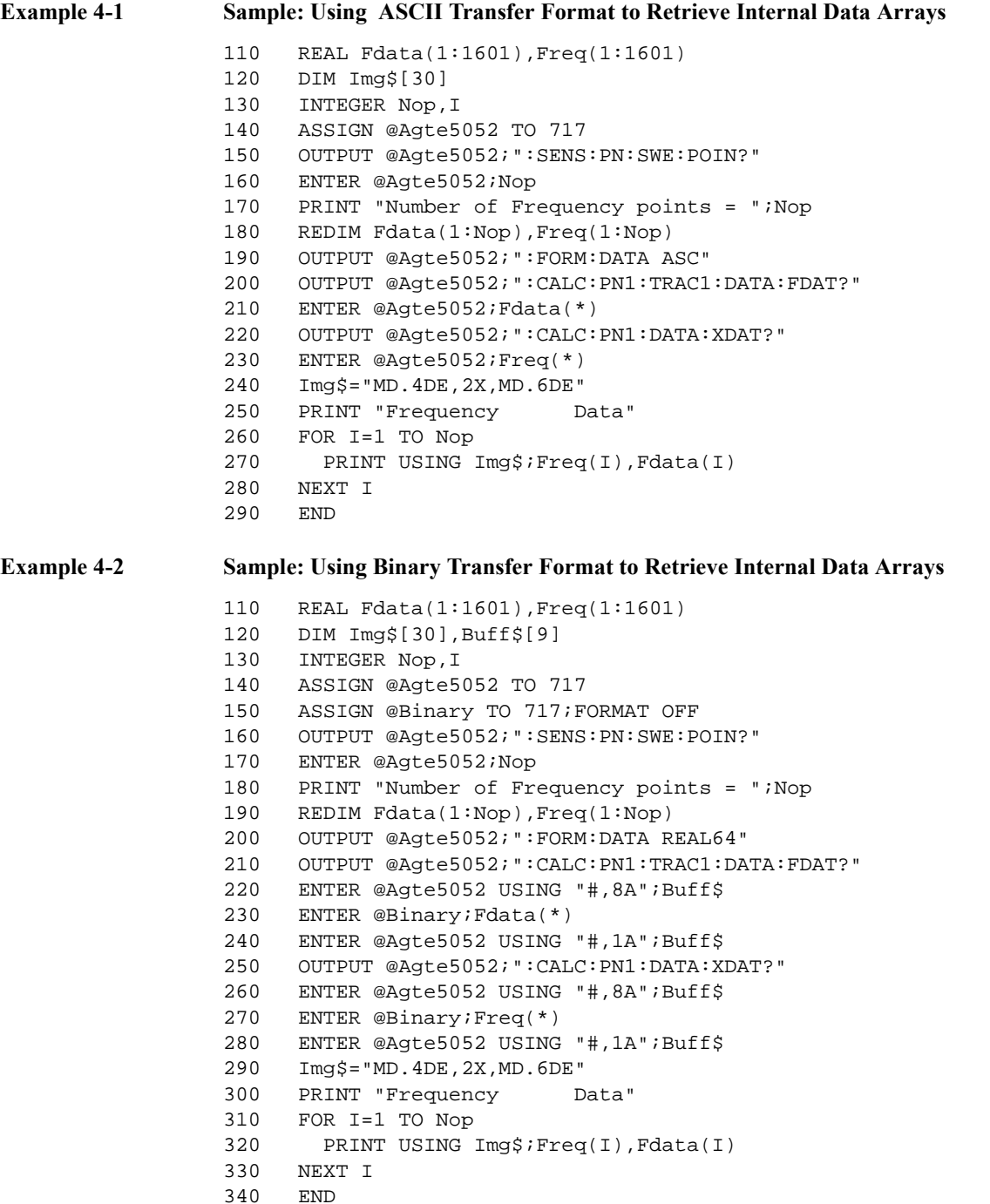

# **Entering Data in a Trace**

By using ["Formatted data array" on page 59,](#page-58-0) you can change the data/memory trace on the LCD by writing the new data into the ["Formatted memory arrays" on page 59](#page-58-0).

When you write data into the formatted data/memory array, you can choose either the ASCII or binary transfer format (see ["Data Types for Data Transfer" on page 50](#page-49-0)).

Example 4-3, Example 4-4, Example 4-3, and Example 4-4 show sample programs that demonstrate how to write data into formatted data arrays. The sample program in Example 4-3 uses the ASCII transfer format, while the sample in Example 4-4 uses the binary transfer format.

These sample programs write the trace data of phase noise measurements stored in a file on the formatted data arrays.

#### **Example 4-3 Sample: Using ASCII Transfer Format to Write Formatted Data Arrays (write\_a.htb)**

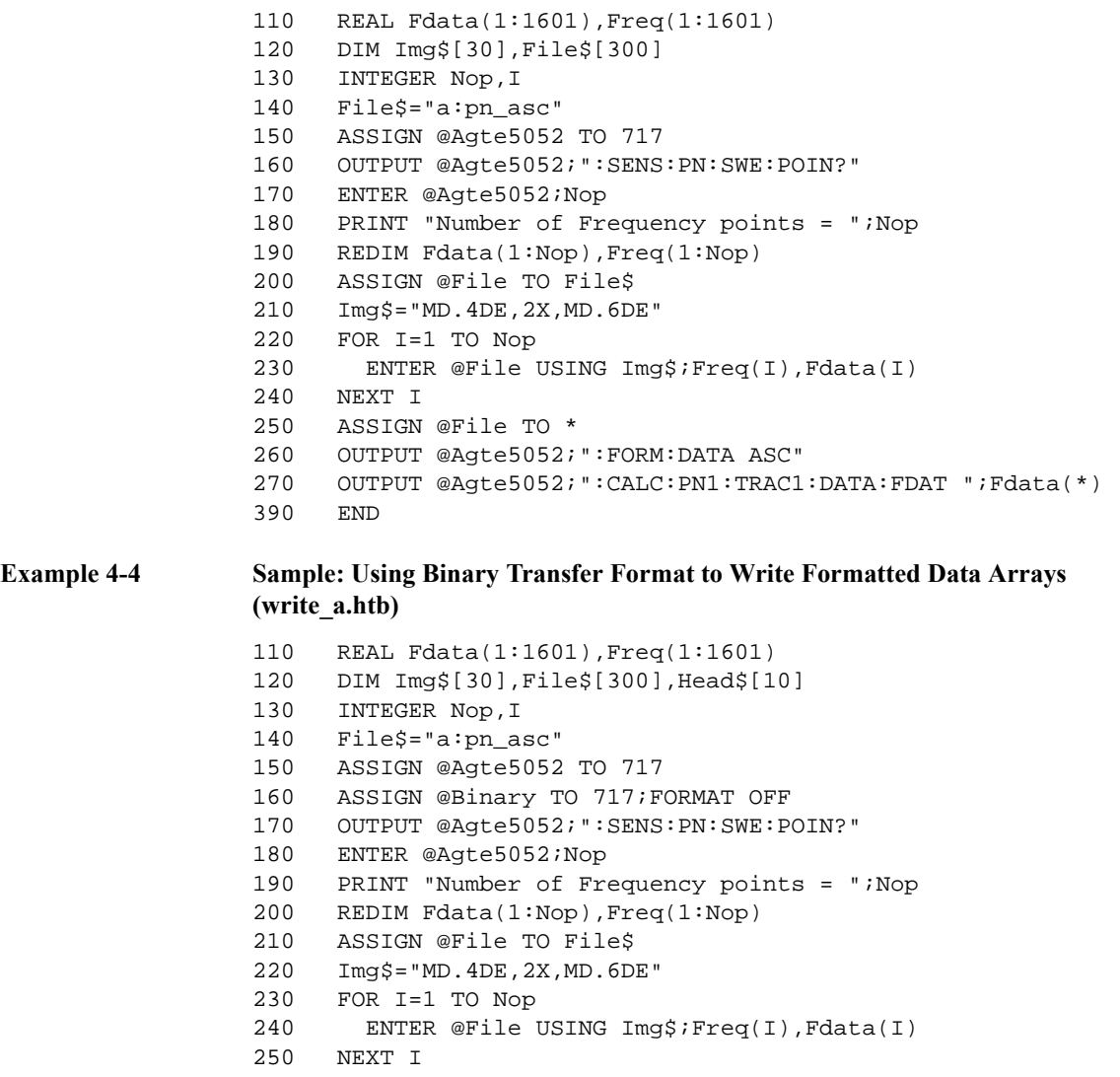

# Reading/Writing Measurement Data **Entering Data in a Trace**

260 ASSIGN @File TO \* 270 OUTPUT @Agte5052;":FORM:DATA REAL64" 280 Head\$="#6"&IVAL\$(8\*Nop,10) 290 OUTPUT @Agte5052;":CALC:PN1:TRAC1:DATA:FDAT ";Head\$; 300 OUTPUT @Binary;Fdata(\*),END<br>310 END END

# **5 Saving and Recalling (File Management)**

This chapter explains how to save and recall instrument status and measurement results onto/from the files. The chapter also discusses file management in general.

5. Saving and Recalling<br>(File Management) (File Management) 5. Saving and Recalling

# **Saving/Recalling**

#### **Specifying a file**

When running a command for saving, recalling, or managing files, use a file name with extension to specify a particular file. Specify "A:" at the beginning of the file name when specifying a file on the floppy disk. Also, when specifying a file name with a directory, use "/" (slash) or "\" (backslash) as a delimiter.

#### **Saving and recalling instrument status**

You can save the instrument state by using one of the following methods:

- o Saving the entire instrument state (setting and data) into a file
- o Saving only the instrument setting into a file

#### **Options for saving and recalling instrument status**

When saving the instrument status into a file, you have two options for selecting the content to be saved: entire instrument state (setting and data) and instrument setting only.

To select the content to be saved, use the following command:

[:MMEMory:STORe:STYPe](#page-231-0) on page 232

To save the instrument setting (or instrument setting and data), use the following command:

: MMEMory: STORe: STATe on page 232

Recalling a file saved with the above command reproduces the file's status when it was last saved. To recall the settings from a file, use the following command:

• [:MMEMory:LOAD:STATe](#page-227-0) on page 228

#### **Auto recall**

The file saved with the name F:\autorec.sta or A:\autorec.sta will be automatically recalled when the E5052A is powered on.

#### **Saving measurement data**

Measurement data (in a formatted data array) can be saved in the file in CSV (Comma Separated Value) format. To save measurement data in a file, use the following command ("xx" specifies any one of the measurements (PN, SP, FP, TR, USER) while "y" specifies the number of the trace):

• :MMEMory:xx[1-1]:TRACe[1-y]:STORe

Executing the above command will save the specified trace data of the specified measurement. Note that the data saved using the above command cannot be recalled from the E5052A.

### **Saving images on LCD screen**

Images displayed on the LCD screen can be saved in a file in the bitmap (.bmp) or portable network graphics (.png) format. To save a screen image in a file, use the following command:

• [:MMEMory:STORe:IMAGe](#page-230-0) on page 231

Executing the above command will save the screen image displayed when the command is invoked.

**NOTE** Note that this gives a different result from the operation on the front panel used to save the screen image by pressing the **[Capture]** key.

### **Saving/loading (importing) the VBA program**

#### **Saving**

Only a VBA project file can be saved using the command below.

To save the VBA project that is opened on the VBA editor in a file, use the following command:

• : MMEMory:STORe:PROGram on page 231

#### **Loading (importing)**

To load the VBA project in the VBA editor, or to import the module/form file, use the following command:

• : MMEMory:LOAD:PROGram on page 228

Executing the above command will load/import the file according to its extension as follows:

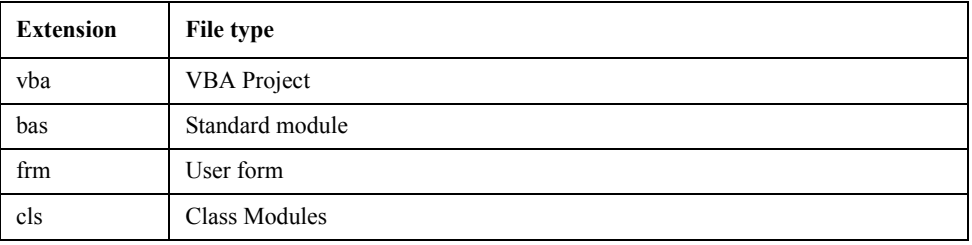

# **Managing Files**

### **Creating a directory (folder)**

To create a directory (folder), use the following command:

• [:MMEMory:MDIRectory](#page-228-0) on page 229

# **Deleting a file (directory)**

To delete a file or directory, use the following command:

• [:MMEMory:DELete](#page-226-0) on page 227

# **Copying a file**

To copy a file, use the following command:

• [:MMEMory:COPY](#page-225-0) on page 226

#### **Transferring files**

Files can be transferred from the external controller to the E5052A by reading data from a file on the controller and then writing them to a file on the E5052A, using the following command:

• [:MMEMory:DATA](#page-225-0) on page 226

Also, file transfer from the E5052A to the external controller can be done by reading data from a file on the E5052A while using the commands as query and then writing them to the file on the controller.

#### **Retrieving data from storage**

To retrieve information from the E5052A's built-in storage (usage, properties of file located in a specified directory), use the following command:

• : MMEMory: CATalog on page 226

#### **Sample program**

Example 5-1 shows a sample program for transferring files between the external controller and the E5052A.

This program reads out data from a specified file on the E5052A and then writes them to a specified file on the external controller.

```
Example 5-1 Sample of file transfer
```

```
1000 DIM Src_file$[50],Dst_file$[50]
1010 DIM Buff$[9],Img$[32],Src_size_char$[10]
1020 INTEGER Max_bsize,Block_size
1030 REAL Src_size
1040 ASSIGN @Agte5052 TO 717
1050 Src_file$="f:\state01.sta"
1060 Dst file$="a:state01.sta"
1070 CREATE Dst_file$,1
1080 ASSIGN @Dst_file TO Dst_file$
1090 Max_bsize=24576
1100 PRINT "Now Copying: "&Src_file$&"(@E5052) ->
"&Dst_file$&"(@Controller)"
1110 OUTPUT @Agte5052;":MMEM:DATA? """&Src_file$&""""
1120 WAIT .5
1130 ENTER @Agte5052 USING "#,A";Buff$
1140 ENTER @Agte5052 USING "#,A";Digit$
1150 Img$="#, "&Digit$&"A"
1160 ENTER @Agte5052 USING Img$;Src_size_char$
1170 Src_size=VAL(Src_size_char$)
1180 WHILE Src_size>0
1190 IF Src_size>Max_bsize THEN
1200 Block_size=Max_bsize
1210 ELSE
1220 Block_size=Src_size
1230 END IF
1240 ALLOCATE Dat$[Block_size]
1250 Img$="#, "&VAL$(Block_size)&"A"
1260 ENTER @Agte5052 USING Img$;Dat$
1270 OUTPUT @Dst_file USING Img$;Dat$
1280 DEALLOCATE Dat$
1290 Src_size=Src_size-Block_size
1300 END WHILE
1310 PRINT "Done"
1320 ENTER @Agte5052 USING "#,A";Buff$
1330 ASSIGN @Dst_file TO *
1340 END
```
Saving and Recalling (File Management) **Managing Files**

# **6 Working with Automatic Test Systems**

This chapter describes useful features that are available when the Agilent E5052A is integrated with an automatic test system.

# **Preventing Erroneous Key Operation on the Front Panel (Key Lock feature)**

When no operation is required from the front panel controls, the mouse, or the keyboard, disabling these input devices can prevent erroneous operation that might occur due to accidental touching.

To turn on and off Key Locking, use the following commands:

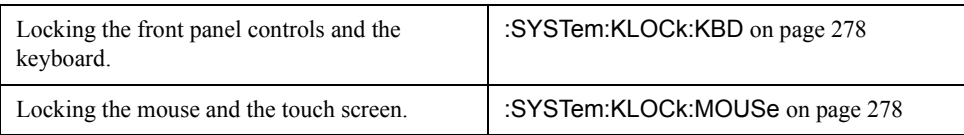
### **Improving Command Processing Speed**

SCPI commands should be processed quickly to improve throughput when the commands are frequently executed (for example, reading out the trace for each measurement).

With the E5052A, the processing time for SCPI commands can be improved by decreasing the refresh rate of the LCD display.

#### **When measurement results (trace) do need not updating**

When the measurement trace does not need to be updated, turn off the update function of the LCD display. This improves the processing speed of SCPI commands and eliminates the updating time needed by the screen.

To turn off the update function of the LCD display, use the following command:

• [:DISPlay:ENABle](#page-180-0) on page 181

#### **When measurement results (trace) need updating**

When the measurement trace needs to be updated, the processing speed of SCPI commands can still be improved by controlling the update timing of the LCD display:

- **Step 1.** Execute all SCPI commands that are required before measurement, including commands setting conditions.
- **Step 2.** Turn Off the update function of the LCD display.
	- [:DISPlay:ENABle](#page-180-0) on page 181
- **Step 3.** Perform the measurement.
- **Step 4.** Execute the commands for reading out measurement result or analyzing the result. Note that reading out the result in binary format accelerates data transfer.
- **Step 5.** Turn On the update function of the LCD display. The following command enables the update of the LCD display.
	- :DISPlay: ENABle on page 181
- **Step 6.** Return to Step 2.

### **Detecting Occurrence of an Error**

#### **Using the status reporting system**

The status of the E5052A can be monitored through the status registers. This section describes how to detect an error using the status registers. For a complete description of the status report mechanism, including the specifications of each bit, see [Appendix B, "Status](#page-356-0)  [Reporting System,"](#page-356-0).

The occurrence of an error will be shown in the standard event status register. An SRQ (service request) is useful when you create a program that uses the information reported by this register to detect the occurrence of errors.

To detect the an error via an SRQ, use one of the following commands:

- \*SRE [on page 223](#page-222-0)
- \*ESE [on page 221](#page-220-0)

Follow these steps:

- **Step 1.** Set the E5052A so that it generates an SRQ when any of the error occurrence bits is set to 1 in the standard event status register.
- **Step 2.** When an SRQ is generated, the program interrupts the measurement cycle.

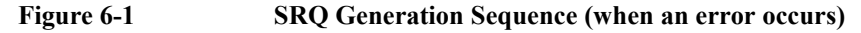

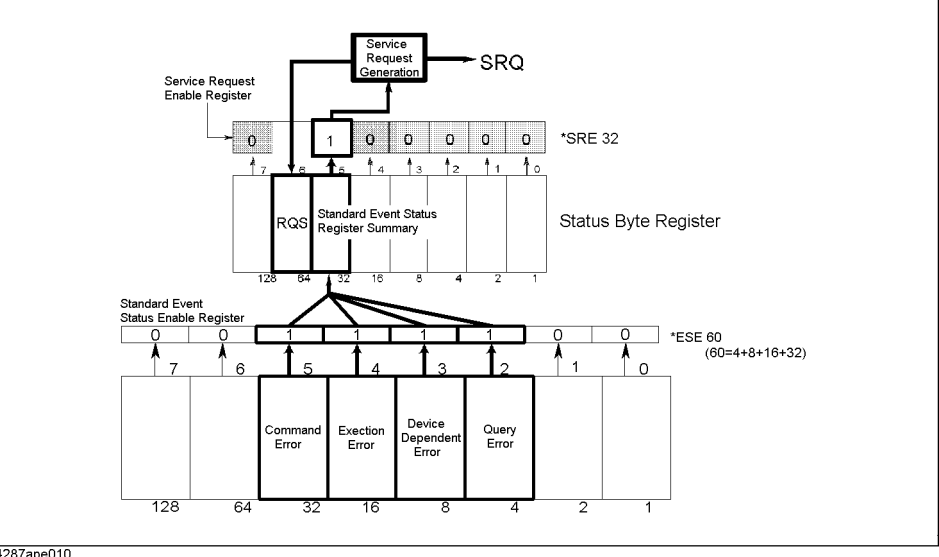

4287ape010

#### **Using the error queue**

An error queue holds the number for the error and the error message. Reading the error queue allows the user to verify the error that has occurred. To retrieve the content of the error queue, use the following command:

• [:SYSTem:ERRor\[:NEXT\]](#page-277-0) on page 278

The error queue can be used in the following ways:

- 1. It is used as a branch for error handling. When an error queue is retrieved, it returns 0 as the error number and &dlq;No error&drq; as the error message if no error is detected. This can be used for detecting an error and for branching the flow of a program. This is also useful for handling a specific error(s). Note that using this method prevents the user from performing any processing during the occurrence of an error.
- 2. When an error is detected using SRQ, the error queue is used to examine the error.

Example 6-1 is a sample program that demonstrates how to use an SRQ to detect the occurrence of an error.

This program sets the SRQs and then intentionally sets a wrong trigger to generate an error, which is handled by the program. In the error handling part, this program examines the error and then displays the error number and error message.

#### **Example 6-1 Example of error detection using an SRQ** 110 DIM Buff\$[9] Err\_msg\$[100]

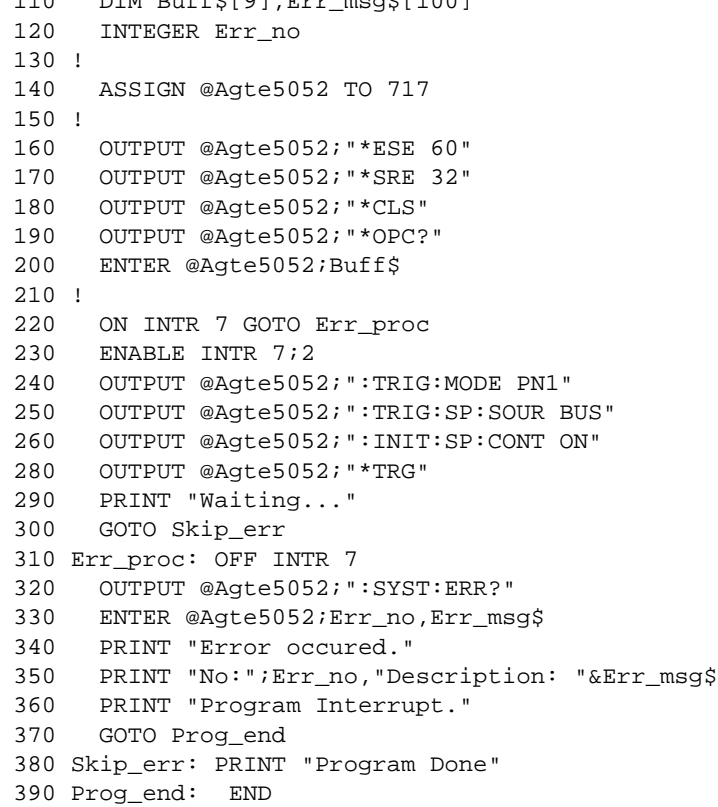

Working with Automatic Test Systems **Detecting Occurrence of an Error**

# **7 SCPI Command Reference**

This chapter describes the SCPI command reference for the Agilent E5052A. It describes the commands using their abbreviated format in alphabetical order. If you want to look up commands using their fully qualified format, refer to the index for the desired SCPI command. If you want to look up commands by their function, refer to SCPI command list by function.

### **Notational conventions in this command reference**

This section describes the rules to read the description of the commands in this chapter.

### **Syntax**

Part with heading "Syntax" describes the syntax to send a command from the external controller to the E5052A. A syntax consists of a command part and a parameter part. The separator between the command part and the parameter part is a space.

If there are several parameters, the separator between adjacent parameters is a comma (,). 3 points (…) between commas indicate that parameters in that part are omitted. For example, <numeric 1>,…,<numeric 4> indicates that 4 parameters, <numeric 1>,<numeric 2>, <numeric 3>,<numeric 4>, are required.

String-type parameters, <string>, <string 1>, and so on, must be enclosed in double quotation marks ("). <br/>block> shows block format data.

You can omit the lowercase letters in syntax. For example, ":SENSe:ATTenuation:LEVel" can be shortened as ":SENS:ATT:LEV".

The definition of symbols used in the syntax is as follows:

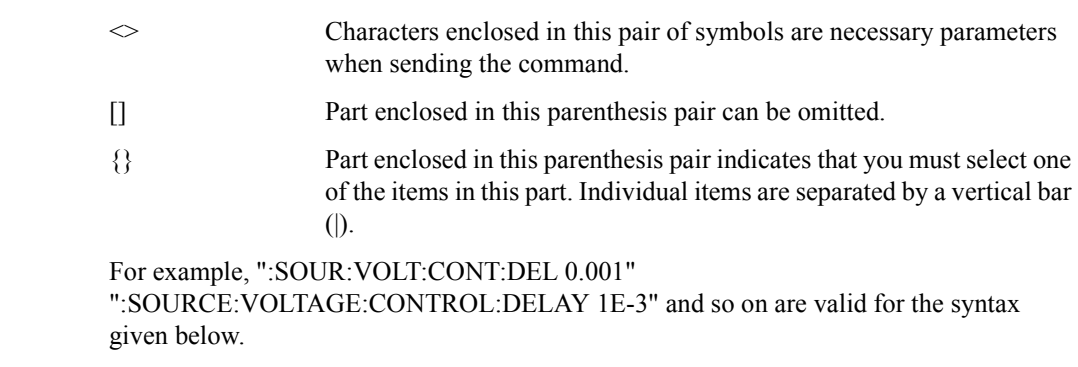

Syntax :SOURce:VOLTage:CONTrol:DELay <numeric>

### **Description**

Part with heading "Description" describes how to use the command or the operation when executed.

## **Parameters**

Part with heading "Parameters" describes necessary parameters when sending the command. When a parameter is a value type or a string type enclosed with  $\leq$ , its description, allowable setup range, preset (factory-set) value, and so on are given; when a parameter is a selection type enclosed with {}, the description of each selection item is given.

## **Query response**

Part with heading "Query response" describes the data format read out when query (reading out data) is available with the command.

Each readout parameter is enclosed with {}. If there are several items within {} separated by the pipe (|), only one of them is read out.

When several parameters are read out, they are separated with a comma (,). Note that, 3 points (…) between commas indicate that the data of that part is omitted. For example, {numeric 1},..., {numeric 4} indicates that 4 data items, {numeric 1}, {numeric 2}, {numeric 3}, and {numeric 4}, are read out.

<newline><^END> after the parameters is the program message terminator.

## **Related commands**

Part with heading "Related commands" describes the commands related to this command.

### **Equivalent key**

Part with heading "Equivalent key" shows the operational procedure of the front panel keys that has the same effect as this command.

**[Key]** Indicates that you press the key named Key.

**[Key]** - **Item** Indicates a series of key operation in which you press the **[Key]** key, select (highlight) the item called **Item** on the displayed menu using the **[**↓**]** key and so on, and then press the **[Enter]** key.

### **E5052A commands**

This section describes the commands specific to the E5052A.

#### **:ABORt**

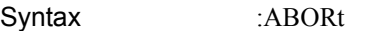

Description Abort measurement (No Query)

Equivalent key No equivalent key is available on the front panel.

### **:CALCulate:FP[1-1]:ALLTrace:ACTive**

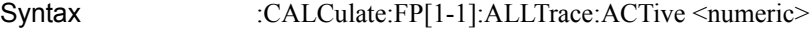

:CALCulate:FP[1-1]:ALLTrace:ACTive?

Description Selects active trace

#### Parameter

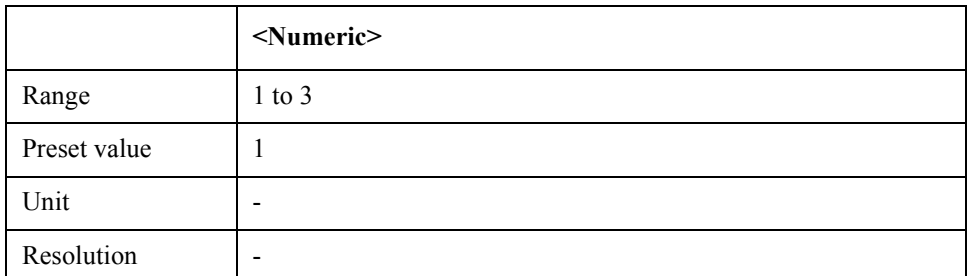

Equivalent key No equivalent key is available on the front panel.

## **:CALCulate:FP[1-1]:ALLTrace:BDMarker:X:COUPle:STA Te**

Syntax :CALCulate:FP[1-1]:ALLTrace:BDMarker:X:COUPle:STATe {ON|OFF|1|0}

:CALCulate:FP[1-1]:ALLTrace:BDMarker:X:COUPle:STATe?

Description Turns on/off bandmarker coupling function

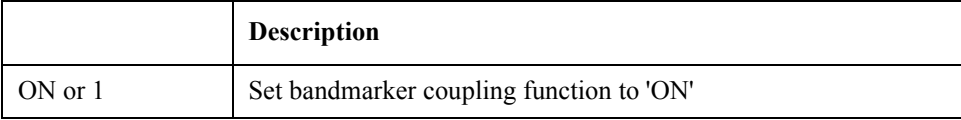

#### SCPI Command Reference **:CALCulate:FP[1-1]:ALLTrace:MARKer:COUPle:STATe**

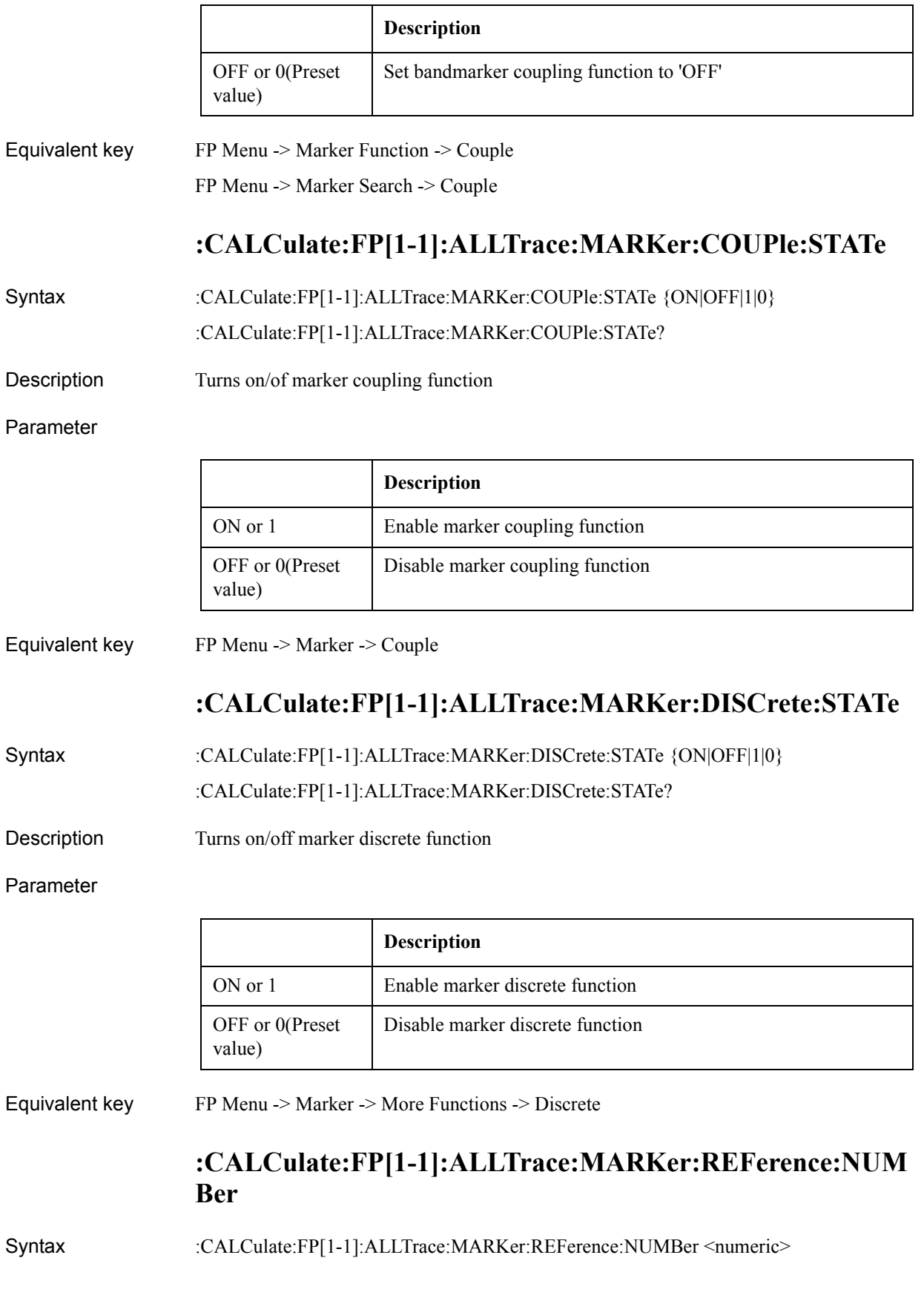

#### SCPI Command Reference **:CALCulate:FP[1-1]:ALLTrace:MARKer:REFerence:STATe**

:CALCulate:FP[1-1]:ALLTrace:MARKer:REFerence:NUMBer?

Description Sets/reads marker reference number

#### Parameter

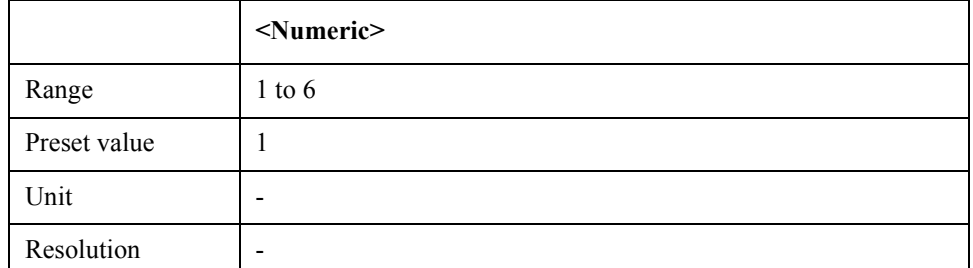

Equivalent key FP Menu -> Marker -> More Functions -> Ref Marker

### **:CALCulate:FP[1-1]:ALLTrace:MARKer:REFerence:STAT e**

Syntax :CALCulate:FP[1-1]:ALLTrace:MARKer:REFerence:STATe {ON|OFF|1|0} :CALCulate:FP[1-1]:ALLTrace:MARKer:REFerence:STATe?

Description Turns on/off delta marker mode

#### Parameter

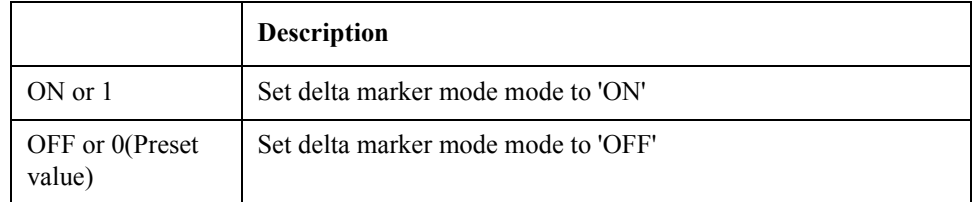

Equivalent key FP Menu -> Marker -> More Functions -> Ref Marker Mode

### **:CALCulate:FP[1-1]:DATA:RDATa**

Syntax :CALCulate:FP[1-1]:DATA:RDATa <array> :CALCulate:FP[1-1]:DATA:RDATa?

Description Sets/reads raw data

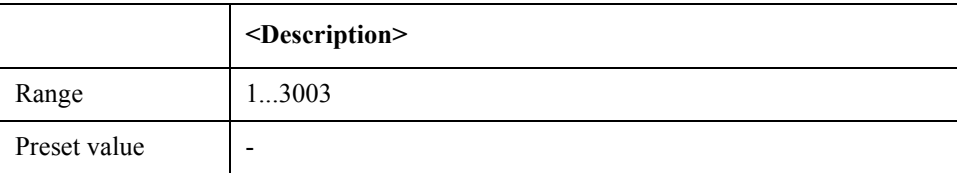

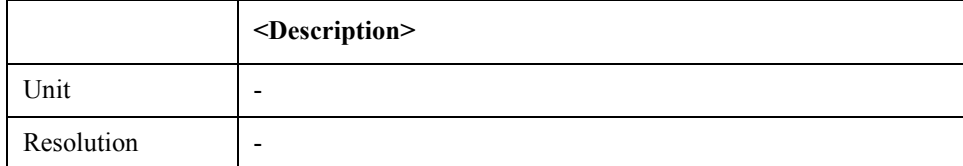

Equivalent key No equivalent key is available on the front panel.

## **:CALCulate:FP[1-1]:DATA:TDATa**

Syntax :CALCulate:FP[1-1]:DATA:TDATa <array> :CALCulate:FP[1-1]:DATA:TDATa?

Description Sets/reads tester mode data.

Parameter

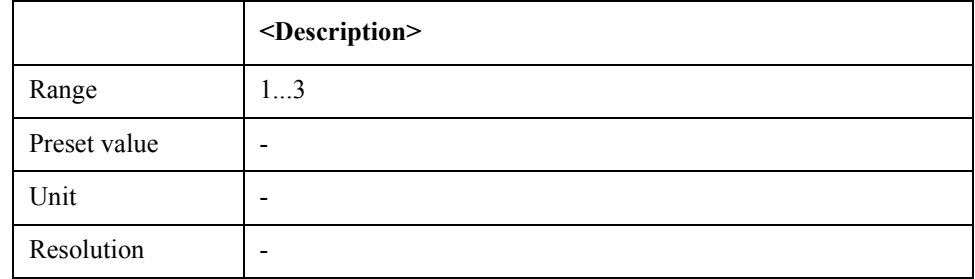

Equivalent key No equivalent key is available on the front panel.

### **:CALCulate:FP[1-1]:DATA:XDATa**

- Syntax :CALCulate:FP[1-1]:DATA:XDATa
- Description Reads X-axis data (Query Only)
- Equivalent key No equivalent key is available on the front panel.

### **:CALCulate:FP[1-1]:TRACe[1-3]:ALLMarker:ACTive**

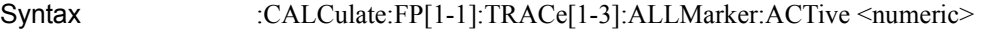

:CALCulate:FP[1-1]:TRACe[1-3]:ALLMarker:ACTive?

Description Selects active marker

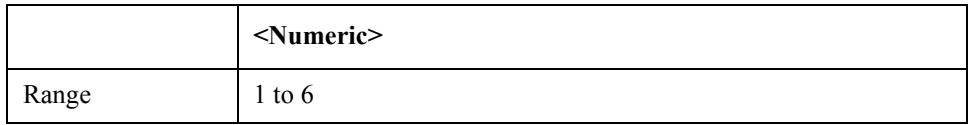

#### SCPI Command Reference **:CALCulate:FP[1-1]:TRACe[1-3]:ALLMarker:SEARch:DOMain:X**

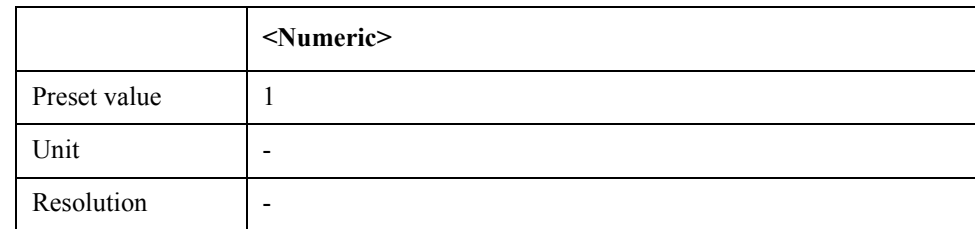

Equivalent key No equivalent key is available on the front panel.

## **:CALCulate:FP[1-1]:TRACe[1-3]:ALLMarker:SEARch:D OMain:X**

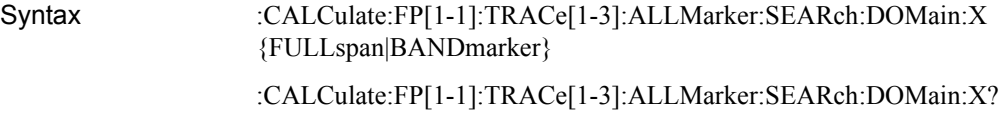

Description Sets/reads marker search range (X-axis)

Parameter

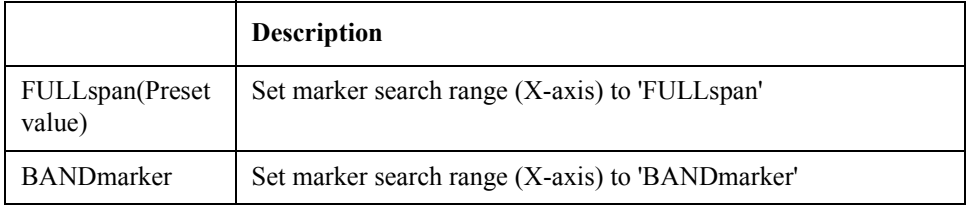

Equivalent key FP Menu -> Marker Search -> Search Range  $(X)$ 

### **:CALCulate:FP[1-1]:TRACe[1-3]:ALLMarker:SEARch:D OMain:Y**

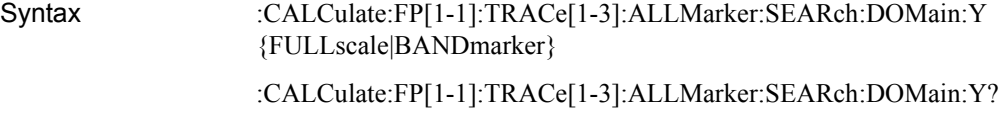

Description Sets/reads marker search range (Y-axis)

Parameter

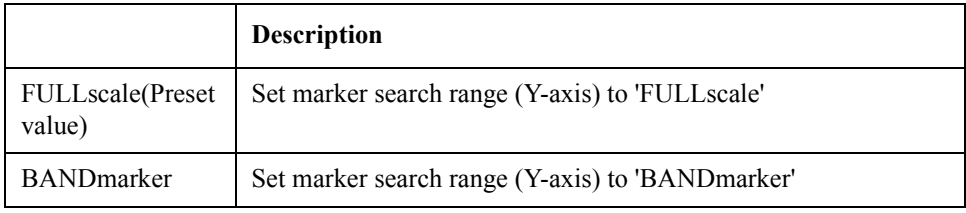

Equivalent key FP Menu -> Marker Search -> Search Range (Y)

## **:CALCulate:FP[1-1]:TRACe[1-3]:ALLMarker:SEARch:PE AK**

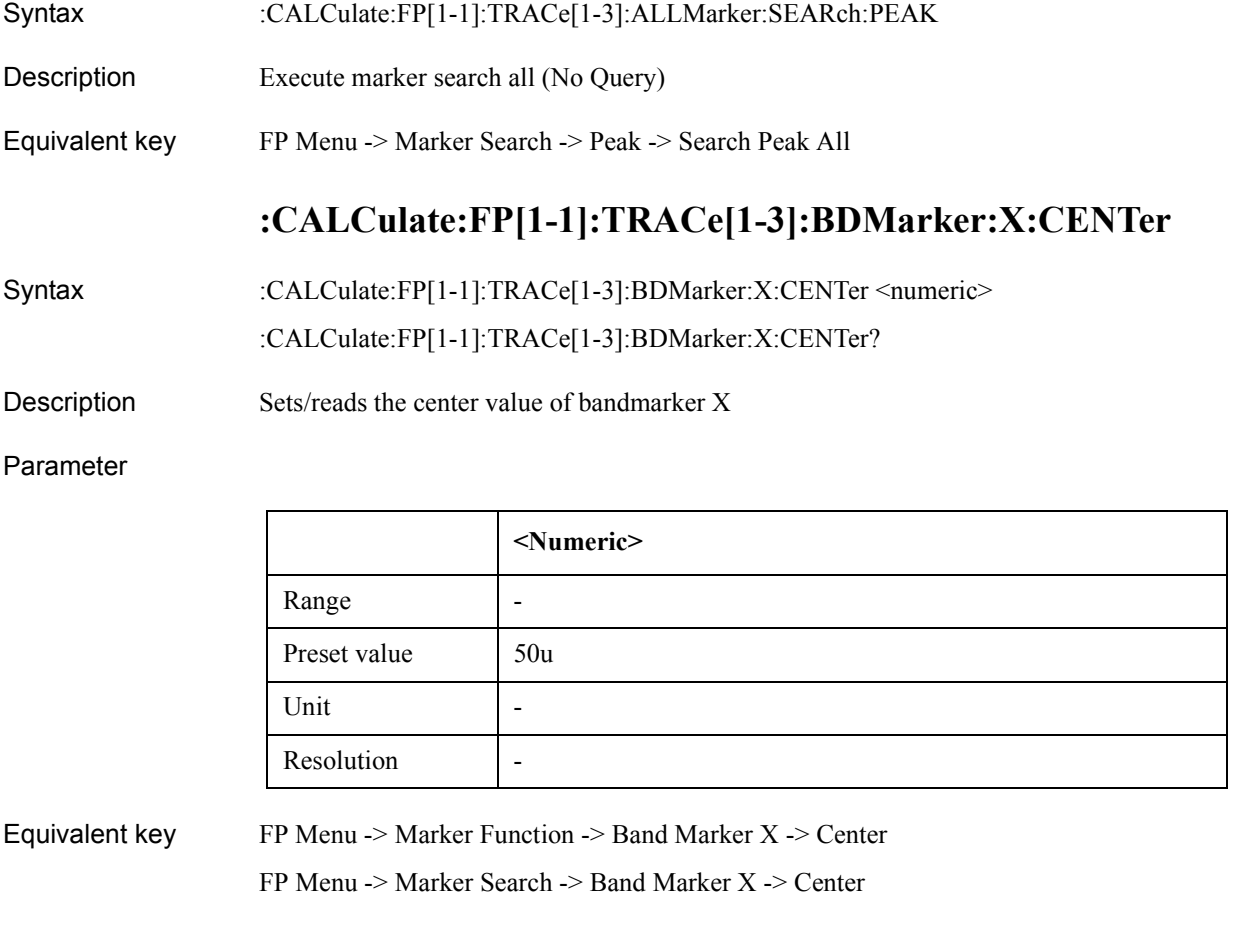

## **:CALCulate:FP[1-1]:TRACe[1-3]:BDMarker:X:SPAN**

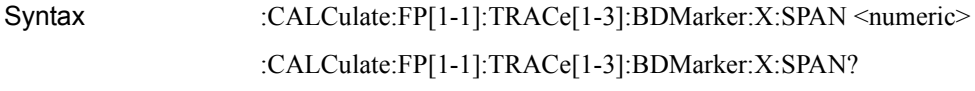

Description Sets/reads the span value of bandmarker X

Parameter

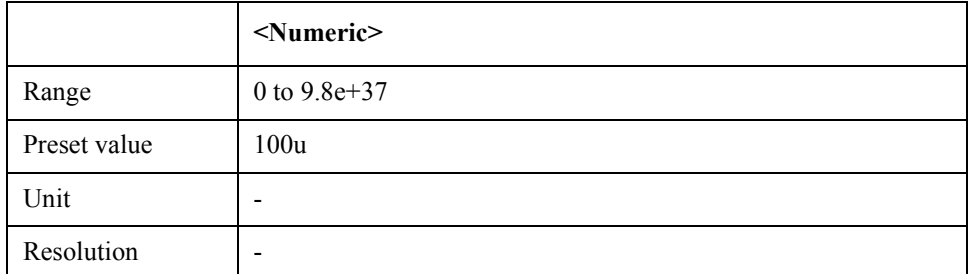

Equivalent key FP Menu -> Marker Function -> Band Marker X -> Span

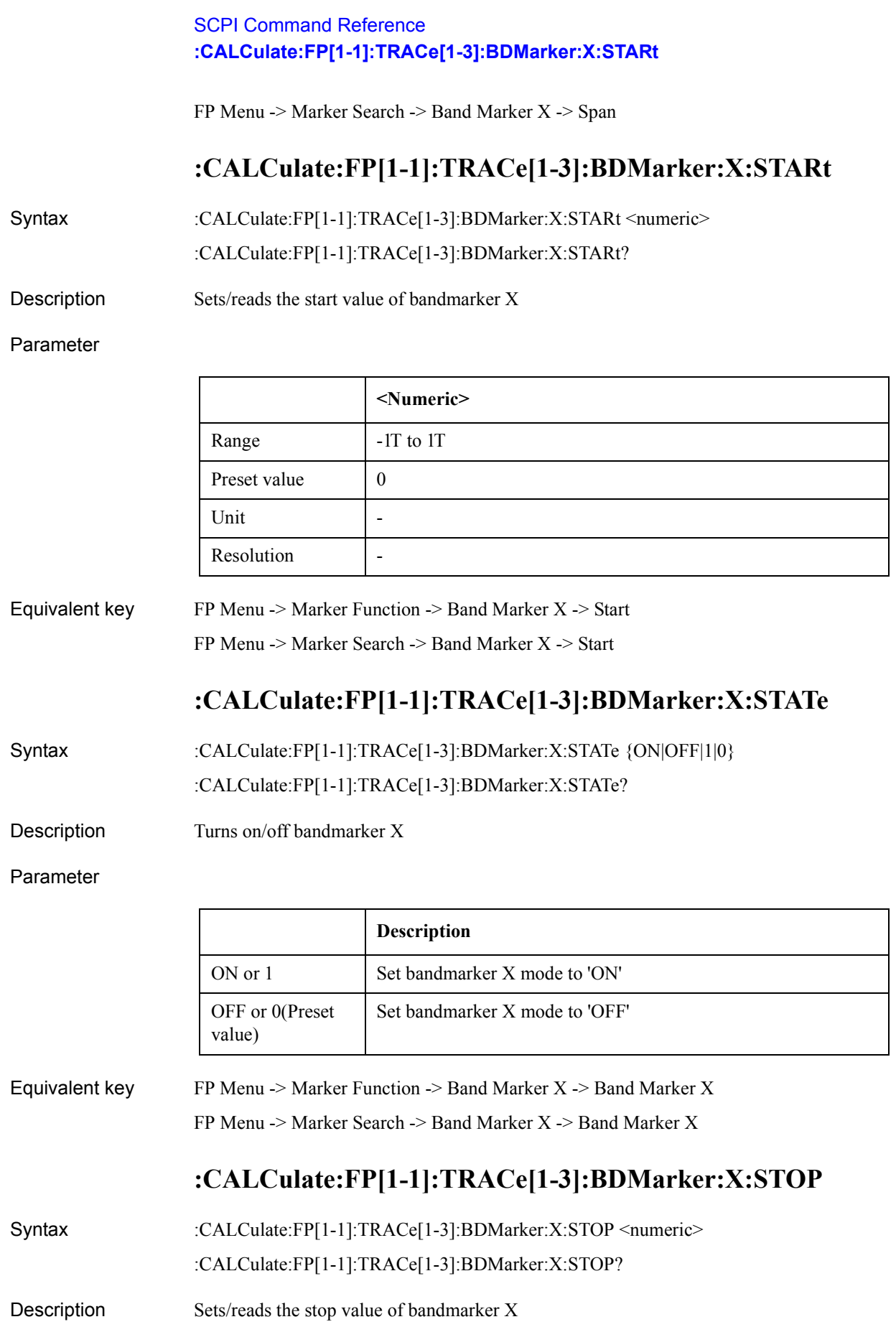

#### Parameter

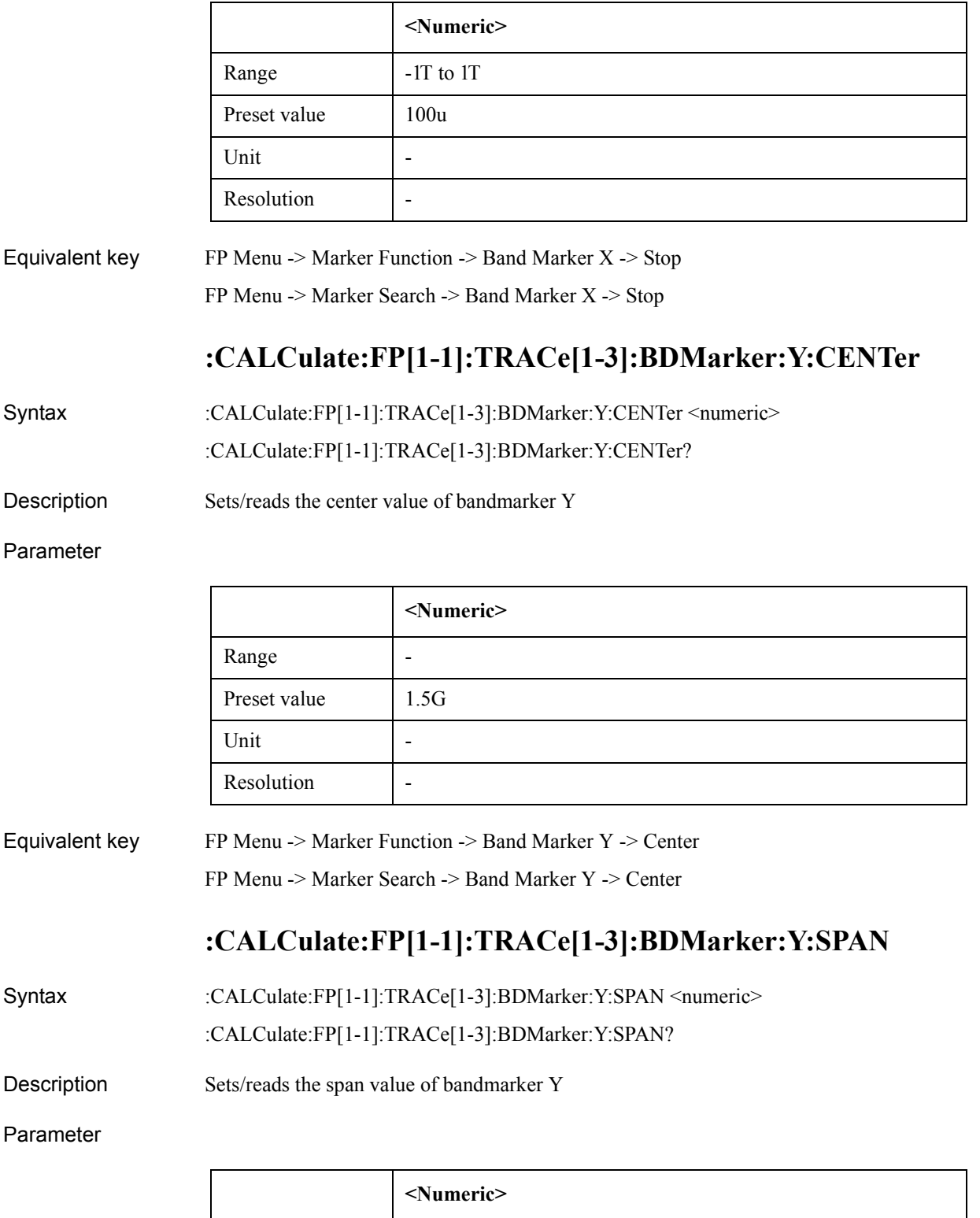

Range  $0$  to  $9.8e+37$ 

Preset value 1G

#### SCPI Command Reference **:CALCulate:FP[1-1]:TRACe[1-3]:BDMarker:Y:STARt**

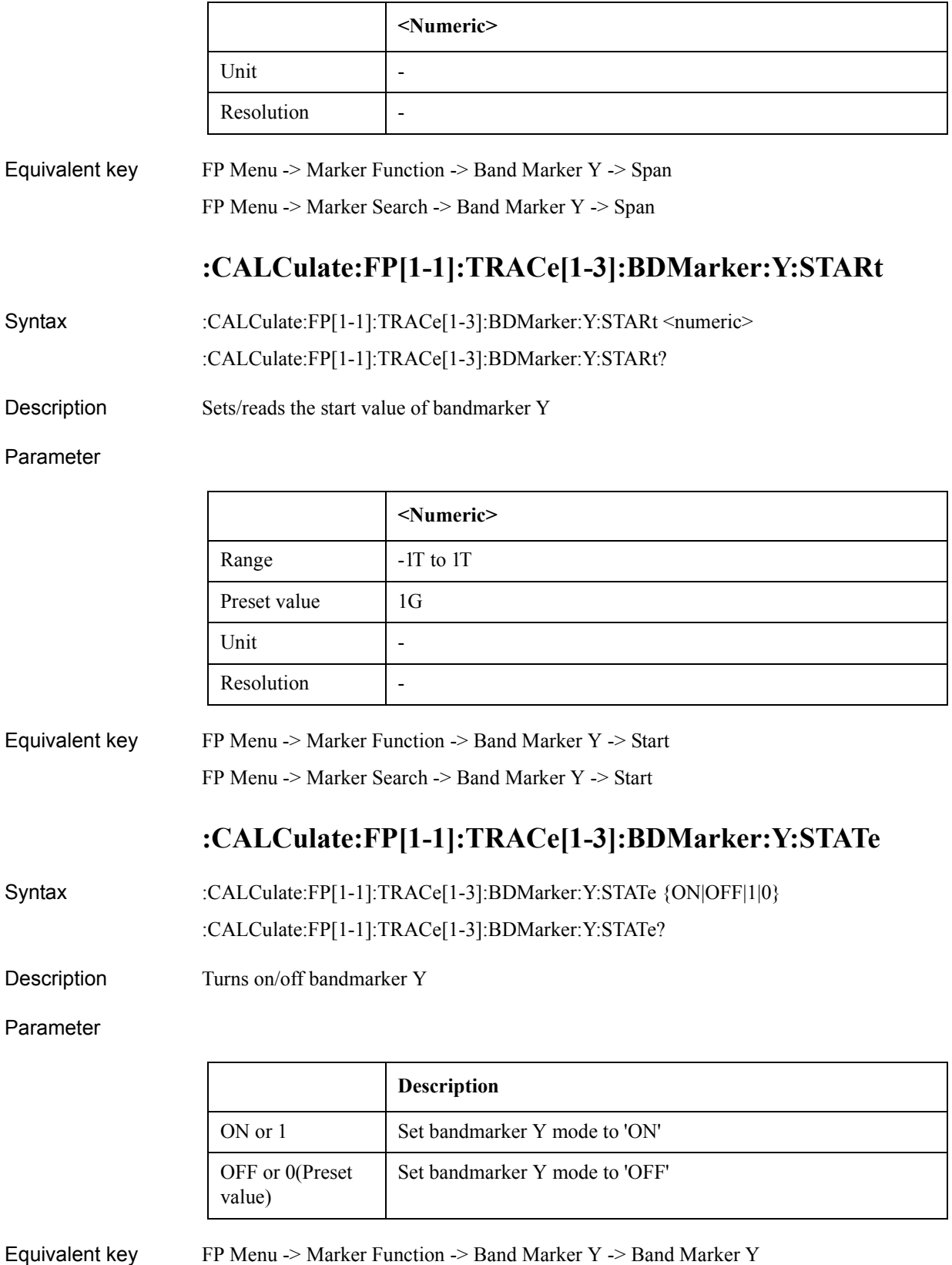

FP Menu -> Marker Search -> Band Marker Y -> Band Marker Y

## **:CALCulate:FP[1-1]:TRACe[1-3]:BDMarker:Y:STOP**

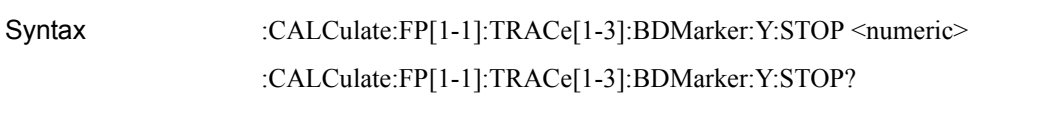

Description Sets/reads the stop value of bandmarker Y

#### Parameter

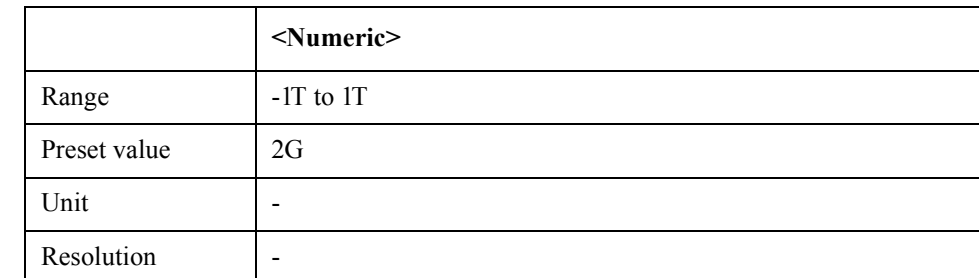

Equivalent key FP Menu -> Marker Function -> Band Marker Y -> Stop

FP Menu -> Marker Search -> Band Marker Y -> Stop

## **:CALCulate:FP[1-1]:TRACe[1-3]:DATA:FDATa**

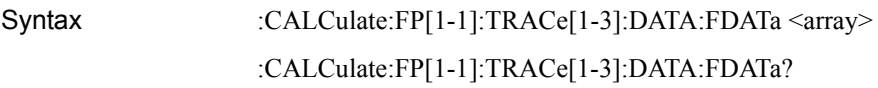

Description Sets/readds formatted trace data

#### Parameter

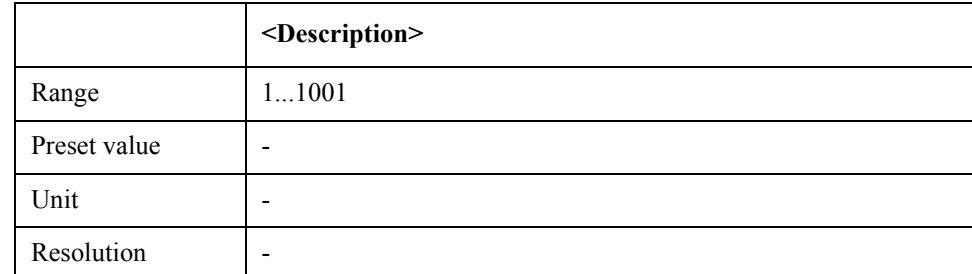

Equivalent key No equivalent key is available on the front panel.

## **:CALCulate:FP[1-1]:TRACe[1-3]:DATA:FMEMory**

Syntax :CALCulate:FP[1-1]:TRACe[1-3]:DATA:FMEMory <array>

:CALCulate:FP[1-1]:TRACe[1-3]:DATA:FMEMory?

Description Sets/reads formatted memory data

#### SCPI Command Reference **:CALCulate:FP[1-1]:TRACe[1-3]:DATA:UDATa**

#### Parameter

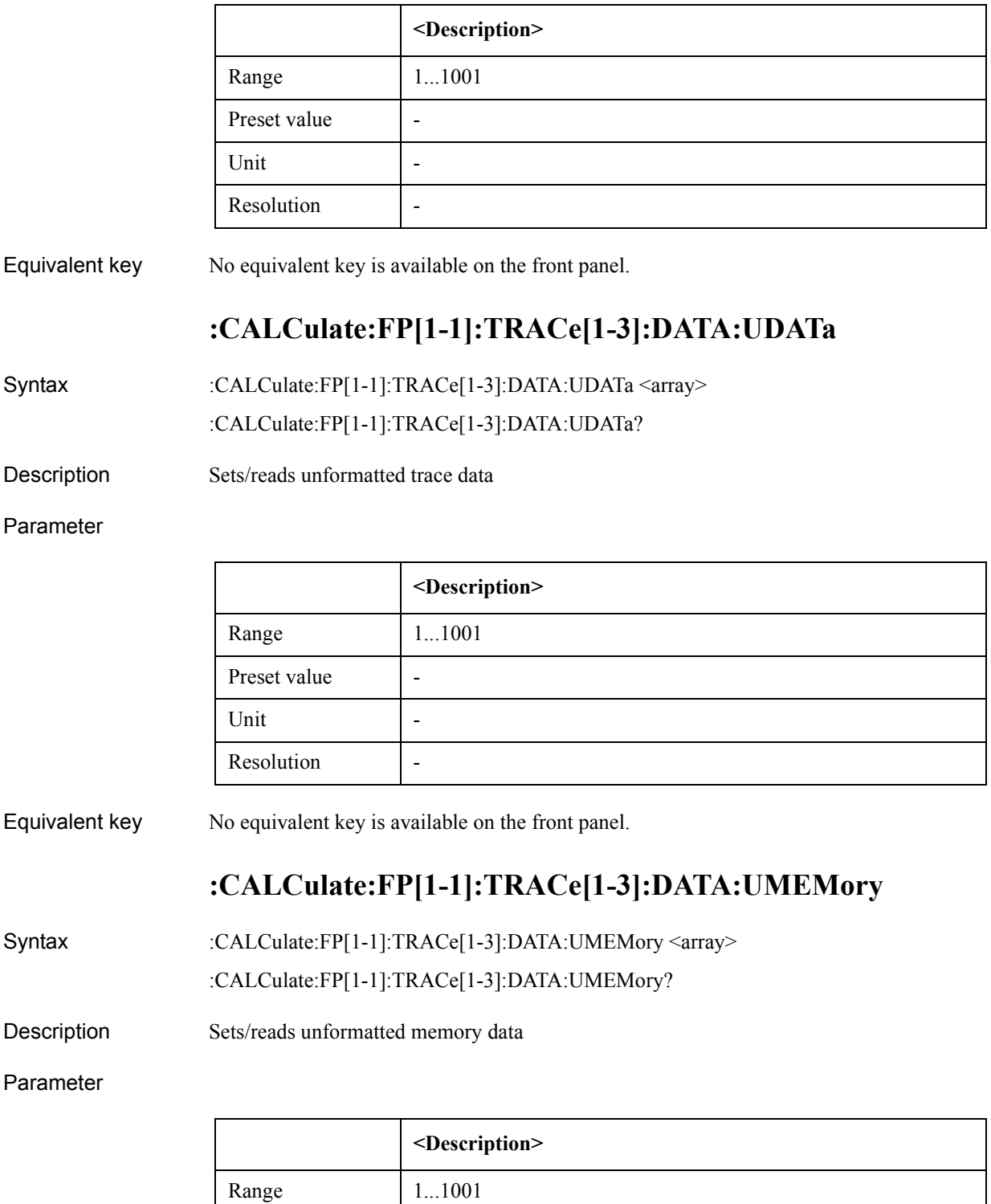

Preset value | -Unit | \_

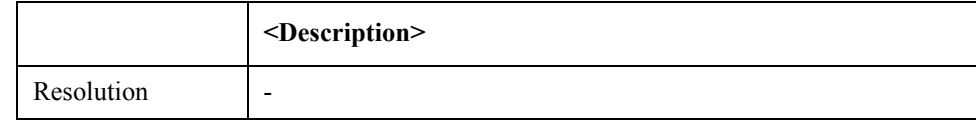

Equivalent key No equivalent key is available on the front panel.

## **:CALCulate:FP[1-1]:TRACe[1-3]:FORMat:FREQuency**

Syntax :CALCulate:FP[1-1]:TRACe[1-3]:FORMat:FREQuency {HZ|HZV}

:CALCulate:FP[1-1]:TRACe[1-3]:FORMat:FREQuency?

#### Description FP-frequency format

#### Parameter

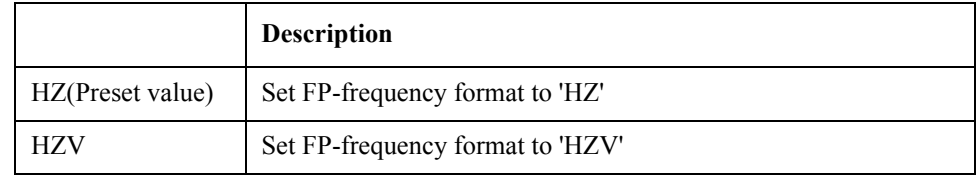

Equivalent key FP Menu -> Format -> Frequency Format

## **:CALCulate:FP[1-1]:TRACe[1-3]:FUNCtion:DOMain:X**

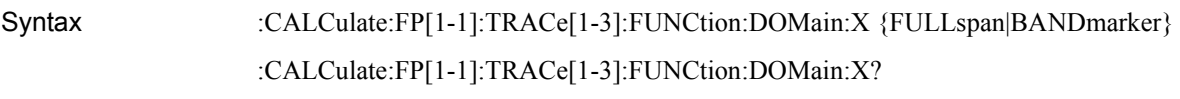

Description Sets/reads analysis/search range (X-axis)

#### Parameter

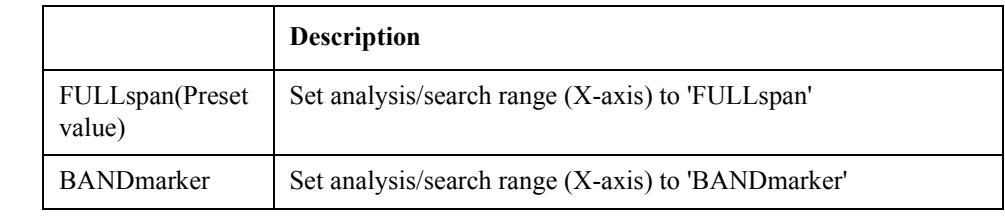

Equivalent key FP Menu -> Marker Function -> Analysis Range  $(X)$ 

## **:CALCulate:FP[1-1]:TRACe[1-3]:FUNCtion:DOMain:Y**

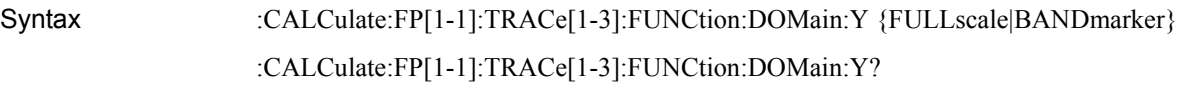

Description Sets/reads analysis/search range (Y-axis)

#### SCPI Command Reference **:CALCulate:FP[1-1]:TRACe[1-3]:FUNCtion:STATistics:DATA**

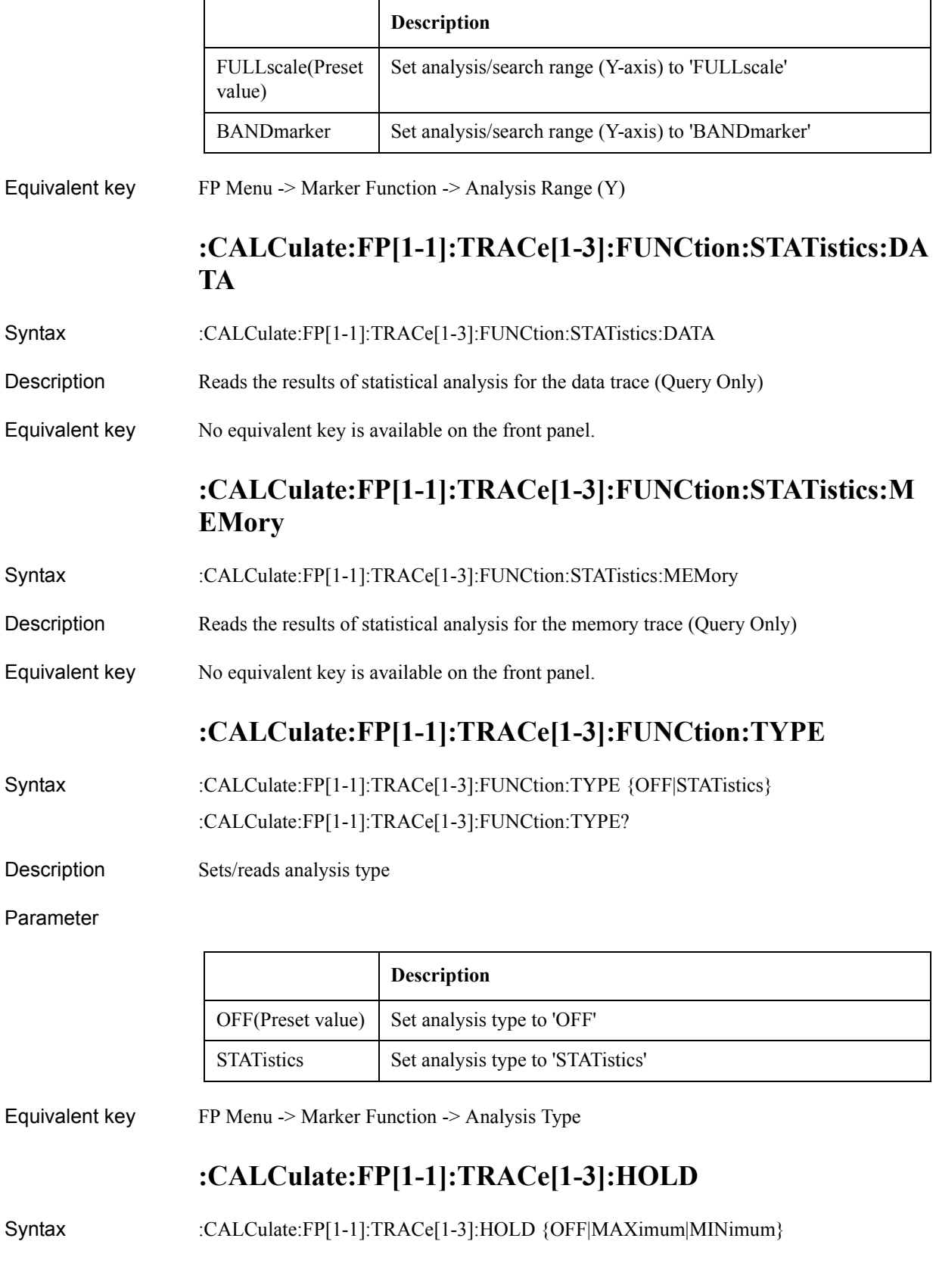

:CALCulate:FP[1-1]:TRACe[1-3]:HOLD?

Description Selects/reads trace data hold type

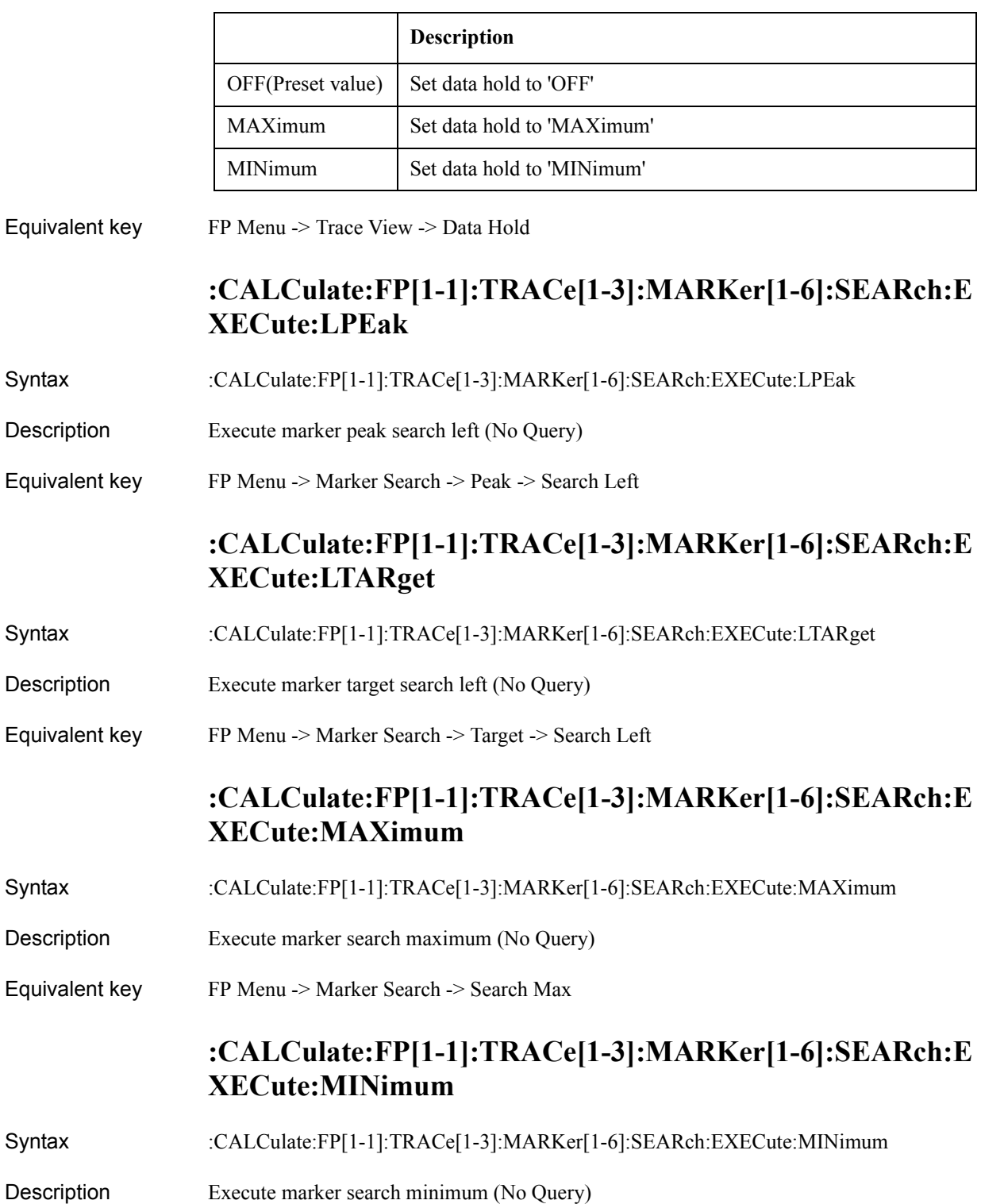

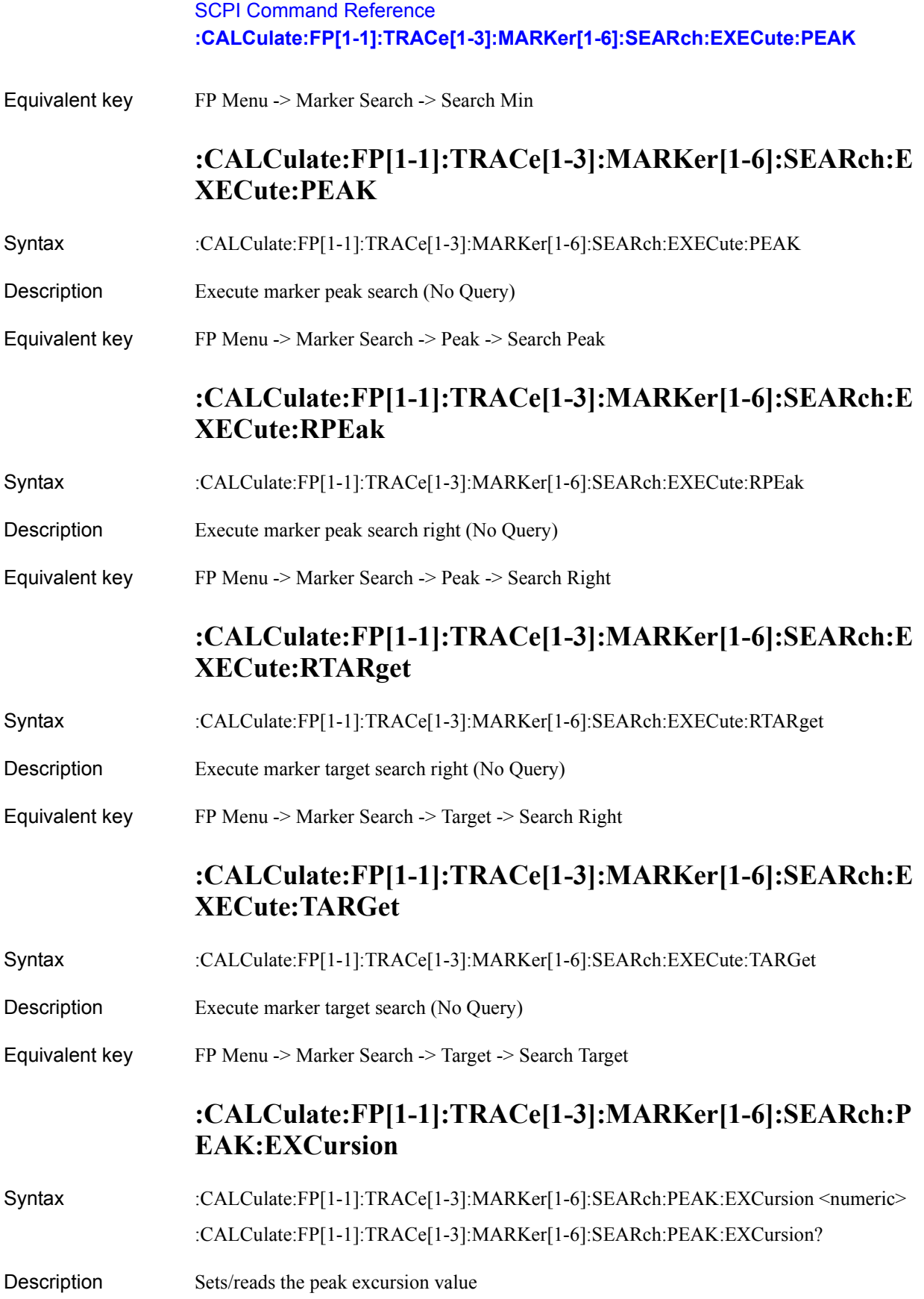

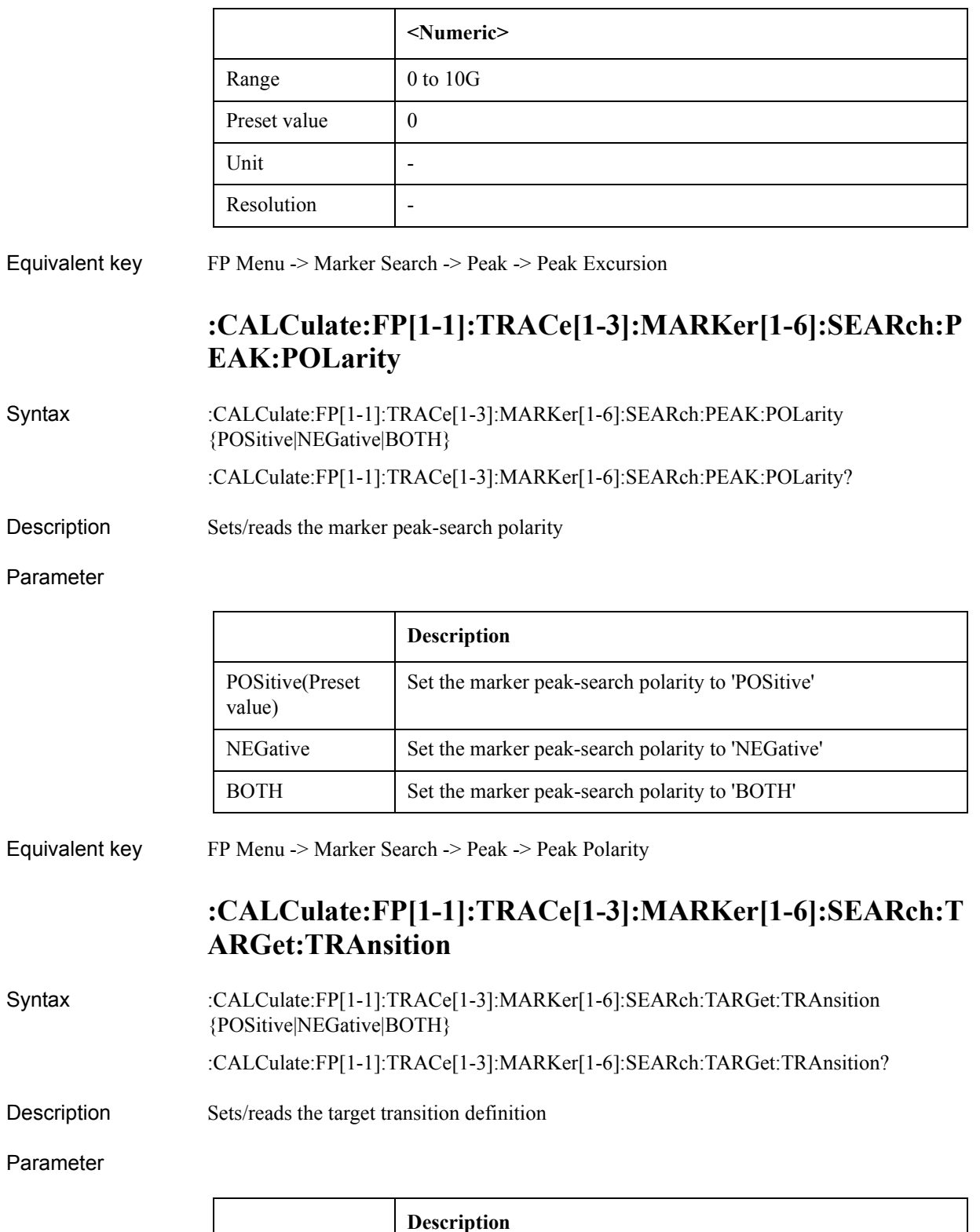

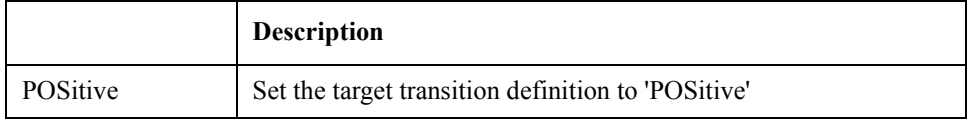

#### SCPI Command Reference **:CALCulate:FP[1-1]:TRACe[1-3]:MARKer[1-6]:SEARch:TARGet:Y**

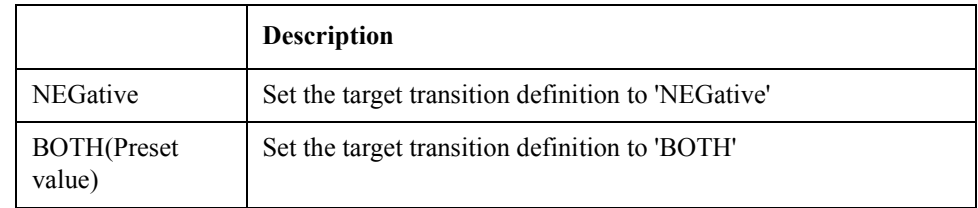

Equivalent key FP Menu -> Marker Search -> Target -> Search Transition

## **:CALCulate:FP[1-1]:TRACe[1-3]:MARKer[1-6]:SEARch:T ARGet:Y**

Syntax :CALCulate:FP[1-1]:TRACe[1-3]:MARKer[1-6]:SEARch:TARGet:Y <numeric> :CALCulate:FP[1-1]:TRACe[1-3]:MARKer[1-6]:SEARch:TARGet:Y?

Description Sets/reads the marker target value

#### Parameter

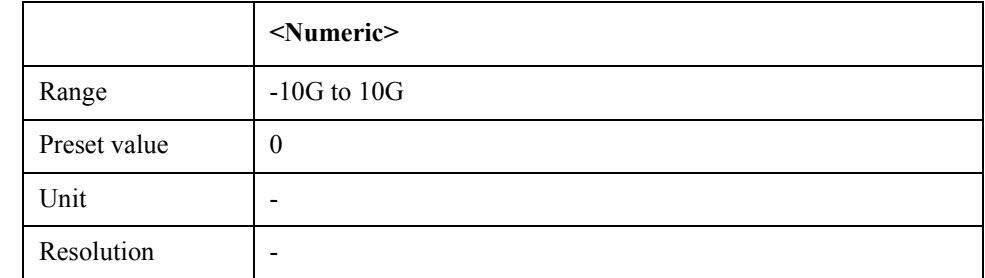

Equivalent key FP Menu -> Marker Search -> Target -> Search Value

### **:CALCulate:FP[1-1]:TRACe[1-3]:MARKer[1-6]:SEARch:T RACking:TYPE**

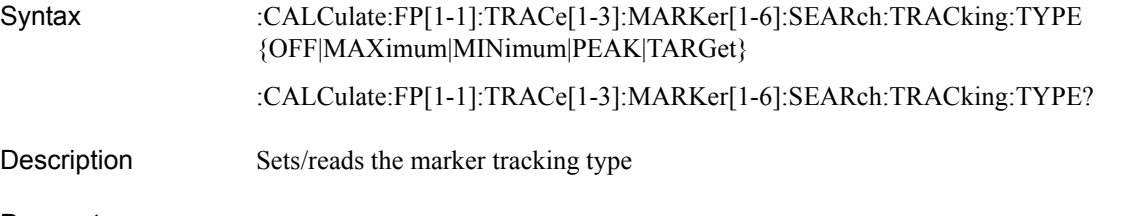

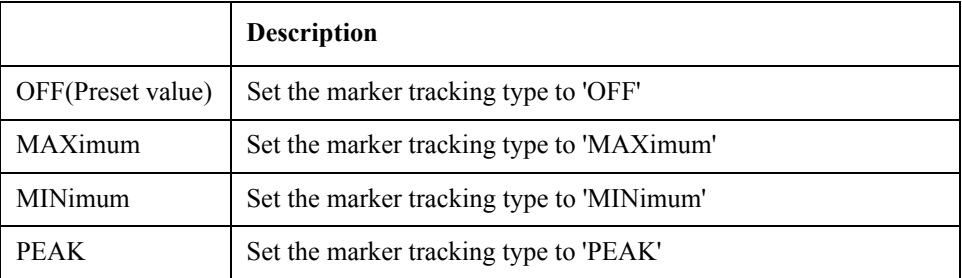

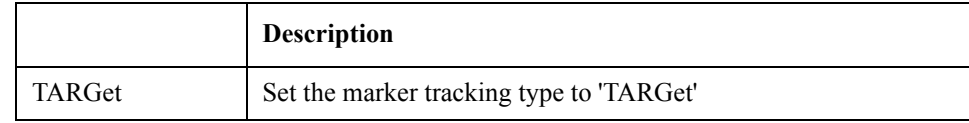

## **:CALCulate:FP[1-1]:TRACe[1-3]:MARKer[1-6]:STATe**

Syntax :CALCulate:FP[1-1]:TRACe[1-3]:MARKer[1-6]:STATe {ON|OFF|1|0}

:CALCulate:FP[1-1]:TRACe[1-3]:MARKer[1-6]:STATe?

#### Description Turns on/off markers

Parameter

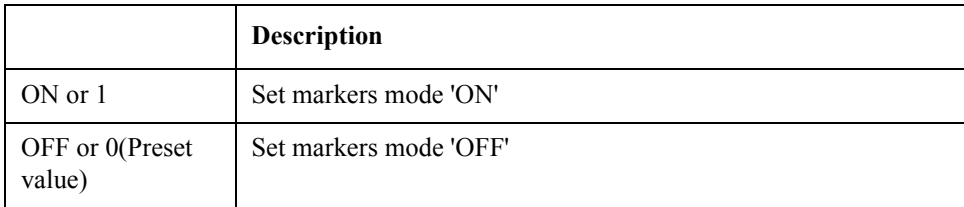

Equivalent key FP Menu -> Marker -> Clear Marker Menu -> Marker 1

## **:CALCulate:FP[1-1]:TRACe[1-3]:MARKer[1-6]:X**

Syntax :CALCulate:FP[1-1]:TRACe[1-3]:MARKer[1-6]:X <numeric>

:CALCulate:FP[1-1]:TRACe[1-3]:MARKer[1-6]:X?

Description Sets/reads the marker X value

#### Parameter

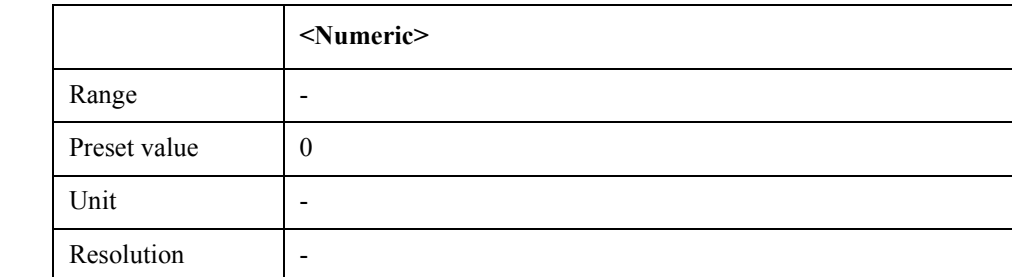

Equivalent key No equivalent key is available on the front panel.

## **:CALCulate:FP[1-1]:TRACe[1-3]:MARKer[1-6]:Y**

Syntax :CALCulate:FP[1-1]:TRACe[1-3]:MARKer[1-6]:Y

Description Reads the marker Y value (Query Only)

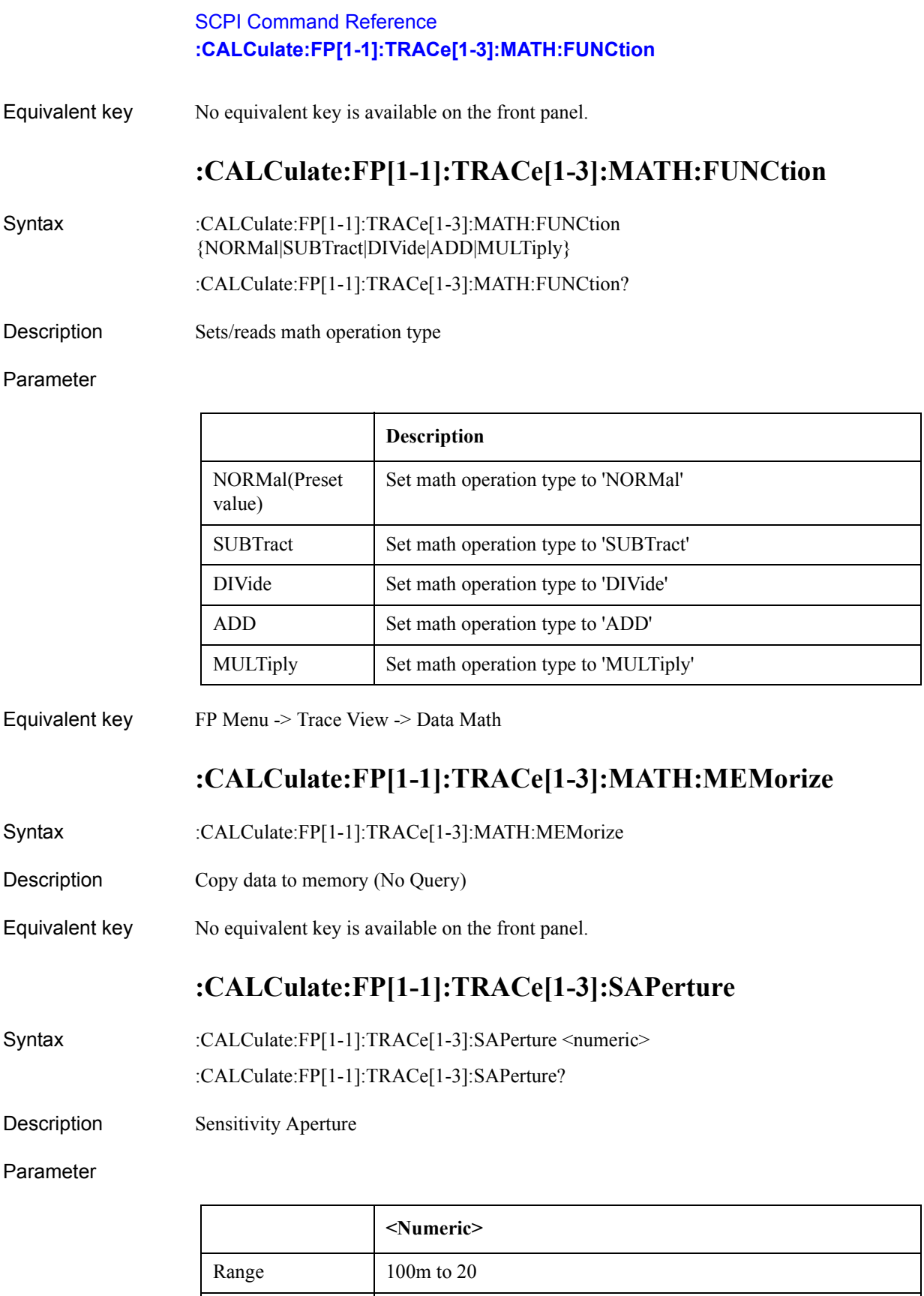

Preset value 1 Unit %

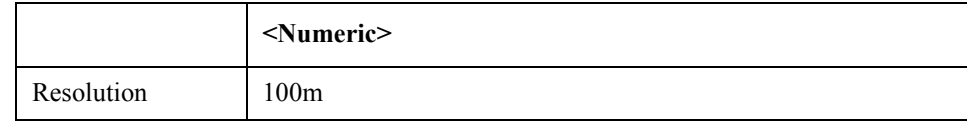

Equivalent key FP Menu -> Format -> Sensitivity Aperture

## **:CALCulate:FP[1-1]:TRACe[1-3]:SMOothing:APERture**

Syntax :CALCulate:FP[1-1]:TRACe[1-3]:SMOothing:APERture <numeric>

:CALCulate:FP[1-1]:TRACe[1-3]:SMOothing:APERture?

Description Sets/reads the smoothing aperture value

#### Parameter

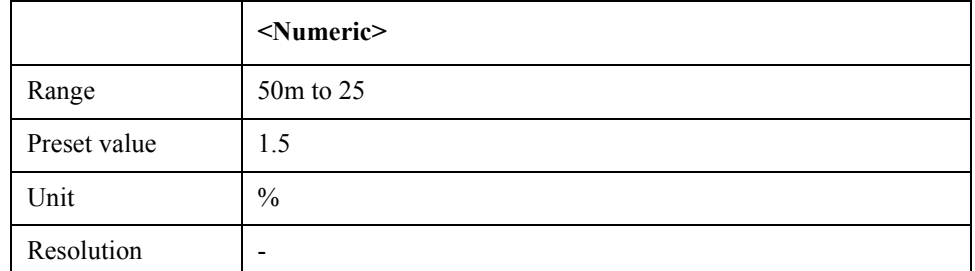

Equivalent key  $FP$  Menu -> Trace View -> Aperture

## **:CALCulate:FP[1-1]:TRACe[1-3]:SMOothing:STATe**

Syntax :CALCulate:FP[1-1]:TRACe[1-3]:SMOothing:STATe {ON|OFF|1|0} :CALCulate:FP[1-1]:TRACe[1-3]:SMOothing:STATe?

Description Turns on/off smoothing mode

Parameter

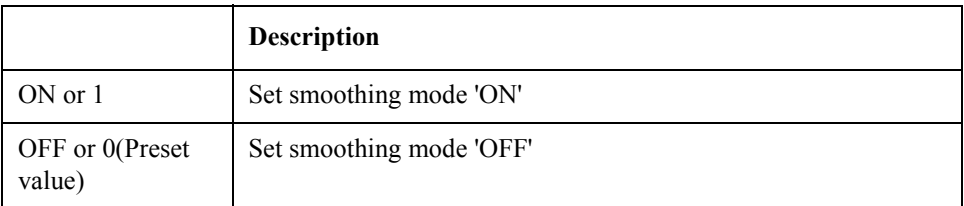

Equivalent key  $F<sub>P</sub>$  Menu -> Trace View -> Smoothing

## **:CALCulate:PN[1-1]:ALLTrace:MARKer:COUPle:STATe**

Syntax :CALCulate:PN[1-1]:ALLTrace:MARKer:COUPle:STATe {ON|OFF|1|0} :CALCulate:PN[1-1]:ALLTrace:MARKer:COUPle:STATe?

#### SCPI Command Reference **:CALCulate:PN[1-1]:ALLTrace:MARKer:DISCrete:STATe**

Description Turns on/off marker coupling function

#### Parameter

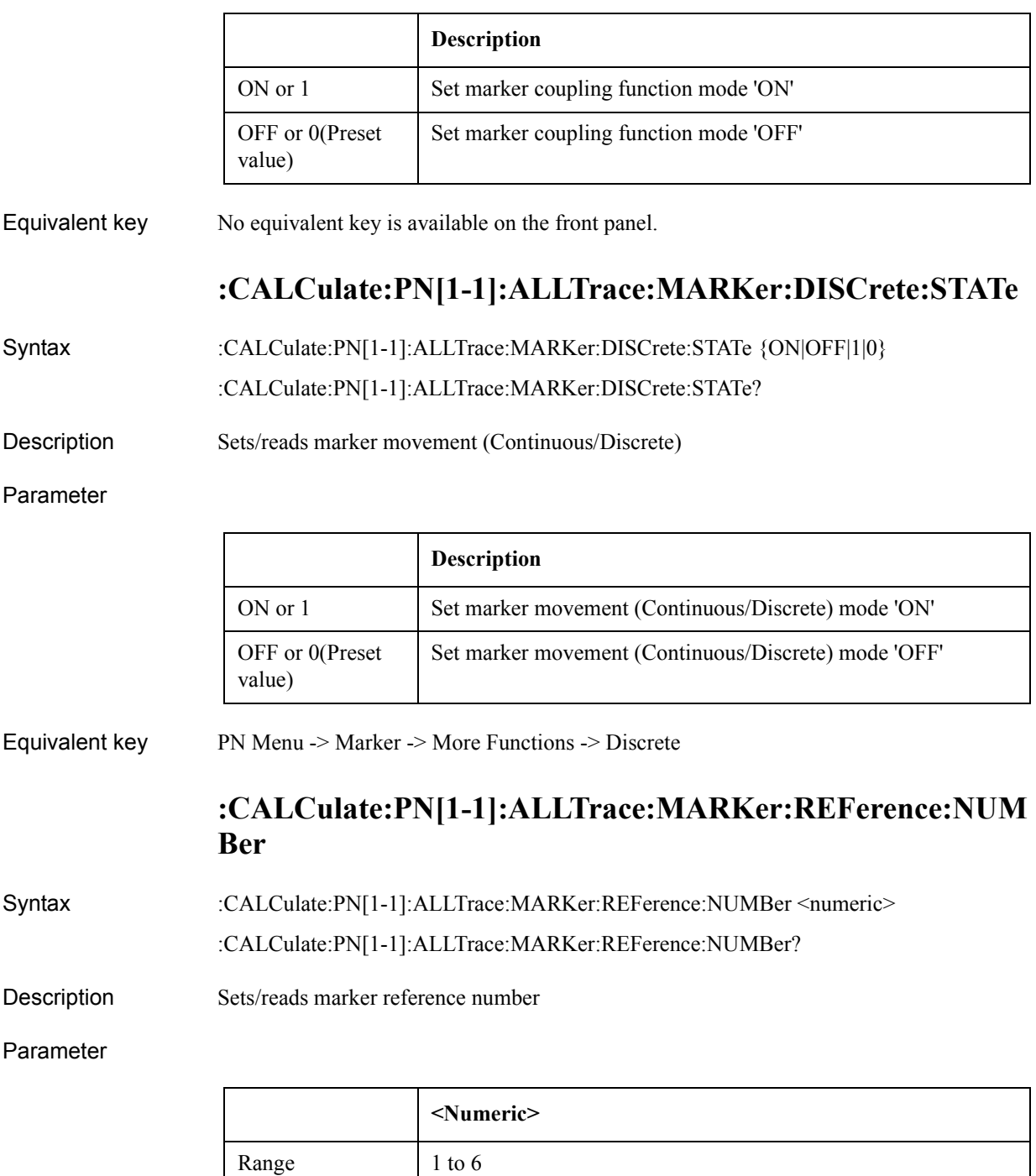

Preset value 1 Unit | -Resolution |-

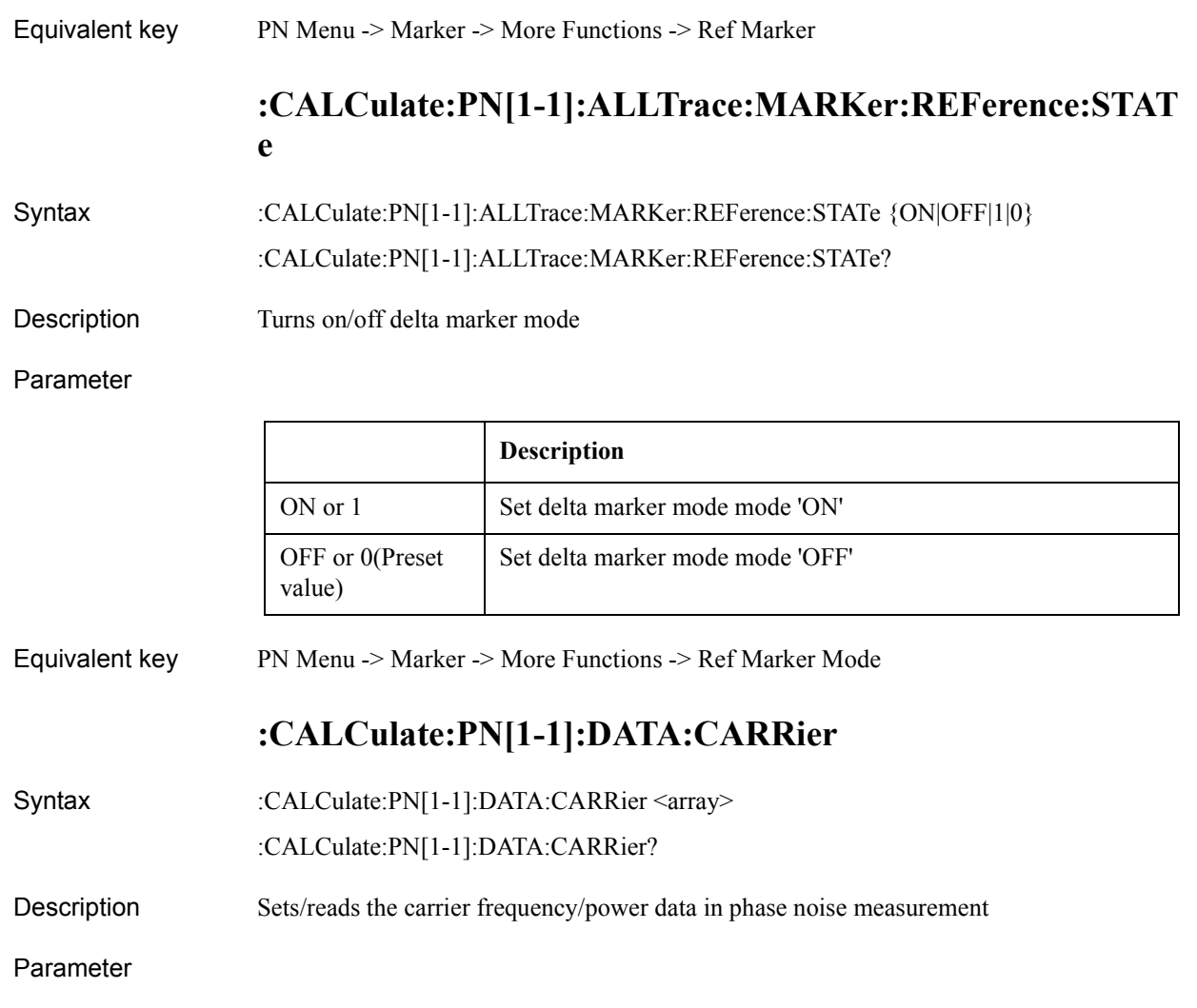

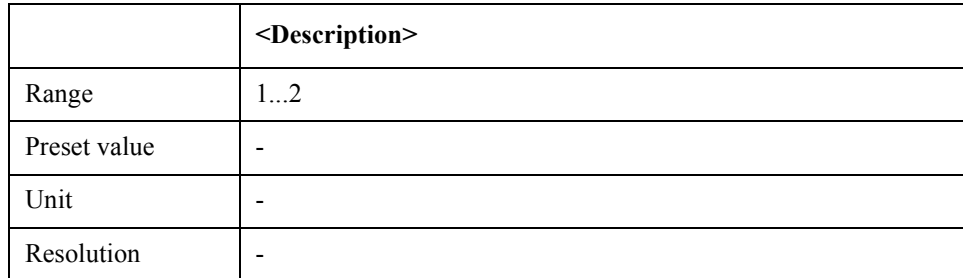

Equivalent key No equivalent key is available on the front panel.

## **:CALCulate:PN[1-1]:DATA:RDATa**

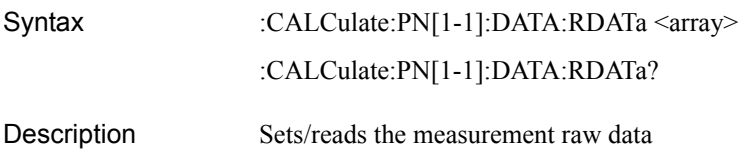

#### SCPI Command Reference **:CALCulate:PN[1-1]:DATA:XDATa**

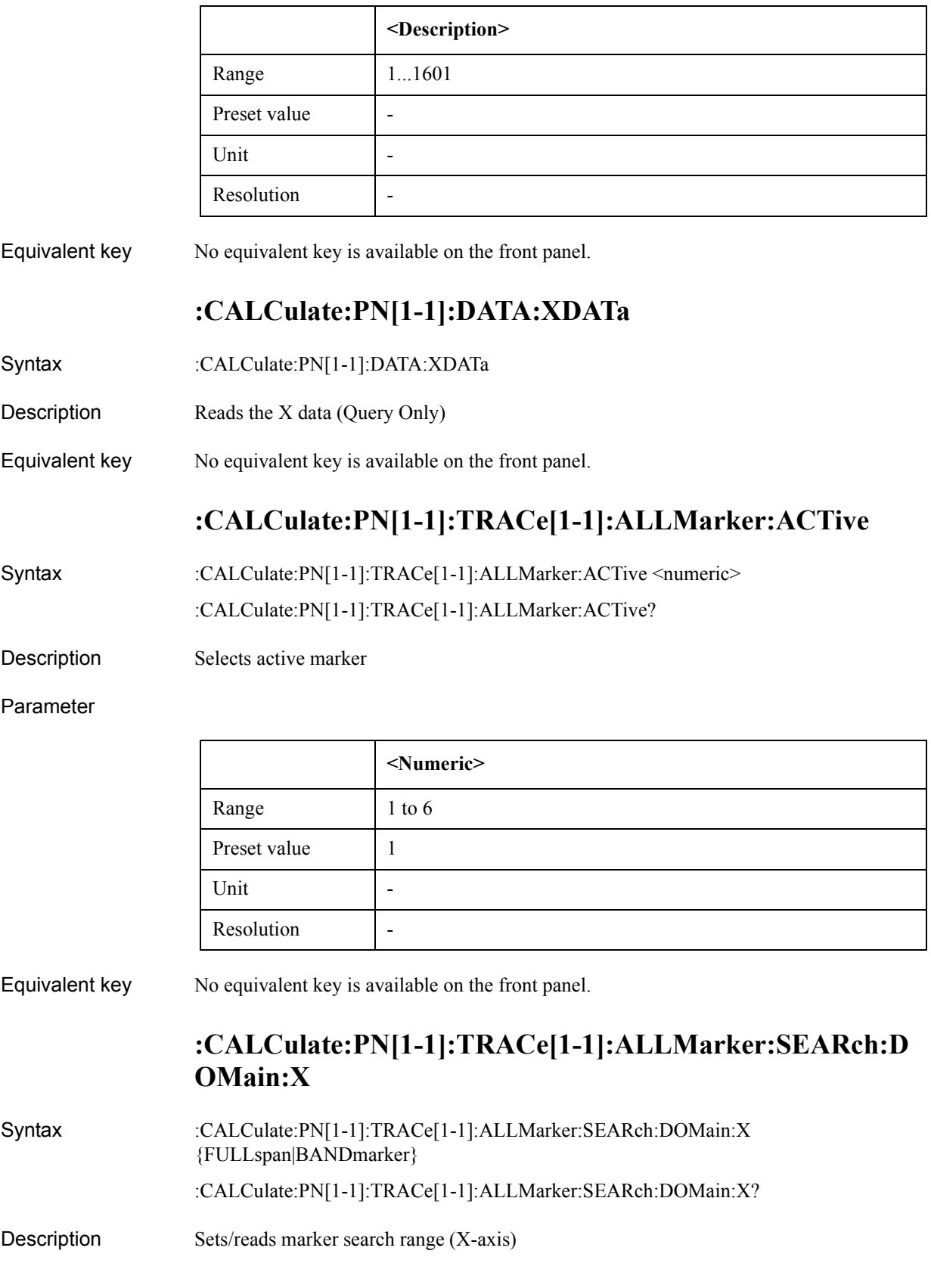

#### Parameter

h

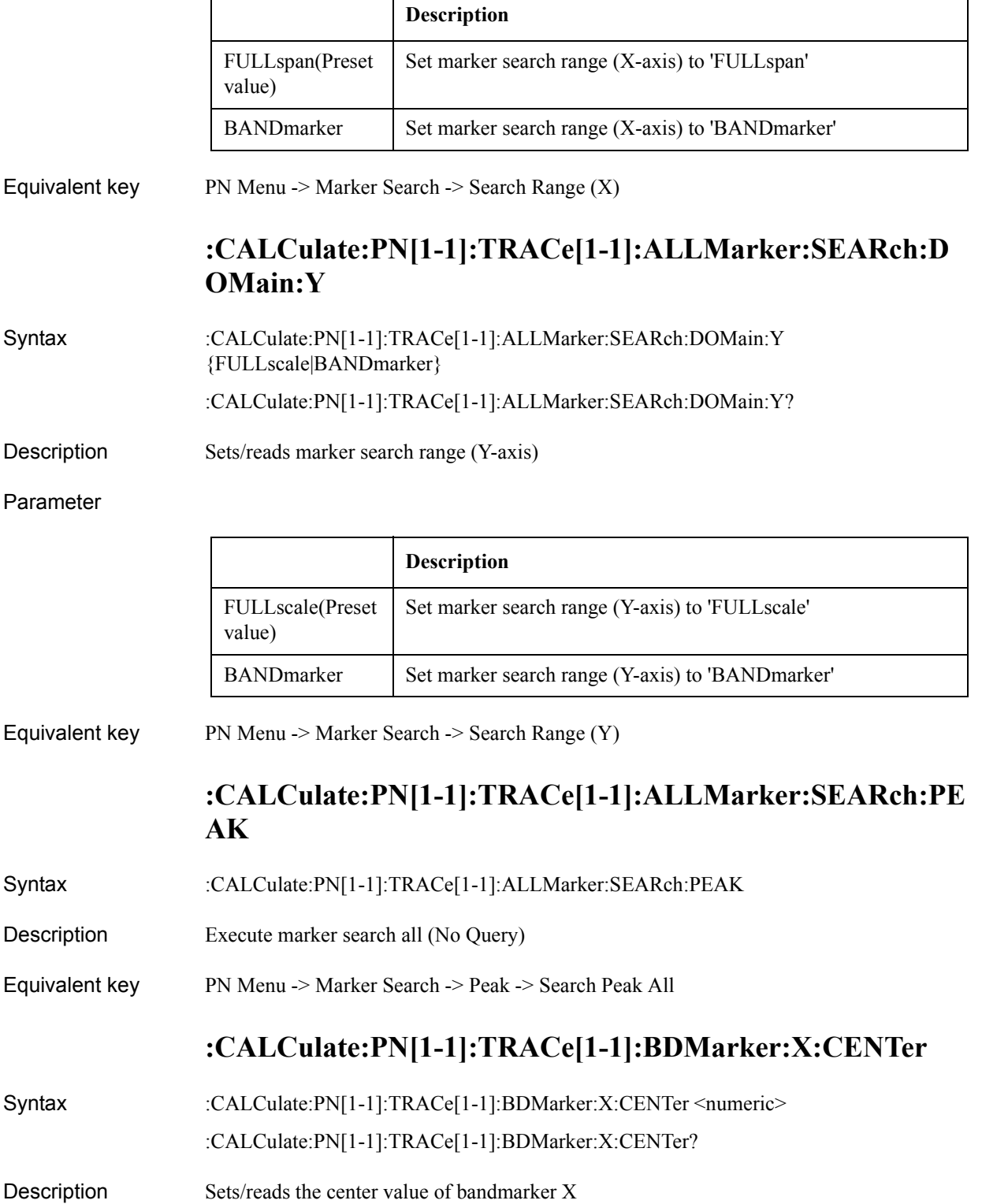

#### SCPI Command Reference **:CALCulate:PN[1-1]:TRACe[1-1]:BDMarker:X:SPAN**

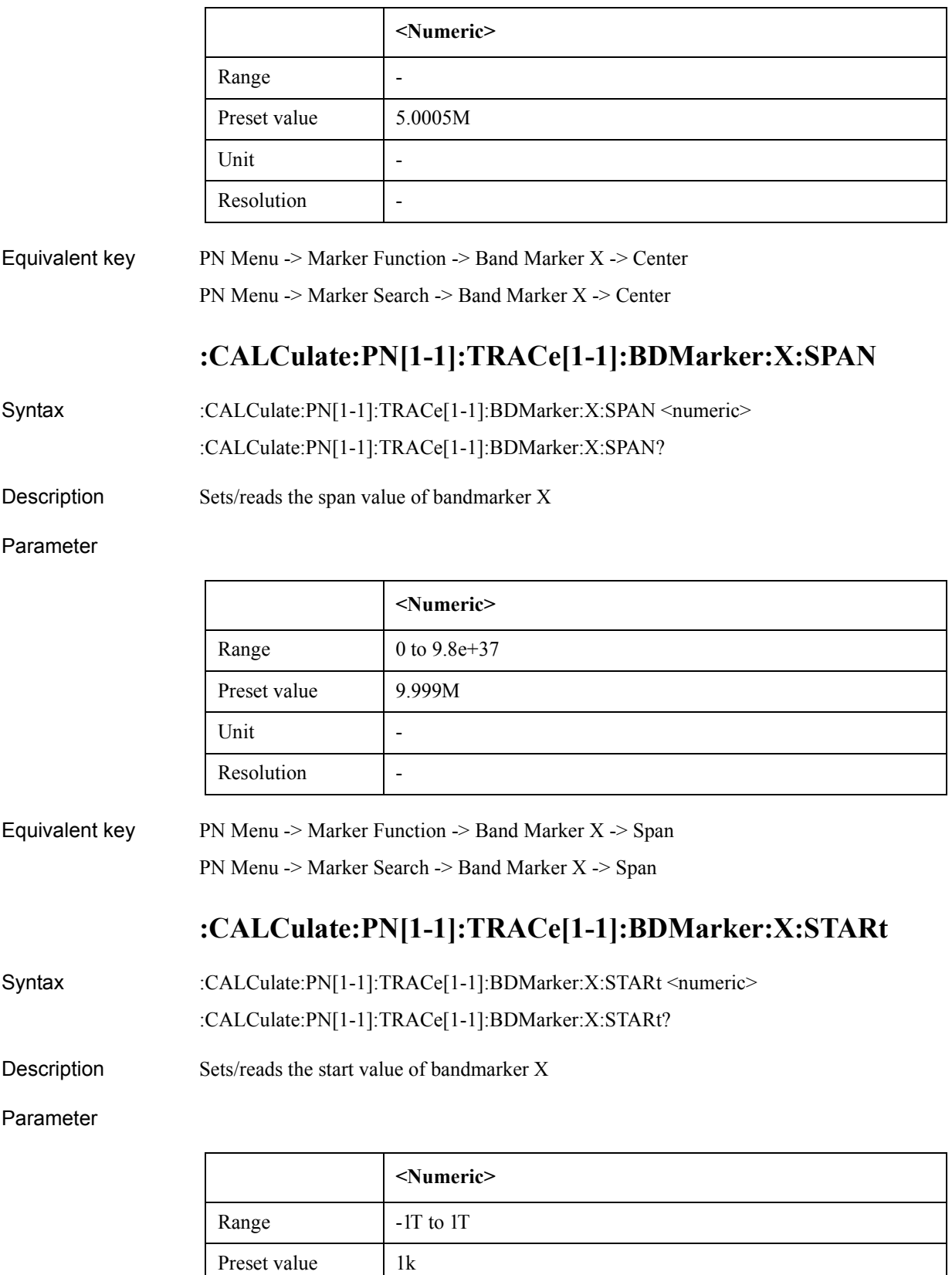

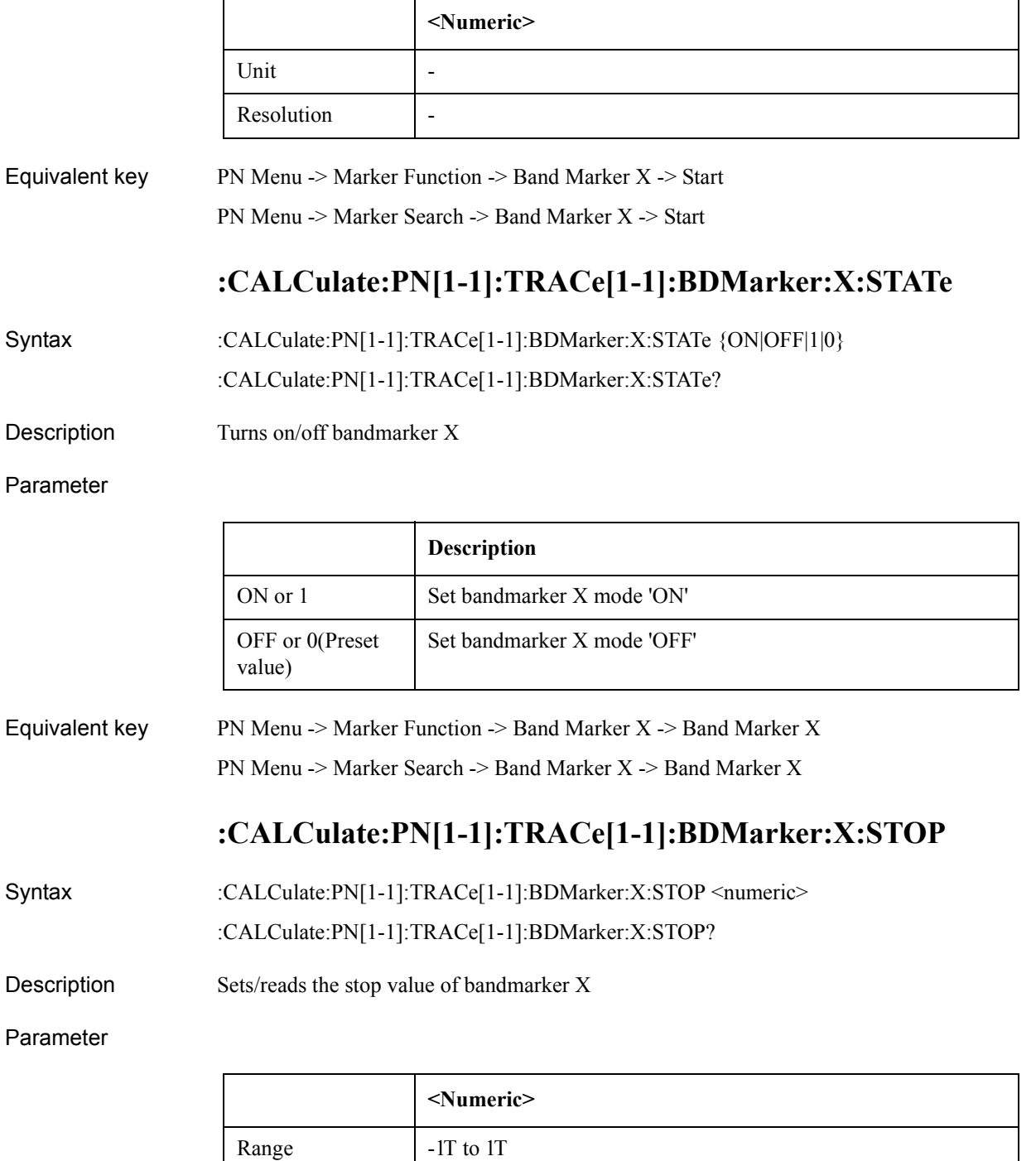

Equivalent key PN Menu -> Marker Function -> Band Marker X -> Stop

Preset value 10M

Unit and the set of  $\sim$ 

Resolution |-

PN Menu -> Marker Search -> Band Marker X -> Stop

SCPI Command Reference **:CALCulate:PN[1-1]:TRACe[1-1]:BDMarker:Y:CENTer**

## **:CALCulate:PN[1-1]:TRACe[1-1]:BDMarker:Y:CENTer**

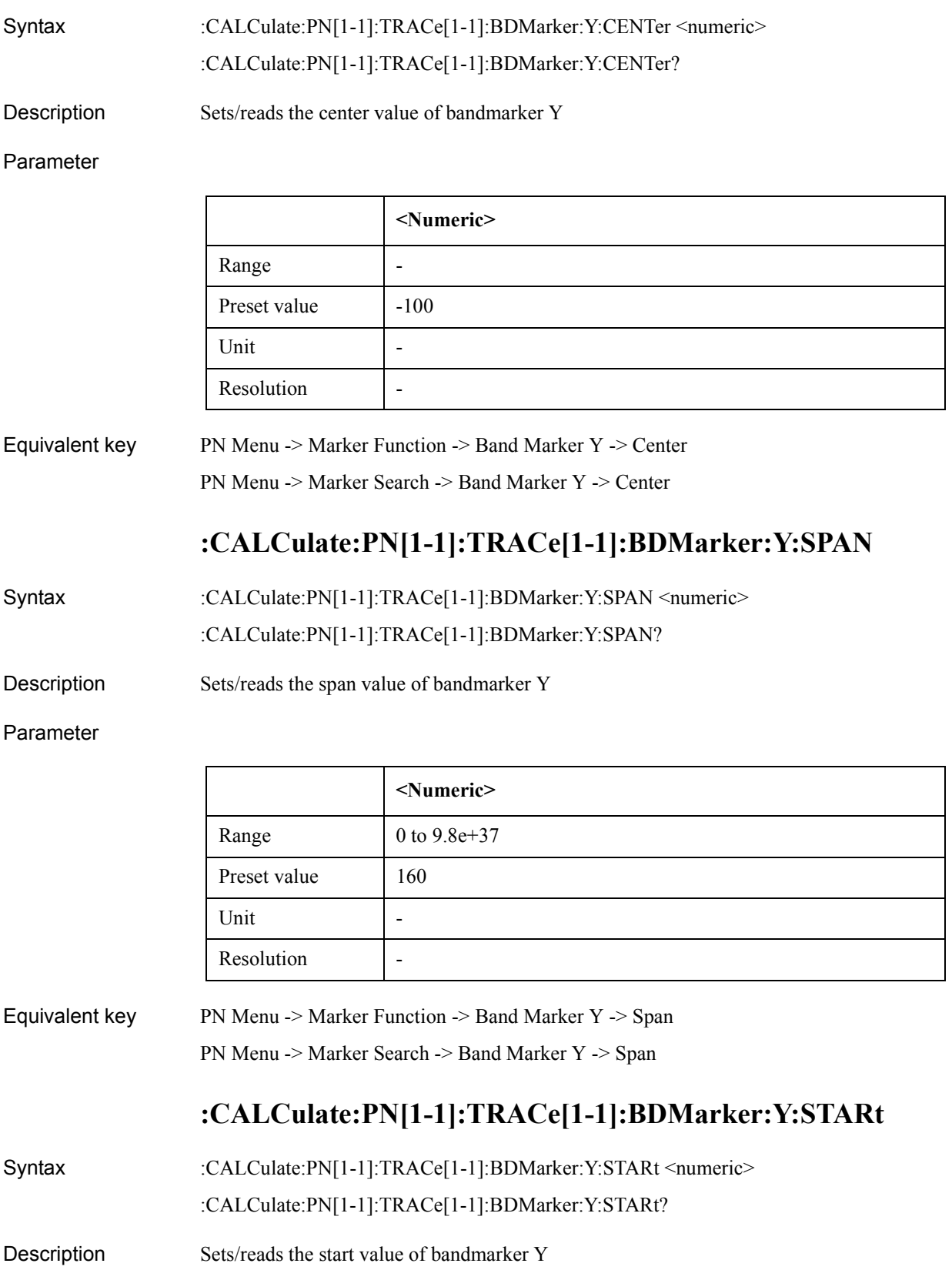

#### Parameter

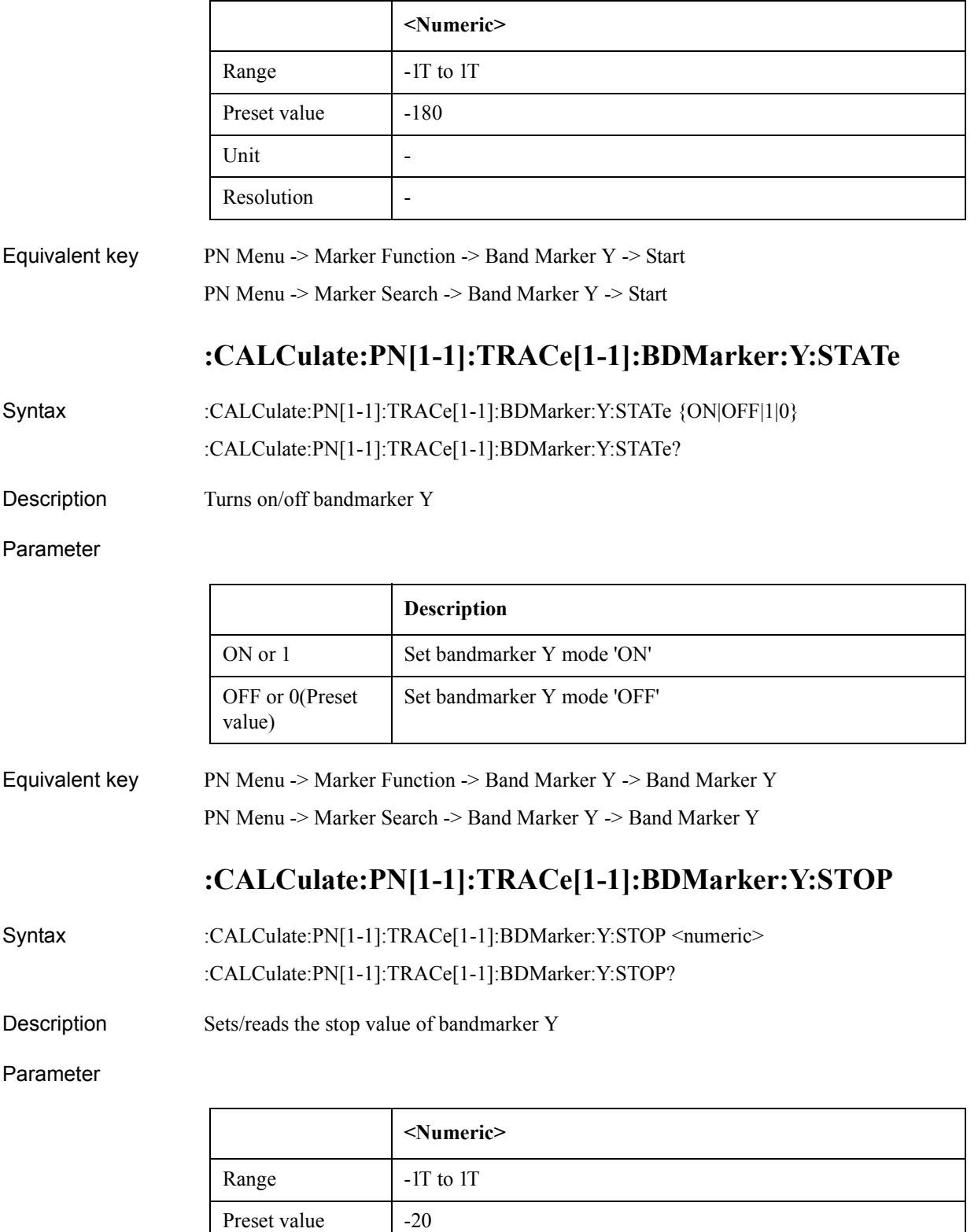

Unit and the set of  $\vert$  -

#### SCPI Command Reference **:CALCulate:PN[1-1]:TRACe[1-1]:DATA:FDATa**

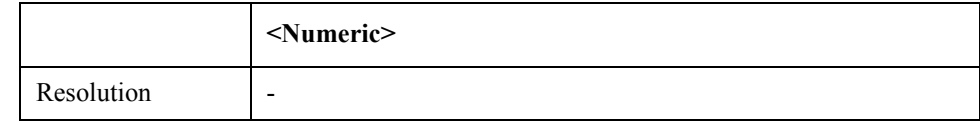

### Equivalent key PN Menu -> Marker Function -> Band Marker Y -> Stop PN Menu -> Marker Search -> Band Marker Y -> Stop

## **:CALCulate:PN[1-1]:TRACe[1-1]:DATA:FDATa**

Syntax :CALCulate:PN[1-1]:TRACe[1-1]:DATA:FDATa <array>

:CALCulate:PN[1-1]:TRACe[1-1]:DATA:FDATa?

Description Set/Get formatted trace data

Parameter

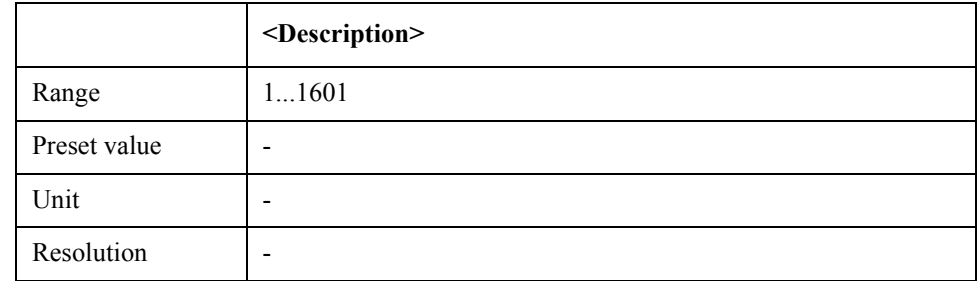

Equivalent key No equivalent key is available on the front panel.

## **:CALCulate:PN[1-1]:TRACe[1-1]:DATA:FMEMory**

Syntax :CALCulate:PN[1-1]:TRACe[1-1]:DATA:FMEMory <array>

:CALCulate:PN[1-1]:TRACe[1-1]:DATA:FMEMory?

Description Set/Get formatted memory data

#### Parameter

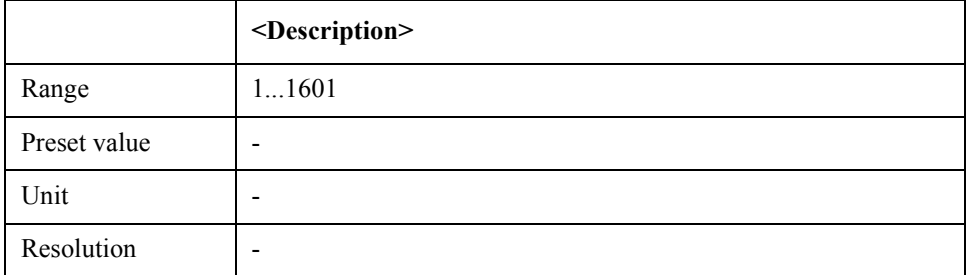

Equivalent key No equivalent key is available on the front panel.
### SCPI Command Reference **:CALCulate:PN[1-1]:TRACe[1-1]:DATA:UDATa**

# **:CALCulate:PN[1-1]:TRACe[1-1]:DATA:UDATa**

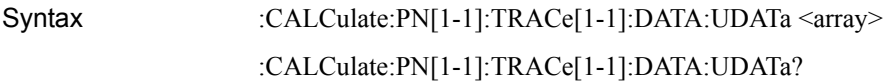

Description Set/Get unformatted trace data

#### Parameter

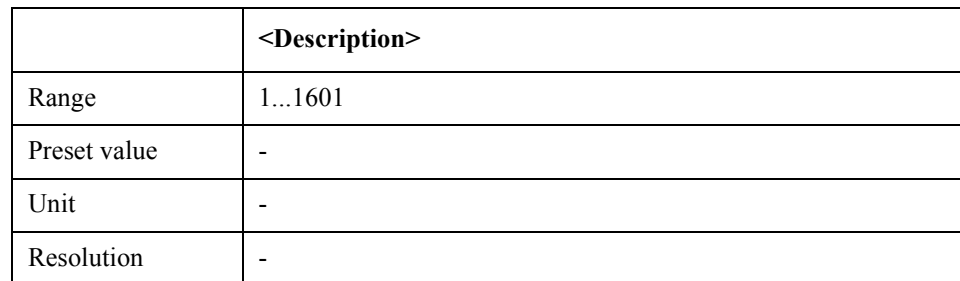

Equivalent key No equivalent key is available on the front panel.

# **:CALCulate:PN[1-1]:TRACe[1-1]:DATA:UMEMory**

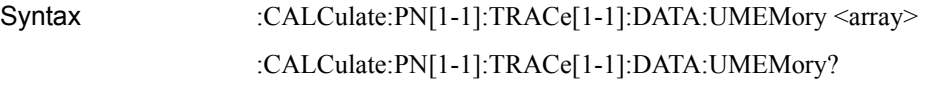

Description Set/Get unformatted memory data

#### Parameter

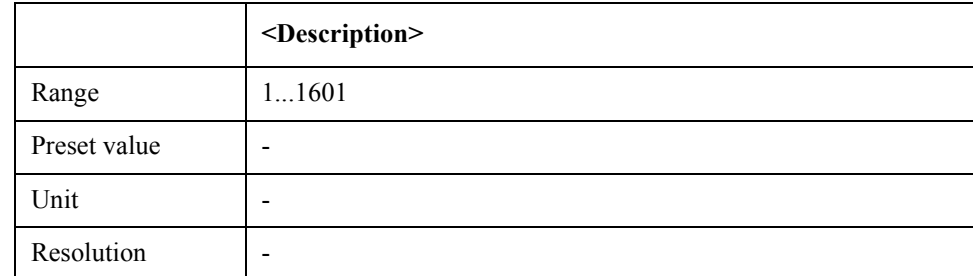

Equivalent key No equivalent key is available on the front panel.

# **:CALCulate:PN[1-1]:TRACe[1-1]:FUNCtion:DOMain:X**

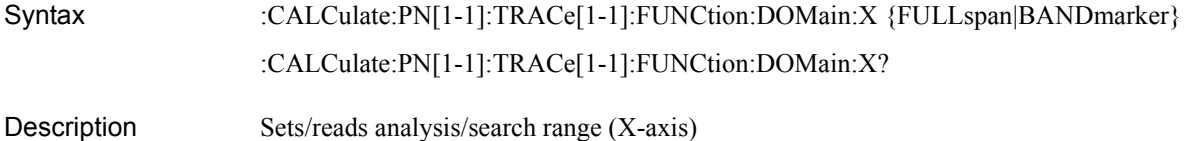

## SCPI Command Reference **:CALCulate:PN[1-1]:TRACe[1-1]:FUNCtion:DOMain:Y**

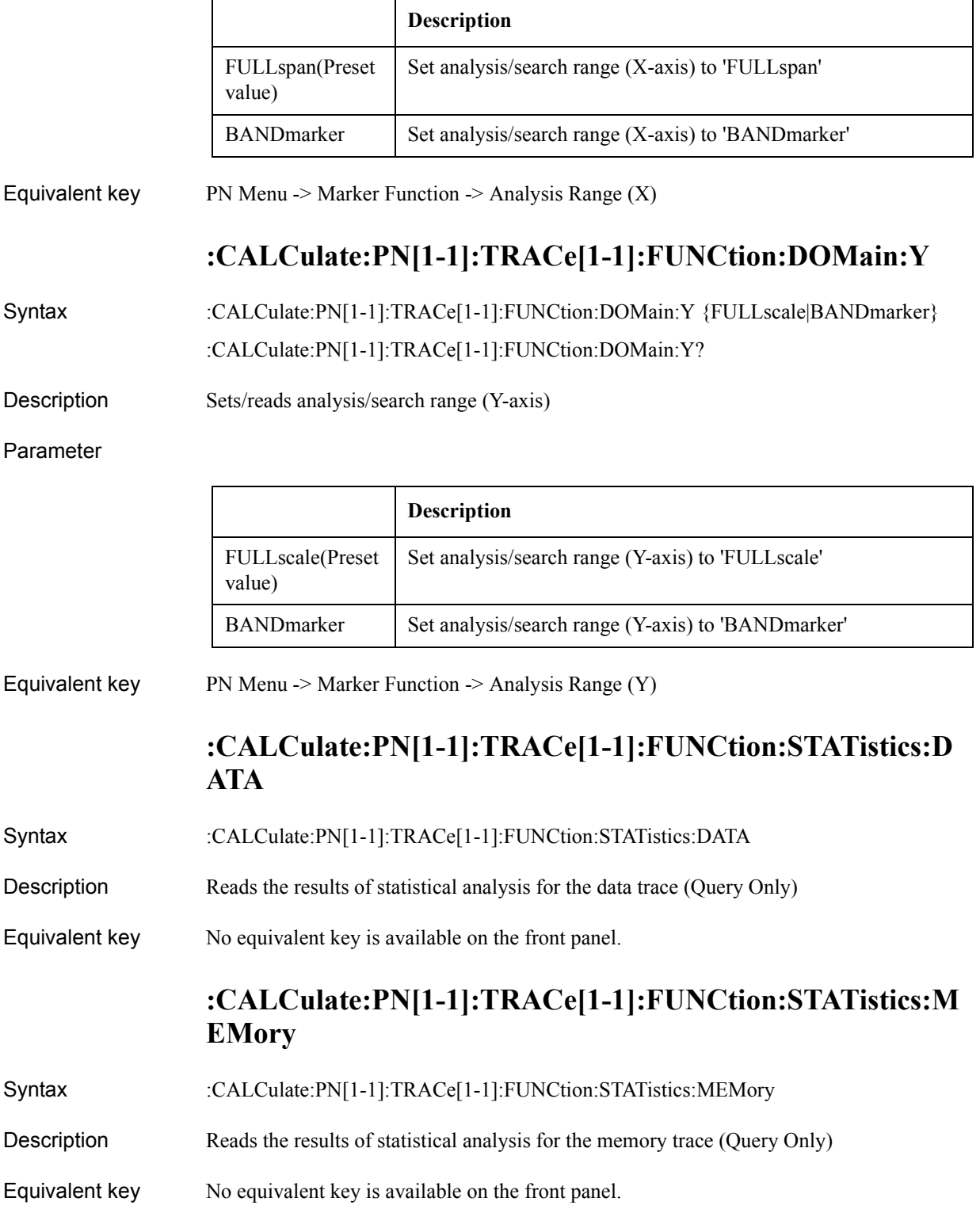

# **:CALCulate:PN[1-1]:TRACe[1-1]:FUNCtion:TYPE**

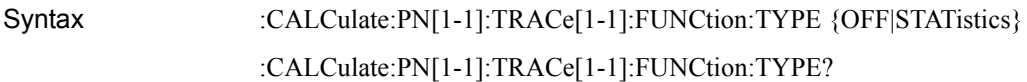

Description Sets/reads analysis type

Parameter

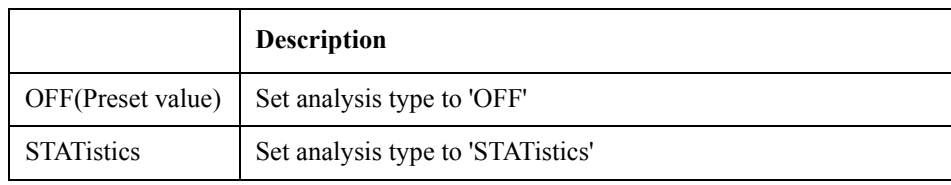

Equivalent key PN Menu -> Marker Function -> Analysis Type

# **:CALCulate:PN[1-1]:TRACe[1-1]:HOLD**

Syntax :CALCulate:PN[1-1]:TRACe[1-1]:HOLD {OFF|MAXimum|MINimum} :CALCulate:PN[1-1]:TRACe[1-1]:HOLD?

Description Selects/reads trace data hold type

Parameter

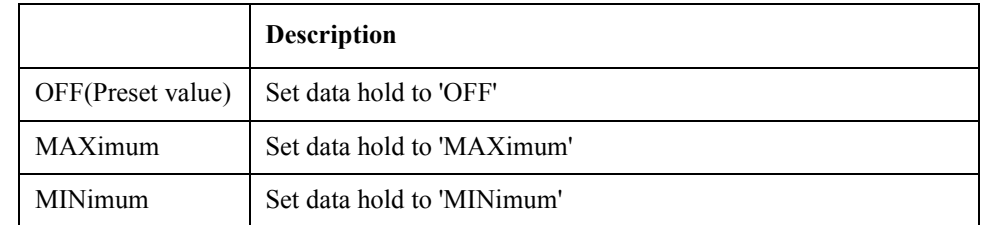

Equivalent key PN Menu -> Trace View -> Data Hold

# **:CALCulate:PN[1-1]:TRACe[1-1]:MARKer[1-6]:SEARch:E XECute:LPEak**

Syntax :CALCulate:PN[1-1]:TRACe[1-1]:MARKer[1-6]:SEARch:EXECute:LPEak

- Description Execute marker peak search left (No Query)
- Equivalent key PN Menu -> Marker Search -> Peak -> Search Left

# **:CALCulate:PN[1-1]:TRACe[1-1]:MARKer[1-6]:SEARch:E XECute:LTARget**

Syntax :CALCulate:PN[1-1]:TRACe[1-1]:MARKer[1-6]:SEARch:EXECute:LTARget

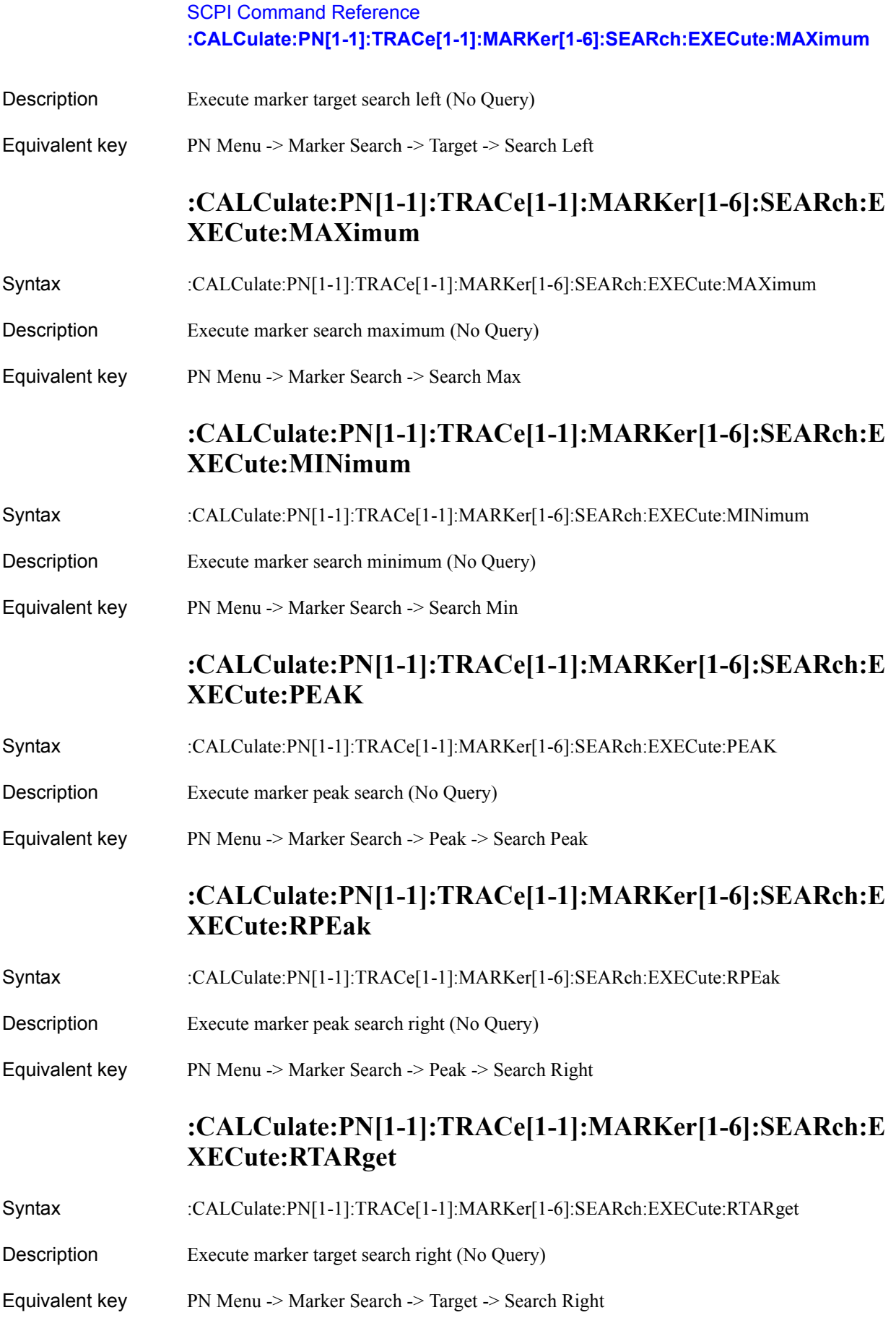

# **:CALCulate:PN[1-1]:TRACe[1-1]:MARKer[1-6]:SEARch:E XECute:TARGet**

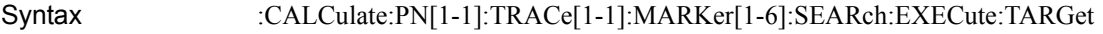

Description execute marker target search (No Query)

Equivalent key PN Menu -> Marker Search -> Target -> Search Target

# **:CALCulate:PN[1-1]:TRACe[1-1]:MARKer[1-6]:SEARch:P EAK:EXCursion**

Syntax :CALCulate:PN[1-1]:TRACe[1-1]:MARKer[1-6]:SEARch:PEAK:EXCursion <numeric> :CALCulate:PN[1-1]:TRACe[1-1]:MARKer[1-6]:SEARch:PEAK:EXCursion?

Description Sets/reads the peak excursion value

Parameter

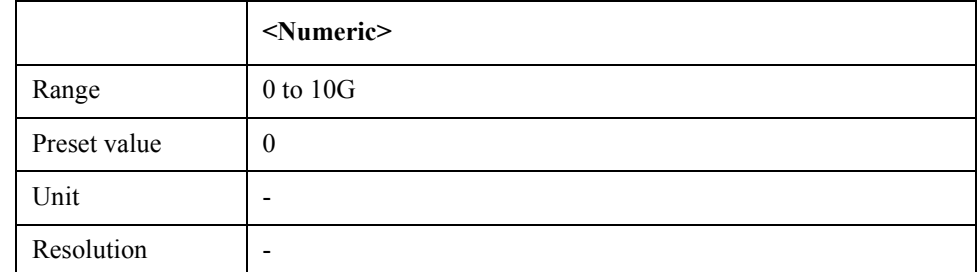

Equivalent key PN Menu -> Marker Search -> Peak -> Peak Excursion

# **:CALCulate:PN[1-1]:TRACe[1-1]:MARKer[1-6]:SEARch:P EAK:POLarity**

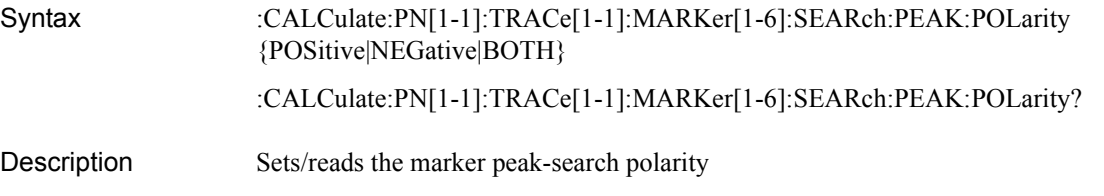

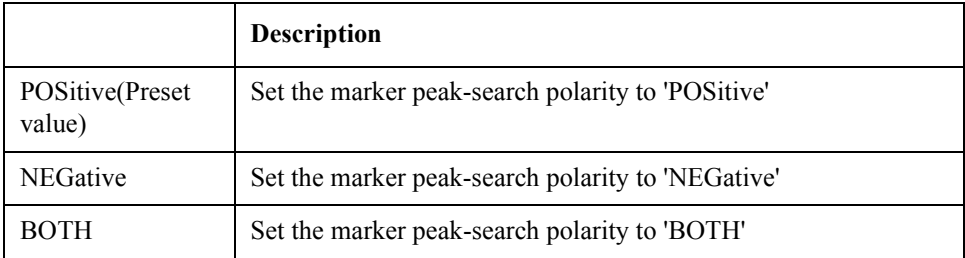

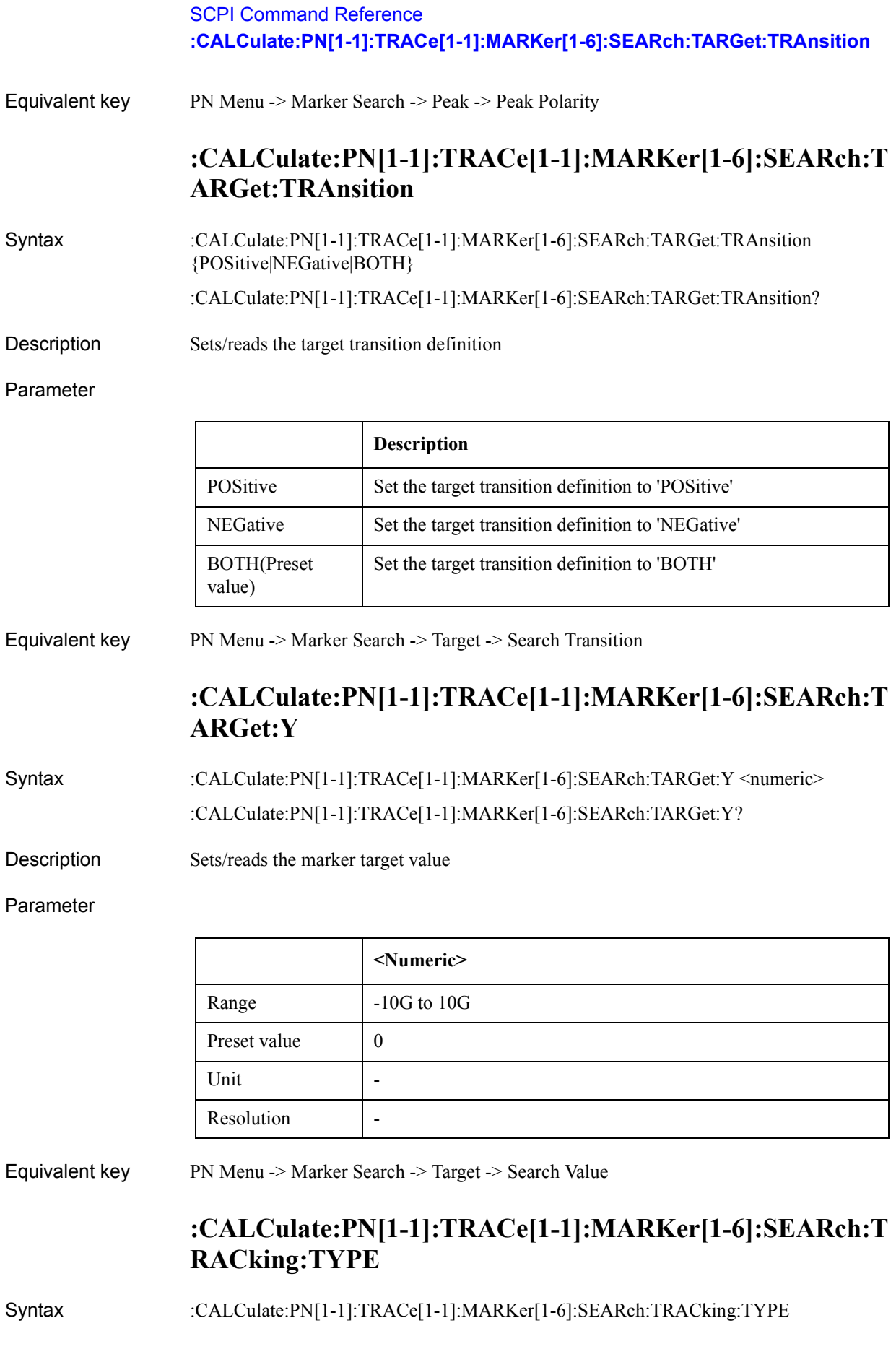

### SCPI Command Reference **:CALCulate:PN[1-1]:TRACe[1-1]:MARKer[1-6]:STATe**

#### {OFF|MAXimum|MINimum|PEAK|TARGet}

#### :CALCulate:PN[1-1]:TRACe[1-1]:MARKer[1-6]:SEARch:TRACking:TYPE?

Description Sets/reads marker tracking type

#### Parameter

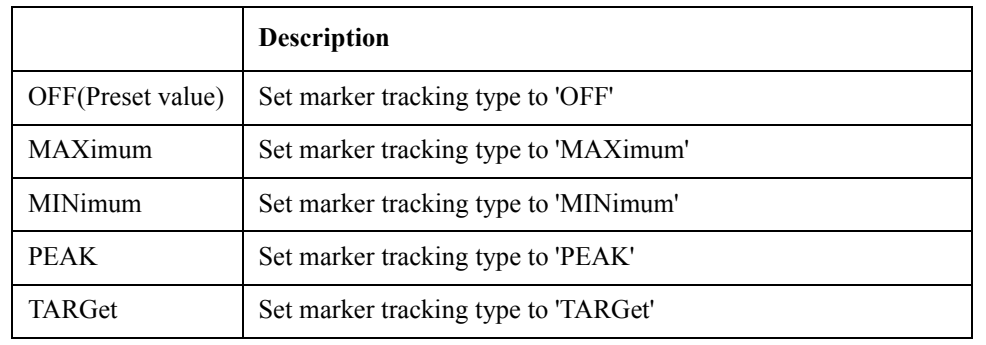

Equivalent key PN Menu -> Marker Search -> Tracking

# **:CALCulate:PN[1-1]:TRACe[1-1]:MARKer[1-6]:STATe**

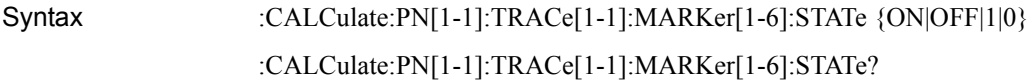

Description Turns on/off markers

#### Parameter

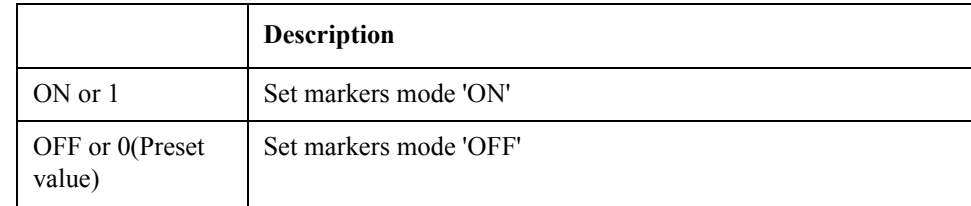

Equivalent key PN Menu -> Marker -> Clear Marker Menu -> Marker 1

# **:CALCulate:PN[1-1]:TRACe[1-1]:MARKer[1-6]:X**

Syntax :CALCulate:PN[1-1]:TRACe[1-1]:MARKer[1-6]:X <numeric> :CALCulate:PN[1-1]:TRACe[1-1]:MARKer[1-6]:X?

Description Sets/reads the marker X value

## SCPI Command Reference **:CALCulate:PN[1-1]:TRACe[1-1]:MARKer[1-6]:Y**

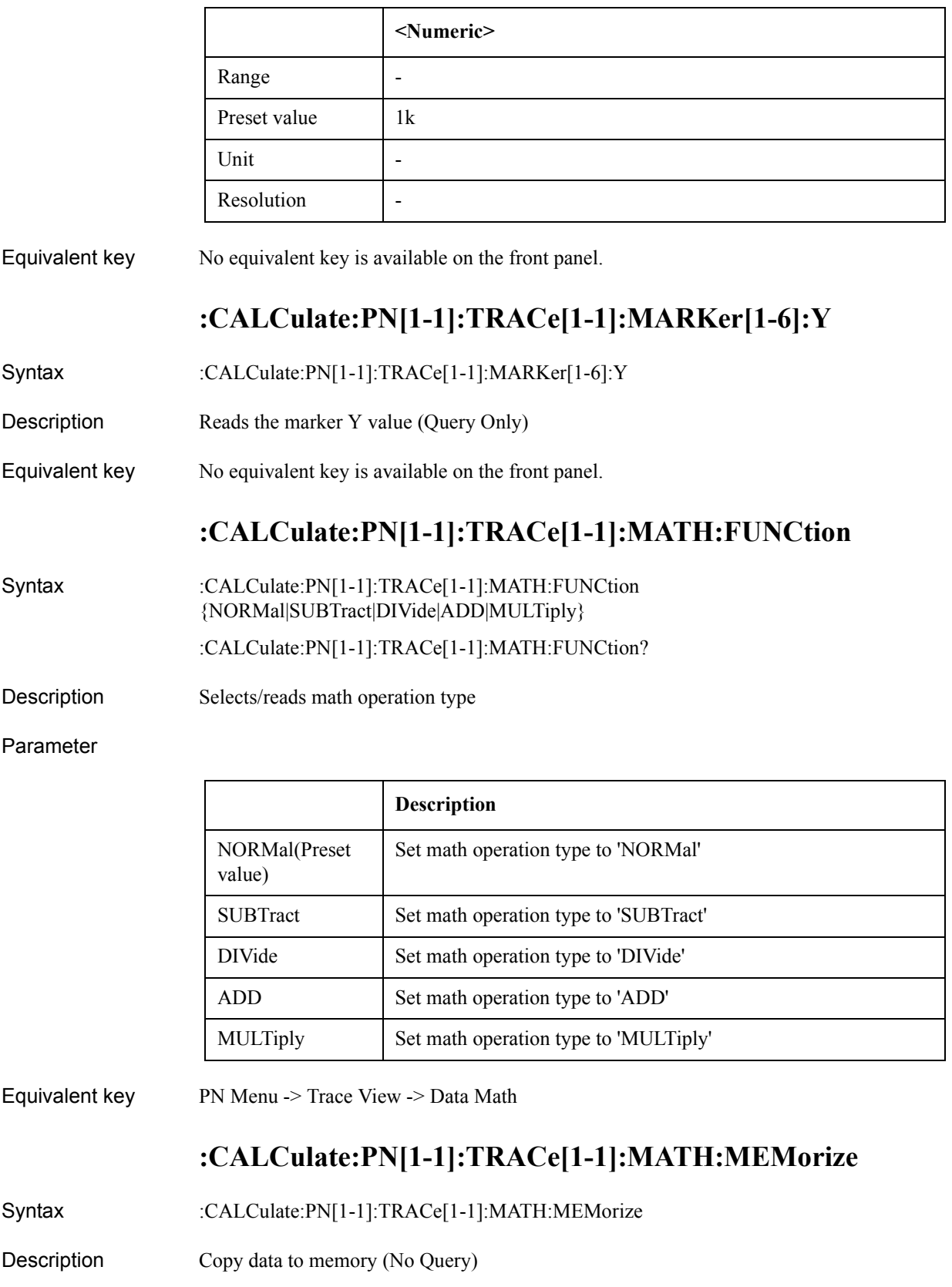

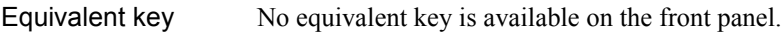

# **:CALCulate:PN[1-1]:TRACe[1-1]:SMOothing:APERture**

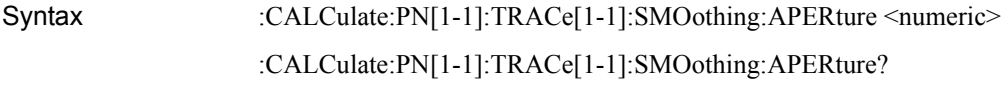

Description Sets/reads the smoothing aperture value

#### Parameter

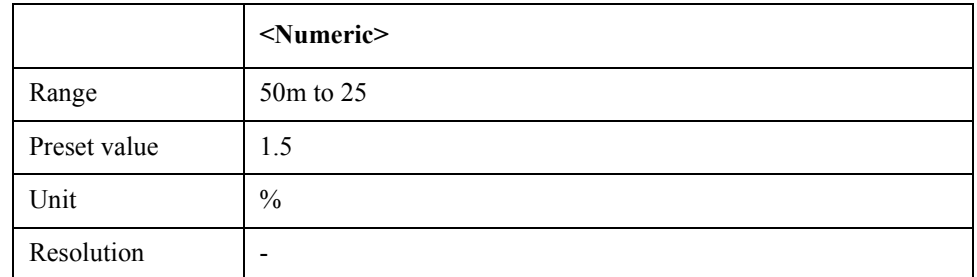

Equivalent key PN Menu -> Trace View -> Aperture

# **:CALCulate:PN[1-1]:TRACe[1-1]:SMOothing:STATe**

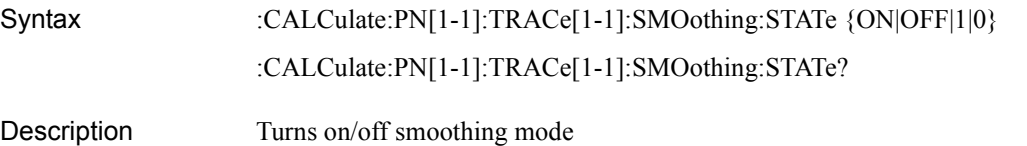

#### Parameter

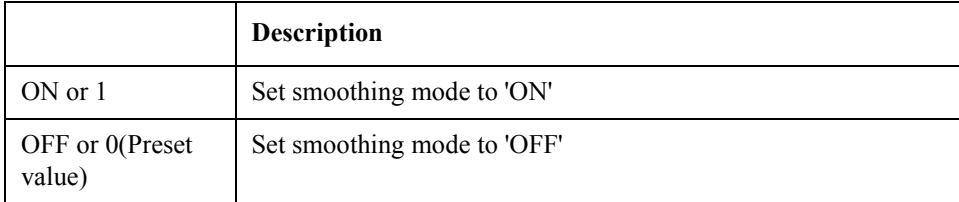

Equivalent key PN Menu -> Trace View -> Smoothing

# **:CALCulate:PN[1-1]:TRACe[1-1]:SPURious:OMISsion**

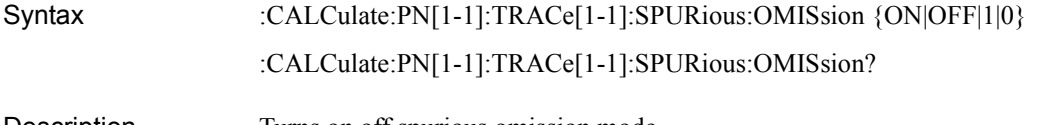

## SCPI Command Reference **:CALCulate:SP[1-1]:ALLTrace:MARKer:COUPle:STATe**

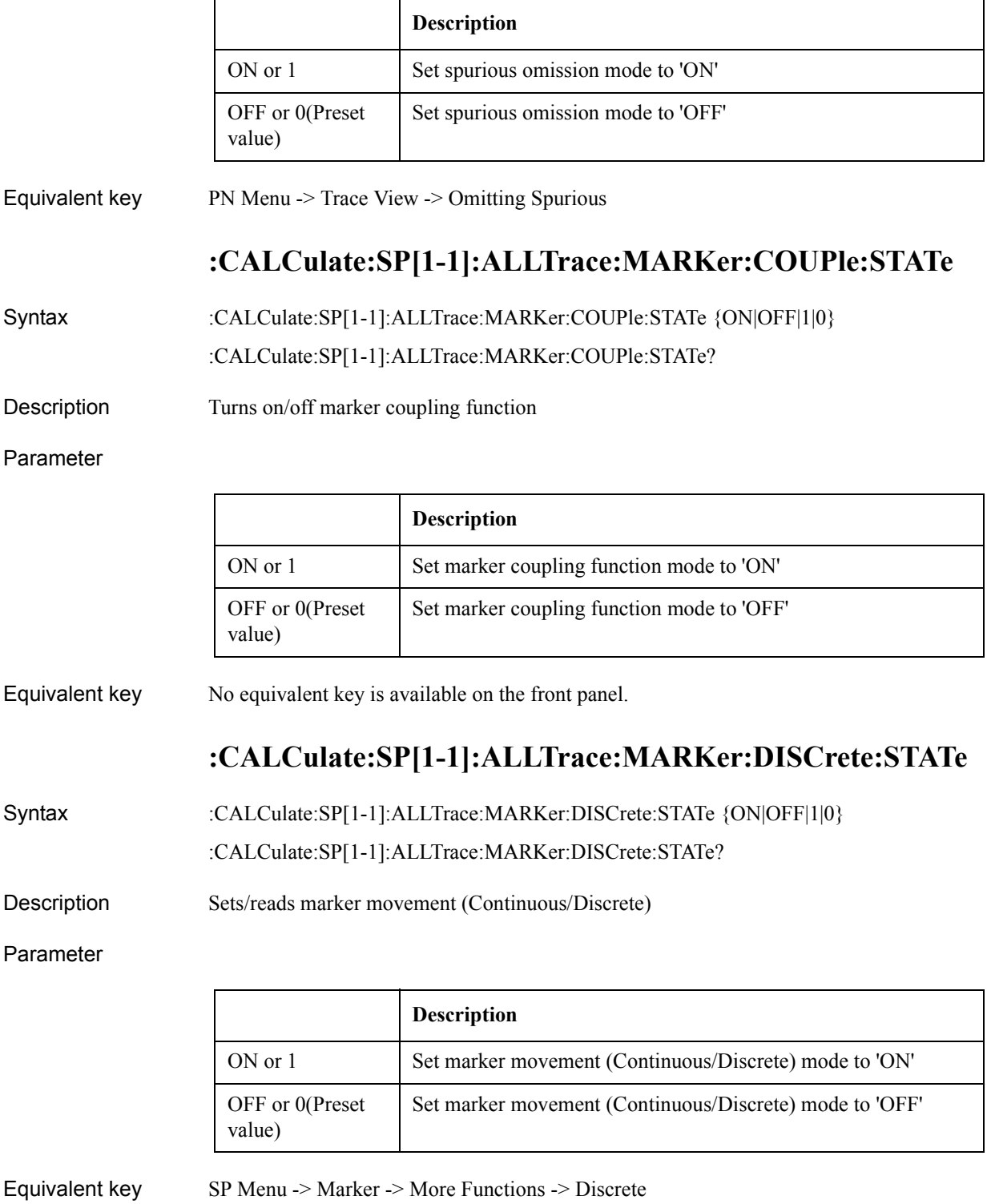

# **:CALCulate:SP[1-1]:ALLTrace:MARKer:REFerence:NUM Ber**

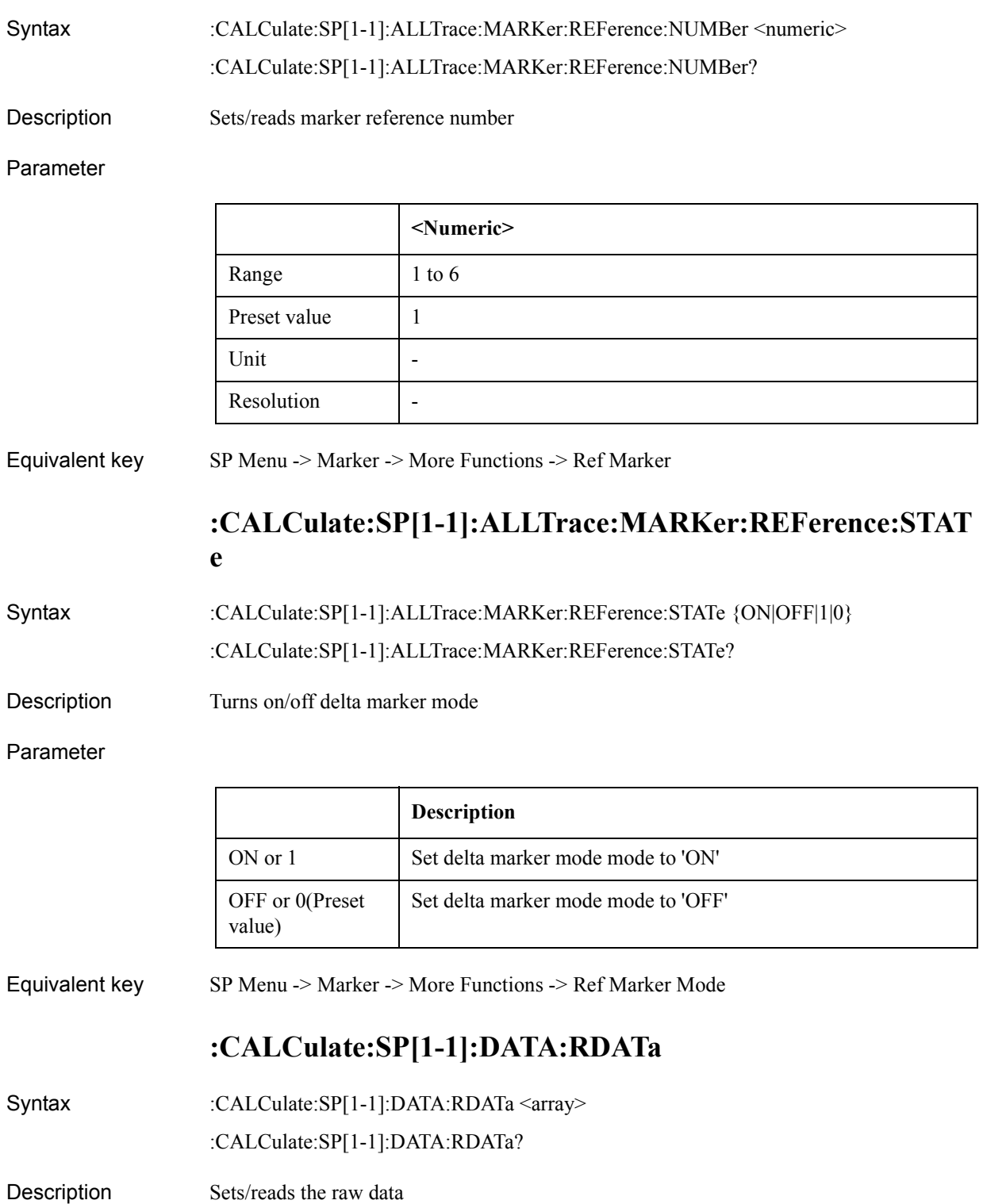

## SCPI Command Reference **:CALCulate:SP[1-1]:DATA:XDATa**

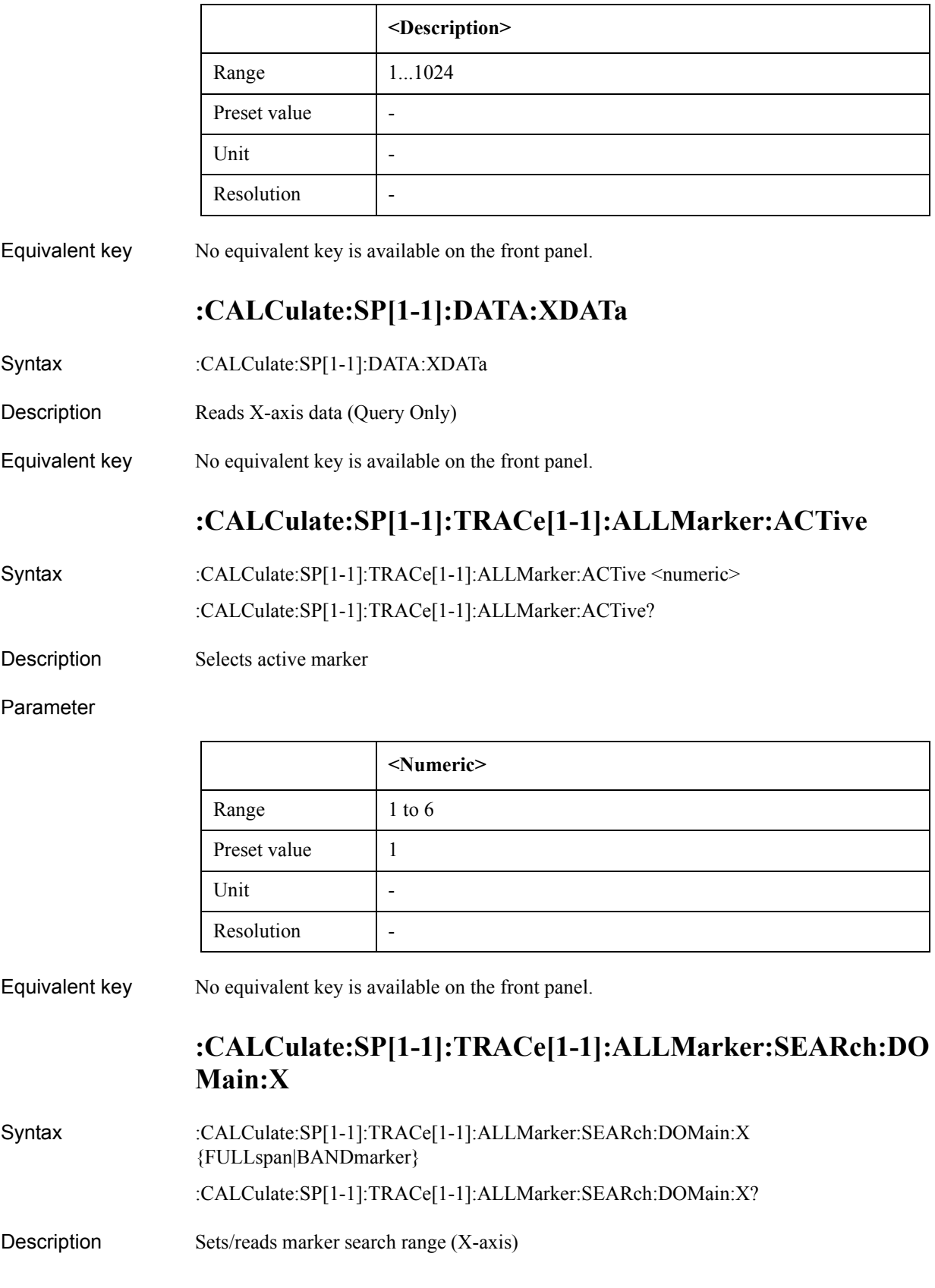

### Parameter

 $\Gamma$ 

Т

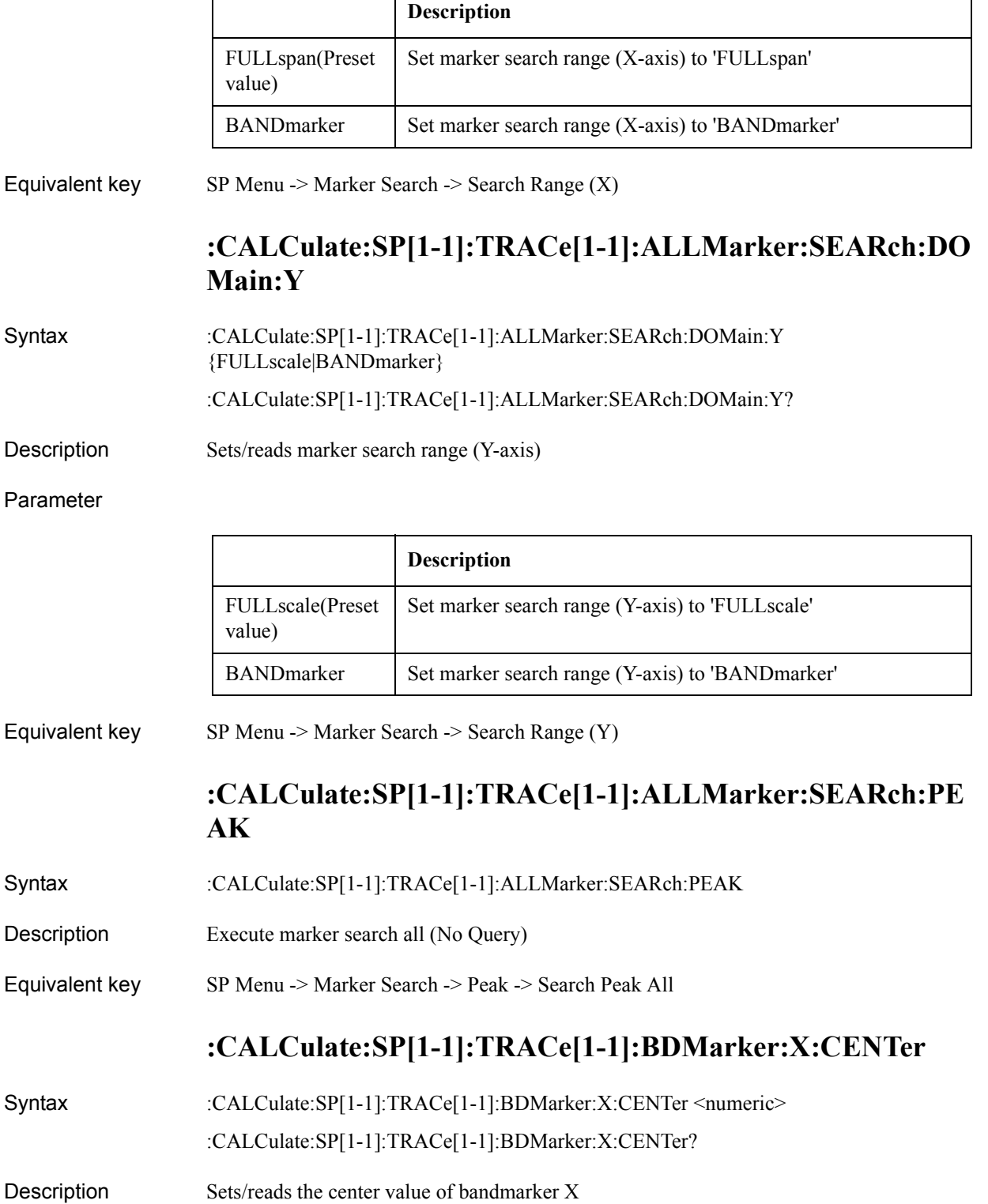

## SCPI Command Reference **:CALCulate:SP[1-1]:TRACe[1-1]:BDMarker:X:SPAN**

### Parameter

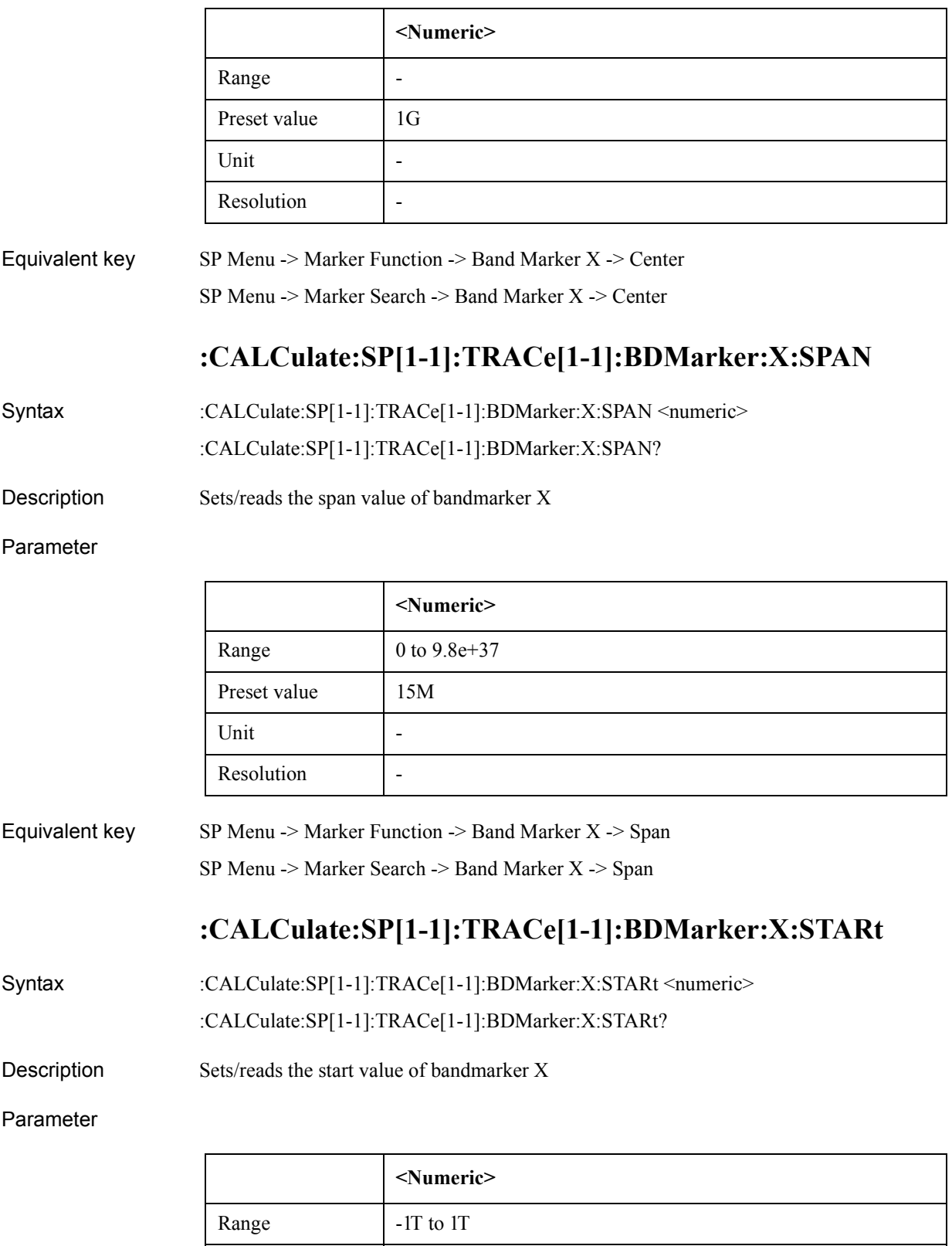

Preset value 992.5M

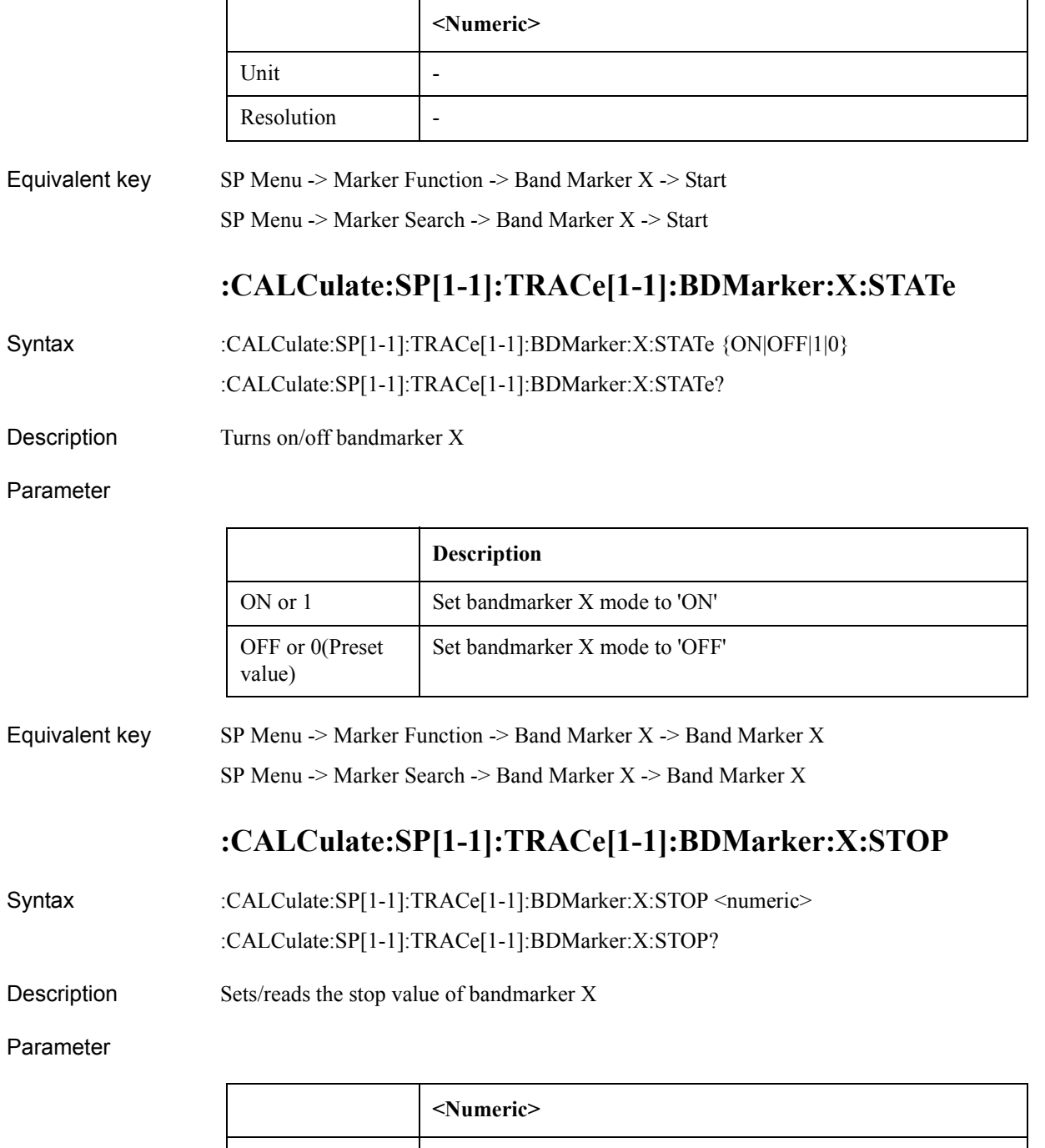

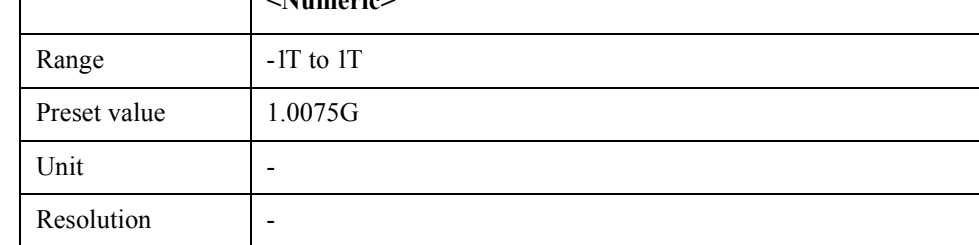

Equivalent key SP Menu -> Marker Function -> Band Marker X -> Stop

SP Menu -> Marker Search -> Band Marker X -> Stop

SCPI Command Reference **:CALCulate:SP[1-1]:TRACe[1-1]:BDMarker:Y:CENTer**

# **:CALCulate:SP[1-1]:TRACe[1-1]:BDMarker:Y:CENTer**

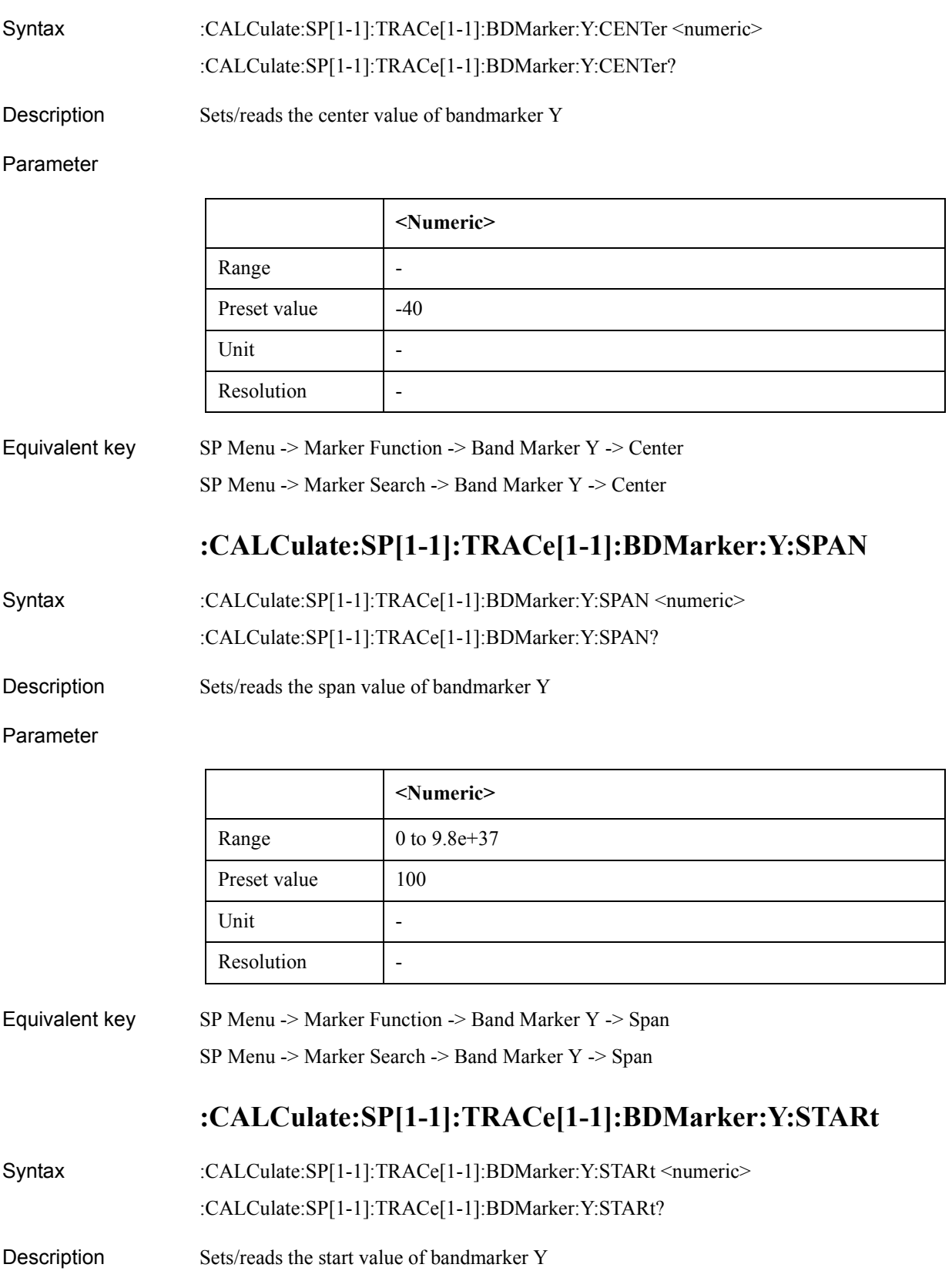

### Parameter

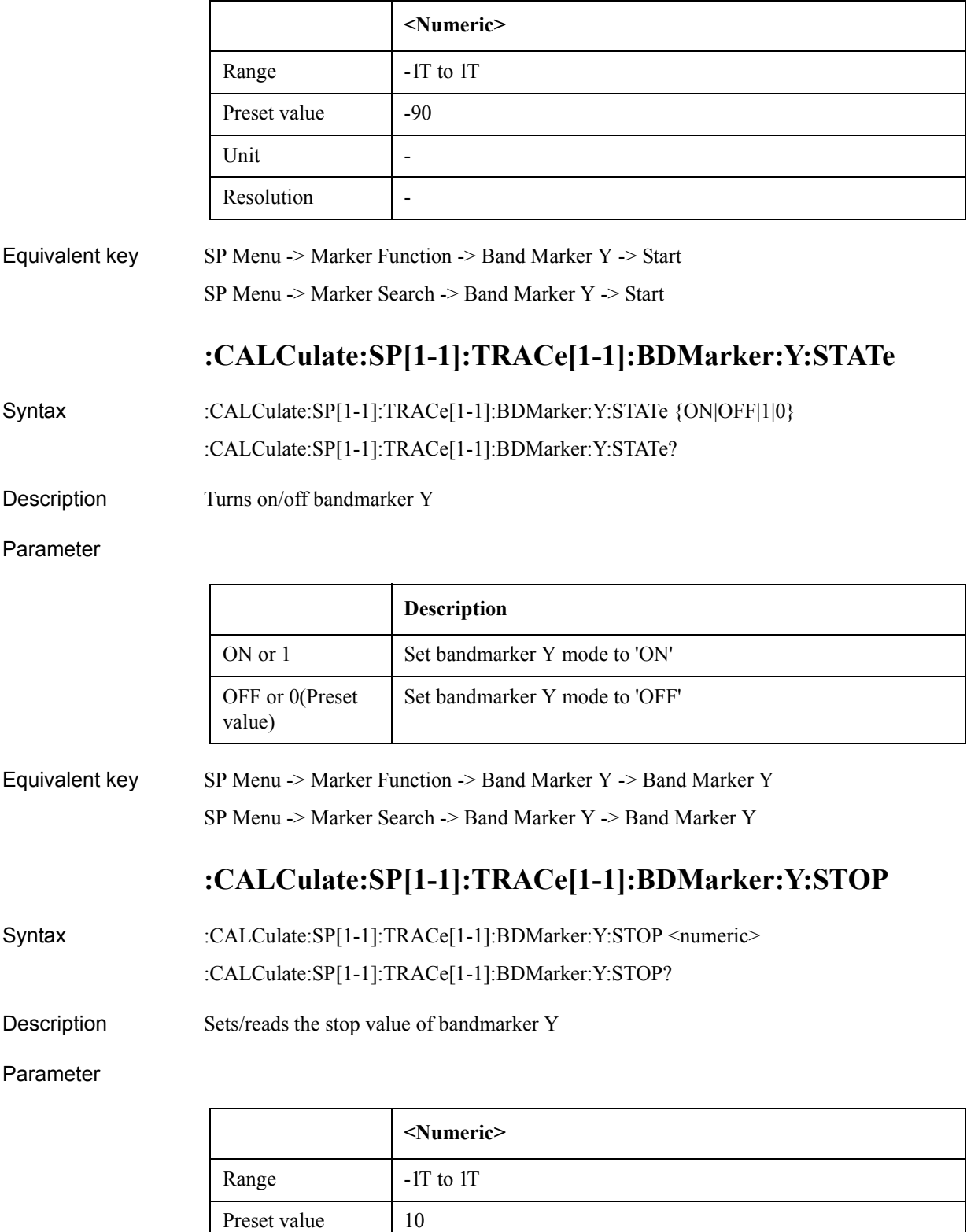

Unit | -

### SCPI Command Reference **:CALCulate:SP[1-1]:TRACe[1-1]:DATA:FDATa**

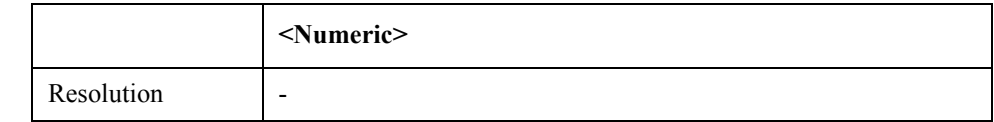

## Equivalent key  $SP$  Menu  $\geq$  Marker Function  $\geq$  Band Marker Y  $\geq$  Stop SP Menu -> Marker Search -> Band Marker Y -> Stop

# **:CALCulate:SP[1-1]:TRACe[1-1]:DATA:FDATa**

Syntax :CALCulate:SP[1-1]:TRACe[1-1]:DATA:FDATa <array>

:CALCulate:SP[1-1]:TRACe[1-1]:DATA:FDATa?

Description Sets/reads formatted trace data

Parameter

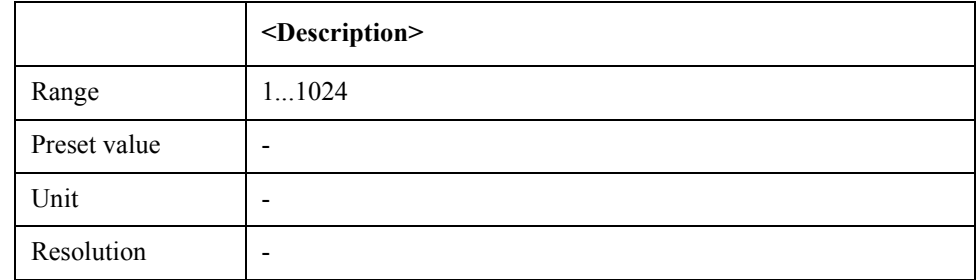

Equivalent key No equivalent key is available on the front panel.

# **:CALCulate:SP[1-1]:TRACe[1-1]:DATA:FMEMory**

Syntax :CALCulate:SP[1-1]:TRACe[1-1]:DATA:FMEMory <array>

:CALCulate:SP[1-1]:TRACe[1-1]:DATA:FMEMory?

Description Sets/reads formatted memory data

#### Parameter

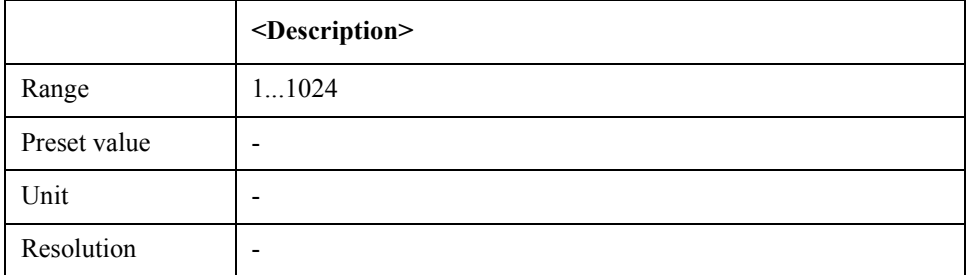

Equivalent key No equivalent key is available on the front panel.

### SCPI Command Reference **:CALCulate:SP[1-1]:TRACe[1-1]:DATA:UDATa**

# **:CALCulate:SP[1-1]:TRACe[1-1]:DATA:UDATa**

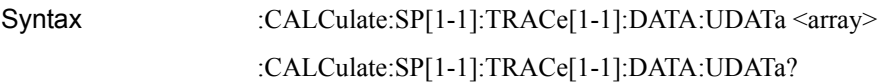

Description Sets/reads unformatted trace data

Parameter

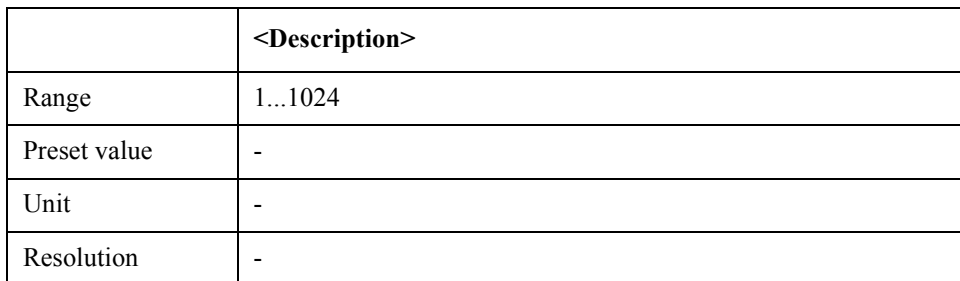

Equivalent key No equivalent key is available on the front panel.

# **:CALCulate:SP[1-1]:TRACe[1-1]:DATA:UMEMory**

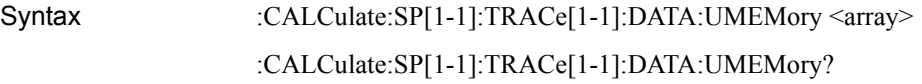

Description Sets/reads unformatted memory data

#### Parameter

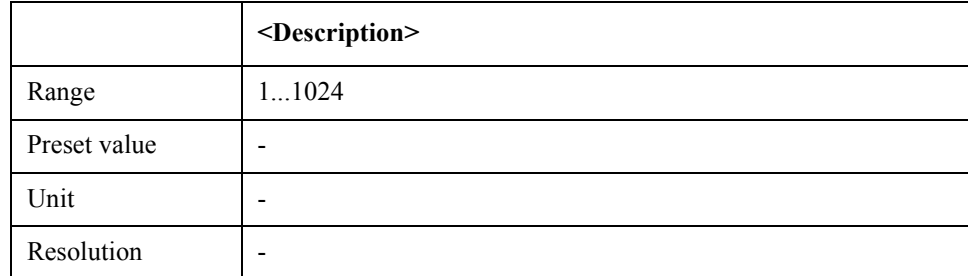

Equivalent key No equivalent key is available on the front panel.

# **:CALCulate:SP[1-1]:TRACe[1-1]:FORMat**

Syntax :CALCulate:SP[1-1]:TRACe[1-1]:FORMat {DBM|DBV|WATT|VOLT|DBMHz|DBVHz|WHZ|VHZ} :CALCulate:SP[1-1]:TRACe[1-1]:FORMat?

Description Selects SP format

## SCPI Command Reference **:CALCulate:SP[1-1]:TRACe[1-1]:FUNCtion:DOMain:X**

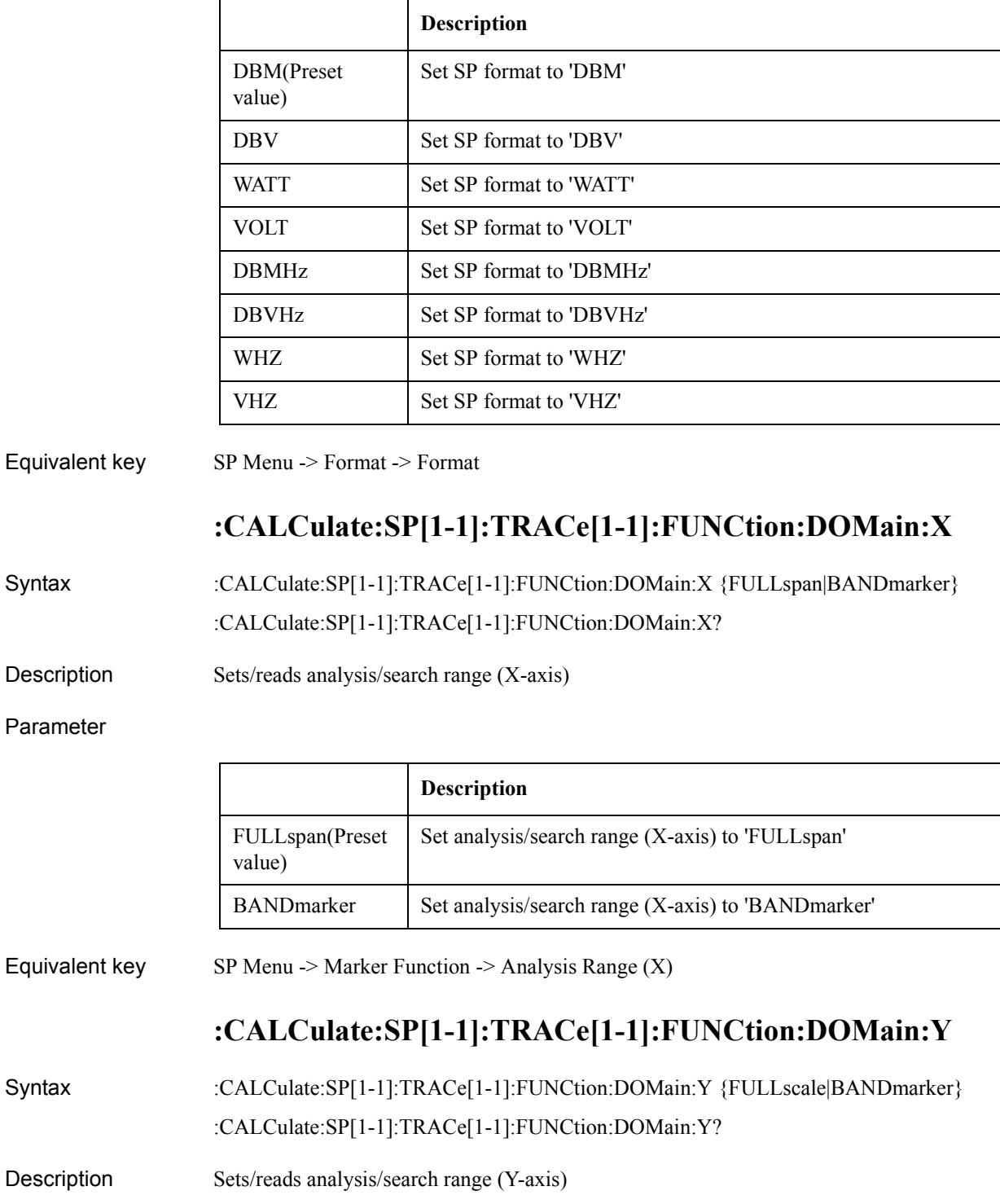

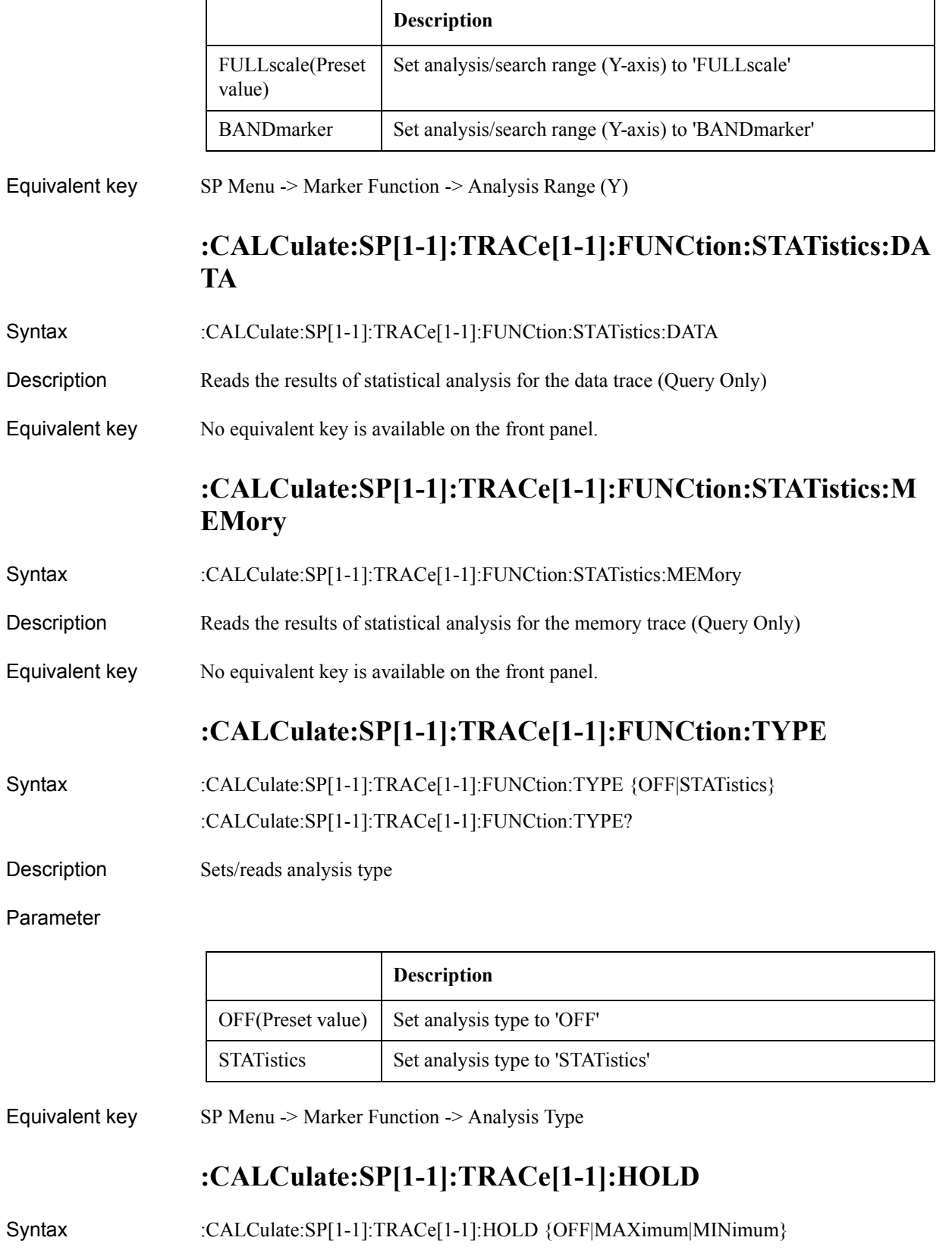

## SCPI Command Reference **:CALCulate:SP[1-1]:TRACe[1-1]:MARKer[1-6]:SEARch:EXECute:LPEak**

#### :CALCulate:SP[1-1]:TRACe[1-1]:HOLD?

Description Selects/reads trace data hold type

Parameter

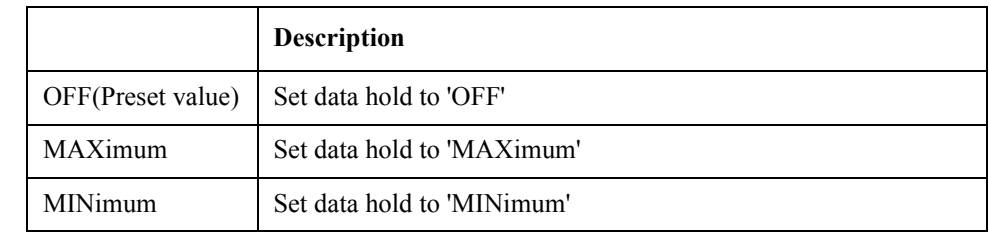

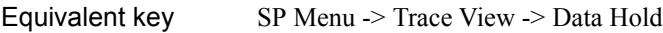

# **:CALCulate:SP[1-1]:TRACe[1-1]:MARKer[1-6]:SEARch:E XECute:LPEak**

Syntax :CALCulate:SP[1-1]:TRACe[1-1]:MARKer[1-6]:SEARch:EXECute:LPEak

- Description Execute marker peak search left (No Query)
- Equivalent key  $SP$  Menu -> Marker Search -> Peak -> Search Left

# **:CALCulate:SP[1-1]:TRACe[1-1]:MARKer[1-6]:SEARch:E XECute:LTARget**

- Syntax :CALCulate:SP[1-1]:TRACe[1-1]:MARKer[1-6]:SEARch:EXECute:LTARget
- Description Execute marker target search left (No Query)
- Equivalent key SP Menu -> Marker Search -> Target -> Search Left

# **:CALCulate:SP[1-1]:TRACe[1-1]:MARKer[1-6]:SEARch:E XECute:MAXimum**

- Syntax :CALCulate:SP[1-1]:TRACe[1-1]:MARKer[1-6]:SEARch:EXECute:MAXimum
- Description Execute marker search maximum (No Query)
- Equivalent key SP Menu -> Marker Search -> Search Max

# **:CALCulate:SP[1-1]:TRACe[1-1]:MARKer[1-6]:SEARch:E XECute:MINimum**

- Syntax :CALCulate:SP[1-1]:TRACe[1-1]:MARKer[1-6]:SEARch:EXECute:MINimum
- Description Execute marker search minimum (No Query)

Equivalent key SP Menu -> Marker Search -> Search Min **:CALCulate:SP[1-1]:TRACe[1-1]:MARKer[1-6]:SEARch:E XECute:PEAK** Syntax :CALCulate:SP[1-1]:TRACe[1-1]:MARKer[1-6]:SEARch:EXECute:PEAK Description execute marker peak search (No Query) Equivalent key  $SP$  Menu -> Marker Search -> Peak -> Search Peak **:CALCulate:SP[1-1]:TRACe[1-1]:MARKer[1-6]:SEARch:E XECute:RPEak** Syntax :CALCulate:SP[1-1]:TRACe[1-1]:MARKer[1-6]:SEARch:EXECute:RPEak Description Execute marker peak search right (No Query) Equivalent key  $SP$  Menu -> Marker Search -> Peak -> Search Right **:CALCulate:SP[1-1]:TRACe[1-1]:MARKer[1-6]:SEARch:E XECute:RTARget** Syntax :CALCulate:SP[1-1]:TRACe[1-1]:MARKer[1-6]:SEARch:EXECute:RTARget Description Execute marker target search right (No Query) Equivalent key SP Menu -> Marker Search -> Target -> Search Right **:CALCulate:SP[1-1]:TRACe[1-1]:MARKer[1-6]:SEARch:E XECute:TARGet** Syntax :CALCulate:SP[1-1]:TRACe[1-1]:MARKer[1-6]:SEARch:EXECute:TARGet Description Execute marker target search (No Query) Equivalent key  $SP$  Menu  $\geq$  Marker Search  $\geq$  Target  $\geq$  Search Target **:CALCulate:SP[1-1]:TRACe[1-1]:MARKer[1-6]:SEARch:P EAK:EXCursion** Syntax :CALCulate:SP[1-1]:TRACe[1-1]:MARKer[1-6]:SEARch:PEAK:EXCursion <numeric> :CALCulate:SP[1-1]:TRACe[1-1]:MARKer[1-6]:SEARch:PEAK:EXCursion? Description Sets/reads the peak excursion value

## SCPI Command Reference **:CALCulate:SP[1-1]:TRACe[1-1]:MARKer[1-6]:SEARch:PEAK:POLarity**

#### Parameter

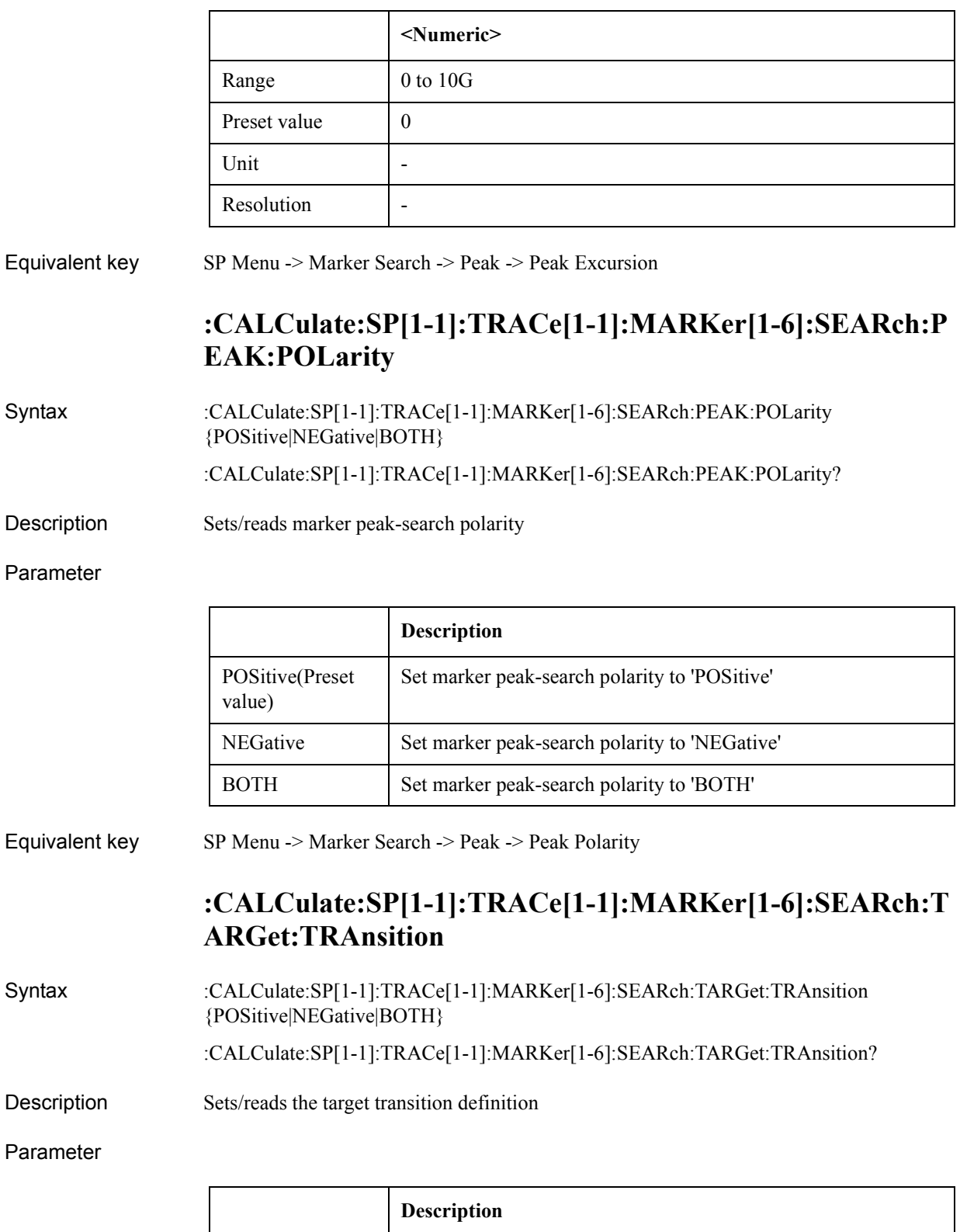

POSitive Set the target transition definition to 'POSitive'

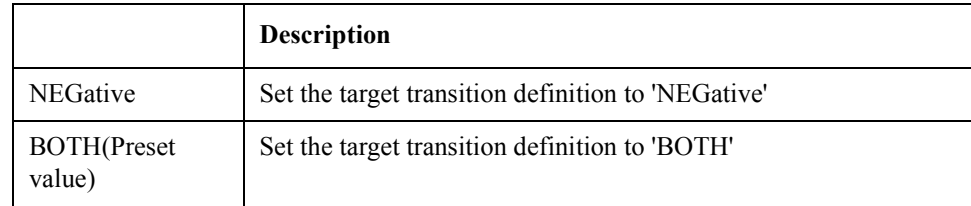

Equivalent key SP Menu -> Marker Search -> Target -> Search Transition

# **:CALCulate:SP[1-1]:TRACe[1-1]:MARKer[1-6]:SEARch:T ARGet:Y**

Syntax :CALCulate:SP[1-1]:TRACe[1-1]:MARKer[1-6]:SEARch:TARGet:Y <numeric> :CALCulate:SP[1-1]:TRACe[1-1]:MARKer[1-6]:SEARch:TARGet:Y?

Description Sets/reads the marker target value

Parameter

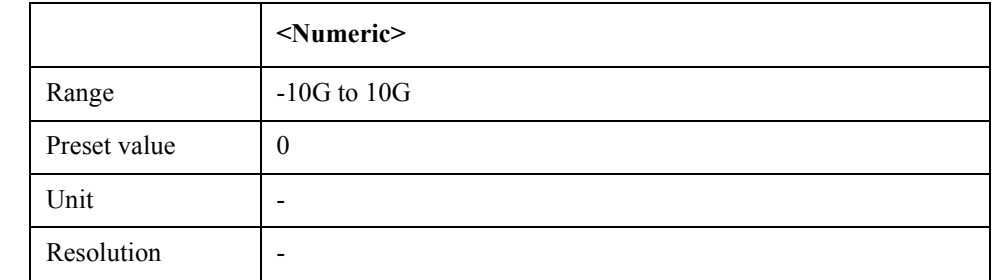

Equivalent key SP Menu -> Marker Search -> Target -> Search Value

# **:CALCulate:SP[1-1]:TRACe[1-1]:MARKer[1-6]:SEARch:T RACking:TYPE**

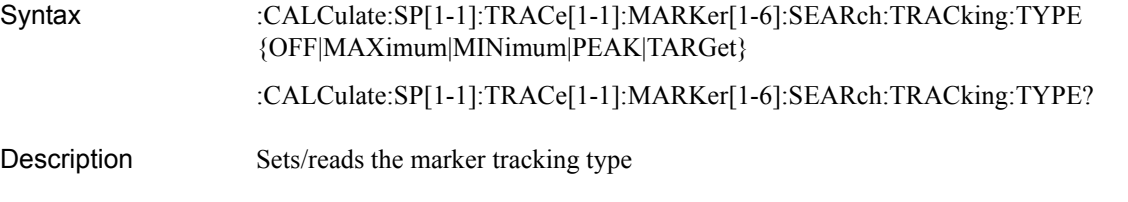

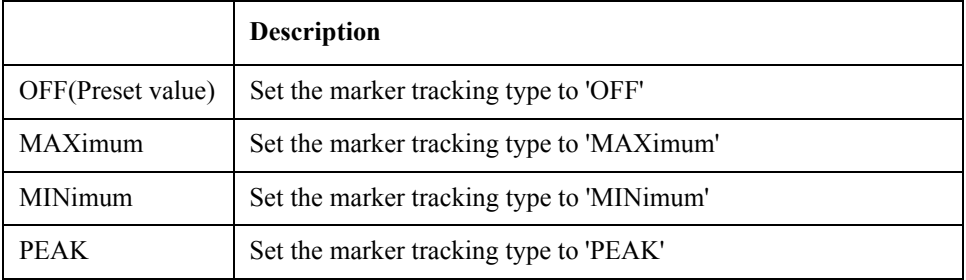

## SCPI Command Reference **:CALCulate:SP[1-1]:TRACe[1-1]:MARKer[1-6]:STATe**

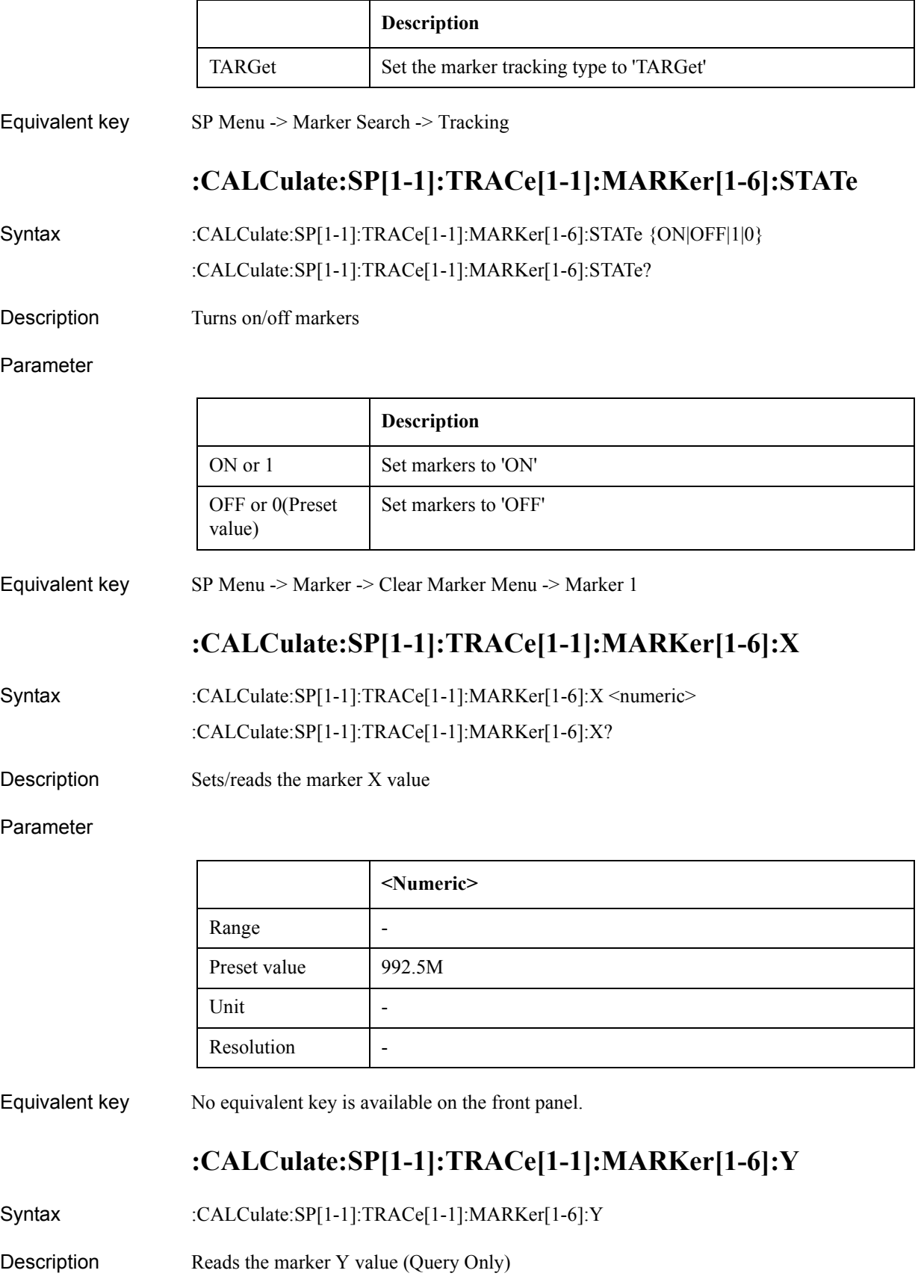

#### Equivalent key No equivalent key is available on the front panel.

# **:CALCulate:SP[1-1]:TRACe[1-1]:MATH:FUNCtion**

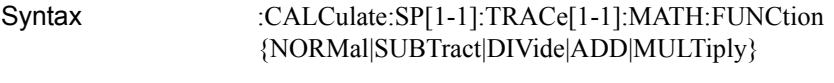

:CALCulate:SP[1-1]:TRACe[1-1]:MATH:FUNCtion?

Description Selects math operation type

#### Parameter

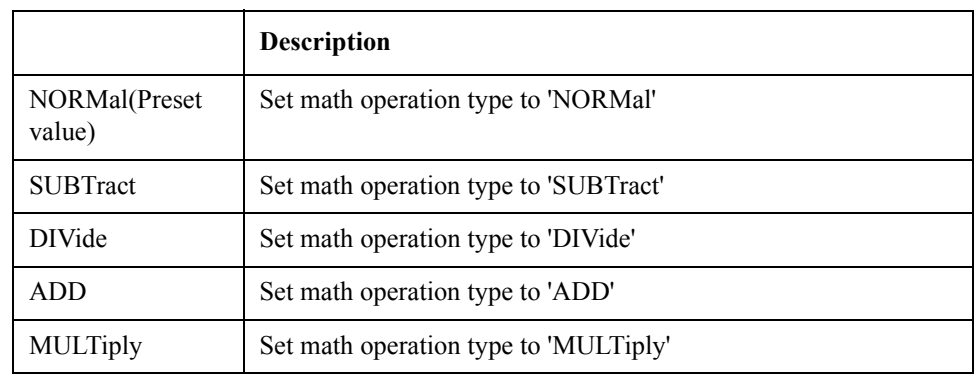

Equivalent key SP Menu -> Trace View -> Data Math

# **:CALCulate:SP[1-1]:TRACe[1-1]:MATH:MEMorize**

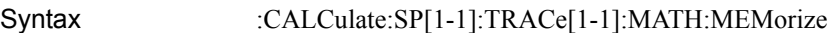

Description Copy data to memory (No Query)

Equivalent key No equivalent key is available on the front panel.

# **:CALCulate:SP[1-1]:TRACe[1-1]:SMOothing:APERture**

Syntax :CALCulate:SP[1-1]:TRACe[1-1]:SMOothing:APERture <numeric> :CALCulate:SP[1-1]:TRACe[1-1]:SMOothing:APERture?

Description Smoothing aperture

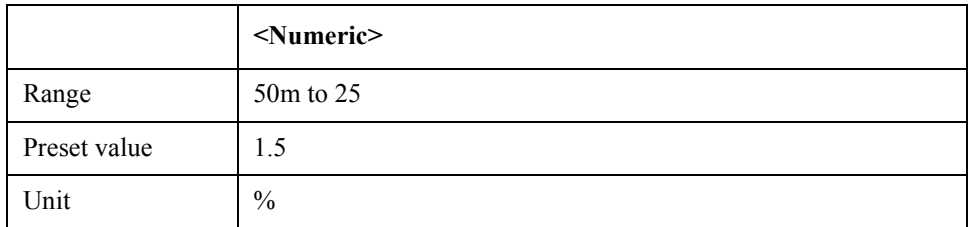

## SCPI Command Reference **:CALCulate:SP[1-1]:TRACe[1-1]:SMOothing:STATe**

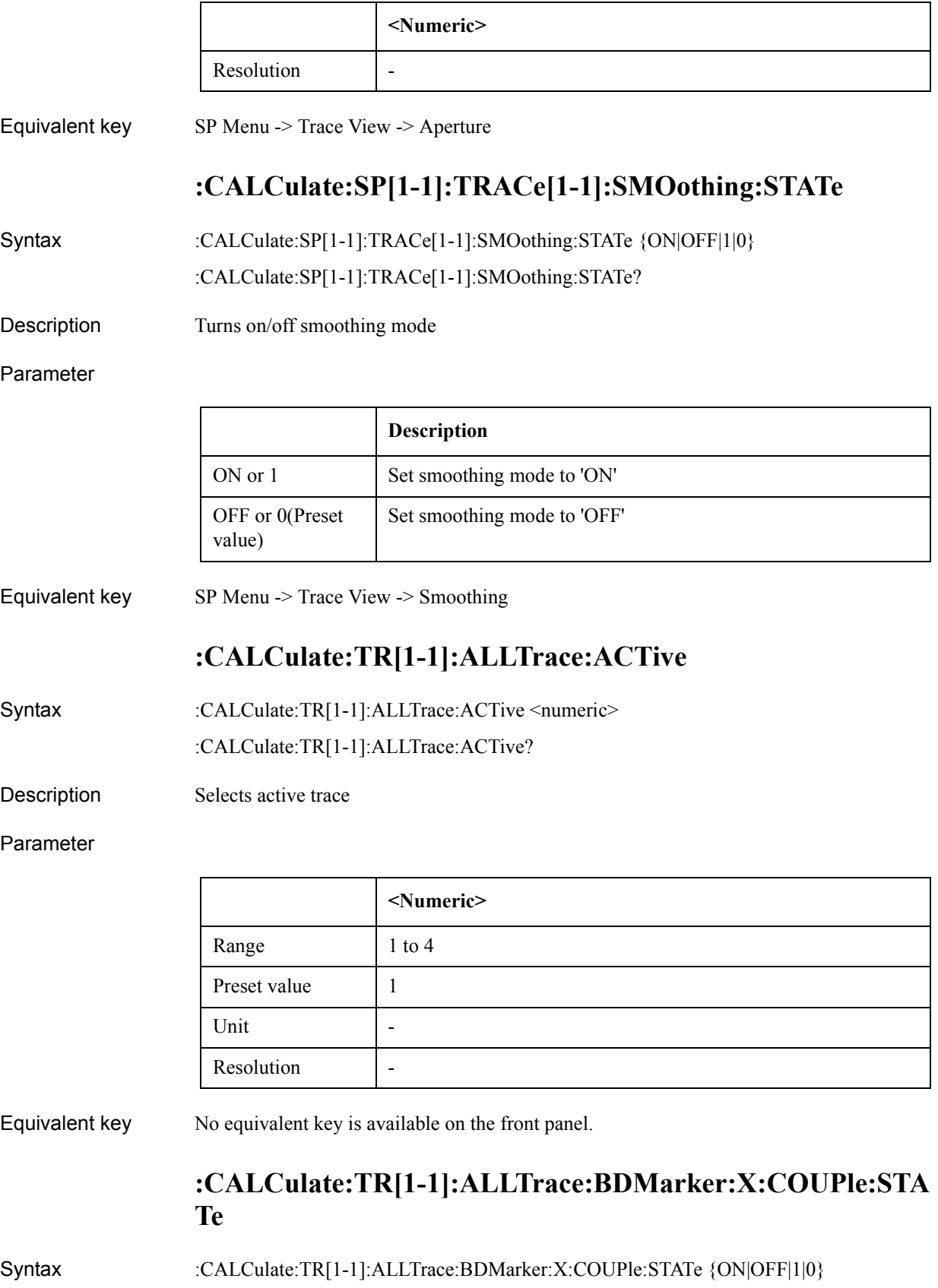

#### :CALCulate:TR[1-1]:ALLTrace:BDMarker:X:COUPle:STATe?

Description Turns on/off bandmarker coupling function

#### Parameter

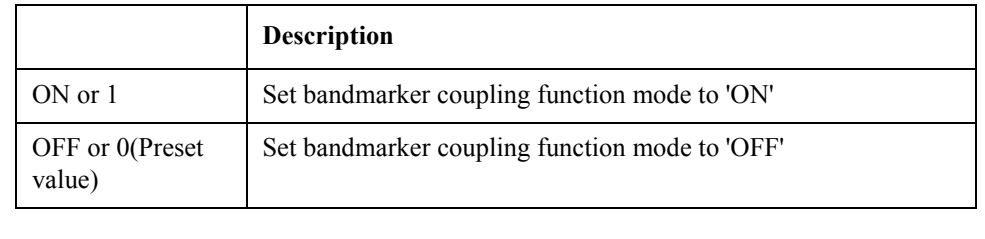

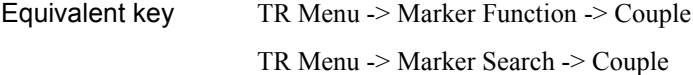

# **:CALCulate:TR[1-1]:ALLTrace:MARKer:COUPle:STATe**

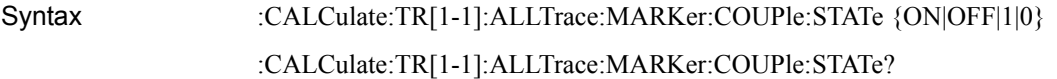

Description Turns on/off marker coupling function

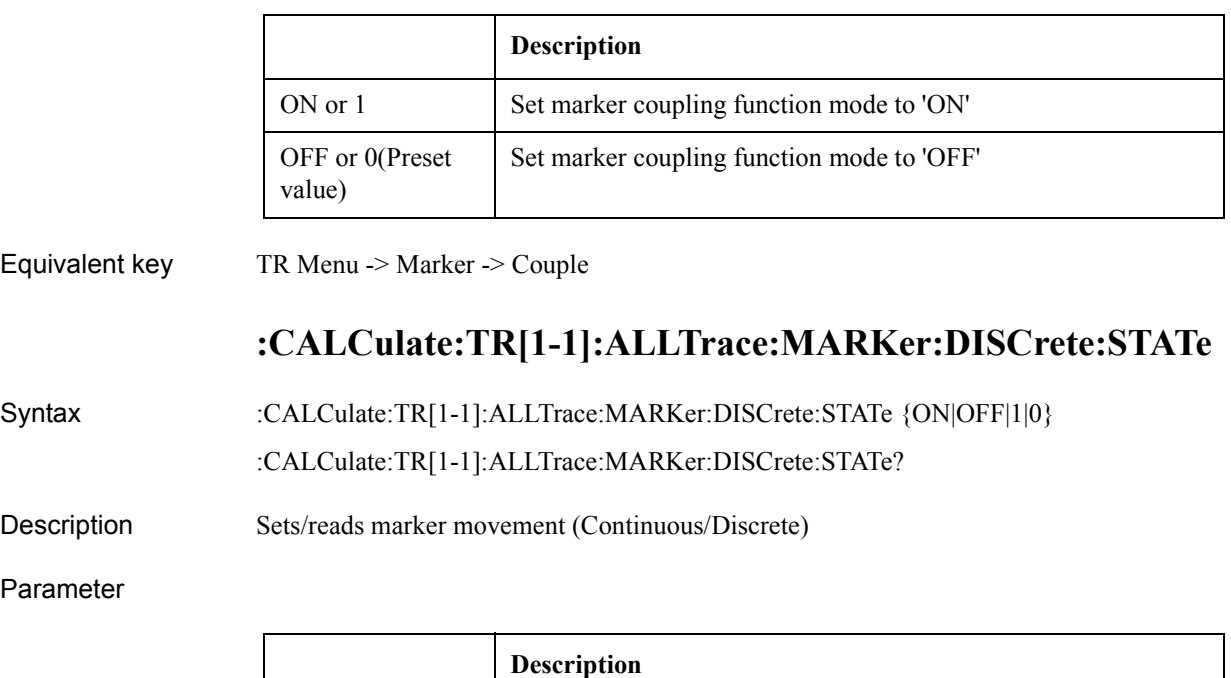

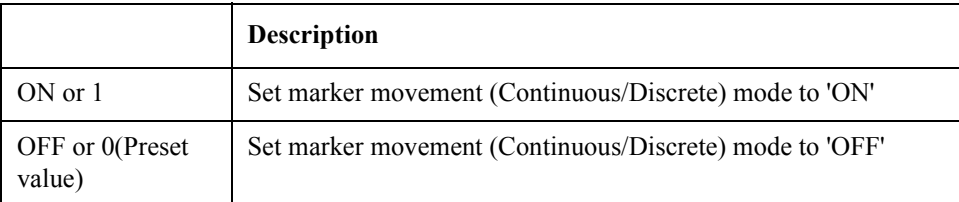

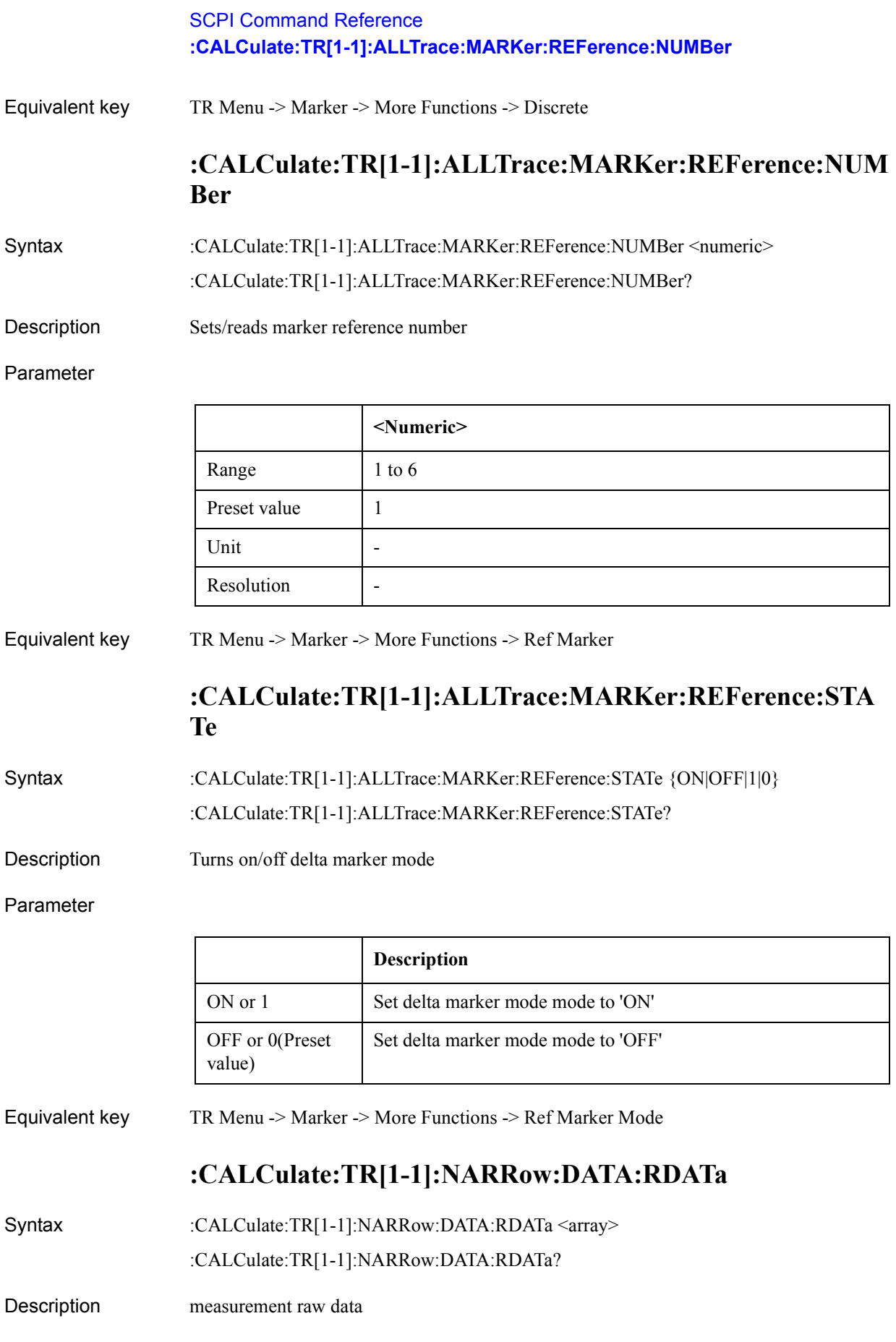

### Parameter

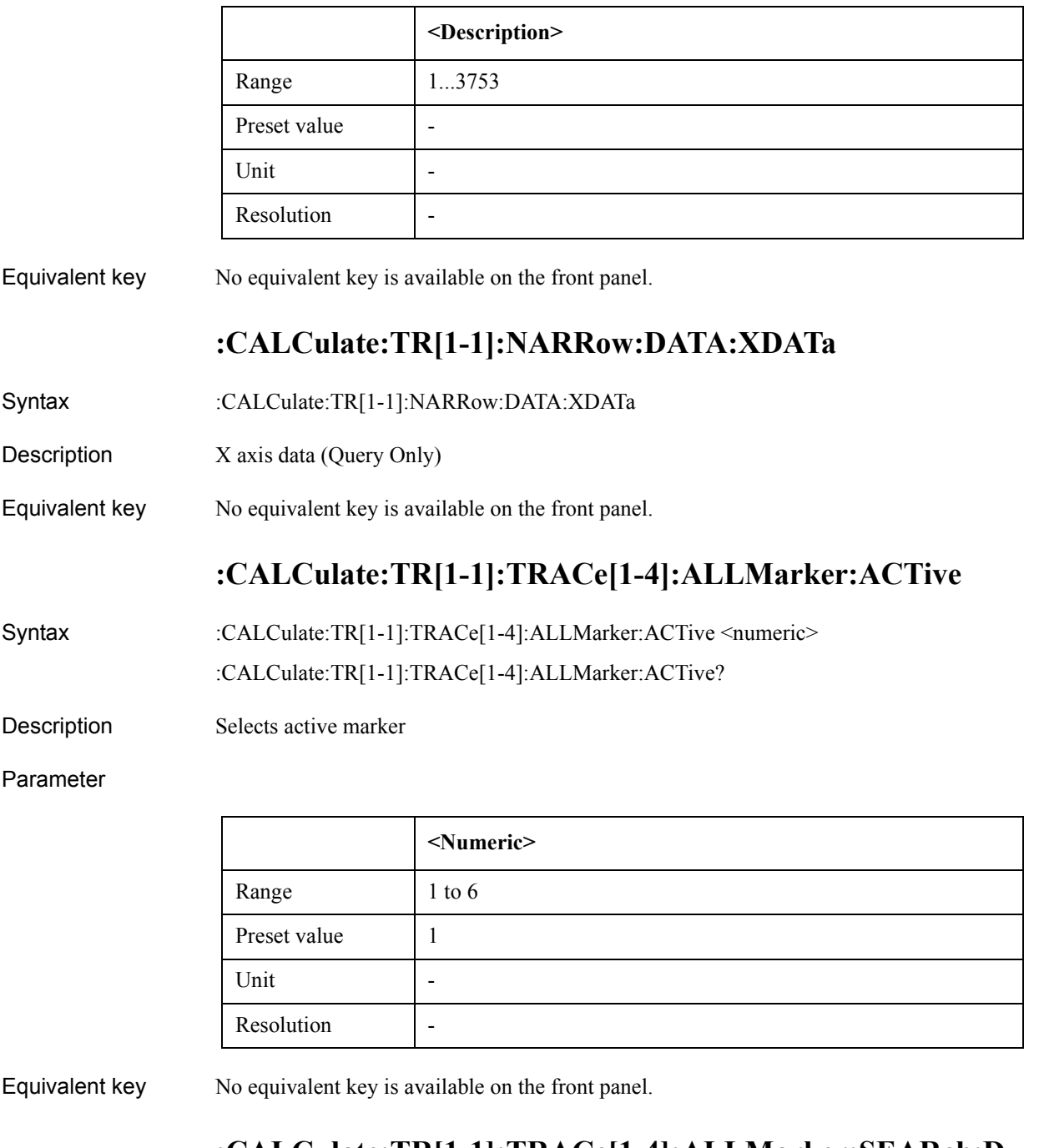

# **:CALCulate:TR[1-1]:TRACe[1-4]:ALLMarker:SEARch:D OMain:X**

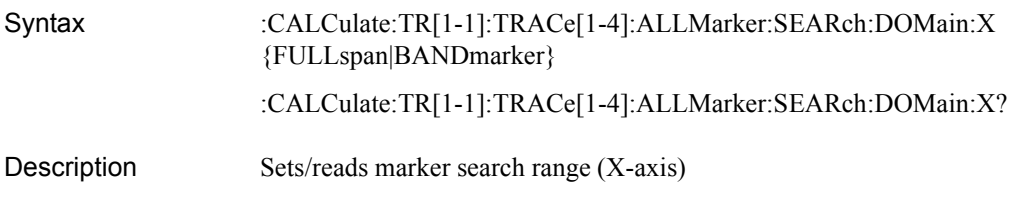

## SCPI Command Reference **:CALCulate:TR[1-1]:TRACe[1-4]:ALLMarker:SEARch:DOMain:Y**

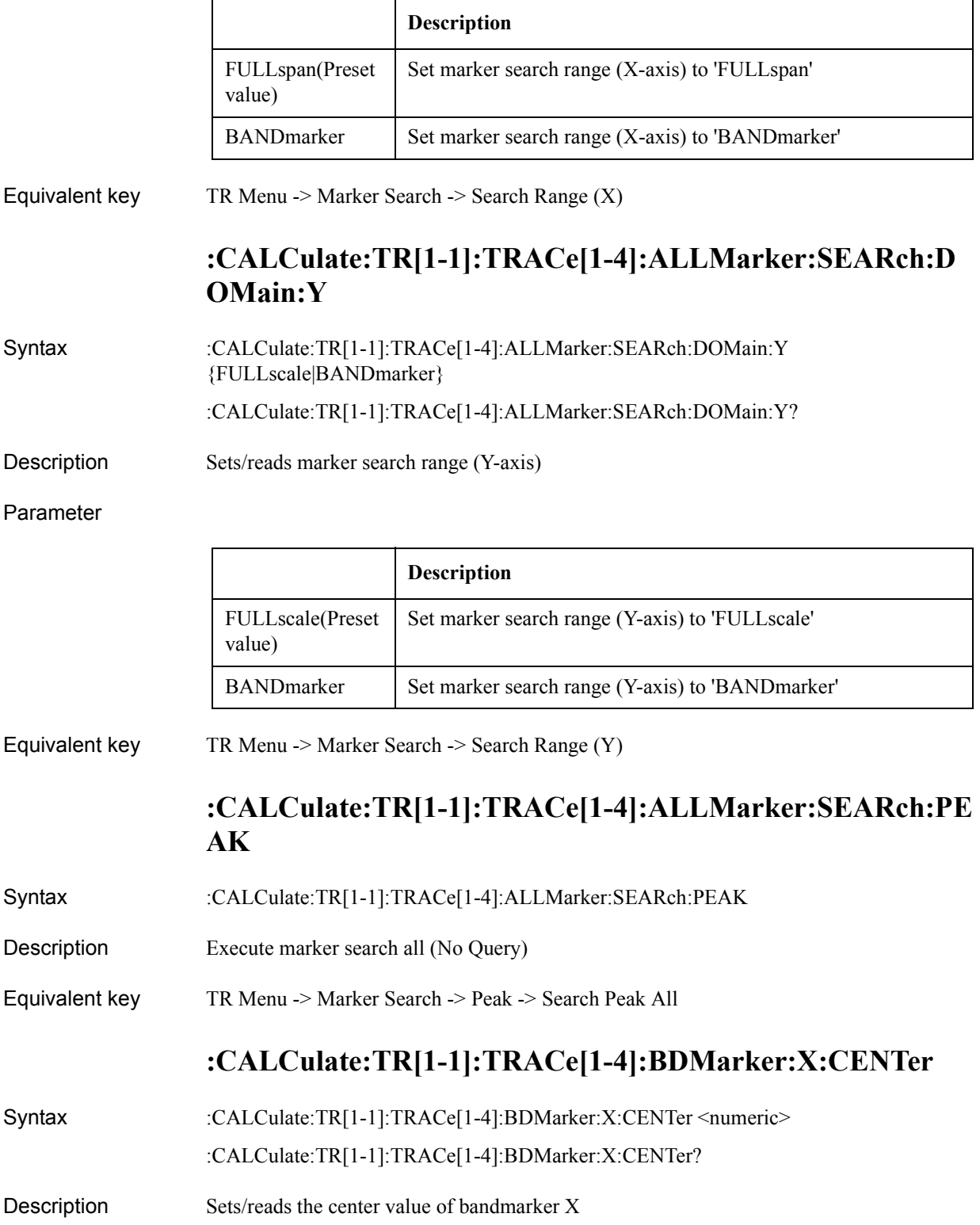

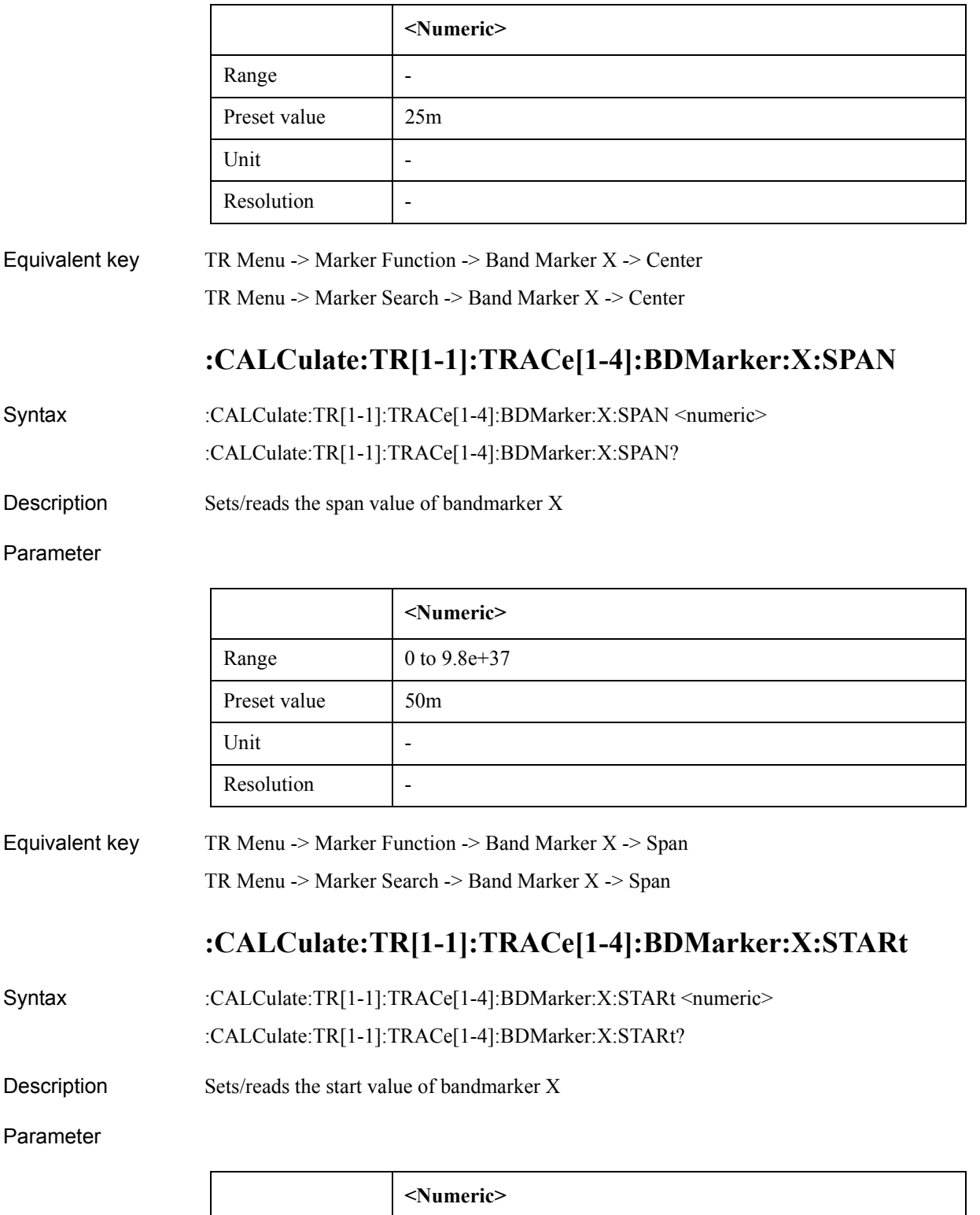

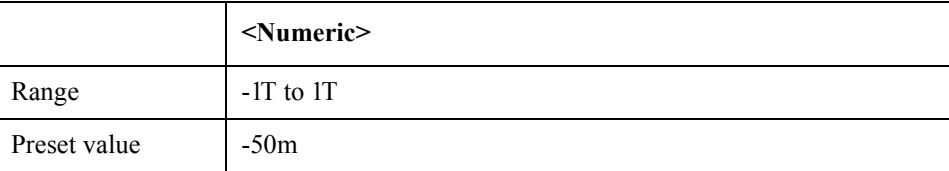

### SCPI Command Reference **:CALCulate:TR[1-1]:TRACe[1-4]:BDMarker:X:STATe**

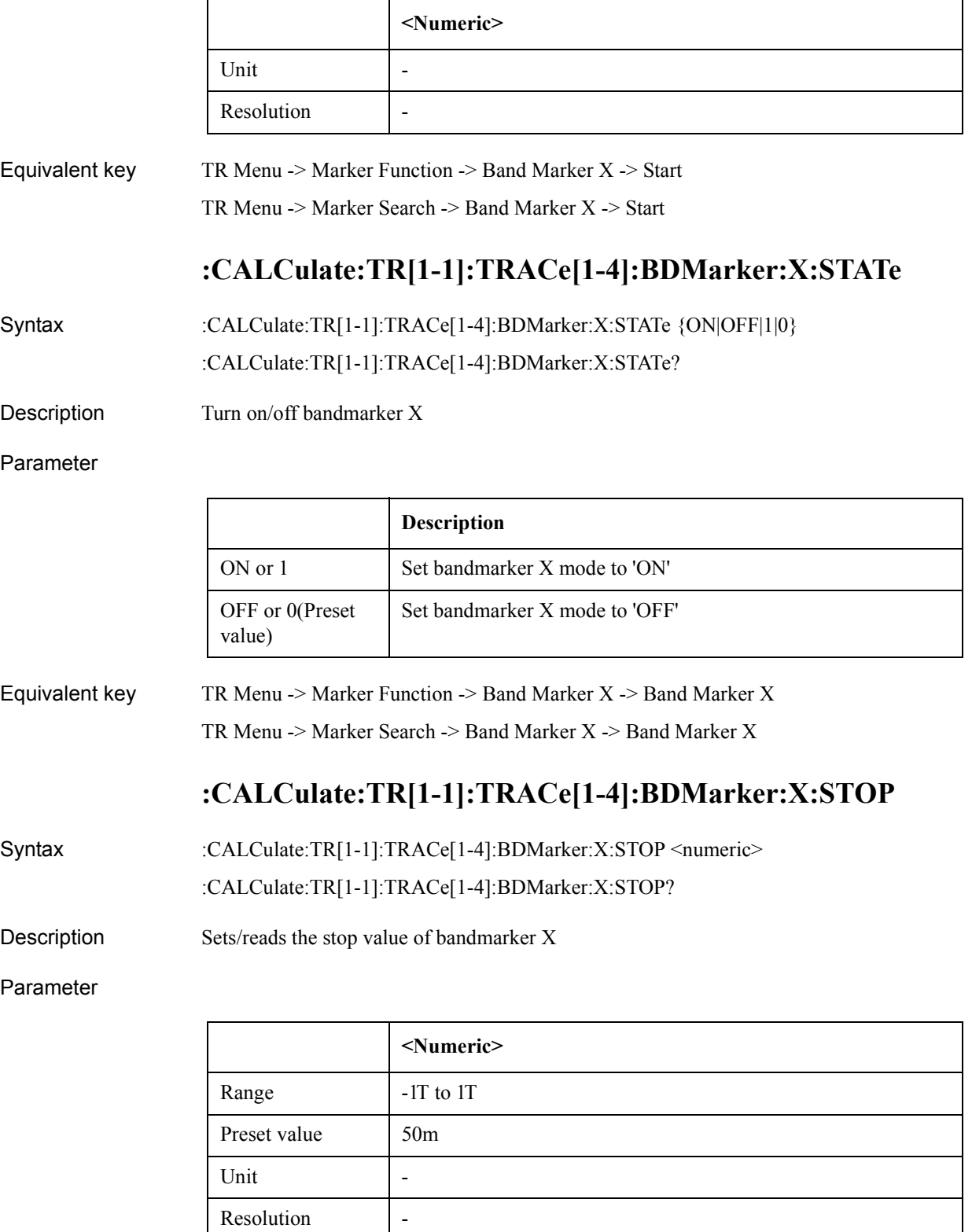

Equivalent key TR Menu -> Marker Function -> Band Marker  $X \rightarrow$  Stop

TR Menu -> Marker Search -> Band Marker X -> Stop

# **:CALCulate:TR[1-1]:TRACe[1-4]:BDMarker:Y:CENTer**

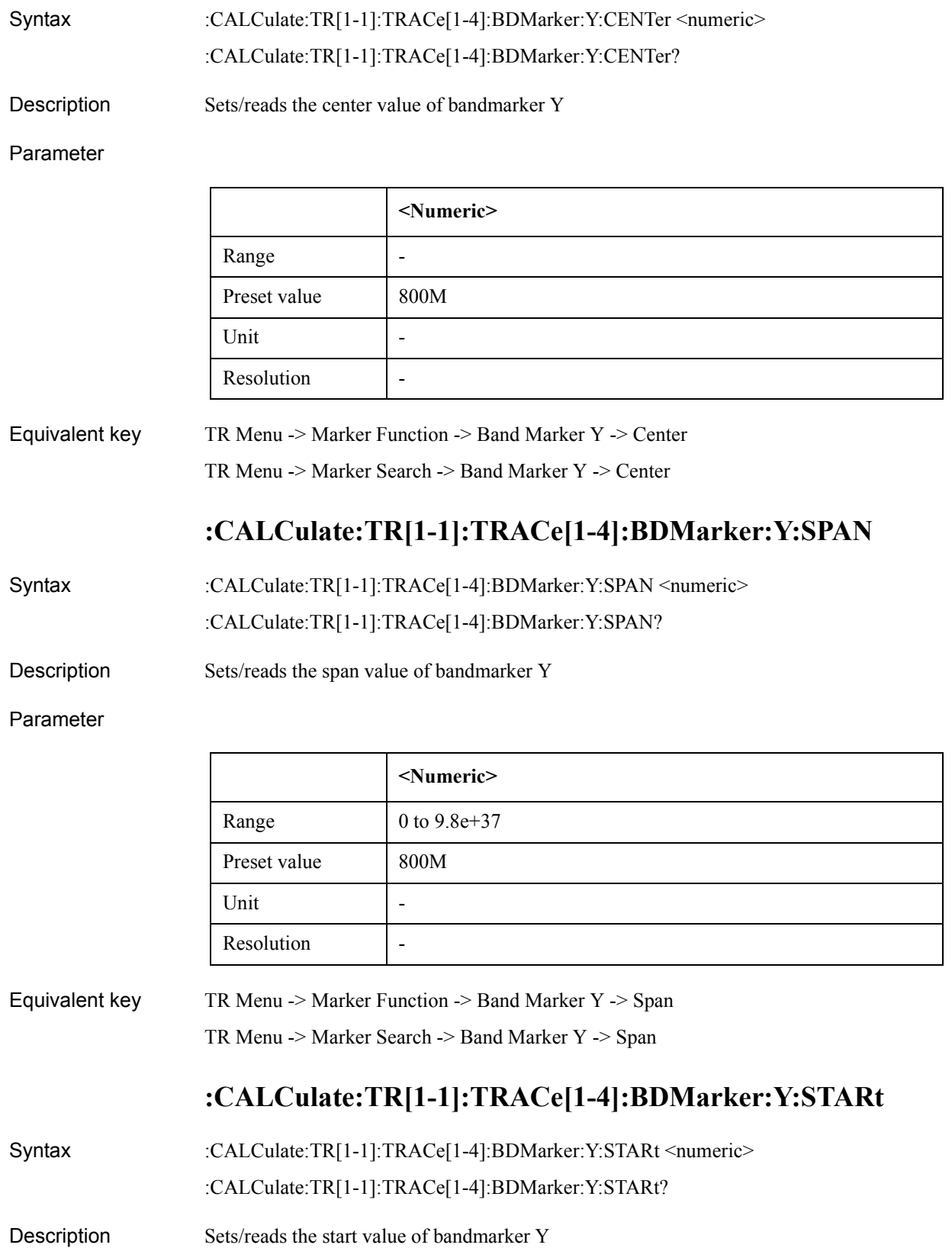

## SCPI Command Reference **:CALCulate:TR[1-1]:TRACe[1-4]:BDMarker:Y:STATe**

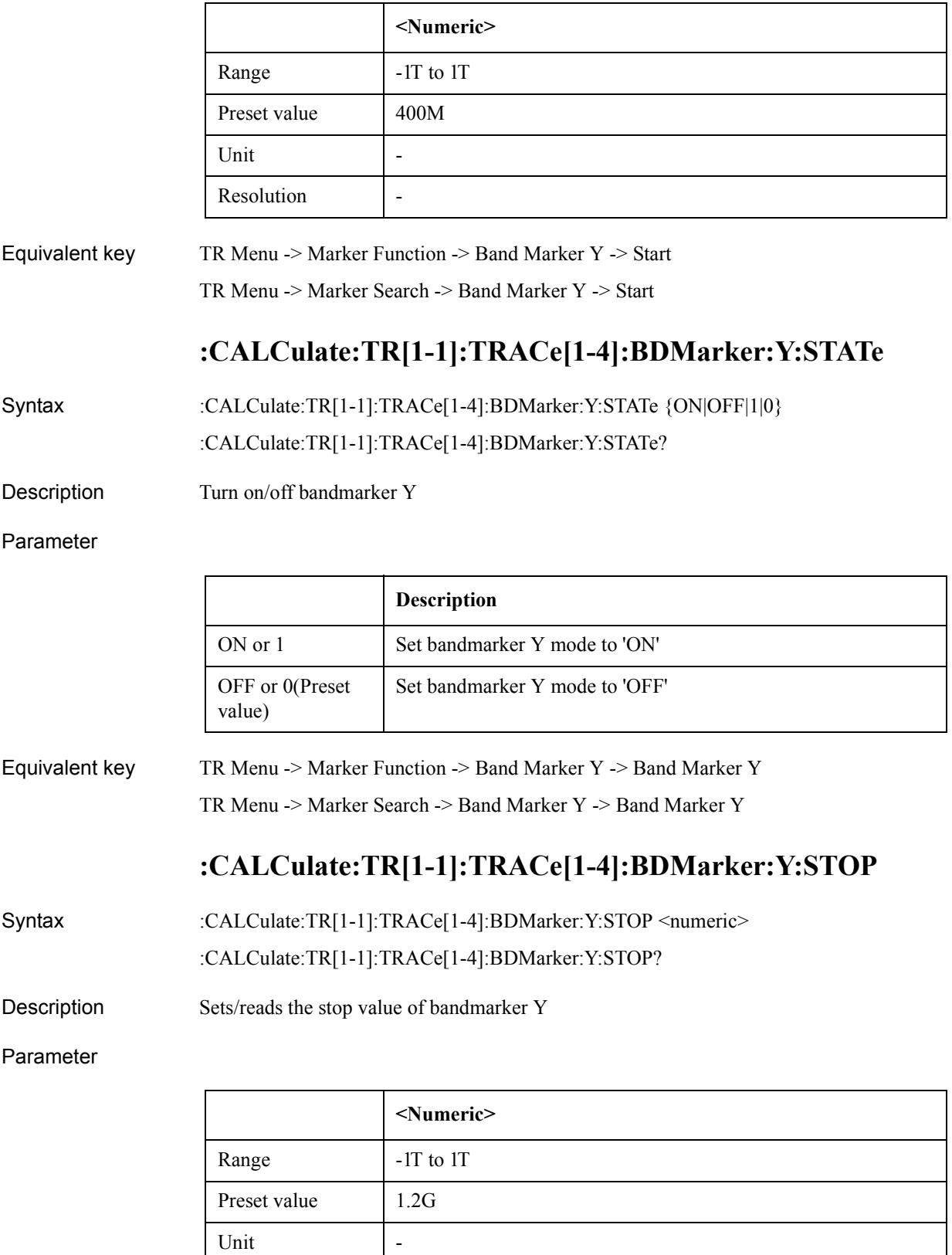
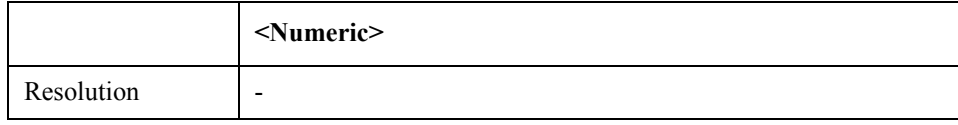

TR Menu -> Marker Search -> Band Marker Y -> Stop

# **:CALCulate:TR[1-1]:TRACe[1-4]:DATA:FDATa**

Syntax :CALCulate:TR[1-1]:TRACe[1-4]:DATA:FDATa <array>

:CALCulate:TR[1-1]:TRACe[1-4]:DATA:FDATa?

Description Sets/reads formatted trace data

Parameter

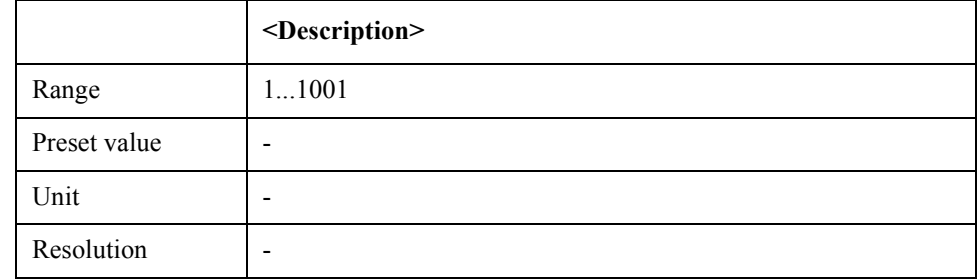

Equivalent key No equivalent key is available on the front panel.

# **:CALCulate:TR[1-1]:TRACe[1-4]:DATA:FMEMory**

Syntax :CALCulate:TR[1-1]:TRACe[1-4]:DATA:FMEMory <array>

:CALCulate:TR[1-1]:TRACe[1-4]:DATA:FMEMory?

Description Sets/reads formatted memory data

### Parameter

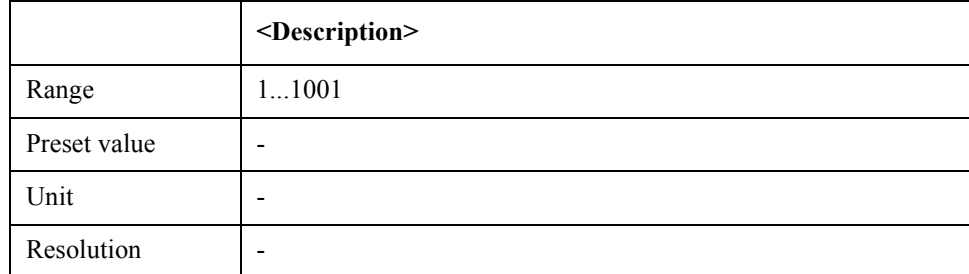

Equivalent key No equivalent key is available on the front panel.

SCPI Command Reference **:CALCulate:TR[1-1]:TRACe[1-4]:DATA:UDATa**

# **:CALCulate:TR[1-1]:TRACe[1-4]:DATA:UDATa**

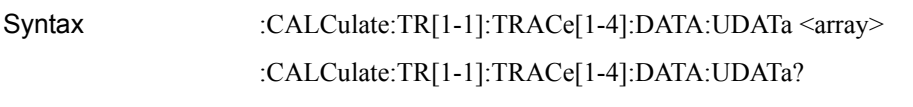

Description Sets/reads unformatted trace data

#### Parameter

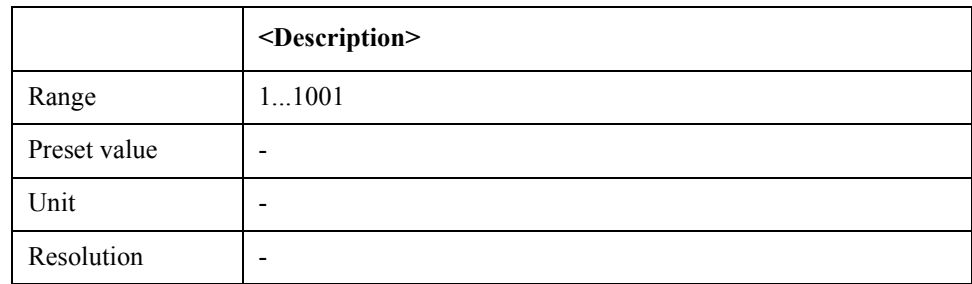

Equivalent key No equivalent key is available on the front panel.

# **:CALCulate:TR[1-1]:TRACe[1-4]:DATA:UMEMory**

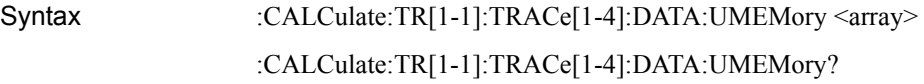

Description Sets/reads unformatted memory data

#### Parameter

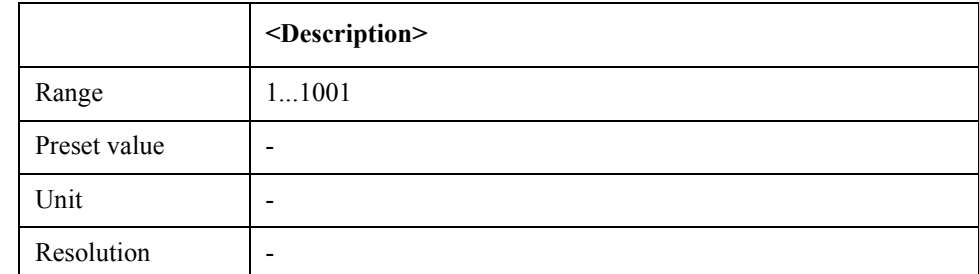

Equivalent key No equivalent key is available on the front panel.

## **:CALCulate:TR[1-1]:TRACe[1-4]:FORMat:PHASe:UNIT**

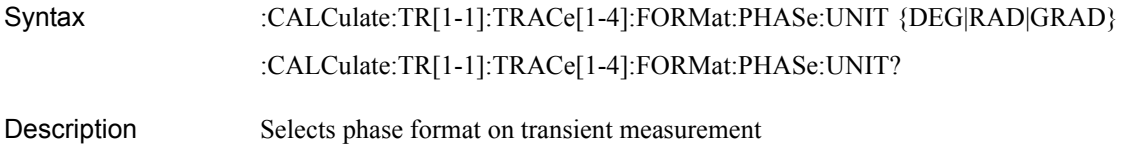

### Parameter

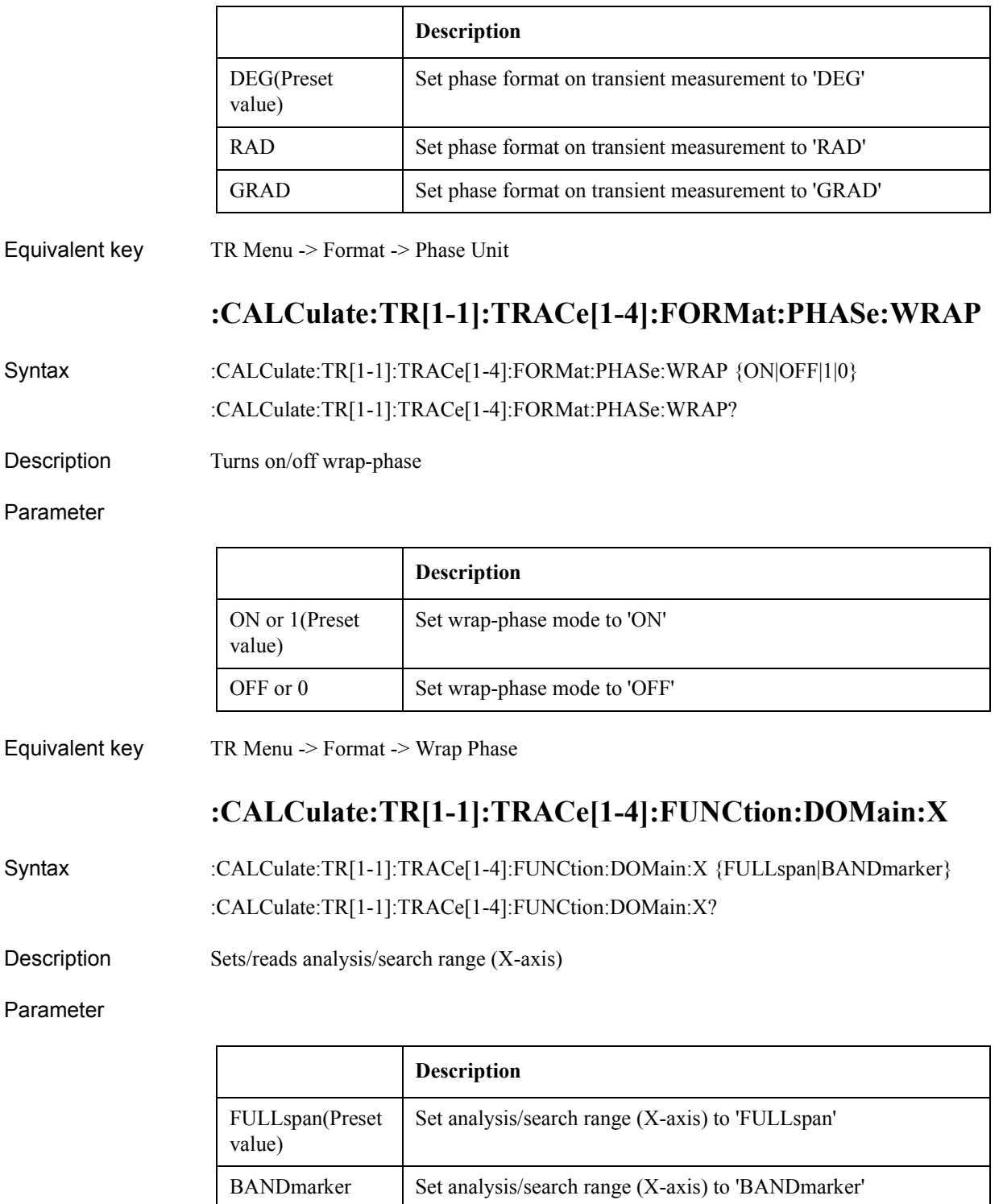

Equivalent key TR Menu  $\geq$  Marker Function  $\geq$  Analysis Range (X)

SCPI Command Reference **:CALCulate:TR[1-1]:TRACe[1-4]:FUNCtion:DOMain:Y**

# **:CALCulate:TR[1-1]:TRACe[1-4]:FUNCtion:DOMain:Y**

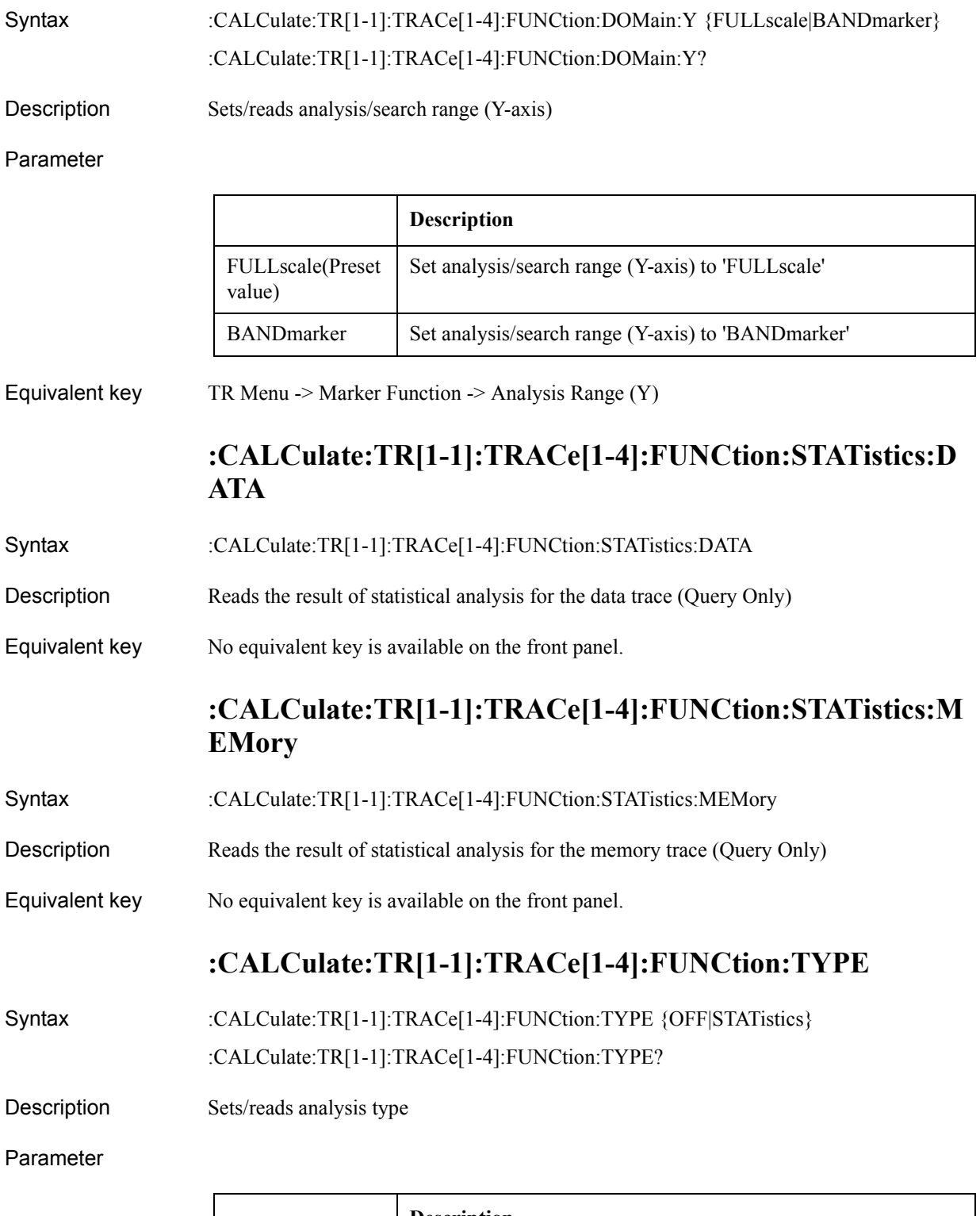

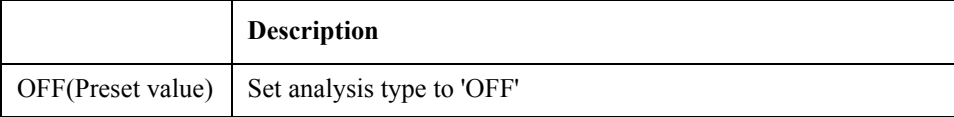

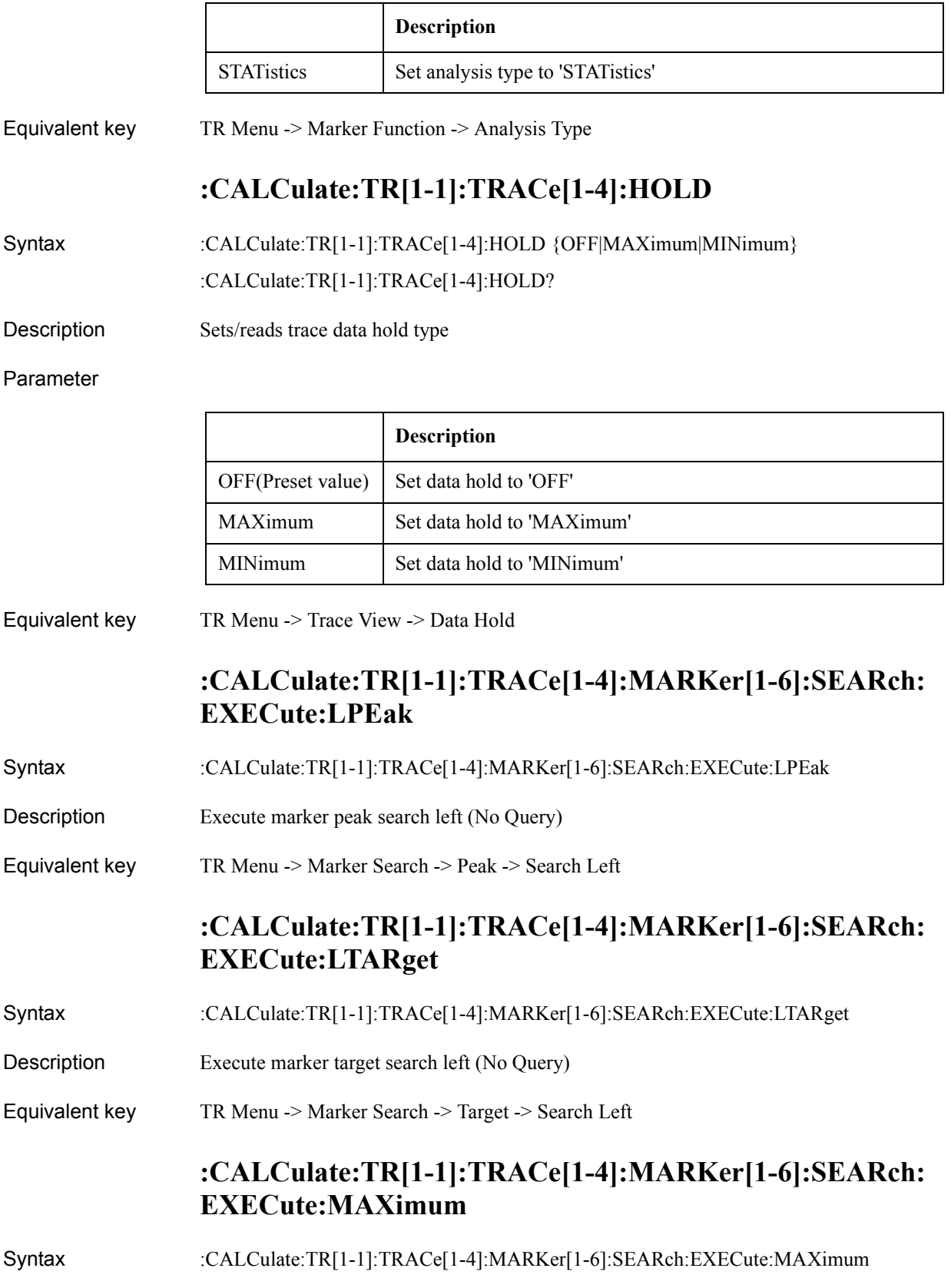

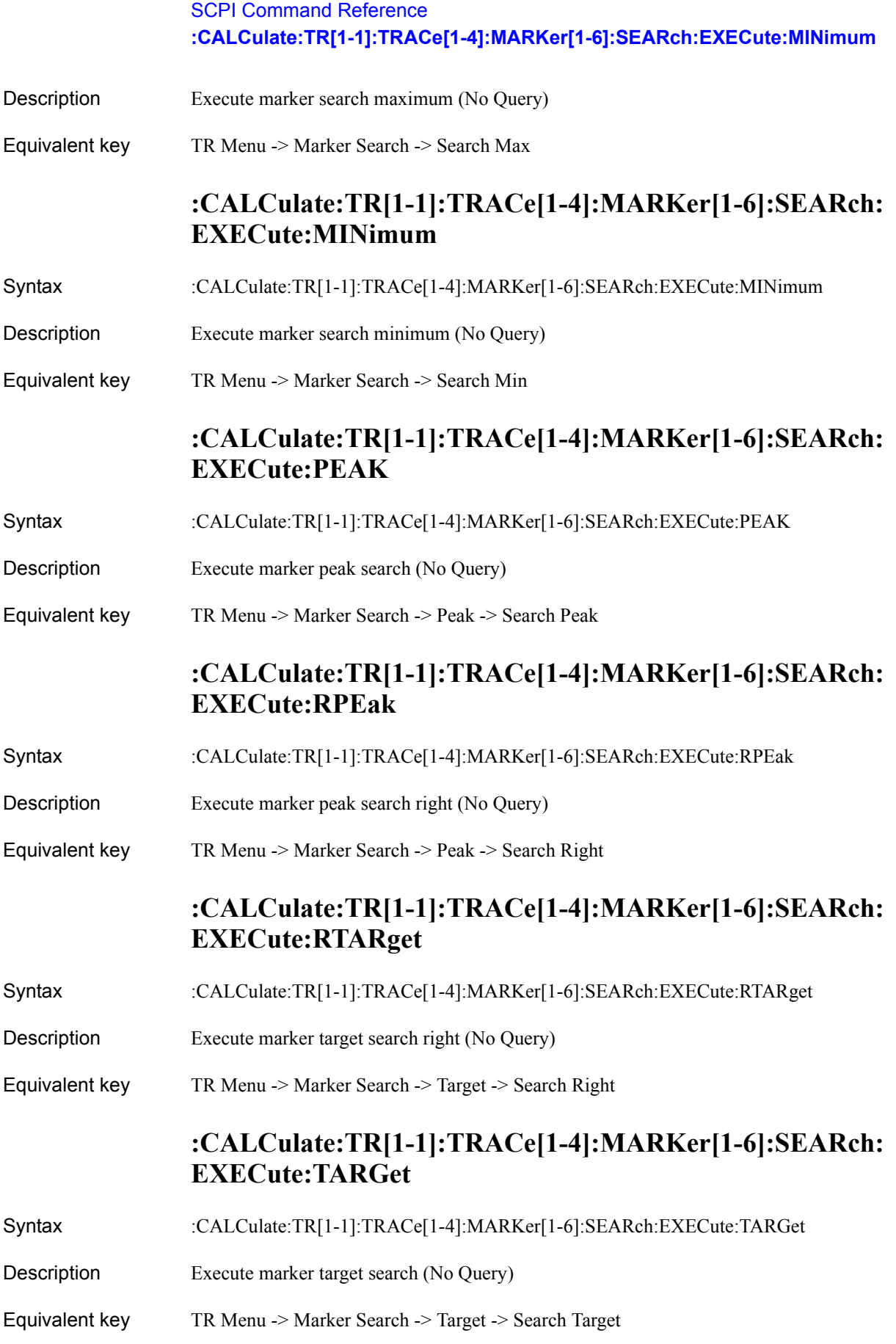

# **:CALCulate:TR[1-1]:TRACe[1-4]:MARKer[1-6]:SEARch:P EAK:EXCursion**

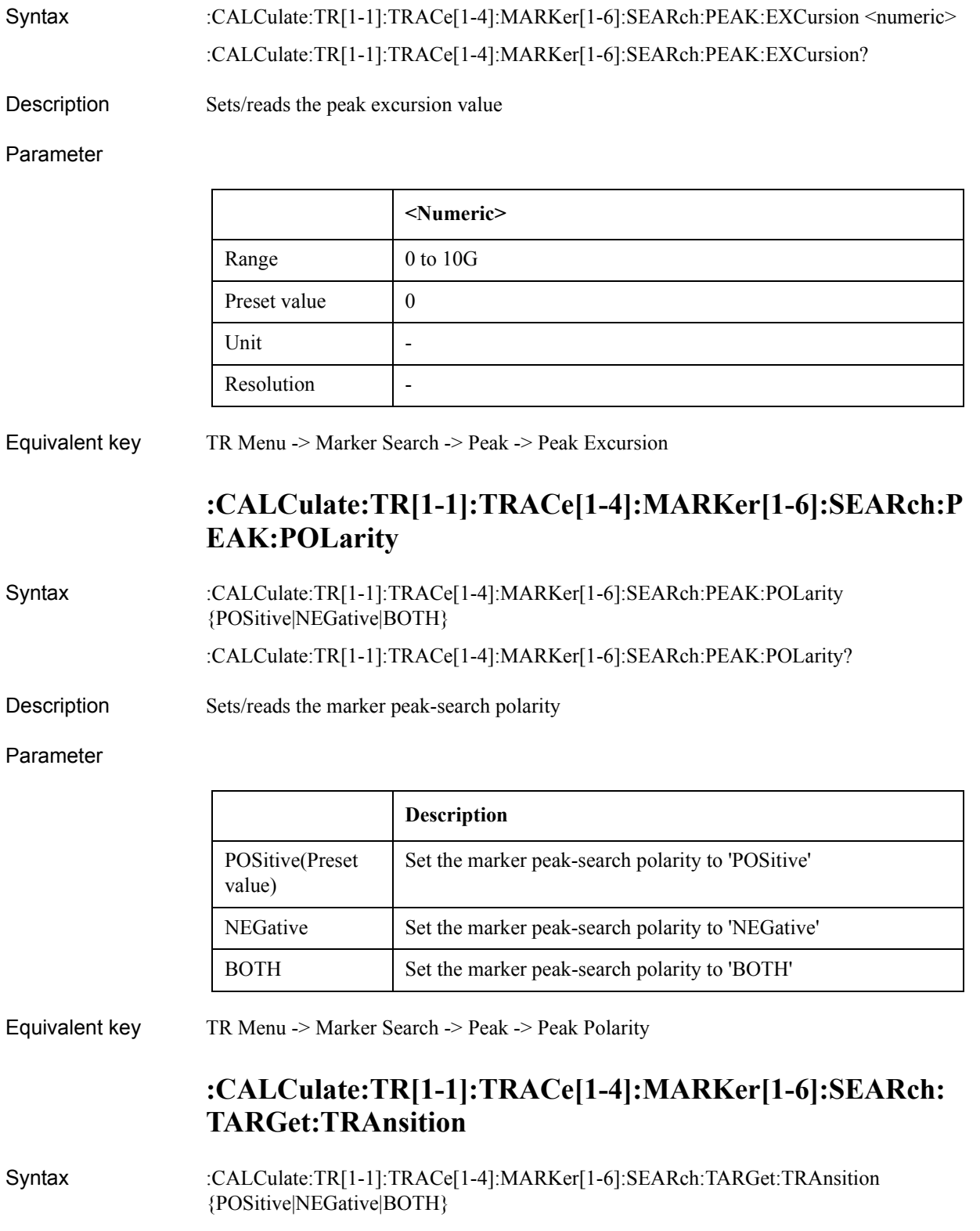

:CALCulate:TR[1-1]:TRACe[1-4]:MARKer[1-6]:SEARch:TARGet:TRAnsition?

### SCPI Command Reference **:CALCulate:TR[1-1]:TRACe[1-4]:MARKer[1-6]:SEARch:TARGet:Y**

Description Sets/reads the target transition definition

#### Parameter

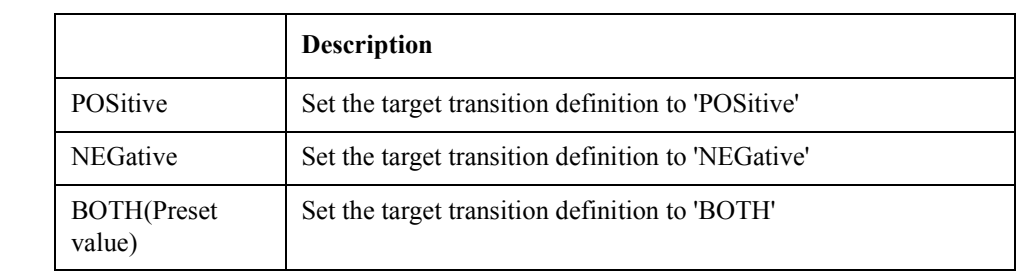

Equivalent key TR Menu -> Marker Search -> Target -> Search Transition

# **:CALCulate:TR[1-1]:TRACe[1-4]:MARKer[1-6]:SEARch: TARGet:Y**

Syntax :CALCulate:TR[1-1]:TRACe[1-4]:MARKer[1-6]:SEARch:TARGet:Y <numeric> :CALCulate:TR[1-1]:TRACe[1-4]:MARKer[1-6]:SEARch:TARGet:Y?

Description Sets/reads the marker target value

Parameter

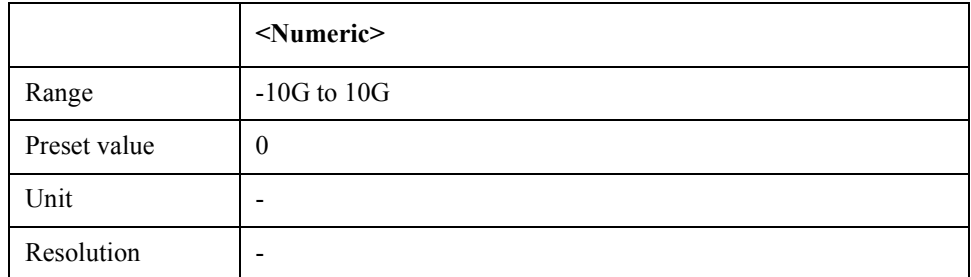

### Equivalent key TR Menu -> Marker Search -> Target -> Search Value

## **:CALCulate:TR[1-1]:TRACe[1-4]:MARKer[1-6]:SEARch: TRACking:TYPE**

Syntax :CALCulate:TR[1-1]:TRACe[1-4]:MARKer[1-6]:SEARch:TRACking:TYPE {OFF|MAXimum|MINimum|PEAK|TARGet} :CALCulate:TR[1-1]:TRACe[1-4]:MARKer[1-6]:SEARch:TRACking:TYPE? Description Sets/reads the marker tracking type

### Parameter

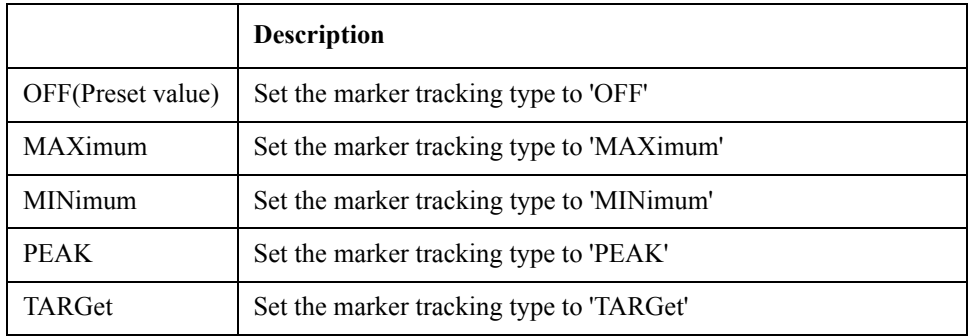

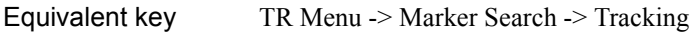

# **:CALCulate:TR[1-1]:TRACe[1-4]:MARKer[1-6]:STATe**

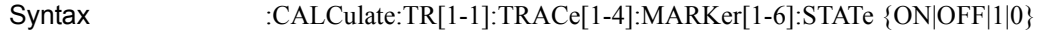

:CALCulate:TR[1-1]:TRACe[1-4]:MARKer[1-6]:STATe?

Description Turns on/off markers

Parameter

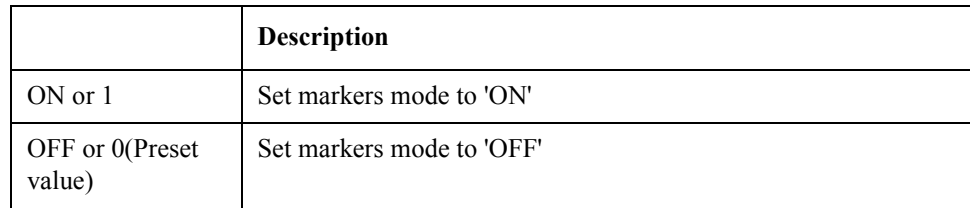

Equivalent key TR Menu -> Marker -> Clear Marker Menu -> Marker 1

# **:CALCulate:TR[1-1]:TRACe[1-4]:MARKer[1-6]:X**

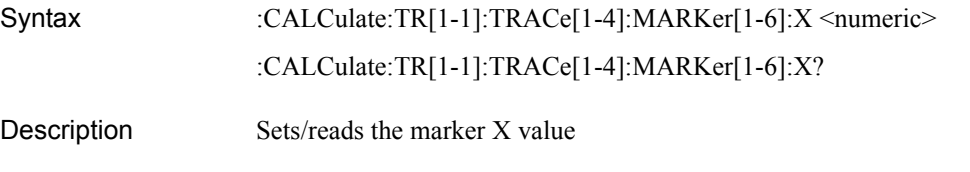

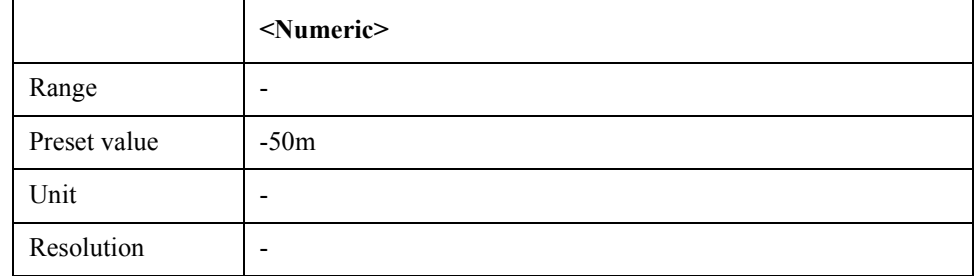

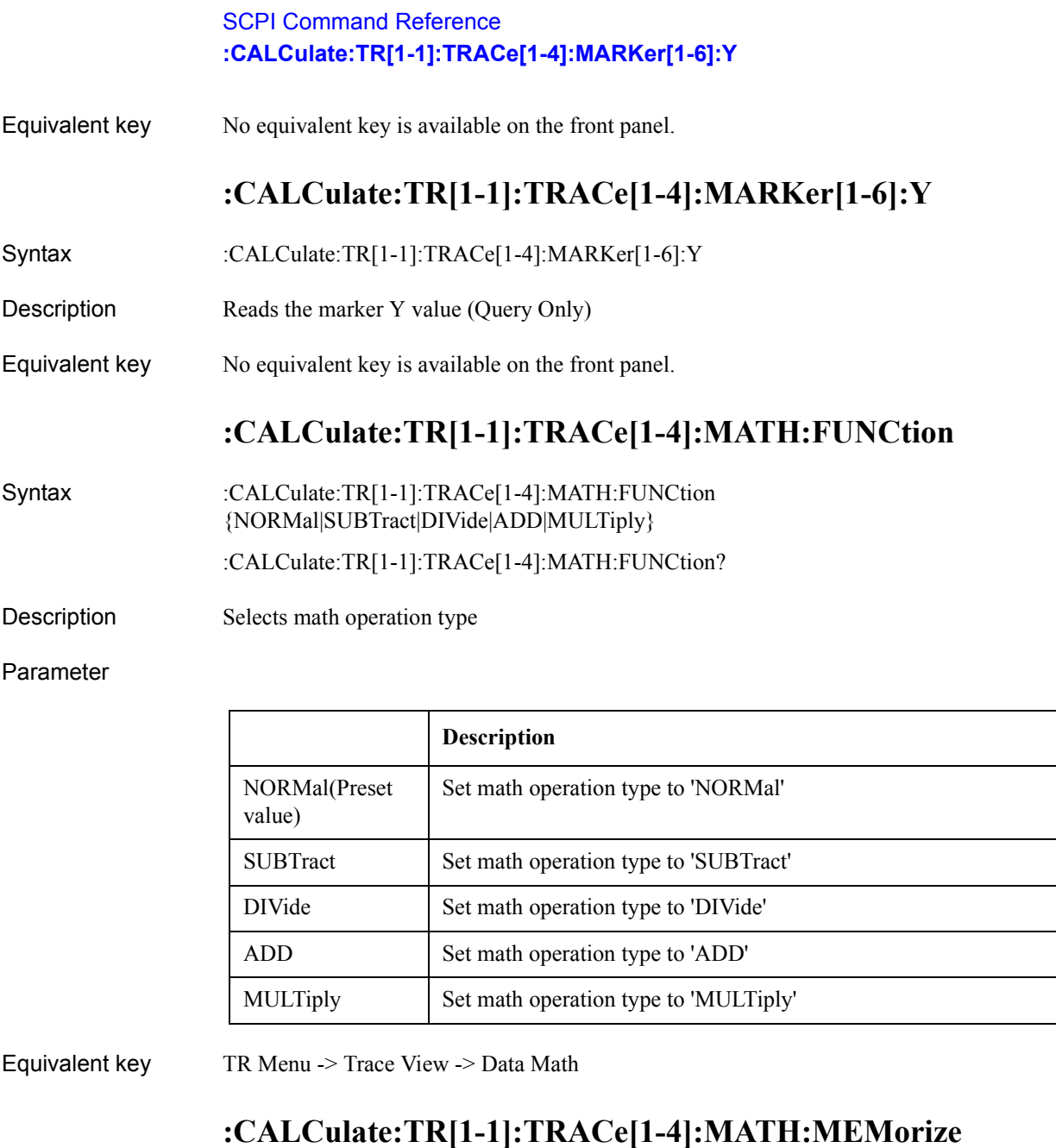

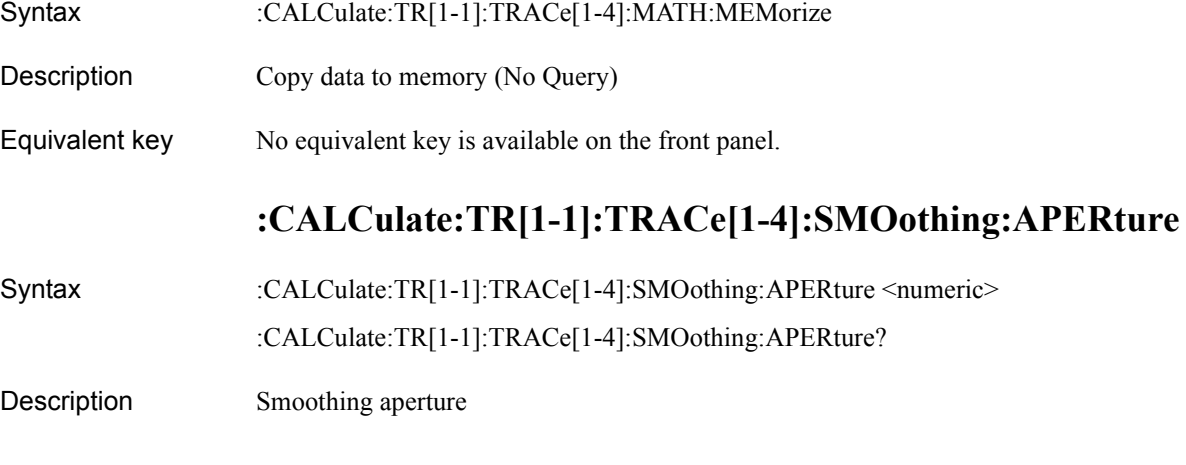

### Parameter

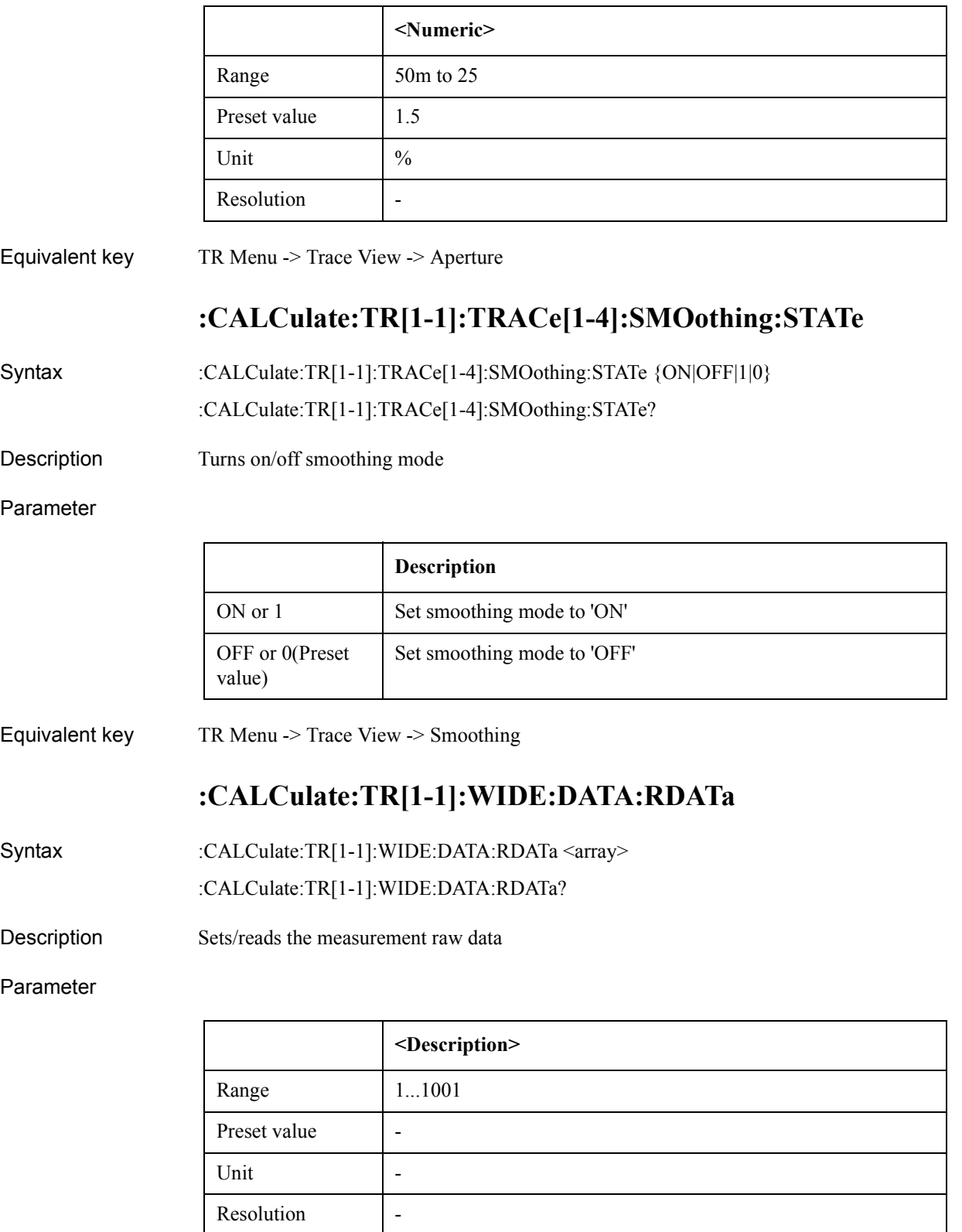

Equivalent key No equivalent key is available on the front panel.

SCPI Command Reference **:CALCulate:TR[1-1]:WIDE:DATA:XDATa**

## **:CALCulate:TR[1-1]:WIDE:DATA:XDATa**

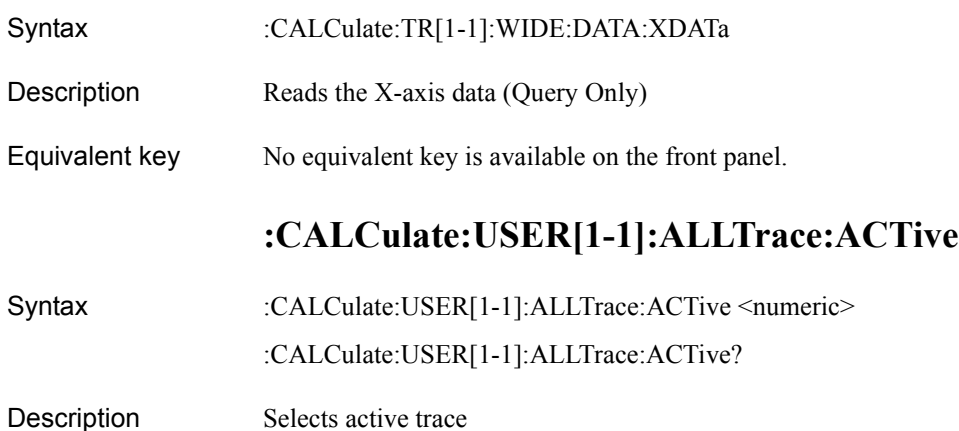

Parameter

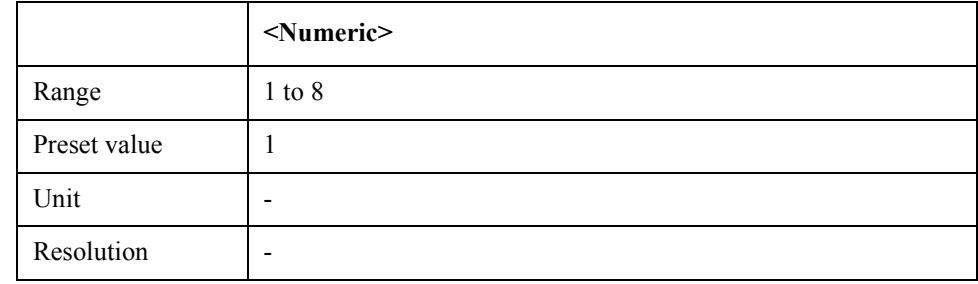

Equivalent key No equivalent key is available on the front panel.

# **:CALCulate:USER[1-1]:ALLTrace:BDMarker:X:COUPle:S TATe**

Syntax :CALCulate:USER[1-1]:ALLTrace:BDMarker:X:COUPle:STATe {ON|OFF|1|0} :CALCulate:USER[1-1]:ALLTrace:BDMarker:X:COUPle:STATe?

Description Turns on/off bandmarker coupling function

Parameter

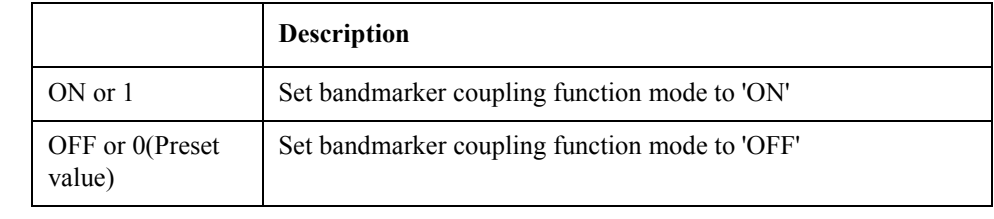

Equivalent key USER Menu -> Marker Function -> Couple

USER Menu -> Marker Search -> Couple

# **:CALCulate:USER[1-1]:ALLTrace:MARKer:COUPle:STA Te**

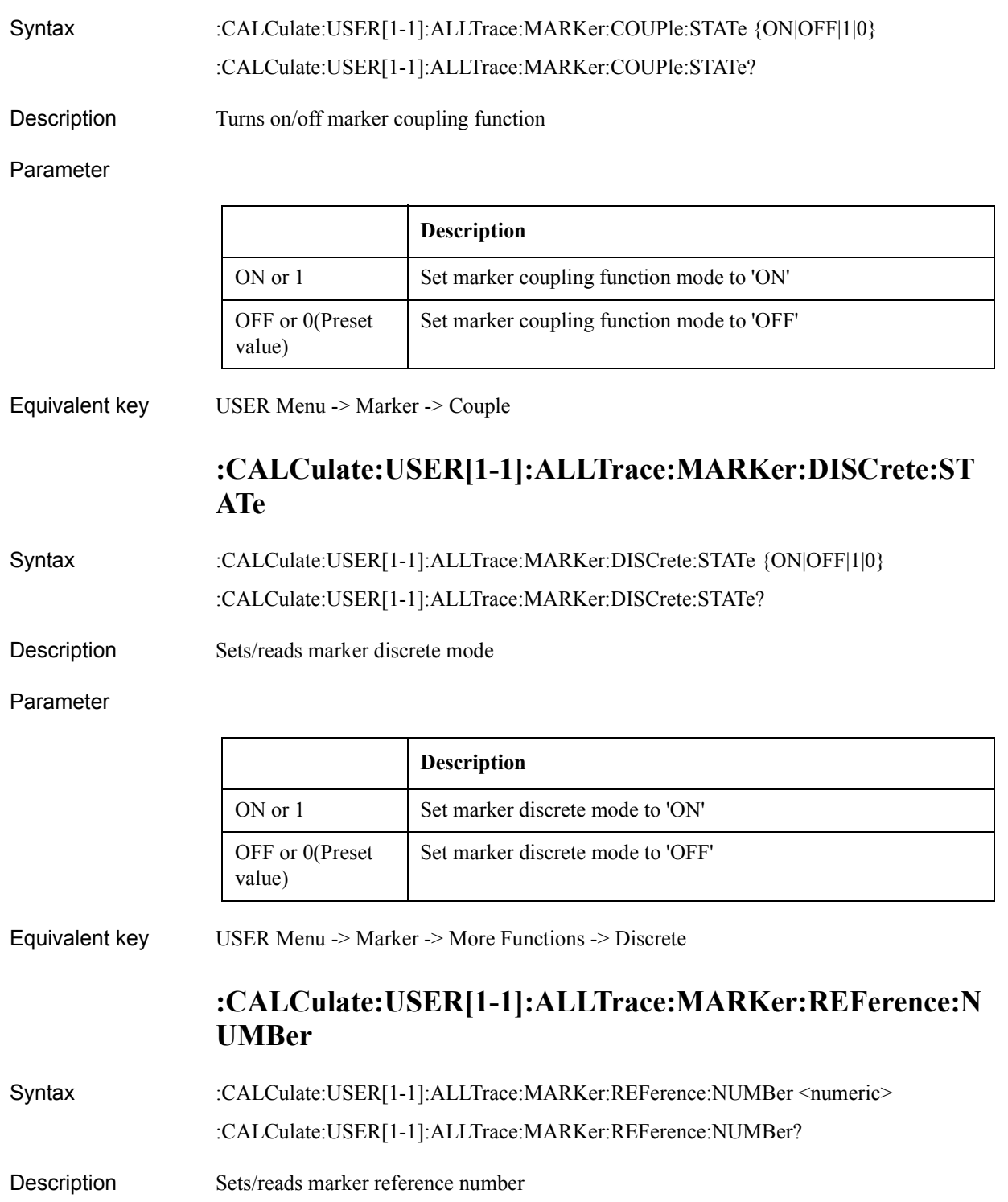

### SCPI Command Reference **:CALCulate:USER[1-1]:ALLTrace:MARKer:REFerence:STATe**

### Parameter

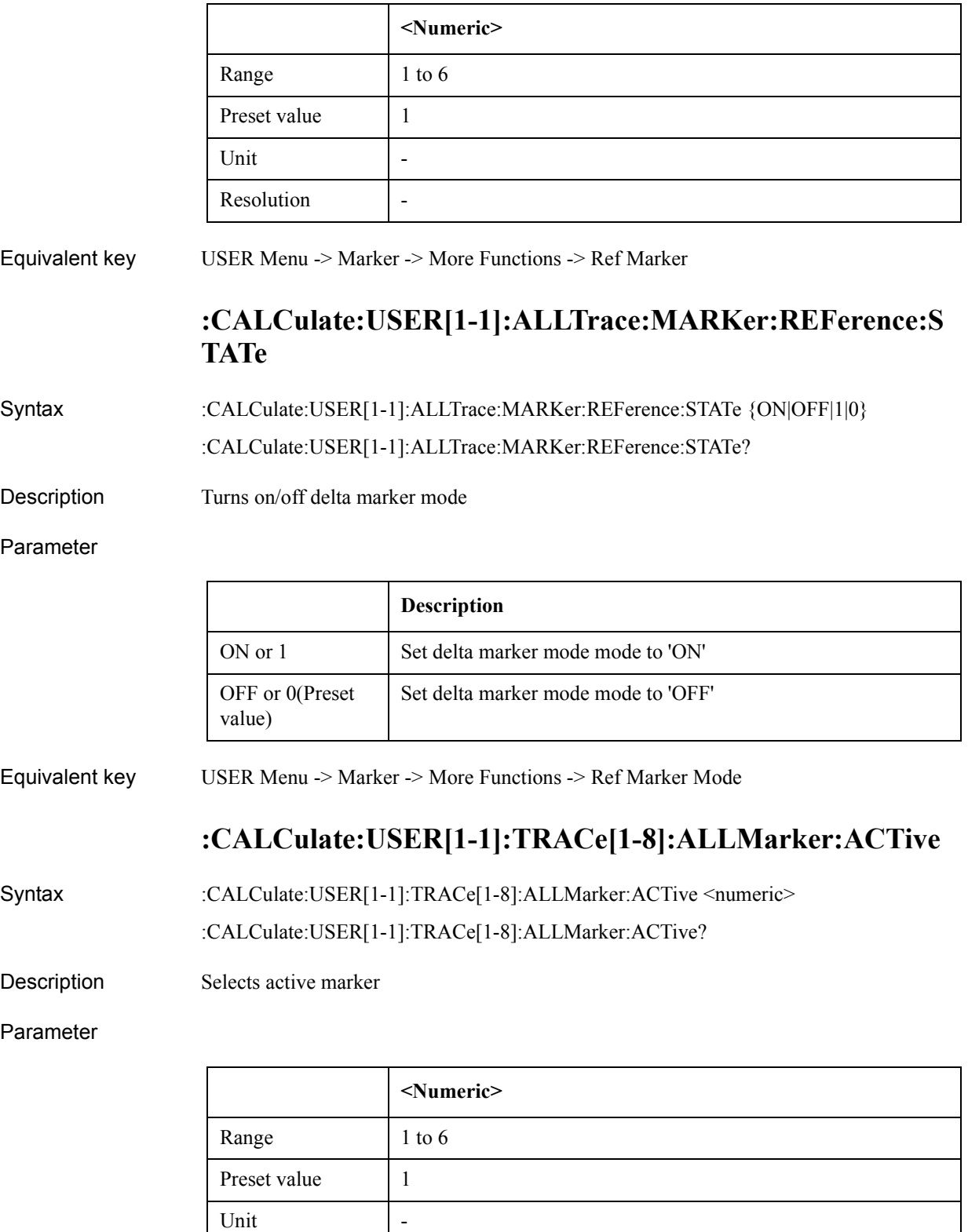

Resolution -

Equivalent key No equivalent key is available on the front panel.

### **:CALCulate:USER[1-1]:TRACe[1-8]:ALLMarker:SEARch: DOMain:X**

Syntax :CALCulate:USER[1-1]:TRACe[1-8]:ALLMarker:SEARch:DOMain:X {FULLspan|BANDmarker} :CALCulate:USER[1-1]:TRACe[1-8]:ALLMarker:SEARch:DOMain:X?

Description Sets/reads marker search X range

#### Parameter

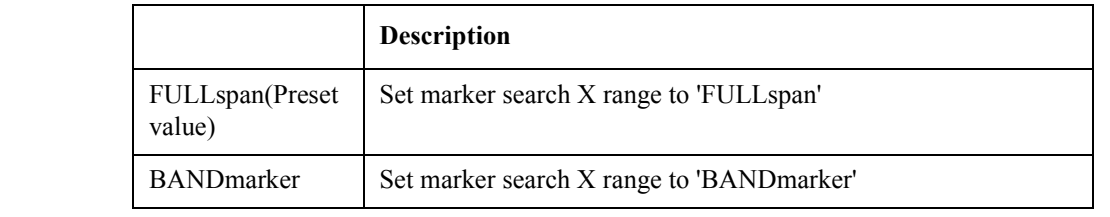

Equivalent key USER Menu -> Marker Search -> Search Range  $(X)$ 

## **:CALCulate:USER[1-1]:TRACe[1-8]:ALLMarker:SEARch: DOMain:Y**

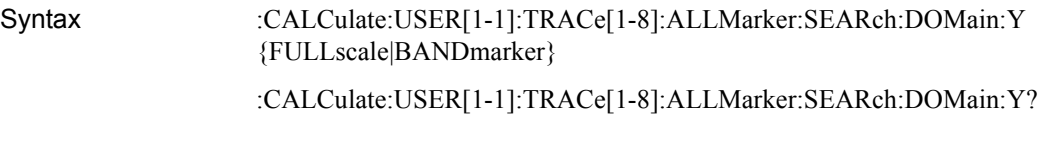

Description Sets/reads marker search Y range

#### Parameter

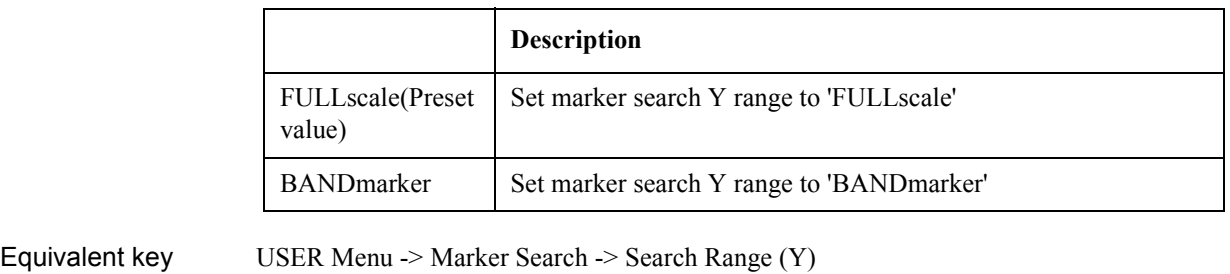

## **:CALCulate:USER[1-1]:TRACe[1-8]:ALLMarker:SEARch: PEAK**

Syntax :CALCulate:USER[1-1]:TRACe[1-8]:ALLMarker:SEARch:PEAK

Description Execute mearker search peak all (No Query)

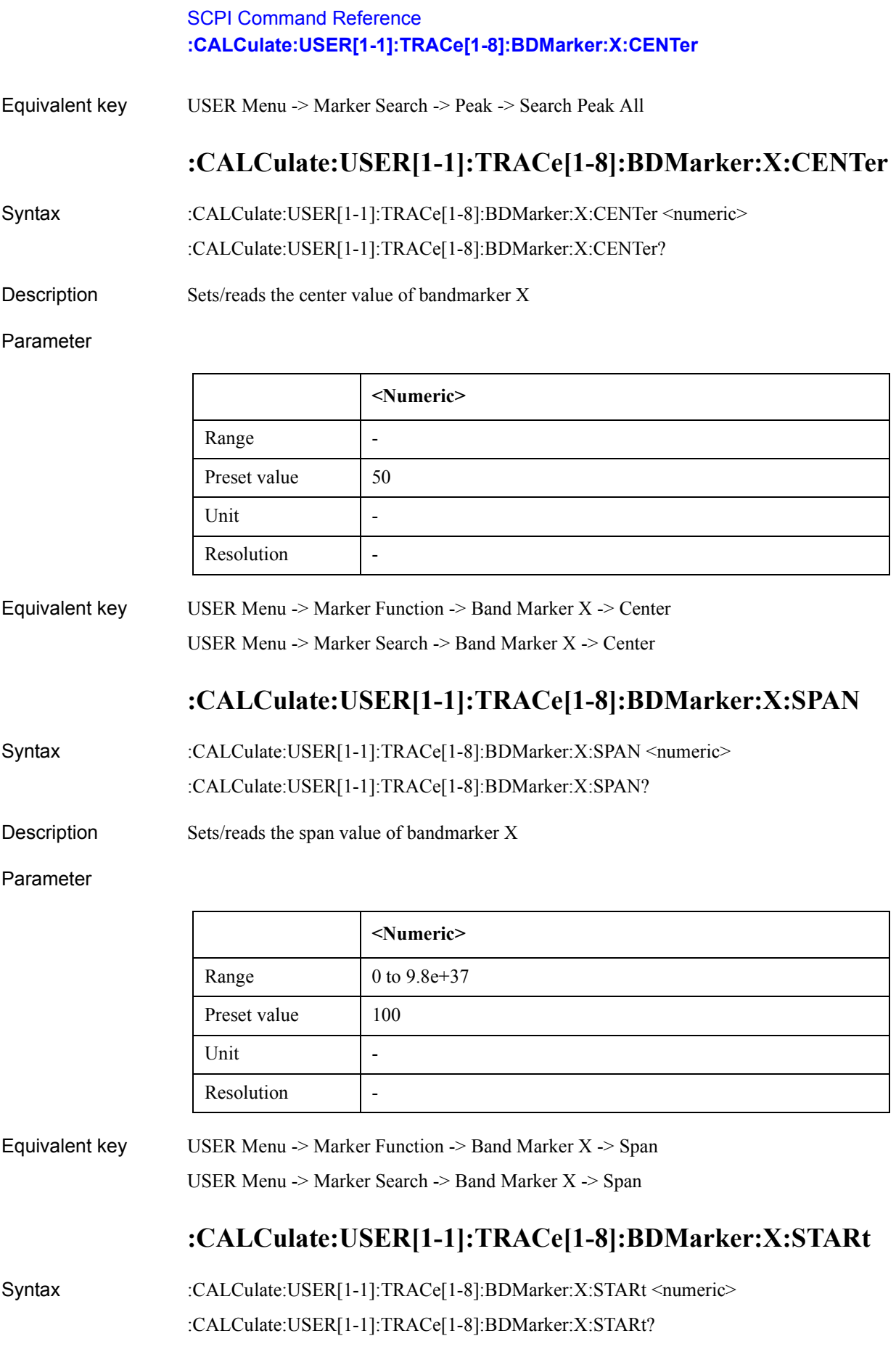

Description Sets/readsa the start value of bandmarker X

#### Parameter

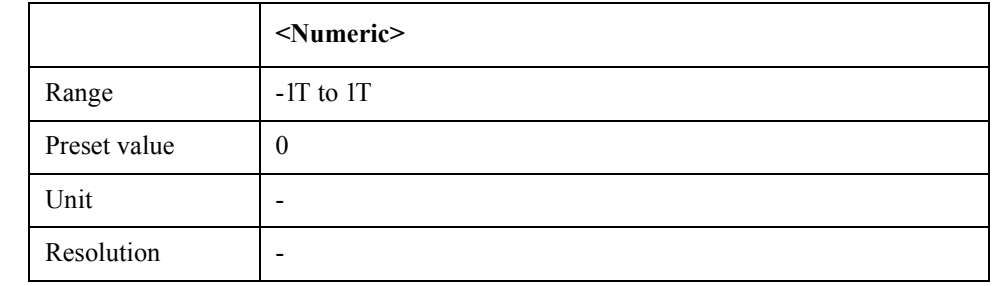

Equivalent key USER Menu -> Marker Function -> Band Marker X -> Start USER Menu -> Marker Search -> Band Marker X -> Start

# **:CALCulate:USER[1-1]:TRACe[1-8]:BDMarker:X:STATe**

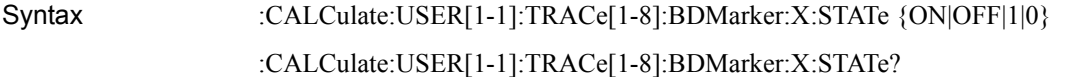

Description Turns on/off bandmarker X

#### Parameter

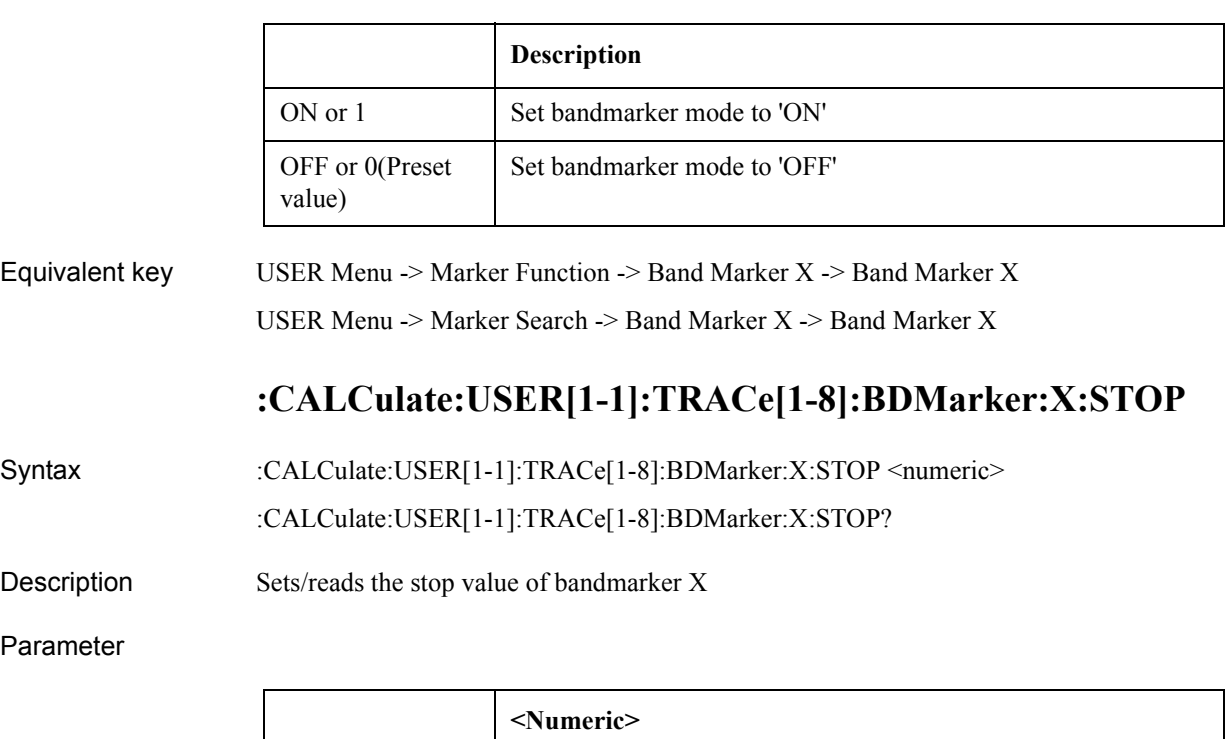

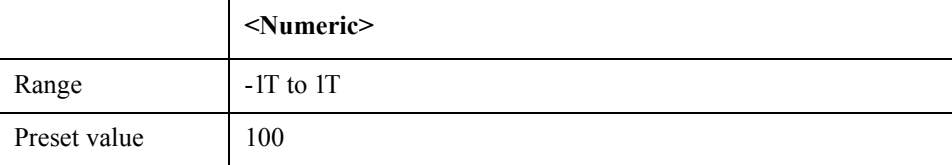

7. SCPI Command Reference

7. SCPI Command<br>Reference

### SCPI Command Reference **:CALCulate:USER[1-1]:TRACe[1-8]:BDMarker:Y:CENTer**

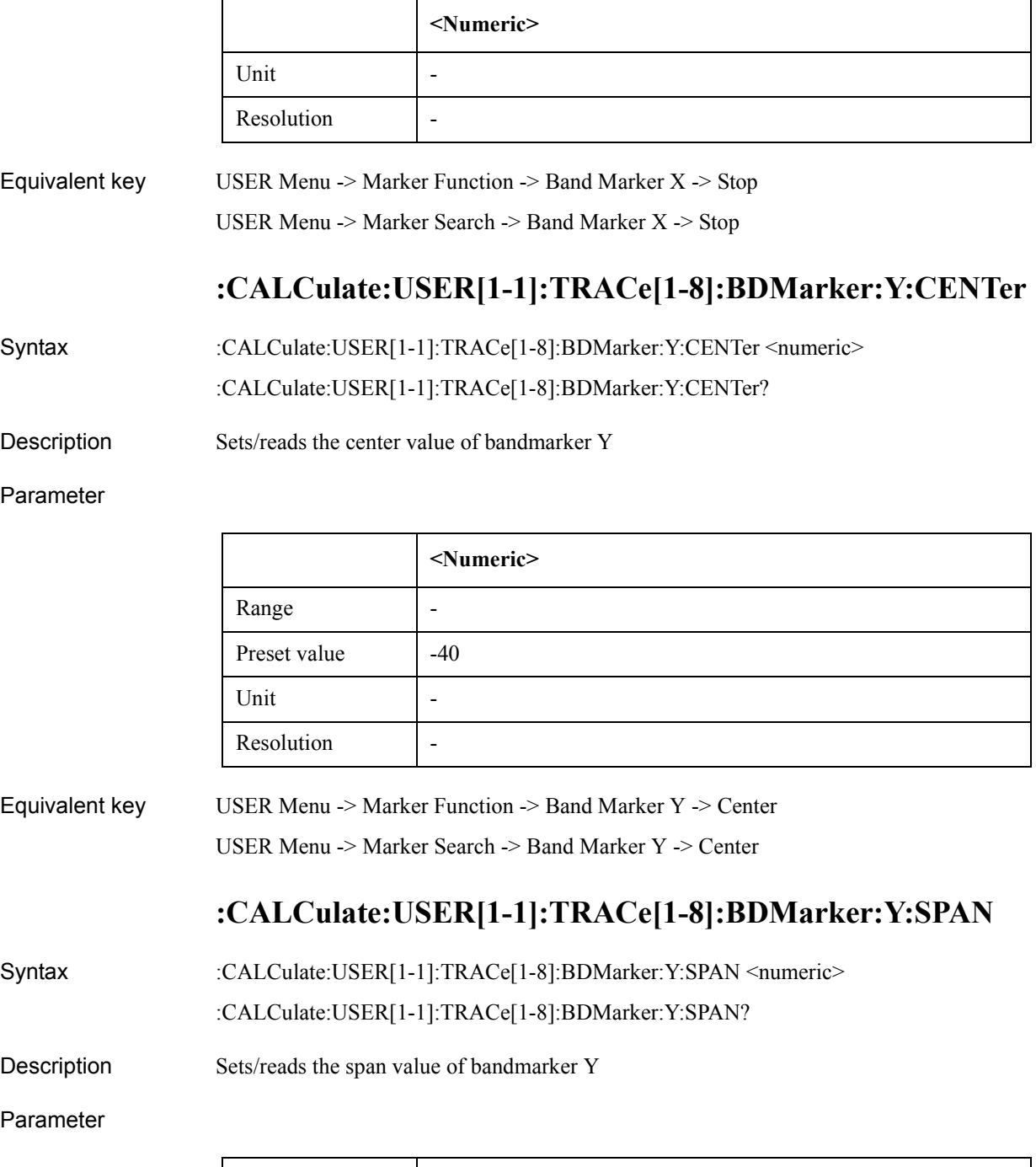

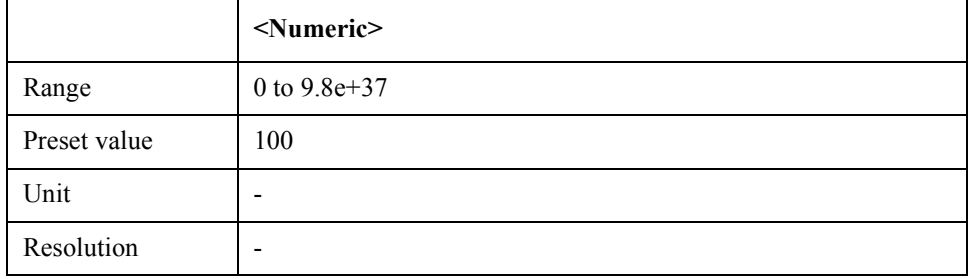

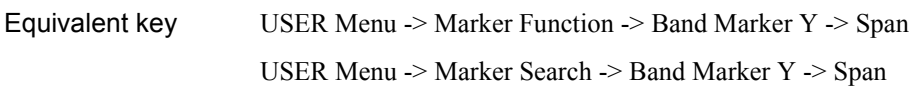

# **:CALCulate:USER[1-1]:TRACe[1-8]:BDMarker:Y:STARt**

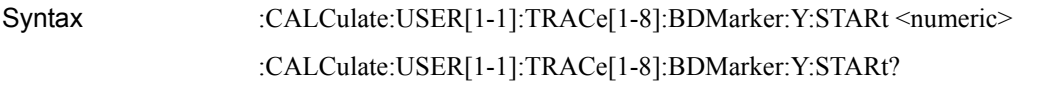

Description Sets/reads the start value of bandmarker Y

#### Parameter

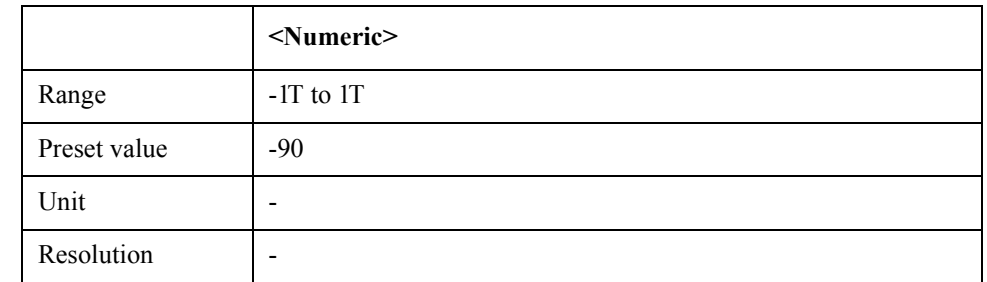

Equivalent key USER Menu -> Marker Function -> Band Marker Y -> Start USER Menu -> Marker Search -> Band Marker Y -> Start

# **:CALCulate:USER[1-1]:TRACe[1-8]:BDMarker:Y:STATe**

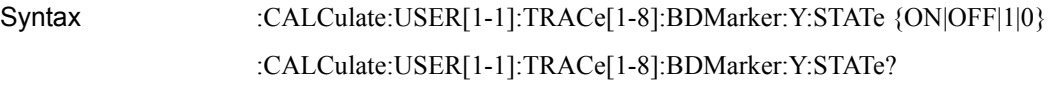

Description Turns on/off bandmarker Y

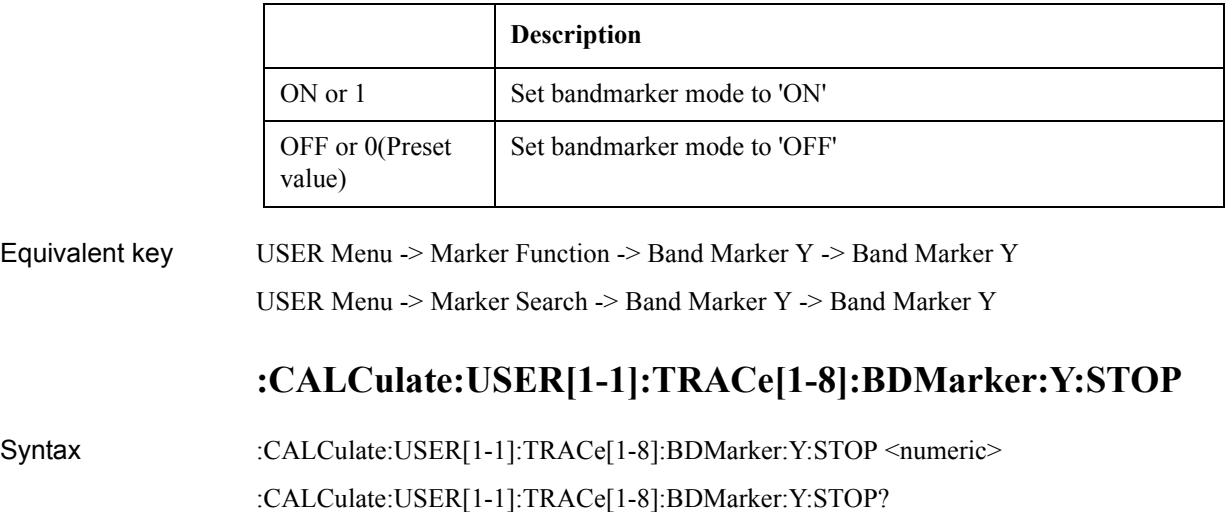

### SCPI Command Reference **:CALCulate:USER[1-1]:TRACe[1-8]:DATA:FDATa**

Description Sets/reads the stop value of bandmarker Y

#### Parameter

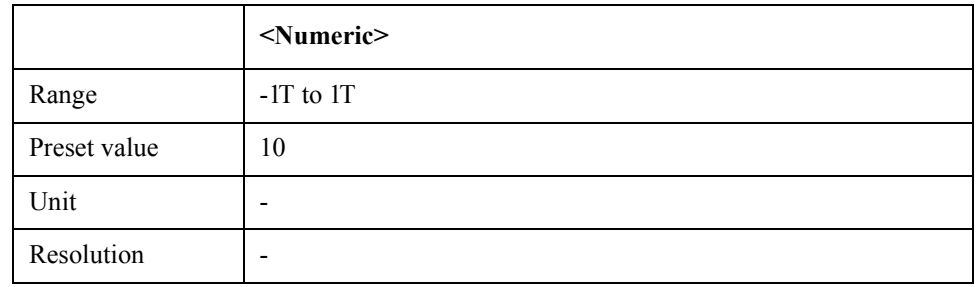

Equivalent key USER Menu -> Marker Function -> Band Marker Y -> Stop

USER Menu -> Marker Search -> Band Marker Y -> Stop

## **:CALCulate:USER[1-1]:TRACe[1-8]:DATA:FDATa**

Syntax :CALCulate:USER[1-1]:TRACe[1-8]:DATA:FDATa <array>

:CALCulate:USER[1-1]:TRACe[1-8]:DATA:FDATa?

Description Sets/reads formatted trace data

#### Parameter

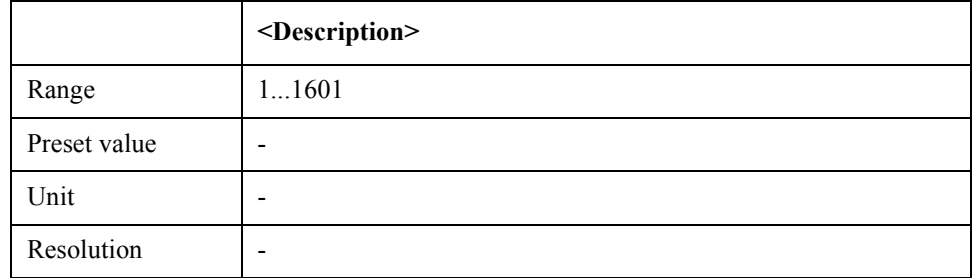

Equivalent key No equivalent key is available on the front panel.

## **:CALCulate:USER[1-1]:TRACe[1-8]:DATA:FMEMory**

Syntax :CALCulate:USER[1-1]:TRACe[1-8]:DATA:FMEMory <array>

:CALCulate:USER[1-1]:TRACe[1-8]:DATA:FMEMory?

Description Sets/reads formatted memory data

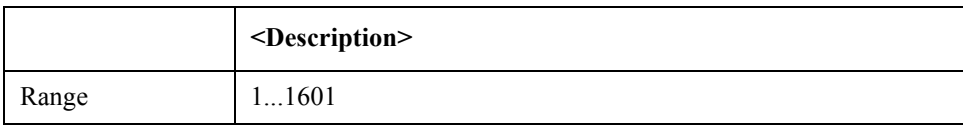

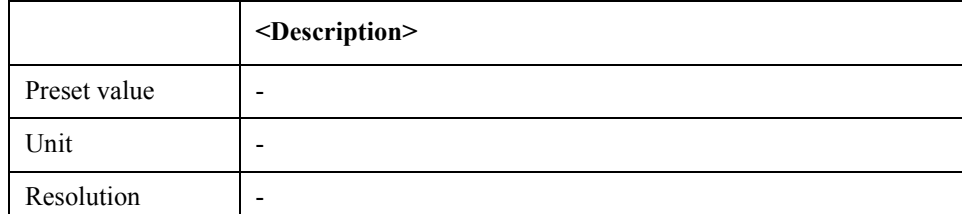

Equivalent key No equivalent key is available on the front panel.

# **:CALCulate:USER[1-1]:TRACe[1-8]:DATA:POINts**

- Syntax :CALCulate:USER[1-1]:TRACe[1-8]:DATA:POINts
- Description reads the number of measurement points (Query Only)
- Equivalent key No equivalent key is available on the front panel.

# **:CALCulate:USER[1-1]:TRACe[1-8]:DATA:RDATa**

Syntax :CALCulate:USER[1-1]:TRACe[1-8]:DATA:RDATa <array> :CALCulate:USER[1-1]:TRACe[1-8]:DATA:RDATa?

Description Sets/reads raw data

### Parameter

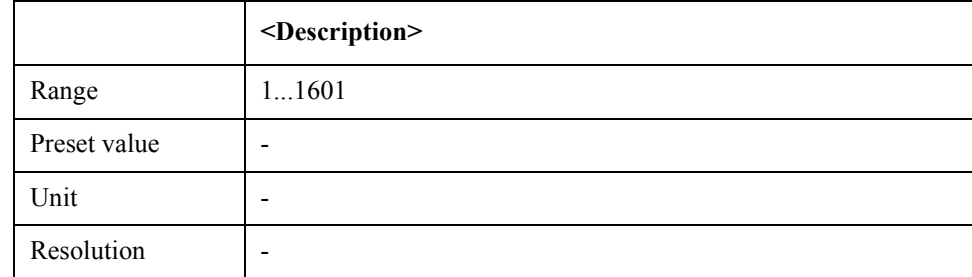

Equivalent key No equivalent key is available on the front panel.

## **:CALCulate:USER[1-1]:TRACe[1-8]:DATA:STARt**

- Syntax :CALCulate:USER[1-1]:TRACe[1-8]:DATA:STARt
- Description start frequency (Query Only)
- Equivalent key No equivalent key is available on the front panel.

## **:CALCulate:USER[1-1]:TRACe[1-8]:DATA:STOP**

Syntax :CALCulate:USER[1-1]:TRACe[1-8]:DATA:STOP

7. SCPI Command Reference

7. SCPI Command<br>Reference

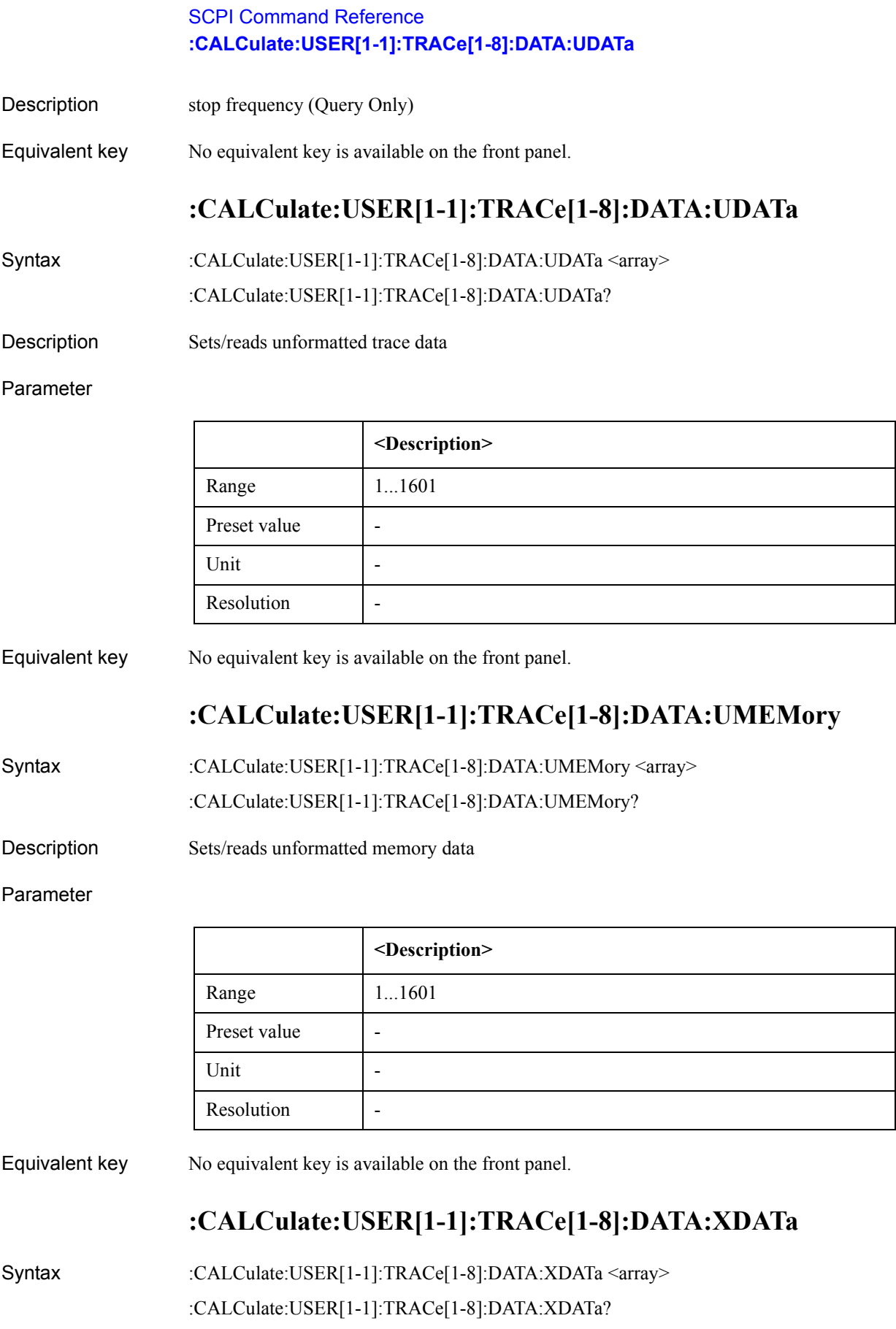

Description Sets/reads the X data

#### Parameter

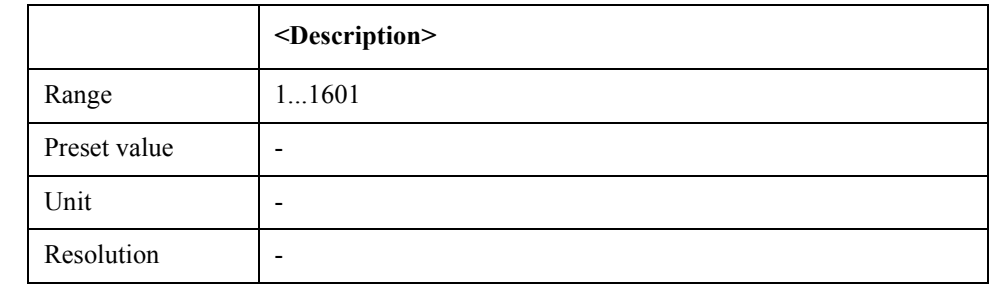

Equivalent key No equivalent key is available on the front panel.

## **:CALCulate:USER[1-1]:TRACe[1-8]:FUNCtion:DOMain:X**

Syntax :CALCulate:USER[1-1]:TRACe[1-8]:FUNCtion:DOMain:X {FULLspan|BANDmarker} :CALCulate:USER[1-1]:TRACe[1-8]:FUNCtion:DOMain:X?

Description Sets/reads analysis/search range(X-axis)

Parameter

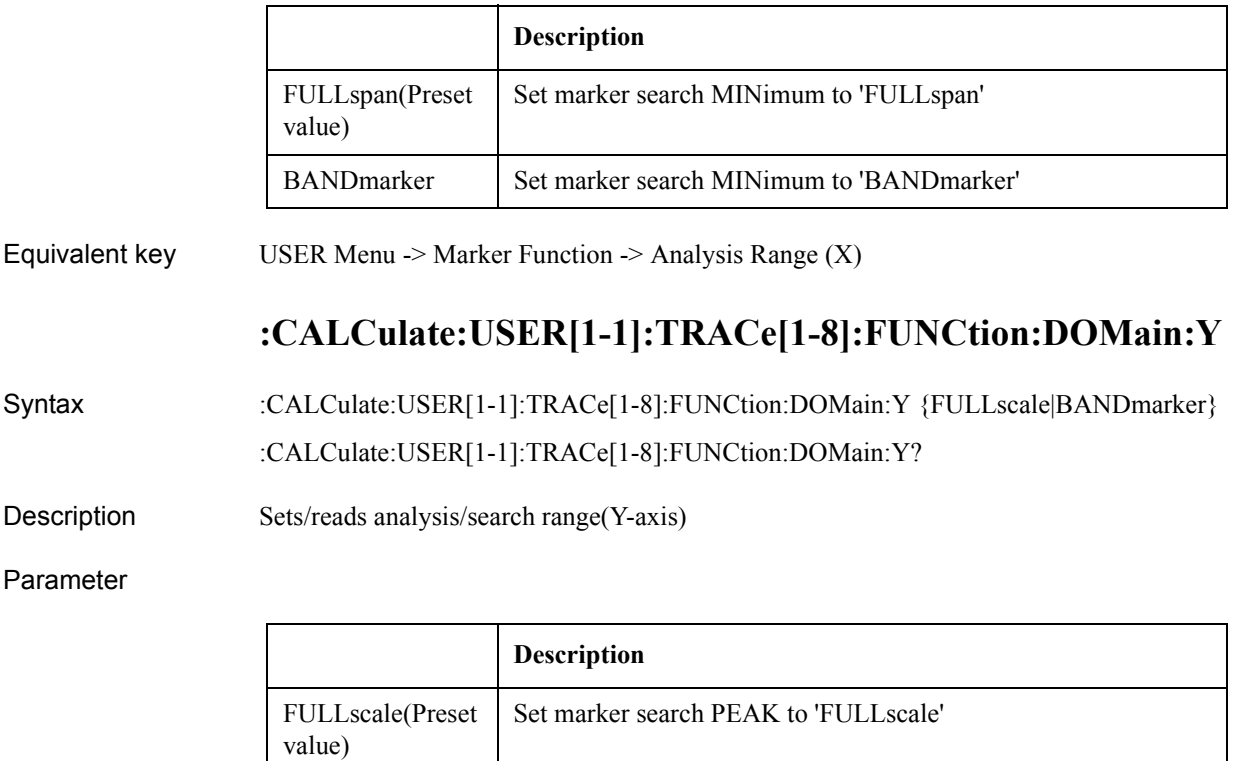

BANDmarker Set marker search PEAK to 'BANDmarker'

Equivalent key USER Menu -> Marker Function -> Analysis Range (Y)

SCPI Command Reference **:CALCulate:USER[1-1]:TRACe[1-8]:FUNCtion:STATistics:DATA**

## **:CALCulate:USER[1-1]:TRACe[1-8]:FUNCtion:STATistics: DATA**

- Syntax :CALCulate:USER[1-1]:TRACe[1-8]:FUNCtion:STATistics:DATA
- Description trace data statistics (Query Only)
- Equivalent key No equivalent key is available on the front panel.

## **:CALCulate:USER[1-1]:TRACe[1-8]:FUNCtion:STATistics: MEMory**

- Syntax :CALCulate:USER[1-1]:TRACe[1-8]:FUNCtion:STATistics:MEMory
- Description memory data statistics (Query Only)
- Equivalent key No equivalent key is available on the front panel.

# **:CALCulate:USER[1-1]:TRACe[1-8]:FUNCtion:TYPE**

Syntax :CALCulate:USER[1-1]:TRACe[1-8]:FUNCtion:TYPE {OFF|STATistics} :CALCulate:USER[1-1]:TRACe[1-8]:FUNCtion:TYPE?

- Description Analysis type
- Parameter

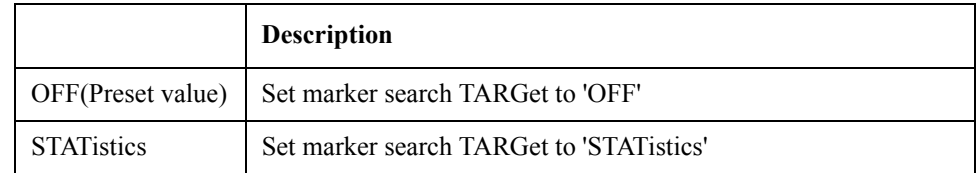

### Equivalent key USER Menu -> Marker Function -> Analysis Type

## **:CALCulate:USER[1-1]:TRACe[1-8]:HOLD**

Syntax :CALCulate:USER[1-1]:TRACe[1-8]:HOLD {OFF|MAXimum|MINimum} :CALCulate:USER[1-1]:TRACe[1-8]:HOLD?

Description Data hold

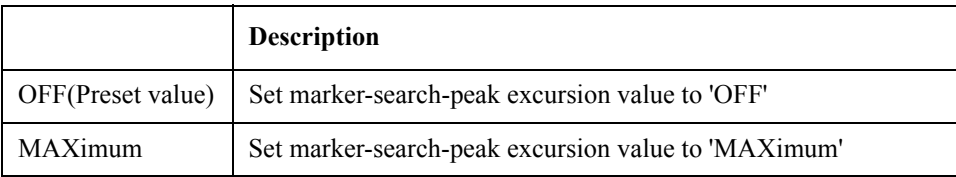

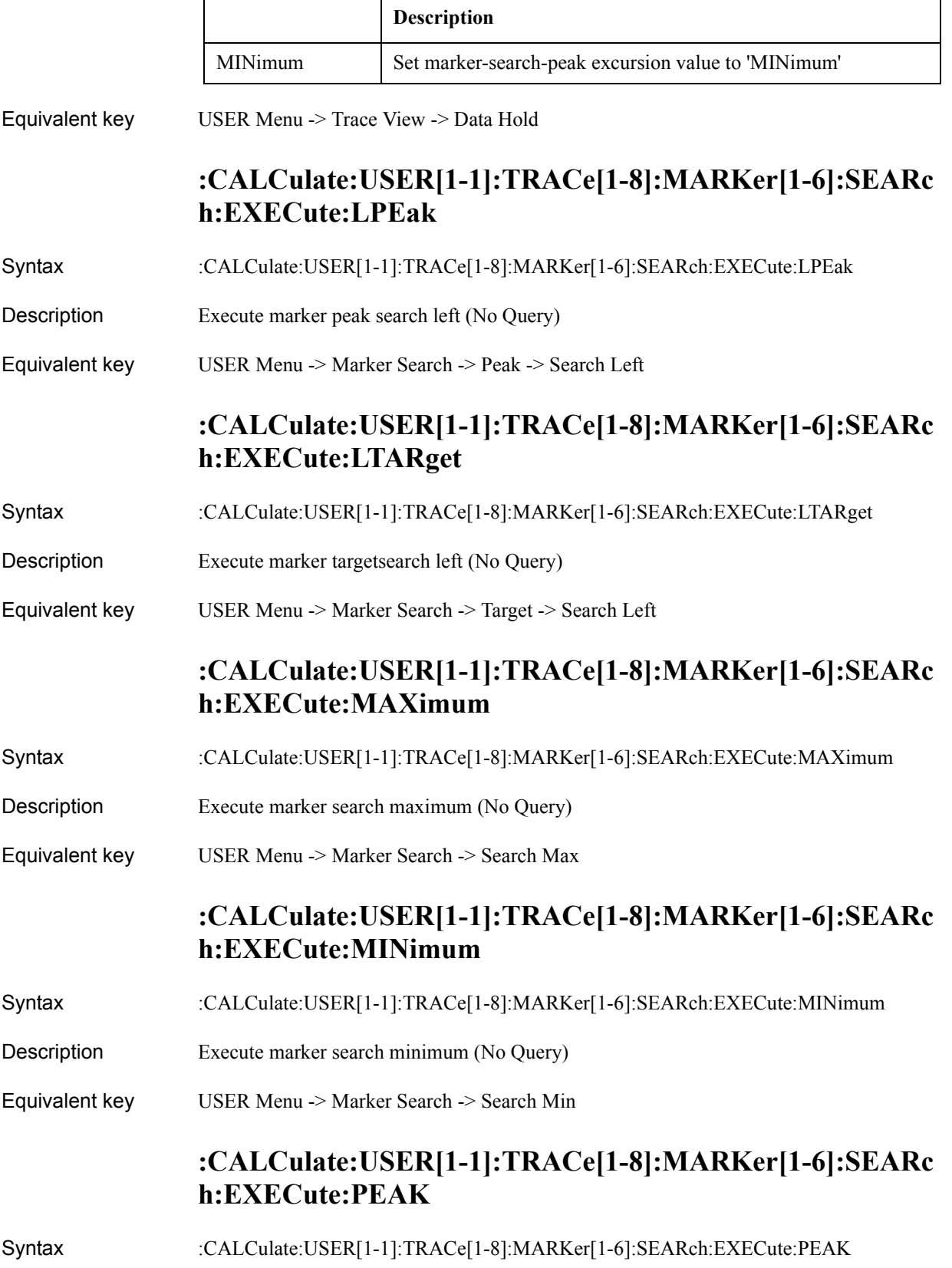

r

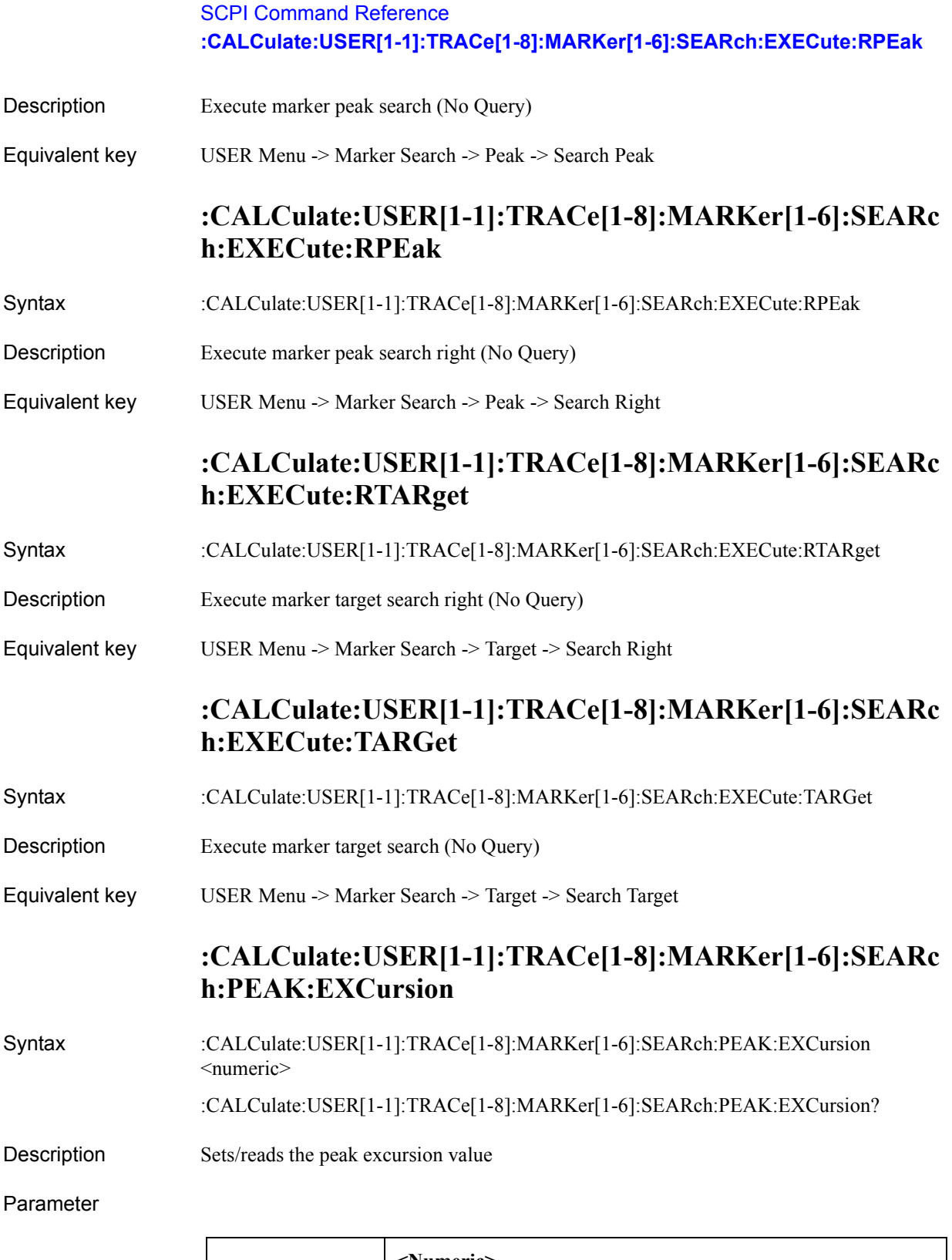

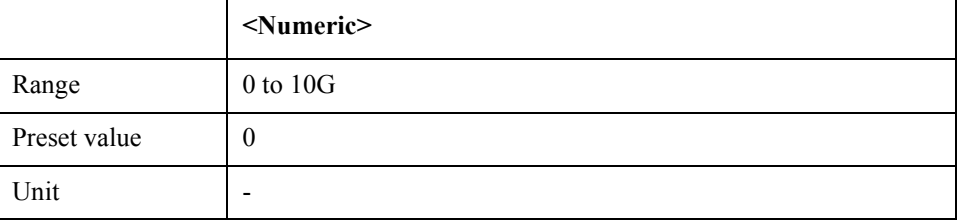

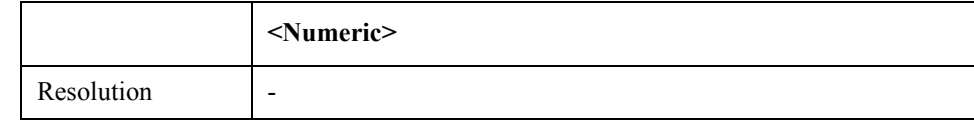

#### Equivalent key USER Menu -> Marker Search -> Peak -> Peak Excursion

## **:CALCulate:USER[1-1]:TRACe[1-8]:MARKer[1-6]:SEARc h:PEAK:POLarity**

Syntax :CALCulate:USER[1-1]:TRACe[1-8]:MARKer[1-6]:SEARch:PEAK:POLarity {POSitive|NEGative|BOTH} :CALCulate:USER[1-1]:TRACe[1-8]:MARKer[1-6]:SEARch:PEAK:POLarity?

Description Sets/reads the marker peak-search polality

Parameter

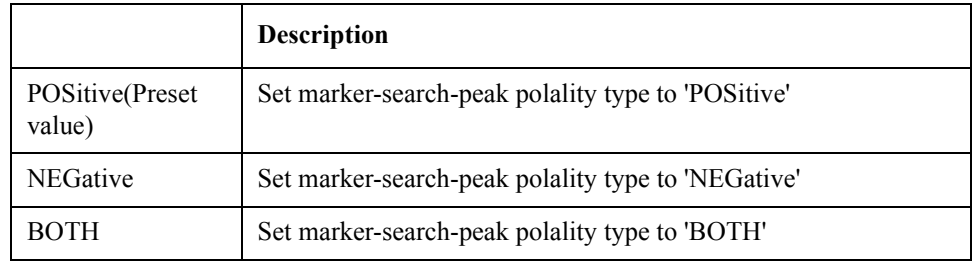

Equivalent key USER Menu -> Marker Search -> Peak -> Peak Polarity

## **:CALCulate:USER[1-1]:TRACe[1-8]:MARKer[1-6]:SEARc h:TARGet:TRAnsition**

Syntax :CALCulate:USER[1-1]:TRACe[1-8]:MARKer[1-6]:SEARch:TARGet:TRAnsition {POSitive|NEGative|BOTH} :CALCulate:USER[1-1]:TRACe[1-8]:MARKer[1-6]:SEARch:TARGet:TRAnsition?

Description marker-target transition type

### Parameter

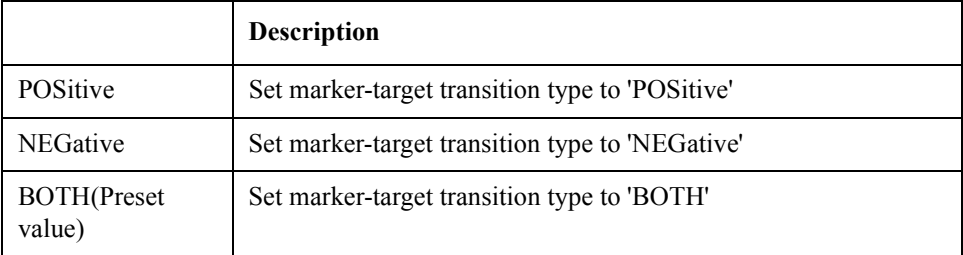

Equivalent key USER Menu -> Marker Search -> Target -> Search Transition

SCPI Command Reference **:CALCulate:USER[1-1]:TRACe[1-8]:MARKer[1-6]:SEARch:TARGet:Y**

# **:CALCulate:USER[1-1]:TRACe[1-8]:MARKer[1-6]:SEARc h:TARGet:Y**

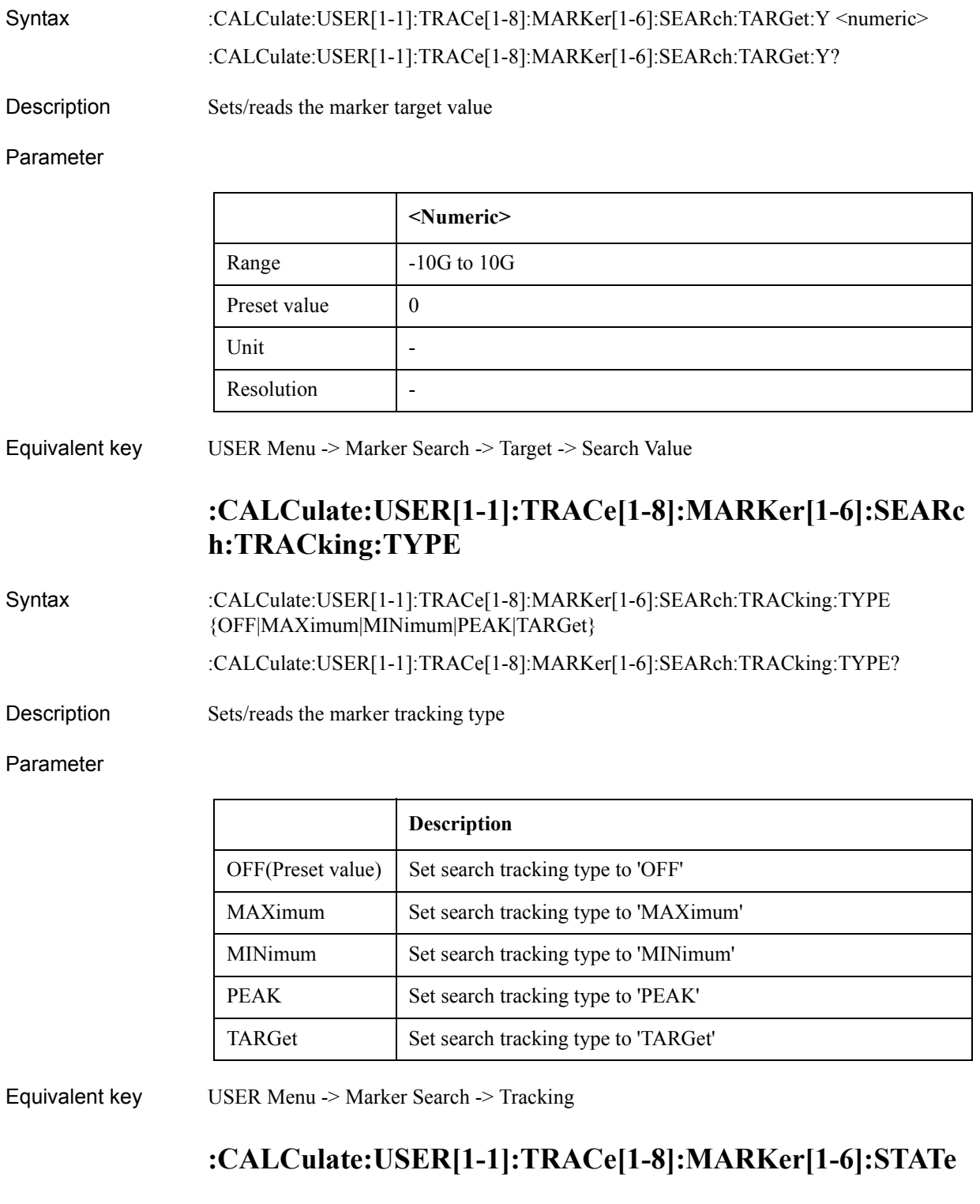

Syntax :CALCulate:USER[1-1]:TRACe[1-8]:MARKer[1-6]:STATe {ON|OFF|1|0} :CALCulate:USER[1-1]:TRACe[1-8]:MARKer[1-6]:STATe?

### Description Turns on/off markers

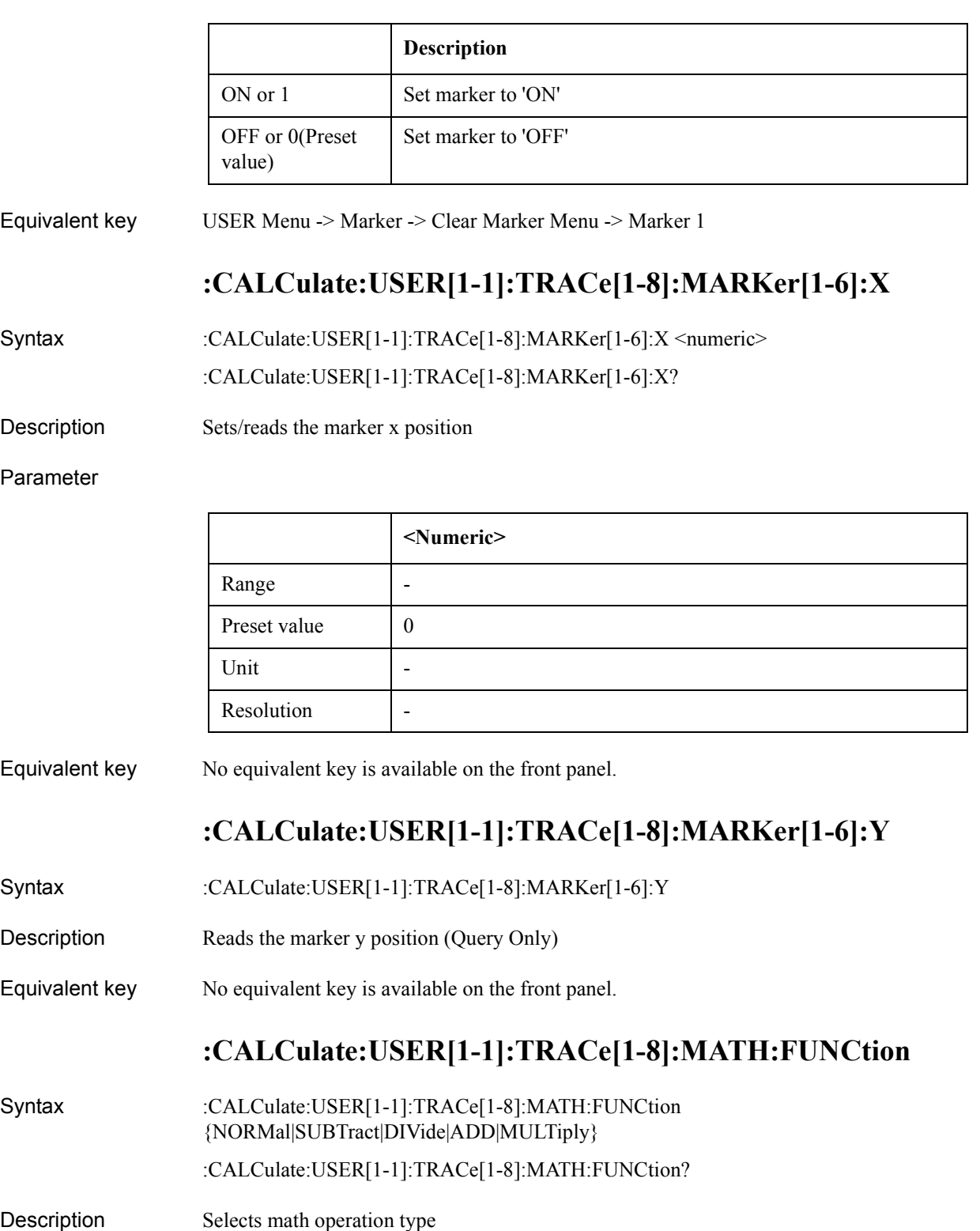

### SCPI Command Reference **:CALCulate:USER[1-1]:TRACe[1-8]:MATH:MEMorize**

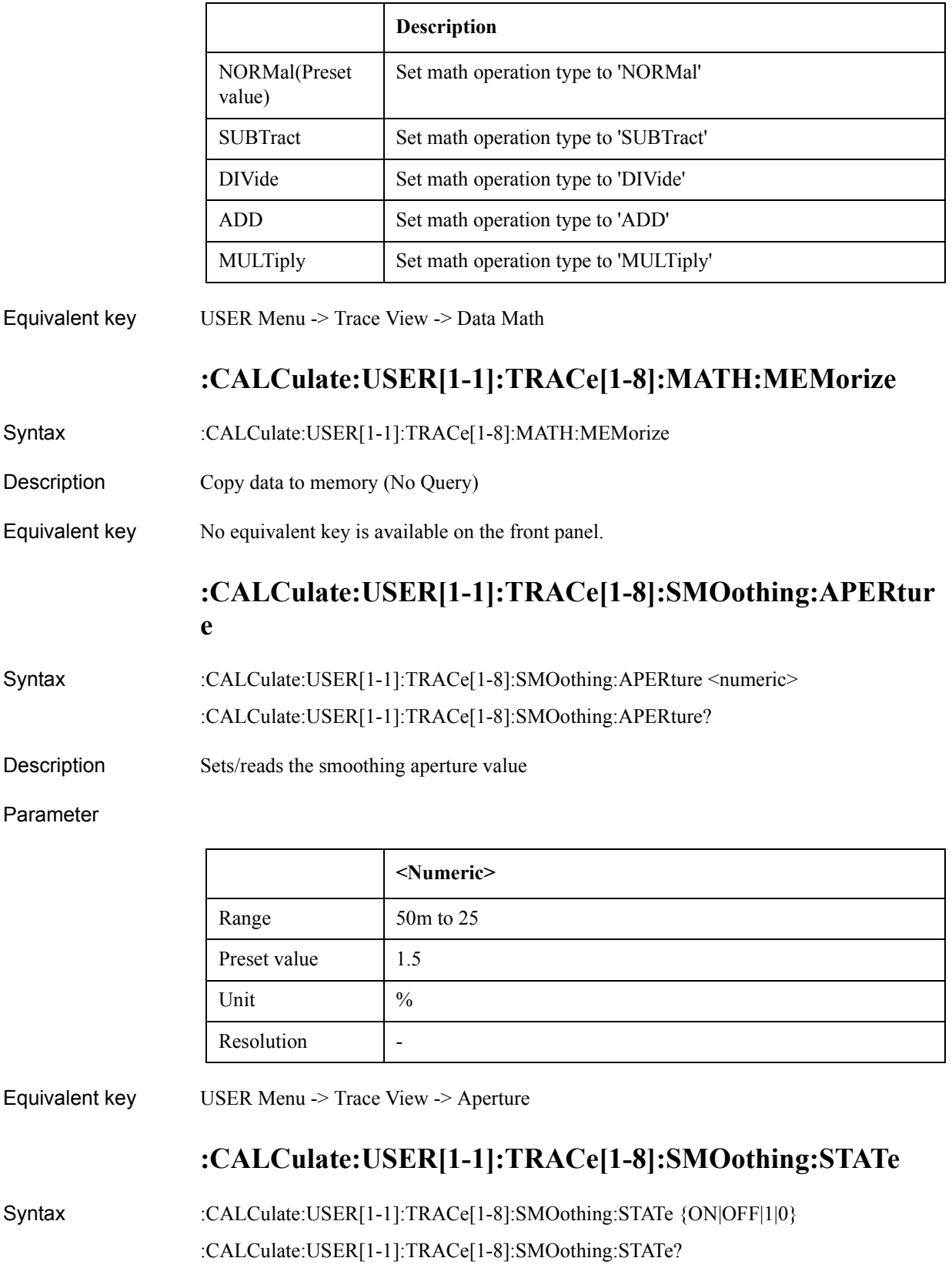

### Description Turns on/off smoothing mode

#### Parameter

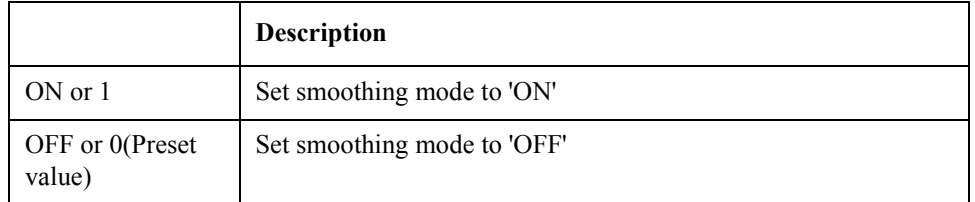

Equivalent key USER Menu -> Trace View -> Smoothing

### **:CONTrol:HANDler:A[:DATA]**

Syntax :CONTrol:HANDler:A[:DATA] <numeric>

Description Outputs data using port A (No Query)

### Parameter

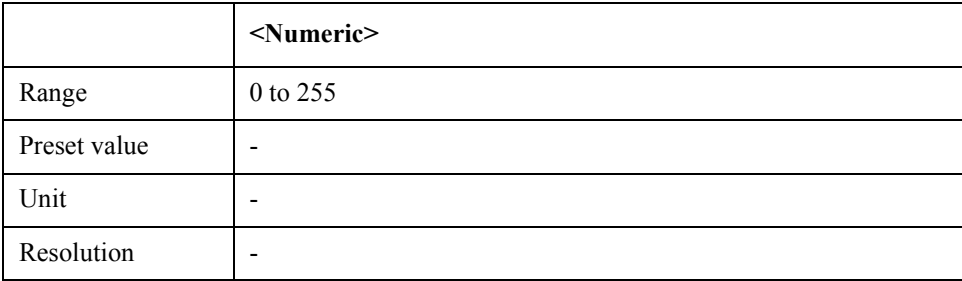

Equivalent key No equivalent key is available on the front panel.

### **:CONTrol:HANDler:B[:DATA]**

Syntax :CONTrol:HANDler:B[:DATA] <numeric>

Description Outputs data using port B (No Query)

Parameter

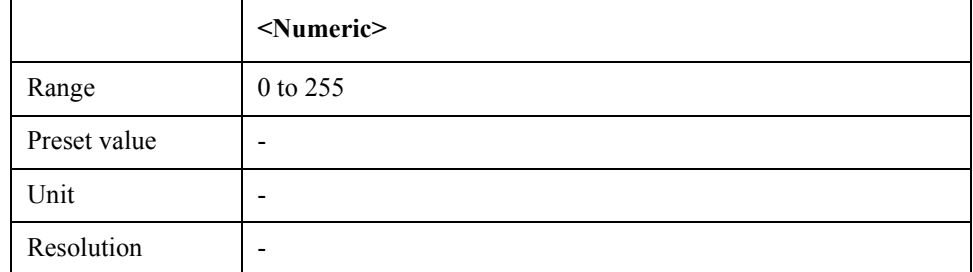

Equivalent key No equivalent key is available on the front panel.

### SCPI Command Reference **:CONTrol:HANDler:C[:DATA]**

# **:CONTrol:HANDler:C[:DATA]**

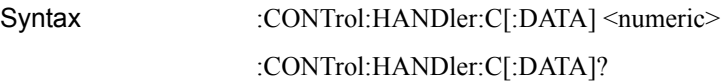

Description Inputs/Outputs data using port C

### Parameter

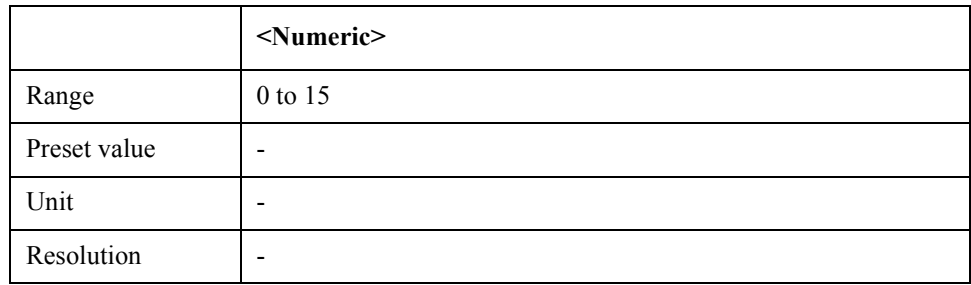

Equivalent key No equivalent key is available on the front panel.

## **:CONTrol:HANDler:C:MODE**

- Syntax :CONTrol:HANDler:C:MODE {INPut|OUTPut} :CONTrol:HANDler:C:MODE?
- Description Selects input/output mode on port C

### Parameter

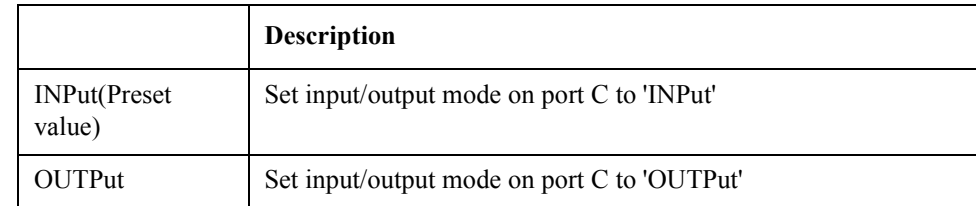

Equivalent key No equivalent key is available on the front panel.

## **:CONTrol:HANDler:D[:DATA]**

- Syntax :CONTrol:HANDler:D[:DATA] <numeric> :CONTrol:HANDler:D[:DATA]?
- Description Inputs/Outputs data using port D

### Parameter

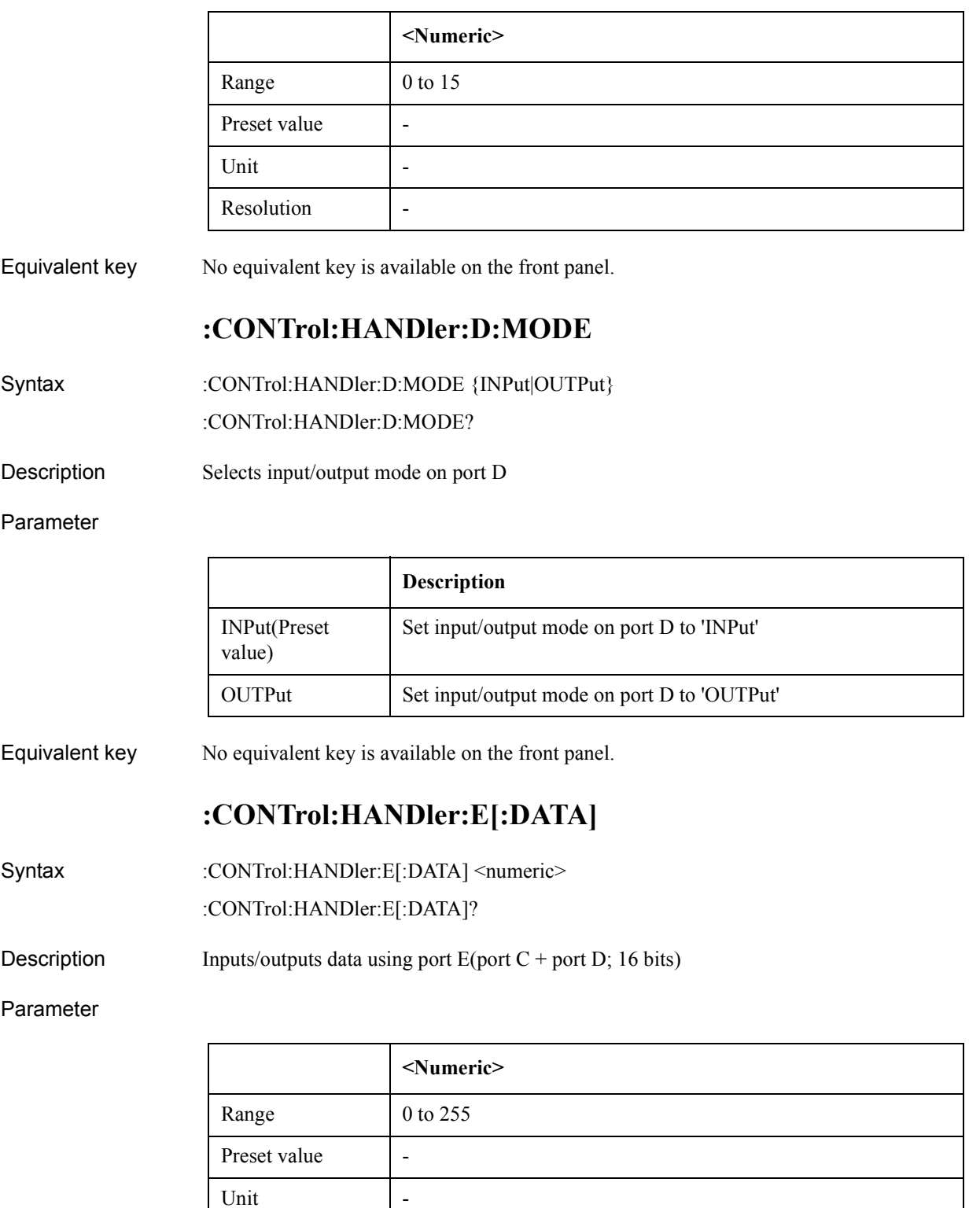

Equivalent key No equivalent key is available on the front panel.

Resolution -

### SCPI Command Reference **:CONTrol:HANDler:F[:DATA]**

## **:CONTrol:HANDler:F[:DATA]**

Syntax :CONTrol:HANDler:F[:DATA] <numeric>

**Description** Inputs/outputs data using port  $F($ port  $A$  + port  $C$ ; 16 bits) (No Query)

Parameter

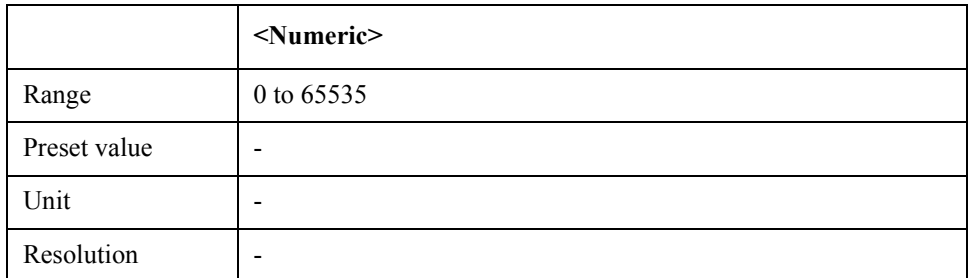

Equivalent key No equivalent key is available on the front panel.

# **:CONTrol:HANDler:OUTPut[1-2][:DATA]**

Syntax :CONTrol:HANDler:OUTPut[1-2][:DATA] <numeric>

:CONTrol:HANDler:OUTPut[1-2][:DATA]?

Description Sets/Reads OUTPUT1 and/or OUTPUT2

### Parameter

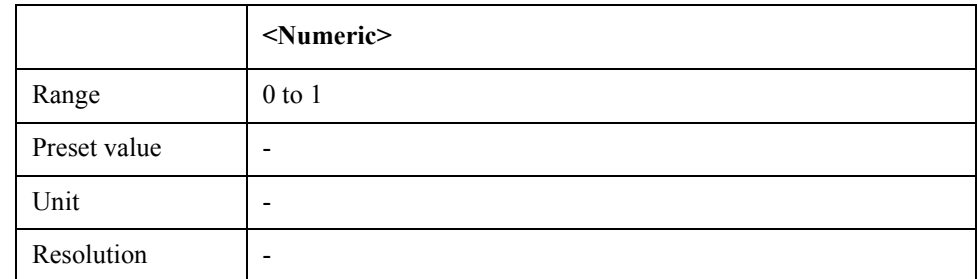

Equivalent key No equivalent key is available on the front panel.

### **:DISPlay:CLOCk**

Syntax :DISPlay:CLOCk {ON|OFF|1|0} :DISPlay:CLOCk?

### Description Turns on/off internal clock display

### Parameter

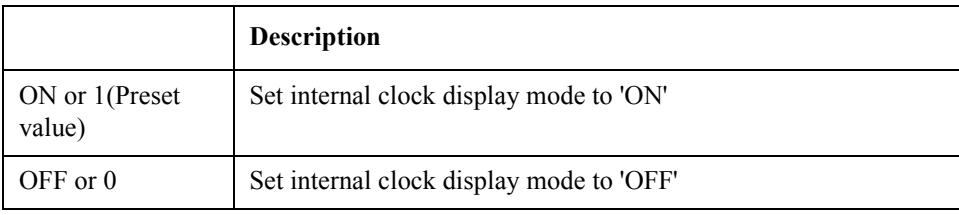

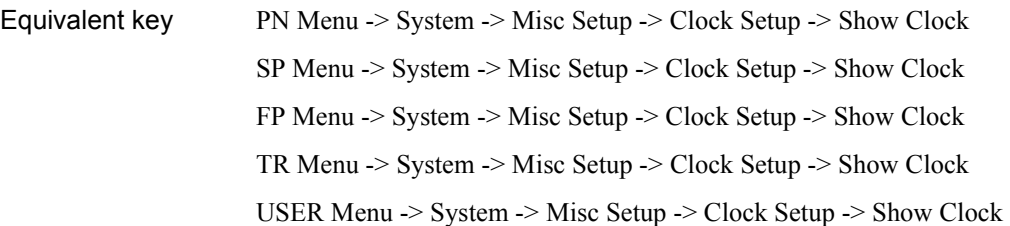

### **:DISPlay:ECHO:ADD**

Syntax :DISPlay:ECHO:ADD <String>

Description Adds texts in echo window (No Query)

Parameter

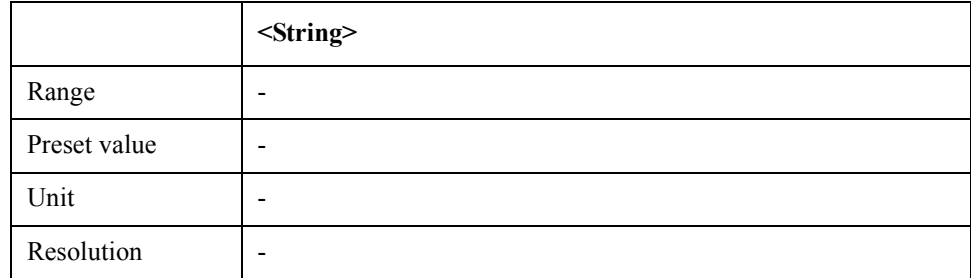

Equivalent key No equivalent key is available on the front panel.

## **:DISPlay:ECHO:CLEar**

Syntax :DISPlay:ECHO:CLEar

Description Clears echo window (No Query)

Equivalent key PN Menu -> Macro Setup -> Echo Window Menu -> Clear Echo SP Menu -> Macro Setup -> Echo Window Menu -> Clear Echo FP Menu -> Macro Setup -> Echo Window Menu -> Clear Echo TR Menu -> Macro Setup -> Echo Window Menu -> Clear Echo USER Menu -> Macro Setup -> Echo Window Menu -> Clear Echo

### SCPI Command Reference **:DISPlay:ECHO:DATA**

## **:DISPlay:ECHO:DATA**

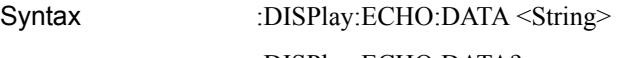

:DISPlay:ECHO:DATA?

Description Sets.readsa the texts in echo window

#### Parameter

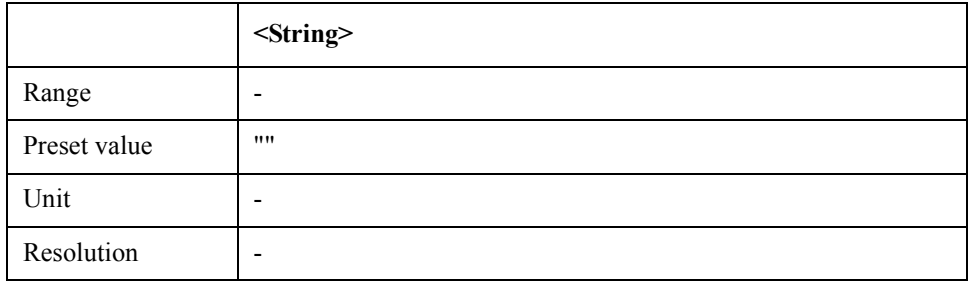

Equivalent key No equivalent key is available on the front panel.

### **:DISPlay:ECHO:FSIZe**

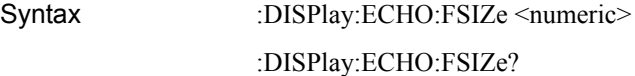

Description Sets/reads the font size in echo window

#### Parameter

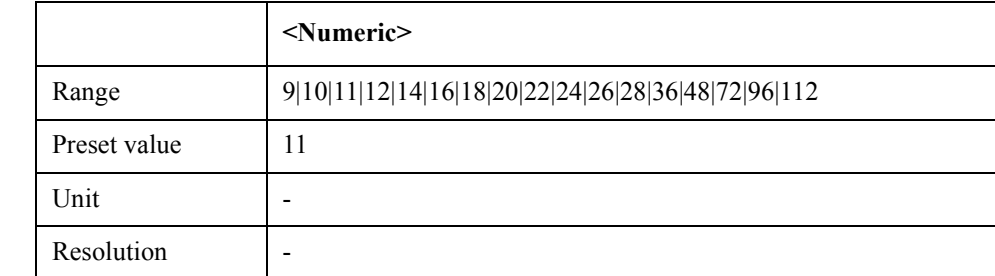

Equivalent key PN Menu -> Macro Setup -> Echo Window Menu -> Echo Font Size SP Menu -> Macro Setup -> Echo Window Menu -> Echo Font Size FP Menu -> Macro Setup -> Echo Window Menu -> Echo Font Size TR Menu -> Macro Setup -> Echo Window Menu -> Echo Font Size USER Menu -> Macro Setup -> Echo Window Menu -> Echo Font Size

## **:DISPlay:ECHO:STATe**

Syntax :DISPlay:ECHO:STATe {ON|OFF|1|0}
#### :DISPlay:ECHO:STATe?

Description Show/Hide echo window

#### Parameter

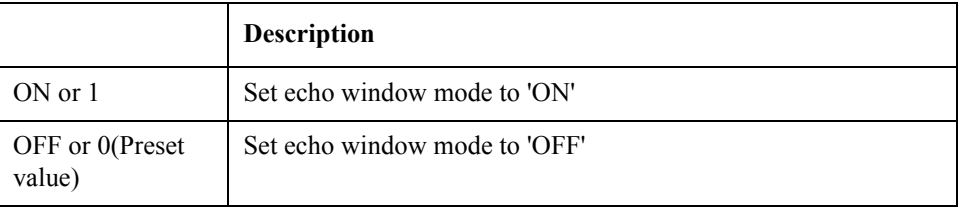

Equivalent key PN Menu -> Macro Setup -> Echo Window Menu -> Echo Window SP Menu -> Macro Setup -> Echo Window Menu -> Echo Window FP Menu -> Macro Setup -> Echo Window Menu -> Echo Window TR Menu -> Macro Setup -> Echo Window Menu -> Echo Window USER Menu -> Macro Setup -> Echo Window Menu -> Echo Window

### **:DISPlay:ENABle**

- Syntax :DISPlay:ENABle {ON|OFF|1|0} :DISPlay:ENABle?
- Description Enable/disable trace update

#### Parameter

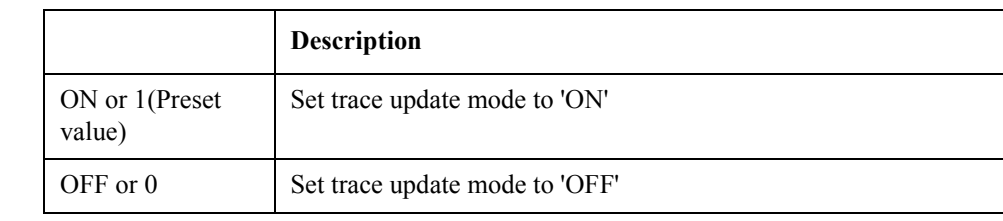

Equivalent key PN Menu -> Display -> Update SP Menu -> Display -> Update FP Menu -> Display -> Update TR Menu -> Display -> Update USER Menu -> Display -> Update

# **:DISPlay:FP[1-1]:ALLTrace:PERSistence:CLEar**

Syntax :DISPlay:FP[1-1]:ALLTrace:PERSistence:CLEar

Description clear all stored traces (No Query)

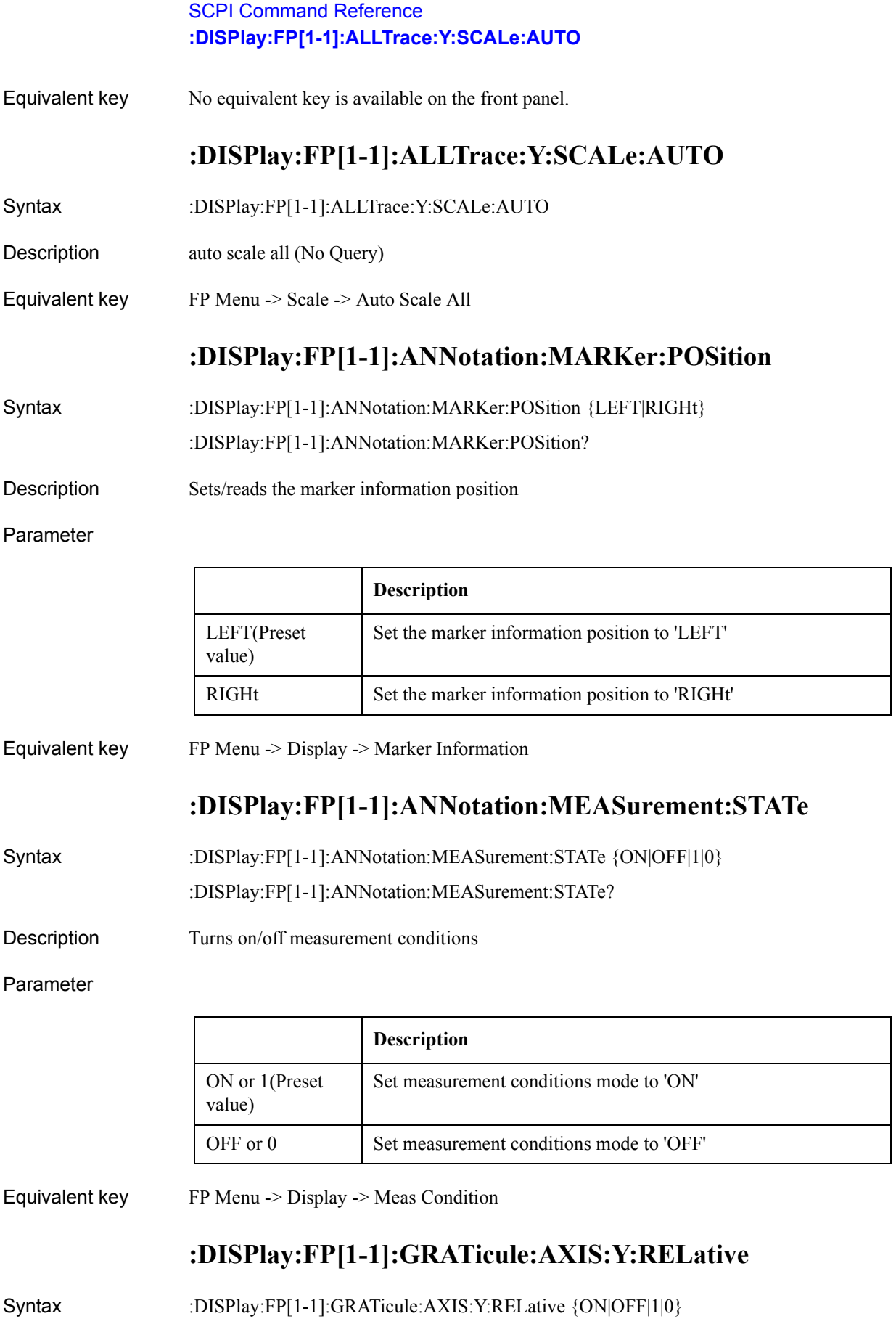

#### :DISPlay:FP[1-1]:GRATicule:AXIS:Y:RELative?

Description Turns on/off relative Y-scale

Parameter

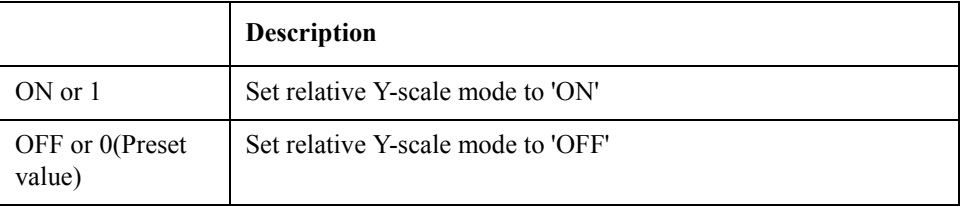

Equivalent key FP Menu -> Display -> Relative Y-Scale

## **:DISPlay:FP[1-1]:GRATicule:AXIS:Y:STATe**

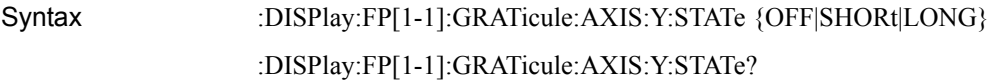

Description Show/Hide Y graticule label

Parameter

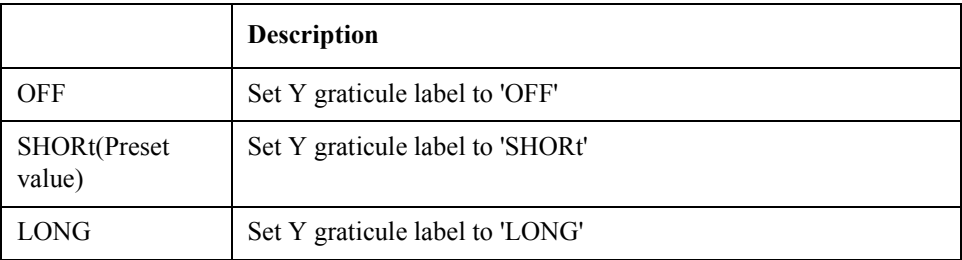

Equivalent key FP Menu -> Display -> Y # of Digits

### **:DISPlay:FP[1-1]:LABel:DATA**

Syntax :DISPlay:FP[1-1]:LABel:DATA <String> :DISPlay:FP[1-1]:LABel:DATA?

Description Window title label

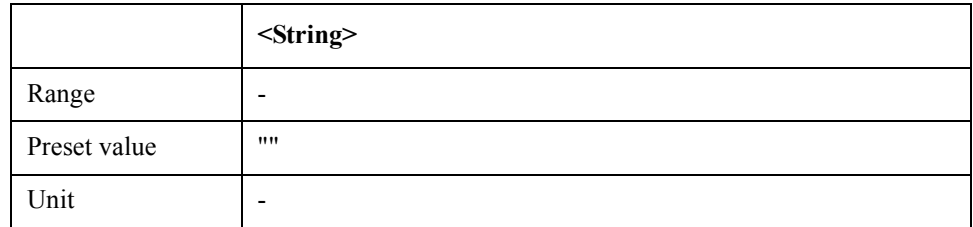

### SCPI Command Reference **:DISPlay:FP[1-1]:LABel:STATe**

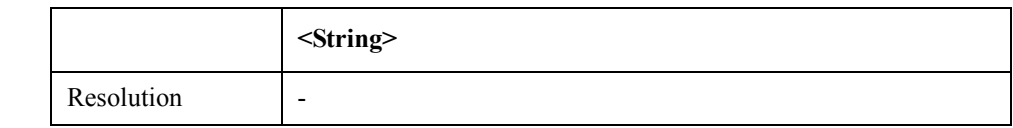

### Equivalent key FP Menu -> Display -> Edit Title Label

## **:DISPlay:FP[1-1]:LABel:STATe**

Syntax :DISPlay:FP[1-1]:LABel:STATe {ON|OFF|1|0} :DISPlay:FP[1-1]:LABel:STATe?

Description Show/Hide Window Title Label

#### Parameter

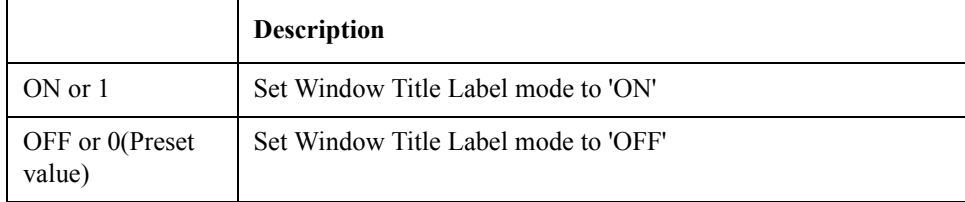

Equivalent key FP Menu -> Display -> Title Label

### **:DISPlay:FP[1-1]:MAXimize**

Syntax :DISPlay:FP[1-1]:MAXimize {ON|OFF|1|0}

:DISPlay:FP[1-1]:MAXimize?

Description maximize active window

### Parameter

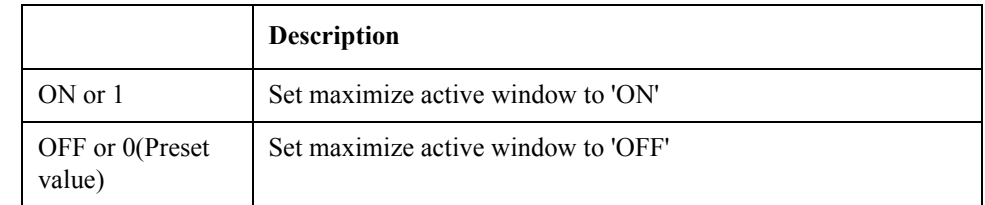

Equivalent key No equivalent key is available on the front panel.

## **:DISPlay:FP[1-1]:STATe**

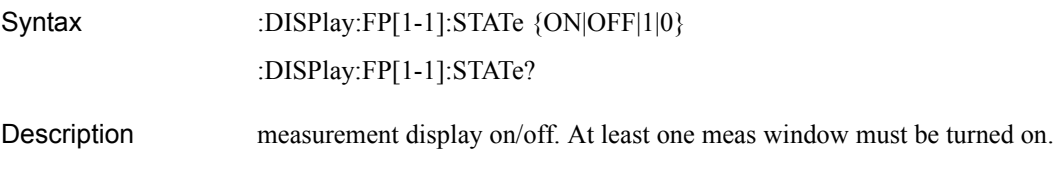

#### Parameter

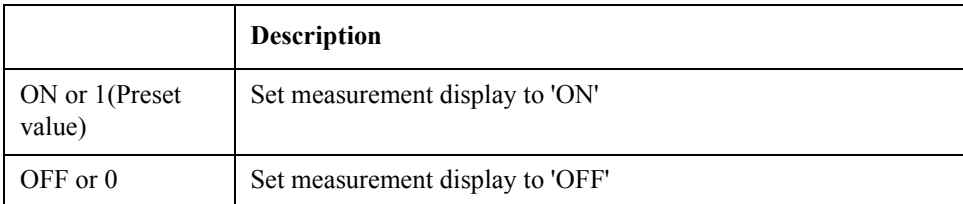

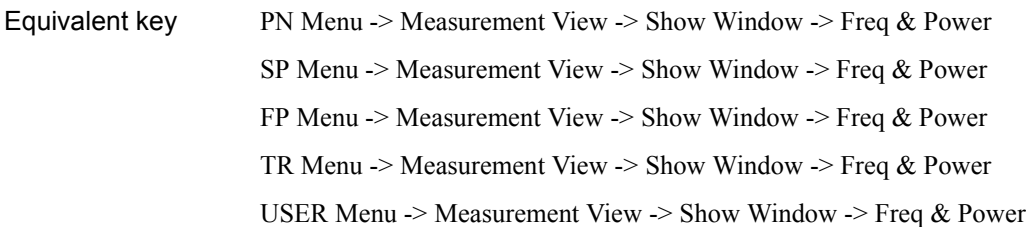

# **:DISPlay:FP[1-1]:TABLe[:STATe]**

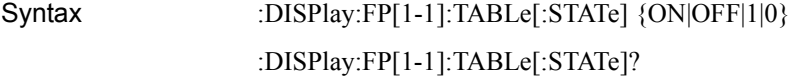

Description Turns on/off the marker list

### Parameter

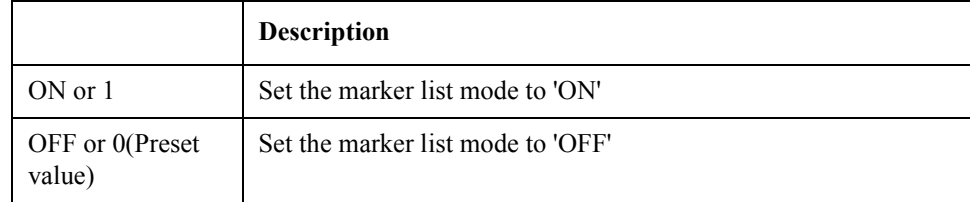

Equivalent key FP Menu -> Marker -> Marker List

# **:DISPlay:FP[1-1]:TRACe[1-3]:LABel:DATA**

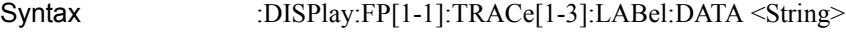

:DISPlay:FP[1-1]:TRACe[1-3]:LABel:DATA?

Description Edits trace title label

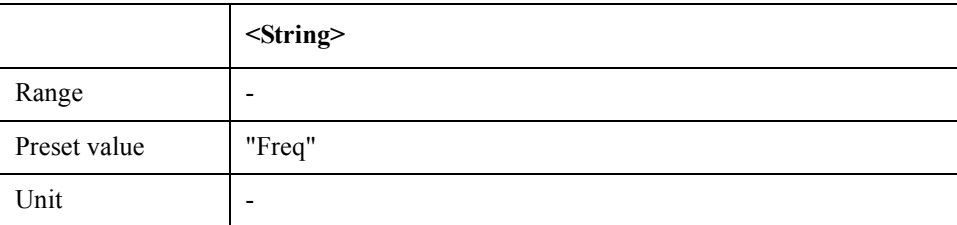

### SCPI Command Reference **:DISPlay:FP[1-1]:TRACe[1-3]:MODE**

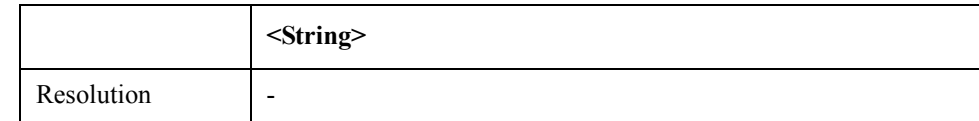

Equivalent key FP Menu -> Trace View -> Trace Label

# **:DISPlay:FP[1-1]:TRACe[1-3]:MODE**

Syntax :DISPlay:FP[1-1]:TRACe[1-3]:MODE {OFF|DATA|MEMory|BOTH} :DISPlay:FP[1-1]:TRACe[1-3]:MODE?

Description Shows data and/or memory trace

#### Parameter

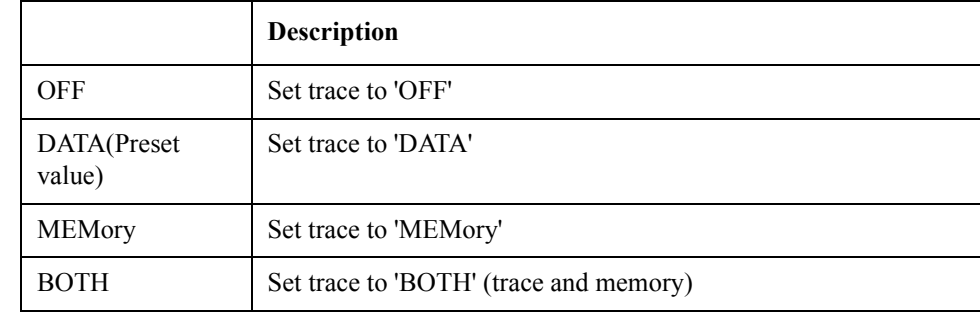

Equivalent key FP Menu -> Trace View -> Display Trace

# **:DISPlay:FP[1-1]:TRACe[1-3]:PERSistence:CLEar**

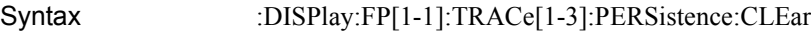

- Description Cleasr persistence mode (No Query)
- Equivalent key FP Menu -> Trace View -> Clear Persistent Data

### **:DISPlay:FP[1-1]:TRACe[1-3]:PERSistence:STATe**

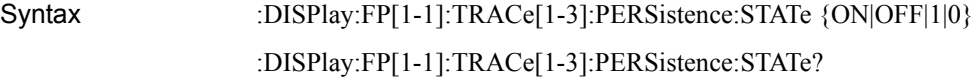

Description Sets/reads persistence mode

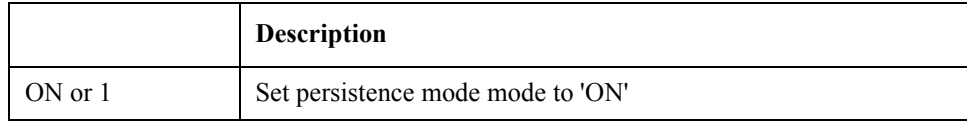

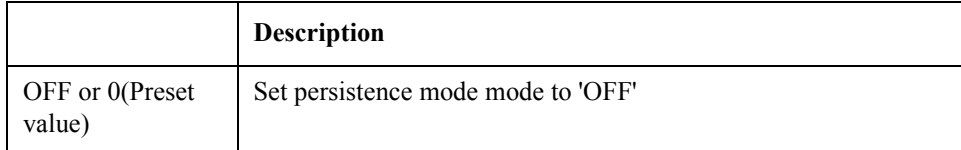

Equivalent key FP Menu -> Trace View -> Persistence Mode

# **:DISPlay:FP[1-1]:TRACe[1-3]:Y[:SCALe]:AUTO**

- Syntax :DISPlay:FP[1-1]:TRACe[1-3]:Y[:SCALe]:AUTO
- Description auto scale (No Query)
- Equivalent key FP Menu -> Scale -> Auto Scale

## **:DISPlay:FP[1-1]:TRACe[1-3]:Y[:SCALe]:PDIVision**

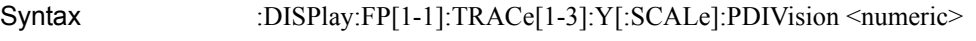

:DISPlay:FP[1-1]:TRACe[1-3]:Y[:SCALe]:PDIVision?

Description scale per division

Parameter

# **<Numeric>** Range 1a to 10G Preset value 100M Unit  $\vert$   $\vert$ Resolution -

Equivalent key FP Menu -> Scale -> Scale/Div

# **:DISPlay:FP[1-1]:TRACe[1-3]:Y[:SCALe]:RLEVel**

Syntax :DISPlay:FP[1-1]:TRACe[1-3]:Y[:SCALe]:RLEVel <numeric> :DISPlay:FP[1-1]:TRACe[1-3]:Y[:SCALe]:RLEVel?

Description scale reference level

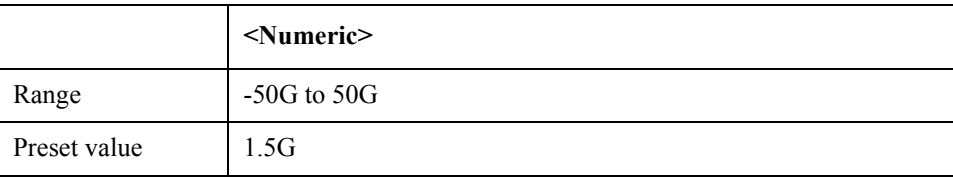

### SCPI Command Reference **:DISPlay:FP[1-1]:TRACe[1-3]:Y[:SCALe]:RPOSition**

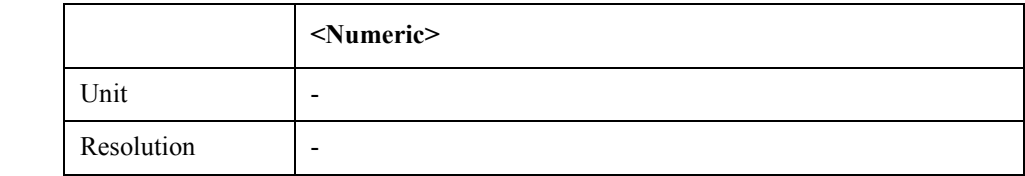

Equivalent key FP Menu -> Scale -> Reference Value

FP Menu -> Scale -> Marker -> Reference

# **:DISPlay:FP[1-1]:TRACe[1-3]:Y[:SCALe]:RPOSition**

Syntax :DISPlay:FP[1-1]:TRACe[1-3]:Y[:SCALe]:RPOSition <numeric> :DISPlay:FP[1-1]:TRACe[1-3]:Y[:SCALe]:RPOSition?

Description scale reference position

#### Parameter

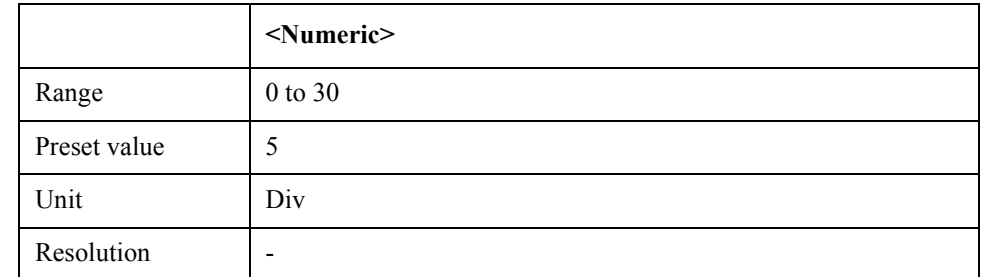

Equivalent key FP Menu -> Scale -> Reference Position

# **:DISPlay:FP[1-1]:Y[:SCALe]:DIVisions**

Syntax :DISPlay:FP[1-1]:Y[:SCALe]:DIVisions <numeric>

:DISPlay:FP[1-1]:Y[:SCALe]:DIVisions?

Description  $# of Y$  division

#### Parameter

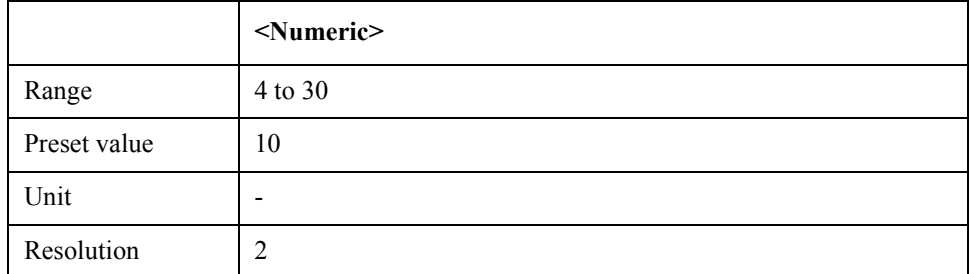

Equivalent key FP Menu -> Scale -> Divisions

### **:DISPlay:MAXimize**

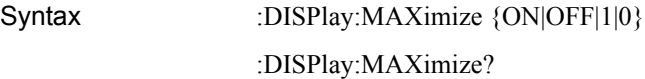

Description maximize active instrument window

#### Parameter

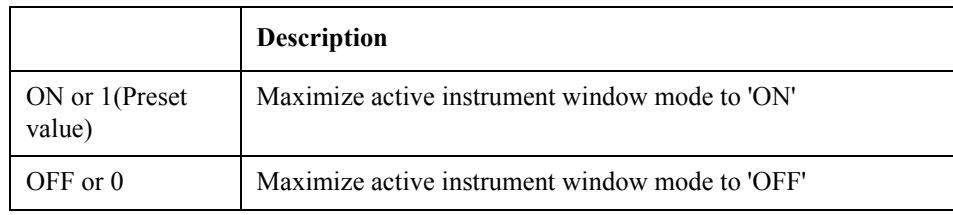

Equivalent key No equivalent key is available on the front panel.

### **:DISPlay:MESSage:CLEar**

- Syntax :DISPlay:MESSage:CLEar
- Description Clear caution/message (No Query)
- Equivalent key No equivalent key is available on the front panel.

# **:DISPlay:PN[1-1]:ALLTrace:PERSistence:CLEar**

- Syntax :DISPlay:PN[1-1]:ALLTrace:PERSistence:CLEar
- Description Clears all persistent traces (No Query)
- Equivalent key No equivalent key is available on the front panel.

### **:DISPlay:PN[1-1]:ANNotation:MARKer:POSition**

- Syntax :DISPlay:PN[1-1]:ANNotation:MARKer:POSition {LEFT|RIGHt} :DISPlay:PN[1-1]:ANNotation:MARKer:POSition?
- Description Sets/reads the marker information position

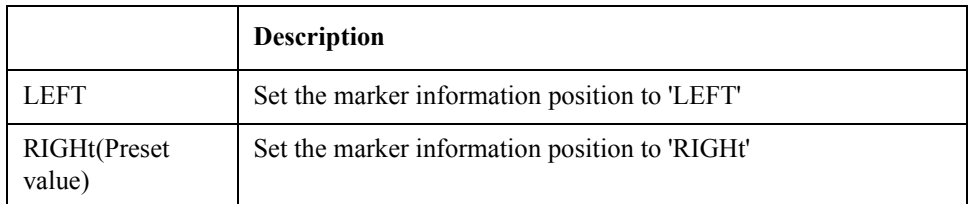

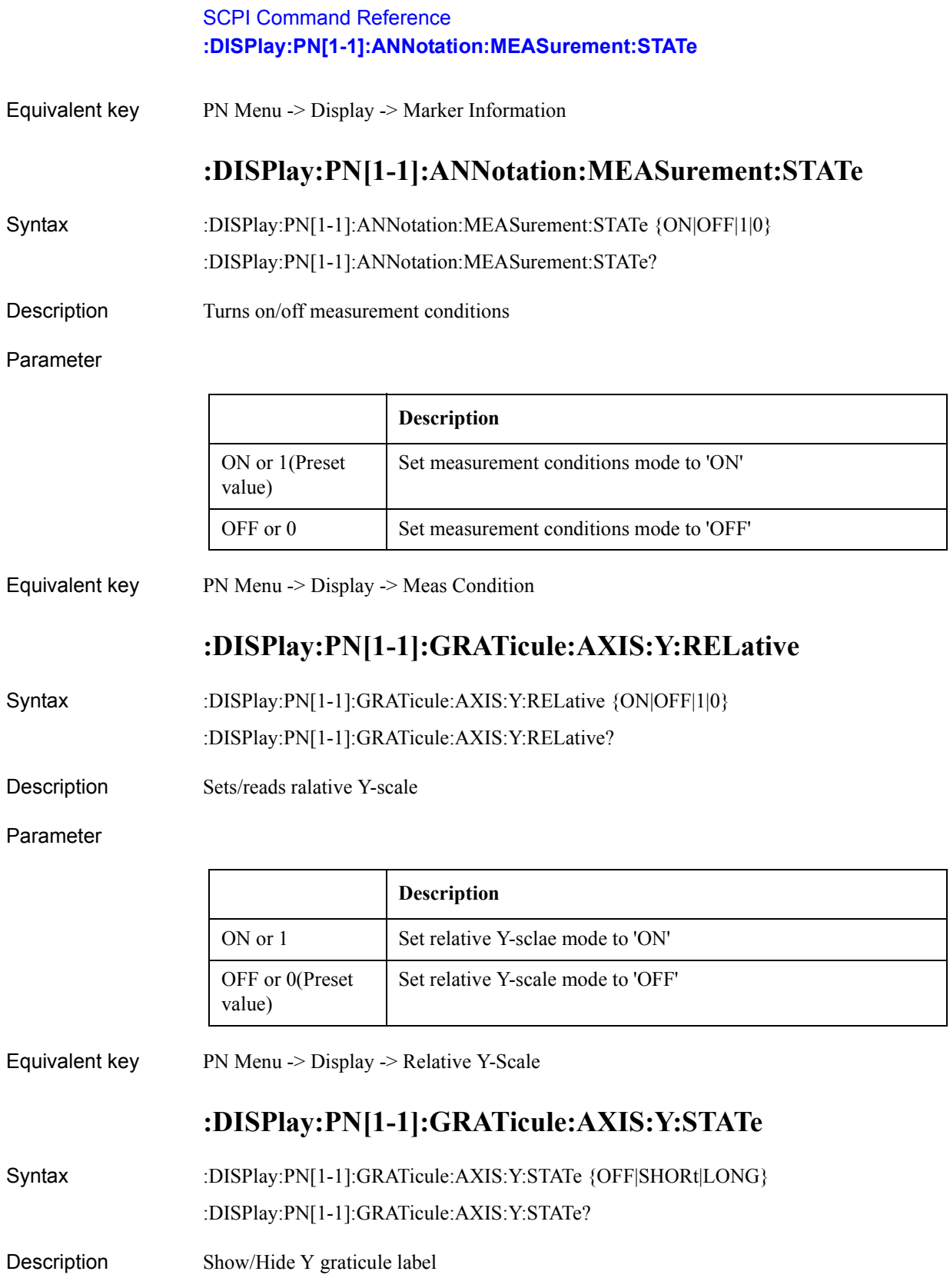

### Parameter

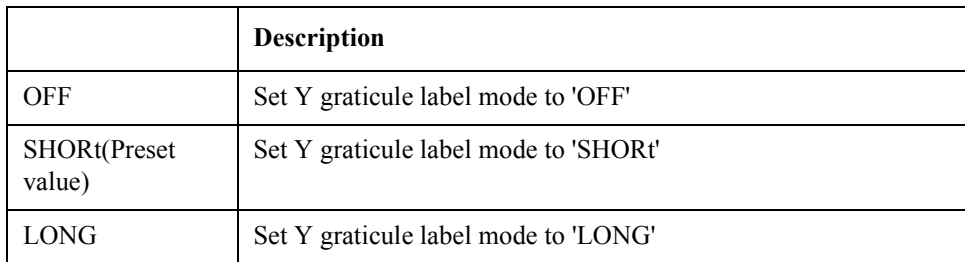

Equivalent key PN Menu -> Display -> Y # of Digits

# **:DISPlay:PN[1-1]:LABel:DATA**

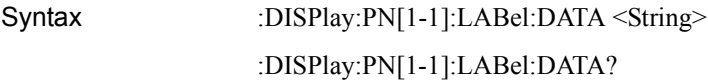

Description Edits window title label

### Parameter

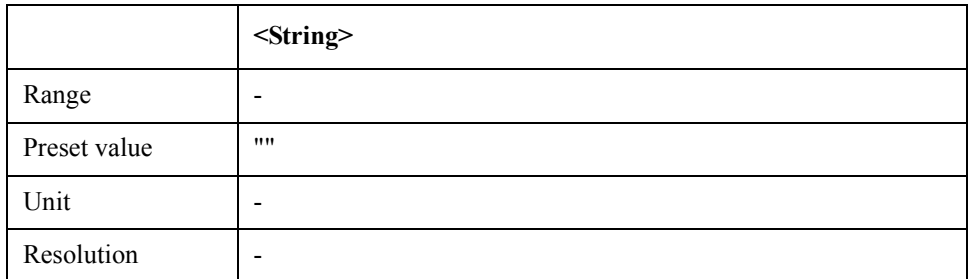

Equivalent key PN Menu -> Display -> Edit Title Label

# **:DISPlay:PN[1-1]:LABel:STATe**

Syntax :DISPlay:PN[1-1]:LABel:STATe {ON|OFF|1|0} :DISPlay:PN[1-1]:LABel:STATe?

Description Show/Hide window title label

Parameter

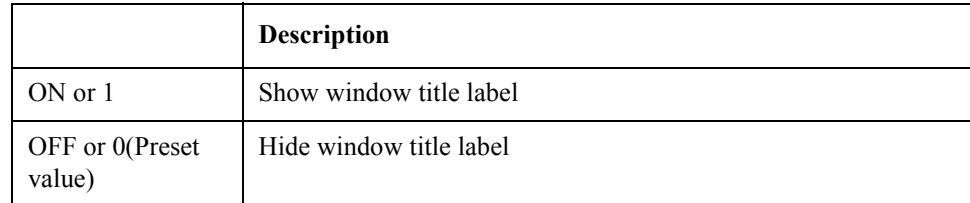

Equivalent key PN Menu -> Display -> Title Label

SCPI Command Reference **:DISPlay:PN[1-1]:MAXimize**

## **:DISPlay:PN[1-1]:MAXimize**

Syntax :DISPlay:PN[1-1]:MAXimize {ON|OFF|1|0} :DISPlay:PN[1-1]:MAXimize?

Description maximize active trace

#### Parameter

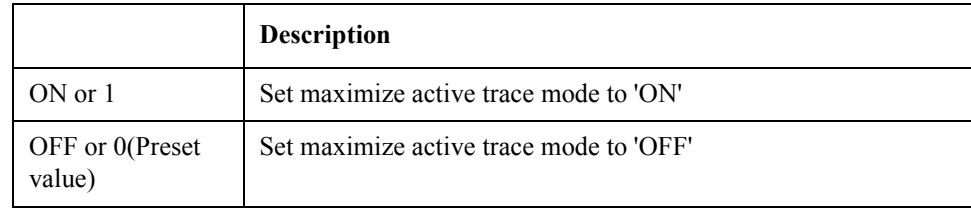

Equivalent key No equivalent key is available on the front panel.

### **:DISPlay:PN[1-1]:STATe**

Syntax :DISPlay:PN[1-1]:STATe {ON|OFF|1|0}

:DISPlay:PN[1-1]:STATe?

Description Turns on/off phase noise measurement mode

#### Parameter

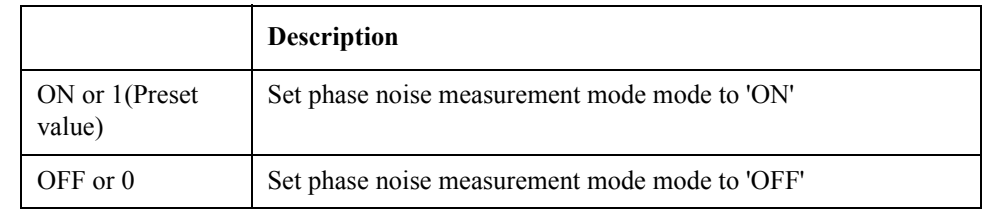

Equivalent key PN Menu -> Measurement View -> Show Window -> Phase Noise SP Menu -> Measurement View -> Show Window -> Phase Noise FP Menu -> Measurement View -> Show Window -> Phase Noise TR Menu -> Measurement View -> Show Window -> Phase Noise USER Menu -> Measurement View -> Show Window -> Phase Noise

# **:DISPlay:PN[1-1]:TABLe[:STATe]**

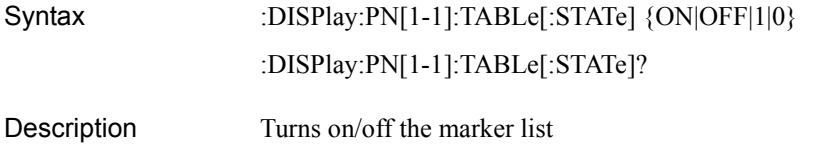

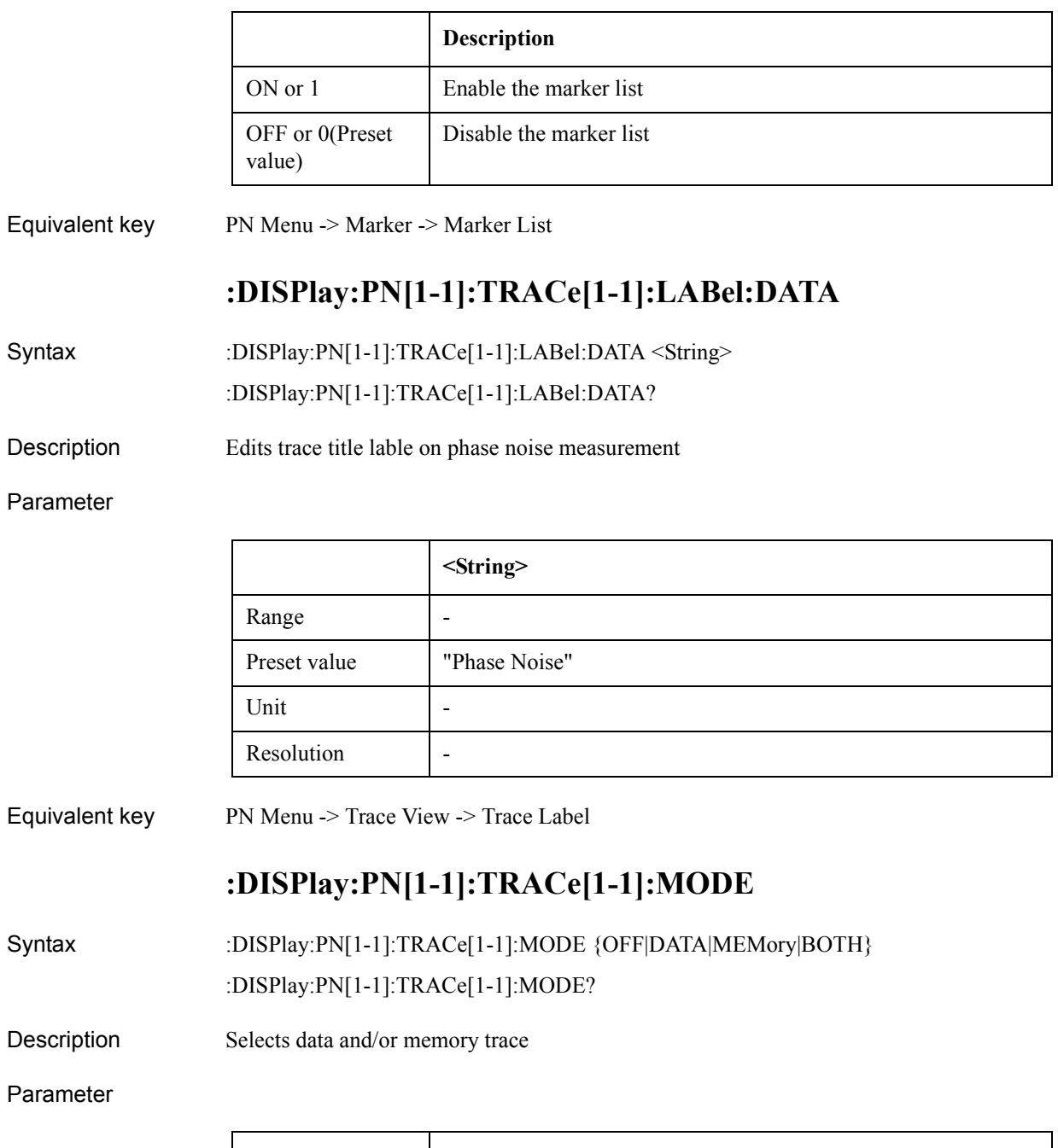

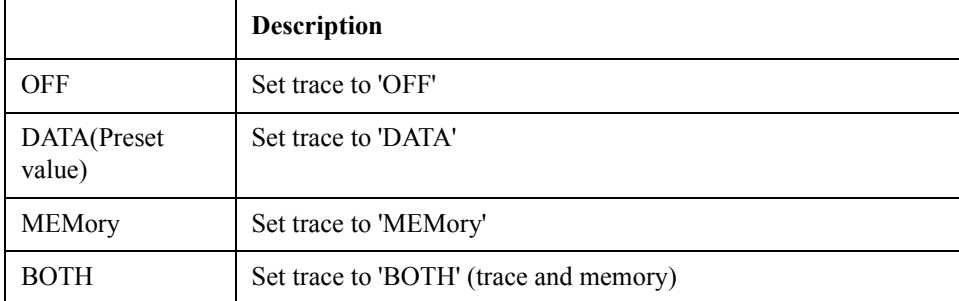

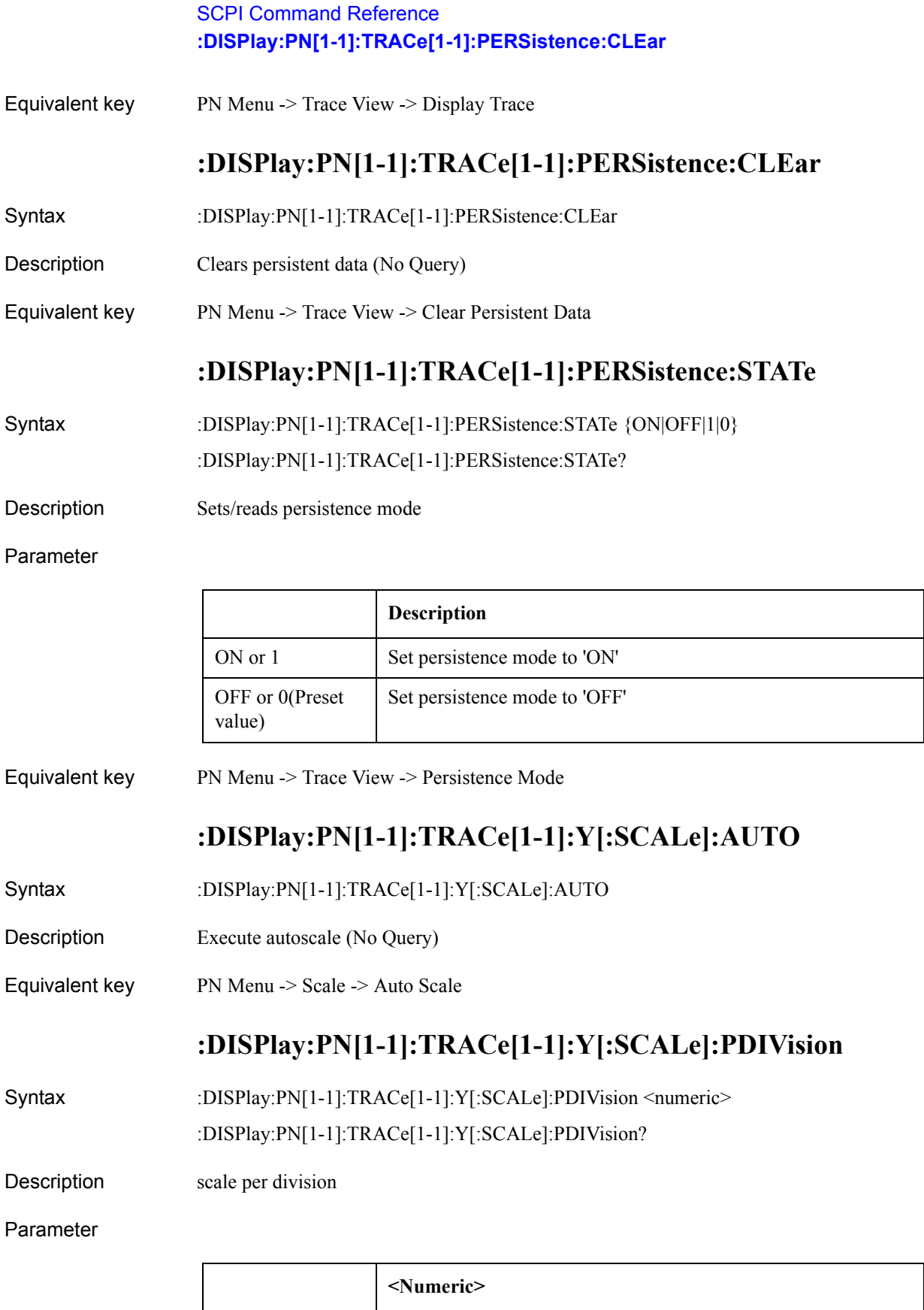

Range 1a to 10G

### SCPI Command Reference **:DISPlay:PN[1-1]:TRACe[1-1]:Y[:SCALe]:RLEVel**

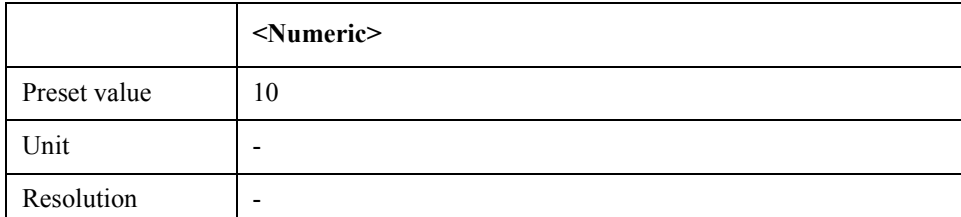

Equivalent key PN Menu -> Scale -> Scale/Div

# **:DISPlay:PN[1-1]:TRACe[1-1]:Y[:SCALe]:RLEVel**

Syntax :DISPlay:PN[1-1]:TRACe[1-1]:Y[:SCALe]:RLEVel <numeric> :DISPlay:PN[1-1]:TRACe[1-1]:Y[:SCALe]:RLEVel?

Description scale reference level

Parameter

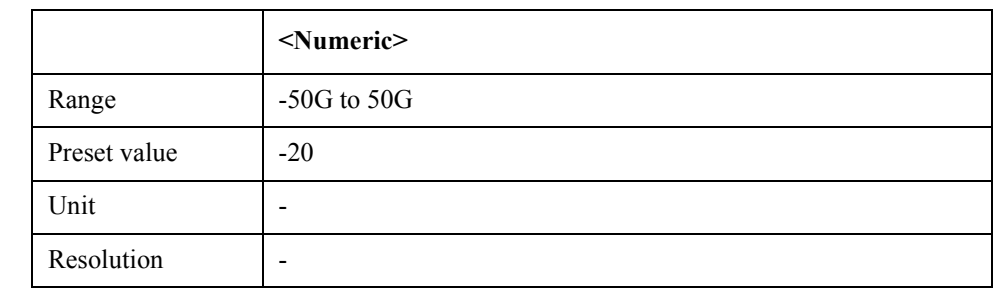

Equivalent key PN Menu -> Scale -> Reference Value

PN Menu -> Scale -> Marker -> Reference

# **:DISPlay:PN[1-1]:TRACe[1-1]:Y[:SCALe]:RPOSition**

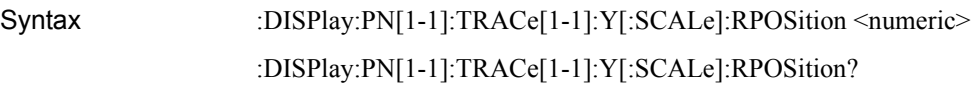

Description scale reference position

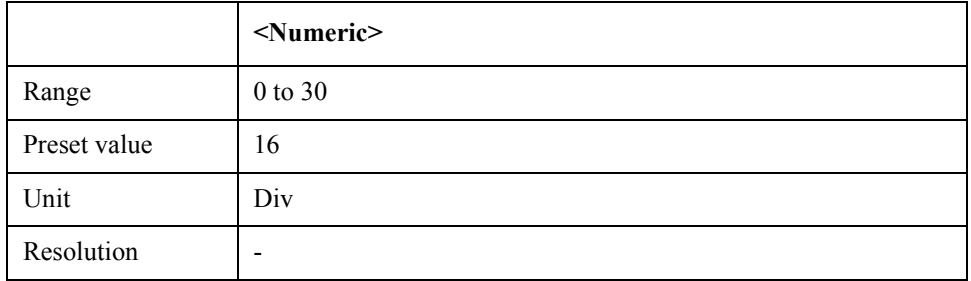

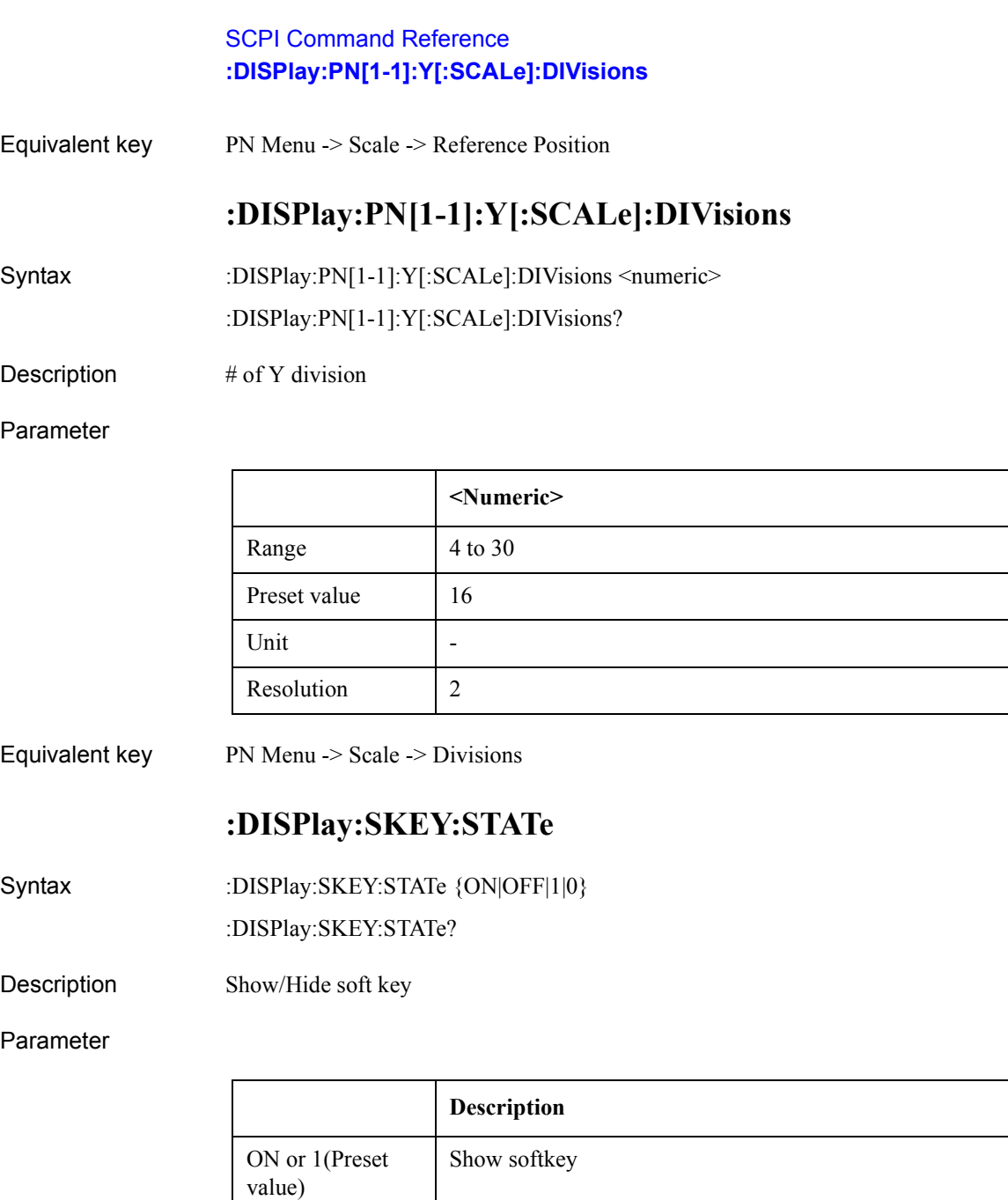

Equivalent key No equivalent key is available on the front panel.

OFF or 0 Hide softkey

# **:DISPlay:SP[1-1]:ALLTrace:PERSistence:CLEar**

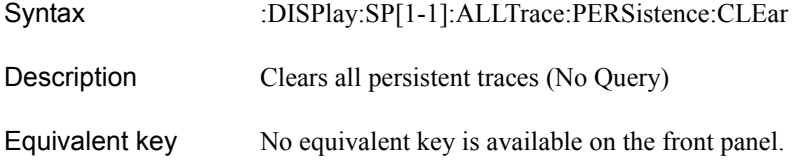

### SCPI Command Reference **:DISPlay:SP[1-1]:ANNotation:MARKer:POSition**

# **:DISPlay:SP[1-1]:ANNotation:MARKer:POSition**

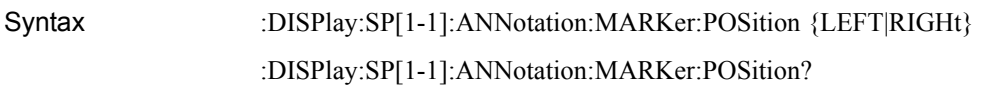

Description Sets/reads the marker information position

Parameter

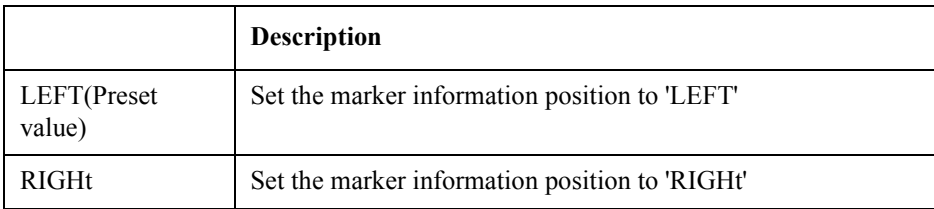

Equivalent key SP Menu -> Display -> Marker Information

# **:DISPlay:SP[1-1]:ANNotation:MEASurement:STATe**

Syntax :DISPlay:SP[1-1]:ANNotation:MEASurement:STATe {ON|OFF|1|0}

:DISPlay:SP[1-1]:ANNotation:MEASurement:STATe?

Description Turns on/off measurement conditions

#### Parameter

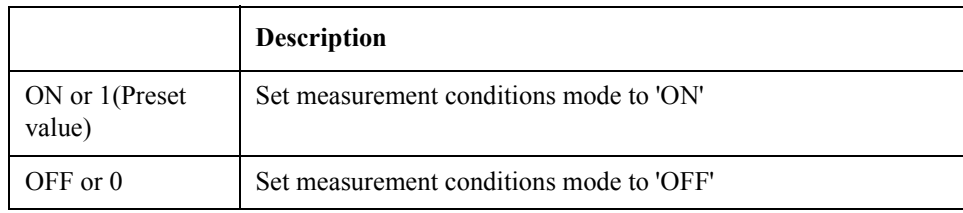

Equivalent key SP Menu -> Display -> Meas Condition

### **:DISPlay:SP[1-1]:GRATicule:AXIS:Y:RELative**

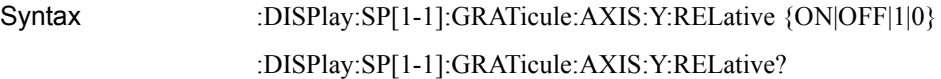

Description Turns on/off relative Y-scale

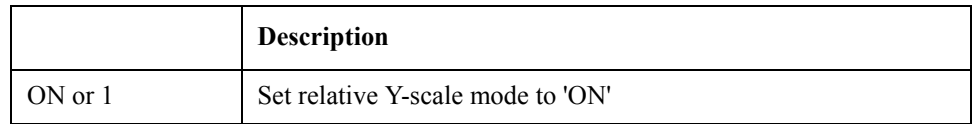

### SCPI Command Reference **:DISPlay:SP[1-1]:GRATicule:AXIS:Y:STATe**

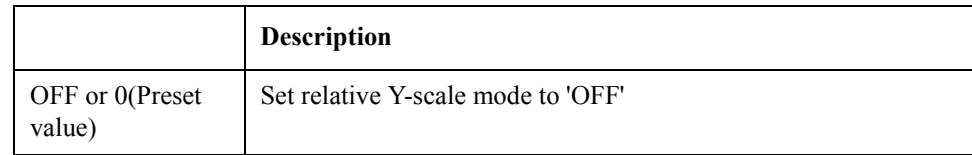

Equivalent key  $SP$  Menu -> Display -> Relative Y-Scale

# **:DISPlay:SP[1-1]:GRATicule:AXIS:Y:STATe**

Syntax :DISPlay:SP[1-1]:GRATicule:AXIS:Y:STATe {OFF|SHORt|LONG} :DISPlay:SP[1-1]:GRATicule:AXIS:Y:STATe?

Description Show/Hide Y graticule label

### Parameter

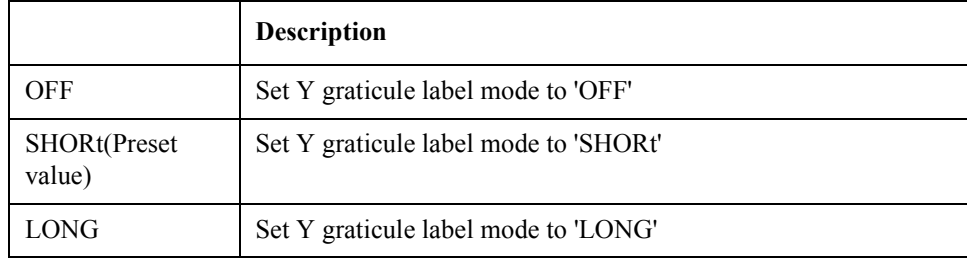

Equivalent key SP Menu -> Display -> Y # of Digits

# **:DISPlay:SP[1-1]:LABel:DATA**

Syntax :DISPlay:SP[1-1]:LABel:DATA <String> :DISPlay:SP[1-1]:LABel:DATA?

Description Edits window title label

#### Parameter

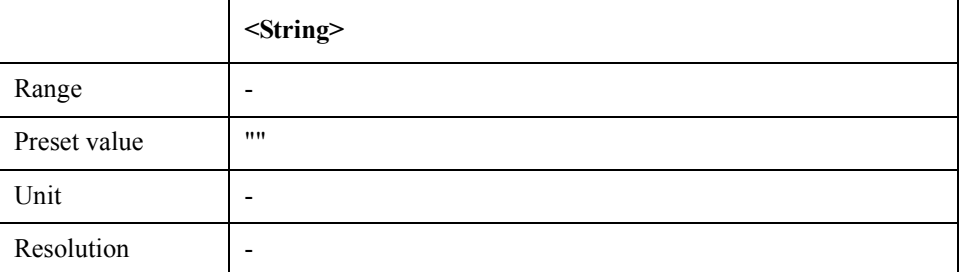

Equivalent key SP Menu -> Display -> Edit Title Label

# **:DISPlay:SP[1-1]:LABel:STATe**

Syntax :DISPlay:SP[1-1]:LABel:STATe {ON|OFF|1|0} :DISPlay:SP[1-1]:LABel:STATe?

Description Show/hide window title label

#### Parameter

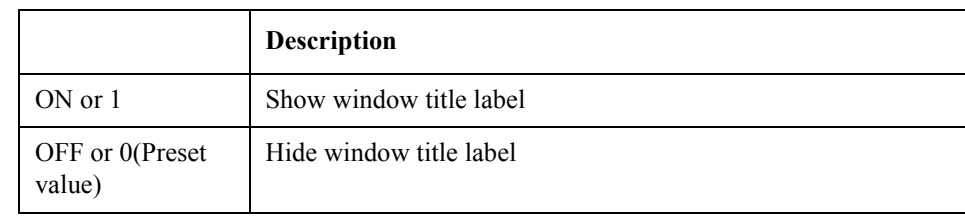

Equivalent key  $SP$  Menu -> Display -> Title Label

### **:DISPlay:SP[1-1]:MAXimize**

Syntax :DISPlay:SP[1-1]:MAXimize {ON|OFF|1|0} :DISPlay:SP[1-1]:MAXimize?

Description maximize active trace

#### Parameter

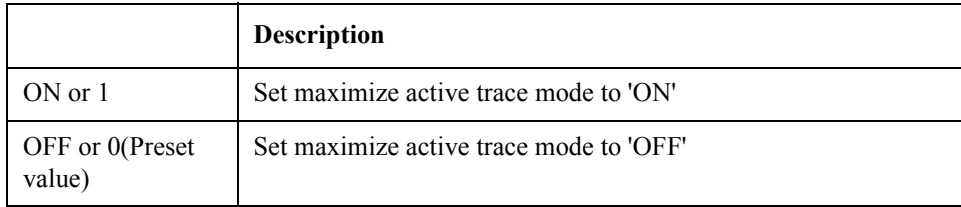

Equivalent key No equivalent key is available on the front panel.

### **:DISPlay:SP[1-1]:STATe**

Syntax :DISPlay:SP[1-1]:STATe {ON|OFF|1|0}

:DISPlay:SP[1-1]:STATe?

Description Turns on/off spectrum monitor mode

#### Parameter

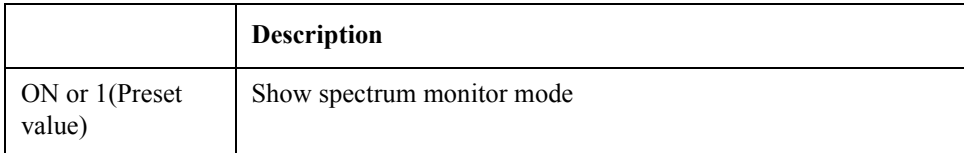

7. SCPI Command Reference

**SCPI Comma** ererence

pu

### SCPI Command Reference **:DISPlay:SP[1-1]:TABLe[:STATe]**

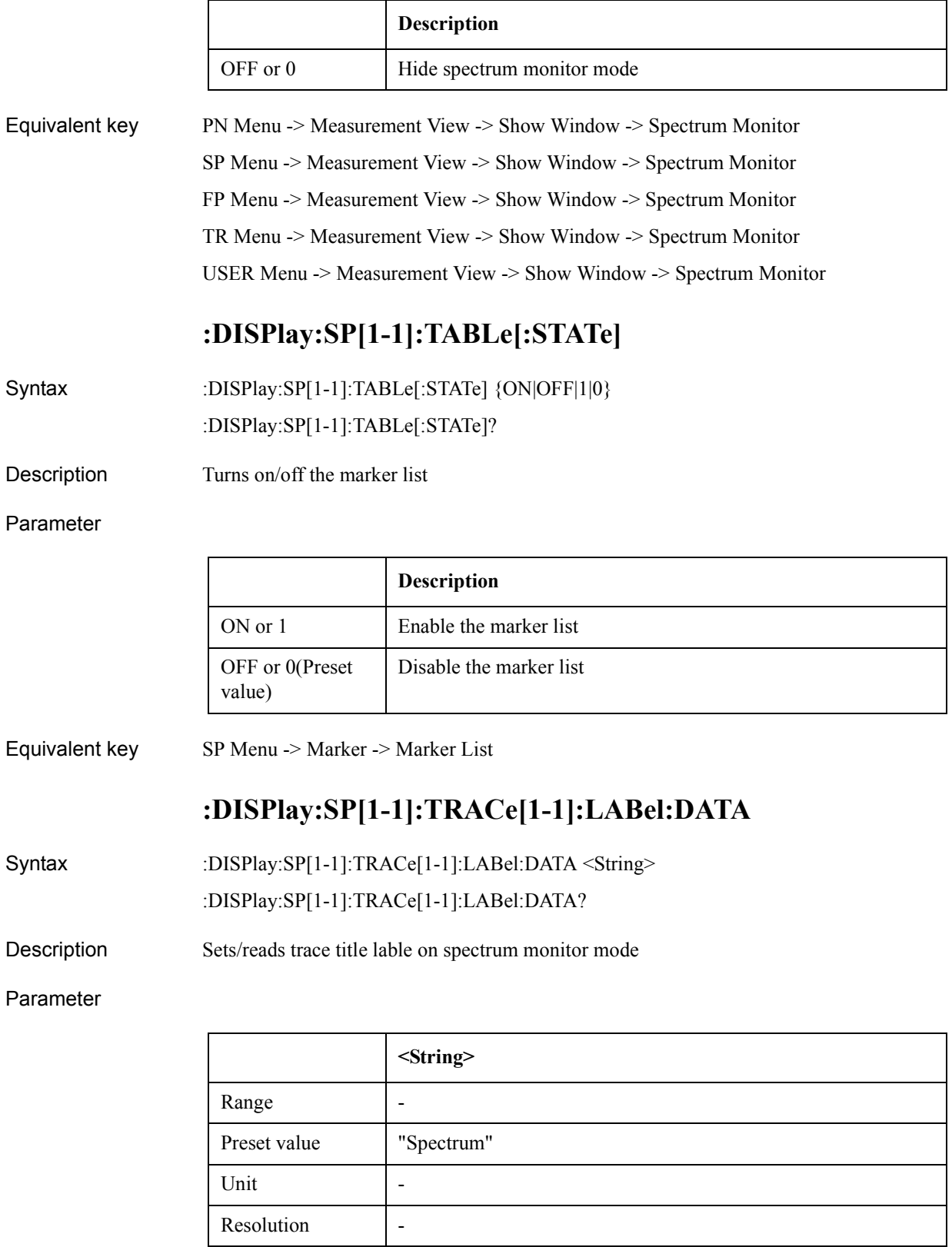

Equivalent key SP Menu -> Trace View -> Trace Label

# **:DISPlay:SP[1-1]:TRACe[1-1]:MODE**

Syntax :DISPlay:SP[1-1]:TRACe[1-1]:MODE {OFF|DATA|MEMory|BOTH} :DISPlay:SP[1-1]:TRACe[1-1]:MODE?

Description show data and/or memory trace

Parameter

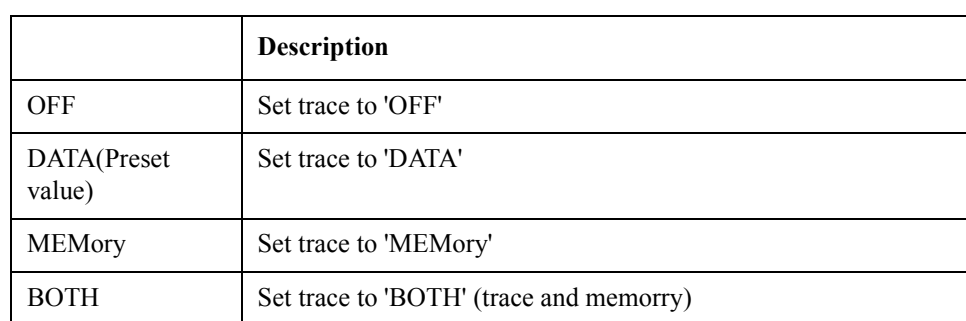

Equivalent key SP Menu -> Trace View -> Display Trace

### **:DISPlay:SP[1-1]:TRACe[1-1]:PERSistence:CLEar**

- Syntax :DISPlay:SP[1-1]:TRACe[1-1]:PERSistence:CLEar
- Description Clears persistent data (No Query)
- Equivalent key SP Menu -> Trace View -> Clear Persistent Data

### **:DISPlay:SP[1-1]:TRACe[1-1]:PERSistence:STATe**

Syntax :DISPlay:SP[1-1]:TRACe[1-1]:PERSistence:STATe {ON|OFF|1|0}

:DISPlay:SP[1-1]:TRACe[1-1]:PERSistence:STATe?

Description Sets/reads persistence mode

Parameter

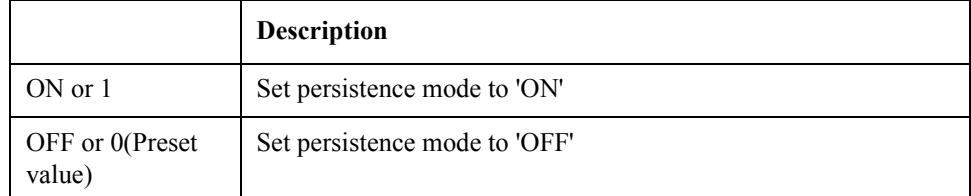

Equivalent key SP Menu -> Trace View -> Persistence Mode

SCPI Command Reference **:DISPlay:SP[1-1]:TRACe[1-1]:Y[:SCALe]:AUTO**

# **:DISPlay:SP[1-1]:TRACe[1-1]:Y[:SCALe]:AUTO**

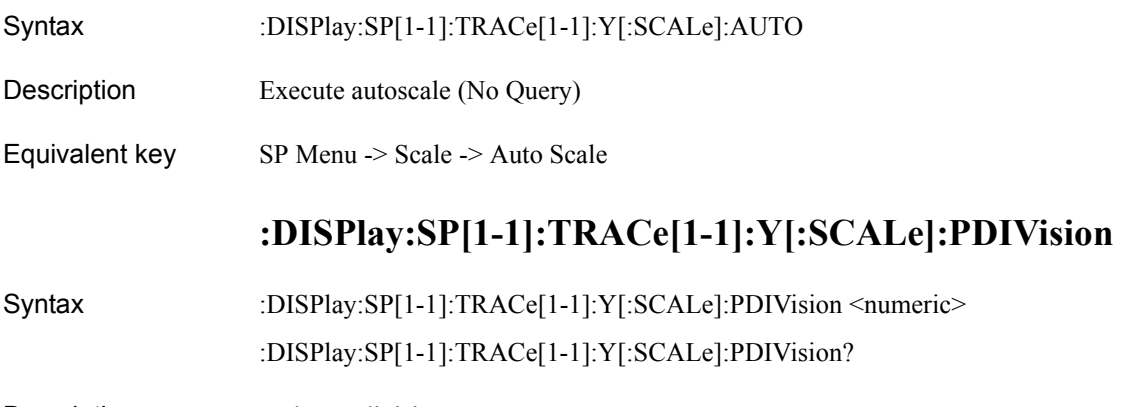

Description scale per division

Parameter

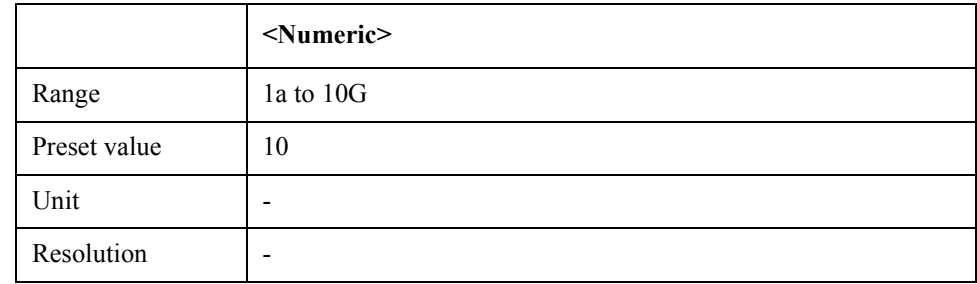

Equivalent key  $SP$  Menu -> Scale -> Scale/Div

# **:DISPlay:SP[1-1]:TRACe[1-1]:Y[:SCALe]:RLEVel**

Syntax :DISPlay:SP[1-1]:TRACe[1-1]:Y[:SCALe]:RLEVel <numeric>

:DISPlay:SP[1-1]:TRACe[1-1]:Y[:SCALe]:RLEVel?

Description scale reference level

#### Parameter

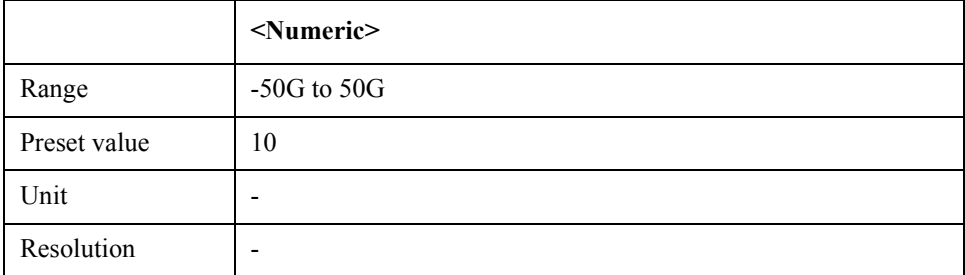

Equivalent key SP Menu -> Scale -> Reference Value

SP Menu -> Scale -> Marker -> Reference

# **:DISPlay:SP[1-1]:TRACe[1-1]:Y[:SCALe]:RPOSition**

Syntax :DISPlay:SP[1-1]:TRACe[1-1]:Y[:SCALe]:RPOSition <numeric> :DISPlay:SP[1-1]:TRACe[1-1]:Y[:SCALe]:RPOSition?

Description scale reference position

Parameter

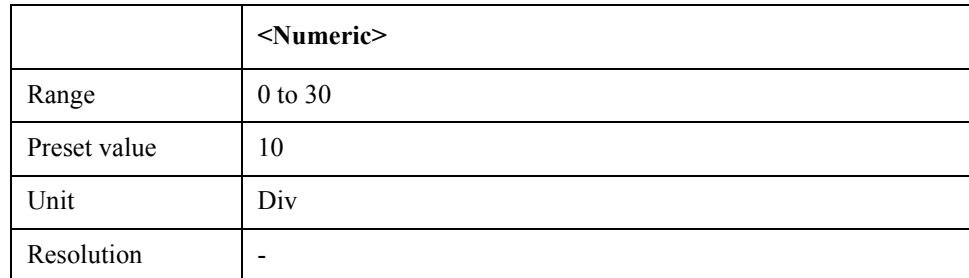

Equivalent key  $SP$  Menu -> Scale -> Reference Position

# **:DISPlay:SP[1-1]:Y[:SCALe]:DIVisions**

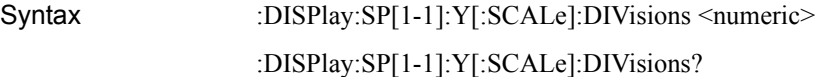

Description  $# of Y$  division

#### Parameter

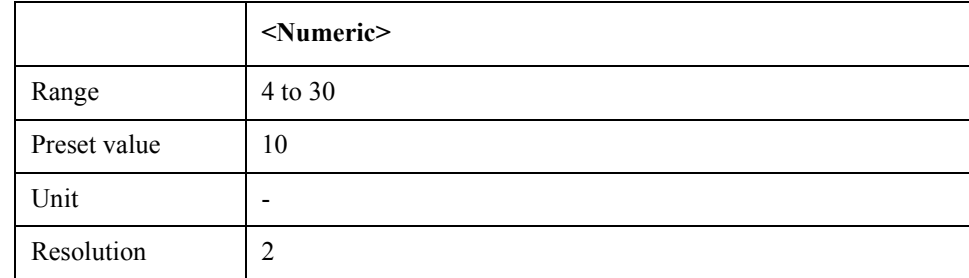

Equivalent key  $SP$  Menu  $\geq$  Scale  $\geq$  Divisions

# **:DISPlay:TR[1-1]:ALLTrace:PERSistence:CLEar**

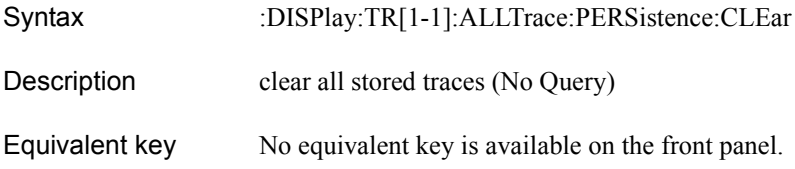

SCPI Command Reference **:DISPlay:TR[1-1]:ALLTrace:Y:SCALe:AUTO**

# **:DISPlay:TR[1-1]:ALLTrace:Y:SCALe:AUTO**

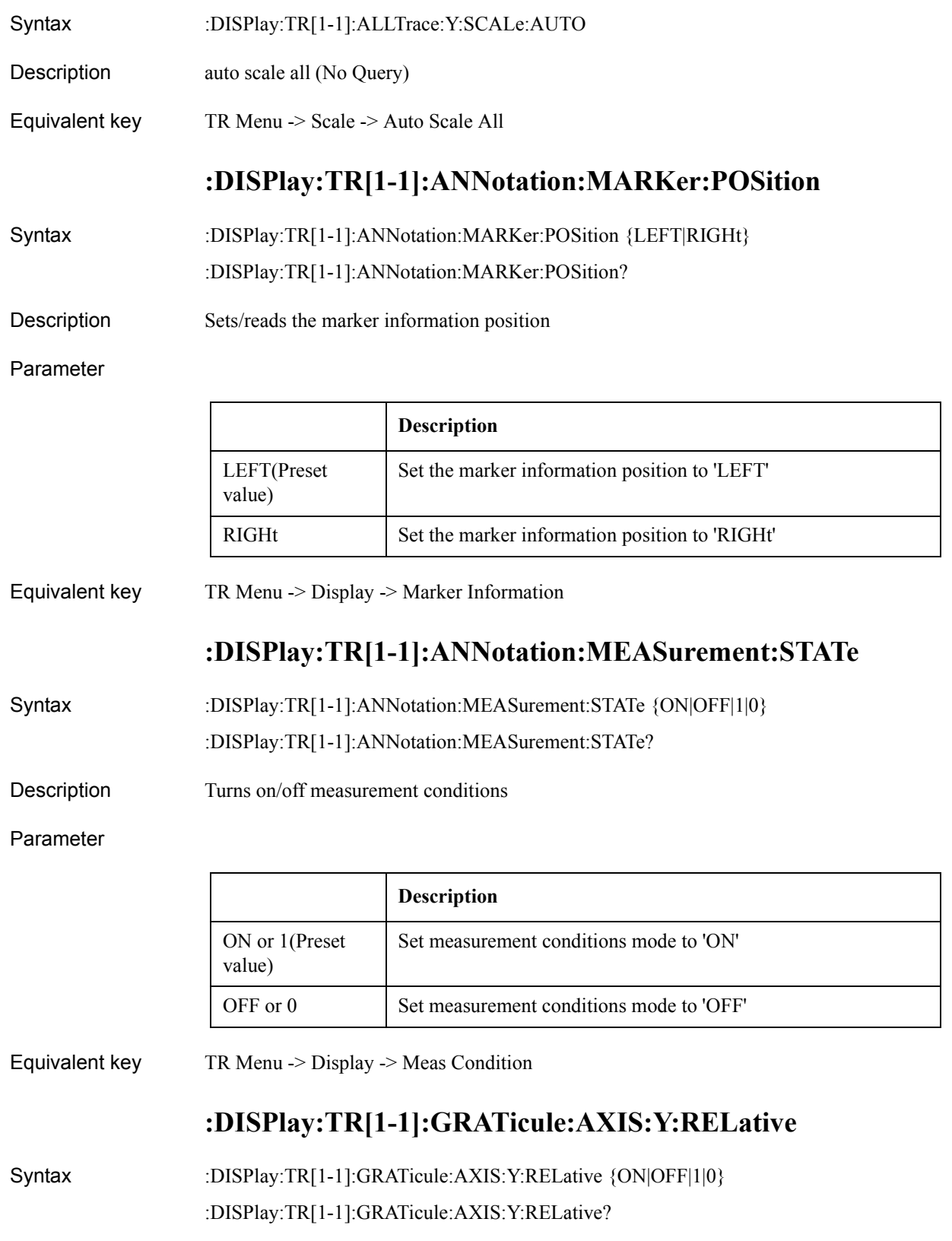

### Description Sets/reads relative Y-scale

#### Parameter

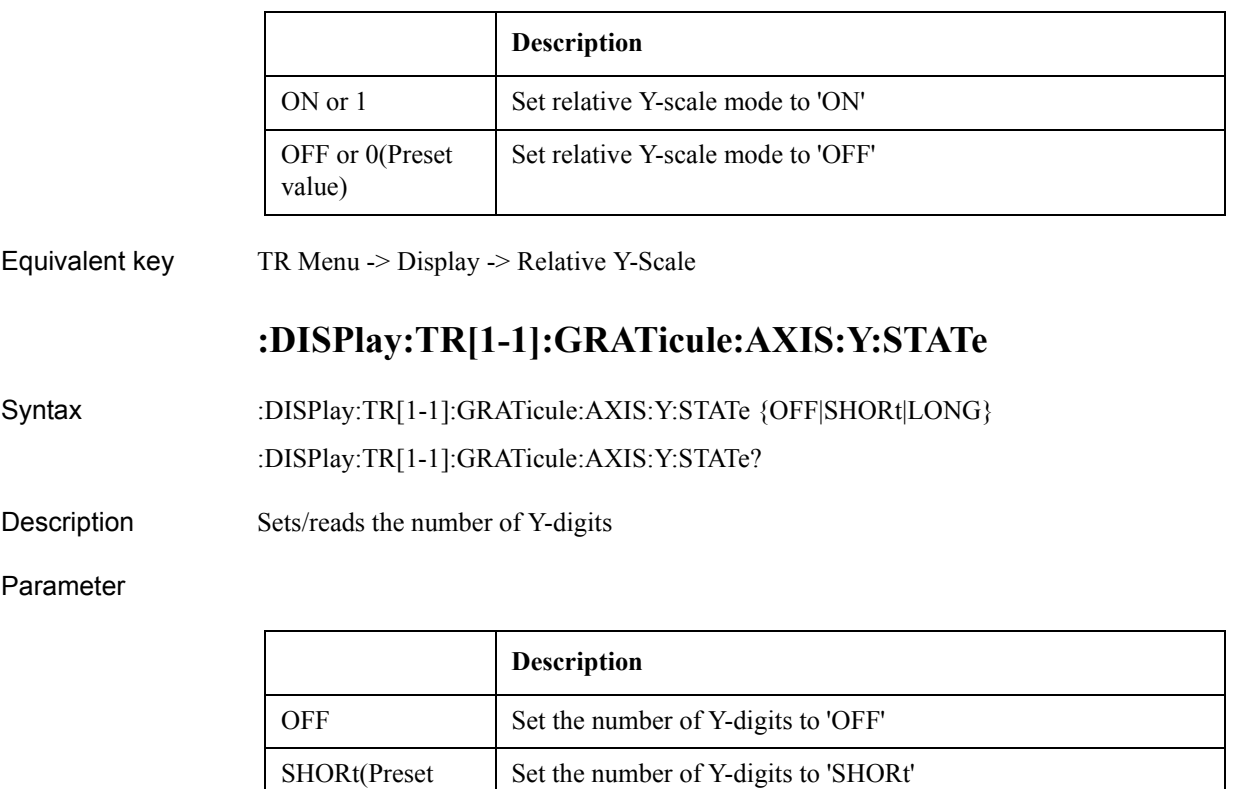

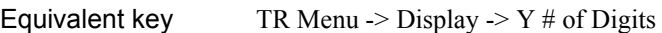

value)

# **:DISPlay:TR[1-1]:LABel:DATA**

LONG Set the number of Y-digits to 'LONG'

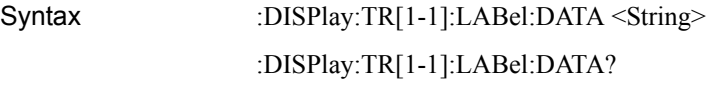

Description Edits window title label

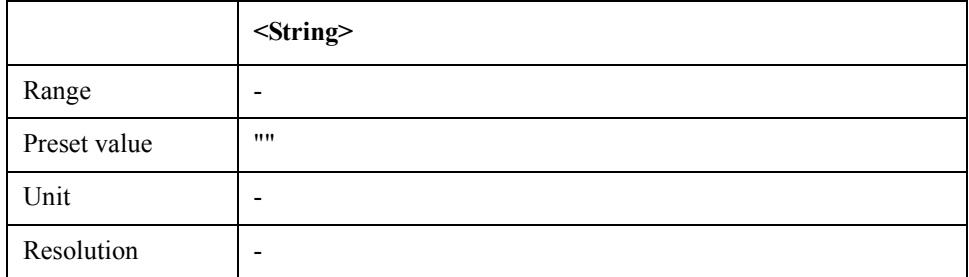

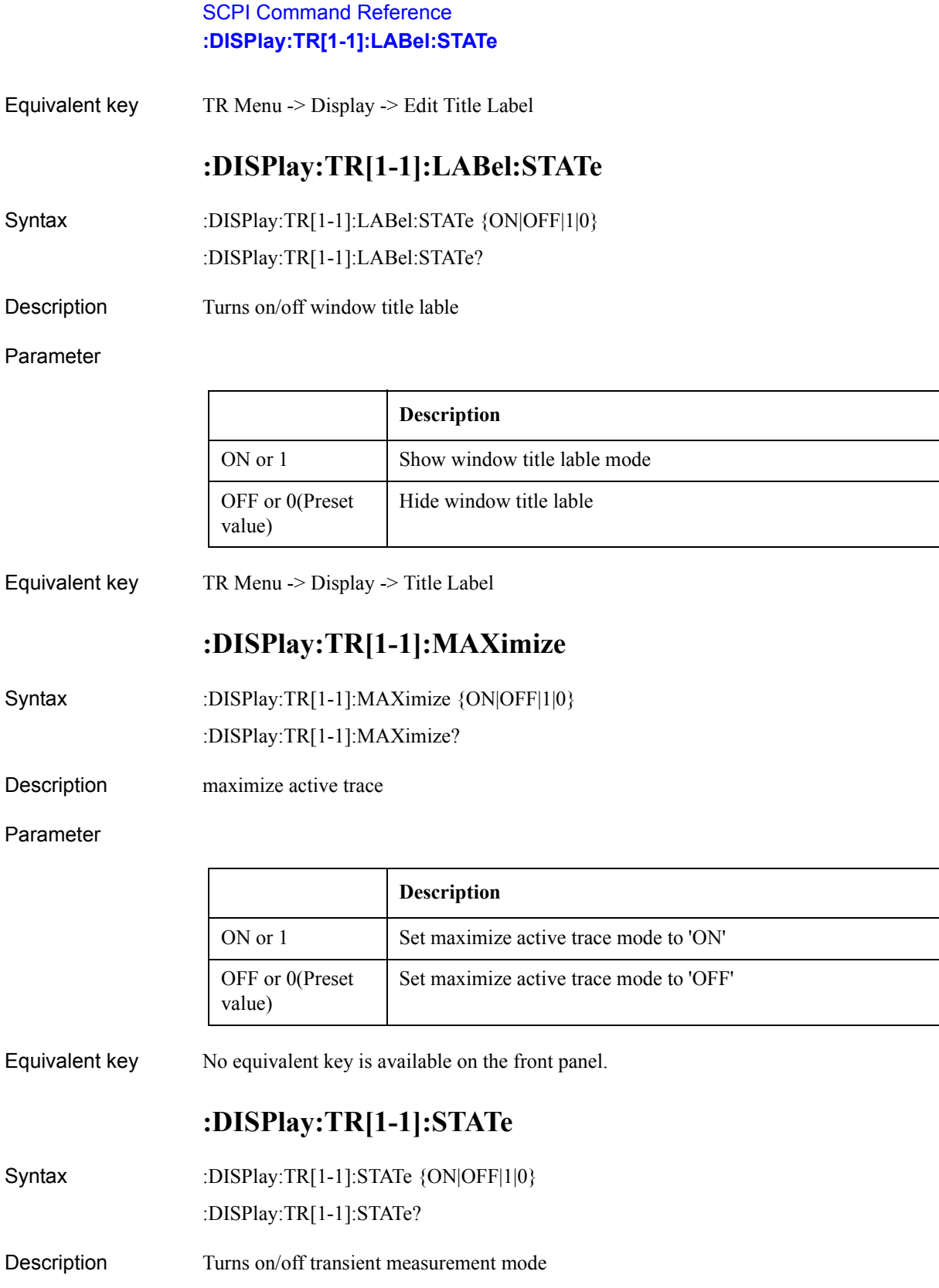

### Parameter

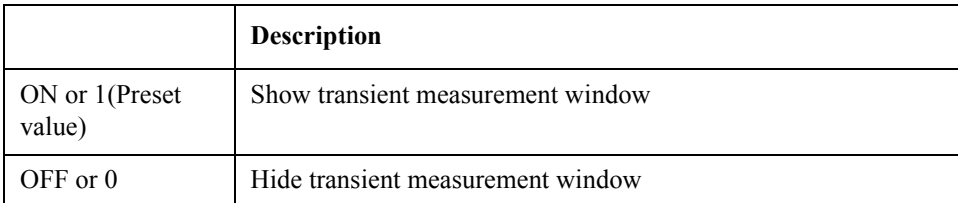

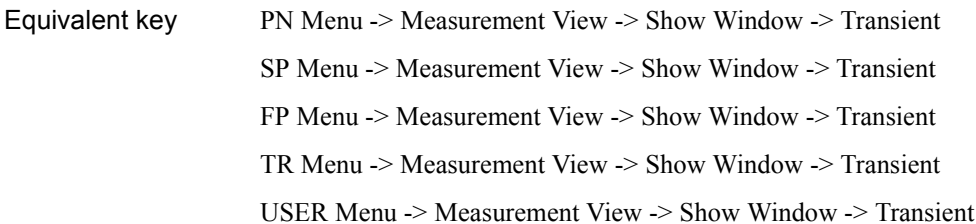

# **:DISPlay:TR[1-1]:TABLe[:STATe]**

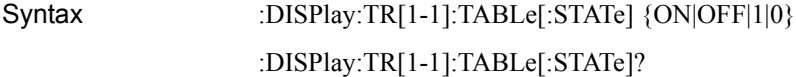

Description Turns on/off the marker list

### Parameter

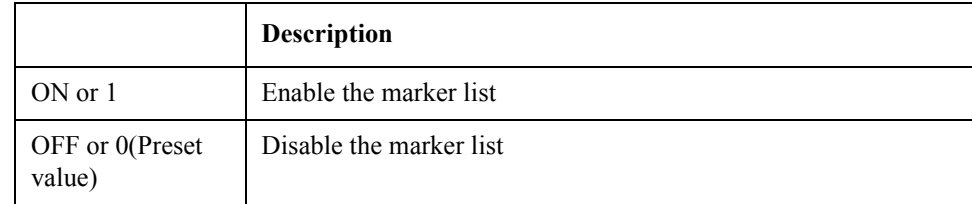

Equivalent key TR Menu -> Marker -> Marker List

# **:DISPlay:TR[1-1]:TRACe[1-4]:LABel:DATA**

Syntax :DISPlay:TR[1-1]:TRACe[1-4]:LABel:DATA <String>

:DISPlay:TR[1-1]:TRACe[1-4]:LABel:DATA?

Description Sets/reads trace title lable on transient measurement

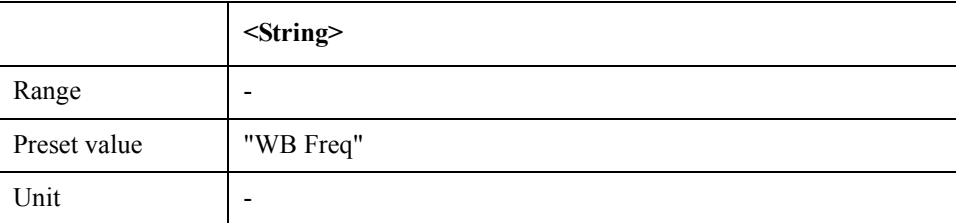

### SCPI Command Reference **:DISPlay:TR[1-1]:TRACe[1-4]:MODE**

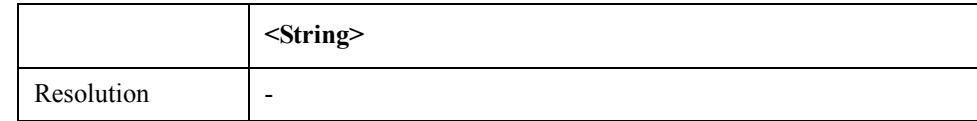

Equivalent key TR Menu -> Trace View -> Trace Label

# **:DISPlay:TR[1-1]:TRACe[1-4]:MODE**

Syntax :DISPlay:TR[1-1]:TRACe[1-4]:MODE {OFF|DATA|MEMory|BOTH} :DISPlay:TR[1-1]:TRACe[1-4]:MODE?

Description show data and/or memory trace

#### Parameter

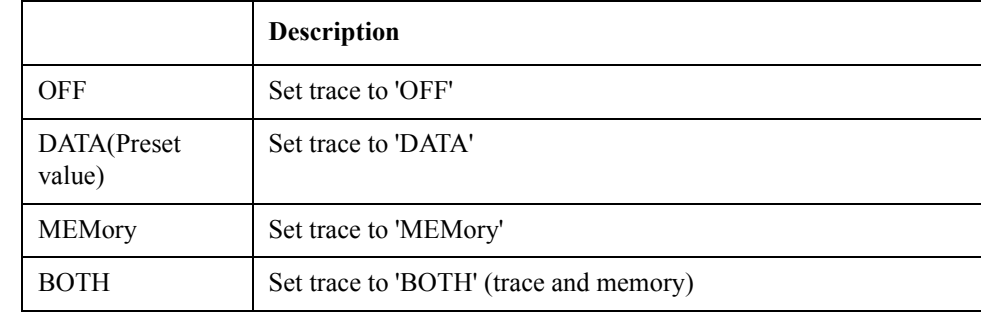

Equivalent key TR Menu -> Trace View -> Display Trace

# **:DISPlay:TR[1-1]:TRACe[1-4]:PERSistence:CLEar**

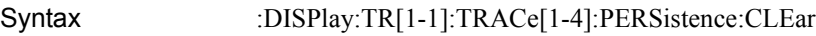

- Description Clears persistent data (No Query)
- Equivalent key TR Menu -> Trace View -> Clear Persistent Data

## **:DISPlay:TR[1-1]:TRACe[1-4]:PERSistence:STATe**

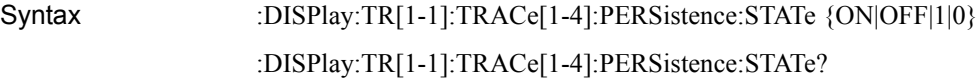

Description Sets/reads persistence mode

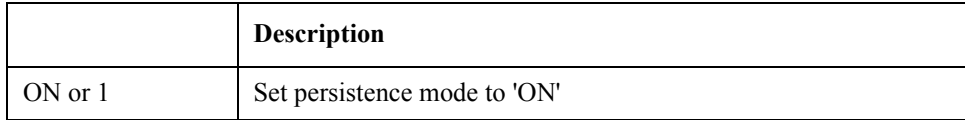

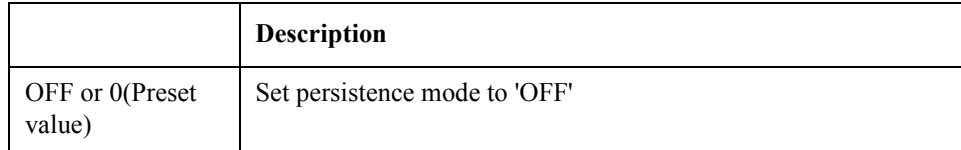

Equivalent key TR Menu -> Trace View -> Persistence Mode

# **:DISPlay:TR[1-1]:TRACe[1-4]:Y[:SCALe]:AUTO**

- Syntax :DISPlay:TR[1-1]:TRACe[1-4]:Y[:SCALe]:AUTO
- Description Execute autoscale (No Query)
- Equivalent key TR Menu -> Scale -> Auto Scale

## **:DISPlay:TR[1-1]:TRACe[1-4]:Y[:SCALe]:PDIVision**

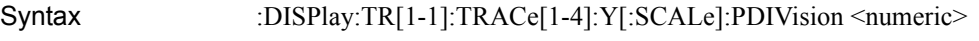

:DISPlay:TR[1-1]:TRACe[1-4]:Y[:SCALe]:PDIVision?

Description scale per division

#### Parameter

# **<Numeric>** Range 1a to 10G Preset value 80M Unit  $\vert$   $\vert$ Resolution -

Equivalent key TR Menu -> Scale -> Scale/Div

# **:DISPlay:TR[1-1]:TRACe[1-4]:Y[:SCALe]:RLEVel**

Syntax :DISPlay:TR[1-1]:TRACe[1-4]:Y[:SCALe]:RLEVel <numeric> :DISPlay:TR[1-1]:TRACe[1-4]:Y[:SCALe]:RLEVel?

Description scale reference level

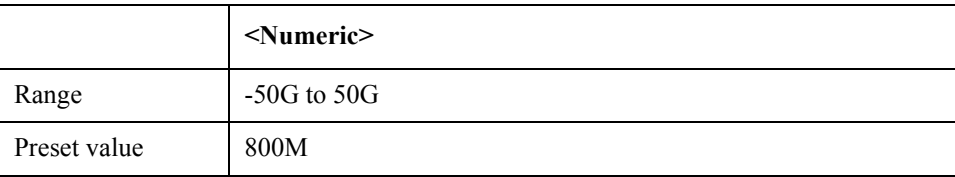

### SCPI Command Reference **:DISPlay:TR[1-1]:TRACe[1-4]:Y[:SCALe]:RPOSition**

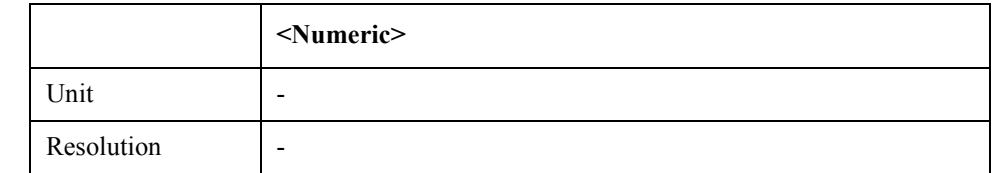

Equivalent key TR Menu -> Scale -> Reference Value

TR Menu -> Scale -> Marker -> Reference

# **:DISPlay:TR[1-1]:TRACe[1-4]:Y[:SCALe]:RPOSition**

Syntax :DISPlay:TR[1-1]:TRACe[1-4]:Y[:SCALe]:RPOSition <numeric> :DISPlay:TR[1-1]:TRACe[1-4]:Y[:SCALe]:RPOSition?

Description scale reference position

#### Parameter

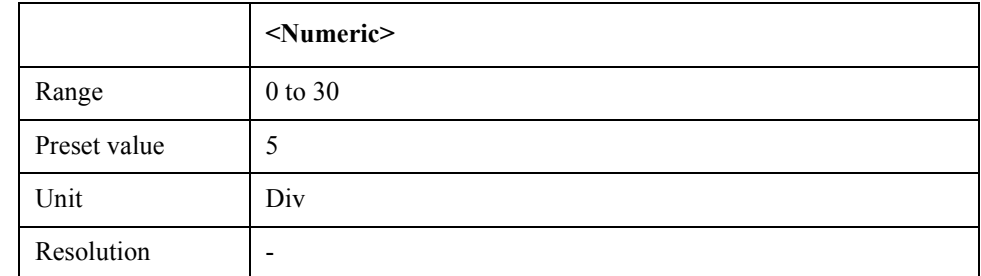

Equivalent key TR Menu -> Scale -> Reference Position

# **:DISPlay:TR[1-1]:Y[:SCALe]:DIVisions**

Syntax :DISPlay:TR[1-1]:Y[:SCALe]:DIVisions <numeric> :DISPlay:TR[1-1]:Y[:SCALe]:DIVisions?

Description  $# of Y$  division

#### Parameter

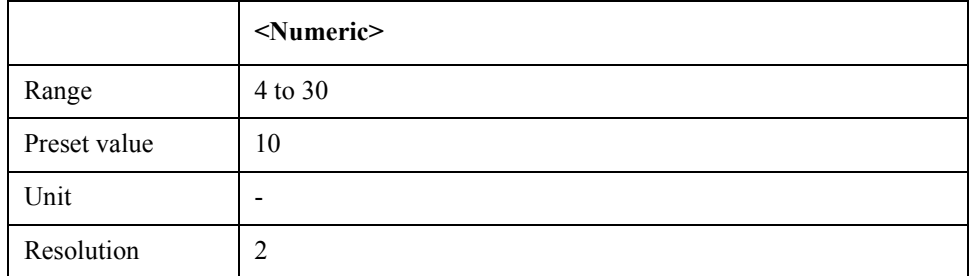

Equivalent key TR Menu -> Scale -> Divisions

# **:DISPlay:UPDate:IMMediate**

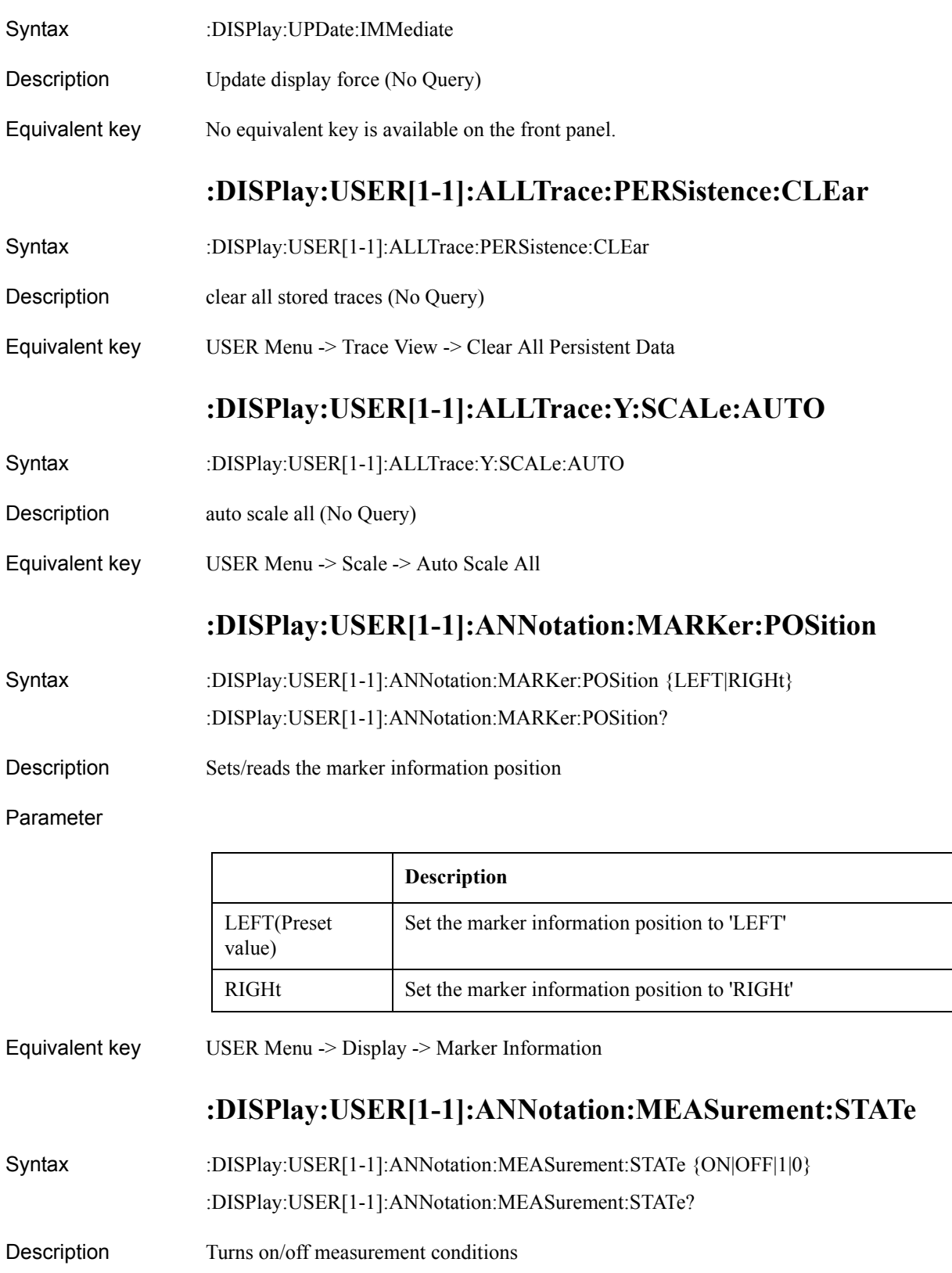

### SCPI Command Reference **:DISPlay:USER[1-1]:GRATicule:AXIS:Y:RELative**

### Parameter

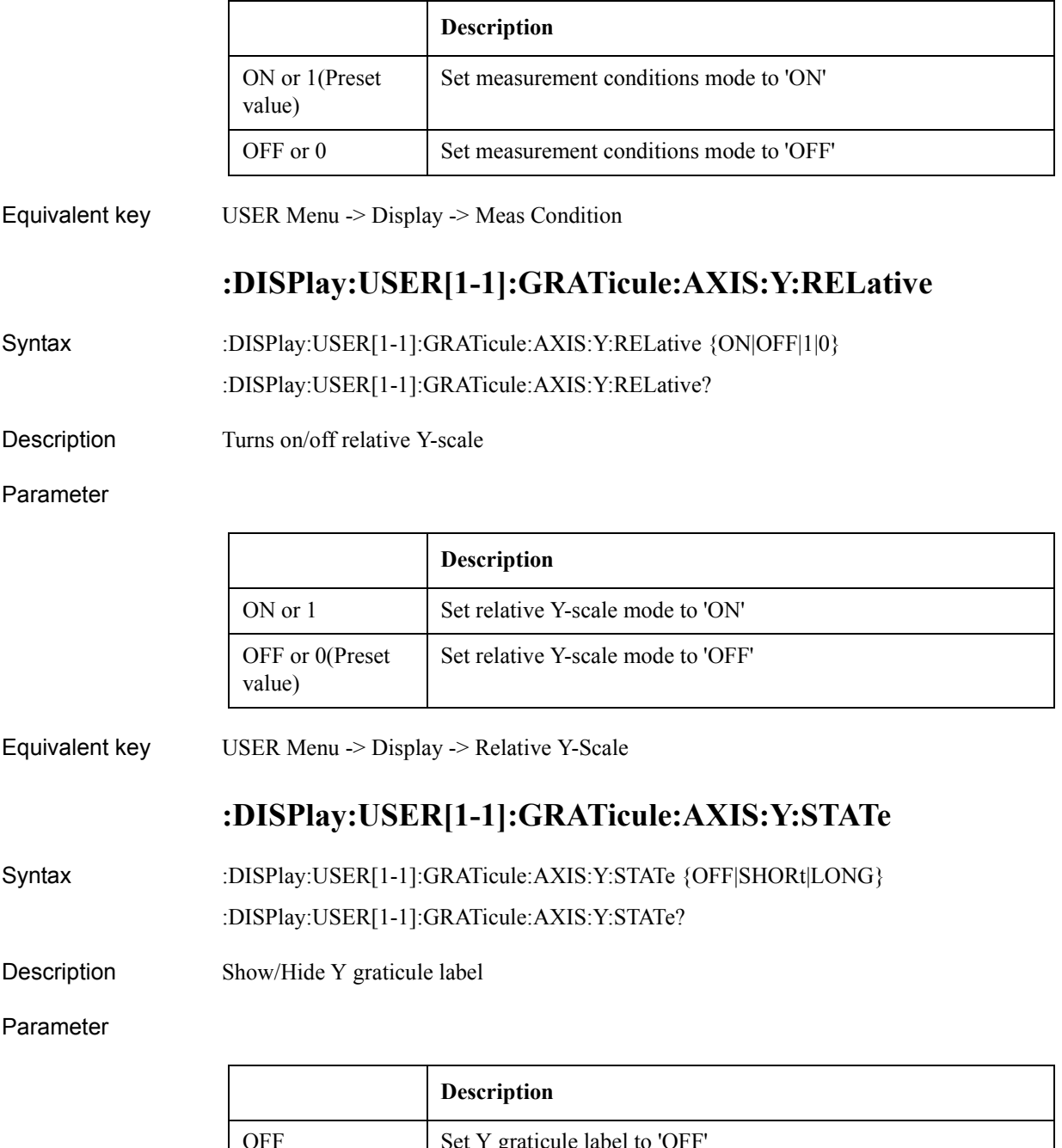

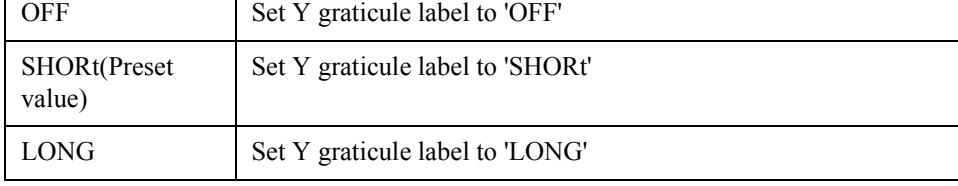

Equivalent key USER Menu -> Display -> Y # of Digits

# **:DISPlay:USER[1-1]:LABel:DATA**

Syntax :DISPlay:USER[1-1]:LABel:DATA <String> :DISPlay:USER[1-1]:LABel:DATA?

Description Edits window title label

Parameter

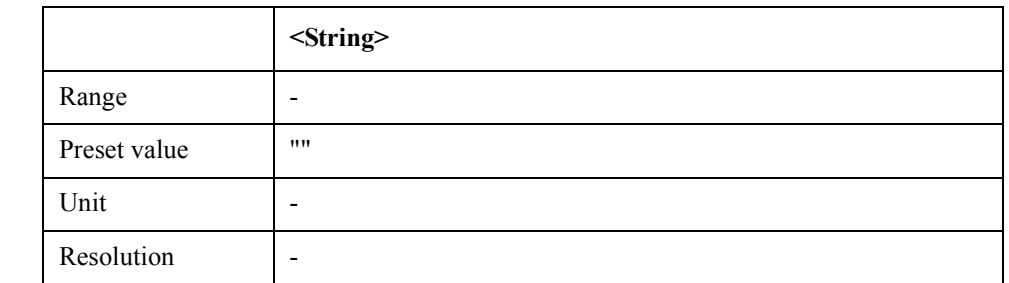

Equivalent key USER Menu -> Display -> Edit Title Label

# **:DISPlay:USER[1-1]:LABel:STATe**

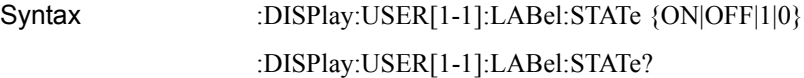

Description Show/Hide Window Title Label

#### Parameter

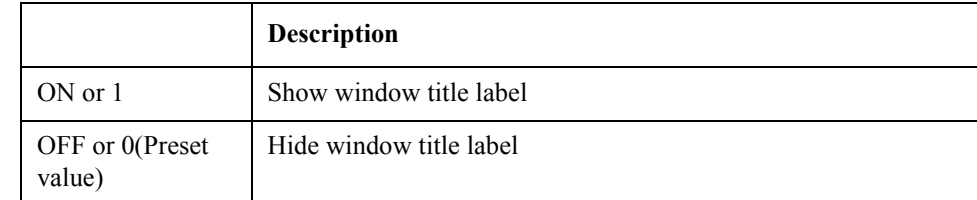

Equivalent key USER Menu -> Display -> Title Label

### **:DISPlay:USER[1-1]:MAXimize**

Syntax :DISPlay:USER[1-1]:MAXimize {ON|OFF|1|0} :DISPlay:USER[1-1]:MAXimize?

Description maximize user (definition) window

### SCPI Command Reference **:DISPlay:USER[1-1]:STATe**

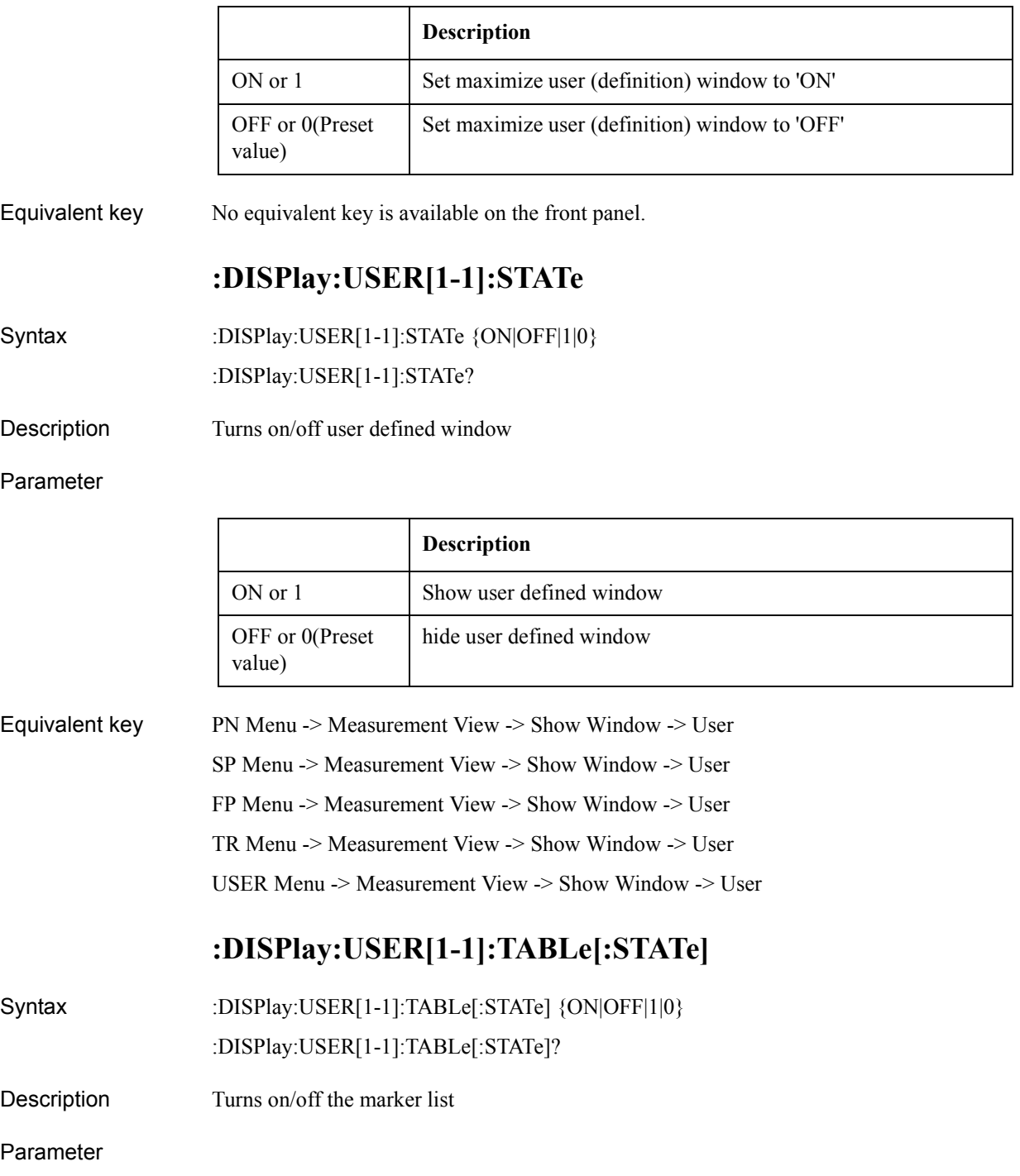

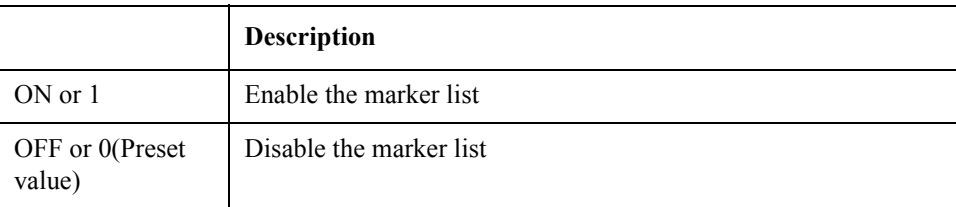

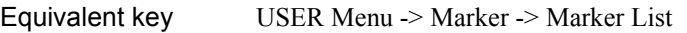

# **:DISPlay:USER[1-1]:TRACe[1-8]:LABel:DATA**

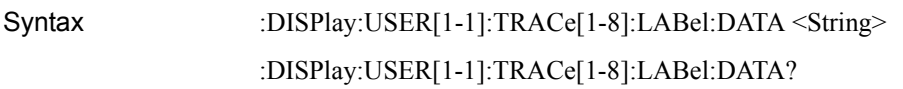

Description Edits trace title label

### Parameter

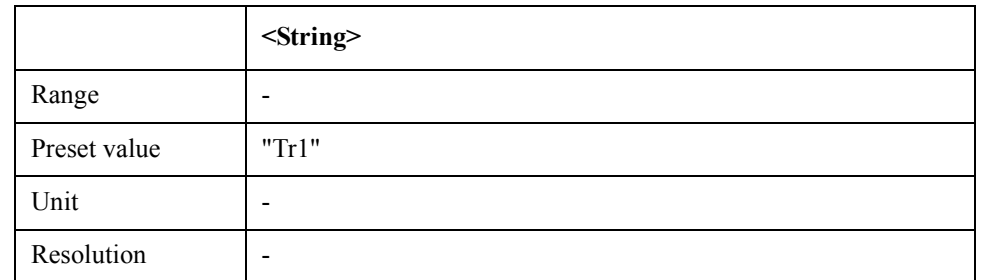

Equivalent key USER Menu -> Trace View -> Trace Label

# **:DISPlay:USER[1-1]:TRACe[1-8]:MODE**

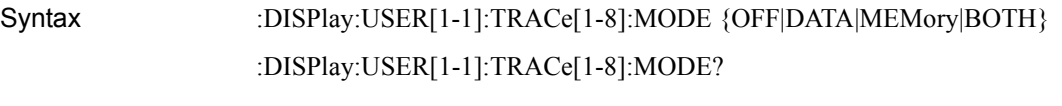

Description show data and/or memory trace

Parameter

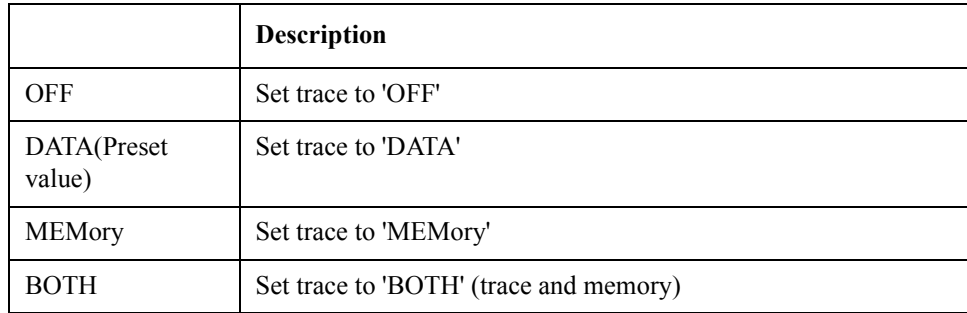

Equivalent key USER Menu -> Trace View -> Display Trace

# **:DISPlay:USER[1-1]:TRACe[1-8]:PERSistence:STATe**

Syntax :DISPlay:USER[1-1]:TRACe[1-8]:PERSistence:STATe {ON|OFF|1|0} :DISPlay:USER[1-1]:TRACe[1-8]:PERSistence:STATe?

Description Clears persistent data

### SCPI Command Reference **:DISPlay:USER[1-1]:TRACe[1-8]:STATe**

### Parameter

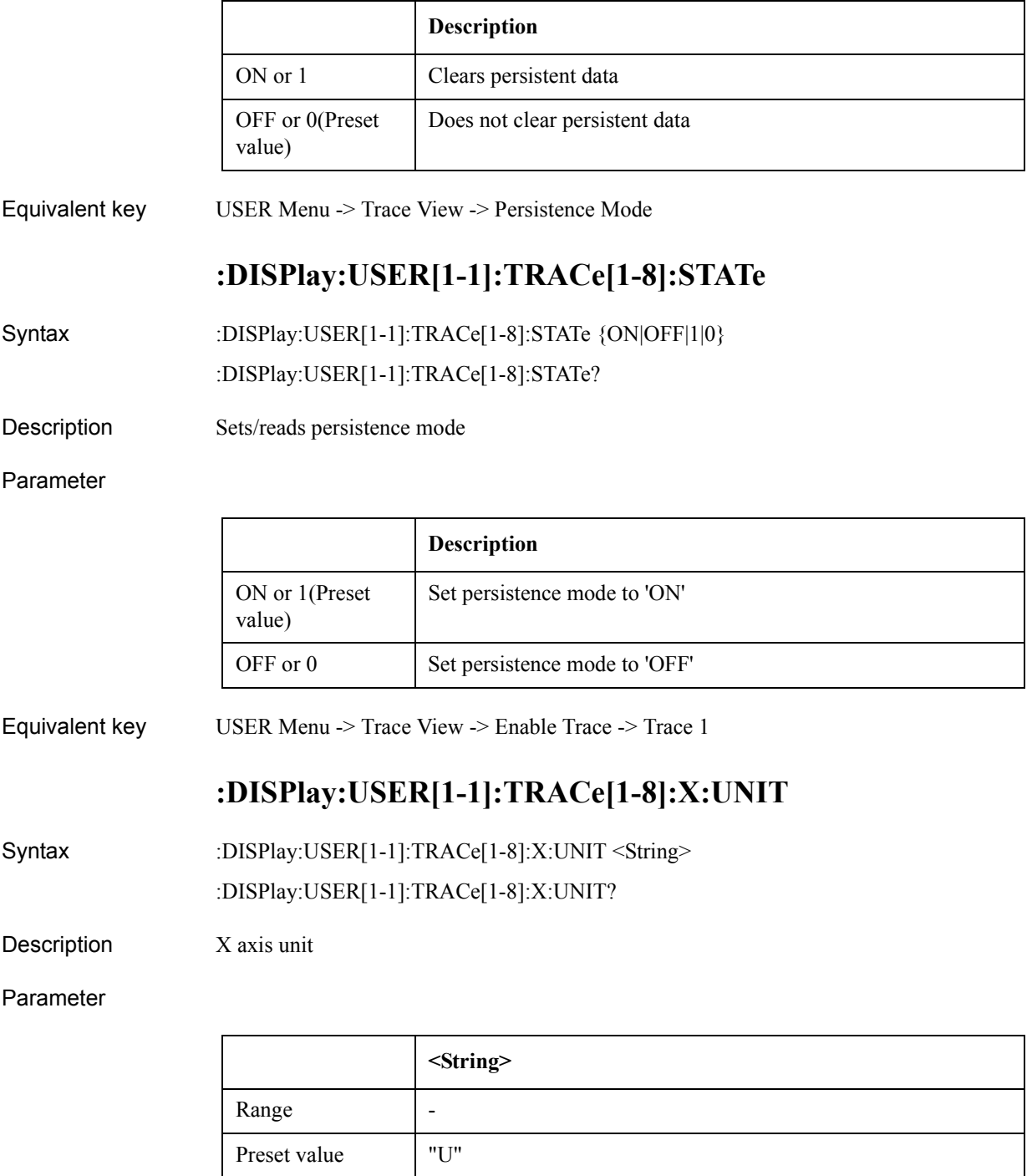

Equivalent key USER Menu -> Scale -> X Unit

Unit | -

Resolution |-
# **:DISPlay:USER[1-1]:TRACe[1-8]:Y[:SCALe]:AUTO**

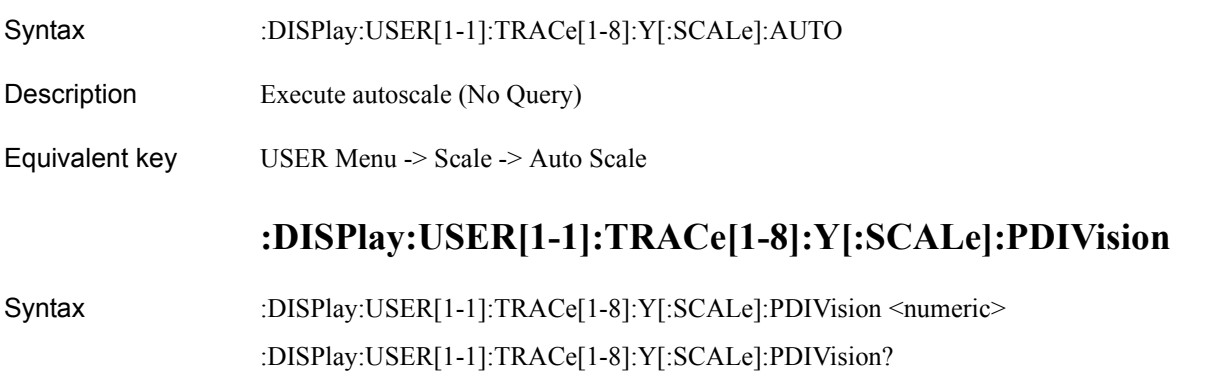

Description scale per division

Parameter

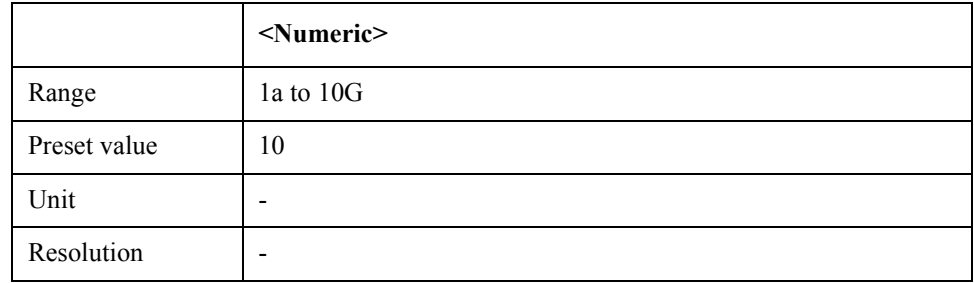

Equivalent key USER Menu -> Scale -> Scale/Div

# **:DISPlay:USER[1-1]:TRACe[1-8]:Y[:SCALe]:RLEVel**

Syntax :DISPlay:USER[1-1]:TRACe[1-8]:Y[:SCALe]:RLEVel <numeric> :DISPlay:USER[1-1]:TRACe[1-8]:Y[:SCALe]:RLEVel?

Description scale reference level

### Parameter

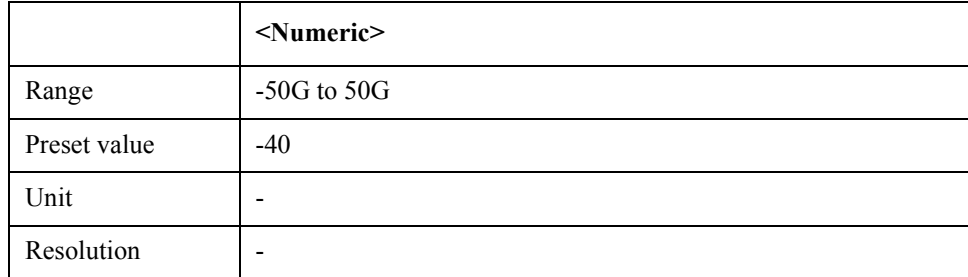

Equivalent key USER Menu -> Scale -> Reference Value

USER Menu -> Scale -> Marker -> Reference

SCPI Command Reference **:DISPlay:USER[1-1]:TRACe[1-8]:Y[:SCALe]:RPOSition**

# **:DISPlay:USER[1-1]:TRACe[1-8]:Y[:SCALe]:RPOSition**

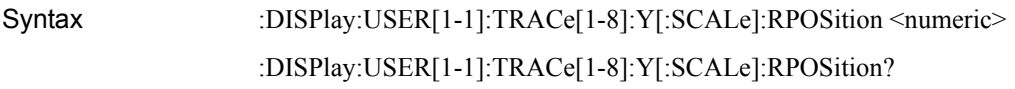

Description scale reference position

#### Parameter

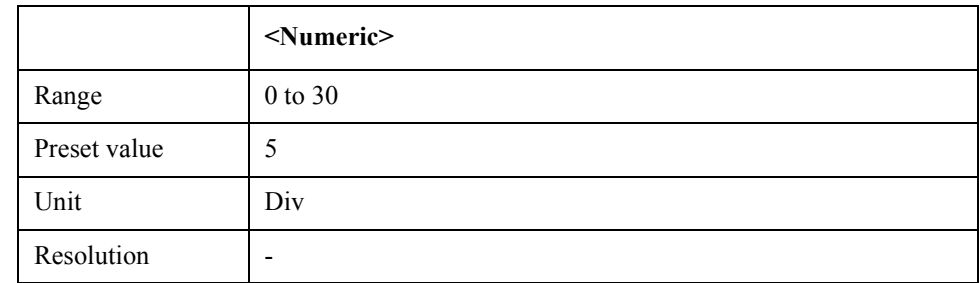

Equivalent key USER Menu -> Scale -> Reference Position

## **:DISPlay:USER[1-1]:TRACe[1-8]:Y:UNIT**

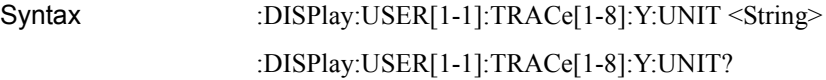

Description Y axis unit

#### Parameter

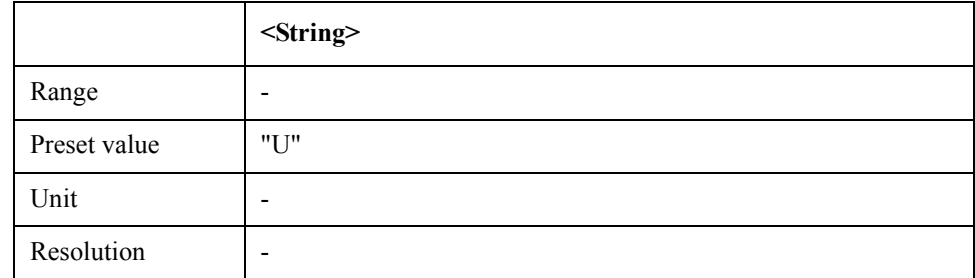

Equivalent key USER Menu -> Scale -> Y Unit

## **:DISPlay:USER[1-1]:Y[:SCALe]:DIVisions**

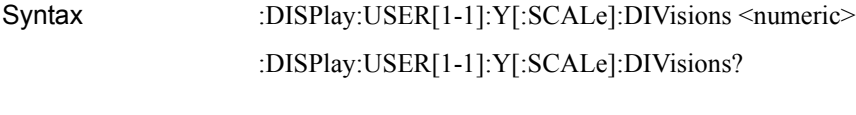

Description  $#$  of Y division

### Parameter

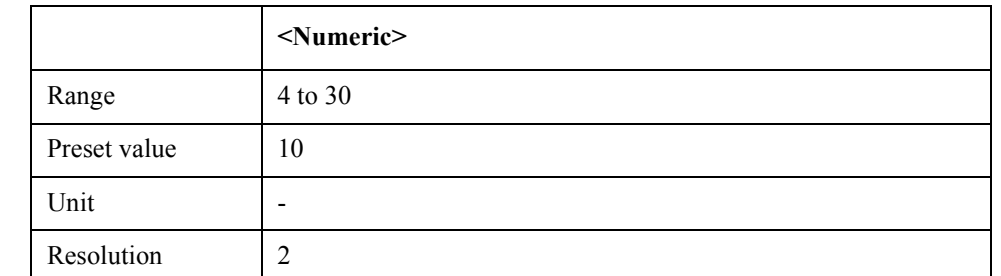

Equivalent key USER Menu -> Scale -> Divisions

### **:DISPlay:WINDow:ACTive**

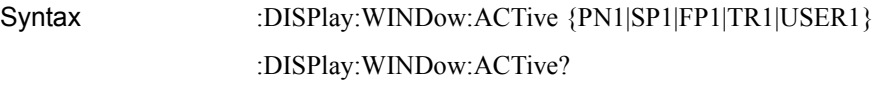

Description Sets/reads active instrument window

Parameter

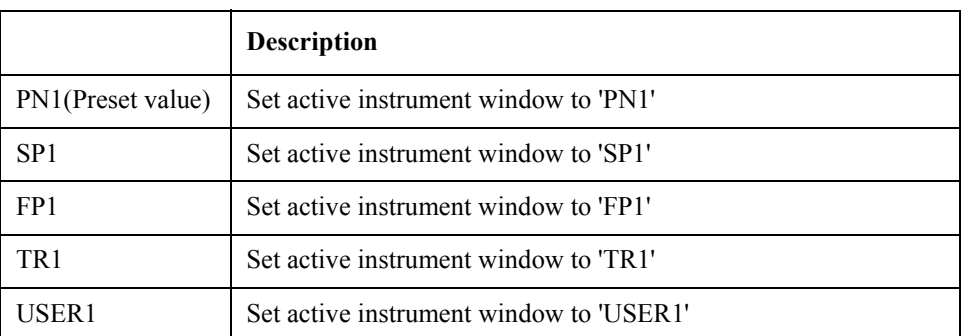

Equivalent key PN Menu -> Measurement View -> Phase Noise PN Menu -> Measurement View -> Spectrum Monitor PN Menu -> Measurement View -> Freq & Power PN Menu -> Measurement View -> Transient PN Menu -> Measurement View -> User SP Menu -> Measurement View -> Phase Noise

## **:FORMat:BORDer**

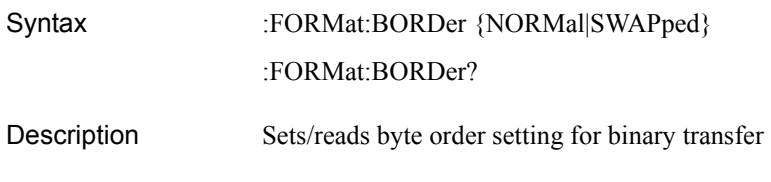

### SCPI Command Reference **:FORMat:DATA**

### Parameter

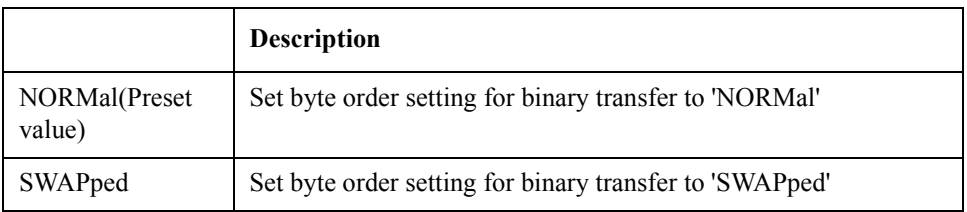

Equivalent key No equivalent key is available on the front panel.

## **:FORMat:DATA**

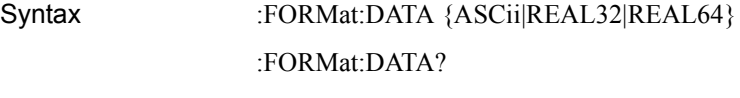

Description Sets/reads data transfer mode

### Parameter

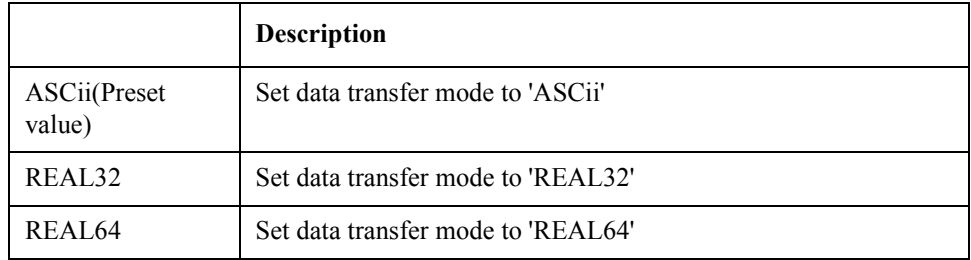

Equivalent key No equivalent key is available on the front panel.

# **:HCOPy:ABORt**

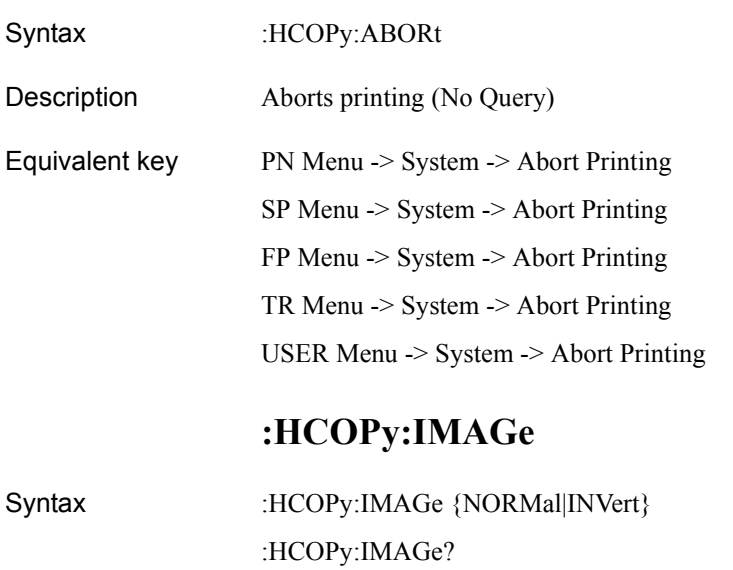

### Description Selects print mode

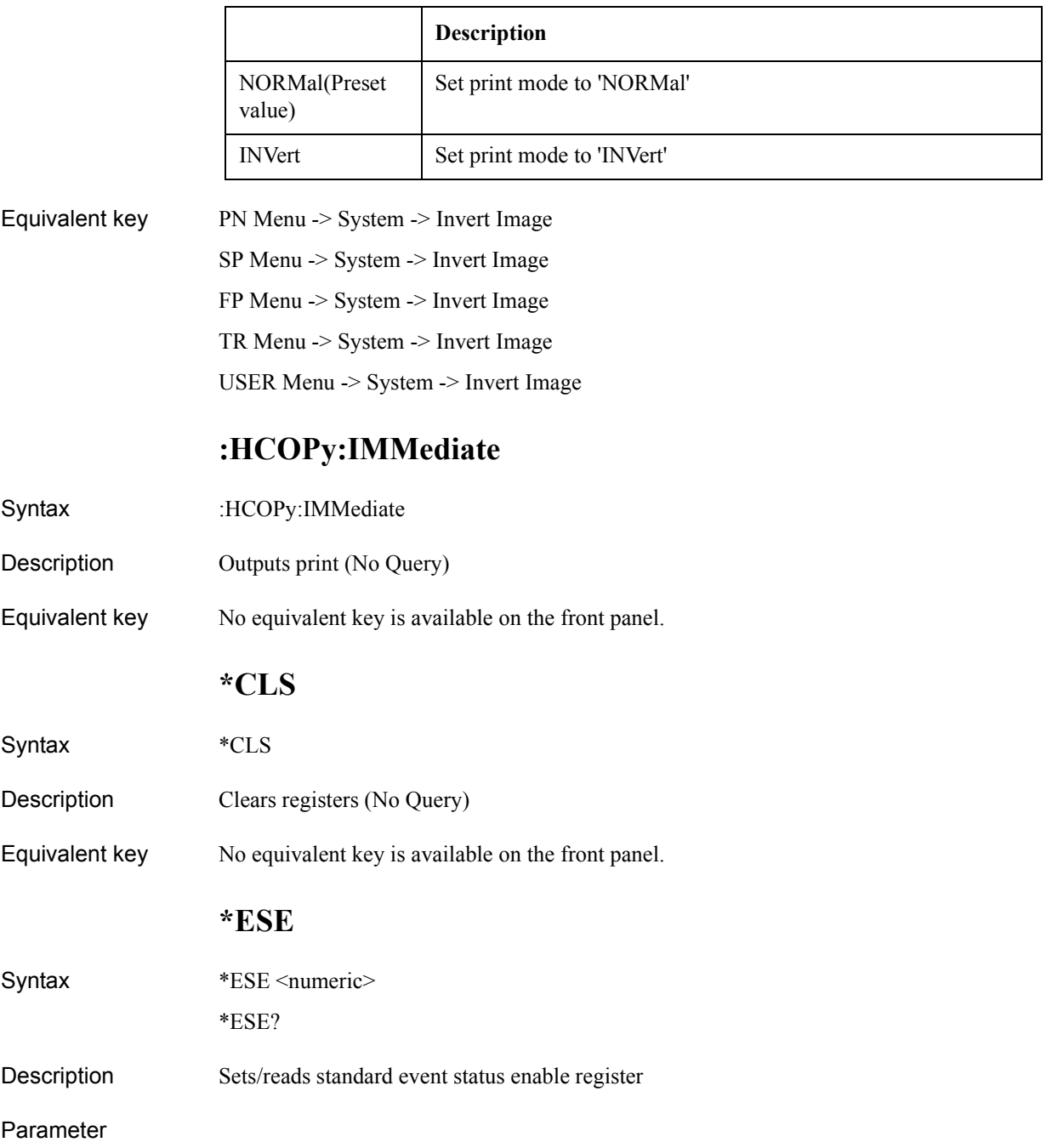

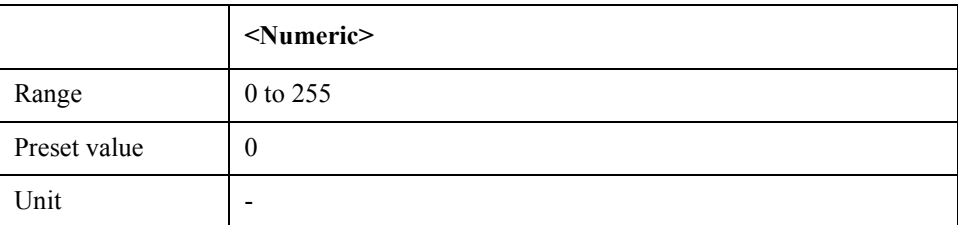

### SCPI Command Reference **\*ESR**

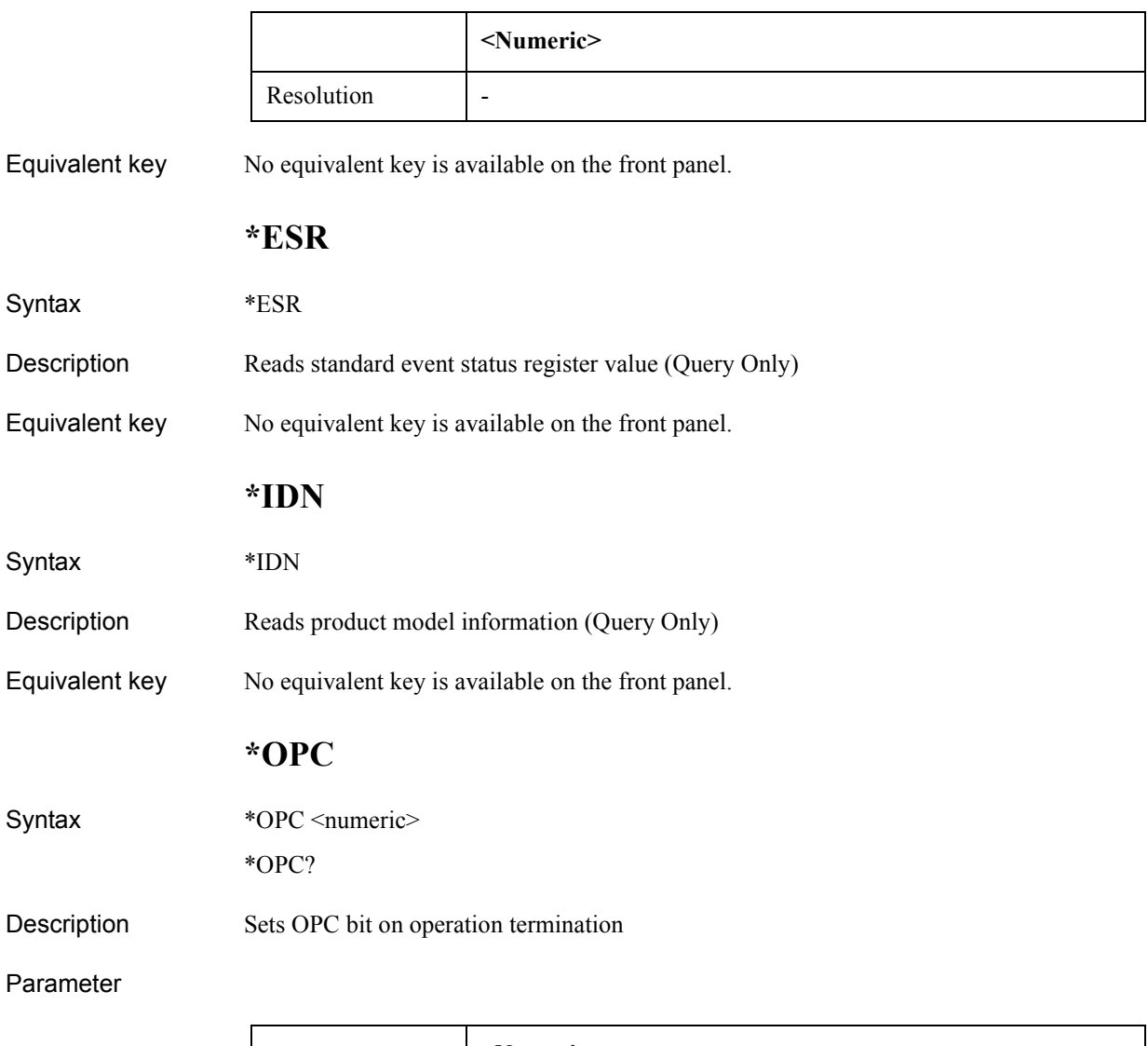

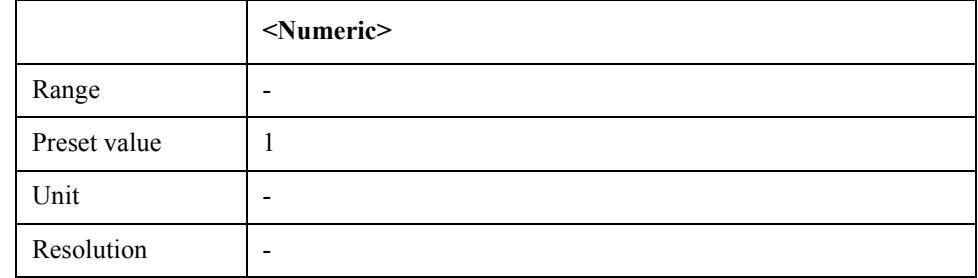

Equivalent key No equivalent key is available on the front panel.

## **\*OPT**

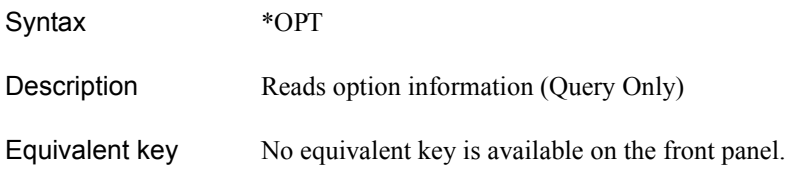

### **\*RST**

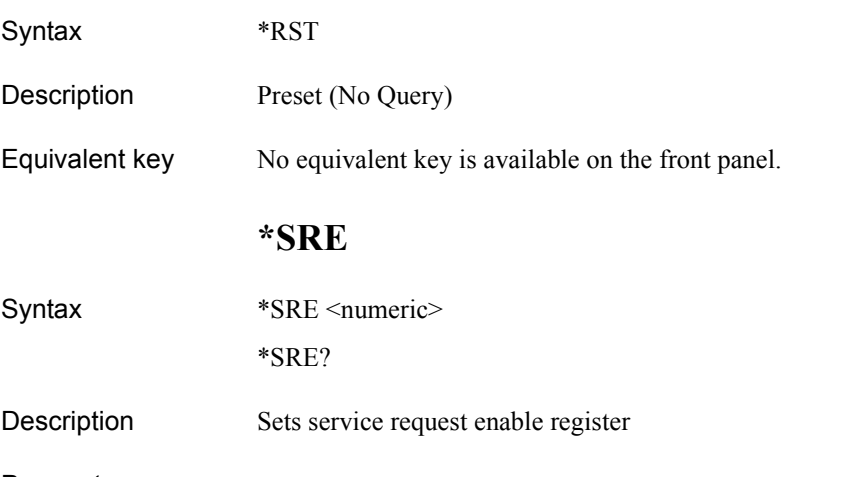

#### Parameter

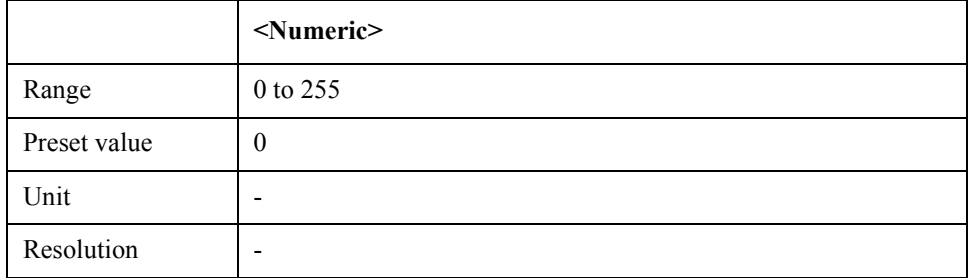

Equivalent key No equivalent key is available on the front panel.

## **\*STB**

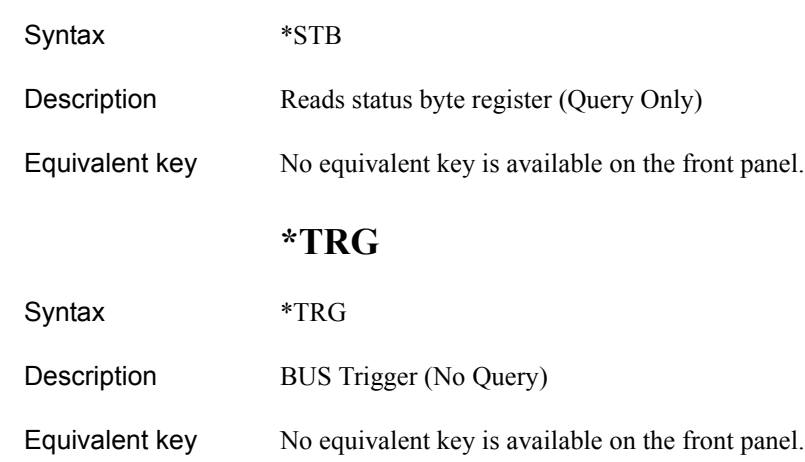

# **:INITiate:FP[1-1]:CONTinuous**

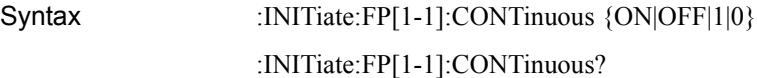

### SCPI Command Reference **:INITiate:FP[1-1]:IMMediate**

Description Sets/reads the trigger continuous mode

#### Parameter

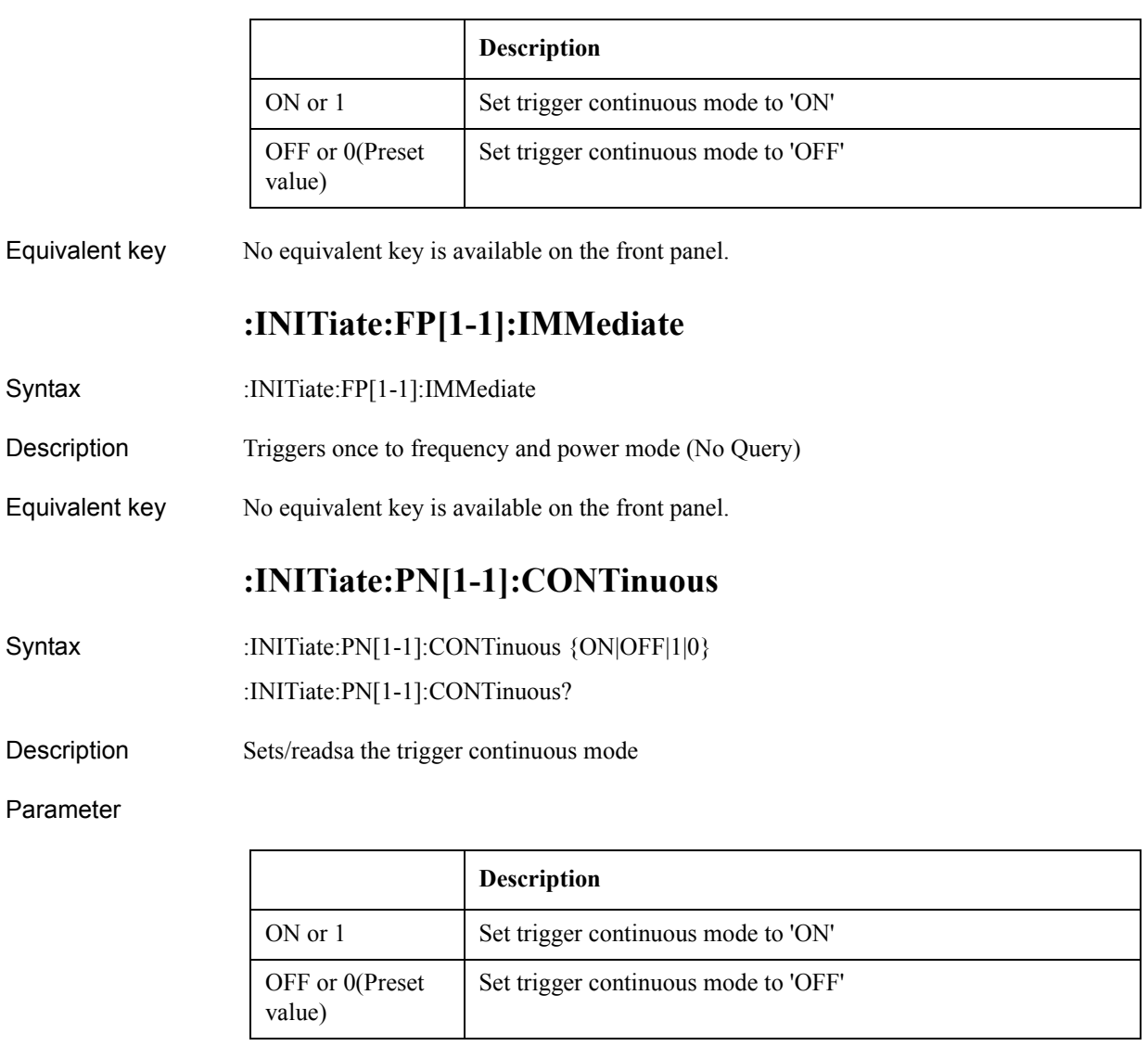

Equivalent key No equivalent key is available on the front panel.

## **:INITiate:PN[1-1]:IMMediate**

Syntax :INITiate:PN[1-1]:IMMediate

Description Trigger once to phase noise measurement mode (No Query)

Equivalent key No equivalent key is available on the front panel.

## **:INITiate:SP[1-1]:CONTinuous**

Syntax :INITiate:SP[1-1]:CONTinuous {ON|OFF|1|0}

#### :INITiate:SP[1-1]:CONTinuous?

Description Sets/reads trigger continuous mode

Parameter

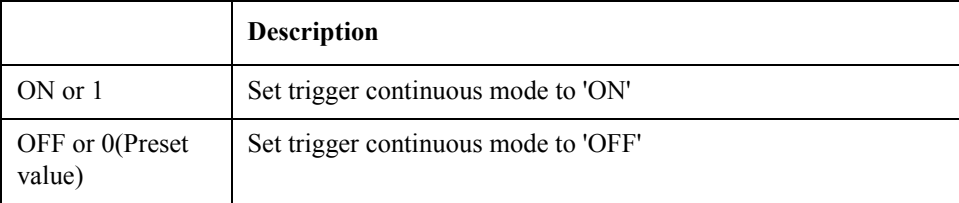

Equivalent key No equivalent key is available on the front panel.

## **:INITiate:SP[1-1]:IMMediate**

- Syntax :INITiate:SP[1-1]:IMMediate
- Description Trigger once to spectrum monitor mode (No Query)
- Equivalent key No equivalent key is available on the front panel.

### **:INITiate:TR[1-1]:CONTinuous**

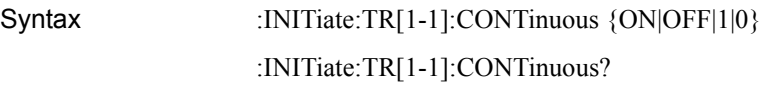

Description Sets/reads trigger continuous mode

Parameter

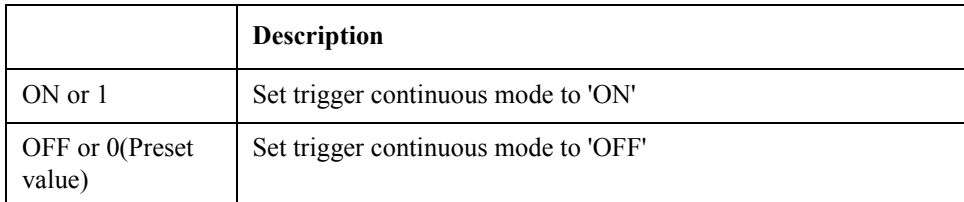

Equivalent key No equivalent key is available on the front panel.

## **:INITiate:TR[1-1]:IMMediate**

- Syntax :INITiate:TR[1-1]:IMMediate Description Trigger once to transient measurement (No Query)
- Equivalent key No equivalent key is available on the front panel.

SCPI Command Reference **:MMEMory:CATalog**

## **:MMEMory:CATalog**

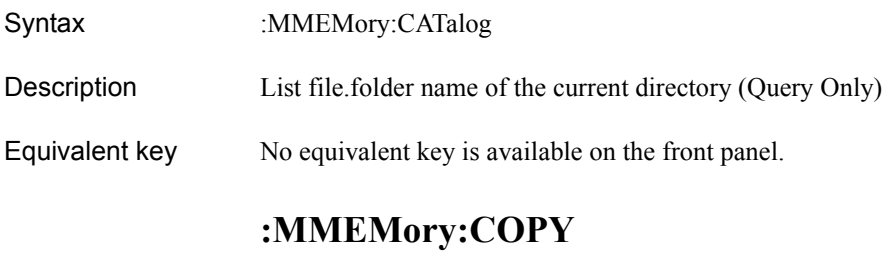

Syntax :MMEMory:COPY <String 1>,<String 2>

Description Copy file (No Query)

### Parameter

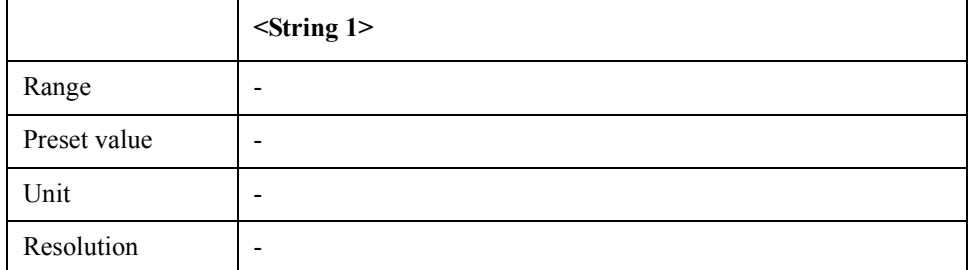

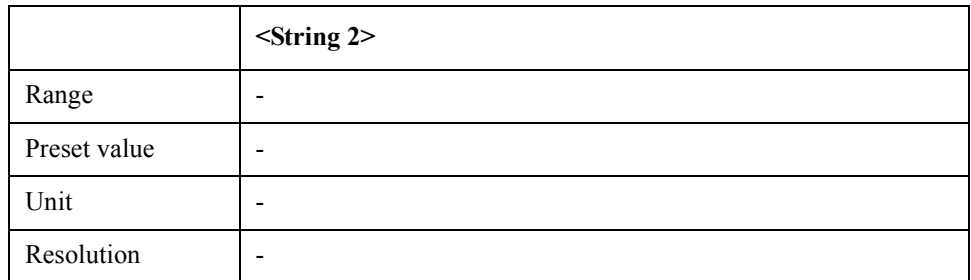

Equivalent key No equivalent key is available on the front panel.

## **:MMEMory:DATA**

Syntax :MMEMory:DATA <String 1>,<br/>block>

:MMEMory:DATA?

Description File transfer through SCPI

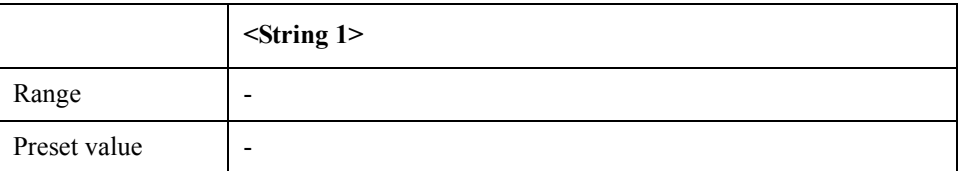

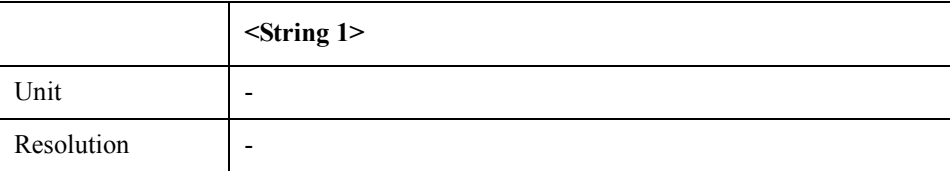

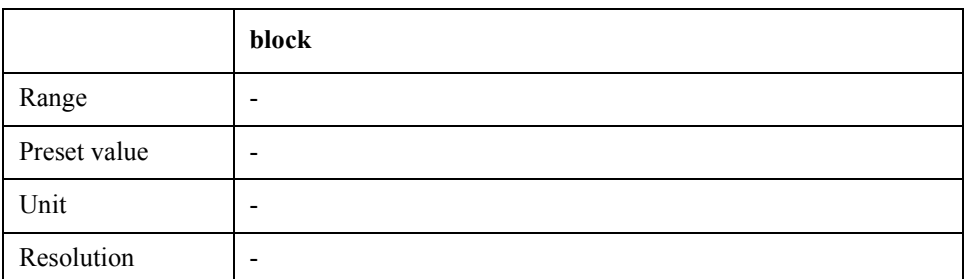

Equivalent key No equivalent key is available on the front panel.

### **:MMEMory:DELete**

Syntax :MMEMory:DELete <String>

Description Delete file/directory (No Query)

Parameter

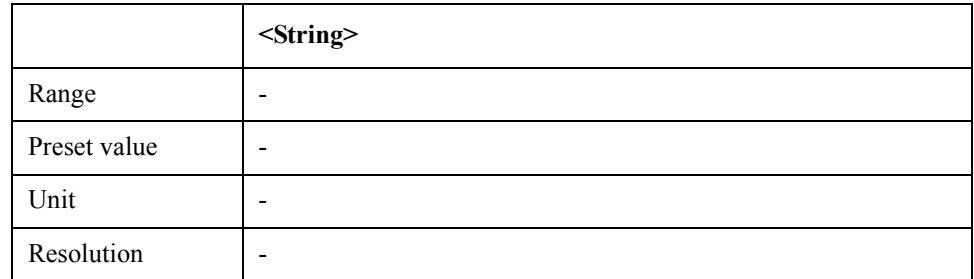

Equivalent key No equivalent key is available on the front panel.

## **:MMEMory:FP[1-1]:TRACe[1-3]:STORe[:DATA]**

Syntax :MMEMory:FP[1-1]:TRACe[1-3]:STORe[:DATA] <String>

Description Saves trace data (No Query)

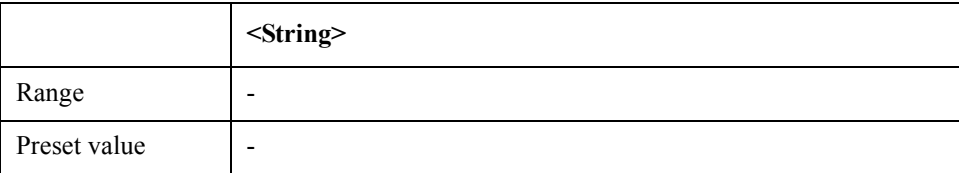

### SCPI Command Reference **:MMEMory:FP[1-1]:TRACe[1-3]:STORe:MEMory**

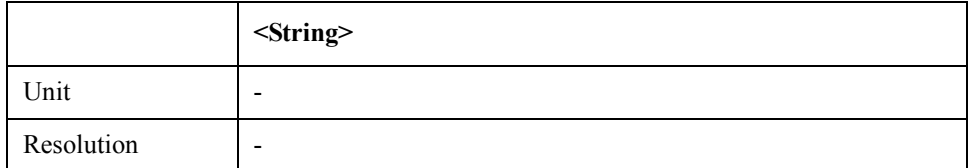

Equivalent key No equivalent key is available on the front panel.

## **:MMEMory:FP[1-1]:TRACe[1-3]:STORe:MEMory**

Syntax :MMEMory:FP[1-1]:TRACe[1-3]:STORe:MEMory <String>

Description Saves memory trace data (No Query)

#### Parameter

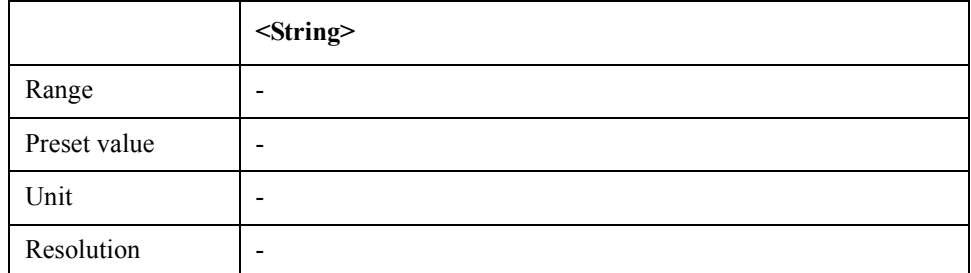

Equivalent key No equivalent key is available on the front panel.

## **:MMEMory:LOAD:PROGram**

Syntax :MMEMory:LOAD:PROGram <String>

Description Loads program (No Query)

Parameter

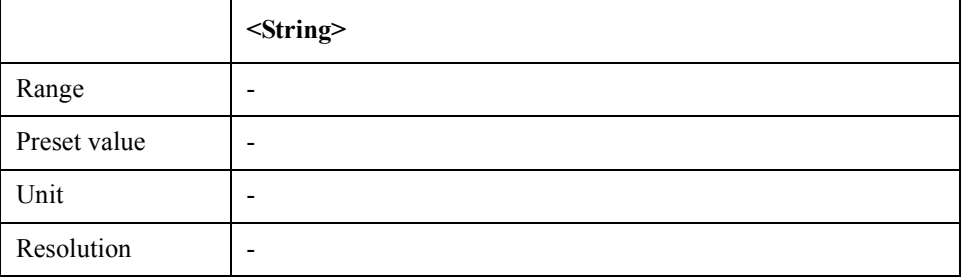

Equivalent key No equivalent key is available on the front panel.

## **:MMEMory:LOAD:STATe**

Syntax :MMEMory:LOAD:STATe <String>

### Description Recalls settings (No Query)

### Parameter

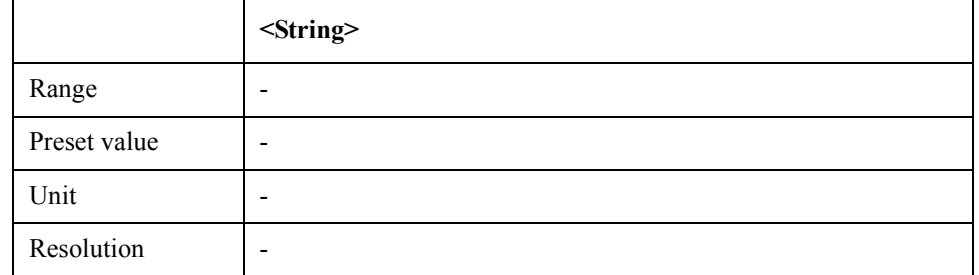

Equivalent key No equivalent key is available on the front panel.

### **:MMEMory:MDIRectory**

- Syntax :MMEMory:MDIRectory <String>
- Description Creates a directory (No Query)

Parameter

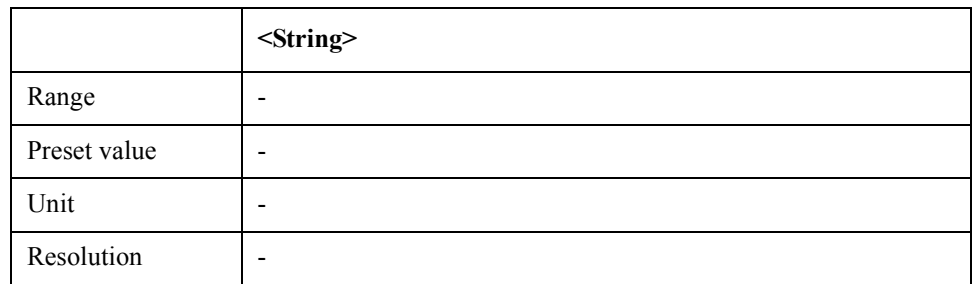

Equivalent key No equivalent key is available on the front panel.

## **:MMEMory:PN[1-1]:TRACe[1-1]:STORe[:DATA]**

Syntax :MMEMory:PN[1-1]:TRACe[1-1]:STORe[:DATA] <String>

Description Saves trace data (No Query)

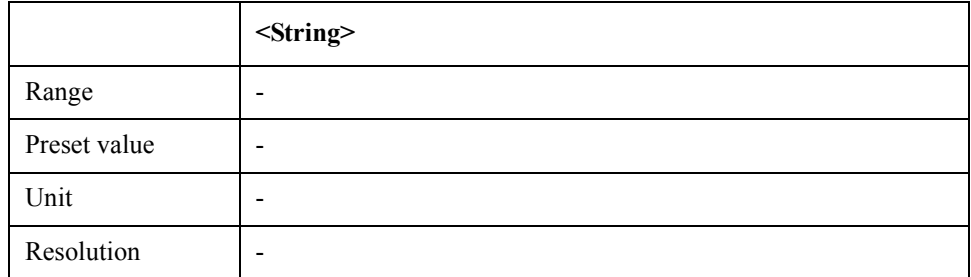

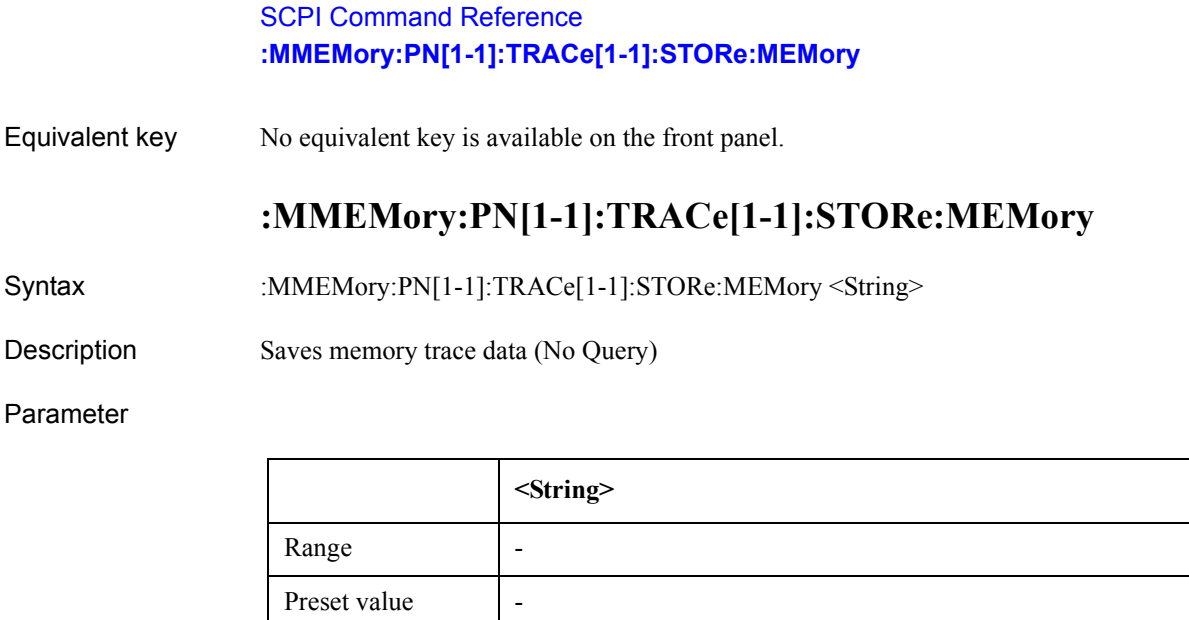

**:MMEMory:SP[1-1]:TRACe[1-1]:STORe[:DATA]**

**:MMEMory:SP[1-1]:TRACe[1-1]:STORe:MEMory**

Equivalent key No equivalent key is available on the front panel.

Unit and the set of  $\sim$ Resolution |-

Equivalent key No equivalent key is available on the front panel.

Resolution -

Range |-Preset value | -Unit  $\vert$   $\vert$ 

Syntax :MMEMory:SP[1-1]:TRACe[1-1]:STORe:MEMory <String>

Description Saves trace data (No Query)

Parameter

Syntax :MMEMory:SP[1-1]:TRACe[1-1]:STORe[:DATA] <String>

**<String>**

Description Saves memory trace data (No Query)

### Parameter

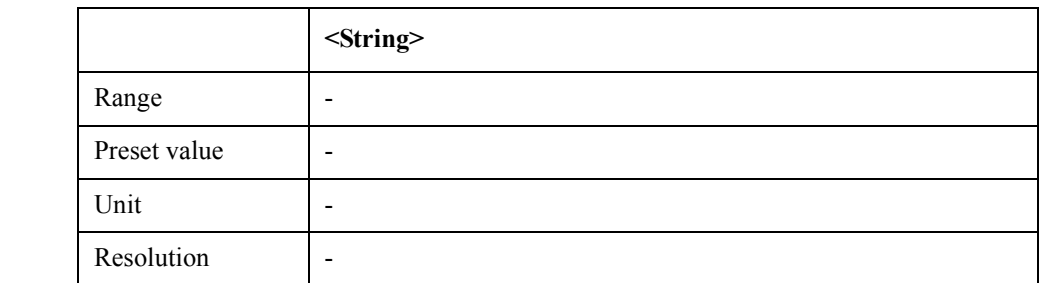

Equivalent key No equivalent key is available on the front panel.

### **:MMEMory:STORe:IMAGe**

Syntax :MMEMory:STORe:IMAGe <String>

Description Save screen image (No Query)

Parameter

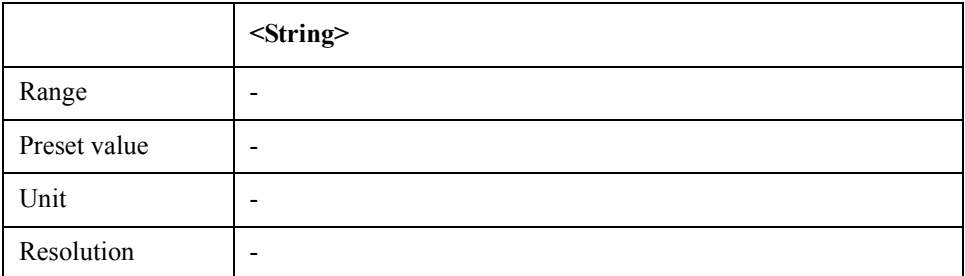

Equivalent key No equivalent key is available on the front panel.

## **:MMEMory:STORe:PROGram**

Syntax :MMEMory:STORe:PROGram <String>

Description Save VBA project (No Query)

Parameter

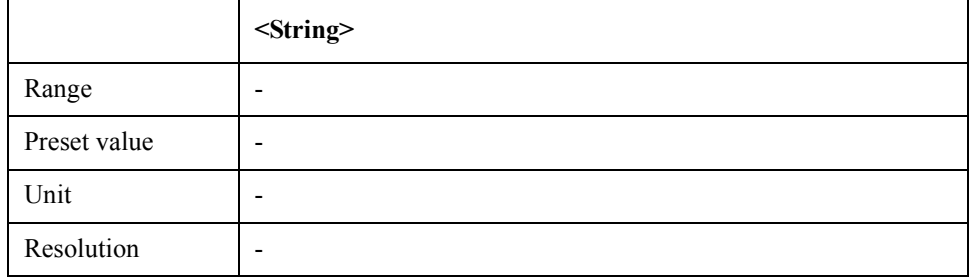

Equivalent key No equivalent key is available on the front panel.

### SCPI Command Reference **:MMEMory:STORe:STATe**

## **:MMEMory:STORe:STATe**

Syntax :MMEMory:STORe:STATe <String>

Description Save settings (No Query)

Parameter

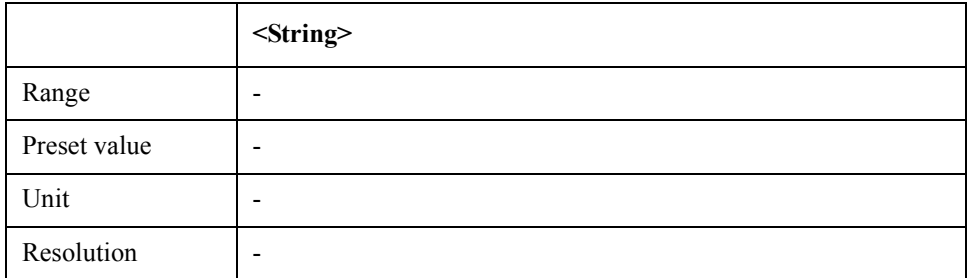

Equivalent key No equivalent key is available on the front panel.

## **:MMEMory:STORe:STYPe**

Syntax :MMEMory:STORe:STYPe {STAT|DST}

:MMEMory:STORe:STYPe?

Description Select save state type

Parameter

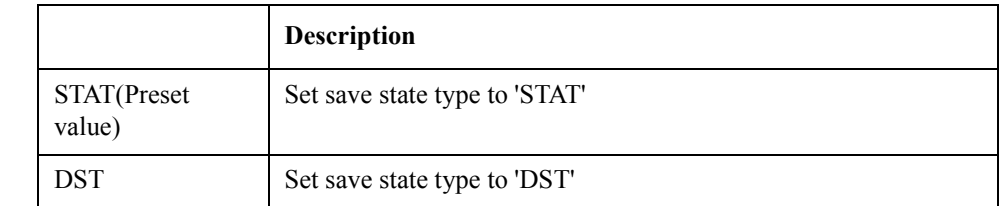

Equivalent key PN Menu -> Save/Recall -> Save State -> Save Type SP Menu -> Save/Recall -> Save State -> Save Type FP Menu -> Save/Recall -> Save State -> Save Type TR Menu -> Save/Recall -> Save State -> Save Type USER Menu -> Save/Recall -> Save State -> Save Type

# **:MMEMory:TR[1-1]:TRACe[1-4]:STORe[:DATA]**

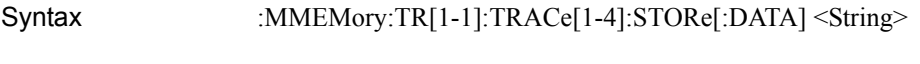

Description Saves trace data (No Query)

### Parameter

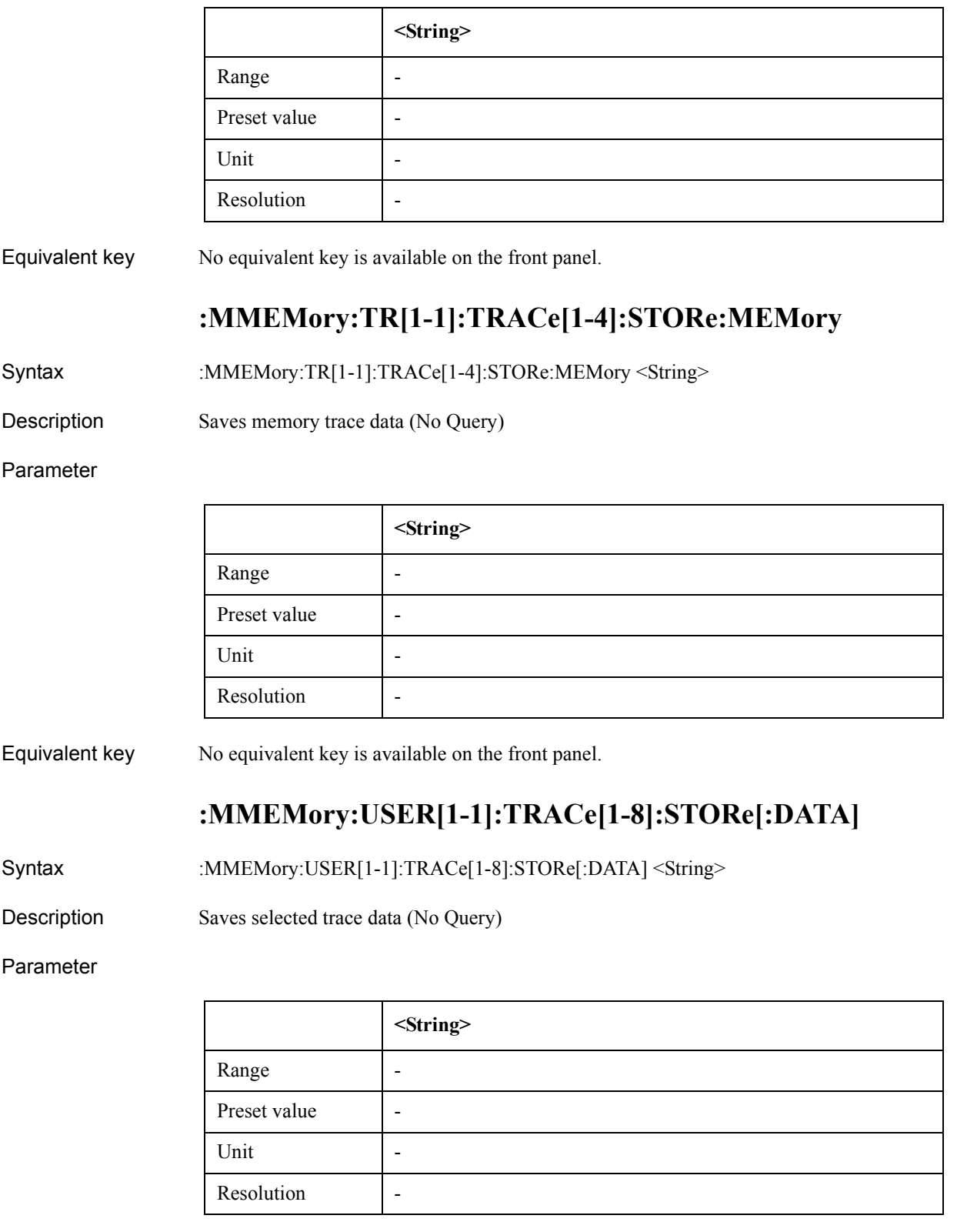

Equivalent key No equivalent key is available on the front panel.

SCPI Command Reference **:MMEMory:USER[1-1]:TRACe[1-8]:STORe:MEMory**

## **:MMEMory:USER[1-1]:TRACe[1-8]:STORe:MEMory**

Syntax :MMEMory:USER[1-1]:TRACe[1-8]:STORe:MEMory <String>

Description Saves selected memory trace data (No Query)

Parameter

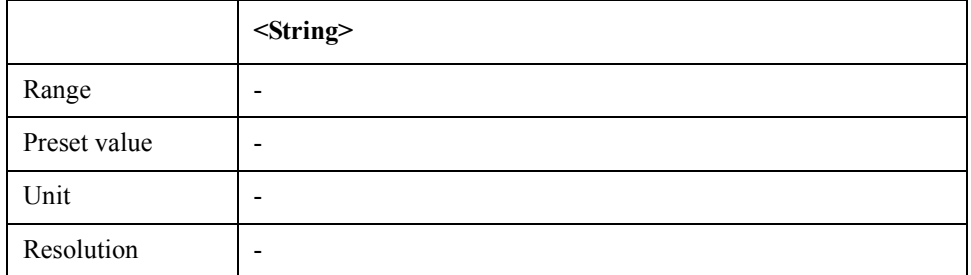

Equivalent key No equivalent key is available on the front panel.

### **:PROGram:CATalog**

- Syntax :PROGram:CATalog
- Description List all the executable macro (Query Only)
- Equivalent key No equivalent key is available on the front panel.

### **:PROGram:COM:EVENt**

- Syntax :PROGram:COM:EVENt {ON|OFF|1|0} :PROGram:COM:EVENt?
	-

Description Turns on/off the E5052 VBA event callback function

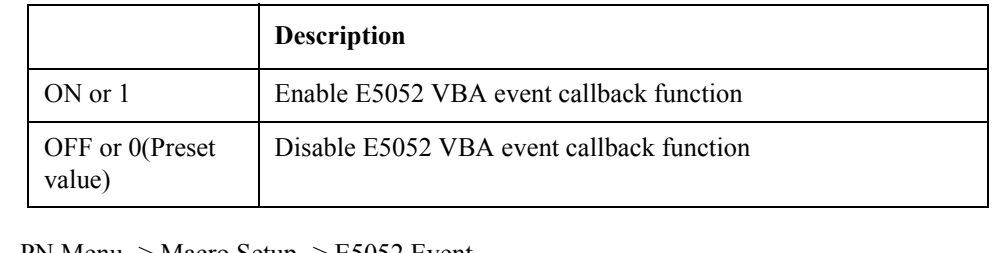

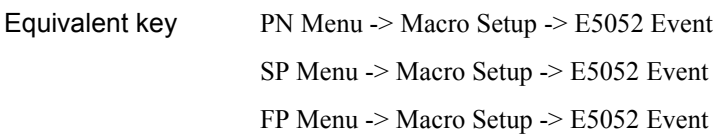

- TR Menu -> Macro Setup -> E5052 Event
- USER Menu -> Macro Setup -> E5052 Event

## **:PROGram:SELected:NAME**

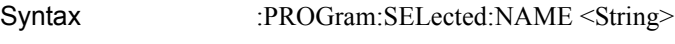

:PROGram:SELected:NAME?

Description Sets/reads the name of the program to be selected

#### Parameter

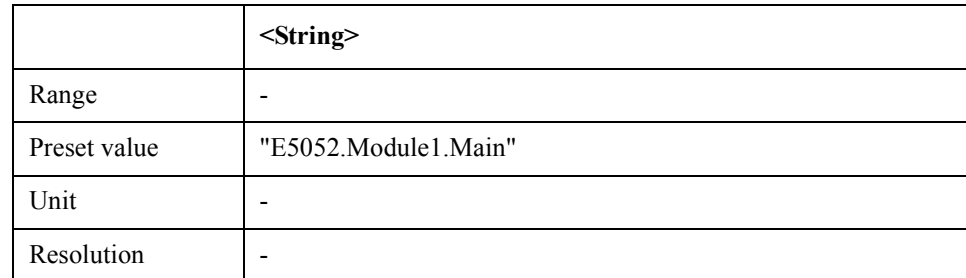

Equivalent key No equivalent key is available on the front panel.

## **:PROGram:SELected:STATe**

- Syntax :PROGram:SELected:STATe {STOP|RUN} :PROGram:SELected:STATe?
- Description Set/reads the state of the selected program

### Parameter

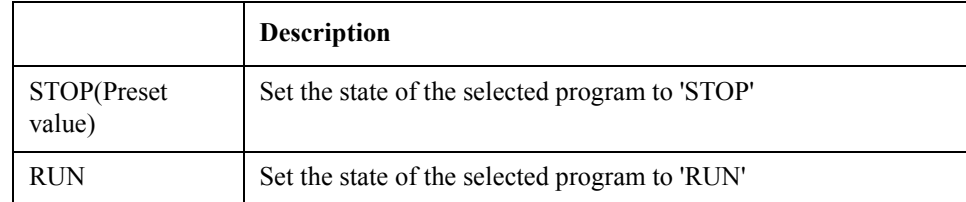

Equivalent key No equivalent key is available on the front panel.

## **:PROGram:SKEY:ITEM[1-8]:ENABle**

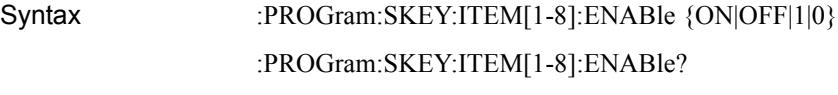

Description Turns on/off user defined softkey function

### SCPI Command Reference **:PROGram:SKEY:ITEM[1-8]:IMMediate**

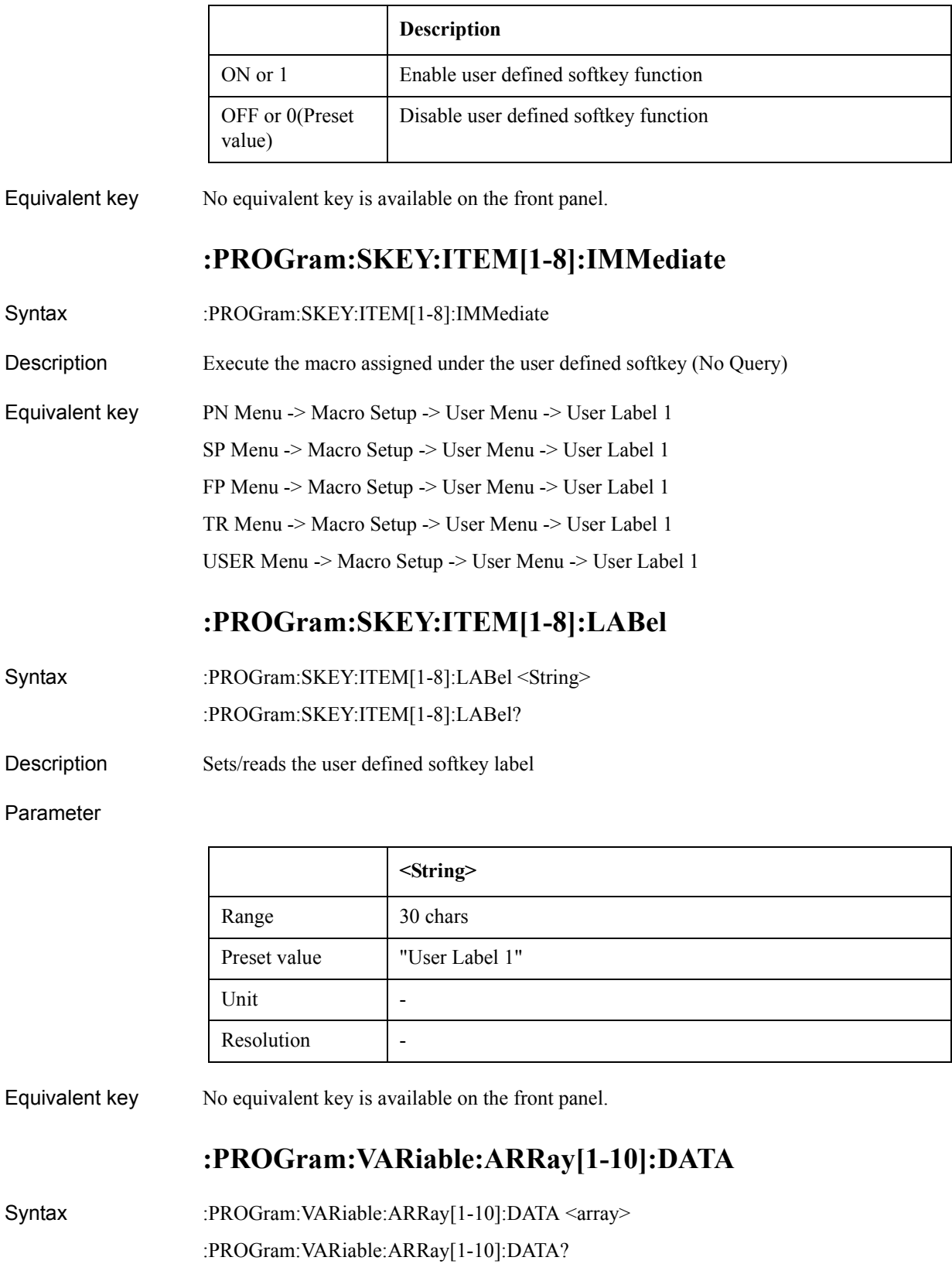

Description User defined array data

Parameter

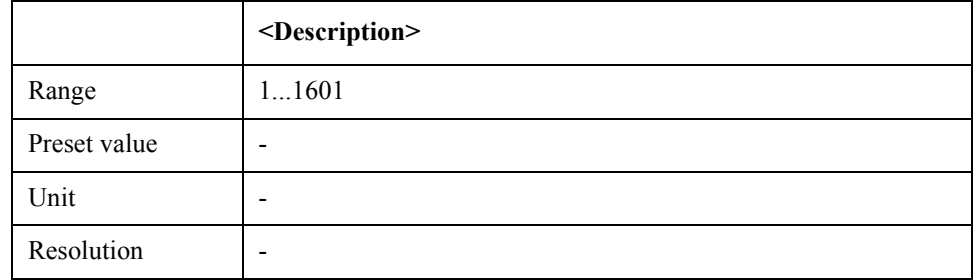

Equivalent key No equivalent key is available on the front panel.

## **:PROGram:VARiable:ARRay[1-10]:POINts**

Syntax :PROGram:VARiable:ARRay[1-10]:POINts <numeric>

:PROGram:VARiable:ARRay[1-10]:POINts?

Description  $\#$  of points of user defined array

Parameter

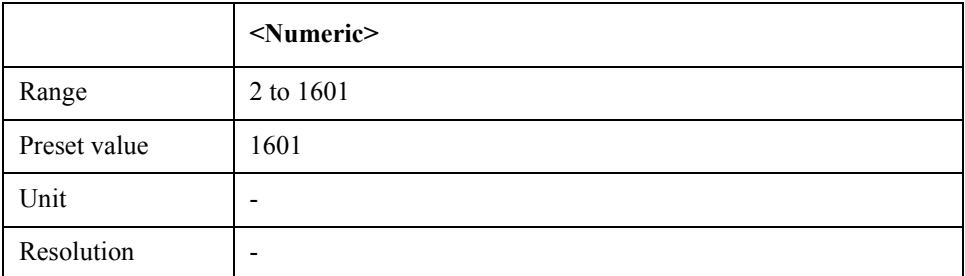

Equivalent key No equivalent key is available on the front panel.

## **:PROGram:VARiable:DOUBle[1-10]**

Syntax :PROGram:VARiable:DOUBle[1-10] <numeric>

:PROGram:VARiable:DOUBle[1-10]?

Description User defined 64bit floating variable

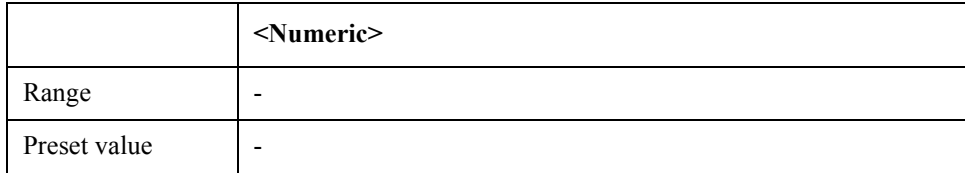

### SCPI Command Reference **:PROGram:VARiable:INTeger[1-10]**

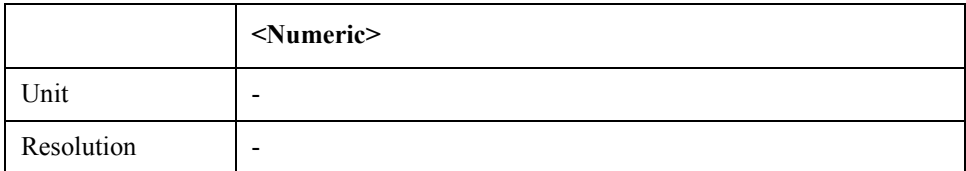

Equivalent key No equivalent key is available on the front panel.

## **:PROGram:VARiable:INTeger[1-10]**

Syntax :PROGram:VARiable:INTeger[1-10] <numeric>

:PROGram:VARiable:INTeger[1-10]?

Description User defined integer variable

#### Parameter

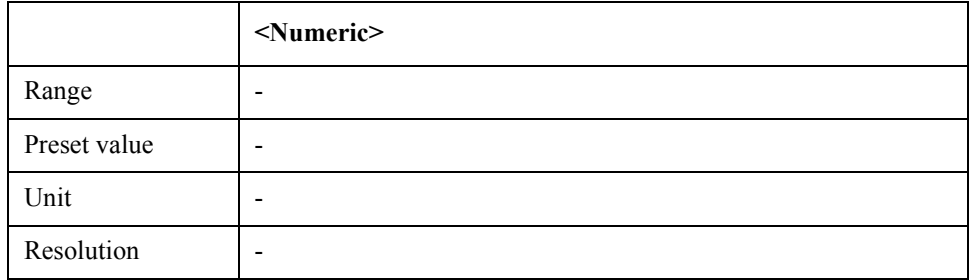

Equivalent key No equivalent key is available on the front panel.

## **:PROGram:VARiable:STRing[1-10]**

Syntax :PROGram:VARiable:STRing[1-10] <String>

:PROGram:VARiable:STRing[1-10]?

Description User defined string

### Parameter

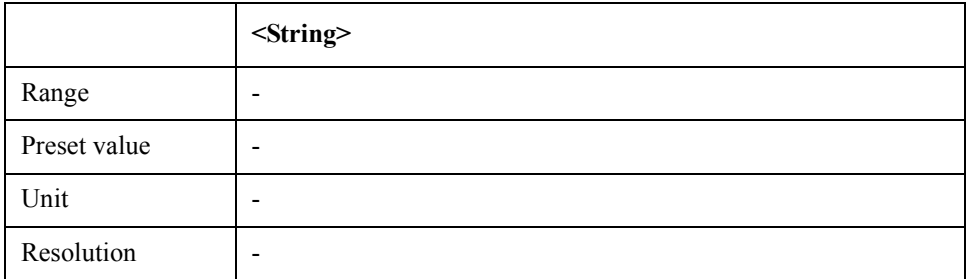

Equivalent key No equivalent key is available on the front panel.

## **:SENSe:ATTenuation:LEVel**

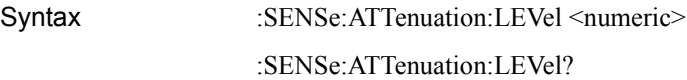

Description Input Attenuator level on 5dB Step

#### Parameter

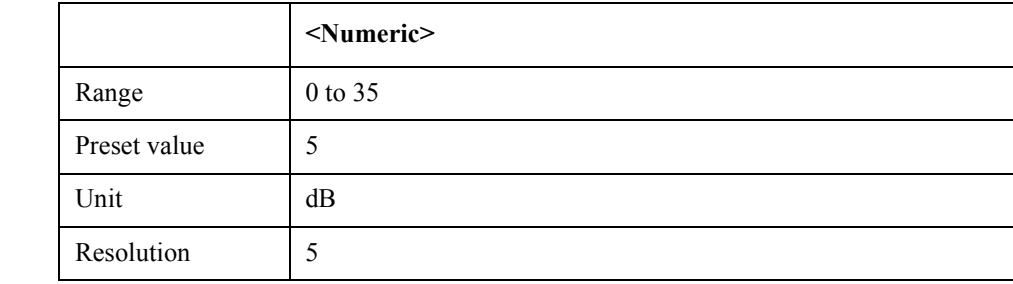

Equivalent key PN Menu -> Attenuator -> Input Attenuator SP Menu -> Attenuator -> Input Attenuator FP Menu -> Attenuator -> Input Attenuator TR Menu -> Attenuator -> Input Attenuator USER Menu -> Attenuator -> Input Attenuator

### **:SENSe:FP[1-1]:AVERage:CLEar**

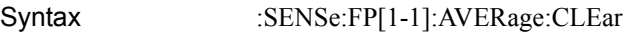

- Description Restart averaging (No Query)
- Equivalent key FP Menu -> Average -> Averaging Restart

### **:SENSe:FP[1-1]:AVERage:COUNt**

- Syntax :SENSe:FP[1-1]:AVERage:COUNt <numeric> :SENSe:FP[1-1]:AVERage:COUNt?
- Description Sets/reads averaging count

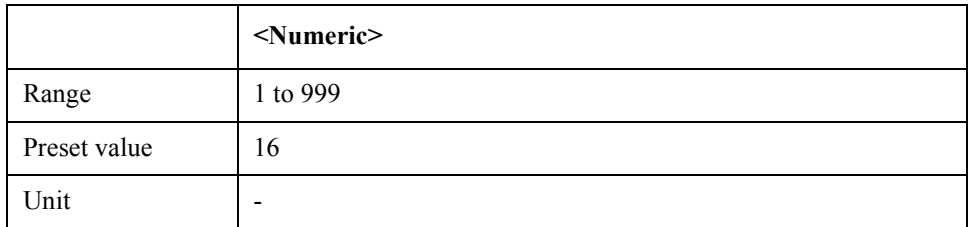

### SCPI Command Reference **:SENSe:FP[1-1]:AVERage:STATe**

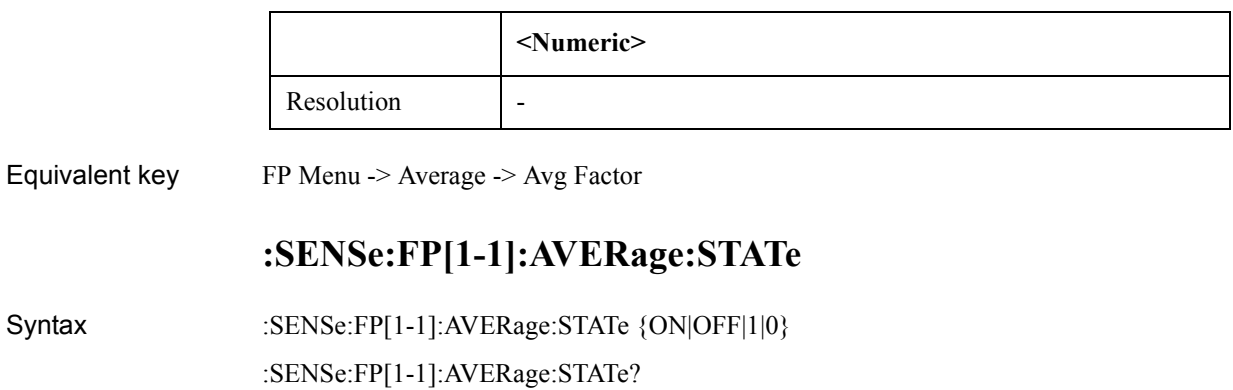

Description Tunrs on/off averaging function

### Parameter

Syntax

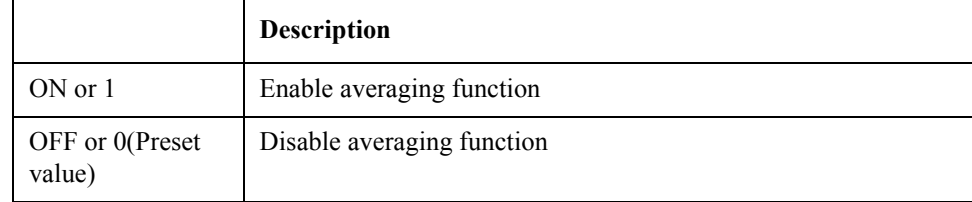

Equivalent key FP Menu -> Average -> Averaging

## **:SENSe:FP[1-1]:FBANd**

Syntax :SENSe:FP[1-1]:FBANd {LOW|HIGH}

:SENSe:FP[1-1]:FBANd?

Description Selects frequency band

### Parameter

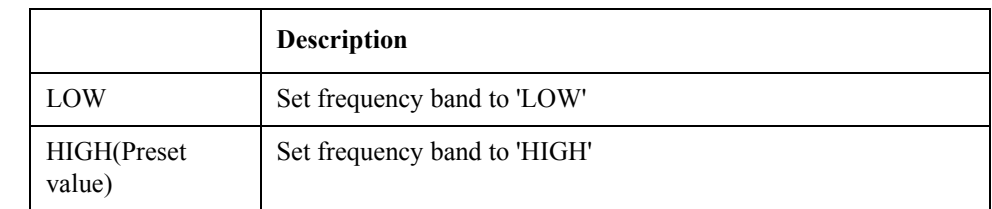

Equivalent key  $FP$  Menu -> Setup -> Frequency Band

## **:SENSe:FP[1-1]:FREQuency:RESolution**

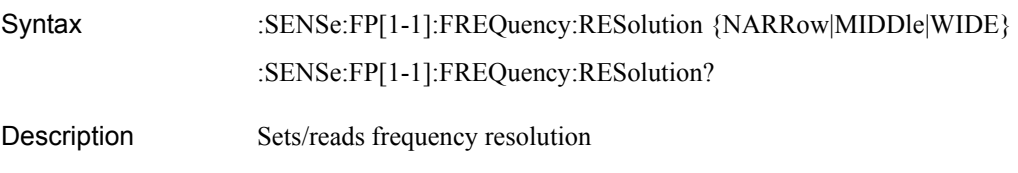

### Parameter

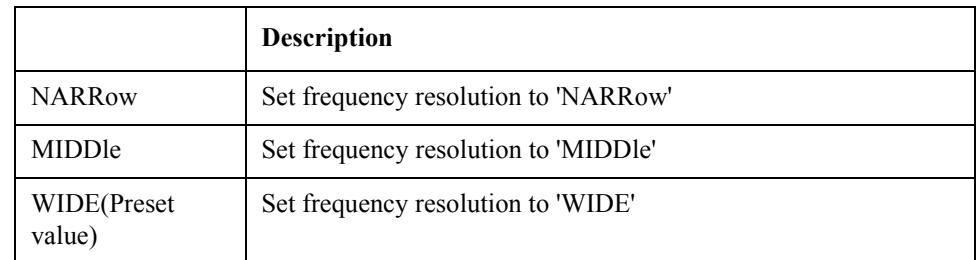

Equivalent key FP Menu -> Setup -> Freq Resolution

## **:SENSe:FP[1-1]:SWEep:DWELl**

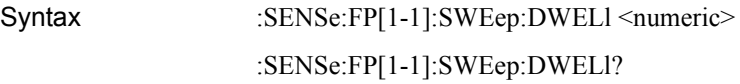

Description Sets/reads the point delay value

### Parameter

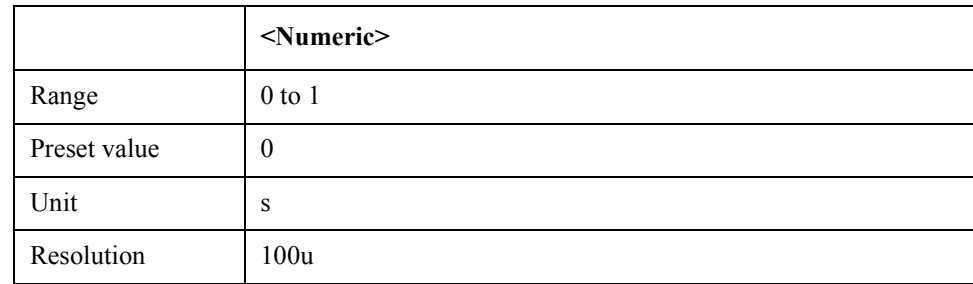

Equivalent key FP Menu -> Setup -> Point Delay

## **:SENSe:FP[1-1]:SWEep:TIME:DATA**

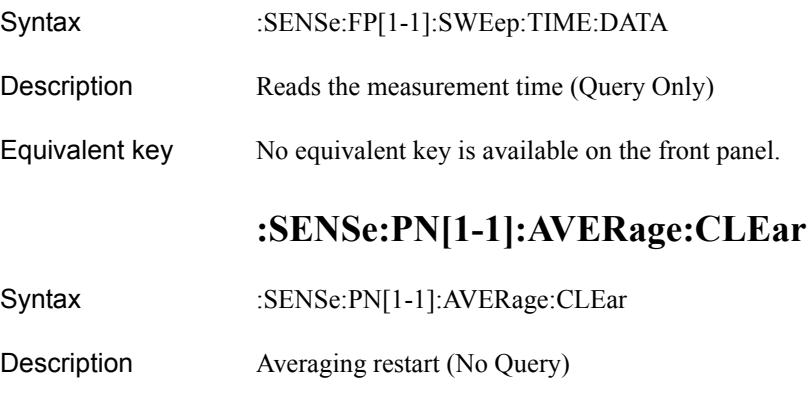

Equivalent key PN Menu -> Average -> Averaging Restart

SCPI Command Reference **:SENSe:PN[1-1]:AVERage:COUNt**

## **:SENSe:PN[1-1]:AVERage:COUNt**

Syntax :SENSe:PN[1-1]:AVERage:COUNt <numeric> :SENSe:PN[1-1]:AVERage:COUNt?

Description average count

#### Parameter

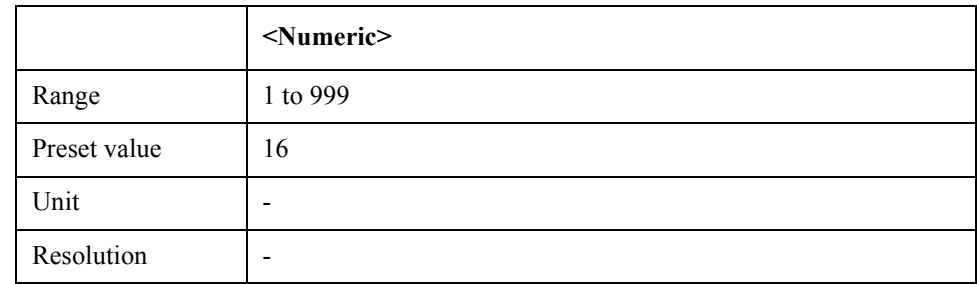

Equivalent key PN Menu -> Average -> Avg Factor

# **:SENSe:PN[1-1]:AVERage:STATe**

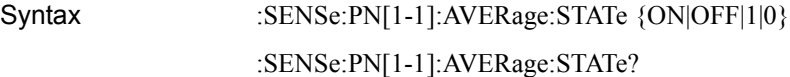

Description Turns on/off averaging mode

#### Parameter

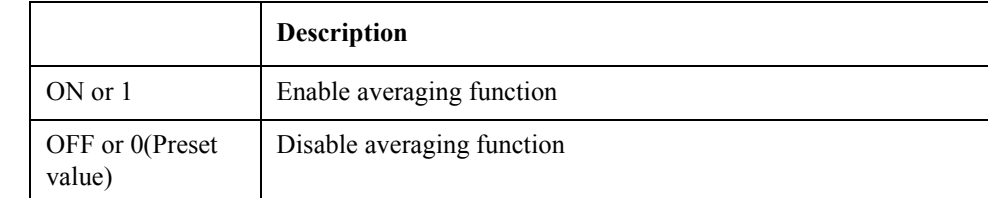

Equivalent key PN Menu -> Average -> Averaging

### **:SENSe:PN[1-1]:CORRelation:COUNt**

- Syntax :SENSe:PN[1-1]:CORRelation:COUNt <numeric>
	- :SENSe:PN[1-1]:CORRelation:COUNt?
- Description Sets/reads the number of correlation

### Parameter

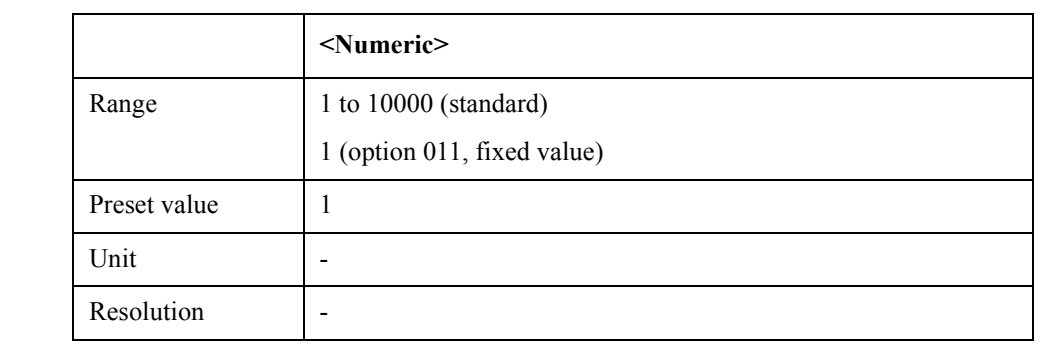

Equivalent key  $P_N$  Menu -> Average -> Correlation<sup>\*1</sup>

### **:SENSe:PN[1-1]:FBANd**

Syntax :SENSe:PN[1-1]:FBANd {BAND1|BAND2|BAND3|BAND4} :SENSe:PN[1-1]:FBANd?

Description Sets/reads frequency band

Parameter

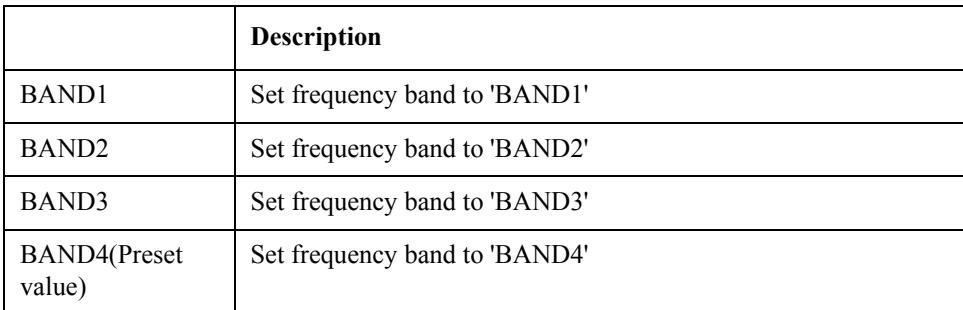

Equivalent key PN Menu -> Setup -> Frequency Band

## **:SENSe:PN[1-1]:FREQuency:STARt**

Syntax :SENSe:PN[1-1]:FREQuency:STARt <numeric>

:SENSe:PN[1-1]:FREQuency:STARt?

Description start frequency

\*1.The softkey is not available when option 011 is installed

### SCPI Command Reference **:SENSe:PN[1-1]:FREQuency:STOP**

#### Parameter

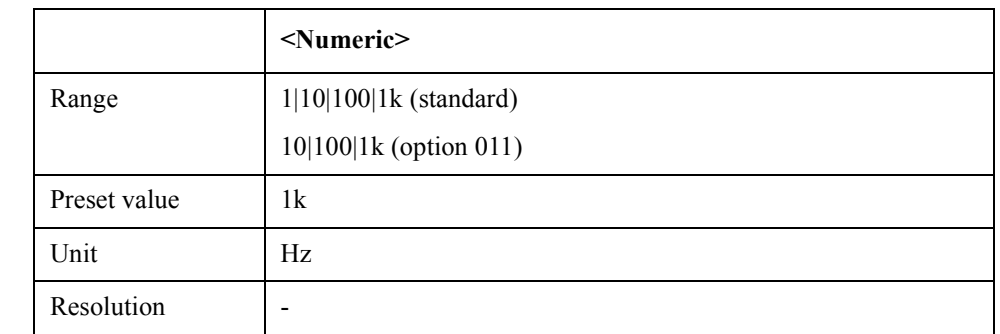

# Equivalent key PN Menu -> Start ->  $1 Hz<sup>*1</sup>$ PN Menu -> Start -> 10Hz

PN Menu -> Start -> 100Hz

PN Menu -> Start -> 1kHz

PN Menu -> Marker To -> Marker -> Start

## **:SENSe:PN[1-1]:FREQuency:STOP**

Syntax :SENSe:PN[1-1]:FREQuency:STOP <numeric> :SENSe:PN[1-1]:FREQuency:STOP?

Description stop frequency

### Parameter

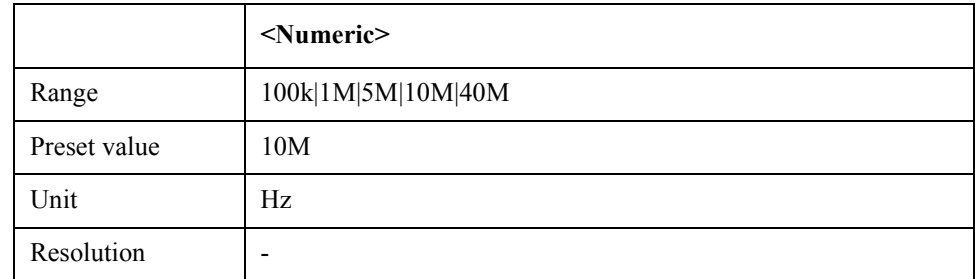

Equivalent key PN Menu -> Stop -> 100kHz PN Menu -> Stop -> 1MHz PN Menu -> Stop -> 5MHz PN Menu -> Stop -> 10MHz PN Menu -> Stop -> 40MHz PN Menu -> Marker To -> Marker -> Stop

\*1.1 Hz start offset frequency is not available when option 011 is installed.

## **:SENSe:PN[1-1]:IFGain**

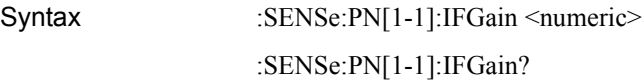

Description Sets/reads IF Gain at 10dB steps

#### Parameter

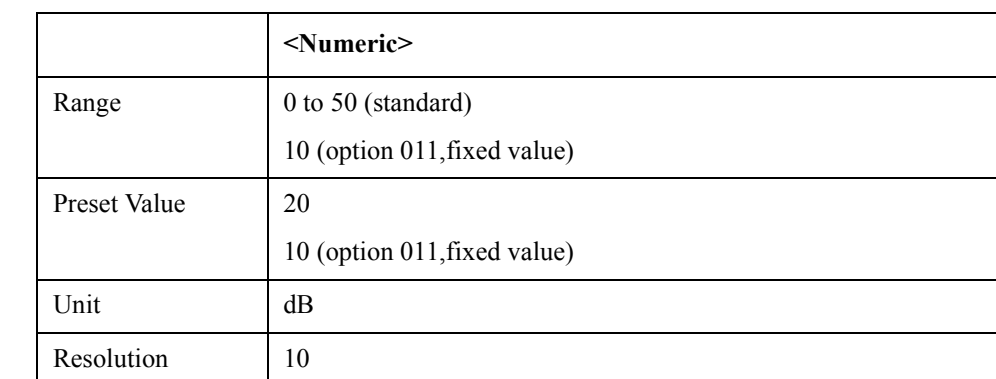

Equivalent key PN Menu -> Setup -> IF  $Gain^*$ <sup>1</sup>

## **:SENSe:PN[1-1]:LOBandwidth**

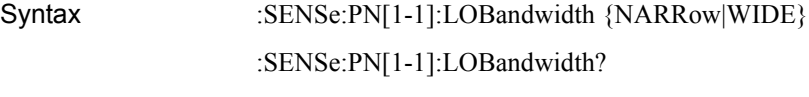

Description Sets/readst phase noise Local bandwidth optimization.

Parameter

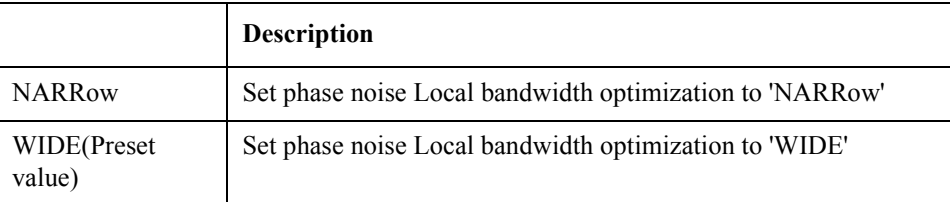

Equivalent key PN Menu -> Setup -> LO PhNoise Optimize

## **:SENSe:PN[1-1]:SWEep:POINts**

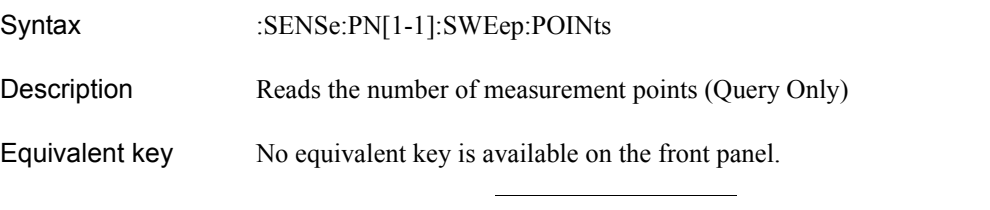

\*1.The value of IF Gain cannot be changed when option 011 is installed.

### SCPI Command Reference **:SENSe:ROSCillator:SOURce**

# **:SENSe:ROSCillator:SOURce**

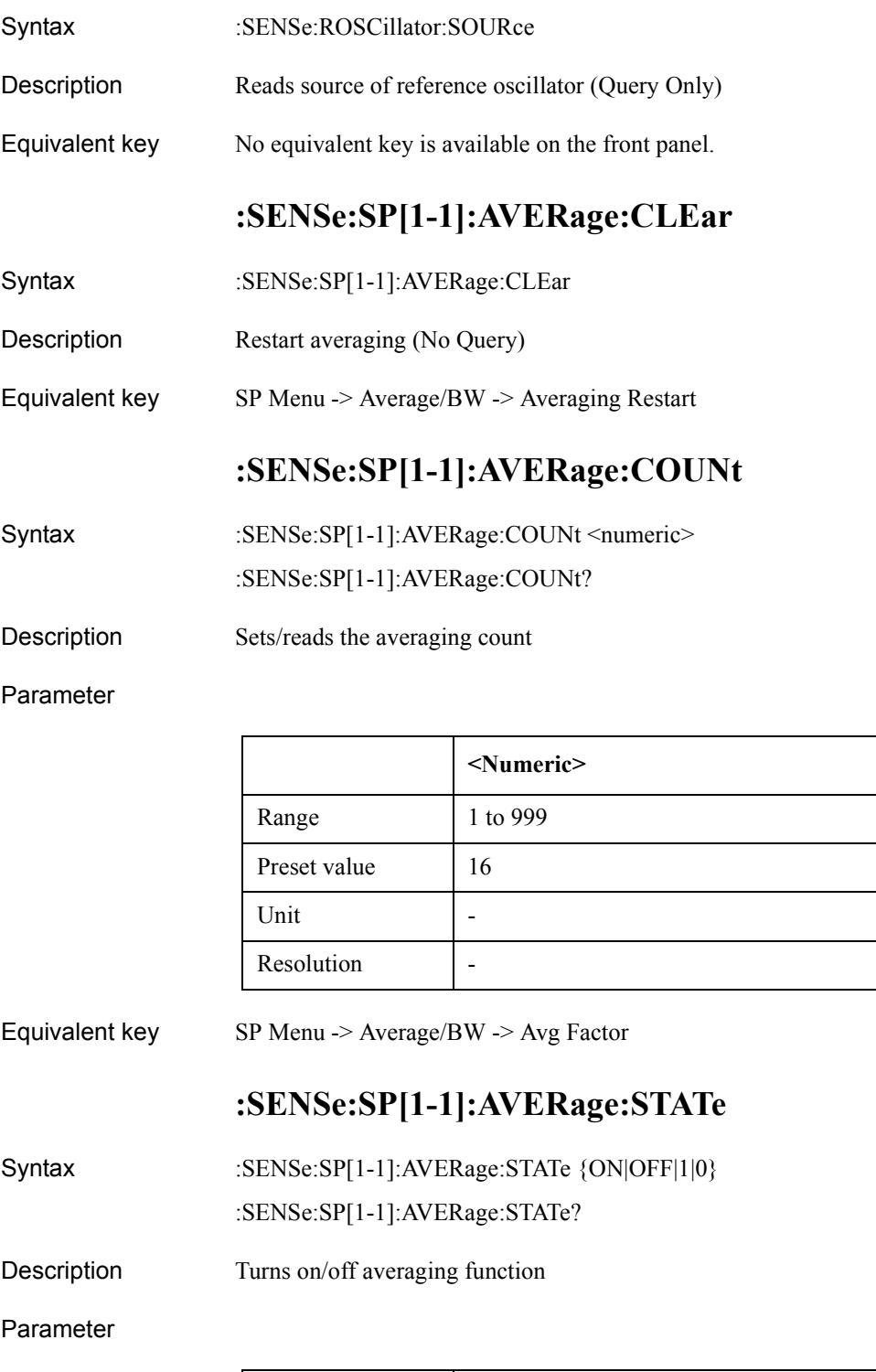

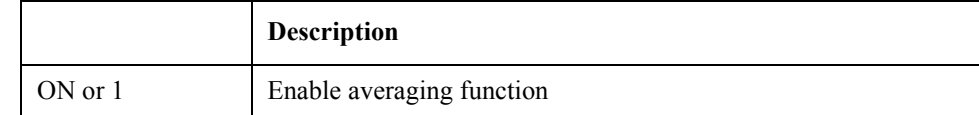

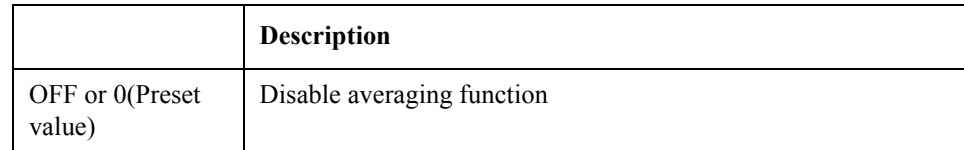

Equivalent key  $SP$  Menu -> Average/BW -> Averaging

## **:SENSe:SP[1-1]:AVERage:TYPE**

Syntax :SENSe:SP[1-1]:AVERage:TYPE {RMS|LOGarithmic} :SENSe:SP[1-1]:AVERage:TYPE?

Description Sets/reads averaging type

### Parameter

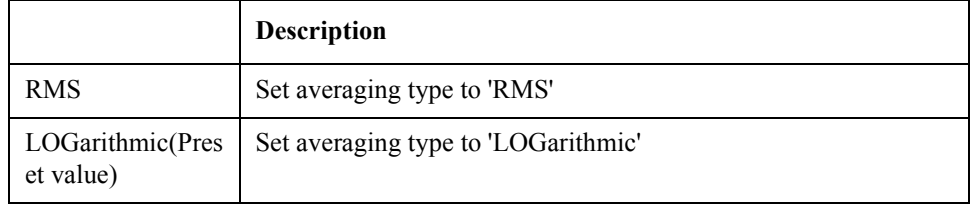

Equivalent key SP Menu -> Average/BW -> Averaging Type

### **:SENSe:SP[1-1]:BANDwidth:RESolution**

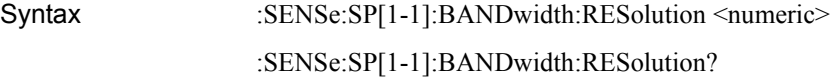

Description Sets/reads RBW value

Parameter

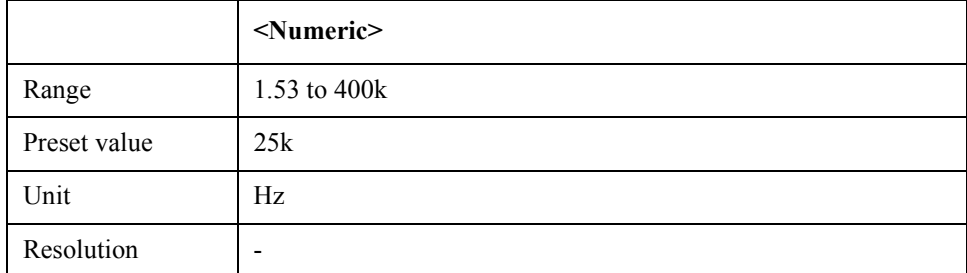

Equivalent key SP Menu -> Average/BW -> RBW

## **:SENSe:SP[1-1]:DETector:FUNCtion**

Syntax :SENSe:SP[1-1]:DETector:FUNCtion {POSitive|SAMPle}

### SCPI Command Reference **:SENSe:SP[1-1]:FREQuency:CENTer**

#### :SENSe:SP[1-1]:DETector:FUNCtion?

Description Sets/reads detector mode

Parameter

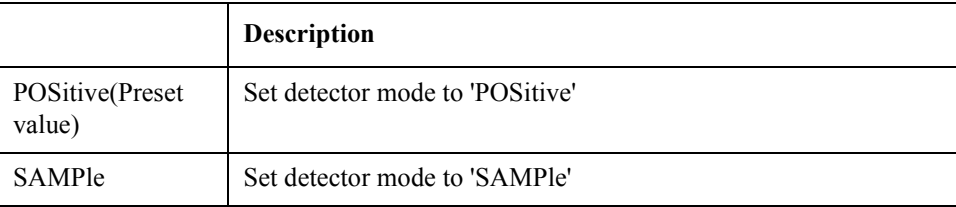

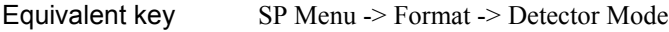

## **:SENSe:SP[1-1]:FREQuency:CENTer**

Syntax :SENSe:SP[1-1]:FREQuency:CENTer <numeric>

:SENSe:SP[1-1]:FREQuency:CENTer?

Description Sets/reads the center value of frequency span

Parameter

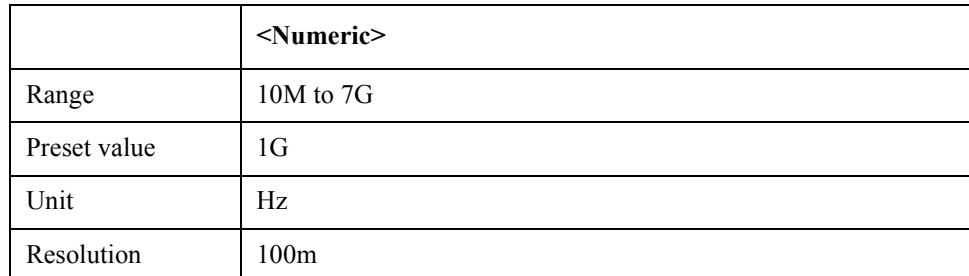

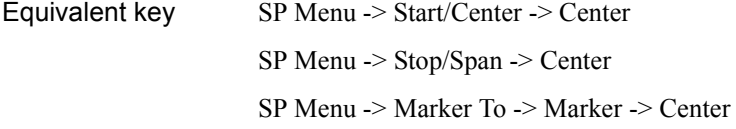

## **:SENSe:SP[1-1]:FREQuency:SPAN**

Syntax :SENSe:SP[1-1]:FREQuency:SPAN <numeric> :SENSe:SP[1-1]:FREQuency:SPAN?

Description Sets/reads the span value of frequency span

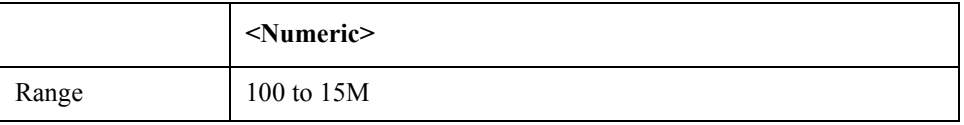

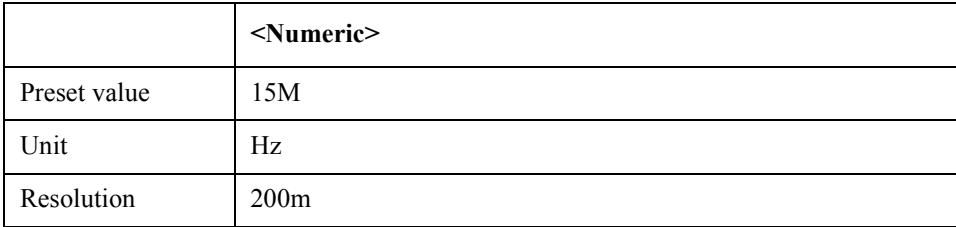

Equivalent key SP Menu -> Start/Center -> Span

SP Menu -> Stop/Span -> Span

## **:SENSe:SP[1-1]:FREQuency:STARt**

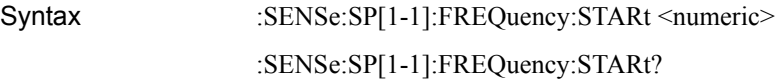

Description Sets/reads the start value of frequency span

Parameter

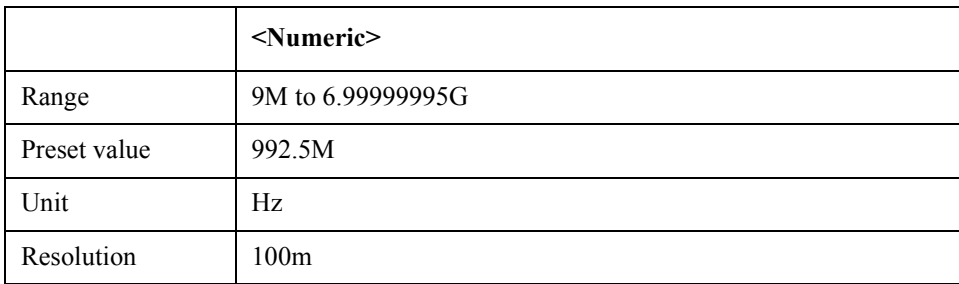

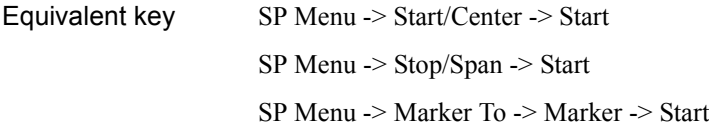

## **:SENSe:SP[1-1]:FREQuency:STOP**

Syntax :SENSe:SP[1-1]:FREQuency:STOP <numeric> :SENSe:SP[1-1]:FREQuency:STOP?

Description Sets/reads the stop value of frequency span

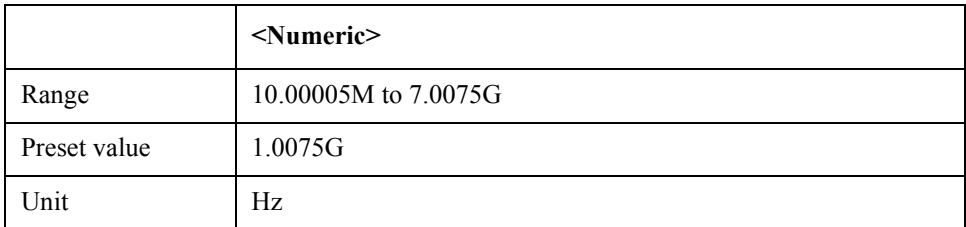

### SCPI Command Reference **:SENSe:SP[1-1]:POWer:RLEVel**

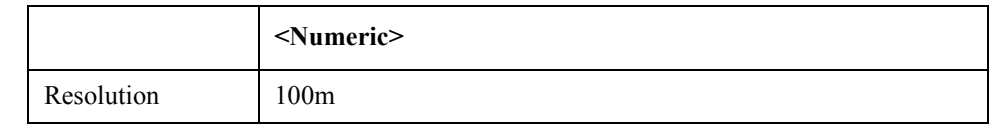

Equivalent key SP Menu -> Start/Center -> Stop SP Menu -> Stop/Span -> Stop SP Menu -> Marker To -> Marker -> Stop

## **:SENSe:SP[1-1]:POWer:RLEVel**

Syntax :SENSe:SP[1-1]:POWer:RLEVel <numeric>

:SENSe:SP[1-1]:POWer:RLEVel?

Description Sets/reads the reference level of frequency span

Parameter

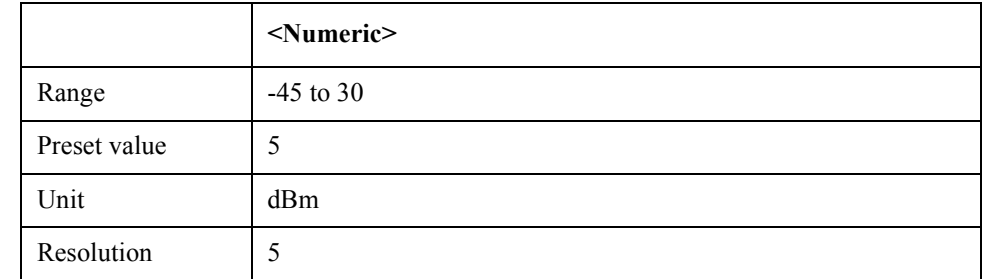

Equivalent key SP Menu -> Setup -> Reference Level

## **:SENSe:SP[1-1]:SWEep:POINts**

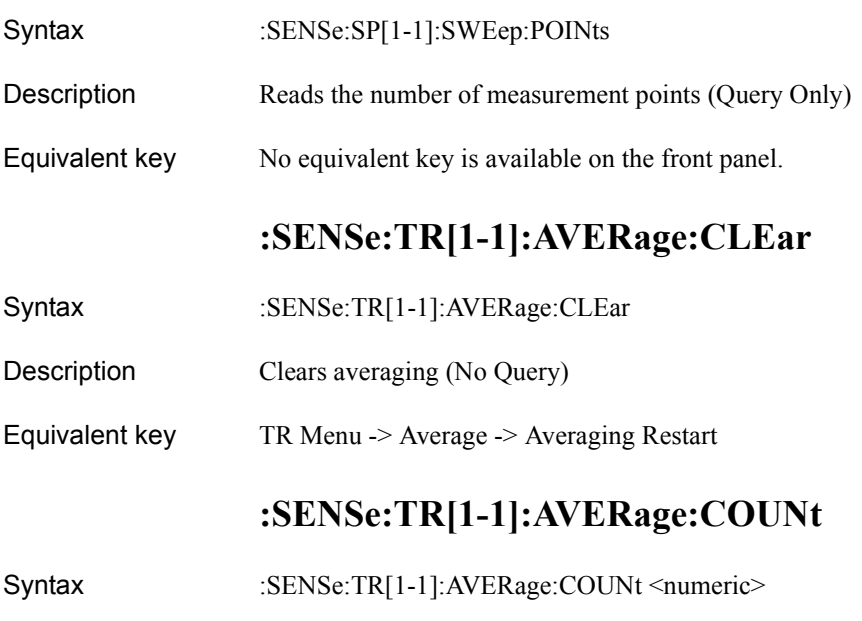

#### :SENSe:TR[1-1]:AVERage:COUNt?

Description Sets/reads averaging count

### Parameter

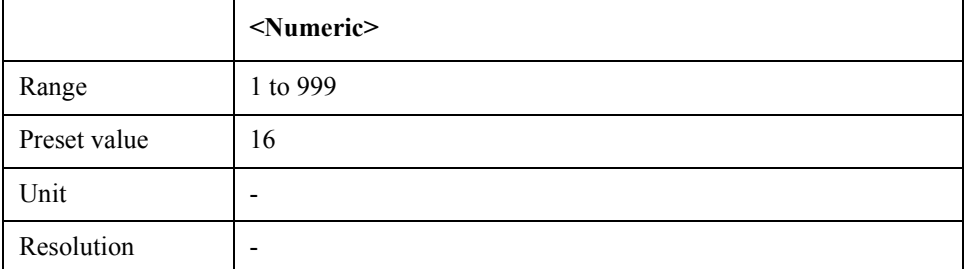

Equivalent key TR Menu -> Average -> Avg Factor

### **:SENSe:TR[1-1]:AVERage:STATe**

Syntax :SENSe:TR[1-1]:AVERage:STATe {ON|OFF|1|0} :SENSe:TR[1-1]:AVERage:STATe?

Description Turns on/off averaging function

#### Parameter

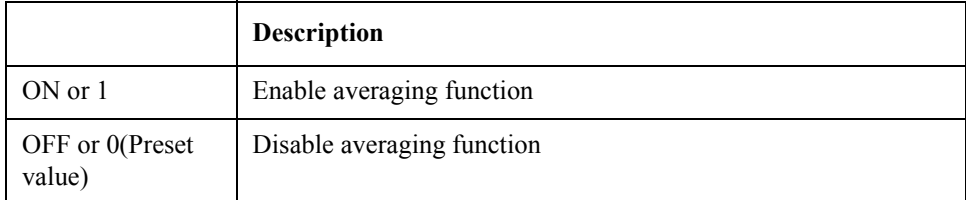

Equivalent key TR Menu -> Average -> Averaging

### **:SENSe:TR[1-1]:NARRow:FREQuency:PREFerence**

Syntax :SENSe:TR[1-1]:NARRow:FREQuency:PREFerence <numeric>

:SENSe:TR[1-1]:NARRow:FREQuency:PREFerence?

Description Sets/reads phase reference freuency

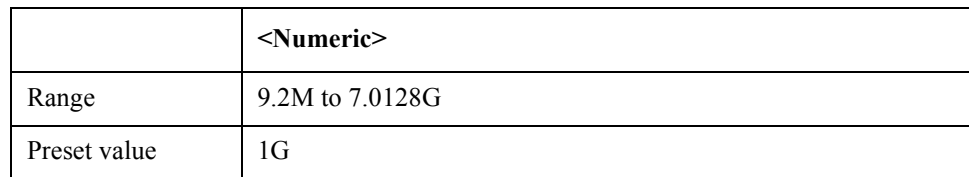

### SCPI Command Reference **:SENSe:TR[1-1]:NARRow:FREQuency:RANGe**

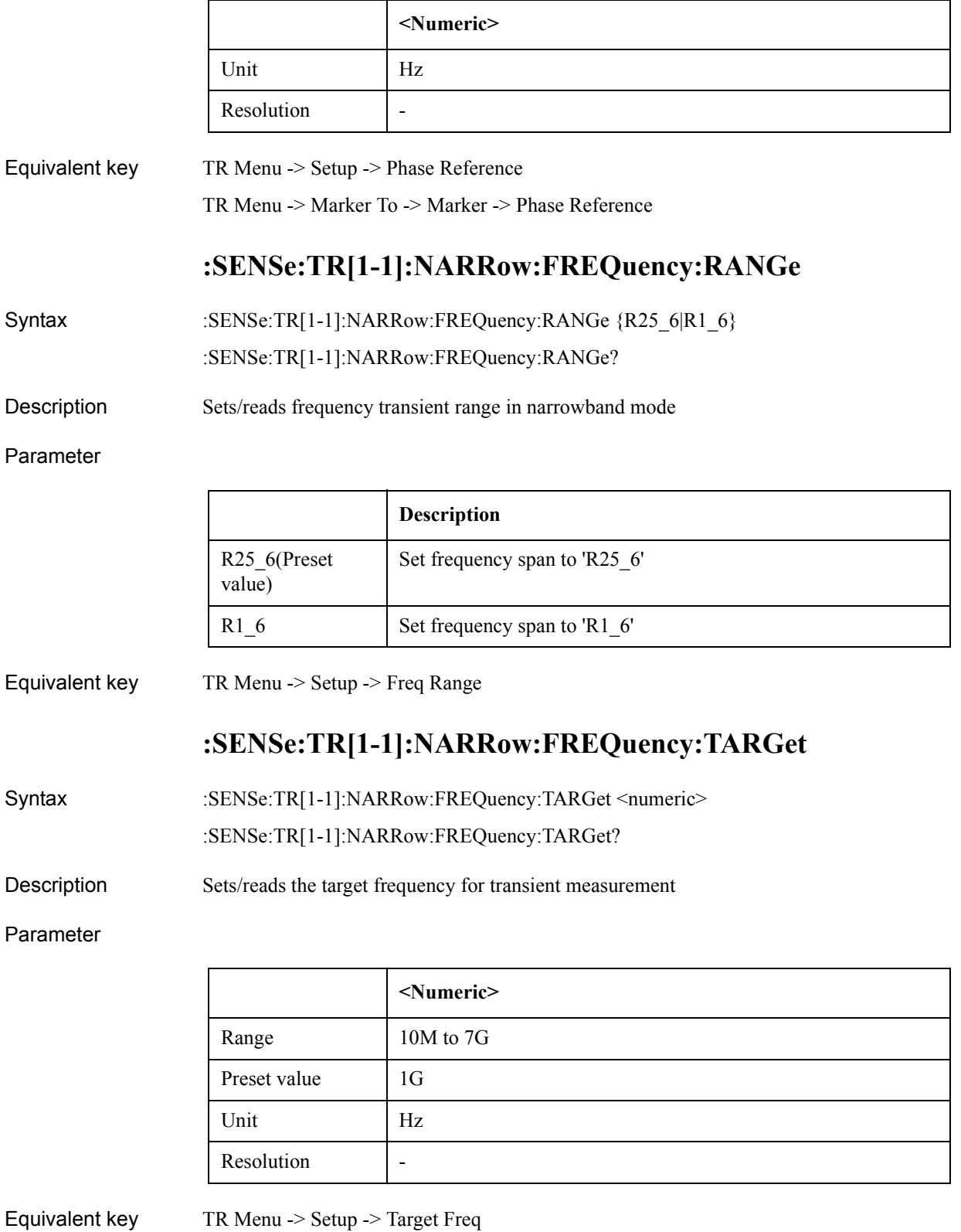

TR Menu -> Marker To -> Marker -> Target Freq
# **:SENSe:TR[1-1]:NARRow:SWEep:POINts**

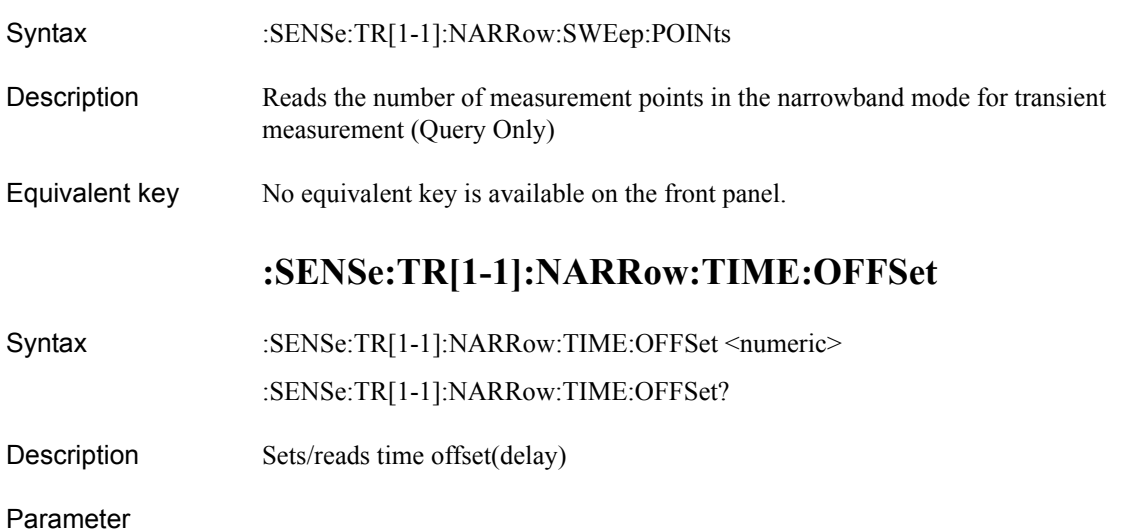

**<Numeric>** Range  $\vert$  -80m to 1.1 Preset value 0 Unit s Resolution 10n

Equivalent key TR Menu -> Time Offset -> Narrow Time Offset TR Menu -> Span -> Narrow Time Offset

# **:SENSe:TR[1-1]:NARRow:TIME:REFerence**

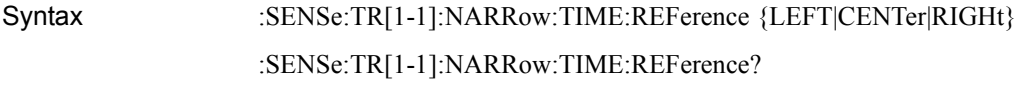

Description Selects reference position for time span of transient measurement

Parameter

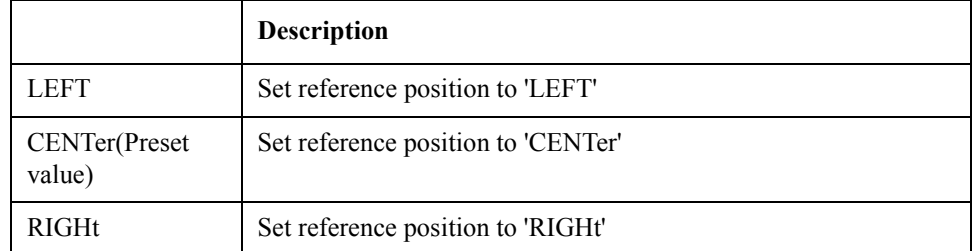

Equivalent key TR Menu -> Time Offset -> Narrow Ref Position

### SCPI Command Reference **:SENSe:TR[1-1]:NARRow:TIME:SPAN**

TR Menu -> Span -> Narrow Ref Position

# **:SENSe:TR[1-1]:NARRow:TIME:SPAN**

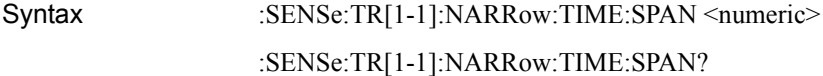

Description Sets/reads time span

#### Parameter

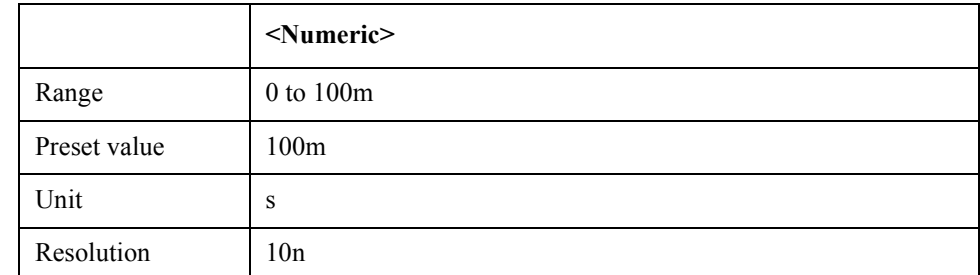

Equivalent key TR Menu -> Time Offset -> Narrow Span TR Menu -> Span -> Narrow Span

### **:SENSe:TR[1-1]:POWer:INPut:LEVel:MAXimum**

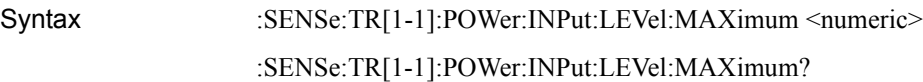

Description Sets/reads the maximum input level for transient measurement

#### Parameter

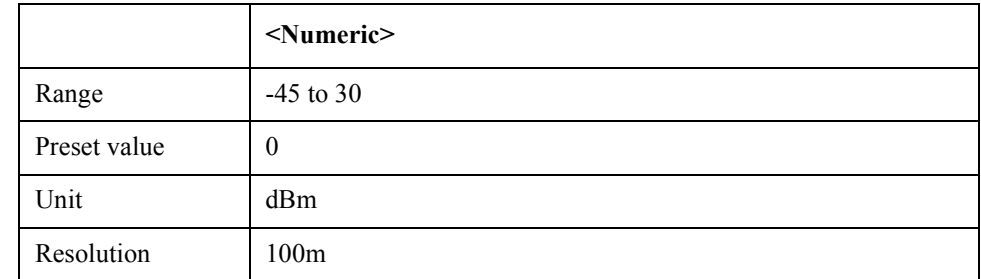

Equivalent key TR Menu -> Setup -> Max Input Level

### **:SENSe:TR[1-1]:WIDE:FREQuency:MAXimum**

Syntax :SENSe:TR[1-1]:WIDE:FREQuency:MAXimum <numeric>

:SENSe:TR[1-1]:WIDE:FREQuency:MAXimum?

Description Set/get transient frequency range in the wideband mode

#### Parameter

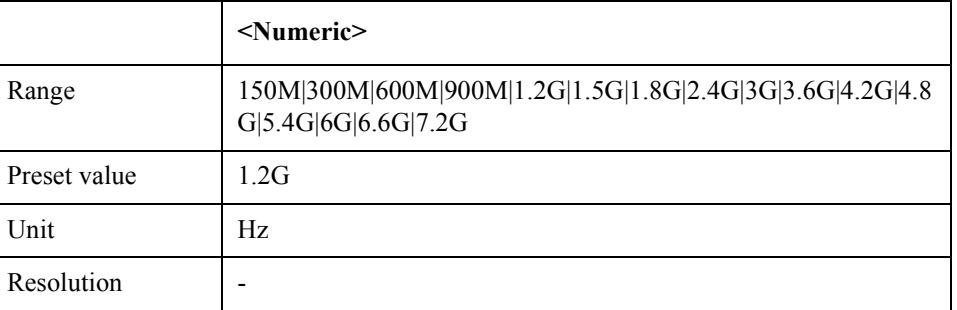

#### Equivalent key No equivalent key is available on the front panel.

### **:SENSe:TR[1-1]:WIDE:SWEep:POINts**

- Syntax :SENSe:TR[1-1]:WIDE:SWEep:POINts
- Description Reads the number of measurement points in the wideband mode for transient measurement (Query Only)
- Equivalent key No equivalent key is available on the front panel.

### **:SENSe:TR[1-1]:WIDE:TIME:OFFSet**

- Syntax :SENSe:TR[1-1]:WIDE:TIME:OFFSet <numeric>
	- :SENSe:TR[1-1]:WIDE:TIME:OFFSet?
- Description offset for reference point

#### Parameter

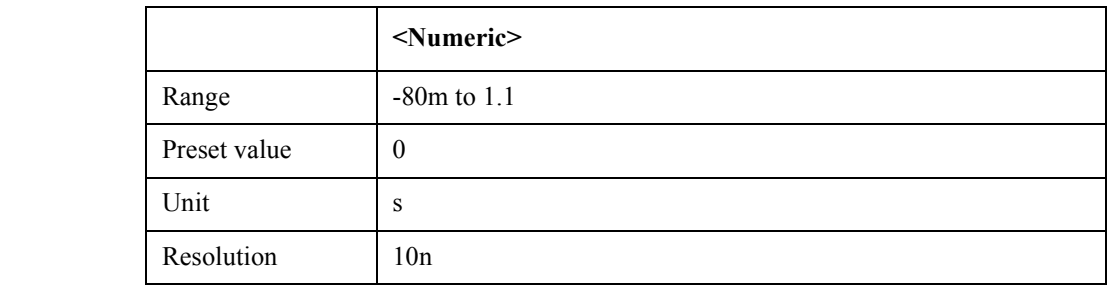

Equivalent key  $TR$  Menu  $\geq$  Time Offset  $\geq$  Wide Time Offset

TR Menu -> Span -> Wide Time Offset

### **:SENSe:TR[1-1]:WIDE:TIME:REFerence**

Syntax :SENSe:TR[1-1]:WIDE:TIME:REFerence {LEFT|CENTer|RIGHt}

### SCPI Command Reference **:SENSe:TR[1-1]:WIDE:TIME:SPAN**

#### :SENSe:TR[1-1]:WIDE:TIME:REFerence?

Description Selects reference position for time span

#### Parameter

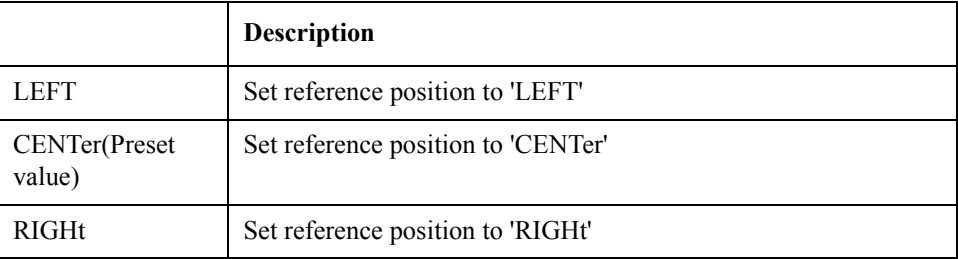

Equivalent key TR Menu -> Time Offset -> Wide Ref Position

TR Menu -> Span -> Wide Ref Position

# **:SENSe:TR[1-1]:WIDE:TIME:SPAN**

Syntax :SENSe:TR[1-1]:WIDE:TIME:SPAN <numeric>

:SENSe:TR[1-1]:WIDE:TIME:SPAN?

Description Sets/reads time span

#### Parameter

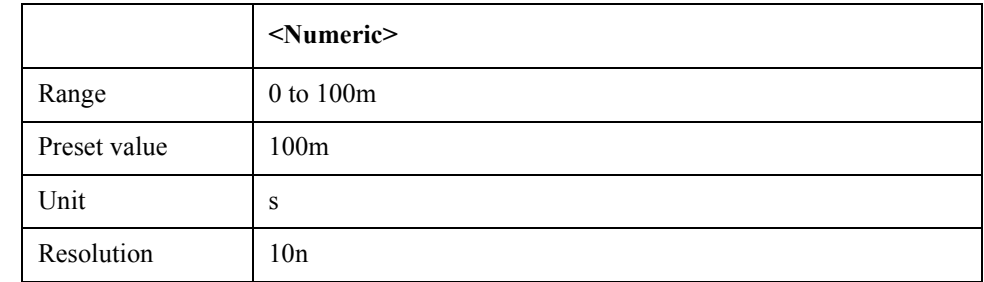

Equivalent key TR Menu -> Time Offset -> Wide Span TR Menu -> Span -> Wide Span

### **:SOURce:FP[1-1]:SWEep:PARameter**

Syntax :SOURce:FP[1-1]:SWEep:PARameter {CONTrol|POWer} :SOURce:FP[1-1]:SWEep:PARameter?

Description Sets/reads sweep parameter

#### Parameter

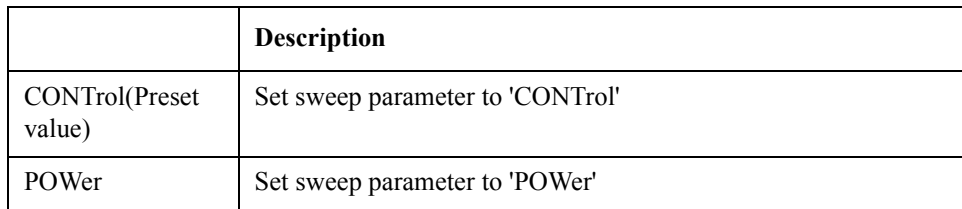

Equivalent key FP Menu -> Setup -> Sweep Parameter

### **:SOURce:FP[1-1]:SWEep:POINts**

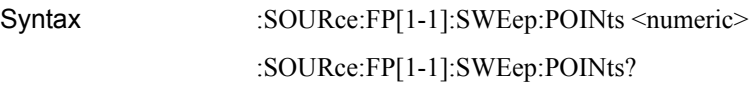

Description Sets/reads the number of measurement points

Parameter

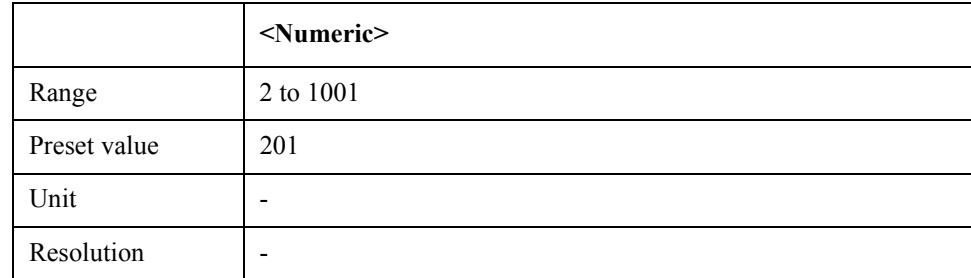

Equivalent key FP Menu -> Setup -> Points

# **:SOURce:FP[1-1]:VOLTage:CONTrol:CENTer**

Syntax :SOURce:FP[1-1]:VOLTage:CONTrol:CENTer <numeric> :SOURce:FP[1-1]:VOLTage:CONTrol:CENTer?

Description Vcontrol center

Parameter

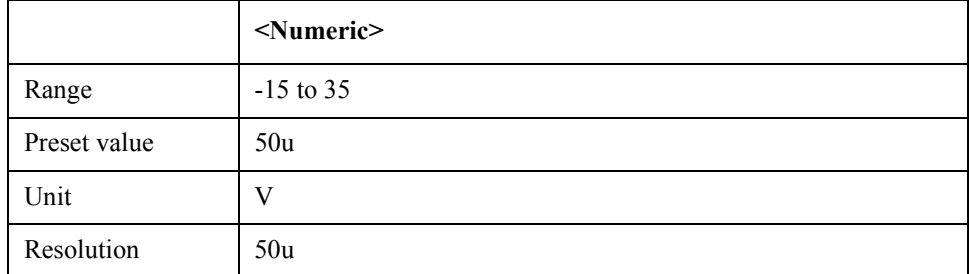

Equivalent key FP Menu -> Start/Center -> DC Control Center

### SCPI Command Reference **:SOURce:FP[1-1]:VOLTage:CONTrol:SPAN**

FP Menu -> Stop/Span -> DC Control Center

# **:SOURce:FP[1-1]:VOLTage:CONTrol:SPAN**

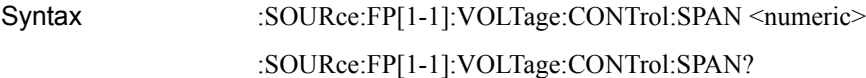

Description Vcontrol span

#### Parameter

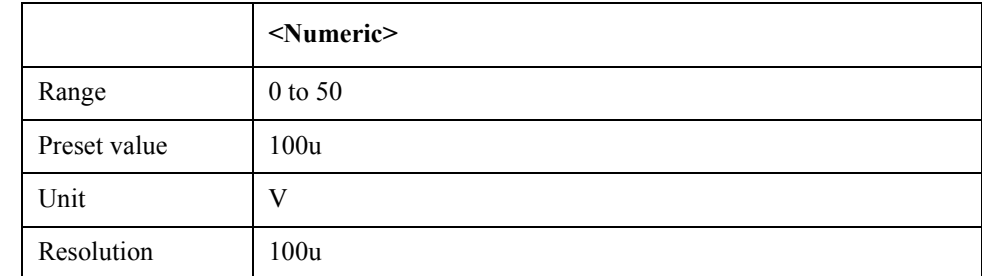

Equivalent key FP Menu -> Start/Center -> DC Control Span

FP Menu -> Stop/Span -> DC Control Span

# **:SOURce:FP[1-1]:VOLTage:CONTrol:STARt**

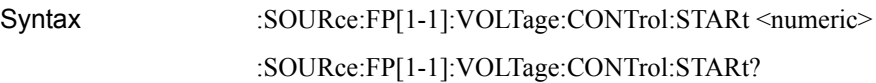

Description Vcontrol start

#### Parameter

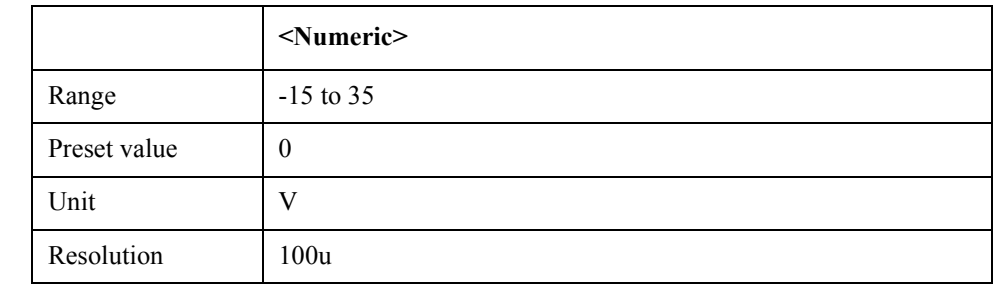

Equivalent key FP Menu -> Start/Center -> DC Control Start FP Menu -> Stop/Span -> DC Control Start

# **:SOURce:FP[1-1]:VOLTage:CONTrol:STOP**

Syntax :SOURce:FP[1-1]:VOLTage:CONTrol:STOP <numeric> :SOURce:FP[1-1]:VOLTage:CONTrol:STOP?

Description Vcontrol stop

#### Parameter

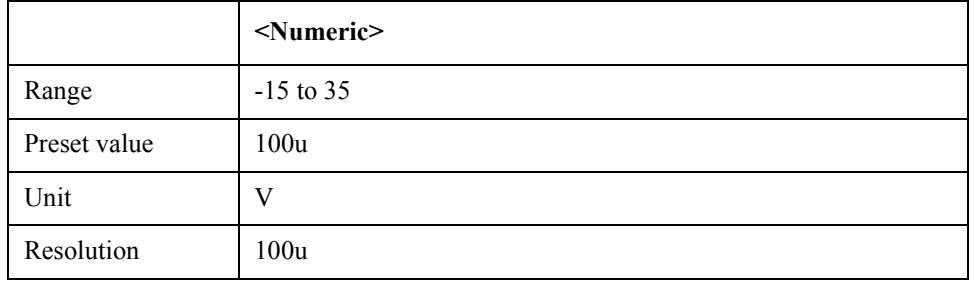

Equivalent key FP Menu -> Start/Center -> DC Control Stop

FP Menu -> Stop/Span -> DC Control Stop

# **:SOURce:FP[1-1]:VOLTage:POWer:CENTer**

Syntax :SOURce:FP[1-1]:VOLTage:POWer:CENTer <numeric>

:SOURce:FP[1-1]:VOLTage:POWer:CENTer?

Description Vpower center

#### Parameter

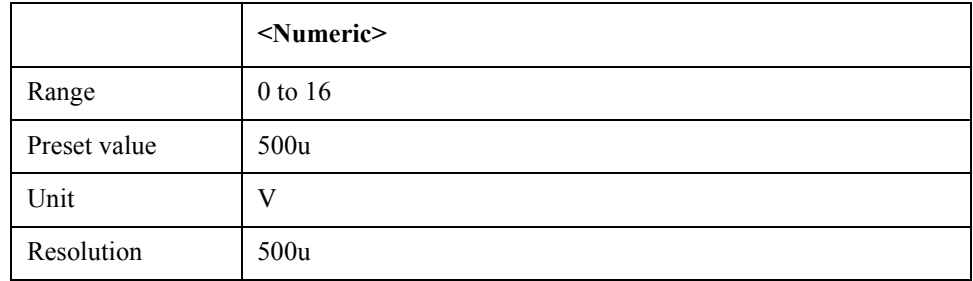

Equivalent key FP Menu -> Start/Center -> DC Power Center

FP Menu -> Stop/Span -> DC Power Center

# **:SOURce:FP[1-1]:VOLTage:POWer:SPAN**

Syntax :SOURce:FP[1-1]:VOLTage:POWer:SPAN <numeric>

:SOURce:FP[1-1]:VOLTage:POWer:SPAN?

Description Vpower span

### SCPI Command Reference **:SOURce:FP[1-1]:VOLTage:POWer:STARt**

### Parameter

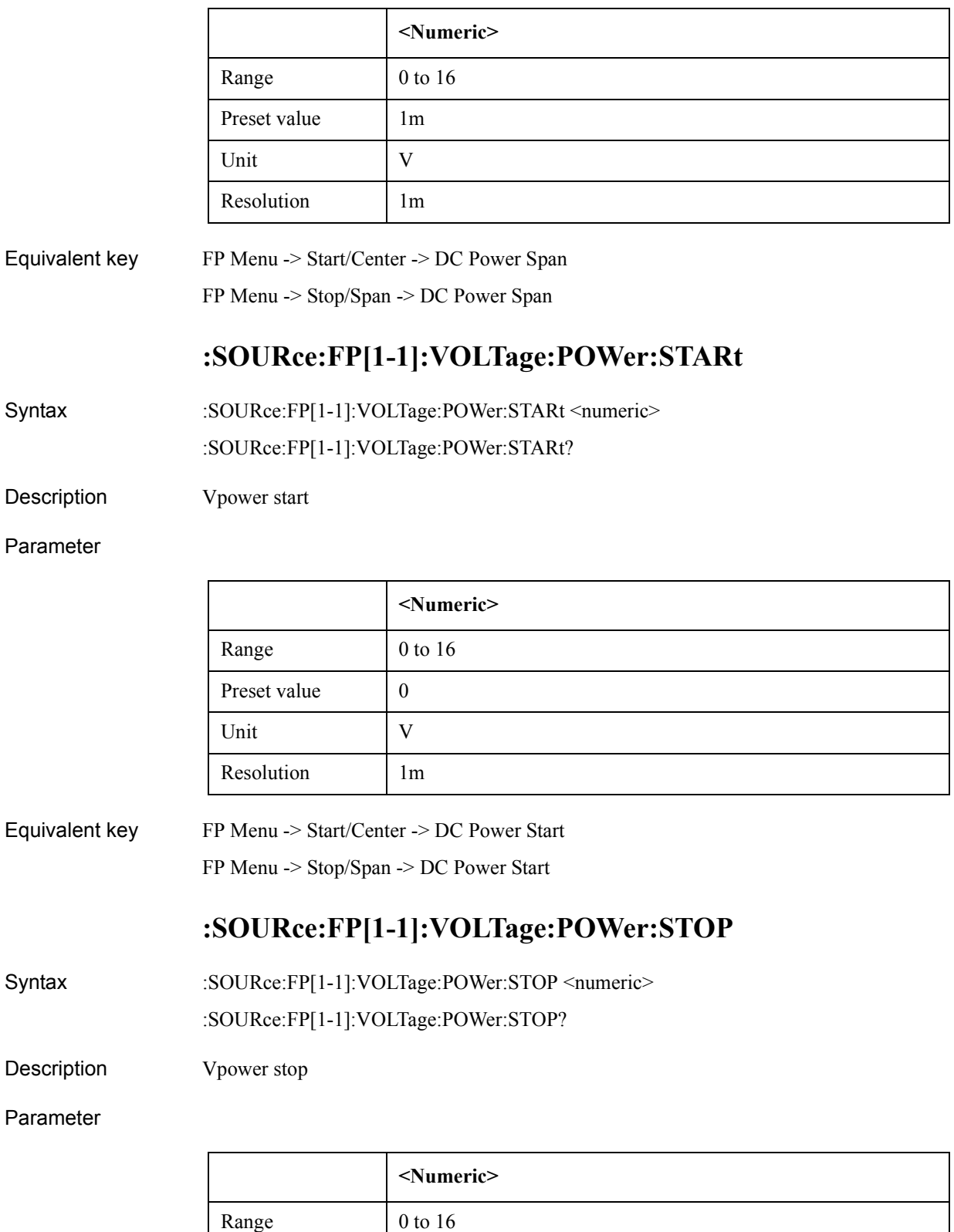

Preset value 1m

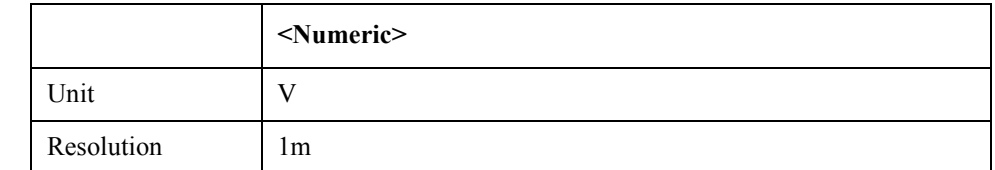

Equivalent key FP Menu -> Start/Center -> DC Power Stop

FP Menu -> Stop/Span -> DC Power Stop

### **:SOURce:VOLTage:CONTrol:CORRection:COLLect:ACQ uire**

- Syntax :SOURce:VOLTage:CONTrol:CORRection:COLLect:ACQuire
- Description Execute DC CTRL DRIFT CAL (No Query)
- Equivalent key No equivalent key is available on the front panel.

# **:SOURce:VOLTage:CONTrol:CORRection[:STATe]**

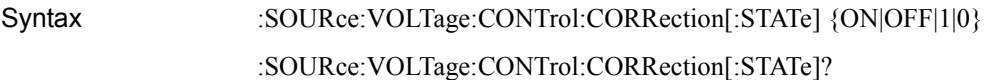

Description Sets/reads DC CTRL DRIFT CAL state

#### Parameter

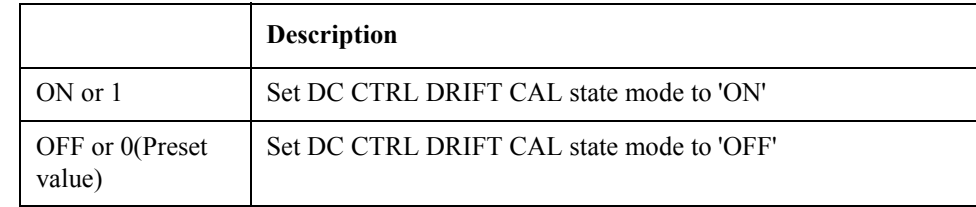

Equivalent key No equivalent key is available on the front panel.

### **:SOURce:VOLTage:CONTrol:DELay**

- Syntax :SOURce:VOLTage:CONTrol:DELay <numeric>
	- :SOURce:VOLTage:CONTrol:DELay?
- Description Sets/reads DC Control delay setting(sec)

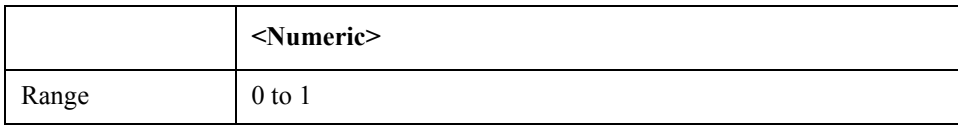

### SCPI Command Reference **:SOURce:VOLTage:CONTrol:LEVel:AMPLitude**

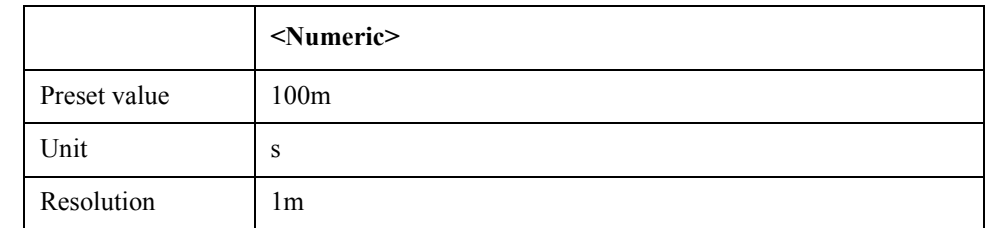

Equivalent key PN Menu -> DC Control Voltage -> DC Control Delay SP Menu -> DC Control Voltage -> DC Control Delay FP Menu -> DC Control Voltage -> DC Control Delay TR Menu -> DC Control Voltage -> DC Control Delay USER Menu -> DC Control Voltage -> DC Control Delay

### **:SOURce:VOLTage:CONTrol:LEVel:AMPLitude**

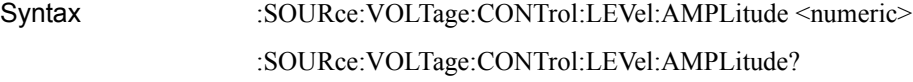

Description Sets/reads the fixed voltage for DC Control

#### Parameter

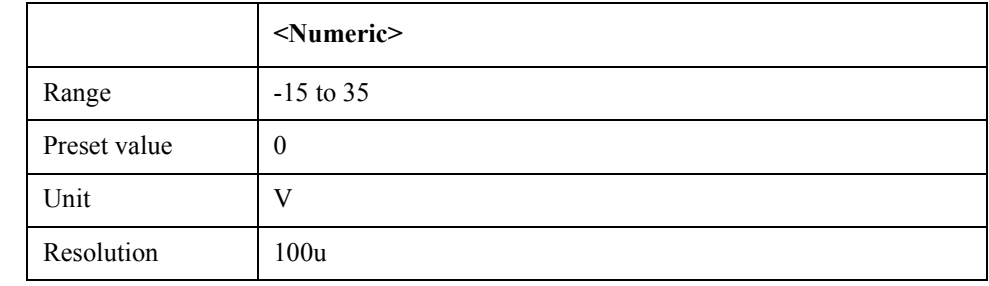

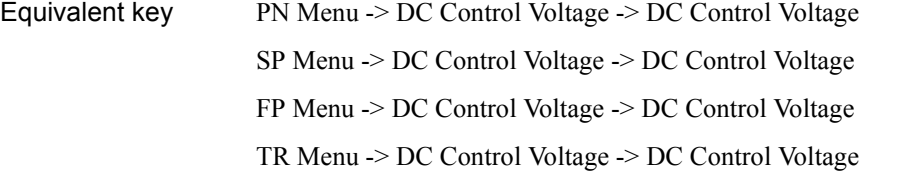

# USER Menu -> DC Control Voltage -> DC Control Voltage

# **:SOURce:VOLTage:CONTrol:LEVel:STATe**

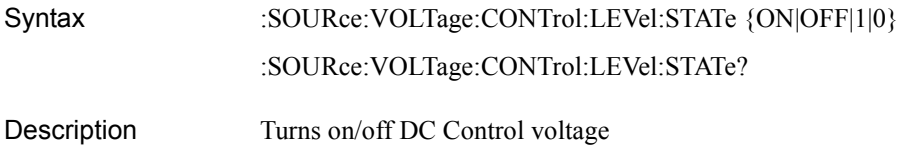

#### Parameter

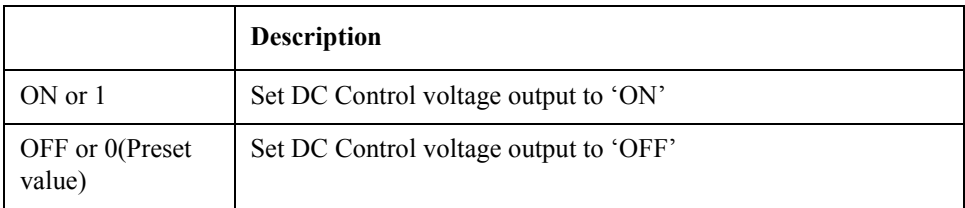

# Equivalent key PN Menu -> DC Control Voltage -> DC Control Output SP Menu -> DC Control Voltage -> DC Control Output FP Menu -> DC Control Voltage -> DC Control Output TR Menu -> DC Control Voltage -> DC Control Output USER Menu -> DC Control Voltage -> DC Control Output

# **:SOURce:VOLTage:CONTrol:LIMit:HIGH**

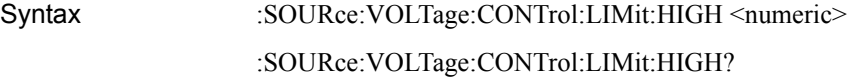

Description Sets/reads the maximum voltage limit for DC Control

#### Parameter

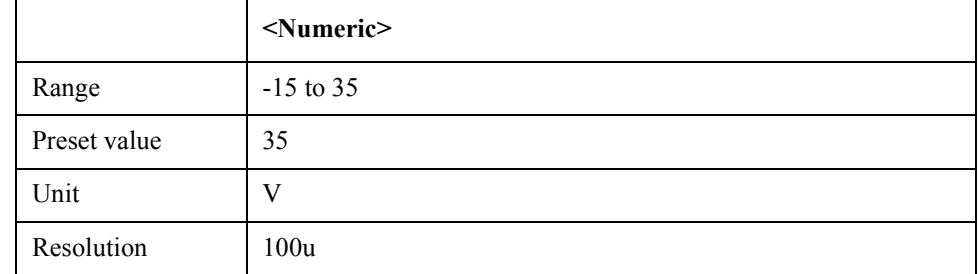

Equivalent key PN Menu -> DC Control Voltage -> Max Ctrl Voltage Limit SP Menu -> DC Control Voltage -> Max Ctrl Voltage Limit FP Menu -> DC Control Voltage -> Max Ctrl Voltage Limit TR Menu -> DC Control Voltage -> Max Ctrl Voltage Limit USER Menu -> DC Control Voltage -> Max Ctrl Voltage Limit

# **:SOURce:VOLTage:CONTrol:LIMit:LOW**

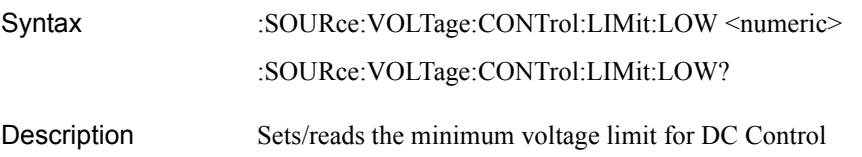

### SCPI Command Reference **:SOURce:VOLTage:POWer:DELay**

#### Parameter

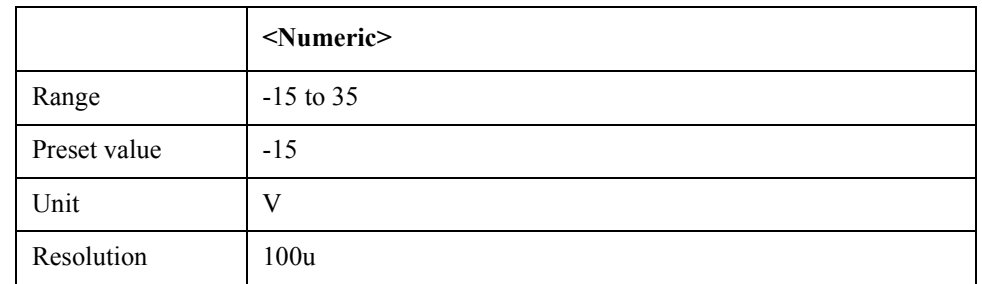

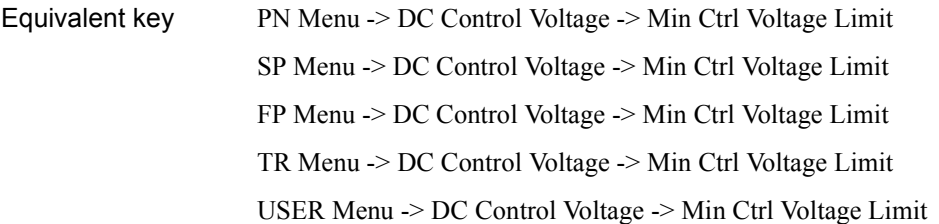

### **:SOURce:VOLTage:POWer:DELay**

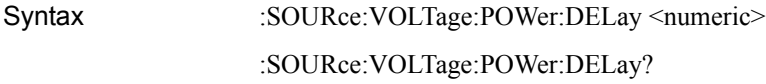

Description Sets/reads the DC Power delay setting(sec)

#### Parameter

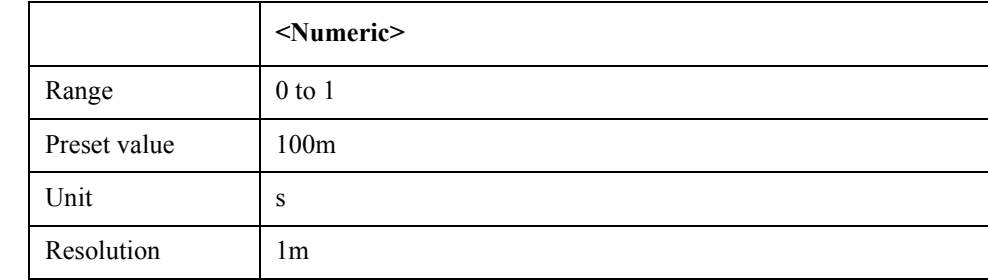

Equivalent key PN Menu -> DC Power Voltage -> DC Power Delay

SP Menu -> DC Power Voltage -> DC Power Delay

FP Menu -> DC Power Voltage -> DC Power Delay

TR Menu -> DC Power Voltage -> DC Power Delay

USER Menu -> DC Power Voltage -> DC Power Delay

### **:SOURce:VOLTage:POWer:LEVel:AMPLitude**

Syntax :SOURce:VOLTage:POWer:LEVel:AMPLitude <numeric> :SOURce:VOLTage:POWer:LEVel:AMPLitude?

#### Description Sets/reads voltage for DC Power

#### Parameter

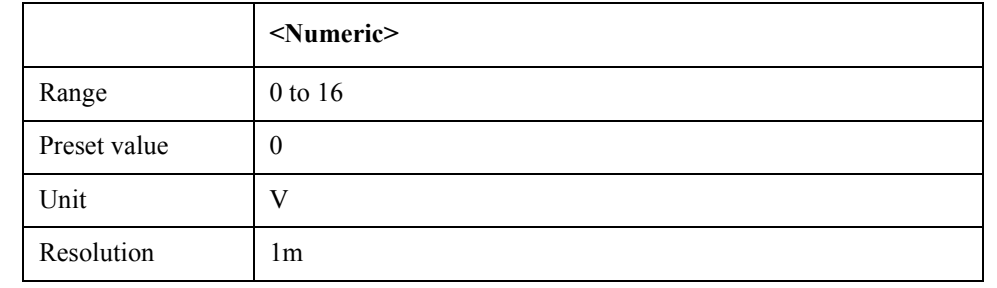

Equivalent key PN Menu -> DC Power Voltage -> DC Power Voltage SP Menu -> DC Power Voltage -> DC Power Voltage FP Menu -> DC Power Voltage -> DC Power Voltage TR Menu -> DC Power Voltage -> DC Power Voltage USER Menu -> DC Power Voltage -> DC Power Voltage

# **:SOURce:VOLTage:POWer:LEVel:STATe**

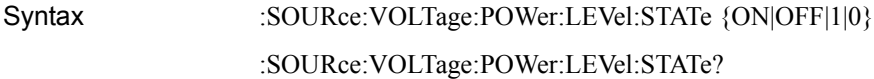

Description Truns on/off the DC Power output voltage

#### Parameter

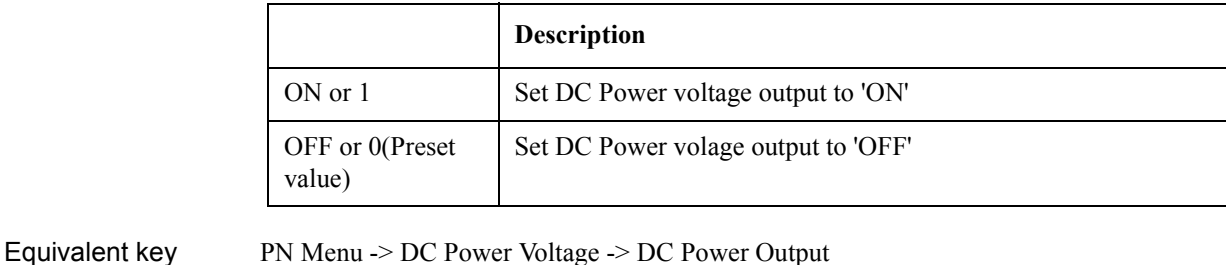

SP Menu -> DC Power Voltage -> DC Power Output

FP Menu -> DC Power Voltage -> DC Power Output

TR Menu -> DC Power Voltage -> DC Power Output

USER Menu -> DC Power Voltage -> DC Power Output

### **:SOURce:VOLTage:POWer:LIMit:HIGH**

Syntax :SOURce:VOLTage:POWer:LIMit:HIGH <numeric> :SOURce:VOLTage:POWer:LIMit:HIGH?

### SCPI Command Reference **:SOURce:VOLTage:POWer:LIMit:LOW**

Description Sets/reads maximum voltage limit for DC Power

#### Parameter

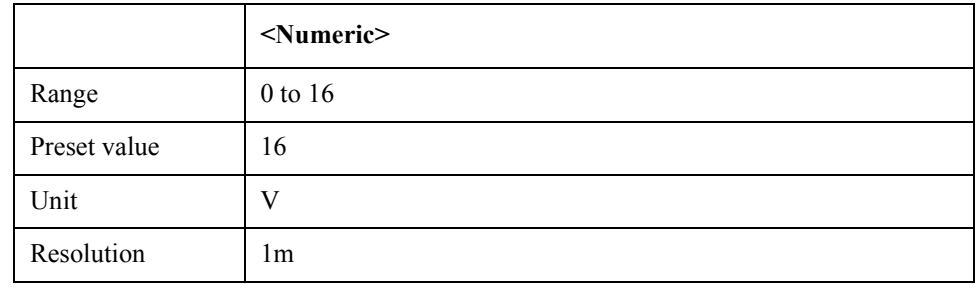

Equivalent key PN Menu -> DC Power Voltage -> Max Pwr Voltage Limit SP Menu -> DC Power Voltage -> Max Pwr Voltage Limit FP Menu -> DC Power Voltage -> Max Pwr Voltage Limit TR Menu -> DC Power Voltage -> Max Pwr Voltage Limit USER Menu -> DC Power Voltage -> Max Pwr Voltage Limit

### **:SOURce:VOLTage:POWer:LIMit:LOW**

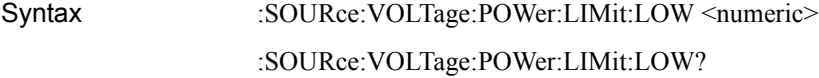

Description Sets/reads minimum voltage limit for DC Power

#### Parameter

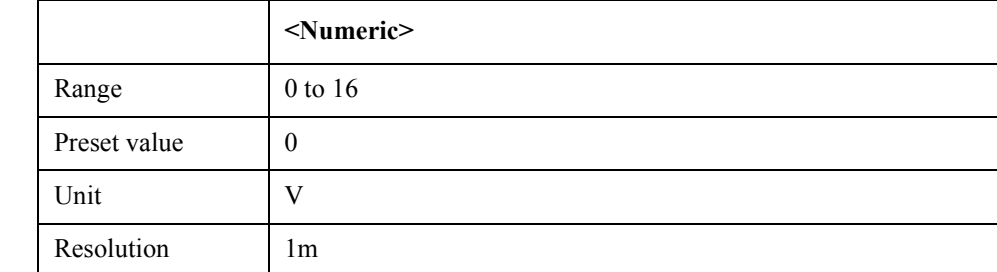

Equivalent key PN Menu -> DC Power Voltage -> Min Pwr Voltage Limit SP Menu -> DC Power Voltage -> Min Pwr Voltage Limit FP Menu -> DC Power Voltage -> Min Pwr Voltage Limit TR Menu -> DC Power Voltage -> Min Pwr Voltage Limit USER Menu -> DC Power Voltage -> Min Pwr Voltage Limit

### **:STATus:OPERation:BIT12:CLEar**

Syntax :STATus:OPERation:BIT12:CLEar <numeric>

Description Clears operation-program status condition register (No Query)

Parameter

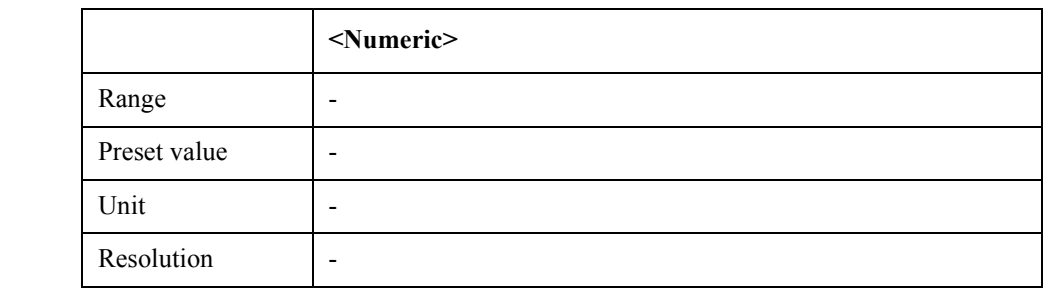

Equivalent key No equivalent key is available on the front panel.

### **:STATus:OPERation:BIT12:CONDition**

- Syntax :STATus:OPERation:BIT12:CONDition
- Description Reads operation-program status register (Query Only)
- Equivalent key No equivalent key is available on the front panel.

### **:STATus:OPERation:BIT12:ENABle**

- Syntax :STATus:OPERation:BIT12:ENABle <numeric> :STATus:OPERation:BIT12:ENABle?
- Description Seta/reads operation-program status enable register
- Parameter

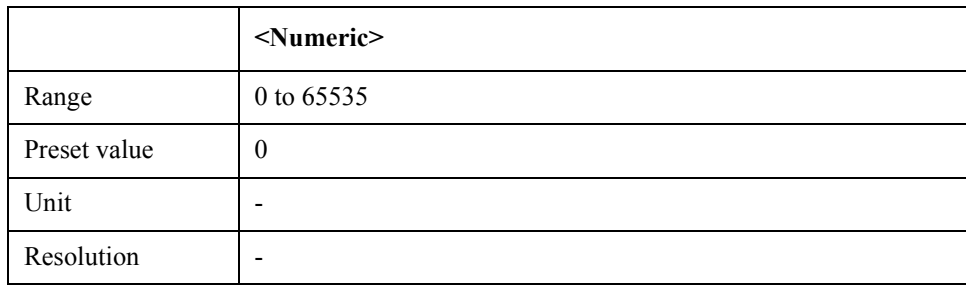

Equivalent key No equivalent key is available on the front panel.

# **:STATus:OPERation:BIT12[:EVENt]**

Syntax :STATus:OPERation:BIT12[:EVENt] Description Reads operation-program status event register (Query Only) Equivalent key No equivalent key is available on the front panel.

SCPI Command Reference **:STATus:OPERation:BIT12:NTRansition**

# **:STATus:OPERation:BIT12:NTRansition**

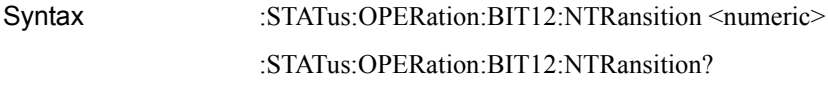

Description Sets/reads operation-program status negative transition filter value

#### Parameter

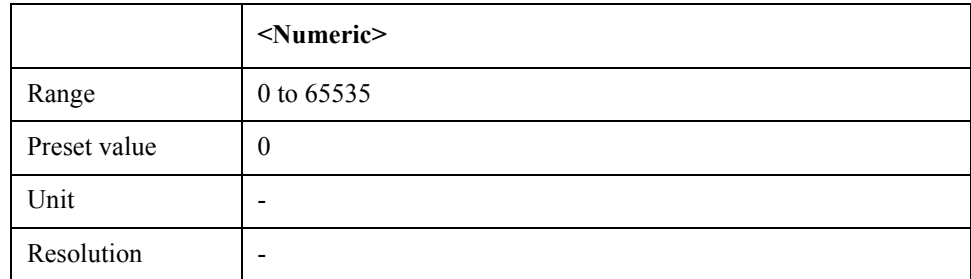

Equivalent key No equivalent key is available on the front panel.

# **:STATus:OPERation:BIT12:PTRansition**

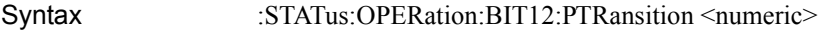

:STATus:OPERation:BIT12:PTRansition?

Description Sets/reads operation-program status positive transition filter value

#### Parameter

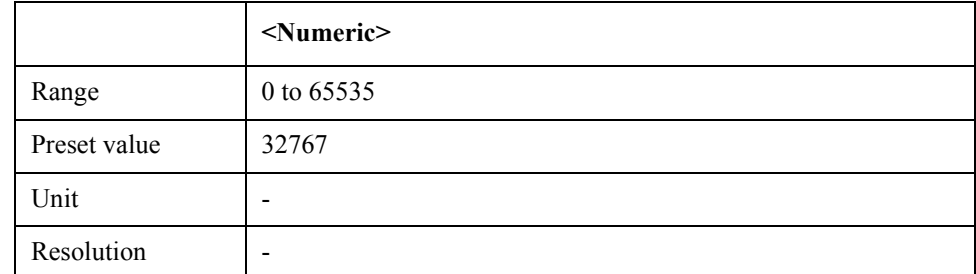

Equivalent key No equivalent key is available on the front panel.

### **:STATus:OPERation:BIT12:SET**

Syntax :STATus:OPERation:BIT12:SET <numeric>

Description Sets operation-program status condition register (No Query)

#### Parameter

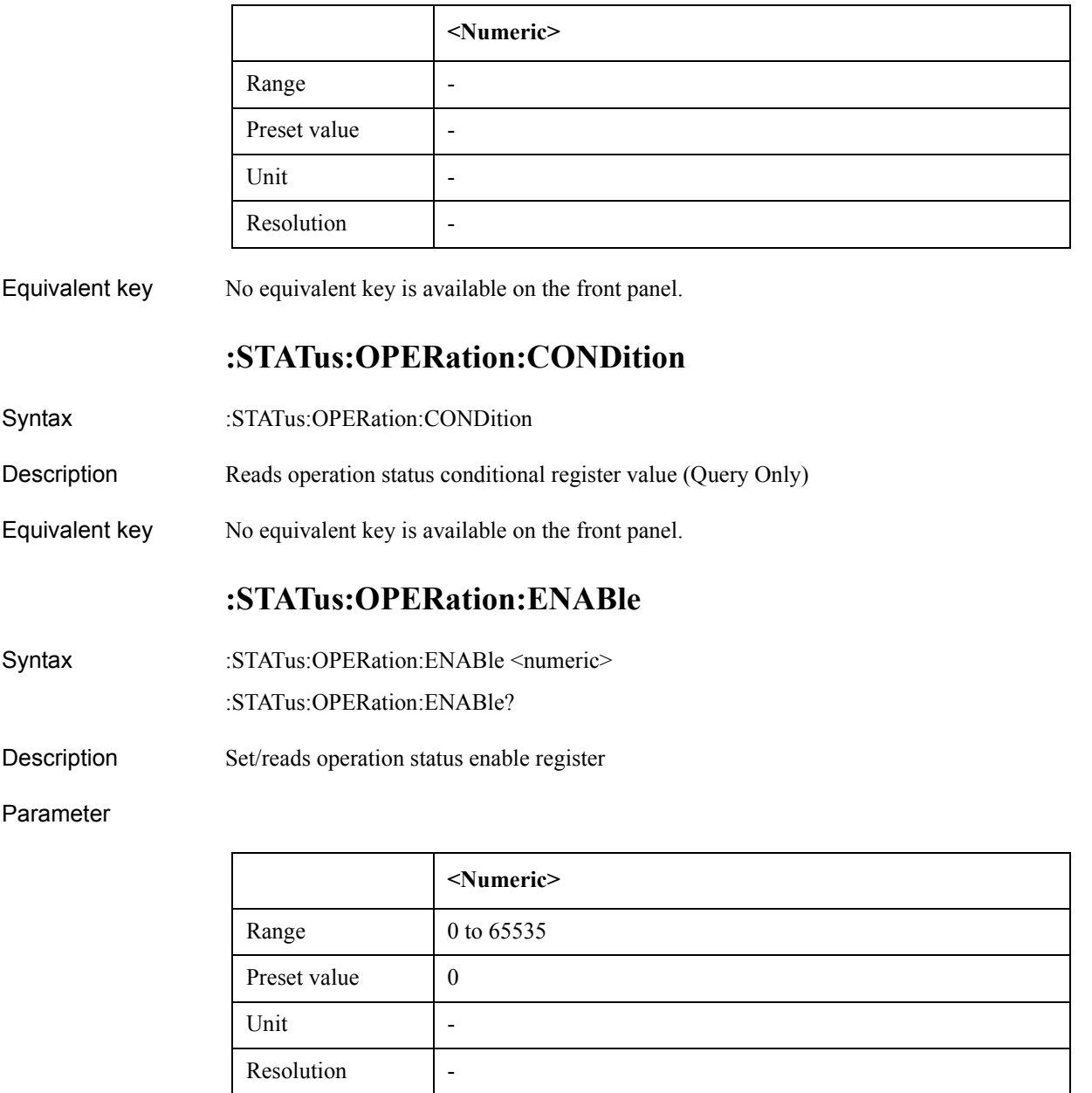

Equivalent key No equivalent key is available on the front panel.

# **:STATus:OPERation[:EVENt]**

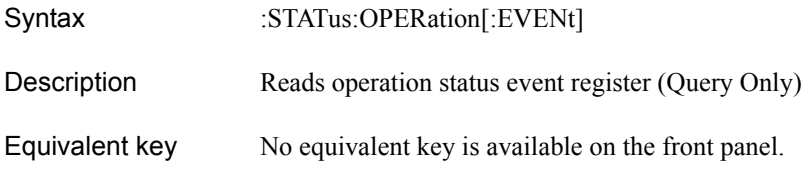

SCPI Command Reference **:STATus:OPERation:NTRansition**

# **:STATus:OPERation:NTRansition**

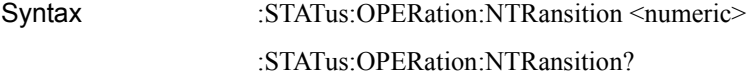

Description Sets/reads operation status negative transition filter value

#### Parameter

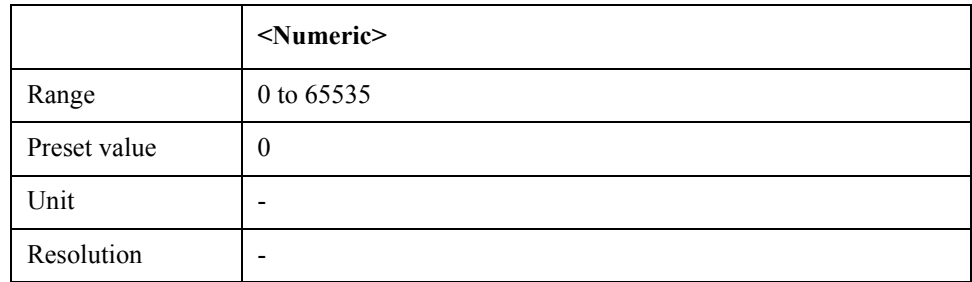

Equivalent key No equivalent key is available on the front panel.

# **:STATus:OPERation:PTRansition**

- Syntax :STATus:OPERation:PTRansition <numeric> :STATus:OPERation:PTRansition?
- Description Sets/reads operation status positive transition filter value

#### Parameter

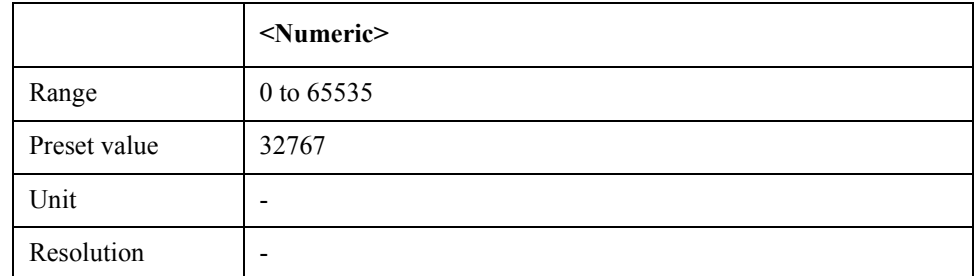

Equivalent key No equivalent key is available on the front panel.

### **:STATus:PRESet**

- Syntax :STATus:PRESet
- Description Reset status registers (No Query)
- Equivalent key No equivalent key is available on the front panel.

### **:STATus:QUEStionable:CONDition**

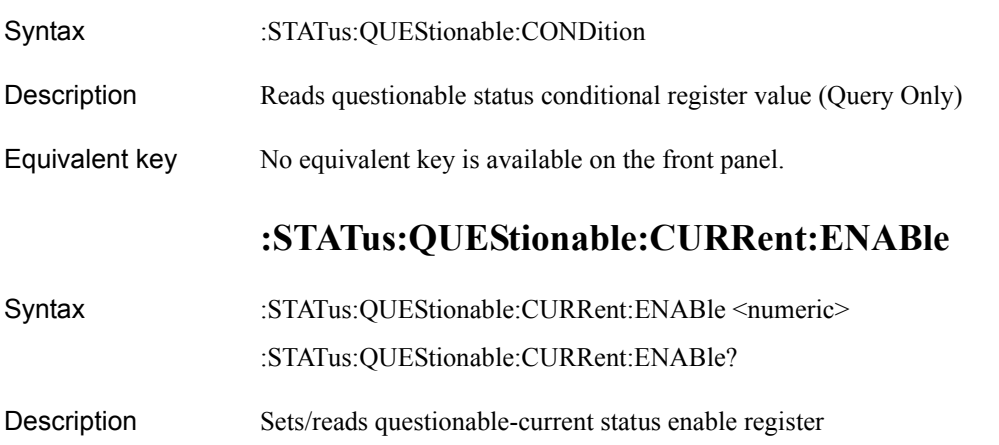

Parameter

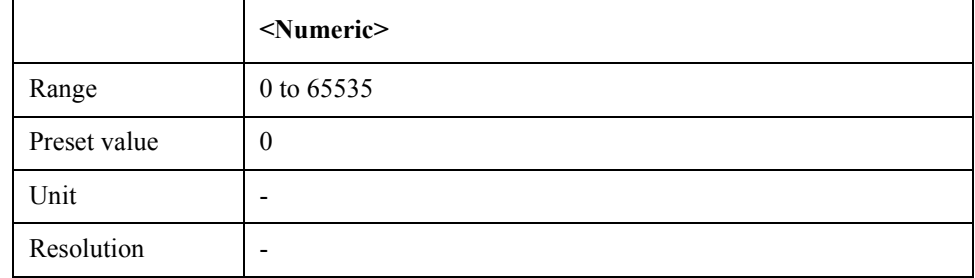

Equivalent key No equivalent key is available on the front panel.

# **:STATus:QUEStionable:CURRent[:EVENt]**

- Syntax :STATus:QUEStionable:CURRent[:EVENt]
- Description Reads questionable-current status event register value (Query Only)
- Equivalent key No equivalent key is available on the front panel.

### **:STATus:QUEStionable:ENABle**

Syntax :STATus:QUEStionable:ENABle <numeric> :STATus:QUEStionable:ENABle?

Description Sets/reads questionable status enable register

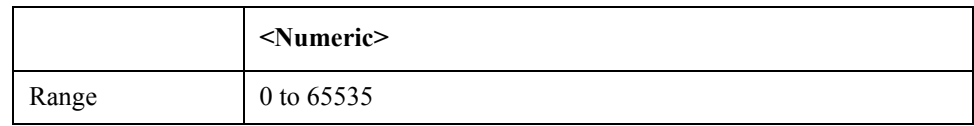

### SCPI Command Reference **:STATus:QUEStionable[:EVENt]**

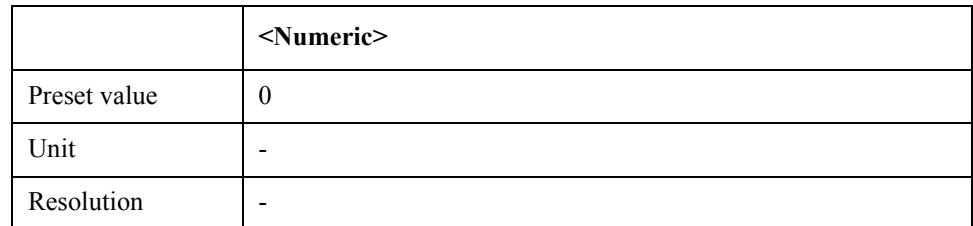

Equivalent key No equivalent key is available on the front panel.

### **:STATus:QUEStionable[:EVENt]**

- Syntax :STATus:QUEStionable[:EVENt]
- Description Reads questionable status event register value (Query Only)
- Equivalent key No equivalent key is available on the front panel.

# **:STATus:QUEStionable:MISC:ENABle**

Syntax :STATus:QUEStionable:MISC:ENABle <numeric>

:STATus:QUEStionable:MISC:ENABle?

Description Sets/reads questionable-misc status enable register

#### Parameter

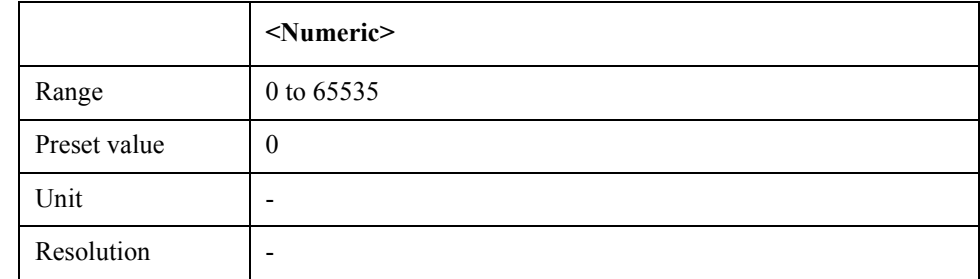

Equivalent key No equivalent key is available on the front panel.

### **:STATus:QUEStionable:MISC[:EVENt]**

- Syntax :STATus:QUEStionable:MISC[:EVENt]
- Description Reads questionable-misc status event register value (Query Only)
- Equivalent key No equivalent key is available on the front panel.

### **:STATus:QUEStionable:NTRansition**

Syntax :STATus:QUEStionable:NTRansition <numeric>

#### :STATus:QUEStionable:NTRansition?

Description Sets/reads questionable status negative transition filter value

#### Parameter

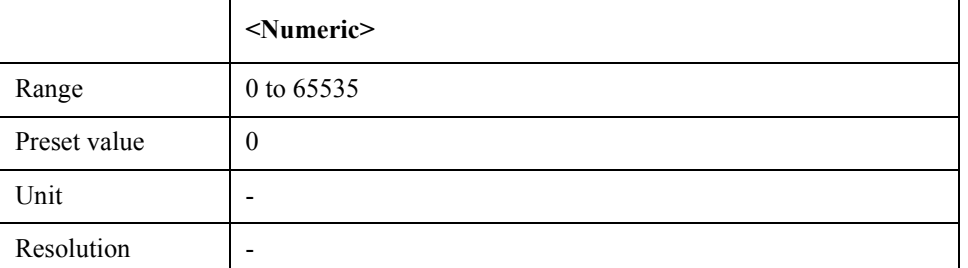

Equivalent key No equivalent key is available on the front panel.

# **:STATus:QUEStionable:PHASe:ENABle**

Syntax :STATus:QUEStionable:PHASe:ENABle <numeric>

:STATus:QUEStionable:PHASe:ENABle?

Description Sets/reads questionable-phase status enable register

#### Parameter

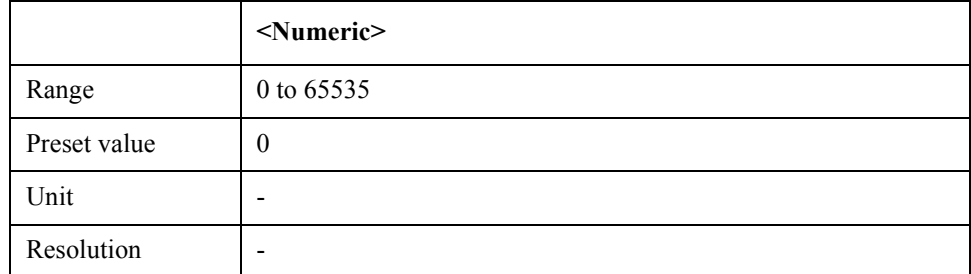

Equivalent key No equivalent key is available on the front panel.

### **:STATus:QUEStionable:PHASe[:EVENt]**

Syntax :STATus:QUEStionable:PHASe[:EVENt]

Description Reads questionable-phase status event register (Query Only)

Equivalent key No equivalent key is available on the front panel.

### **:STATus:QUEStionable:POWer:ENABle**

Syntax :STATus:QUEStionable:POWer:ENABle <numeric>

:STATus:QUEStionable:POWer:ENABle?

### SCPI Command Reference **:STATus:QUEStionable:POWer[:EVENt]**

Description Sets/reads questionable-power status enable register

#### Parameter

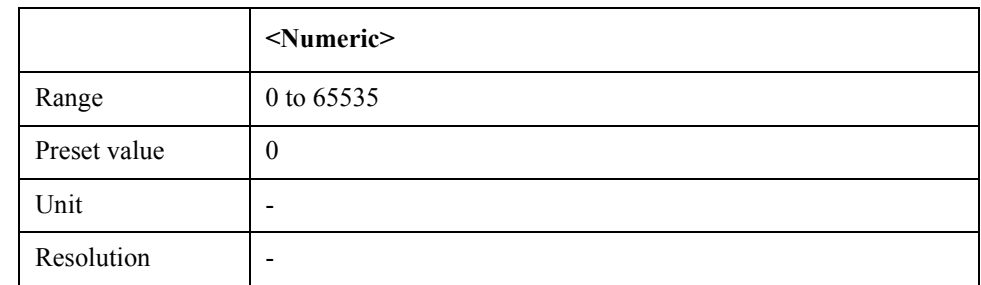

Equivalent key No equivalent key is available on the front panel.

### **:STATus:QUEStionable:POWer[:EVENt]**

Syntax :STATus:QUEStionable:POWer[:EVENt]

Description Reads questionable-power status event register value (Query Only)

Equivalent key No equivalent key is available on the front panel.

### **:STATus:QUEStionable:PTRansition**

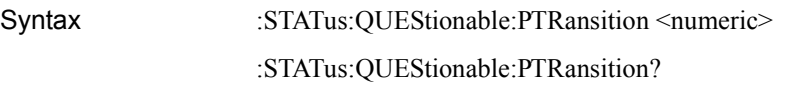

Description Sets/reads questionable status positive transition filter value

#### Parameter

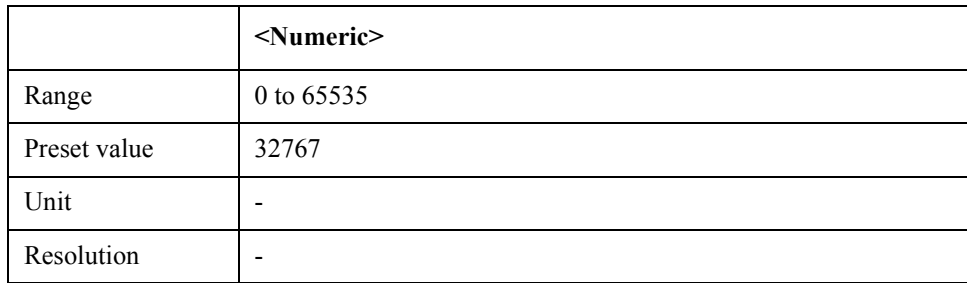

Equivalent key No equivalent key is available on the front panel.

# **:STATus:QUEStionable:REFerence:ENABle**

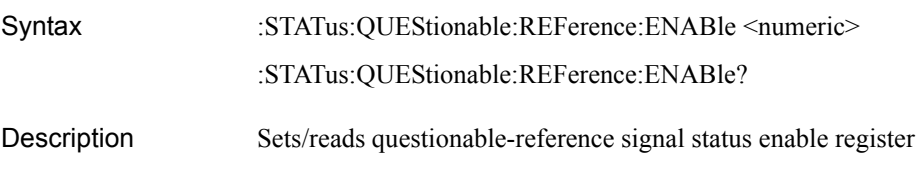

#### Parameter

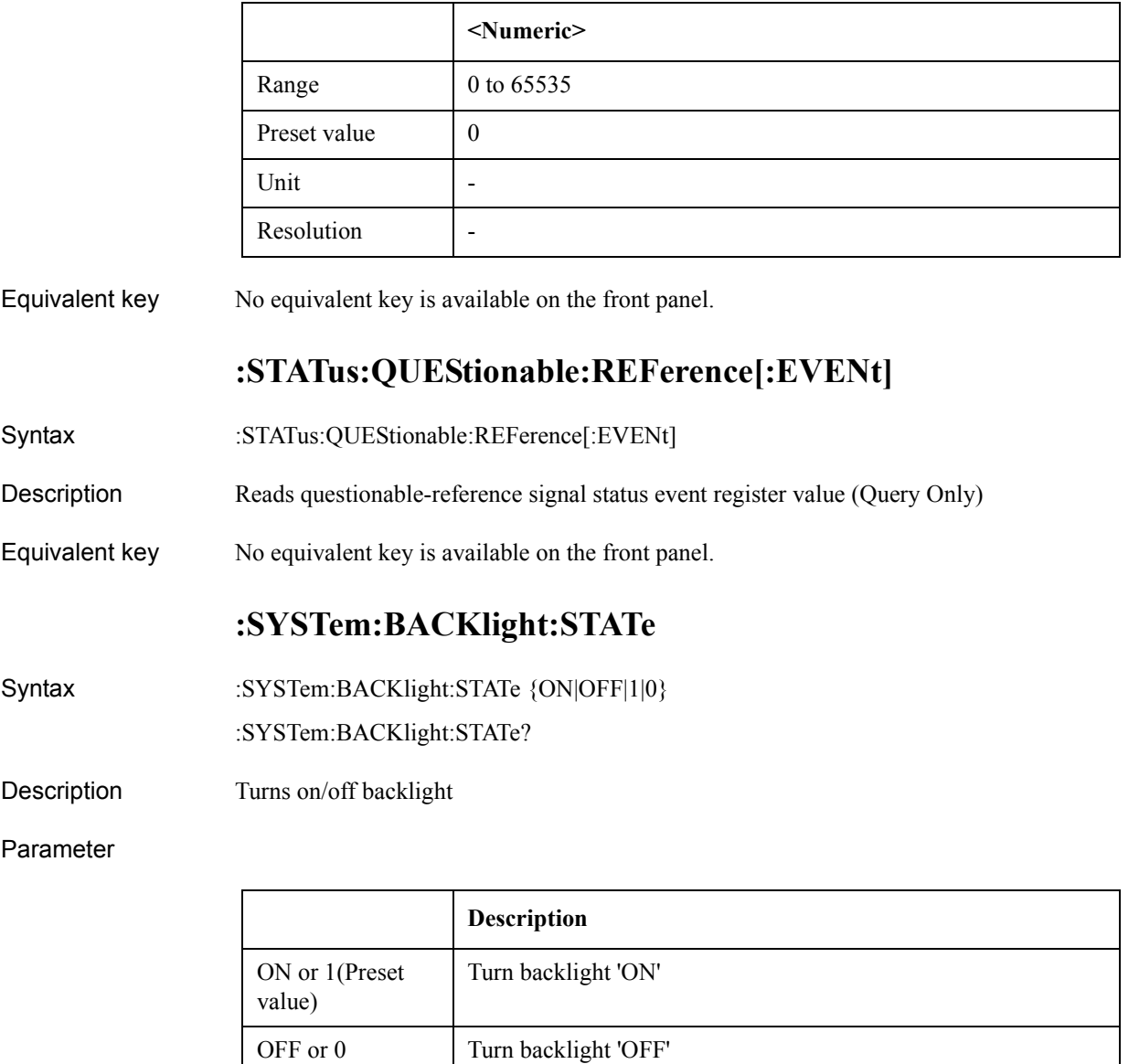

Equivalent key PN Menu -> System -> Backlight SP Menu -> System -> Backlight FP Menu -> System -> Backlight TR Menu -> System -> Backlight USER Menu -> System -> Backlight

# **:SYSTem:BEEPer:COMPlete:IMMediate**

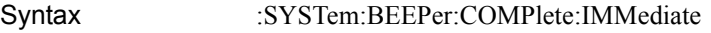

Description Makes beep sound for operation completion (No Query)

### SCPI Command Reference **:SYSTem:BEEPer:COMPlete:STATe**

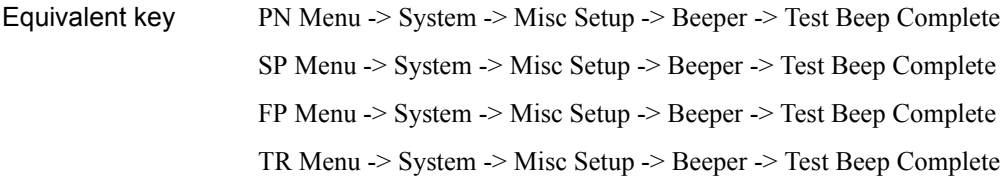

# **:SYSTem:BEEPer:COMPlete:STATe**

Syntax :SYSTem:BEEPer:COMPlete:STATe {ON|OFF|1|0} :SYSTem:BEEPer:COMPlete:STATe?

Description Turns on/off the beep for operation completion

#### Parameter

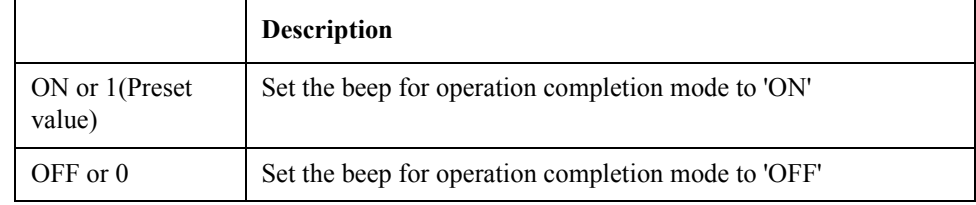

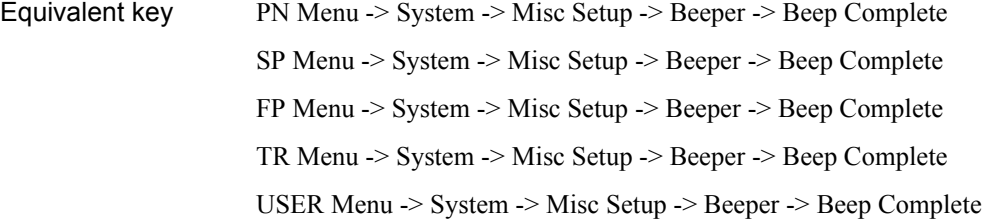

### **:SYSTem:BEEPer:WARNing:IMMediate**

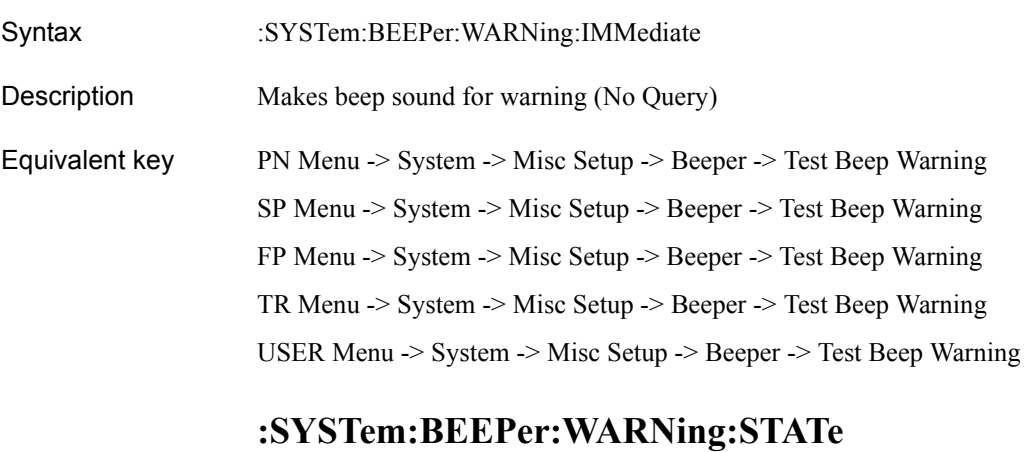

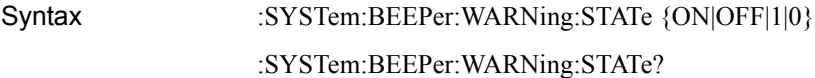

### Description Turns on/off the beep for warning

#### Parameter

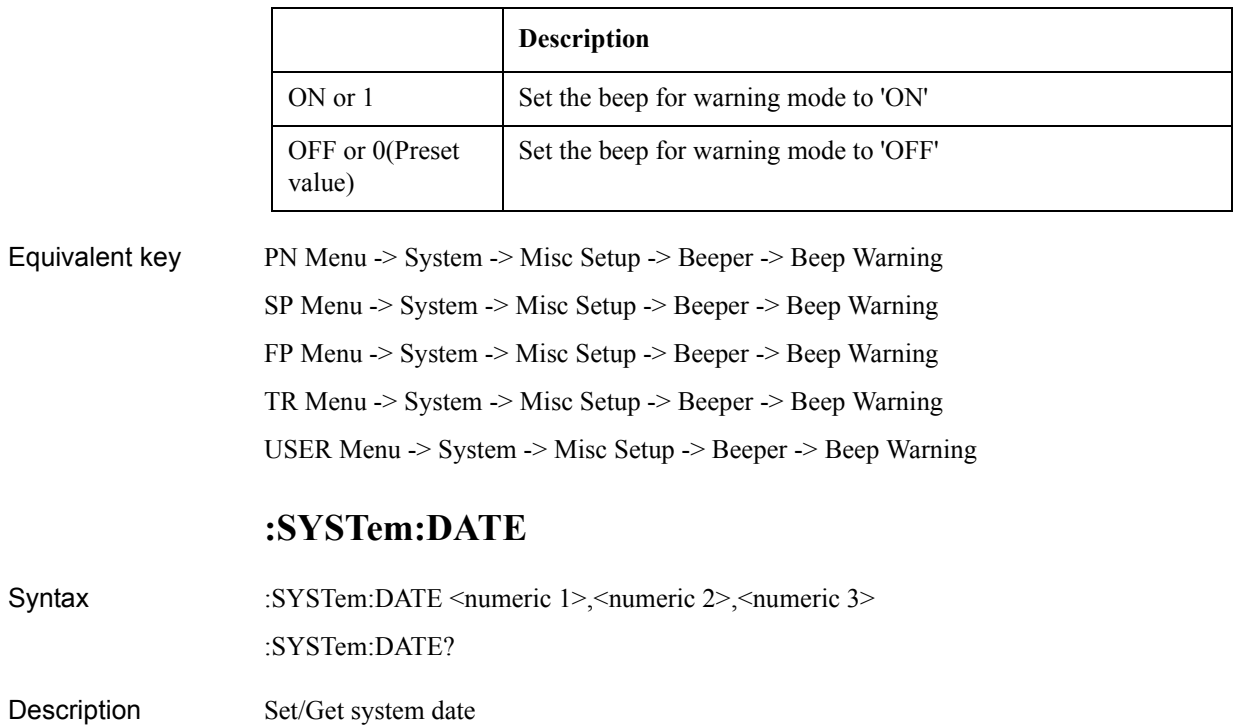

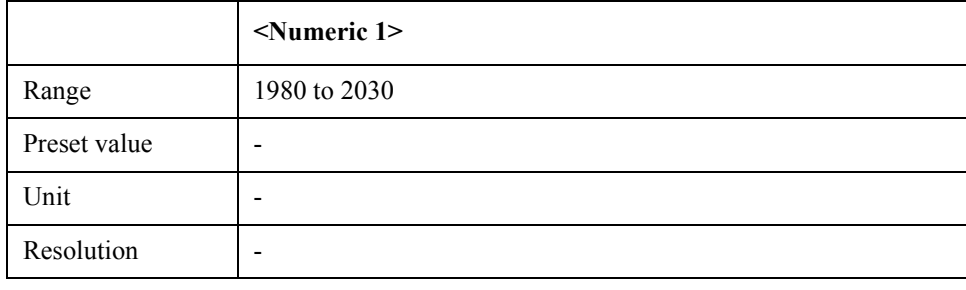

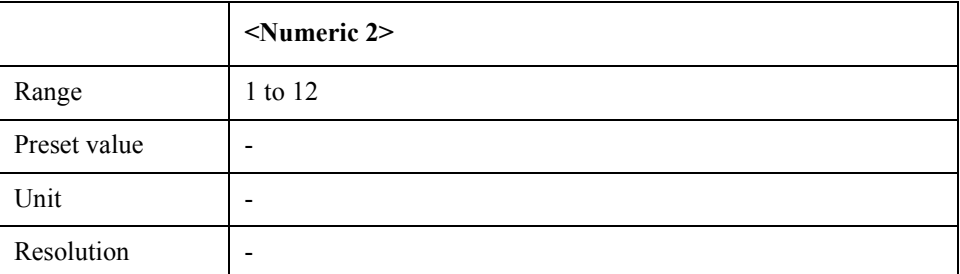

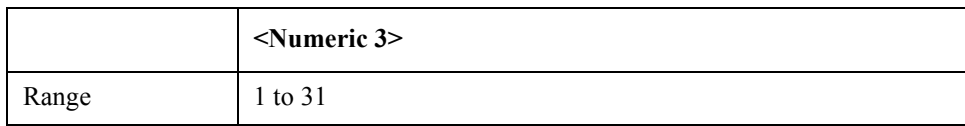

### SCPI Command Reference **:SYSTem:ERRor[:NEXT]**

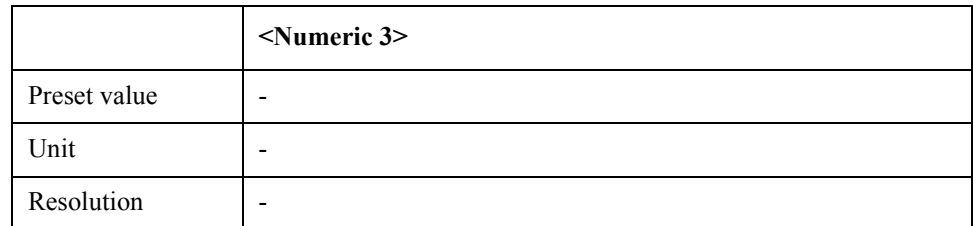

Equivalent key No equivalent key is available on the front panel.

# **:SYSTem:ERRor[:NEXT]**

- Syntax :SYSTem:ERRor[:NEXT]
- Description Get error code & description (Query Only)
- Equivalent key No equivalent key is available on the front panel.

### **:SYSTem:KLOCk:KBD**

- Syntax :SYSTem:KLOCk:KBD {ON|OFF|1|0} :SYSTem:KLOCk:KBD?
- Description Set/Get front panel and keyboard lock state

#### Parameter

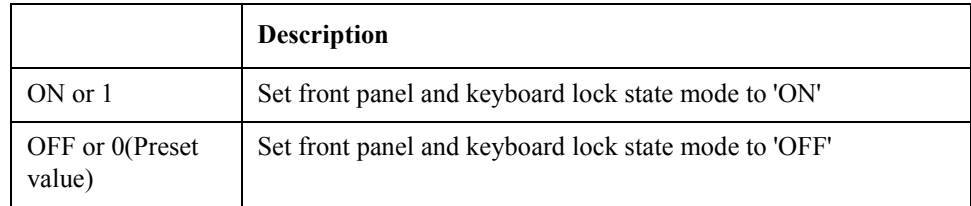

Equivalent key No equivalent key is available on the front panel.

### **:SYSTem:KLOCk:MOUSe**

Syntax :SYSTem:KLOCk:MOUSe {ON|OFF|1|0}

:SYSTem:KLOCk:MOUSe?

Description Set/Get touch screen and mouse lock state

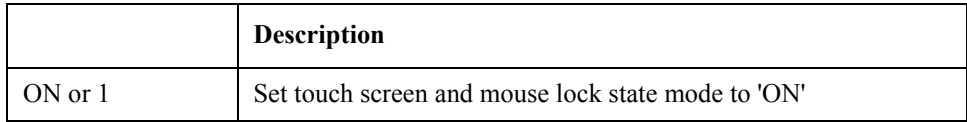

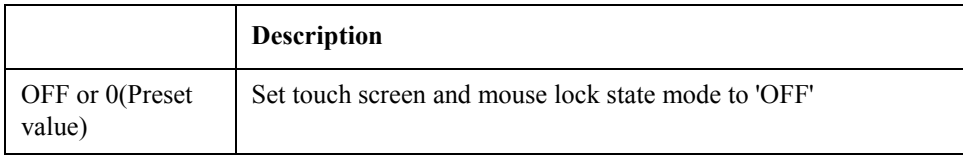

Equivalent key No equivalent key is available on the front panel.

# **:SYSTem:POFF**

- Syntax :SYSTem:POFF
- Description Power off the instrument (No Query)
- Equivalent key No equivalent key is available on the front panel.

### **:SYSTem:PRESet**

- Syntax :SYSTem:PRESet
- Description Preset instrument (No Query)
- Equivalent key No equivalent key is available on the front panel.

### **:SYSTem:TIME**

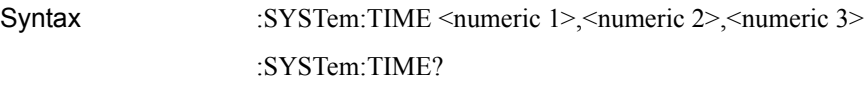

Description Set/Get system time

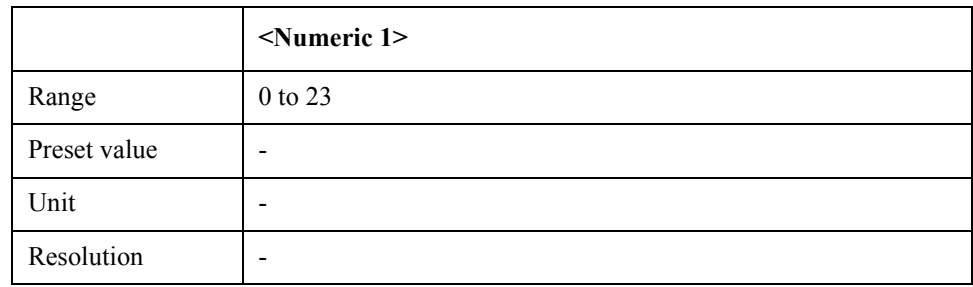

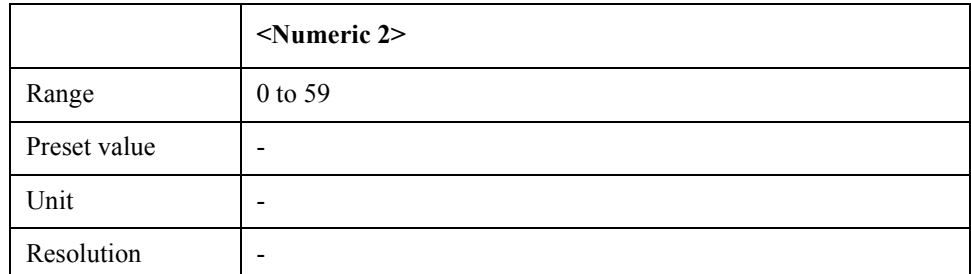

### SCPI Command Reference **:TRIGger:EXTernal:SLOPe**

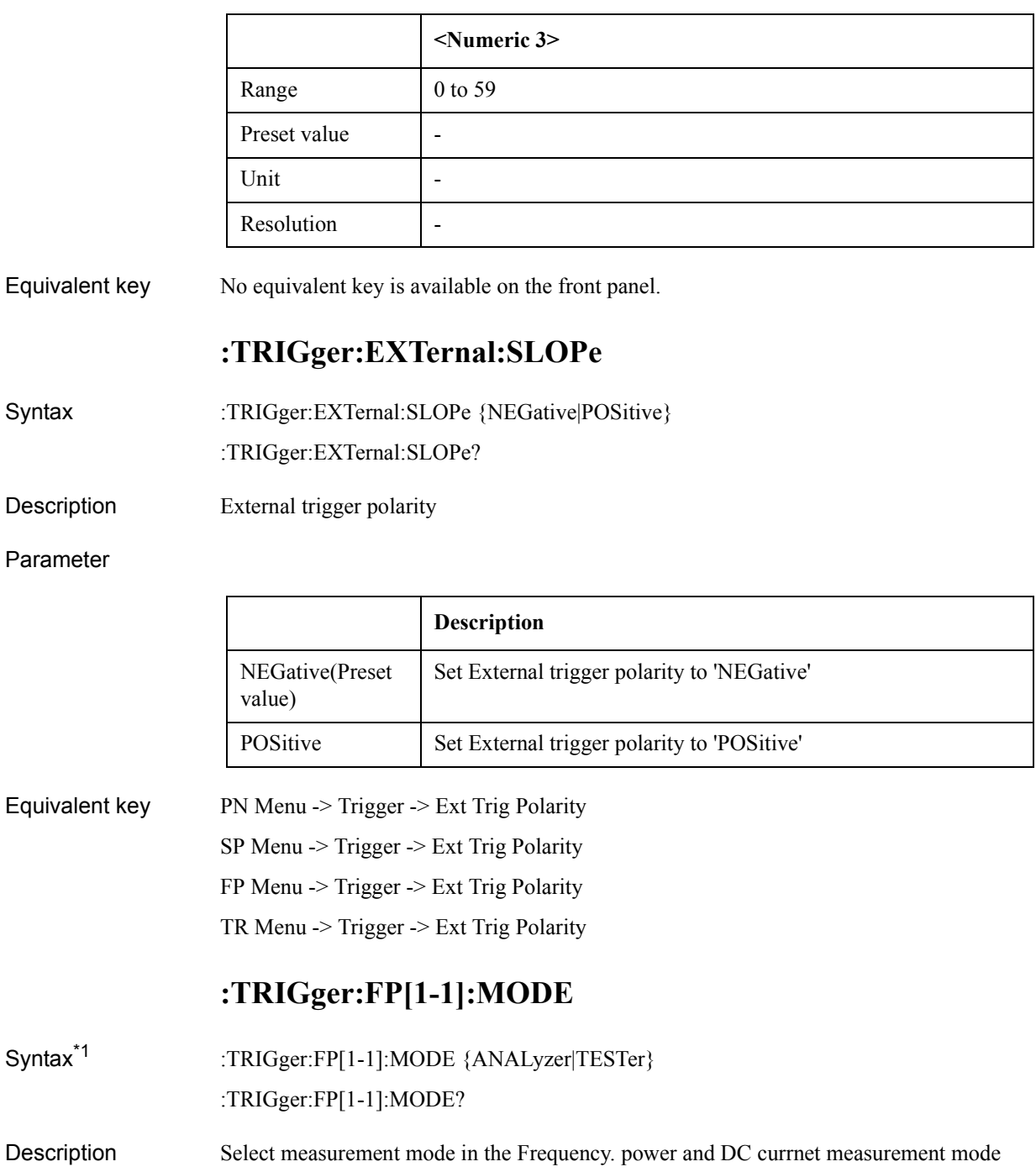

<sup>\*1.&</sup>quot;Option not installed" error message is generated when setting the trigger mode to the analyzer mode with the option 011 instrument.

#### Parameter

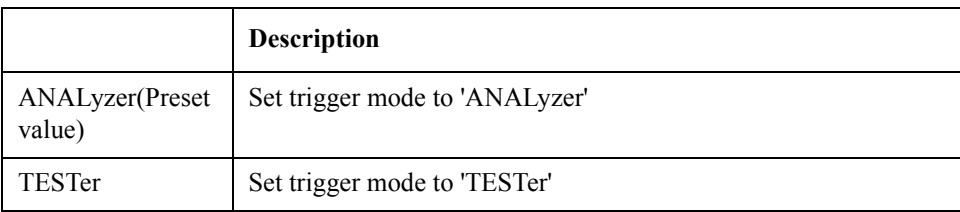

Equivalent key FP Menu -> Trigger -> Mode

# **:TRIGger:FP[1-1]:SOURce**

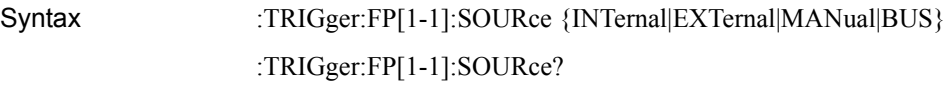

Description Selects trigger source

Parameter

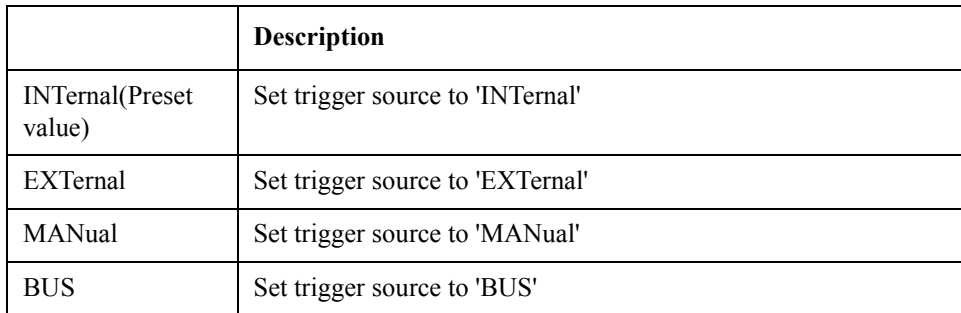

Equivalent key<sup>\*1</sup> FP Menu -> Trigger -> Source

### **:TRIGger:MODE**

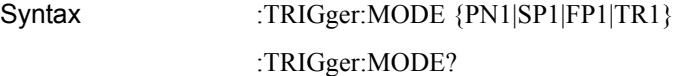

Description Selects active measurement mode

Parameter

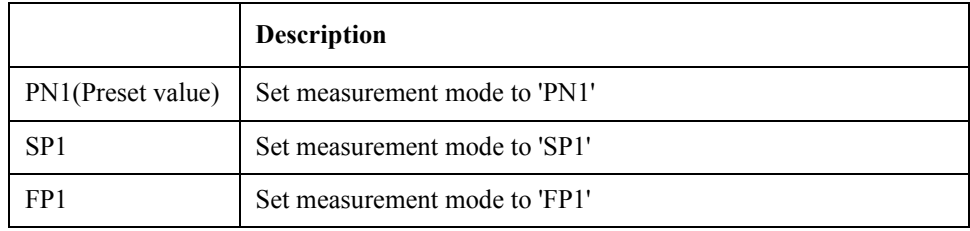

\*1. The softkey is not available when Option 011 is installed.

### SCPI Command Reference **:TRIGger:PN[1-1]:SOURce**

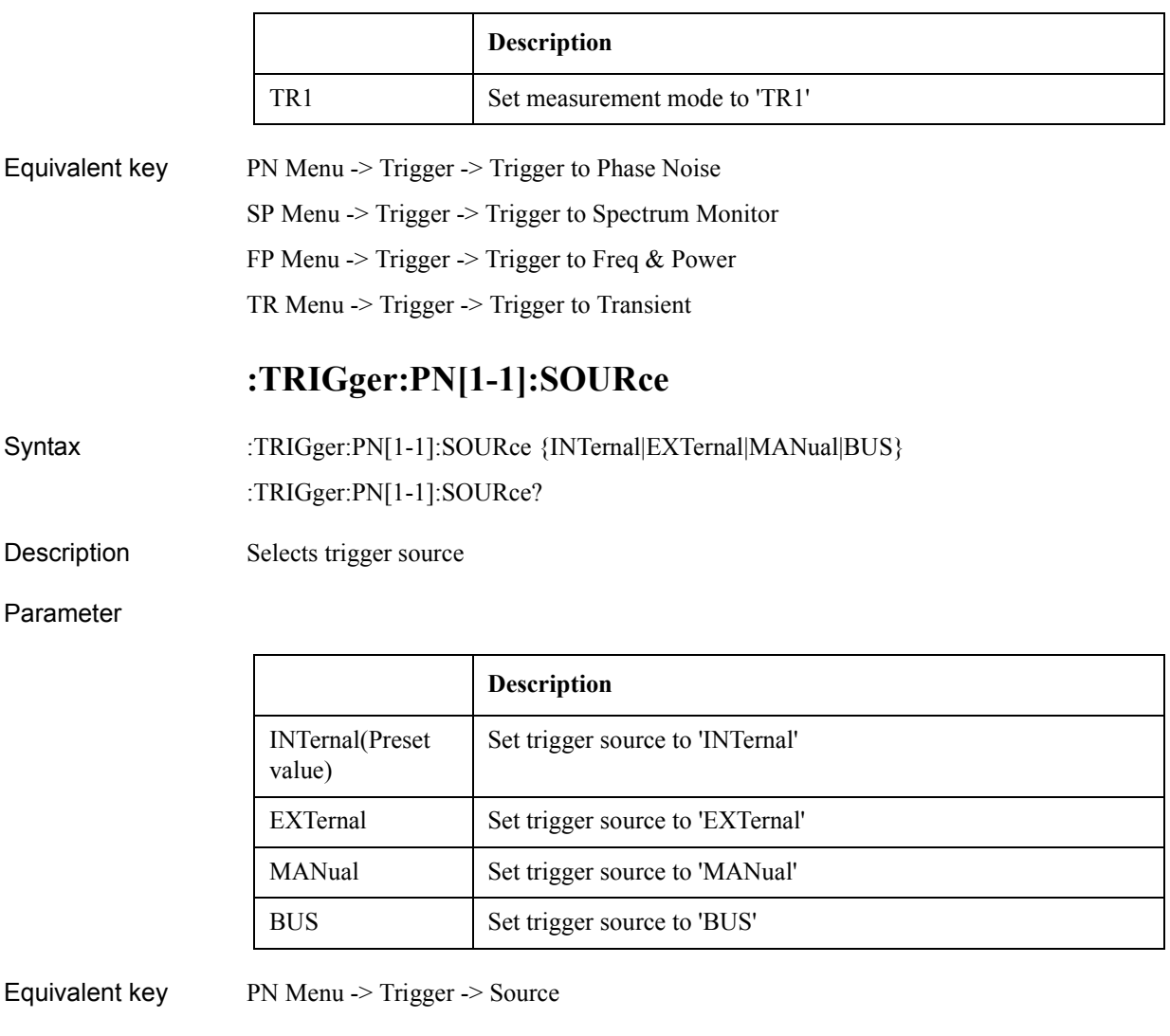

# **:TRIGger:SP[1-1]:SOURce**

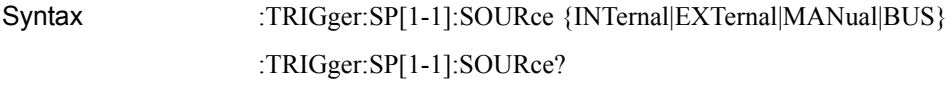

Description Selects trigger source

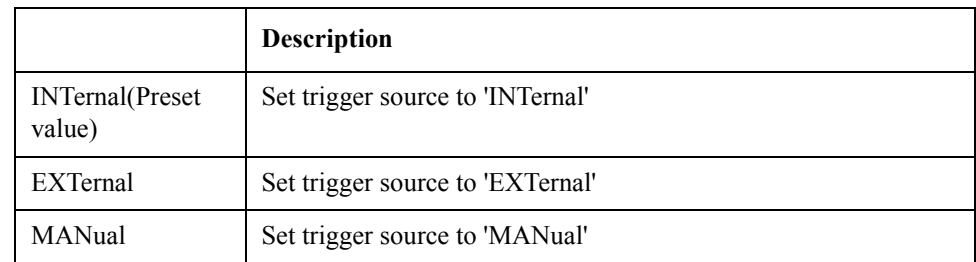

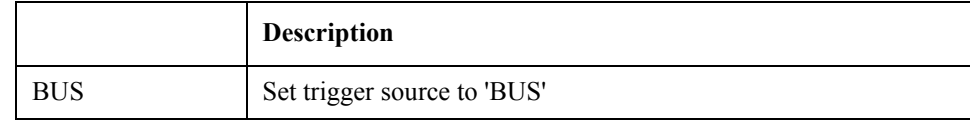

#### Equivalent key SP Menu -> Trigger -> Source

# **:TRIGger:TR[1-1]:NARRow:VIDeo:FREQuency:CENTer**

Syntax :TRIGger:TR[1-1]:NARRow:VIDeo:FREQuency:CENTer <numeric>

:TRIGger:TR[1-1]:NARRow:VIDeo:FREQuency:CENTer?

Description Sets/reads the video trigger frequency value for narrowband mode in the transient measurement

#### Parameter

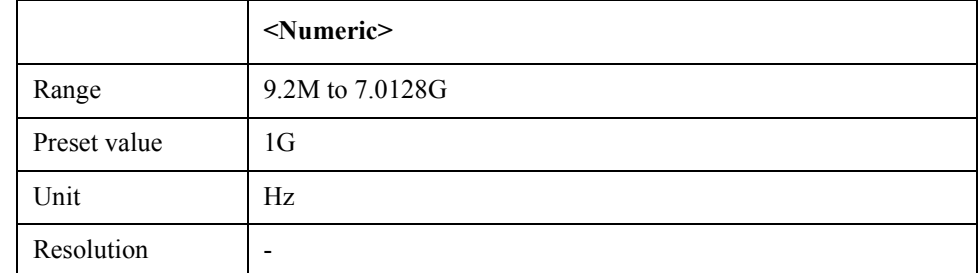

Equivalent key TR Menu -> Setup -> Video Trigger -> Narrow Freq

# **:TRIGger:TR[1-1]:NARRow:VIDeo:THReshold**

Syntax :TRIGger:TR[1-1]:NARRow:VIDeo:THReshold <numeric>

:TRIGger:TR[1-1]:NARRow:VIDeo:THReshold?

Description Sets/reads the video trigger threshold level relative to maximum input level

#### Parameter

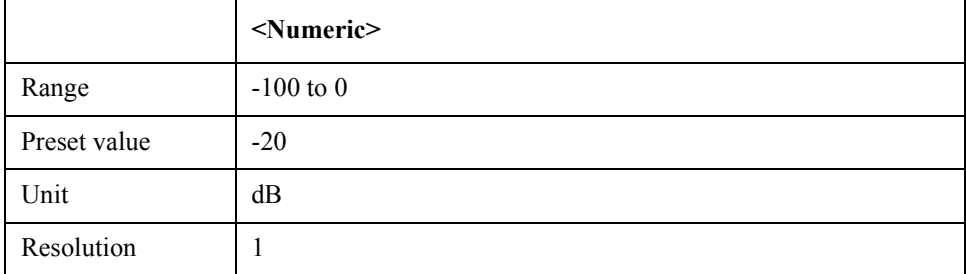

Equivalent key TR Menu -> Setup -> Video Trigger -> Minimum Power Level

SCPI Command Reference **:TRIGger:TR[1-1]:SOURce**

# **:TRIGger:TR[1-1]:SOURce**

Syntax :TRIGger:TR[1-1]:SOURce {INTernal|EXTernal|MANual|BUS|WVIDeo|NVIDeo} :TRIGger:TR[1-1]:SOURce?

Description Selects trigger source

#### Parameter

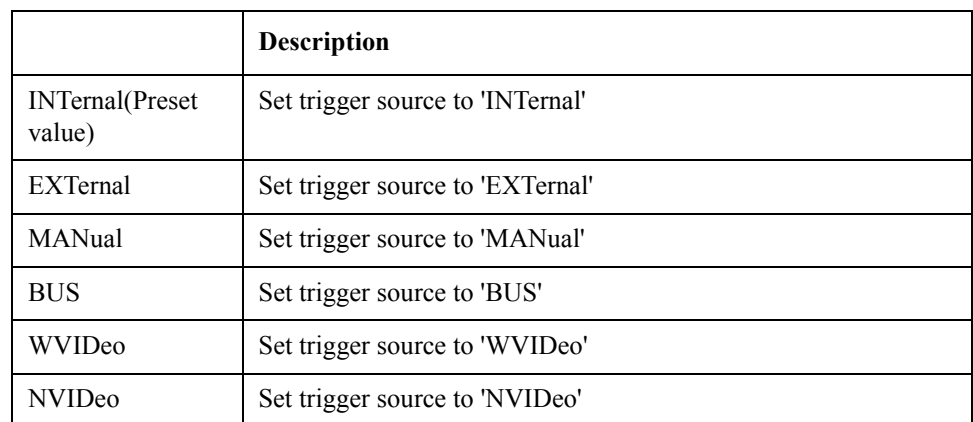

Equivalent key TR Menu -> Trigger -> Source

# **:TRIGger:TR[1-1]:WIDE:VIDeo:FREQuency:CENTer**

Syntax :TRIGger:TR[1-1]:WIDE:VIDeo:FREQuency:CENTer <numeric> :TRIGger:TR[1-1]:WIDE:VIDeo:FREQuency:CENTer? Description Sets/reads the video trigger frequency value for wideband mode in the transient measurement

Parameter

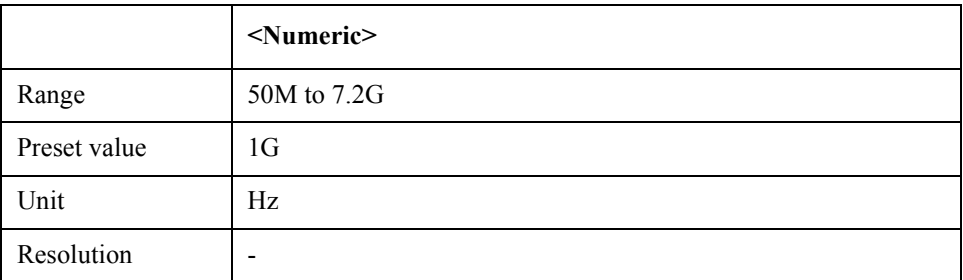

Equivalent key TR Menu -> Setup -> Video Trigger -> Wide Freq

# **Command list**

# **List by function**

Bellow table shows the SCPI command list by function.

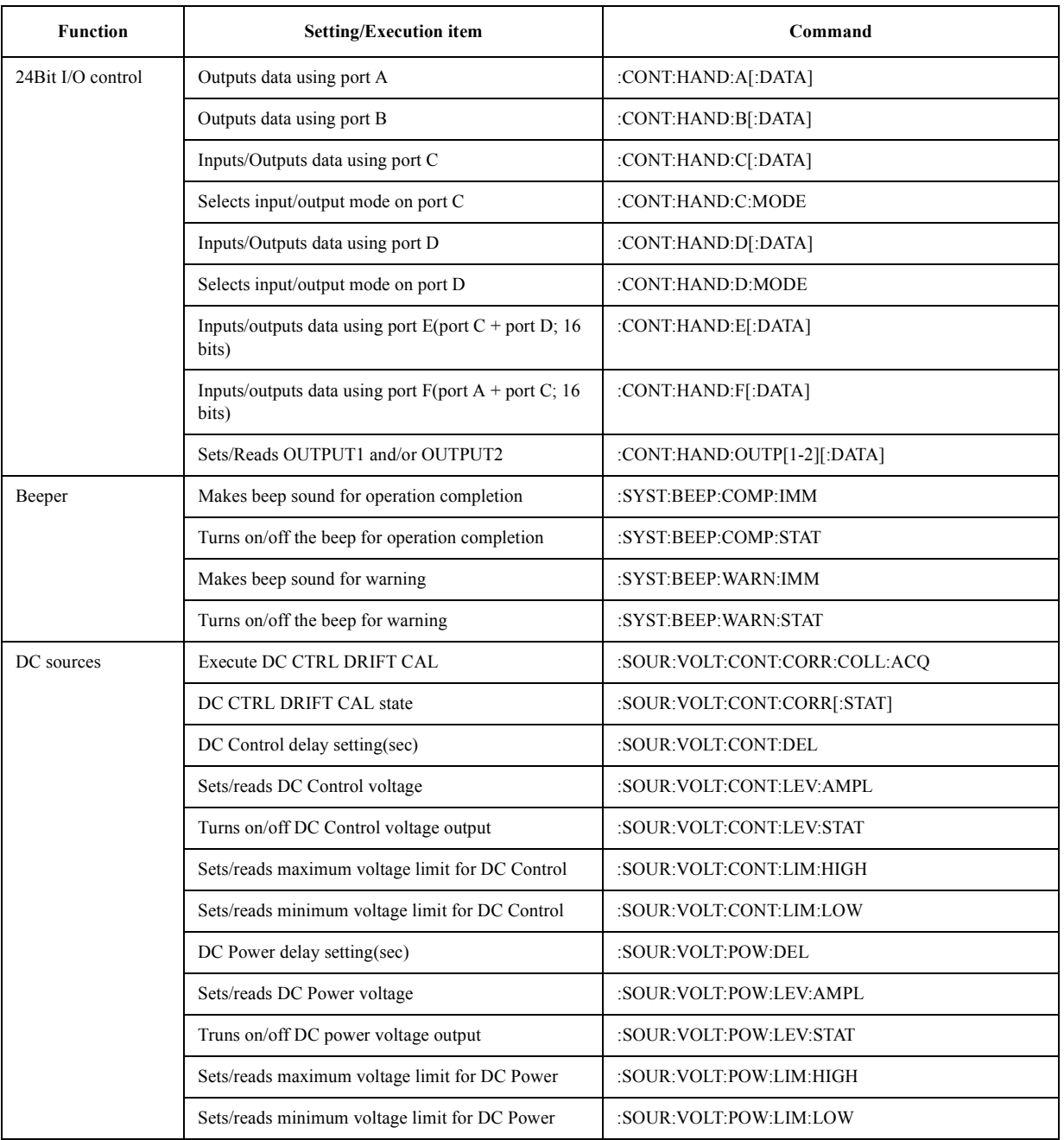

### SCPI Command Reference **List by function**

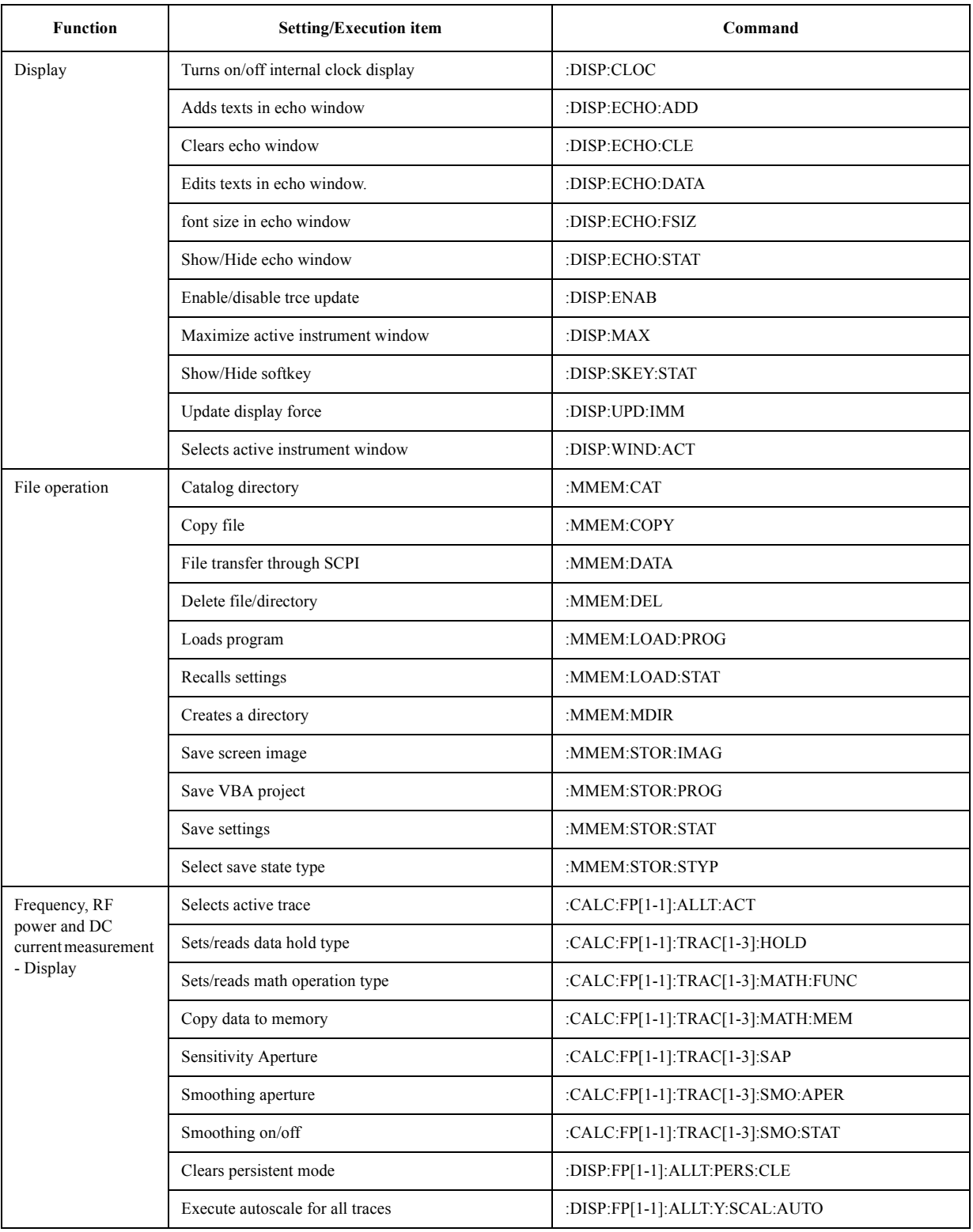

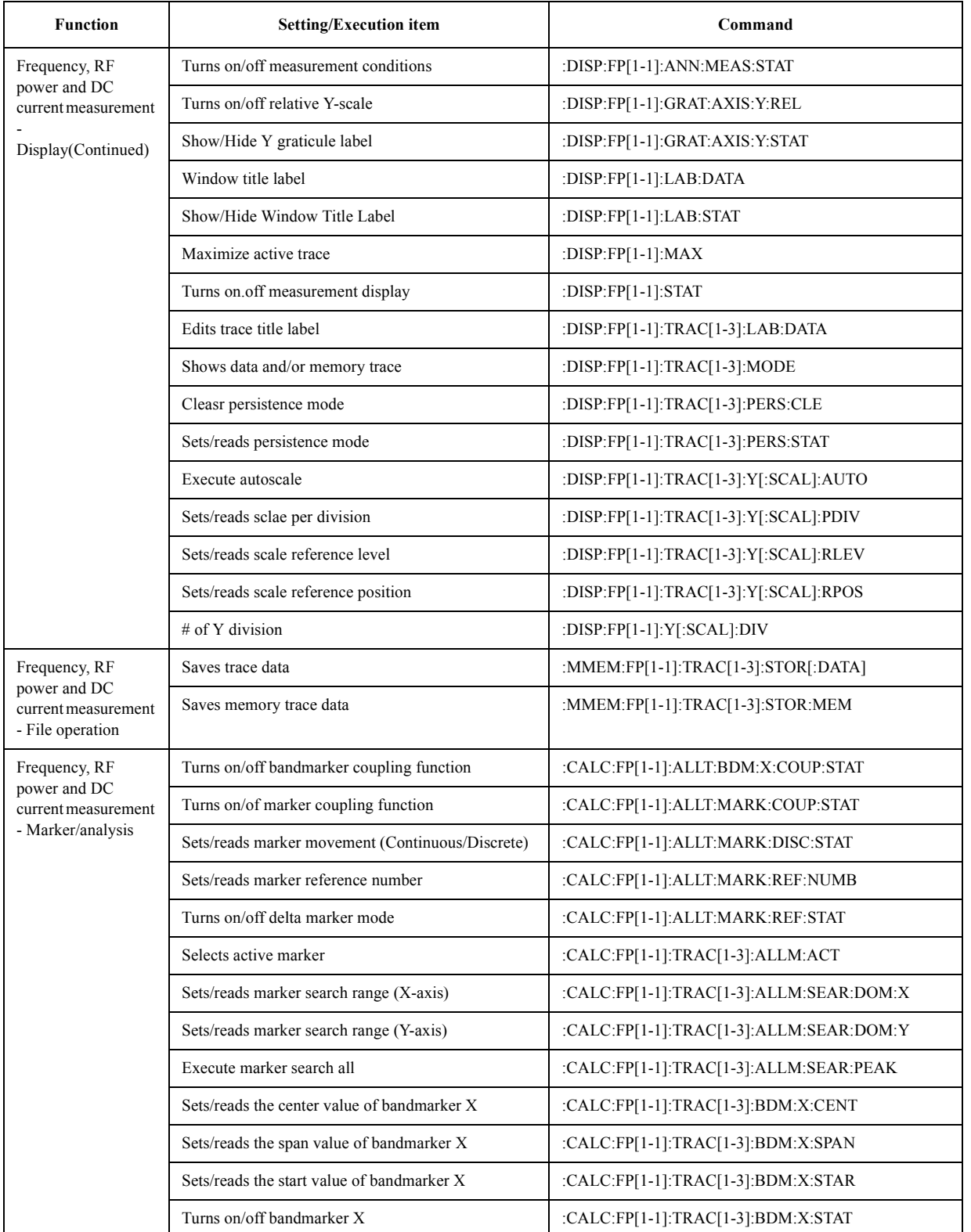

### SCPI Command Reference **List by function**

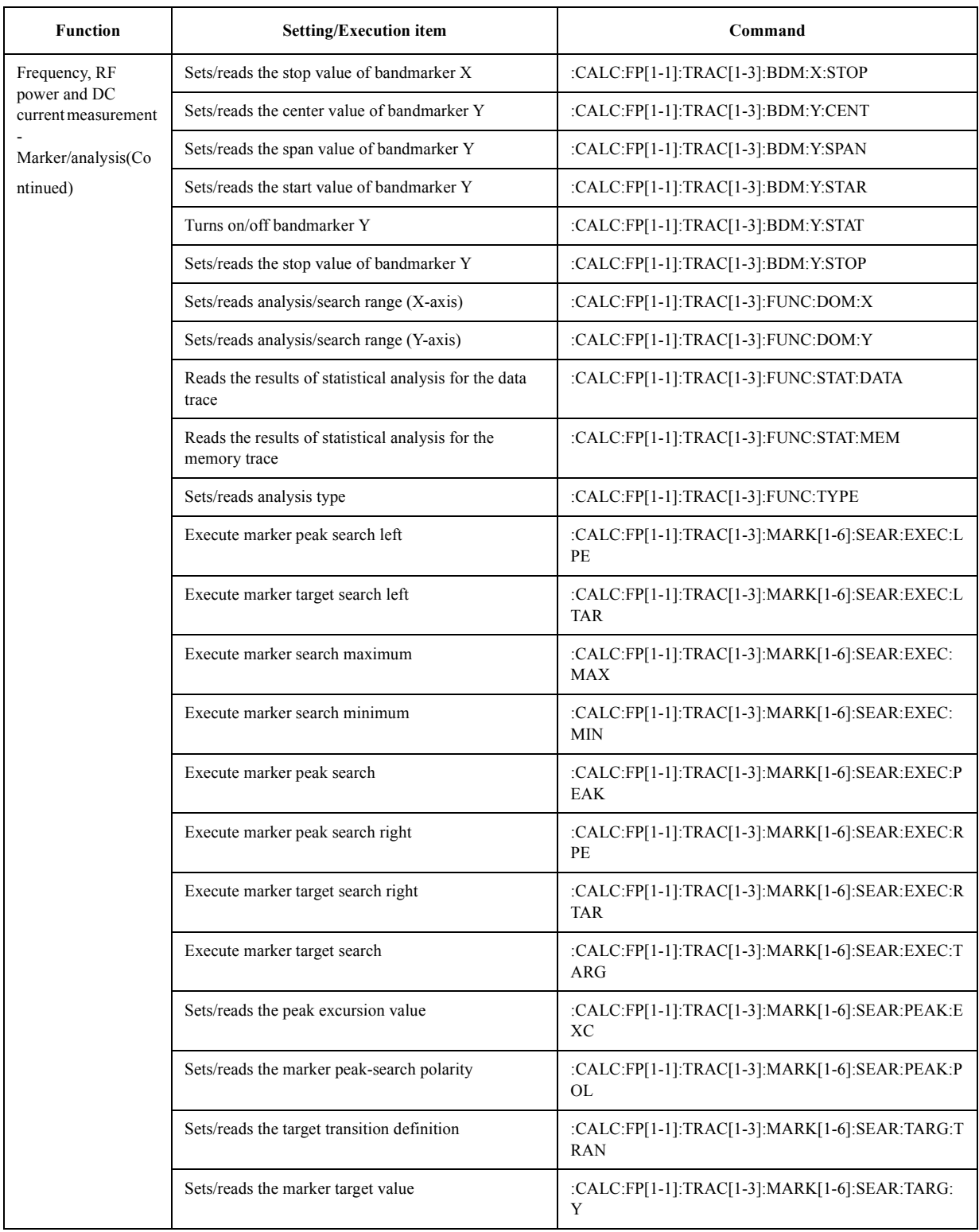
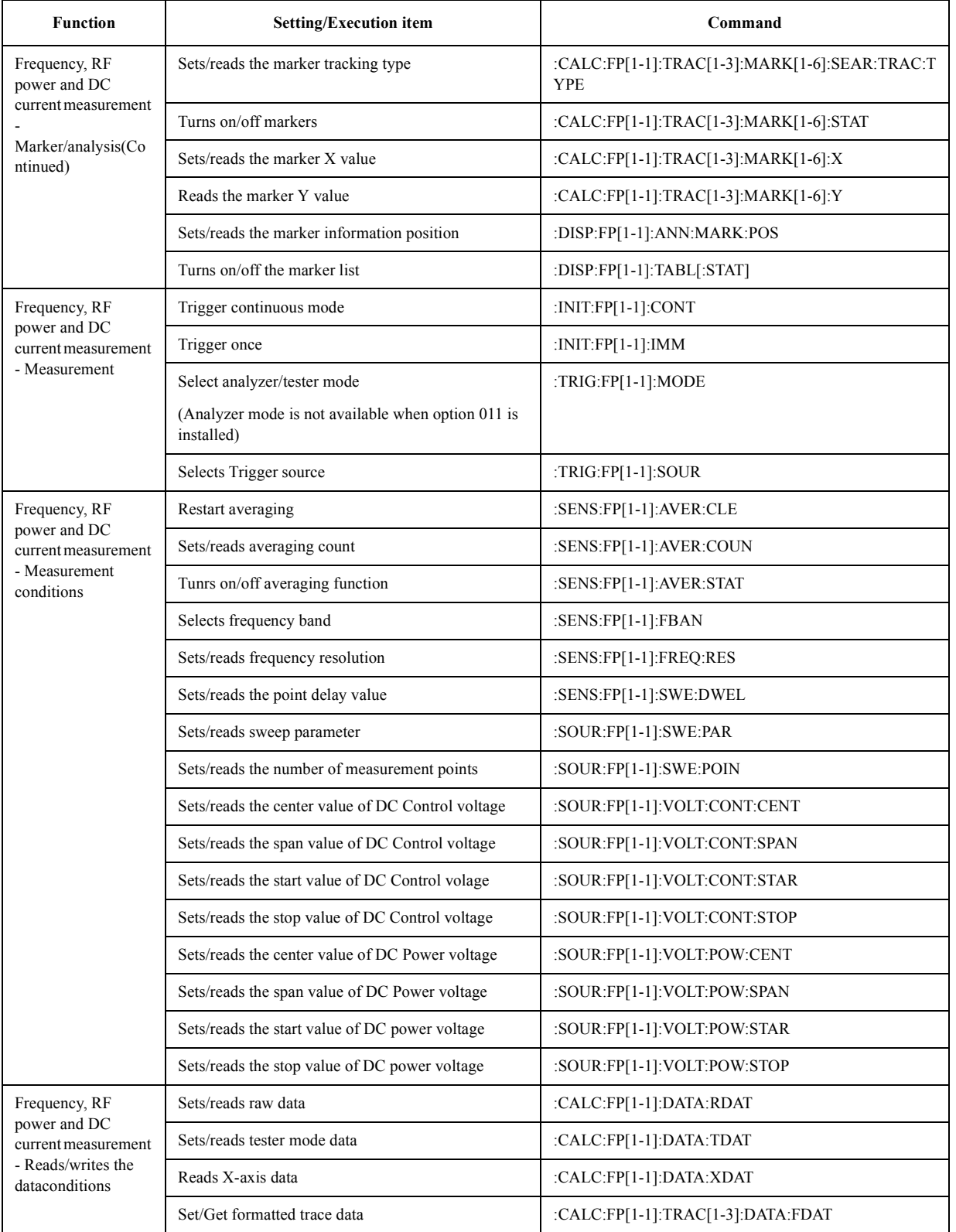

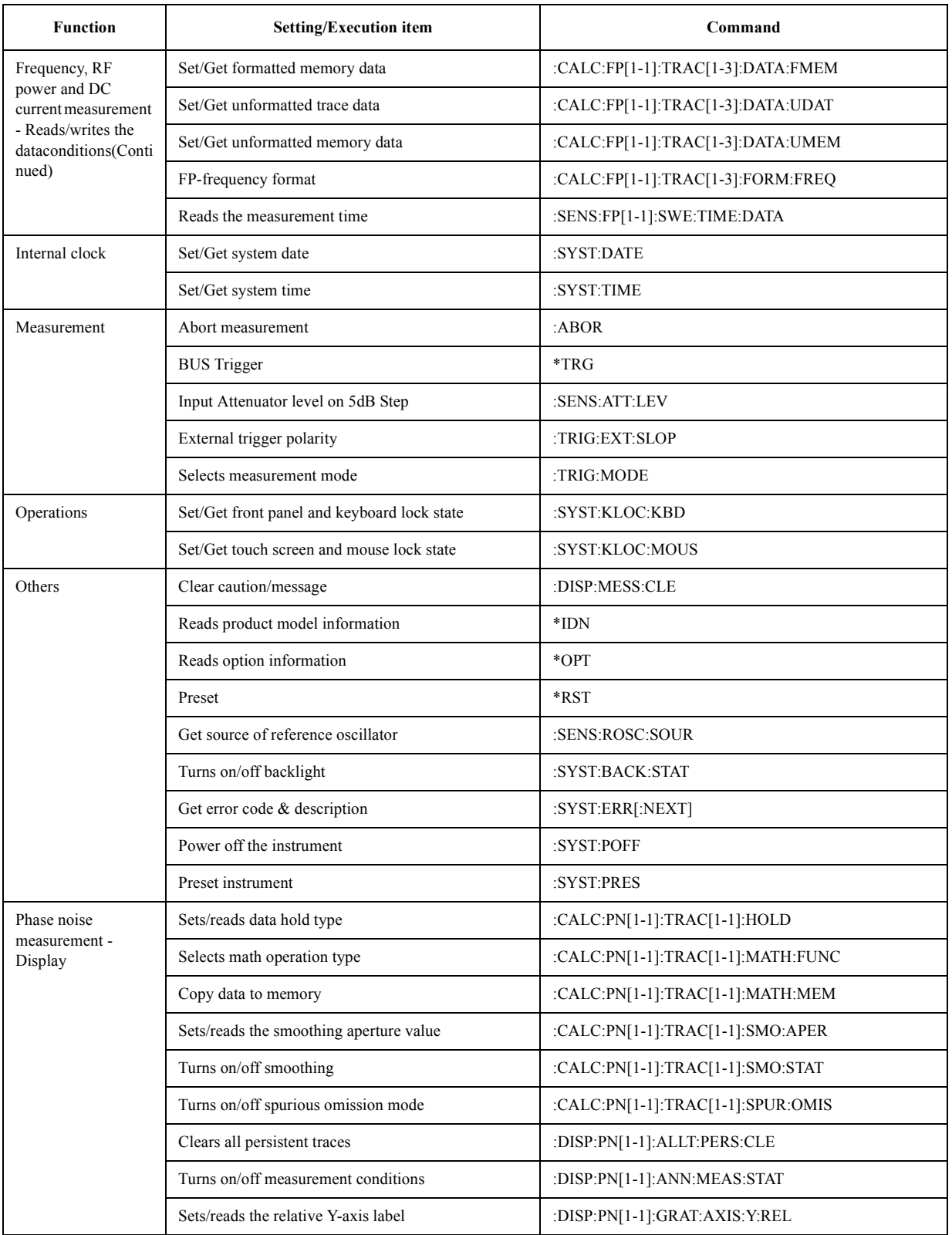

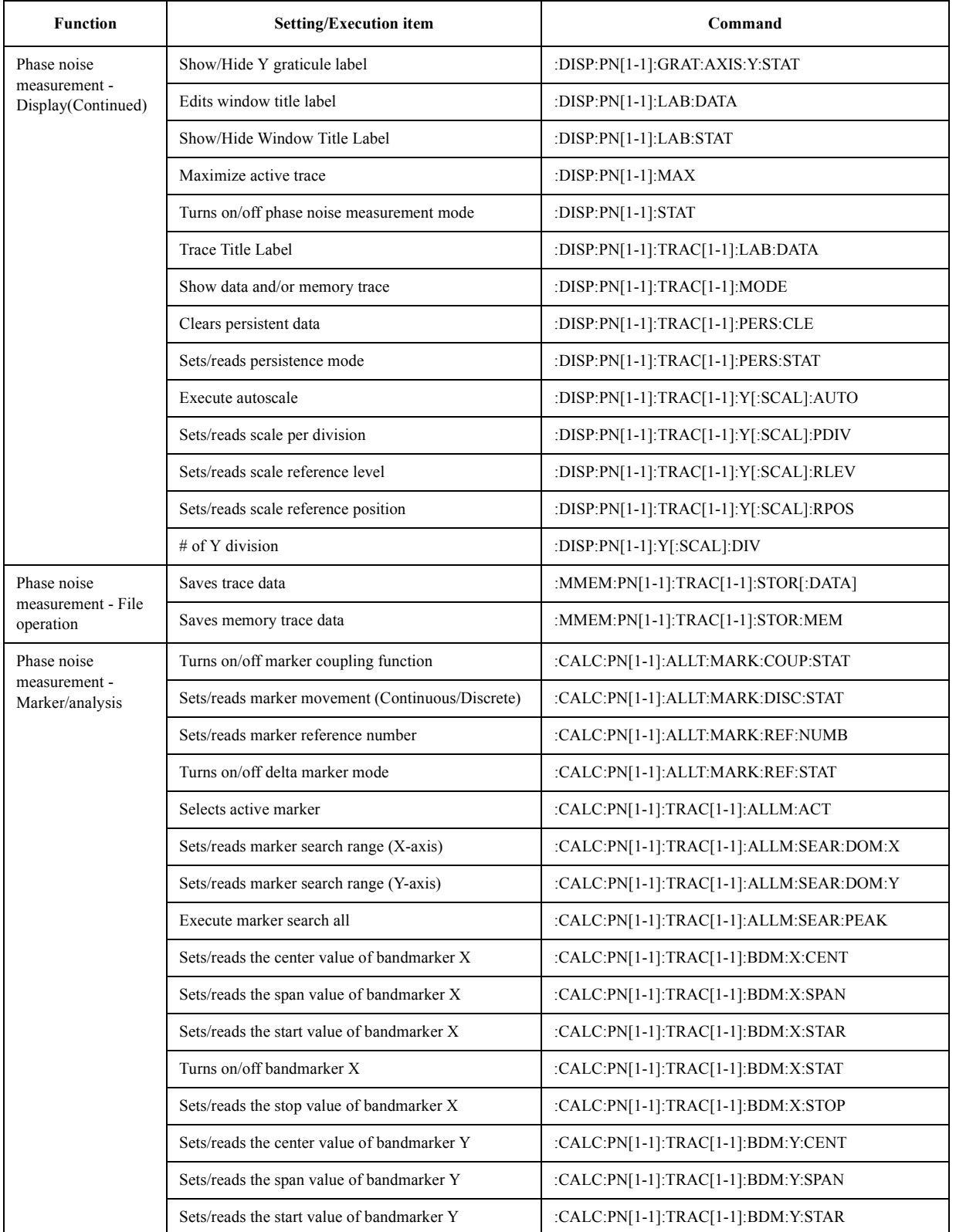

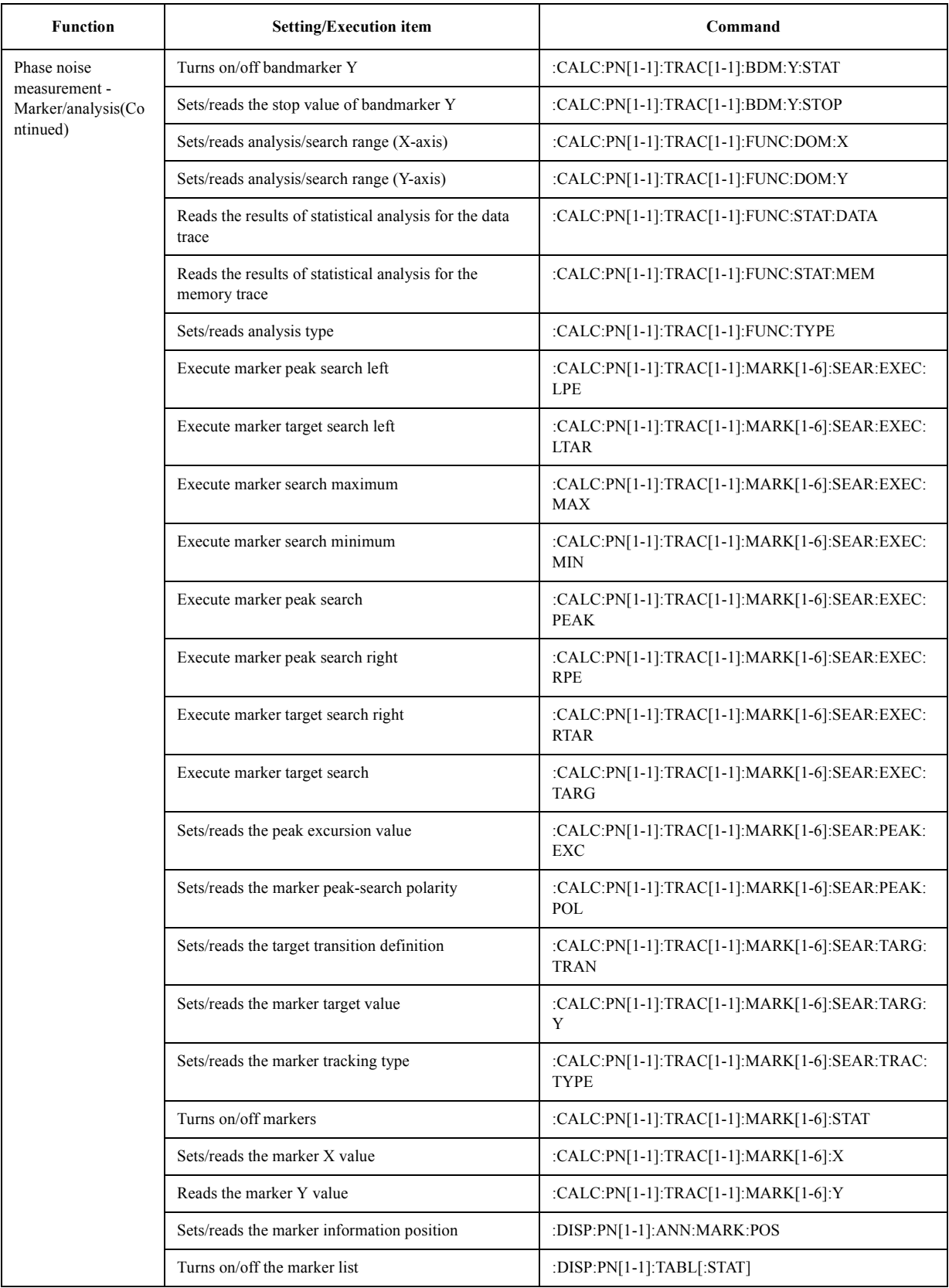

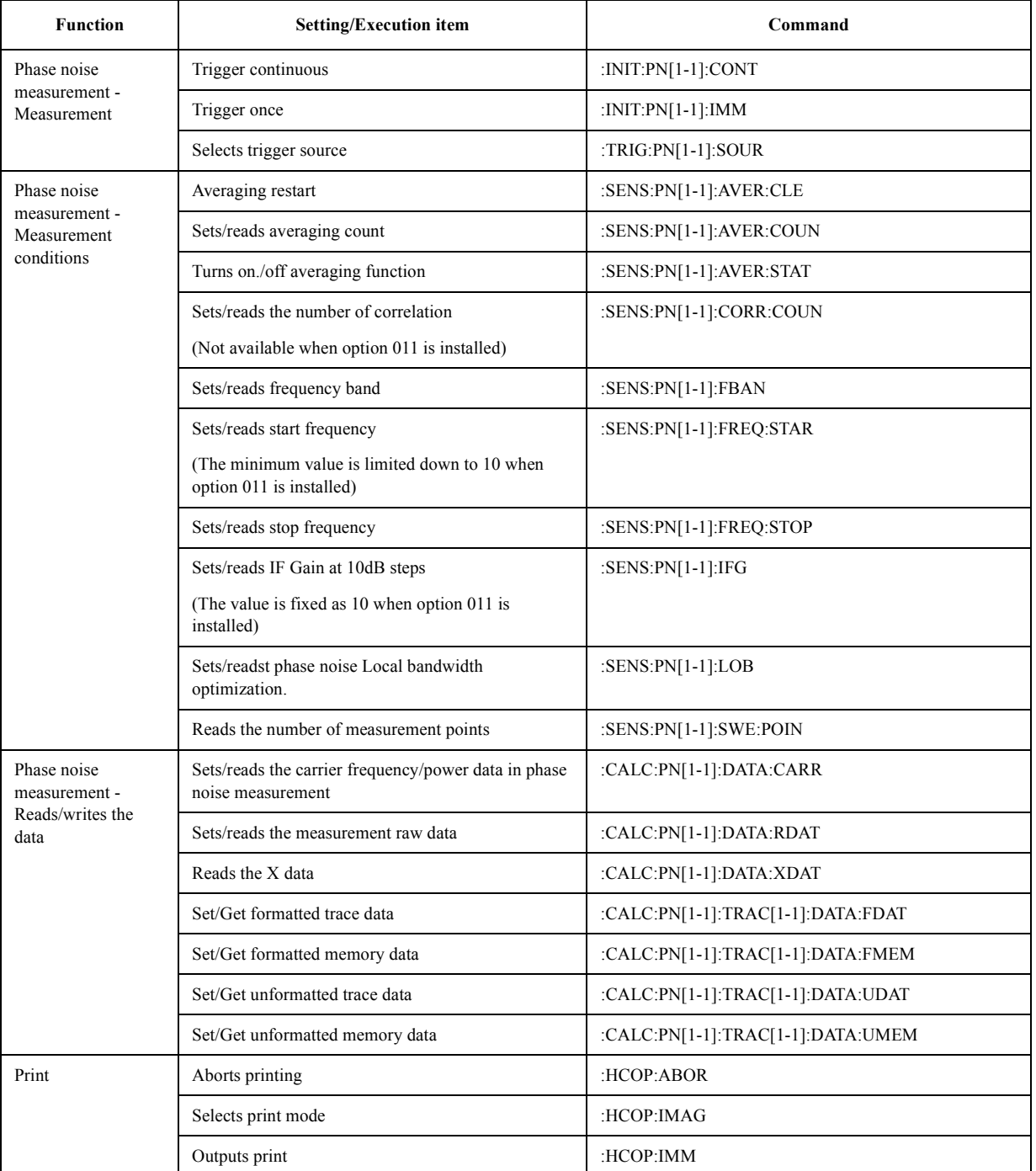

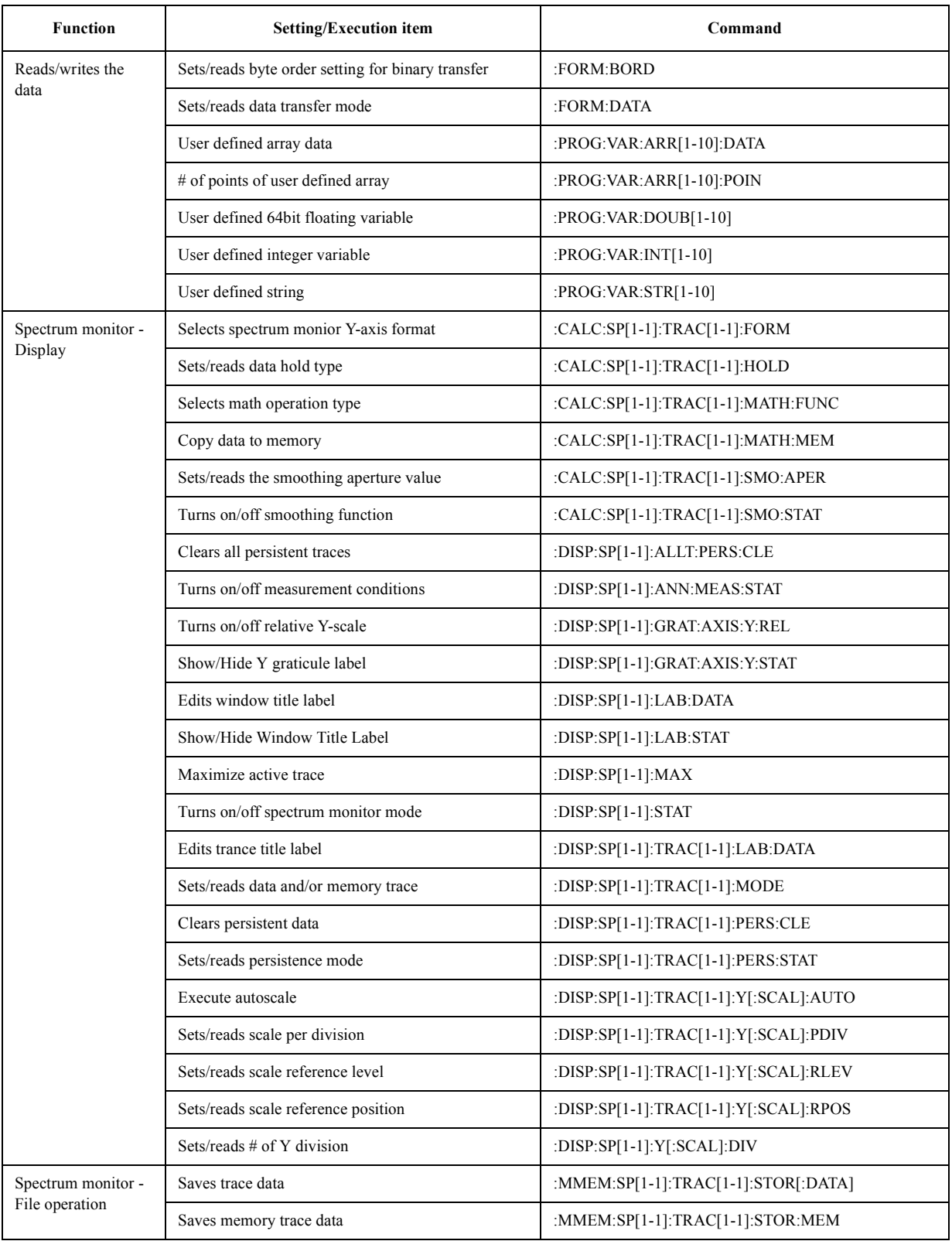

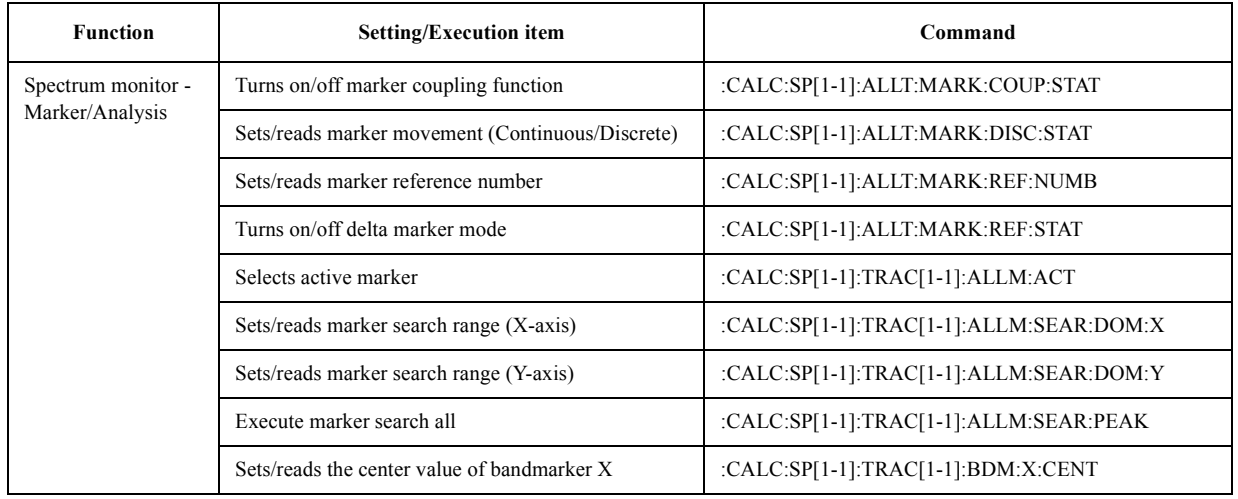

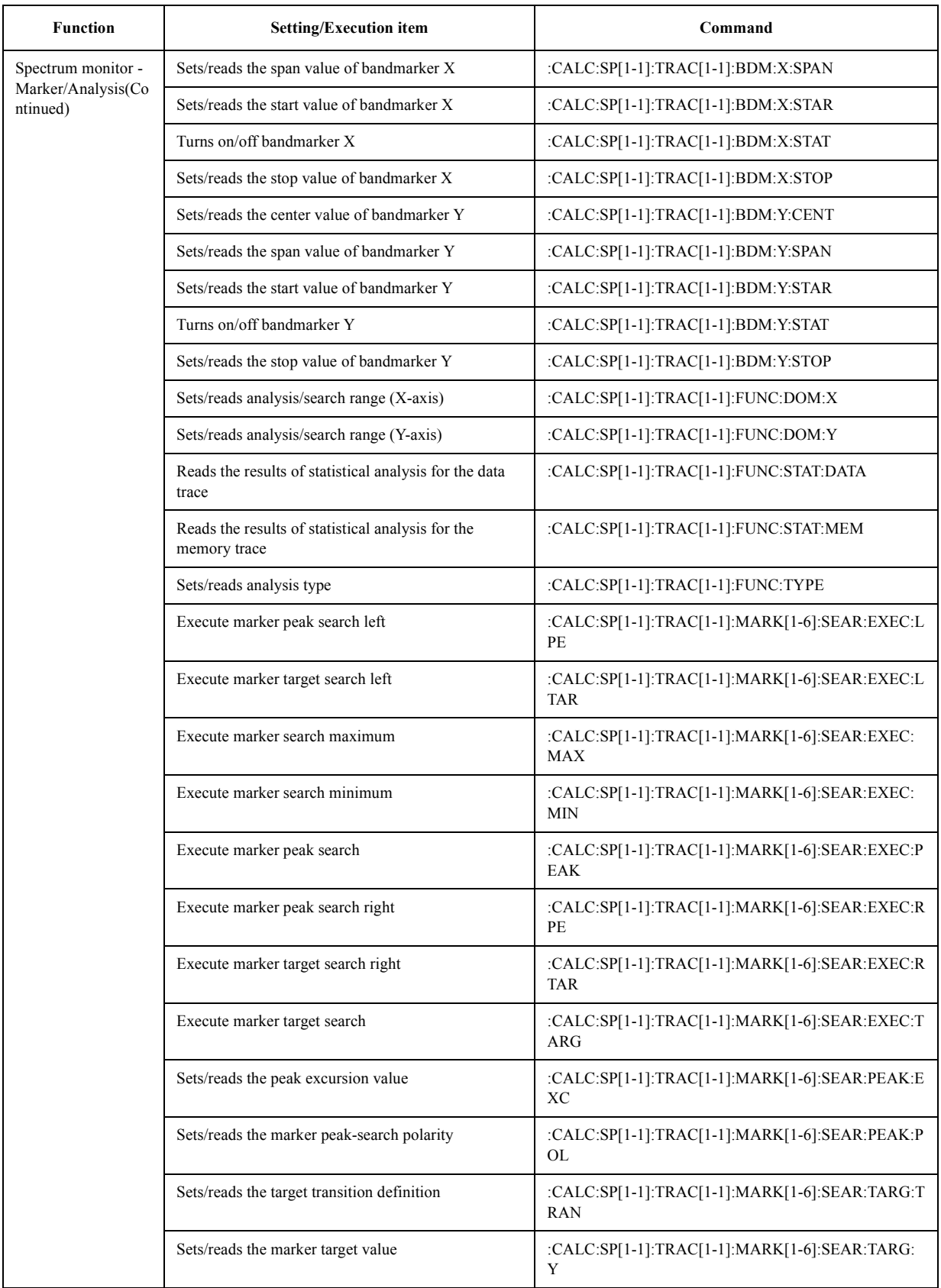

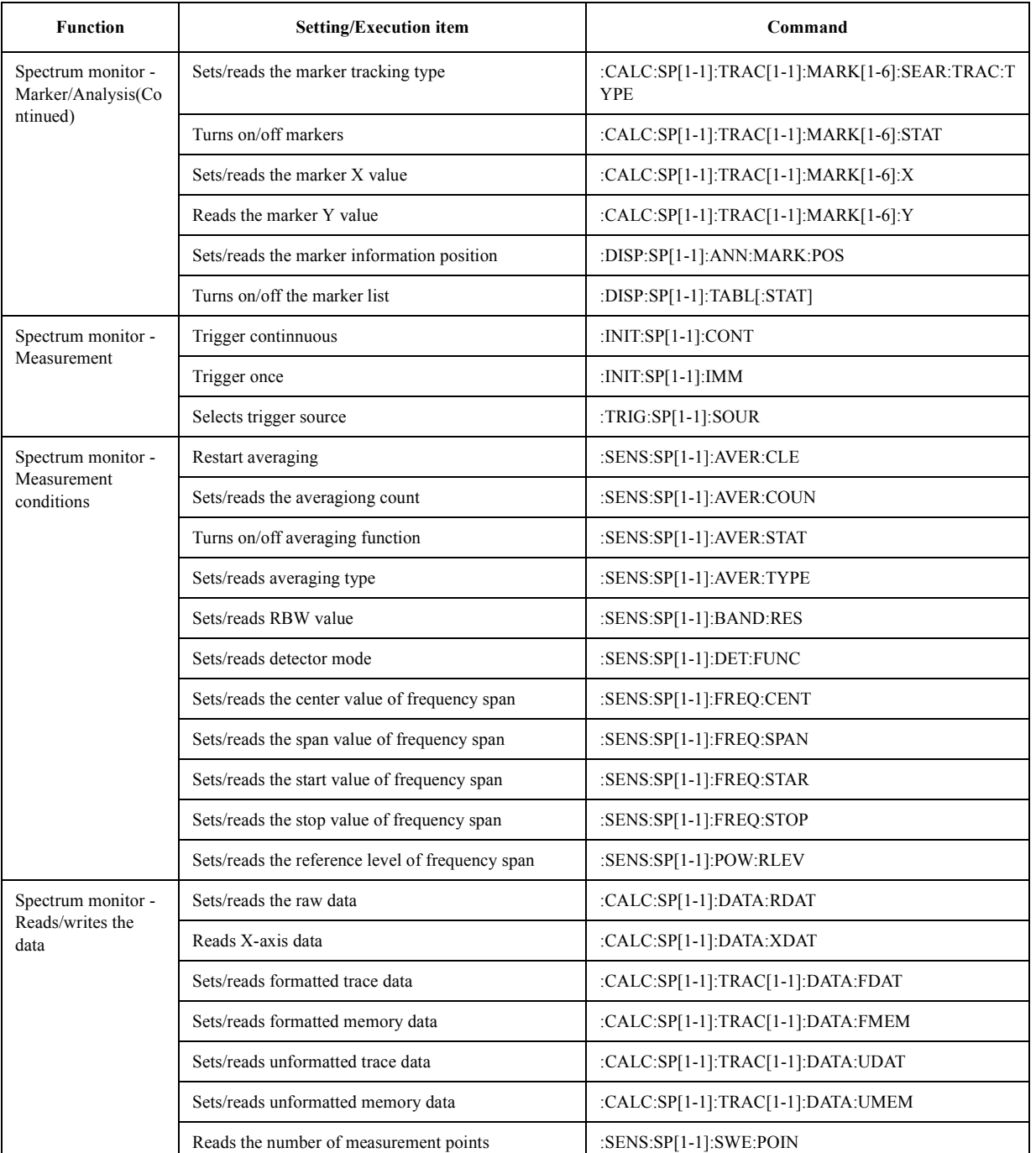

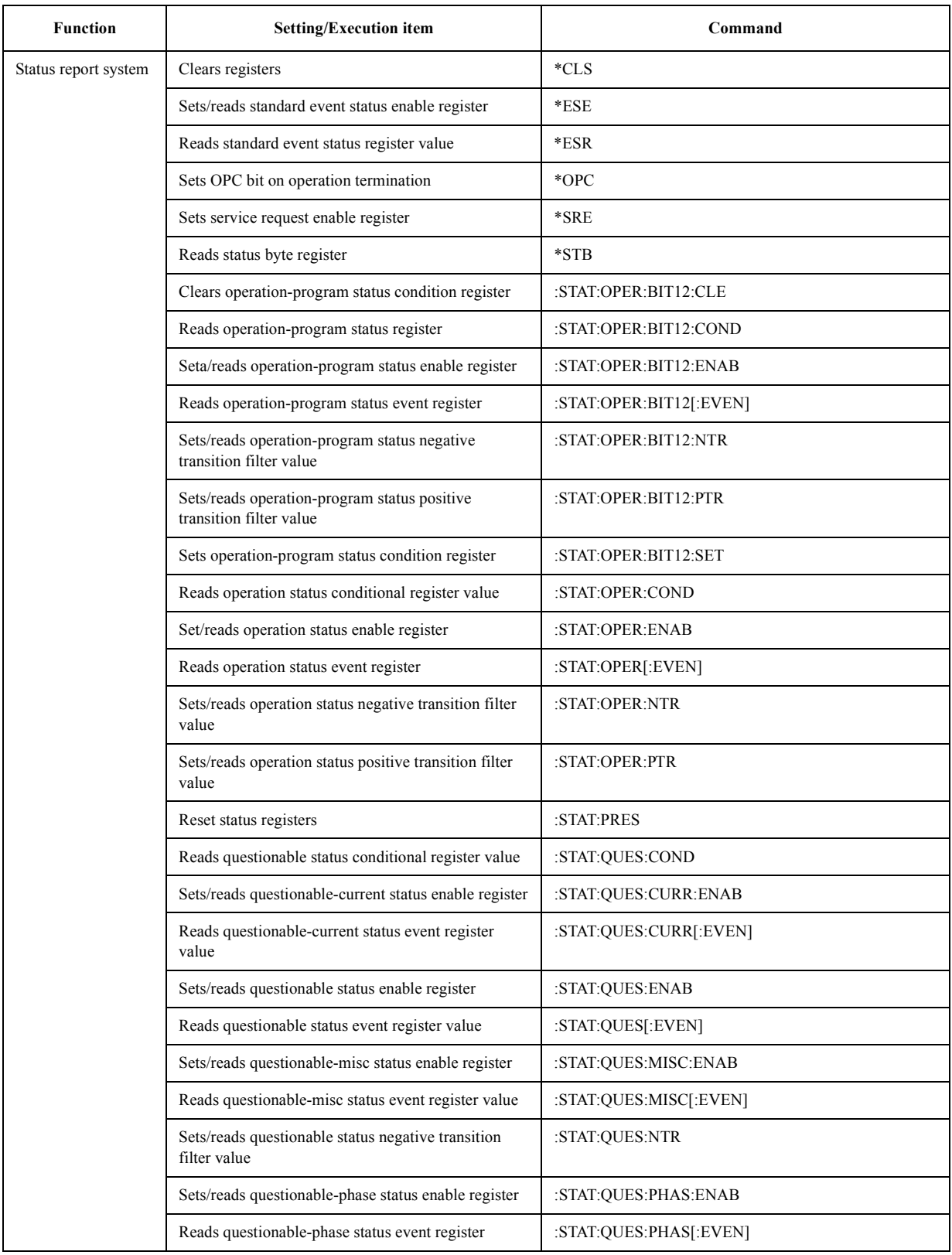

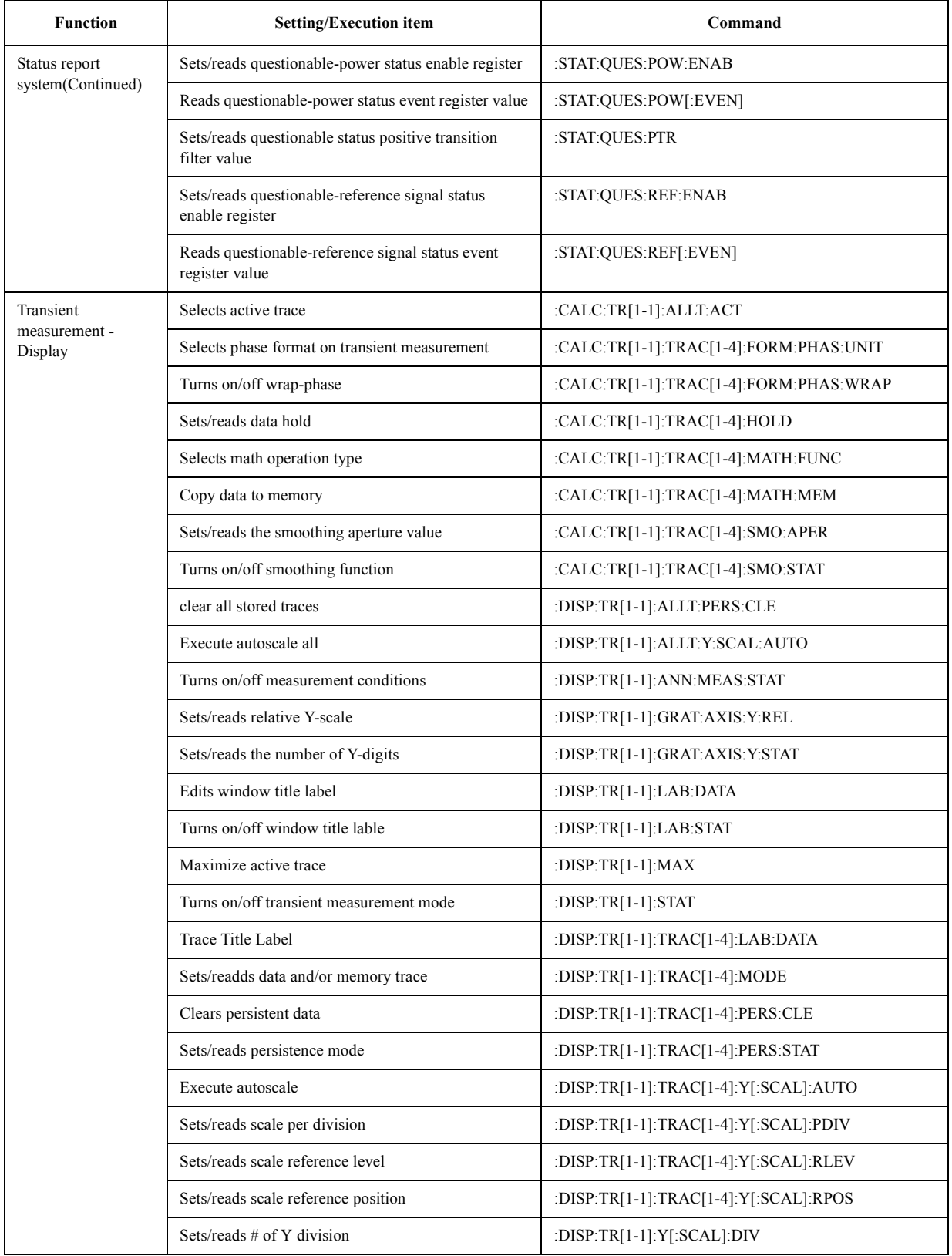

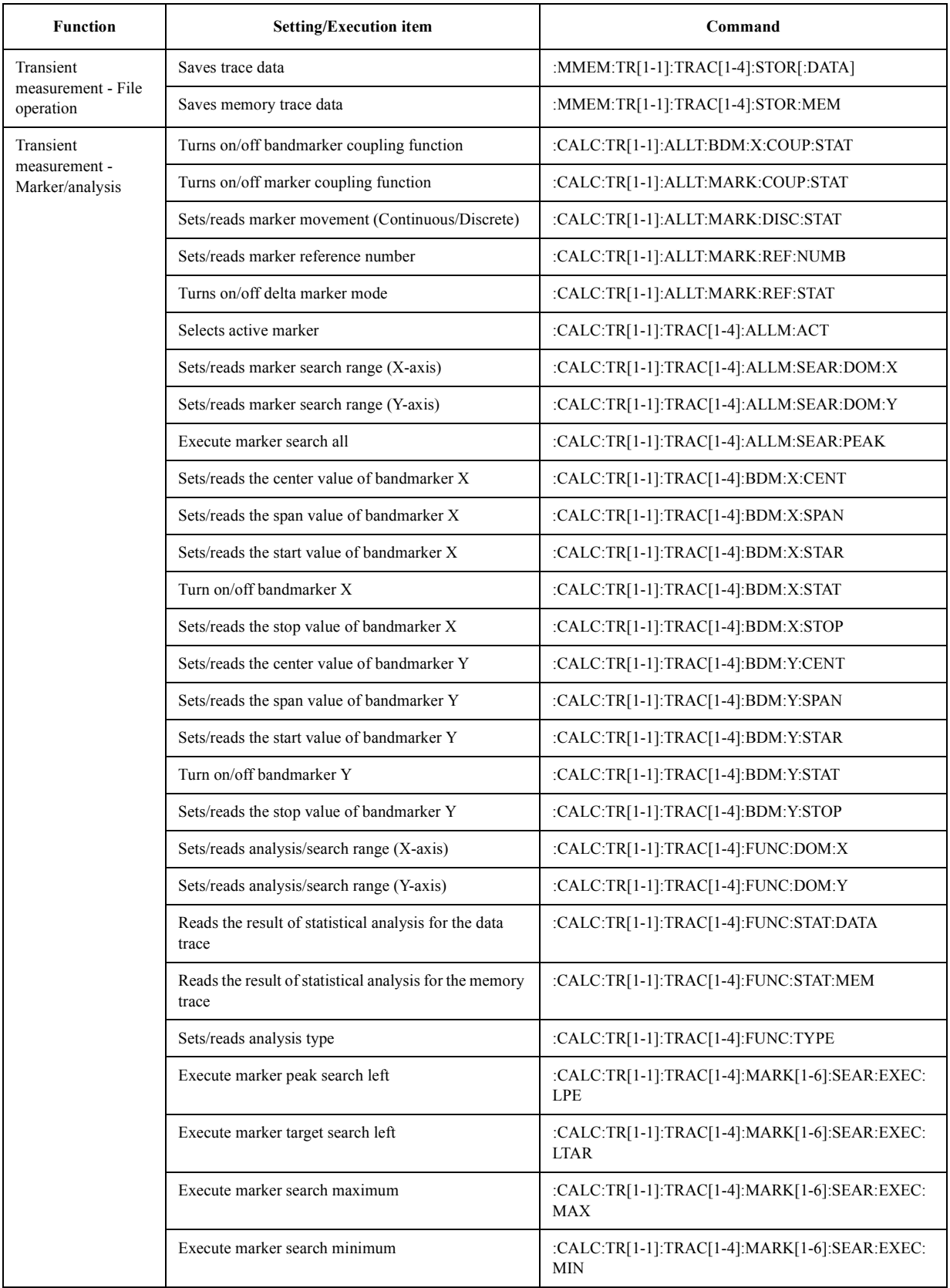

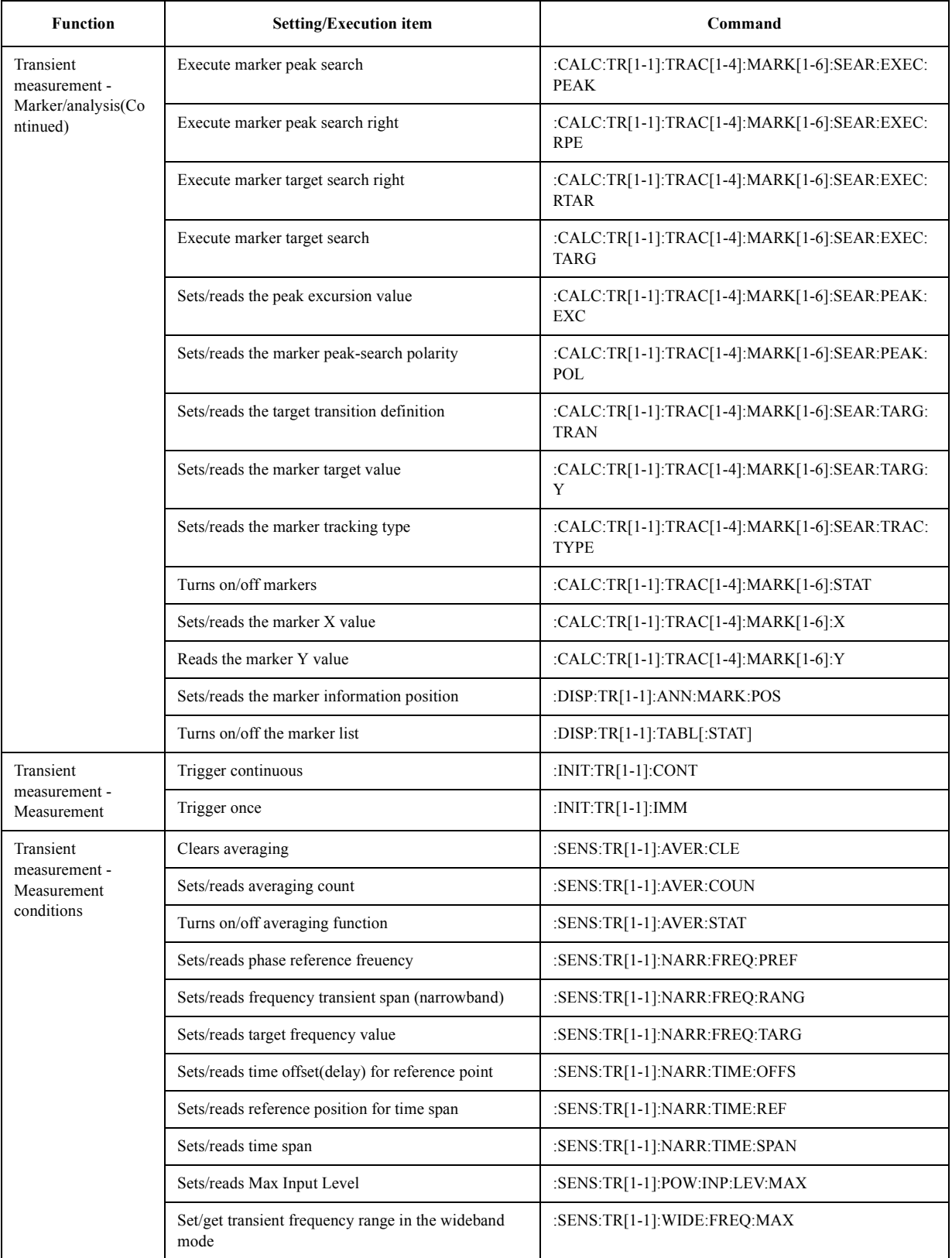

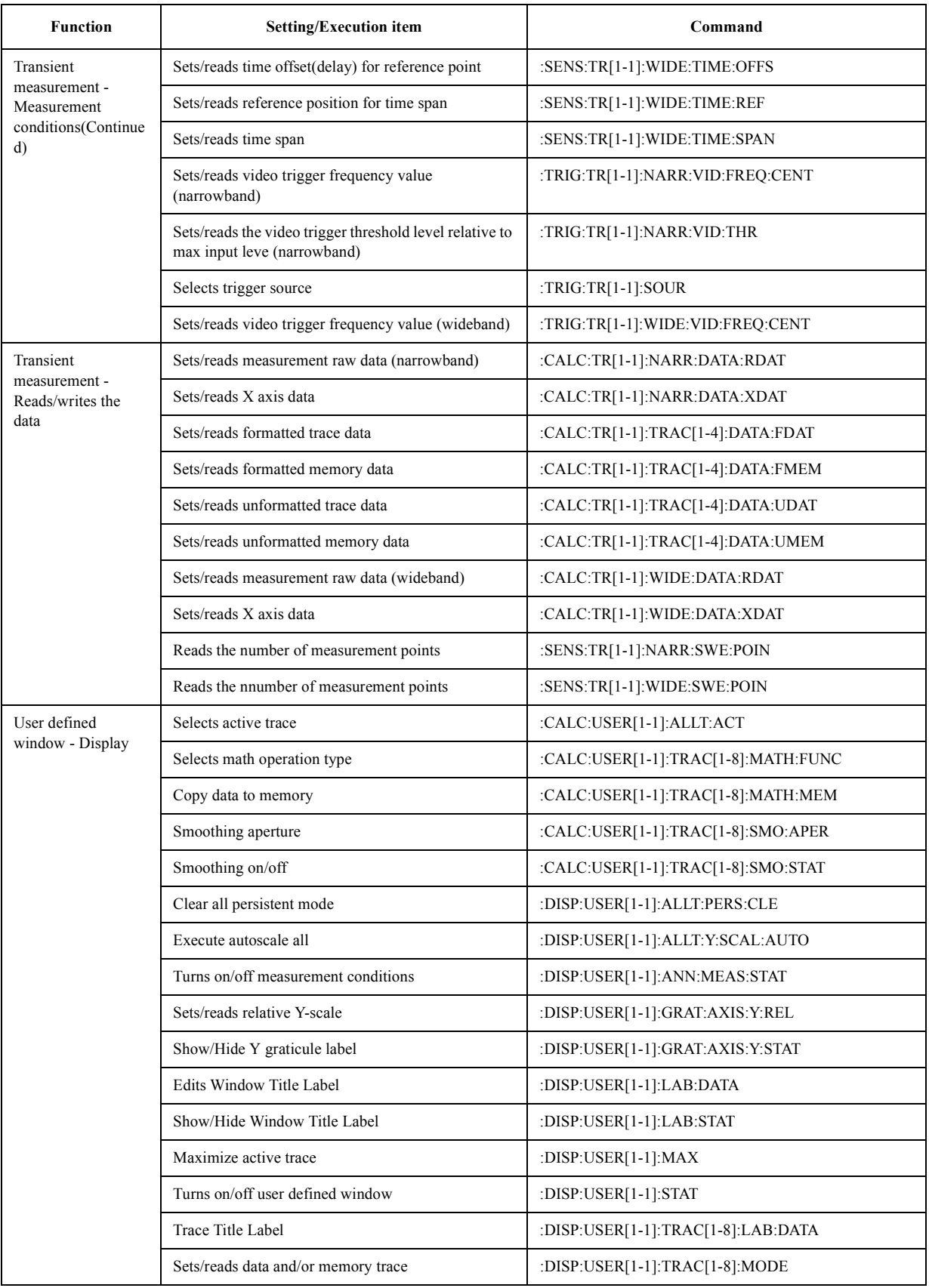

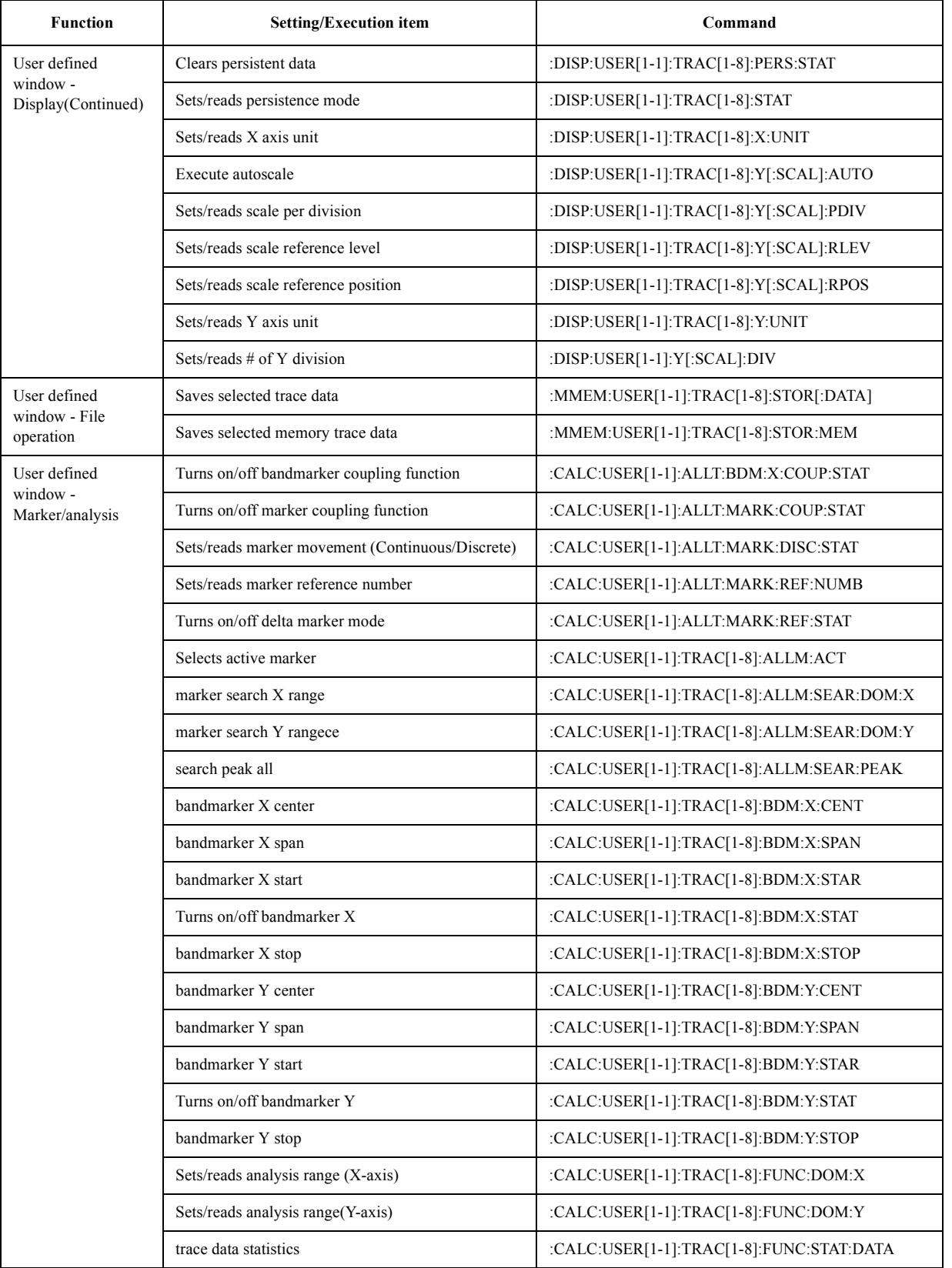

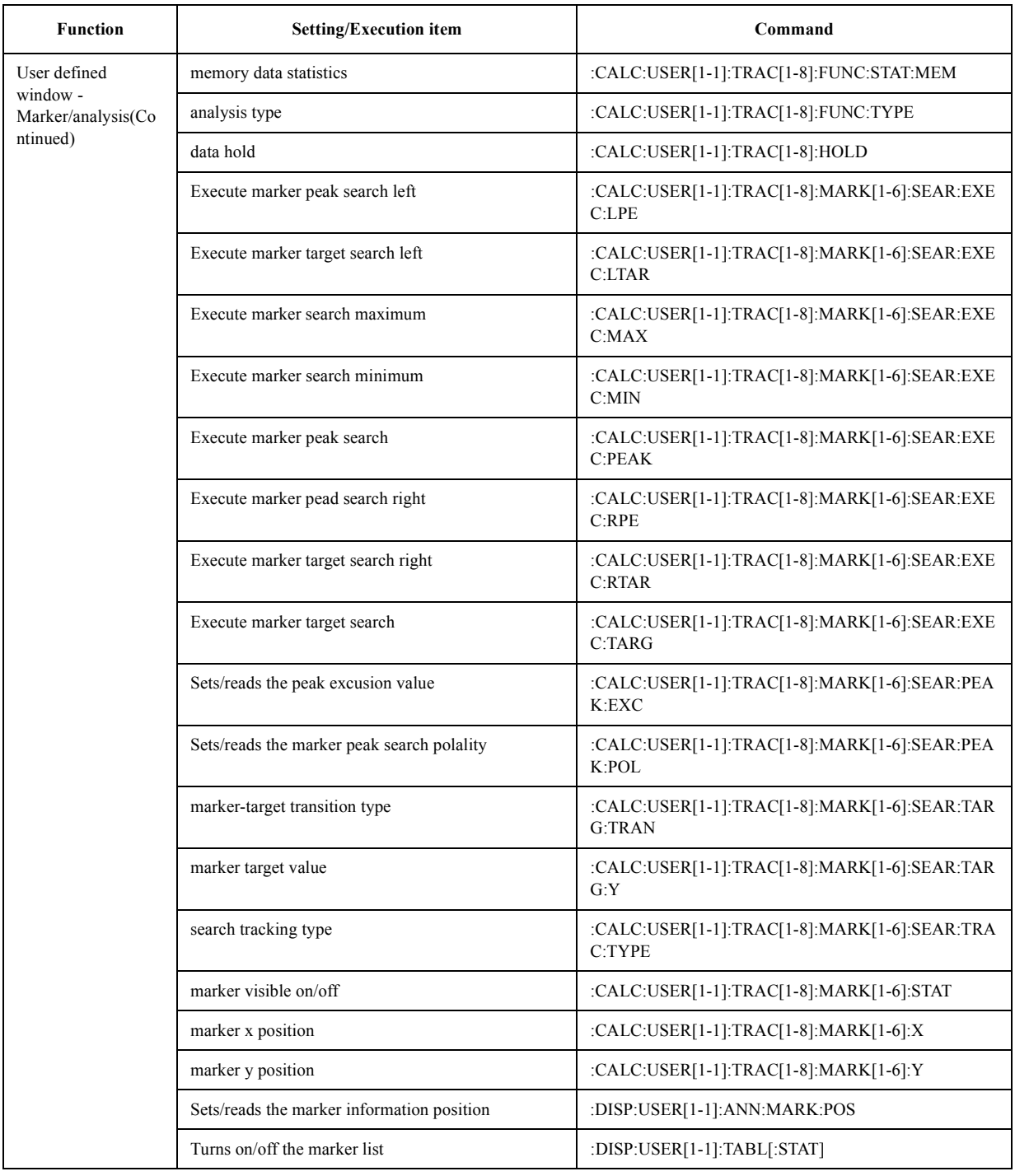

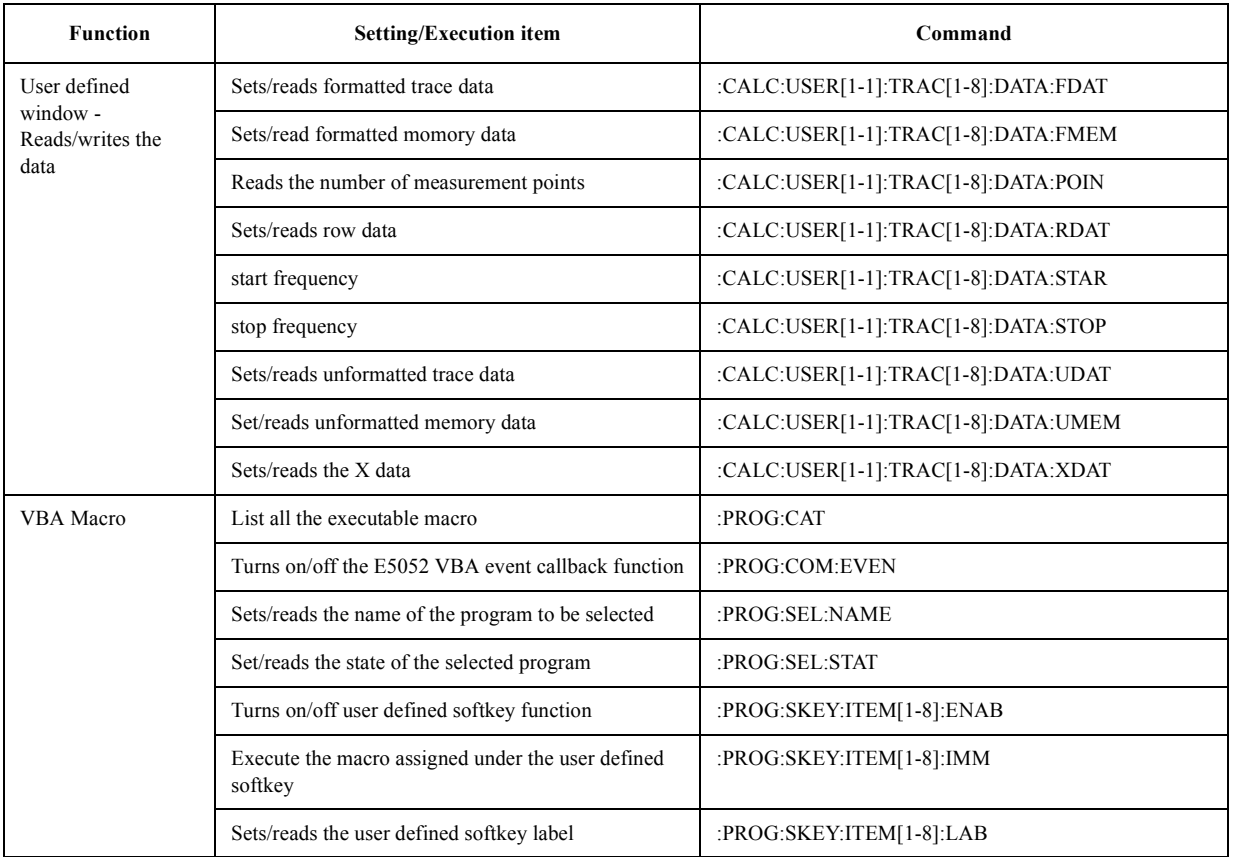

# **Softkey Functions**

Bellow table shows the SCPI command list by measurement window and softkey.

#### **FP Menu**

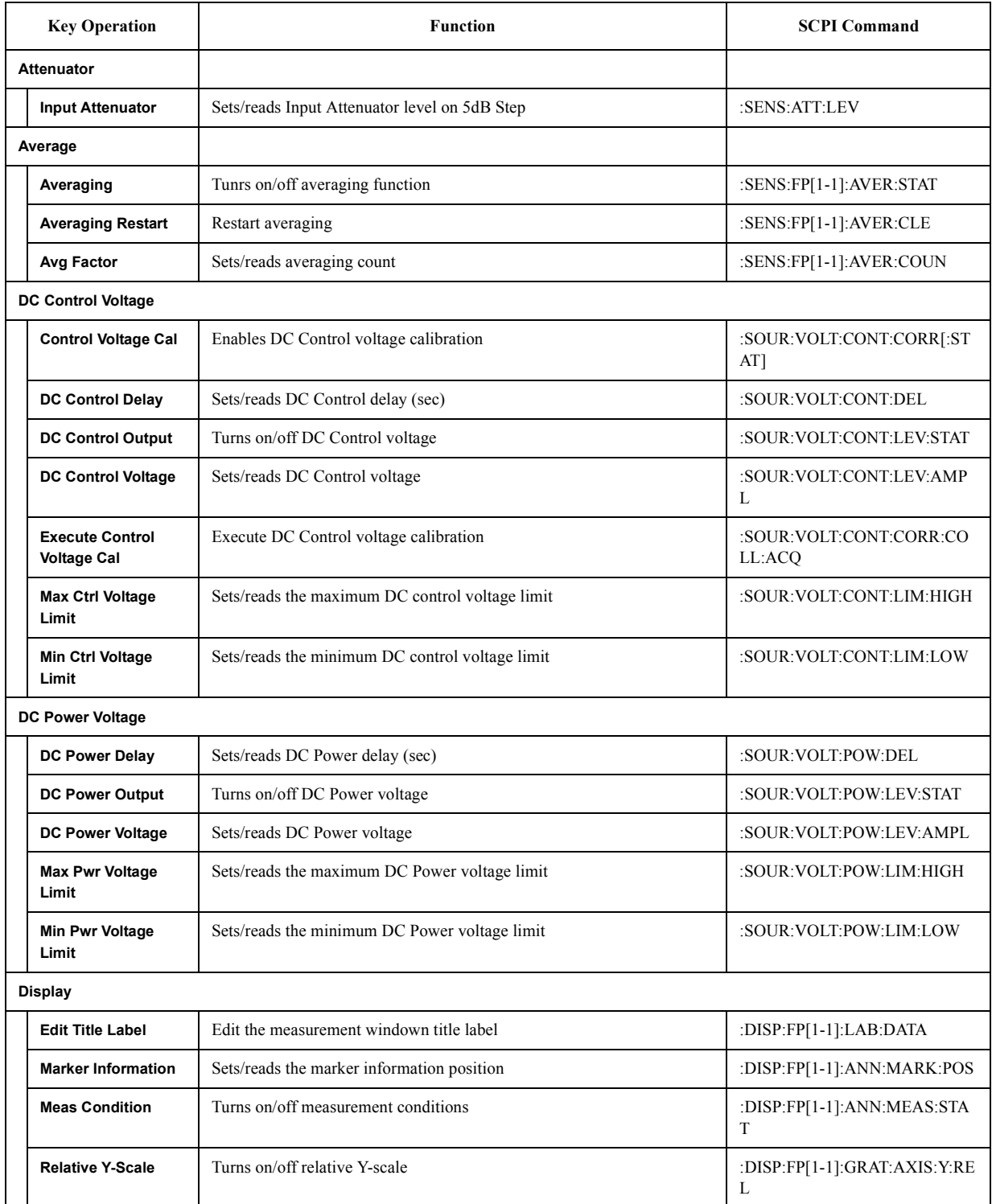

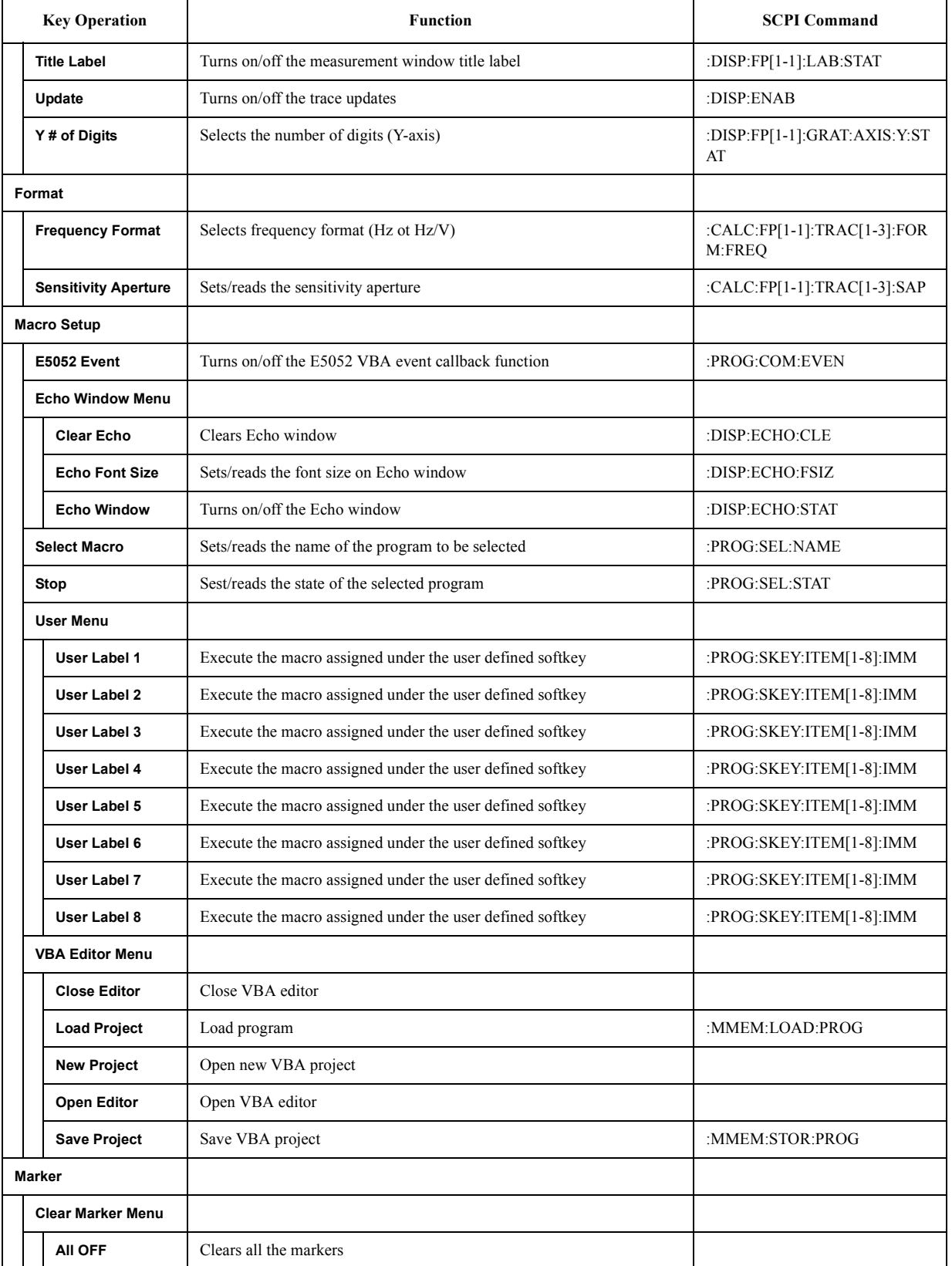

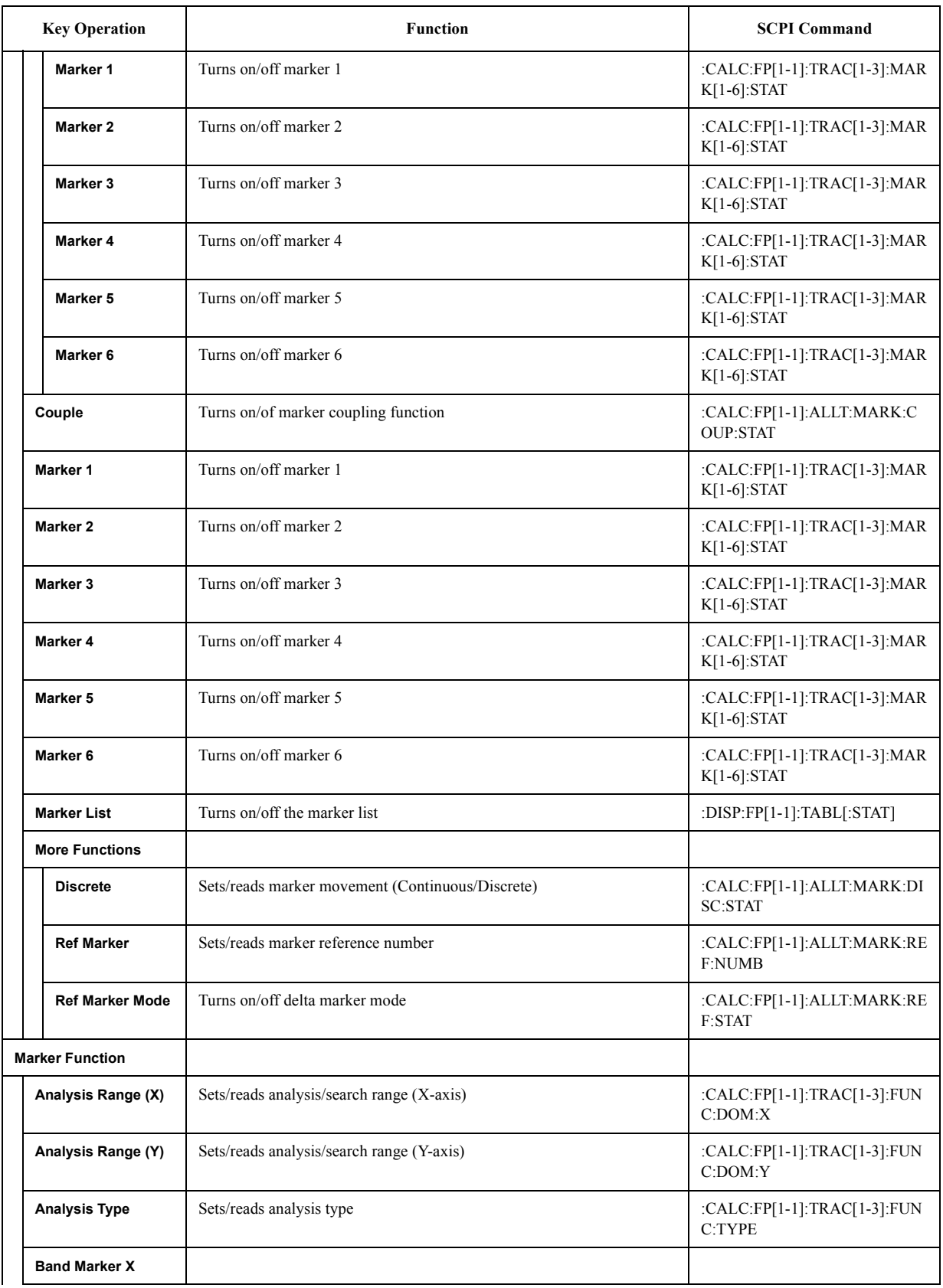

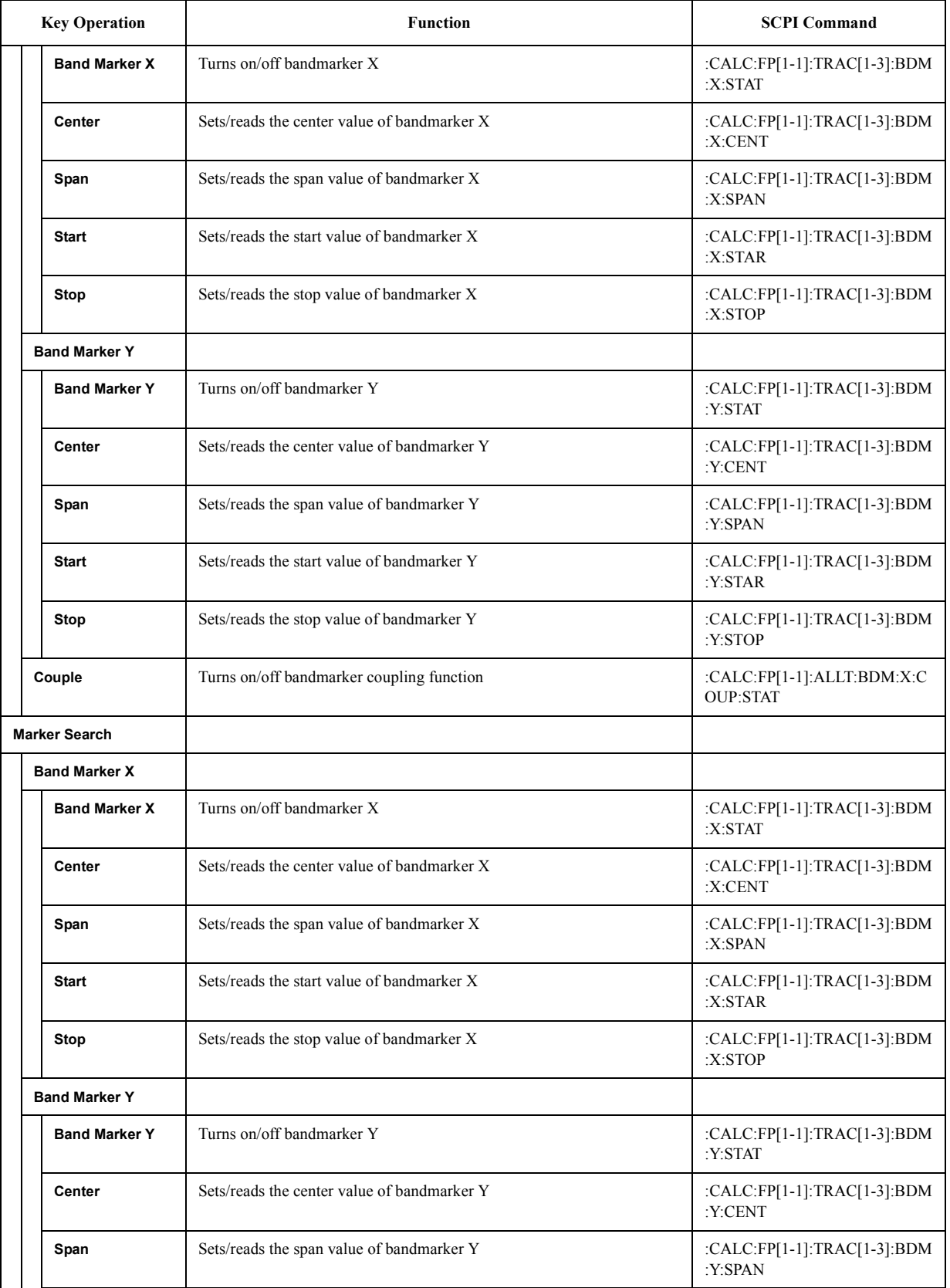

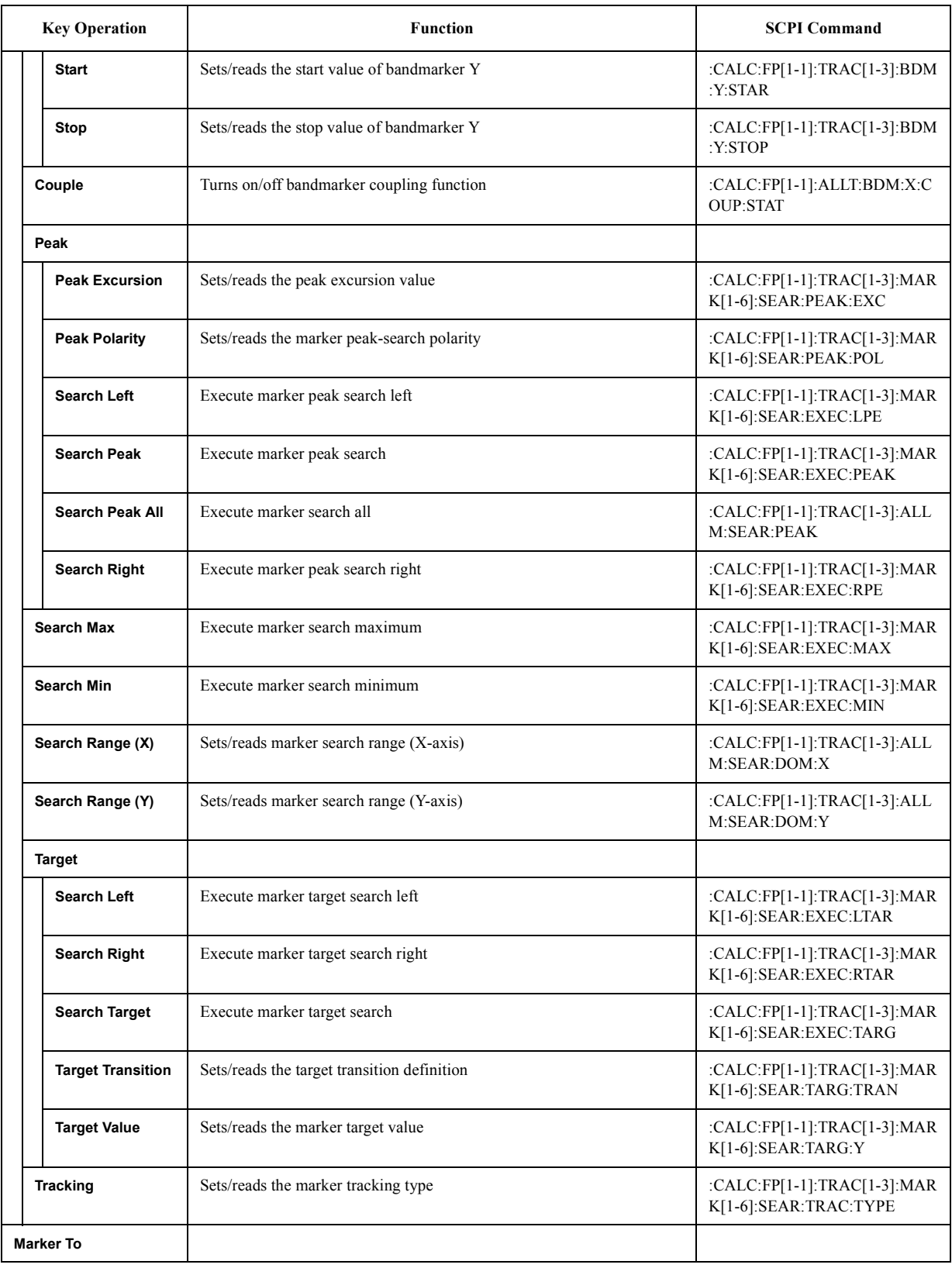

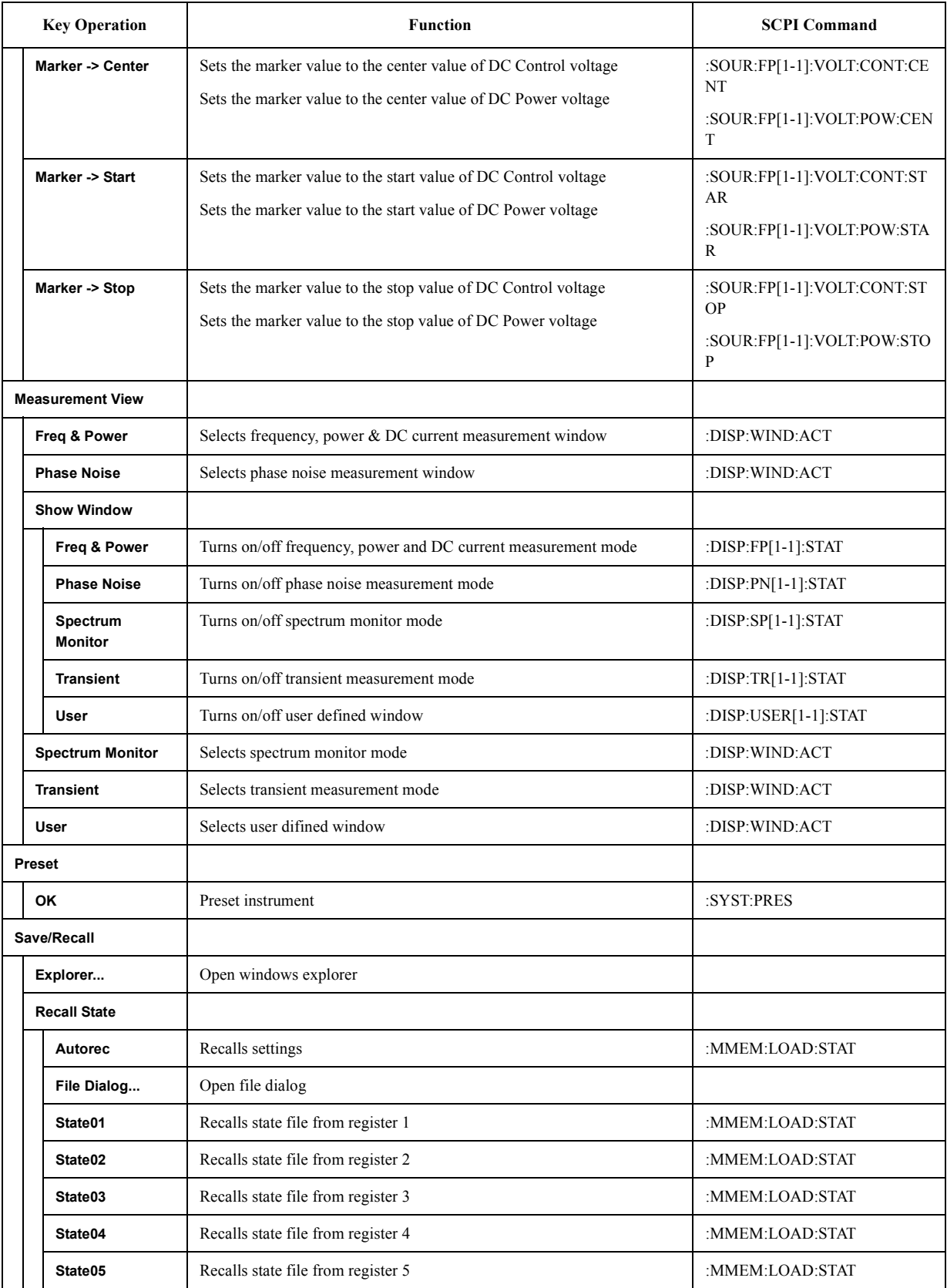

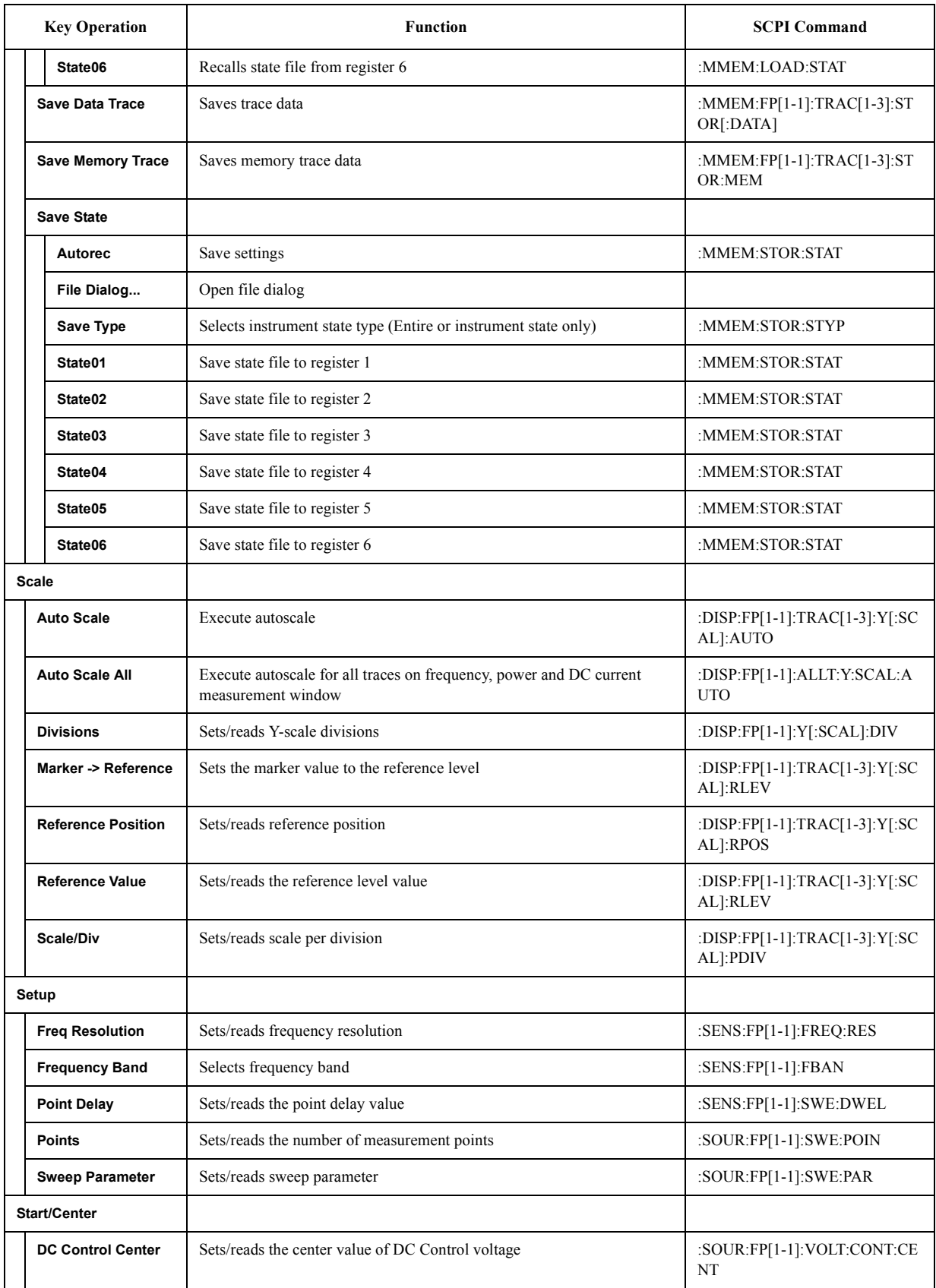

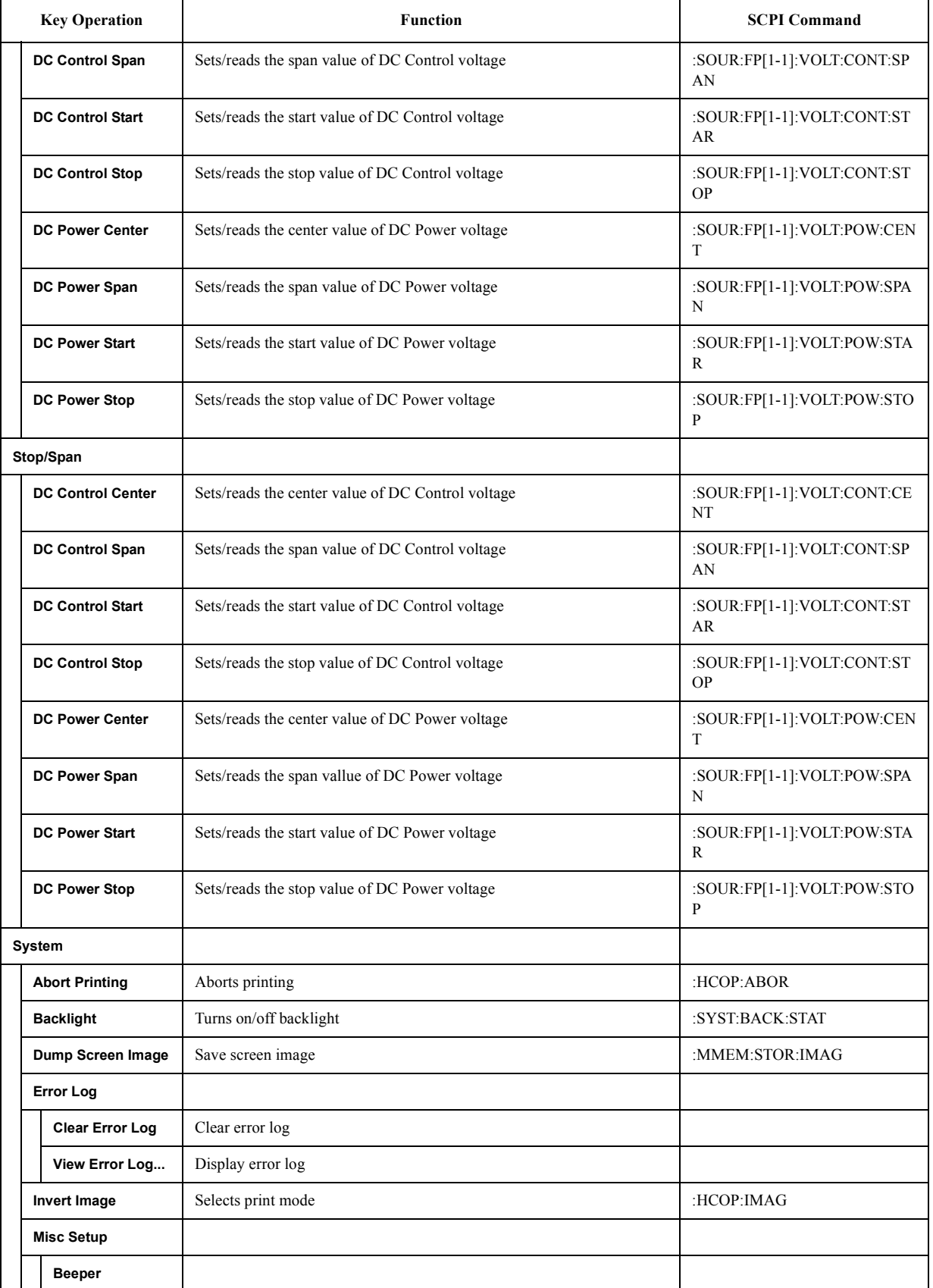

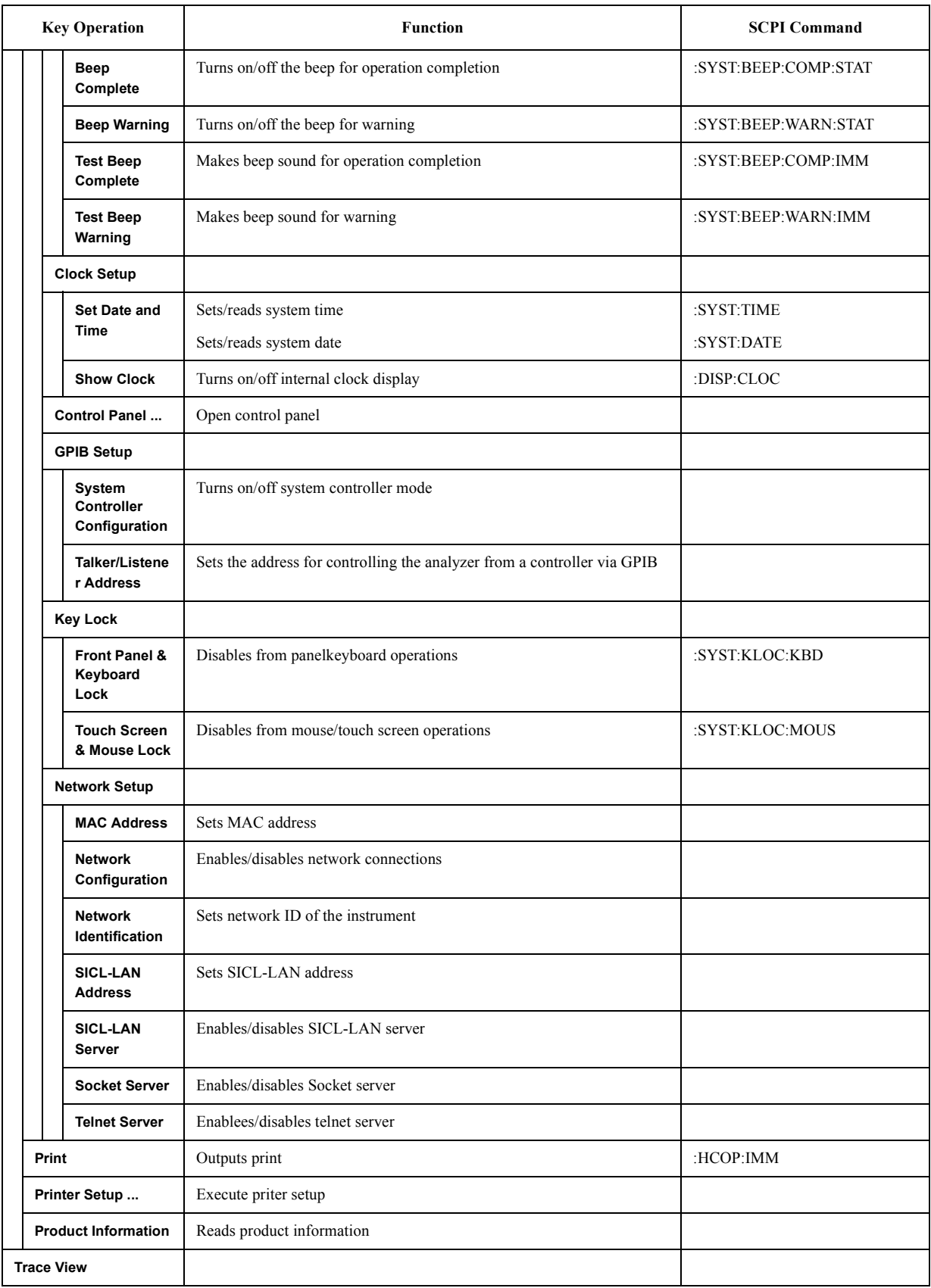

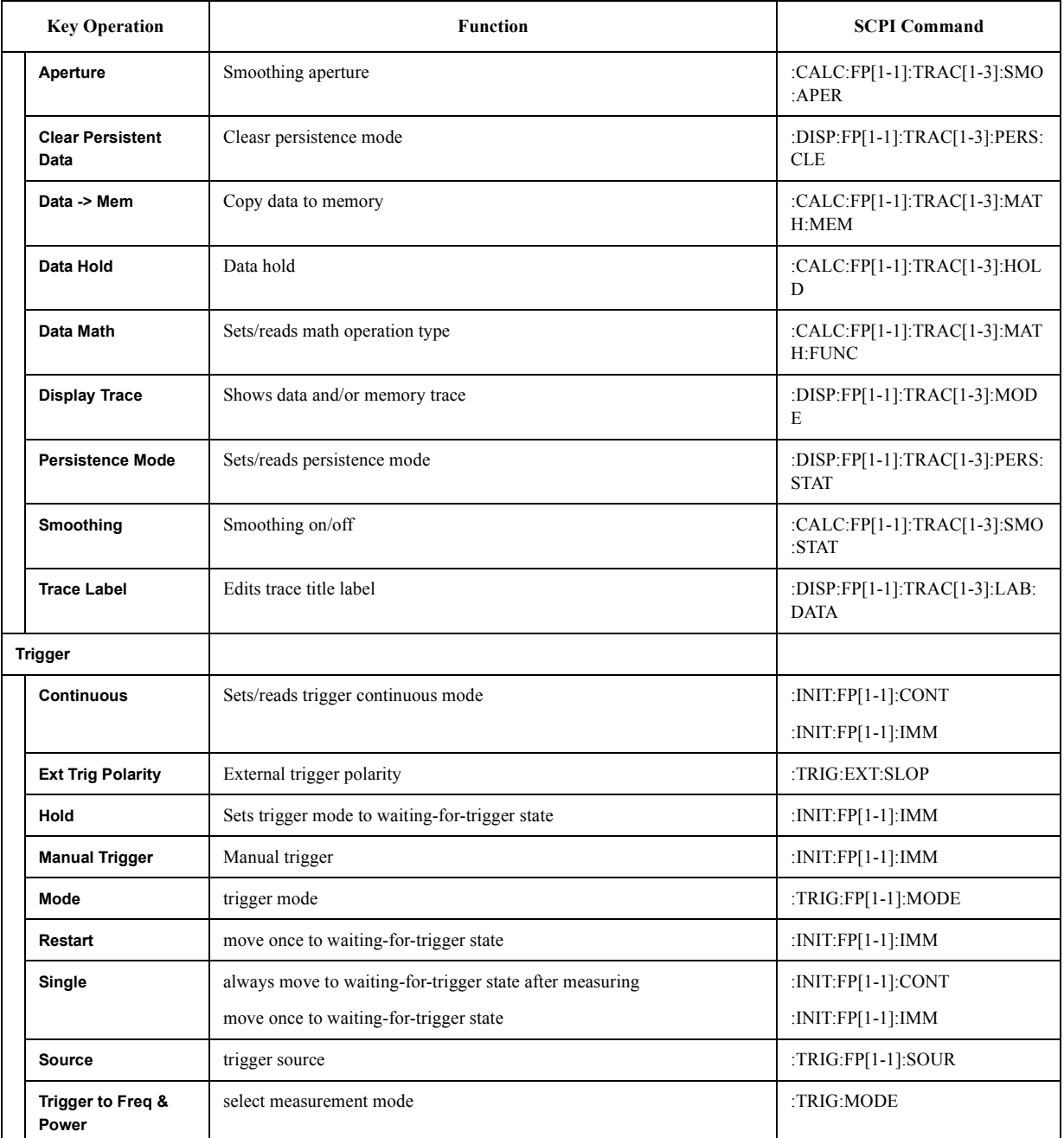

#### **PN Menu**

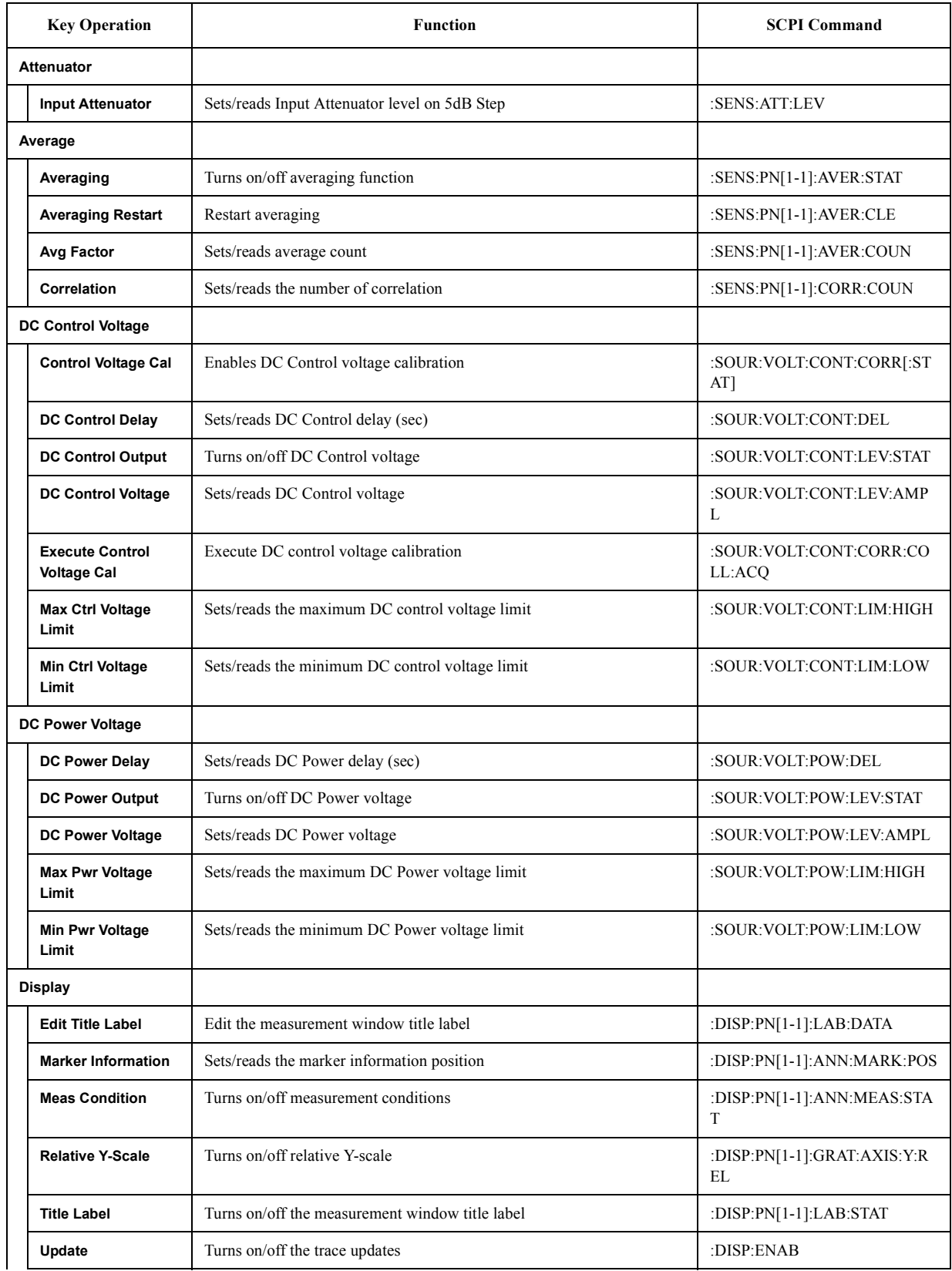

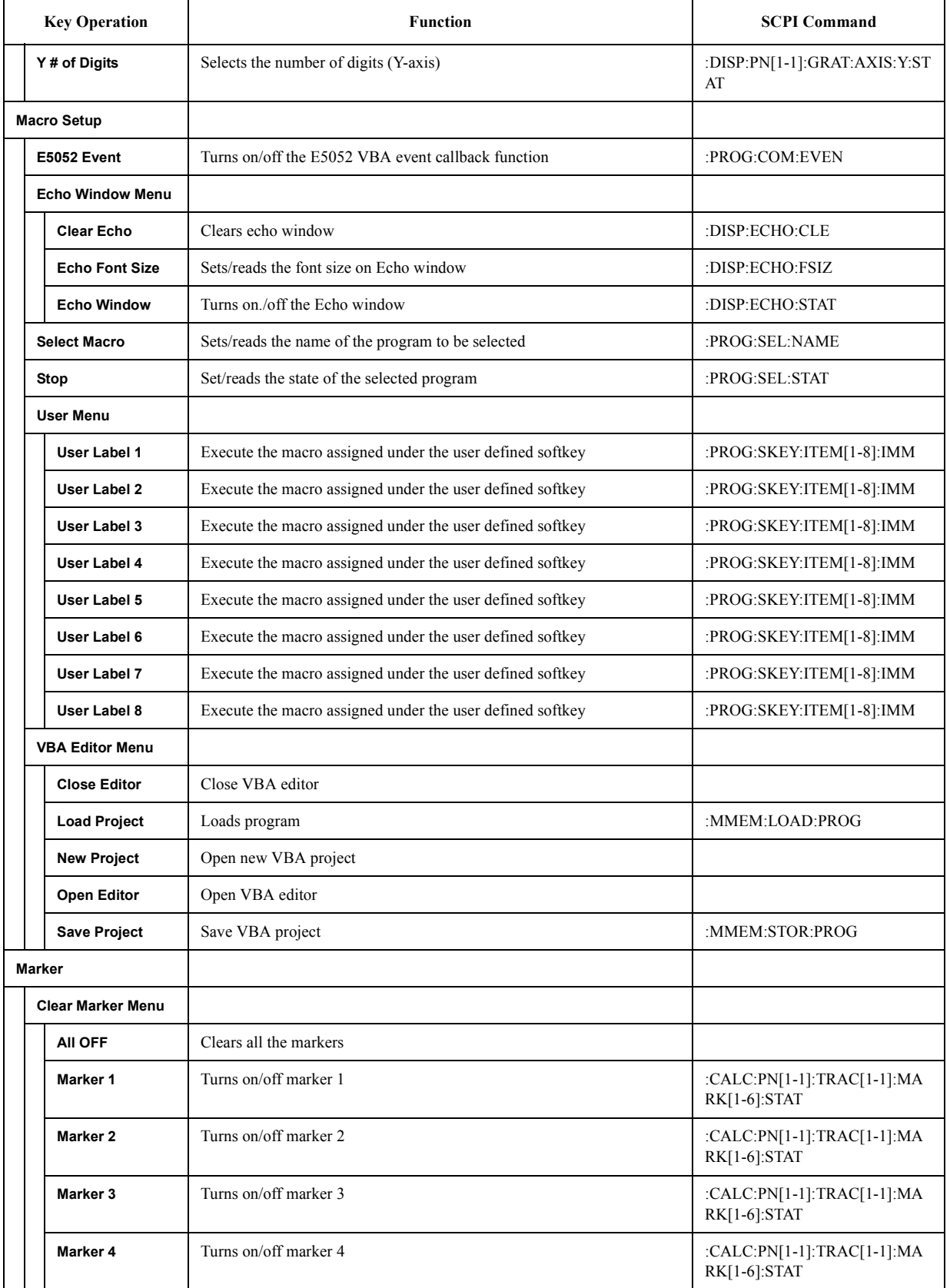

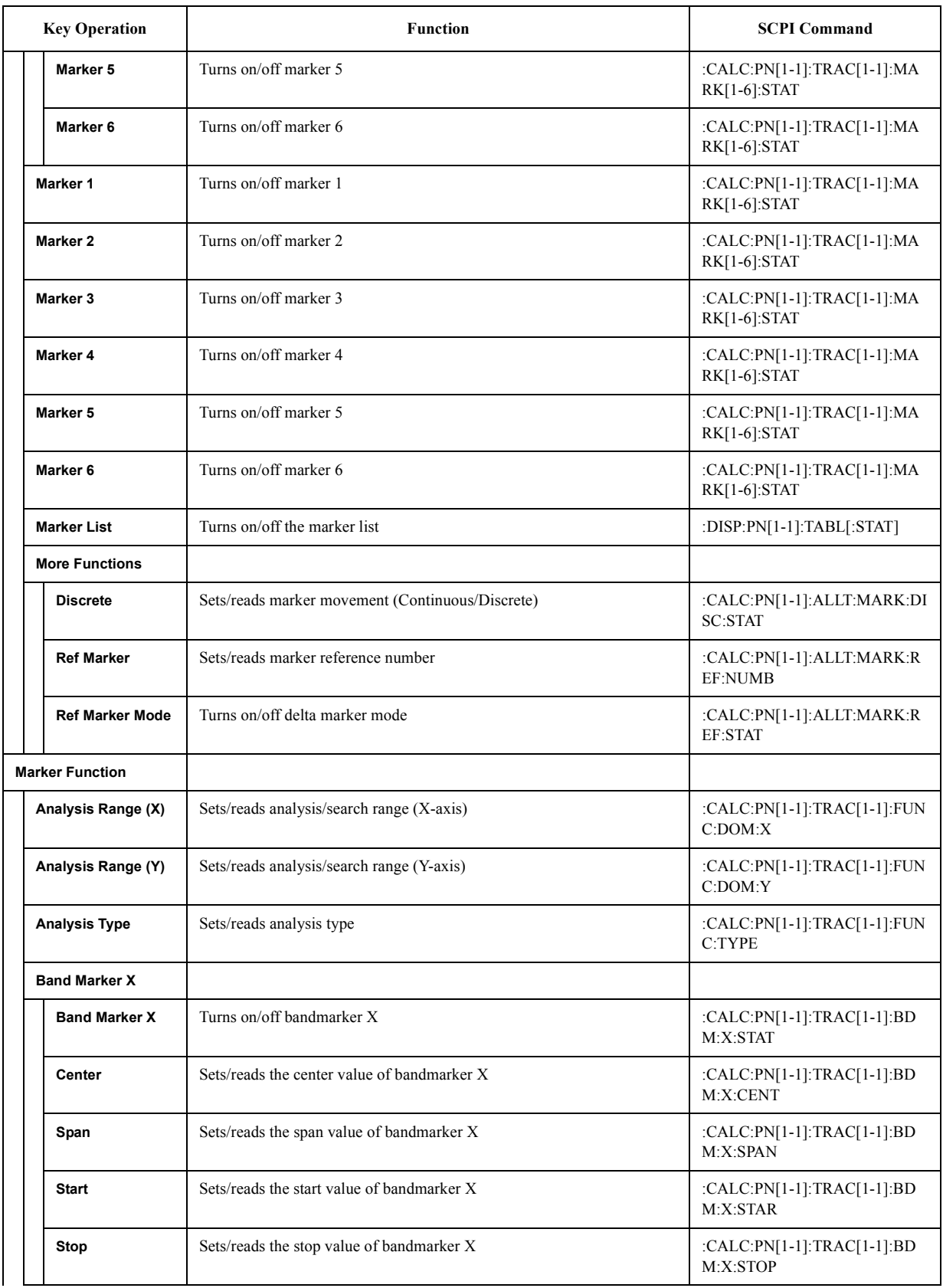

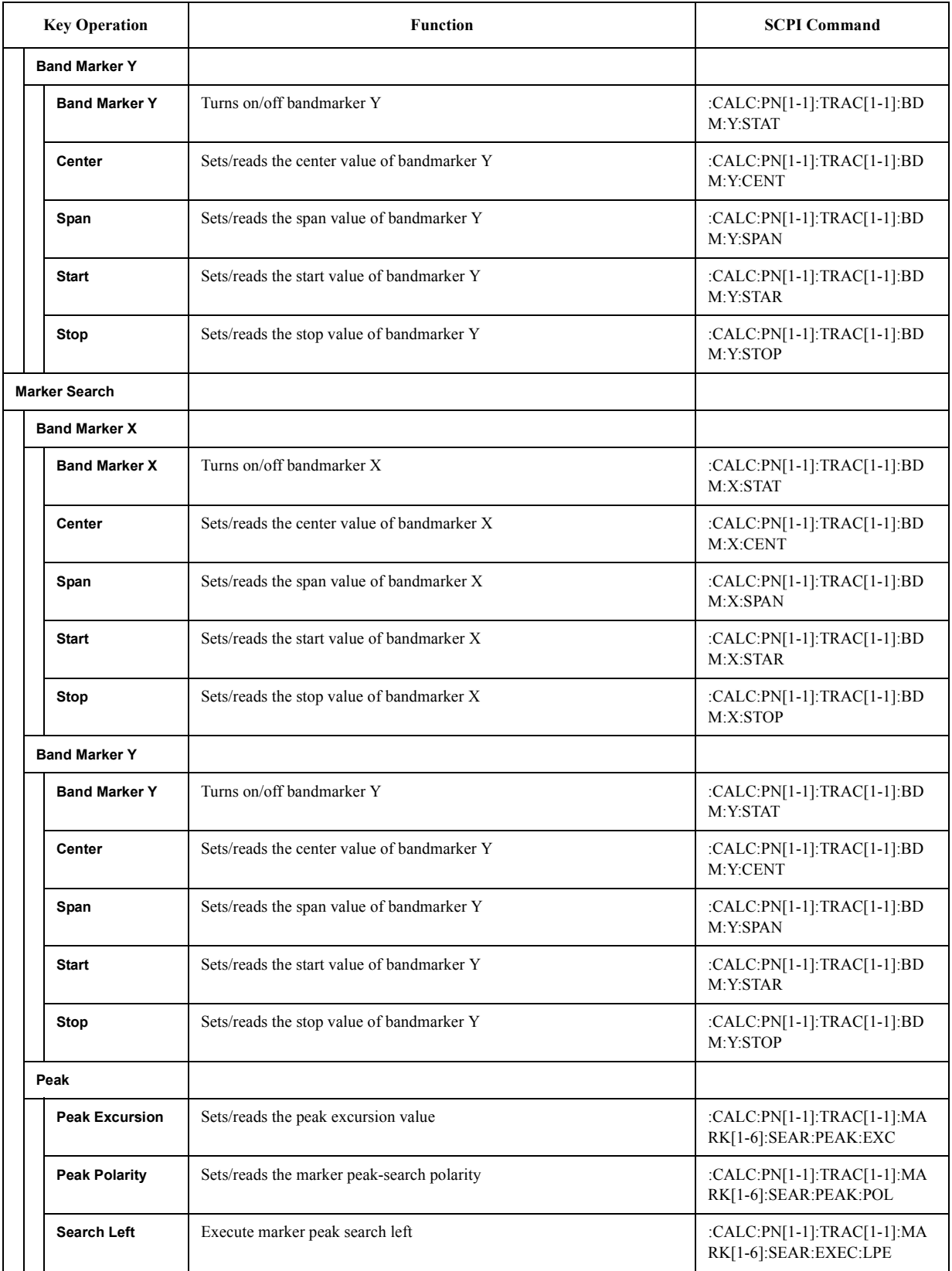

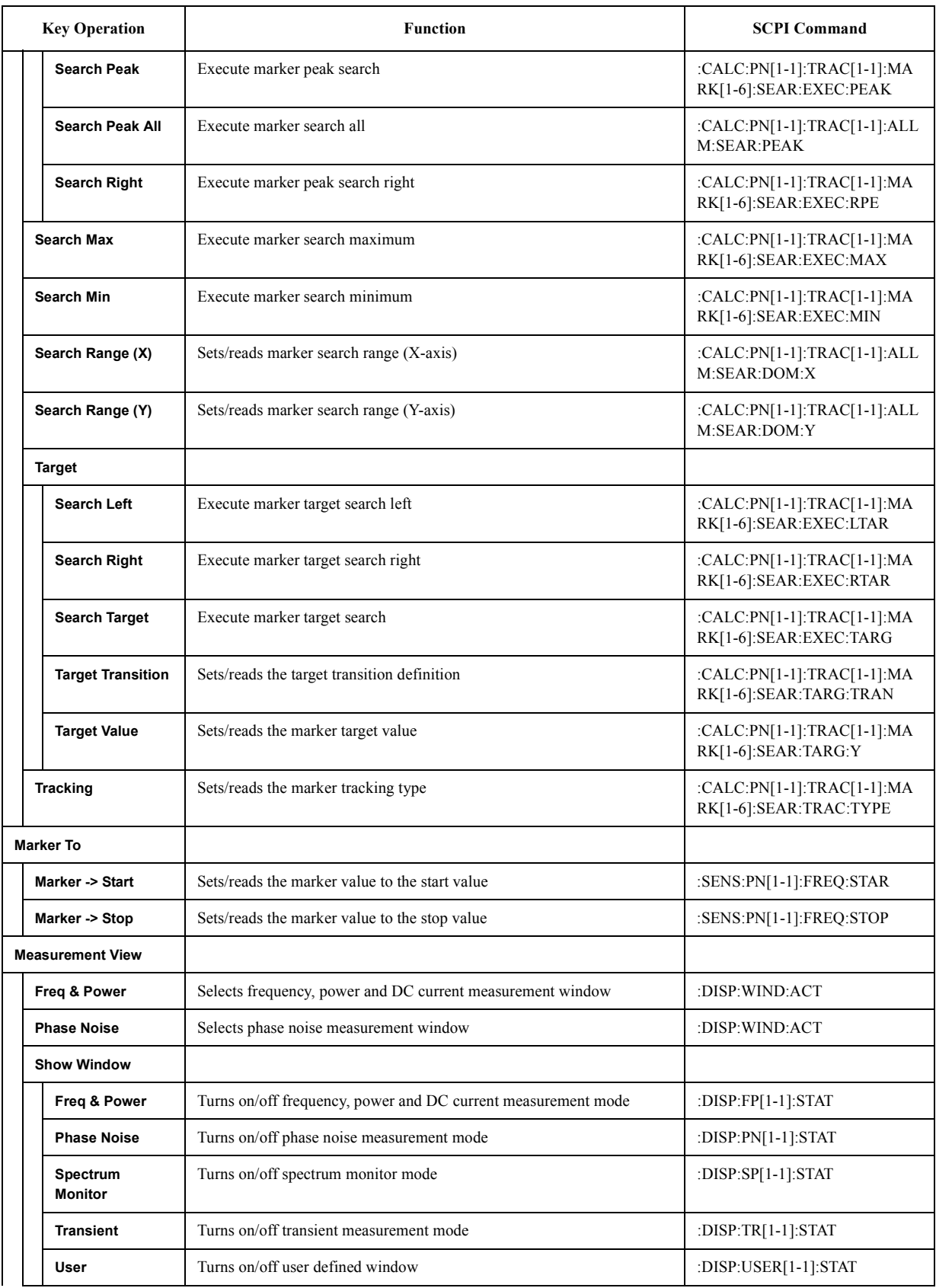

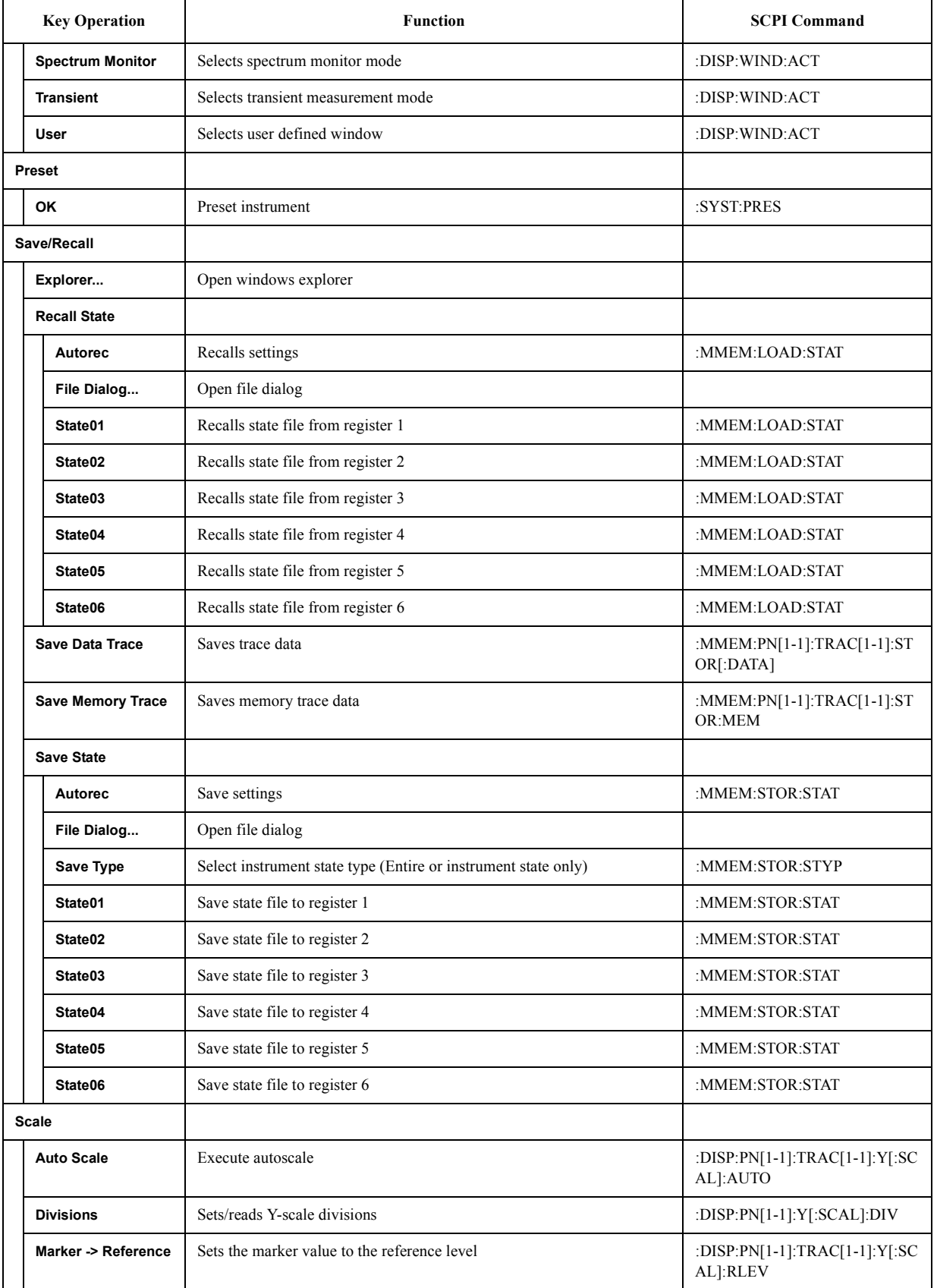

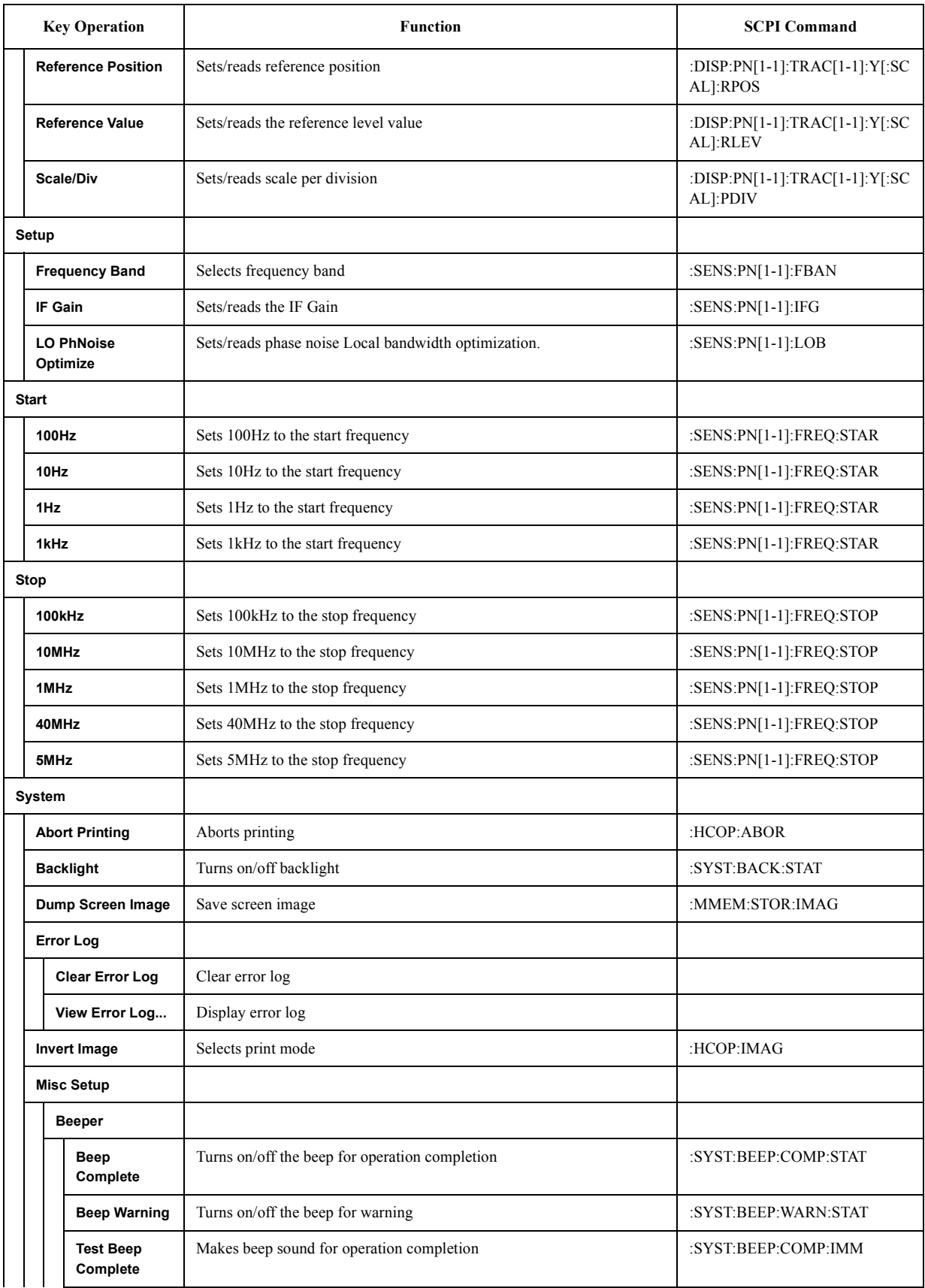

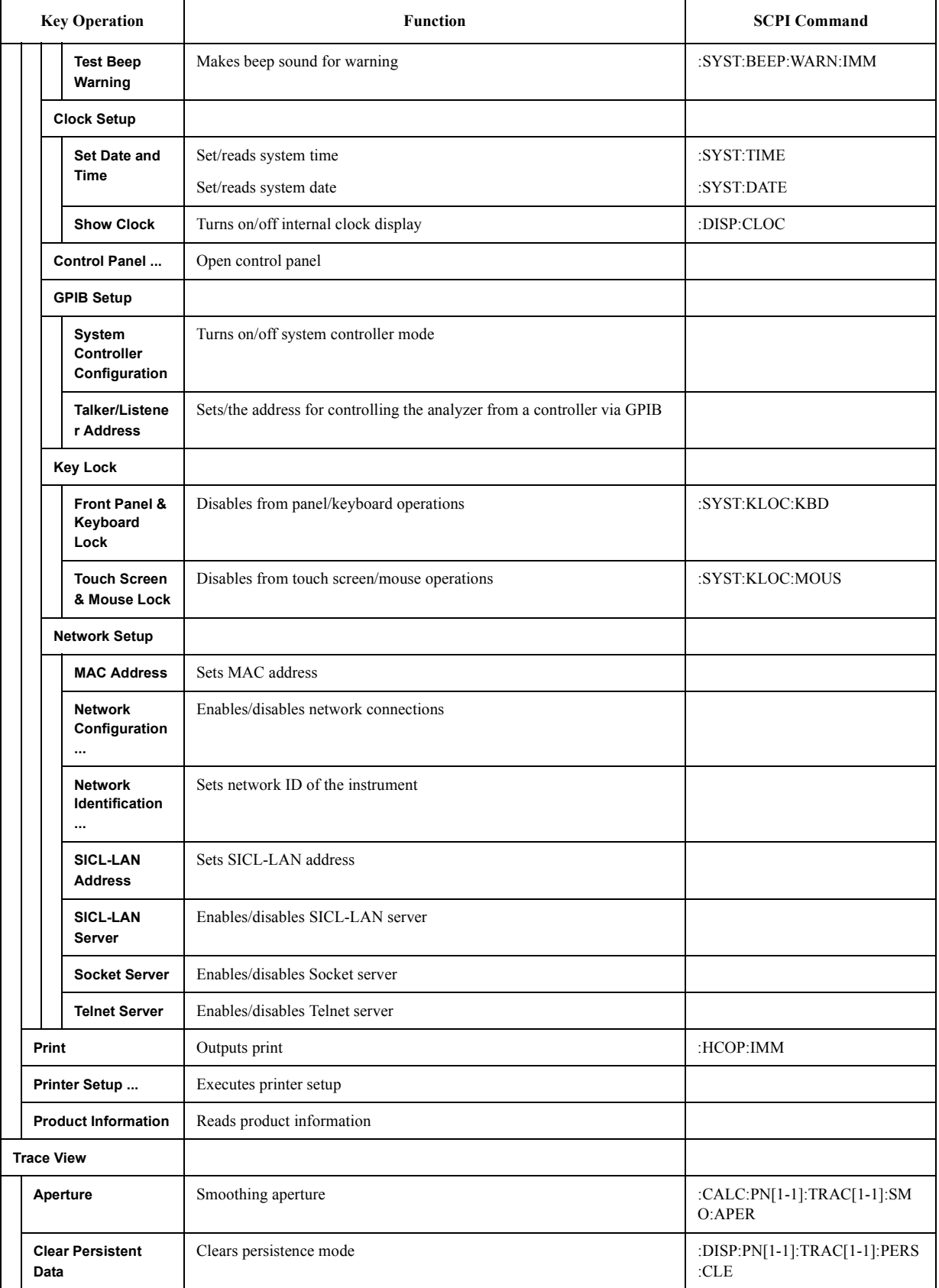

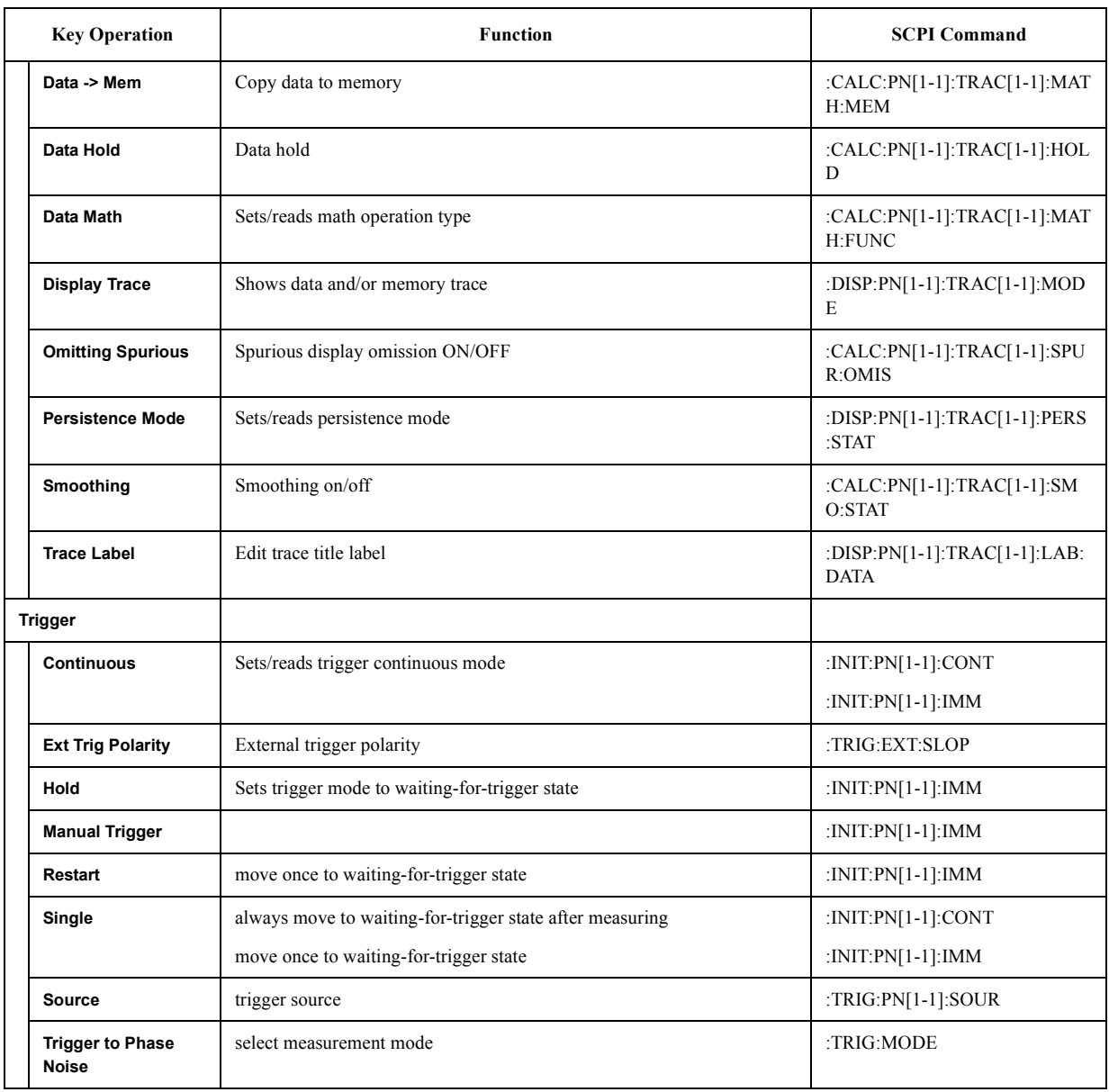
#### **SP Menu**

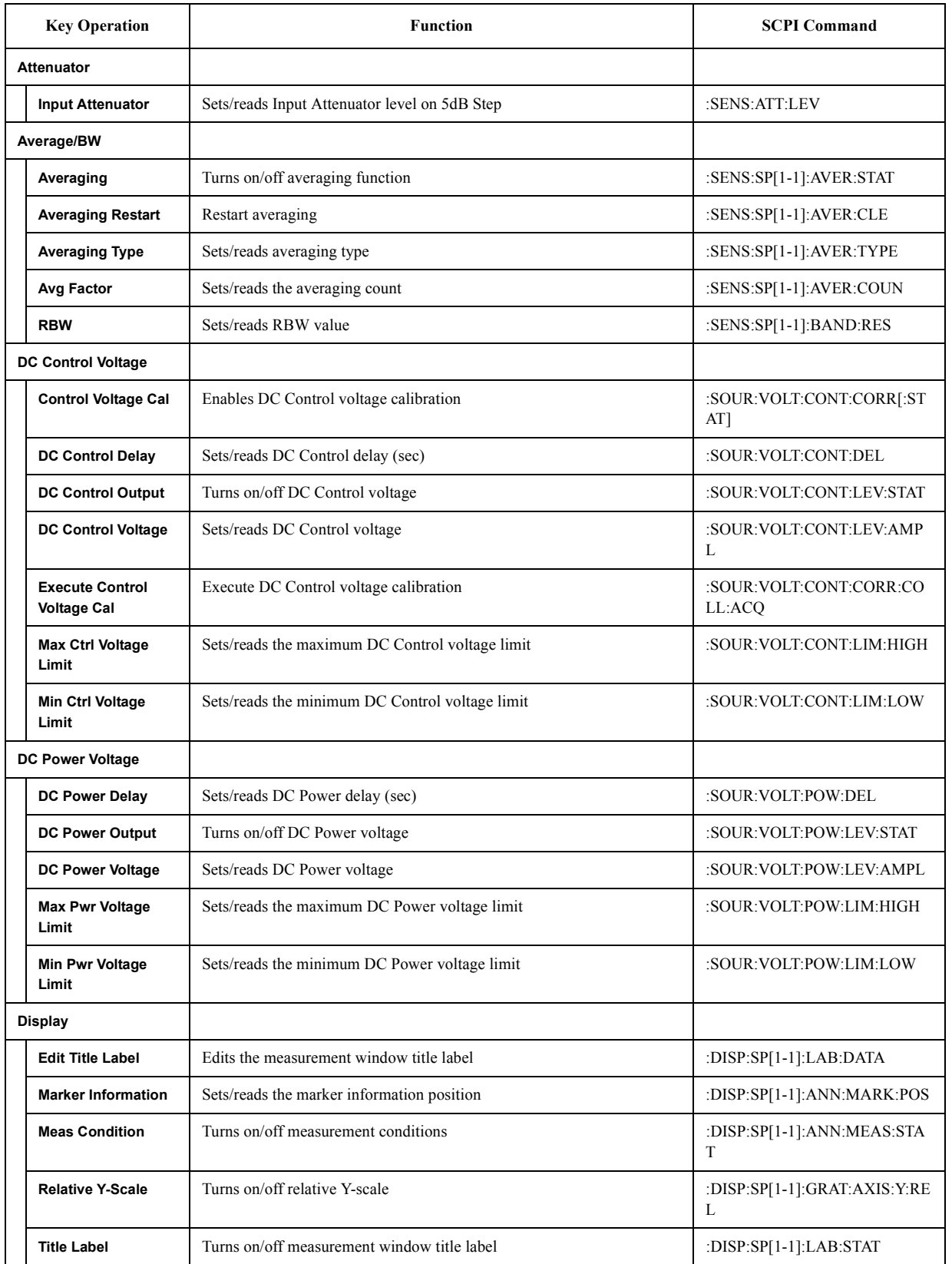

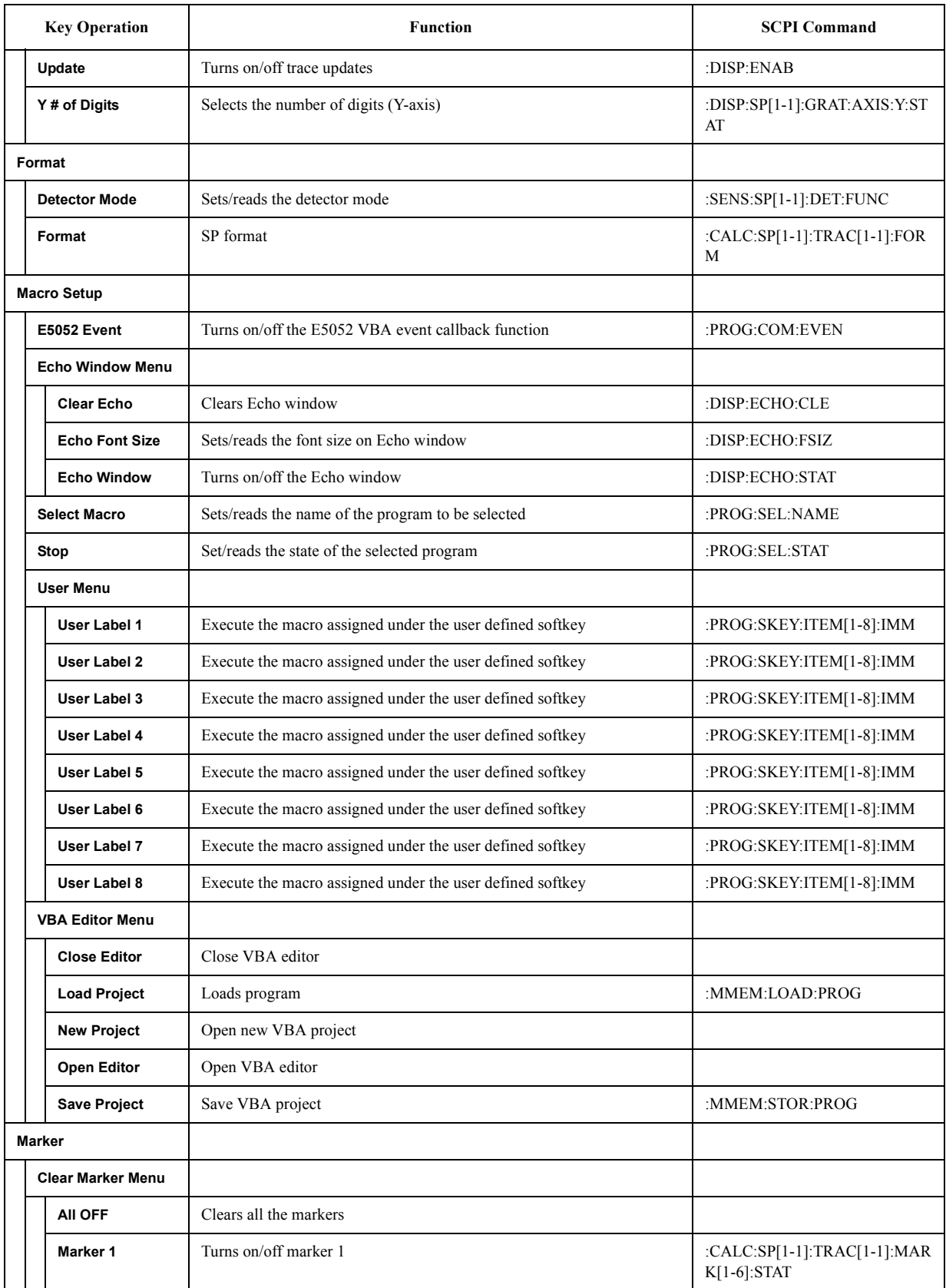

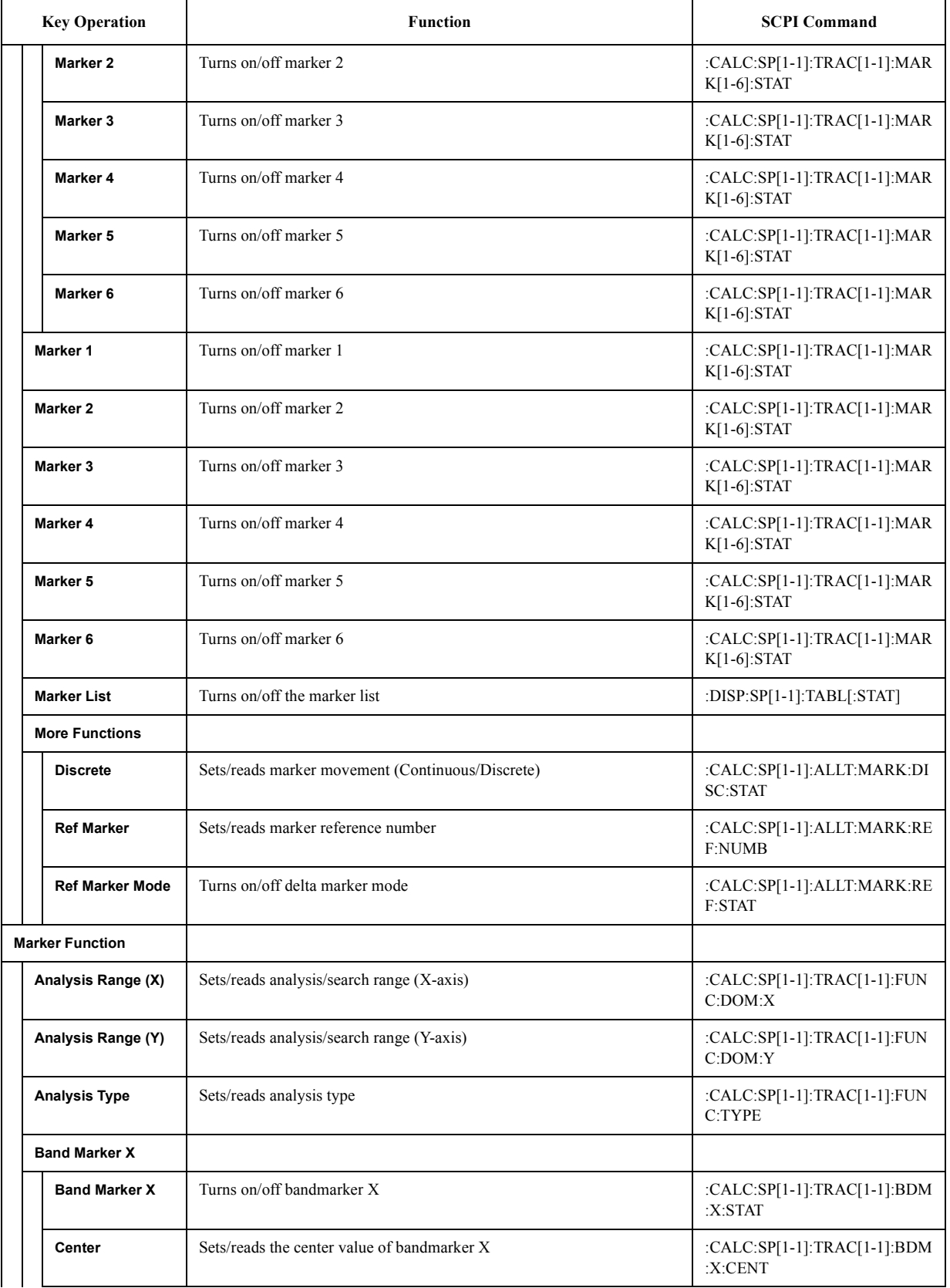

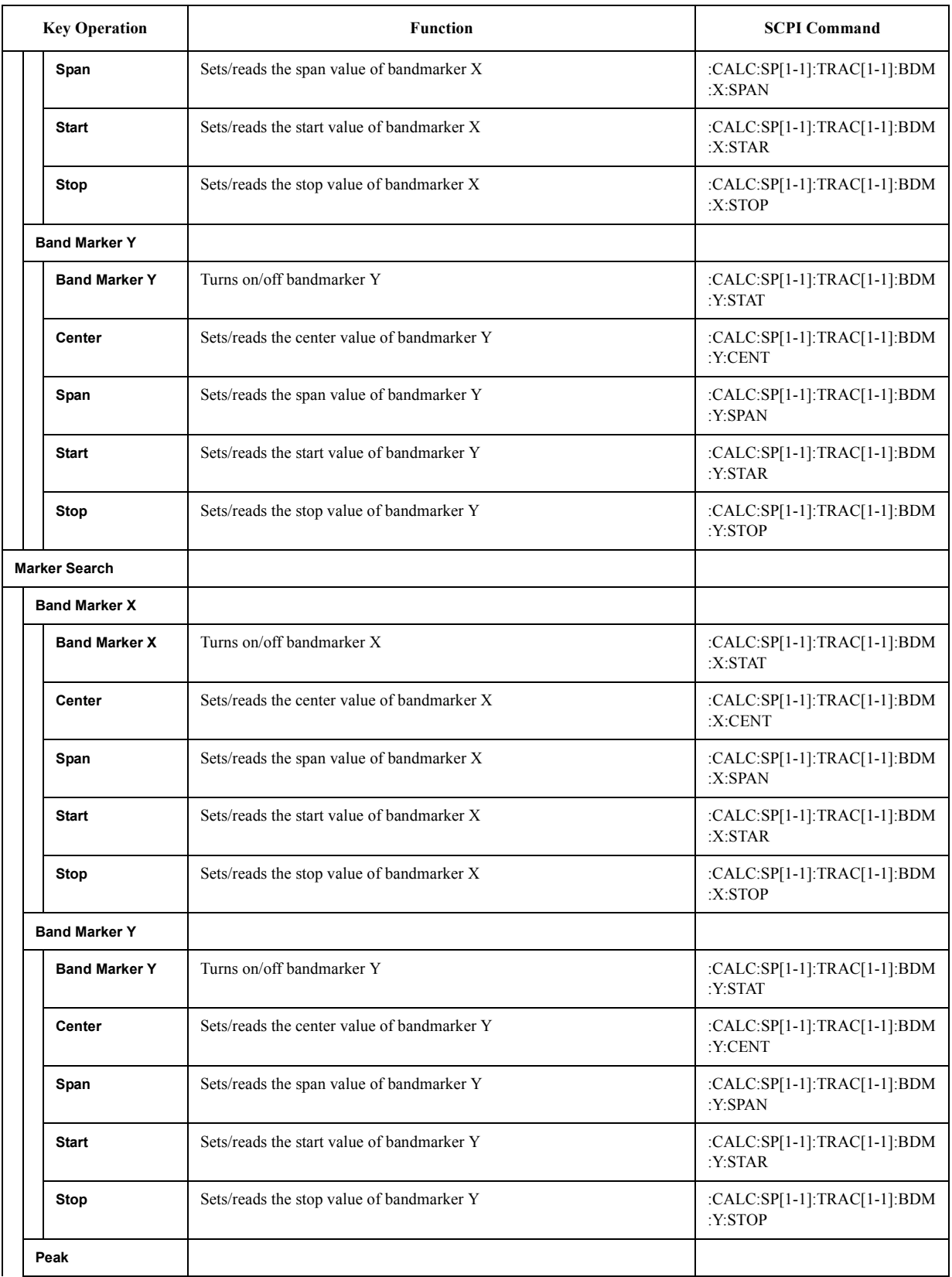

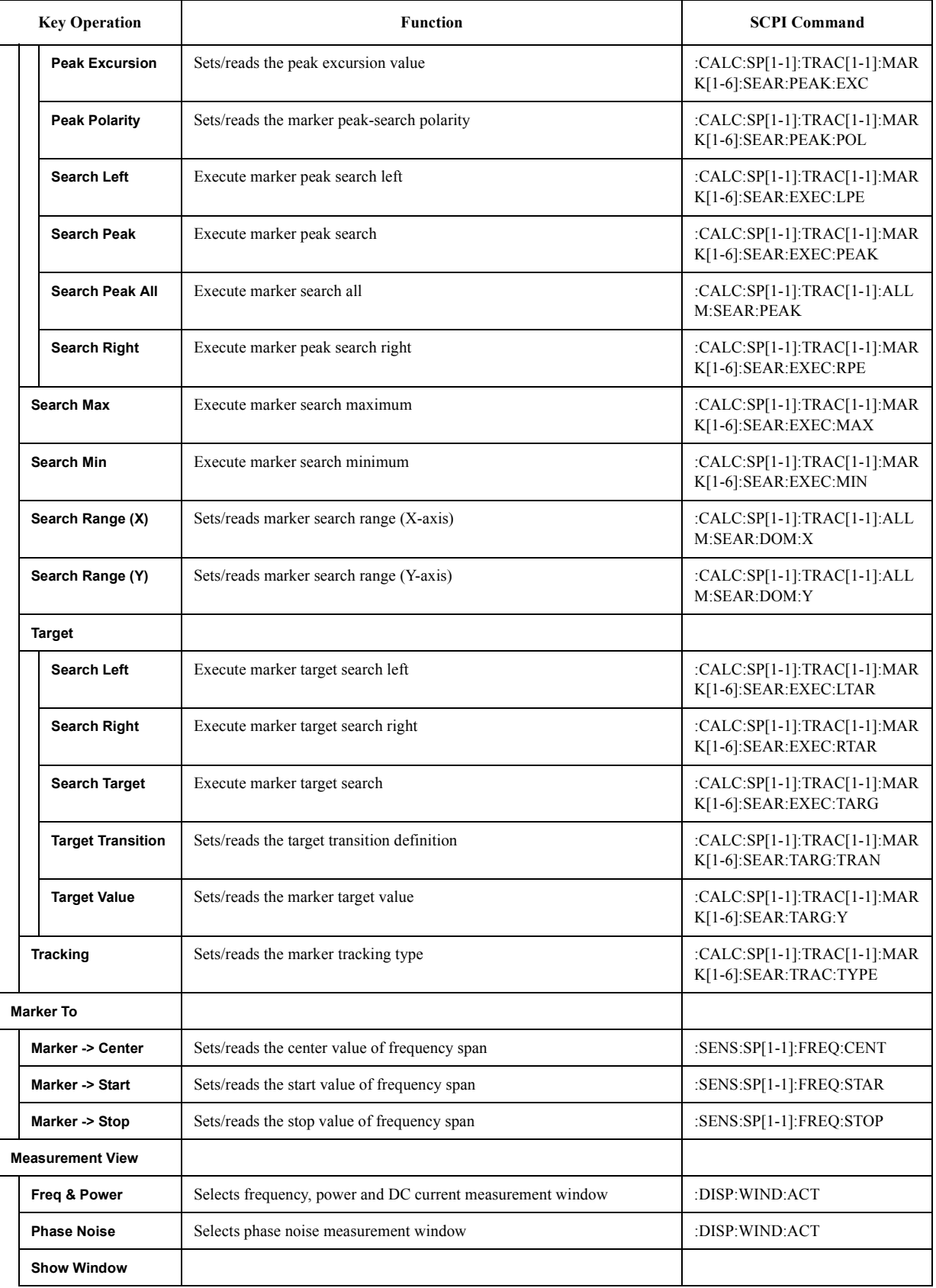

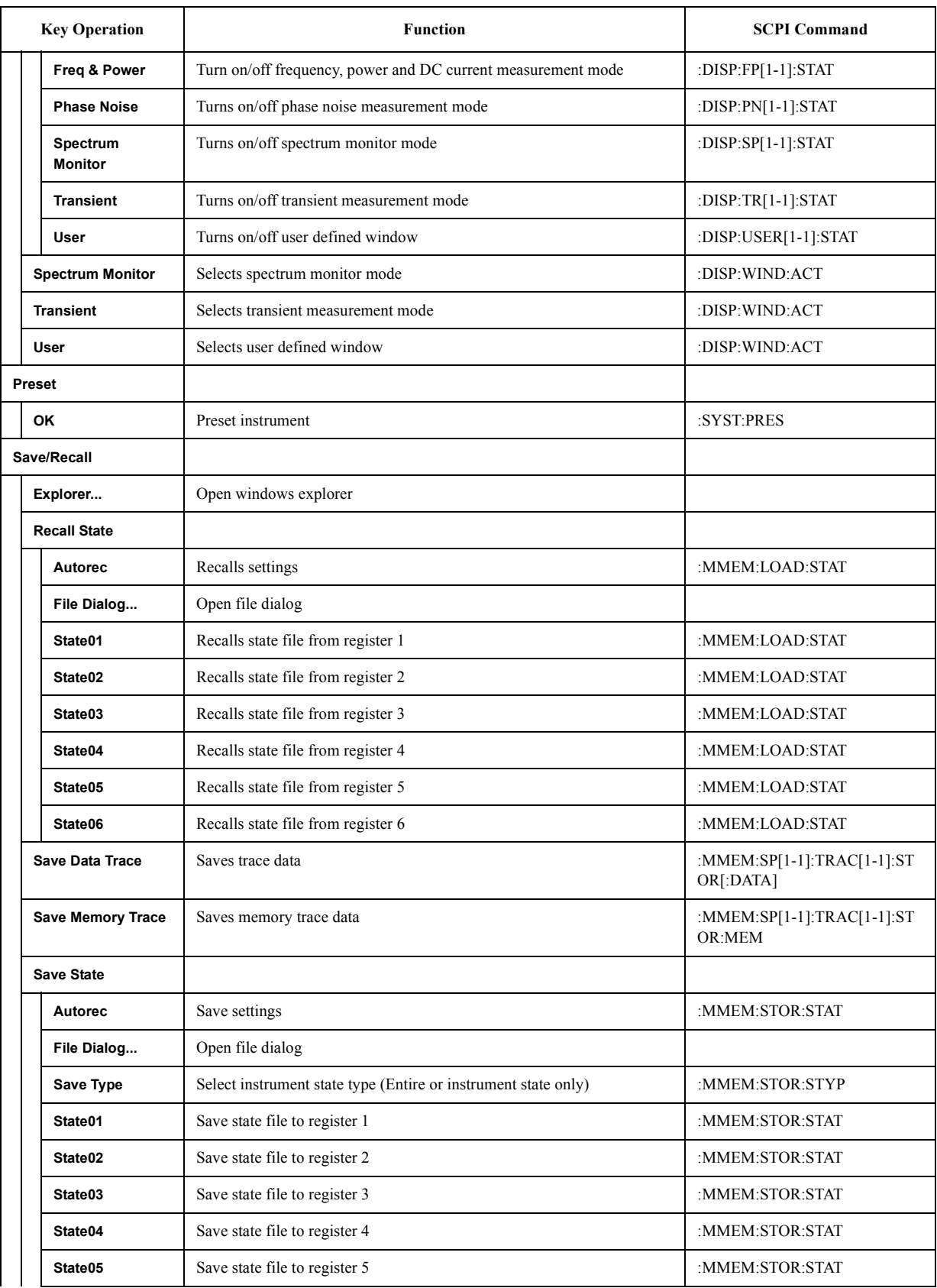

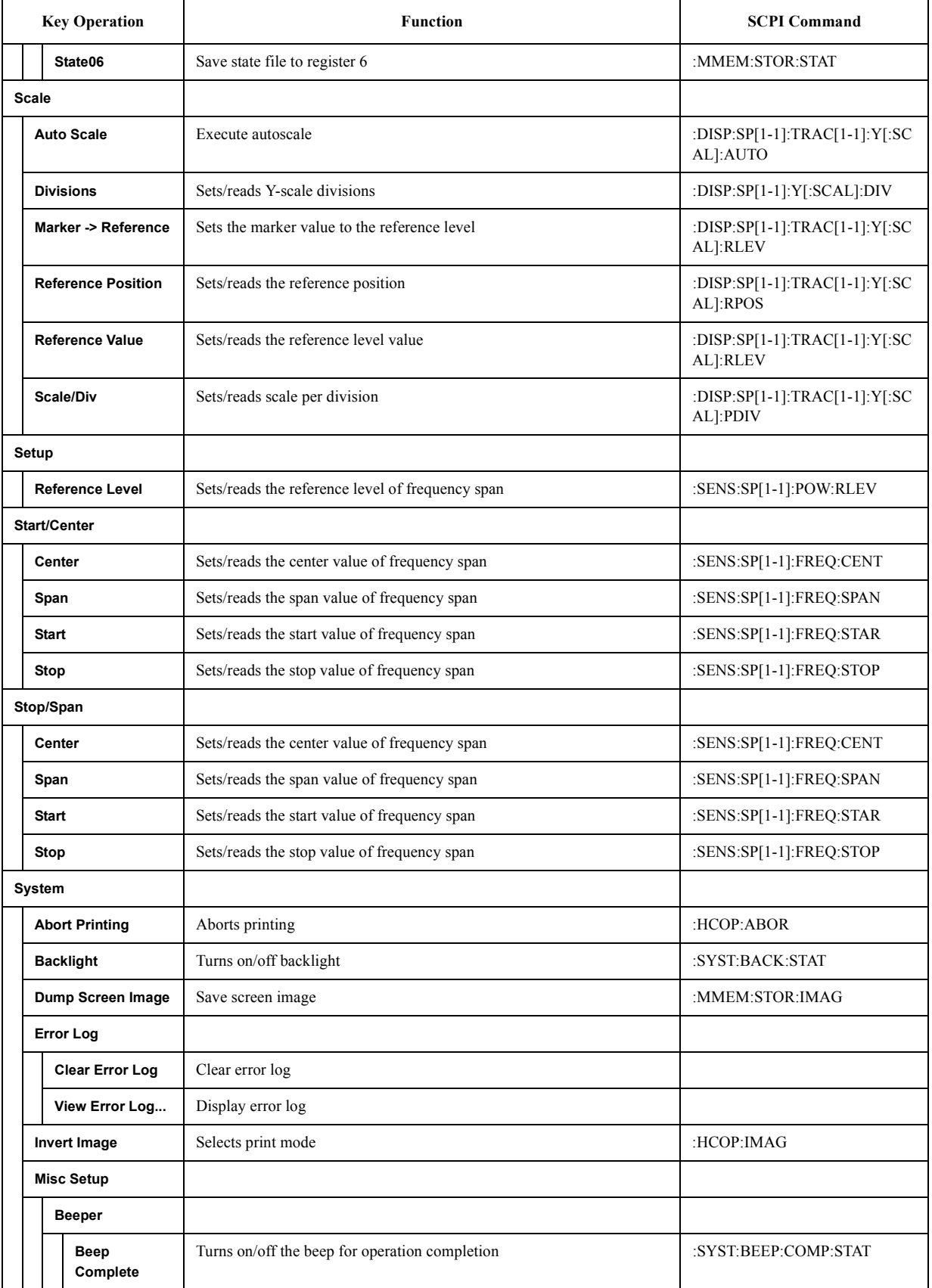

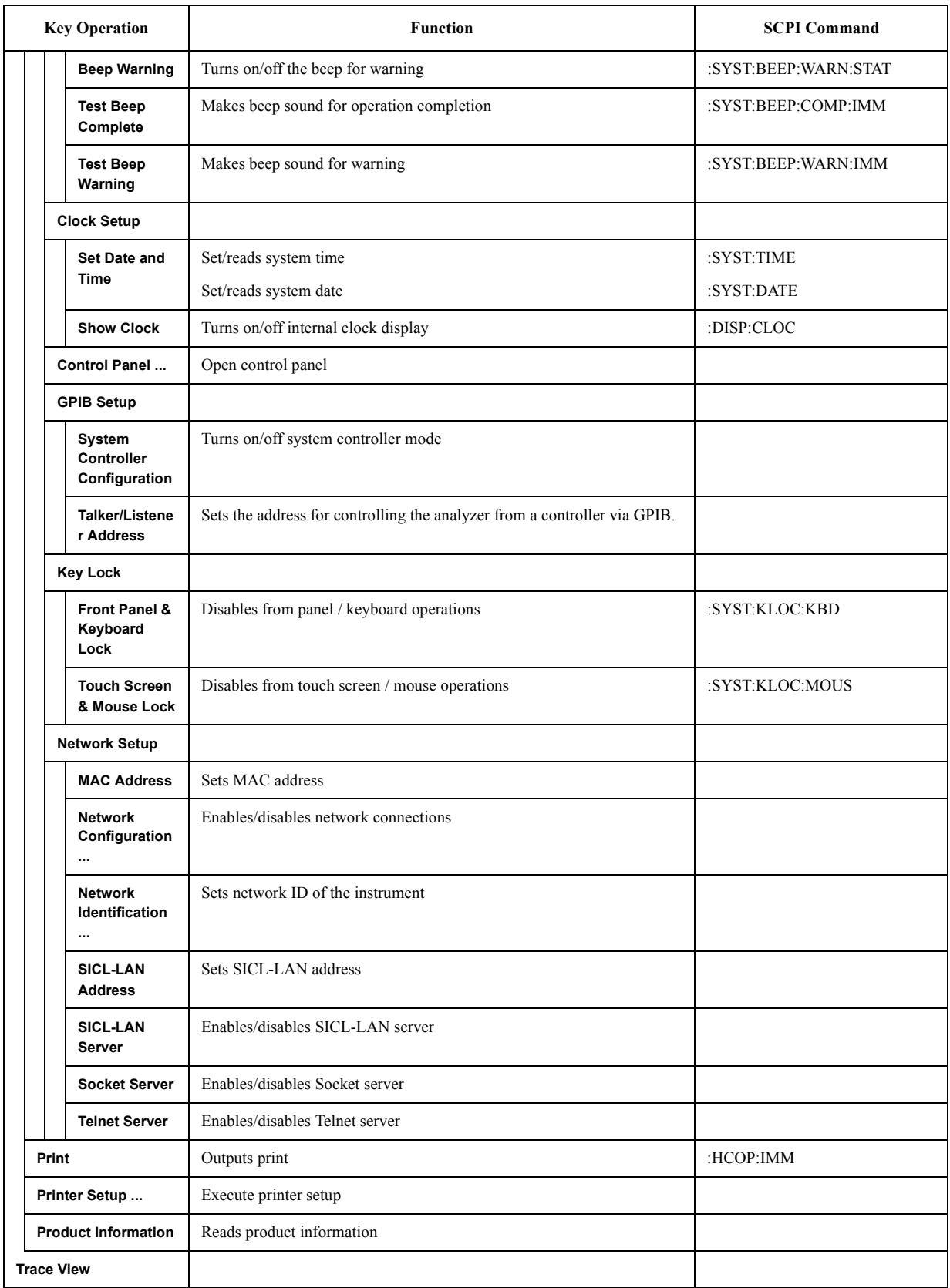

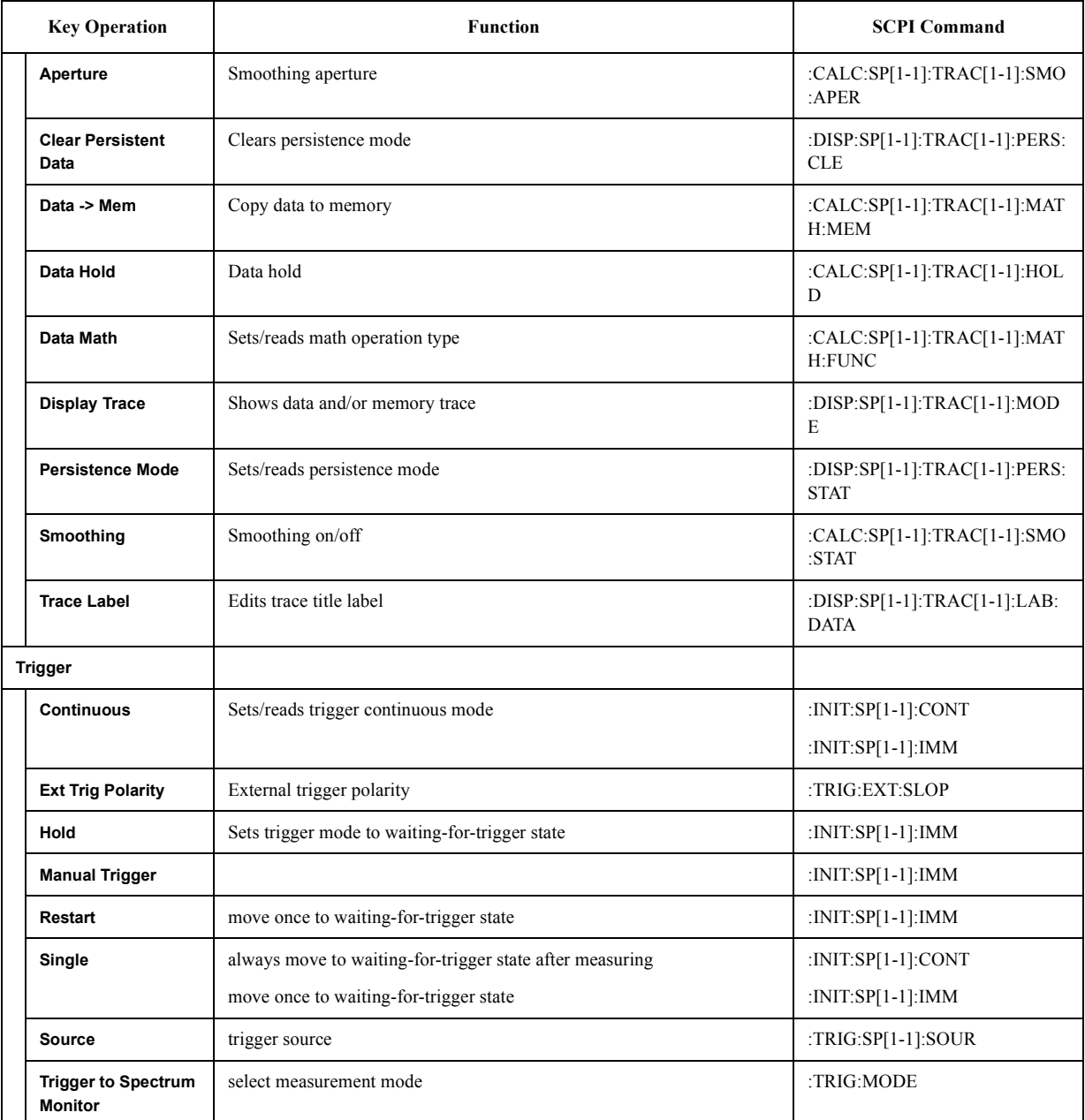

#### **TR Menu**

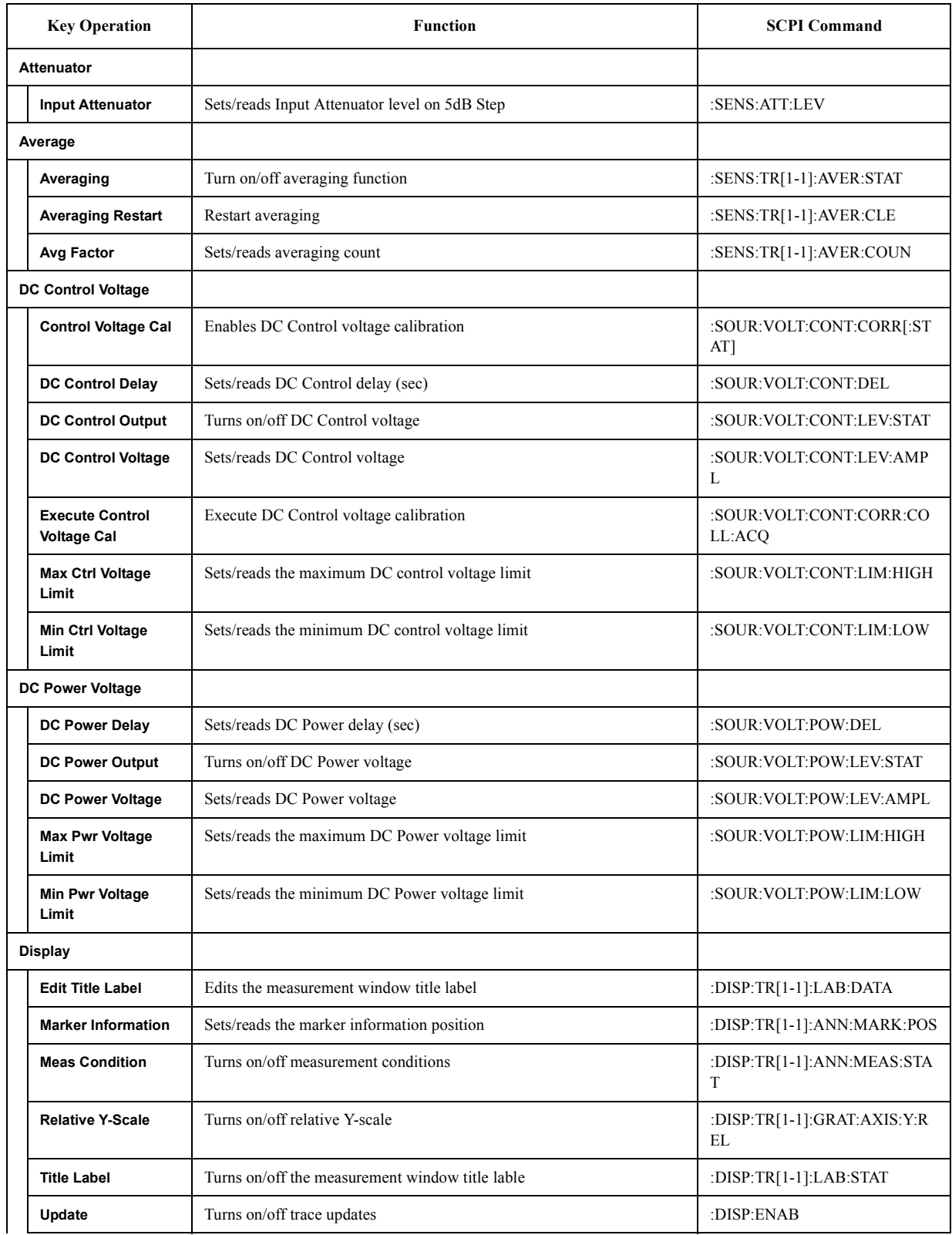

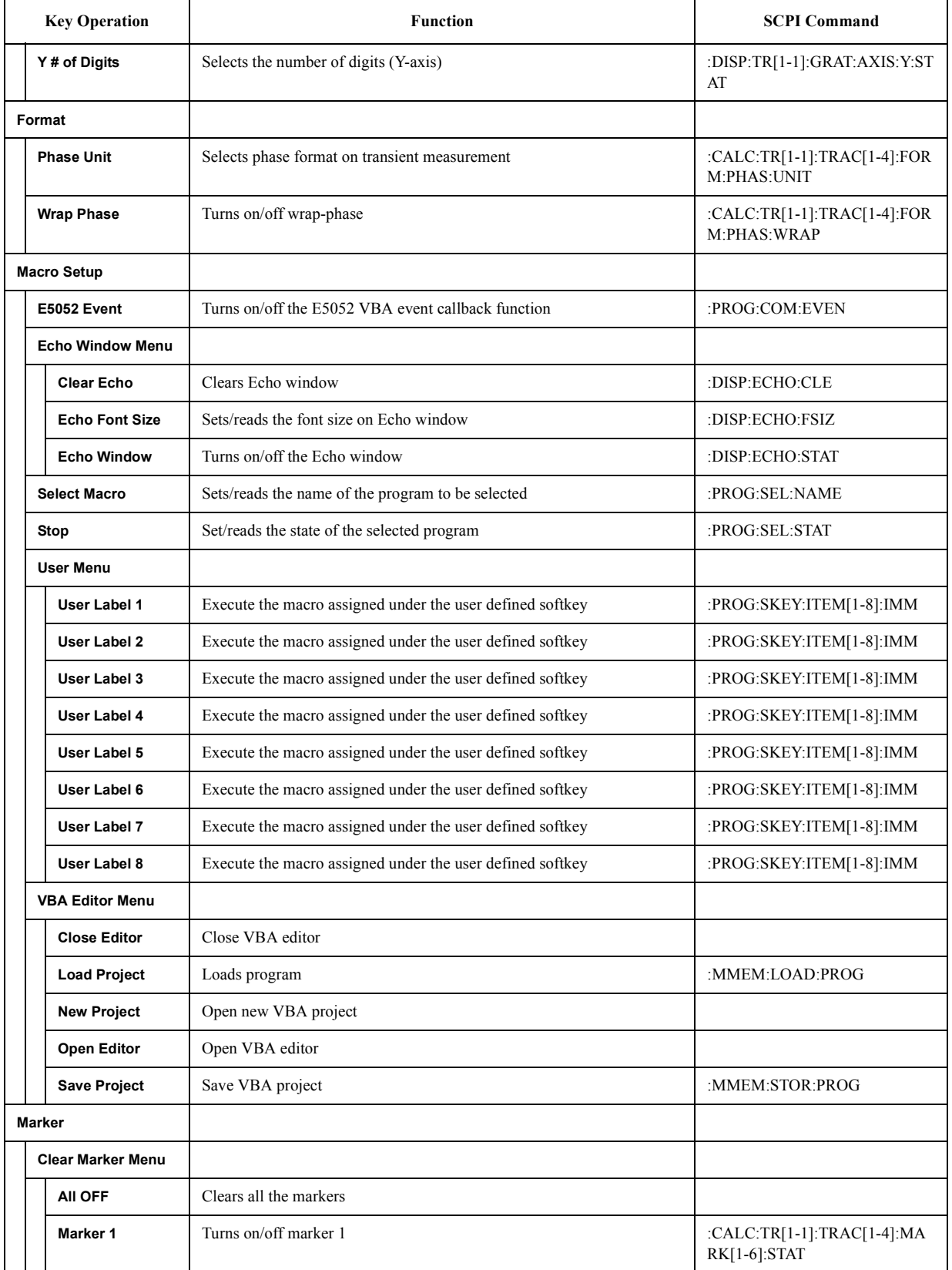

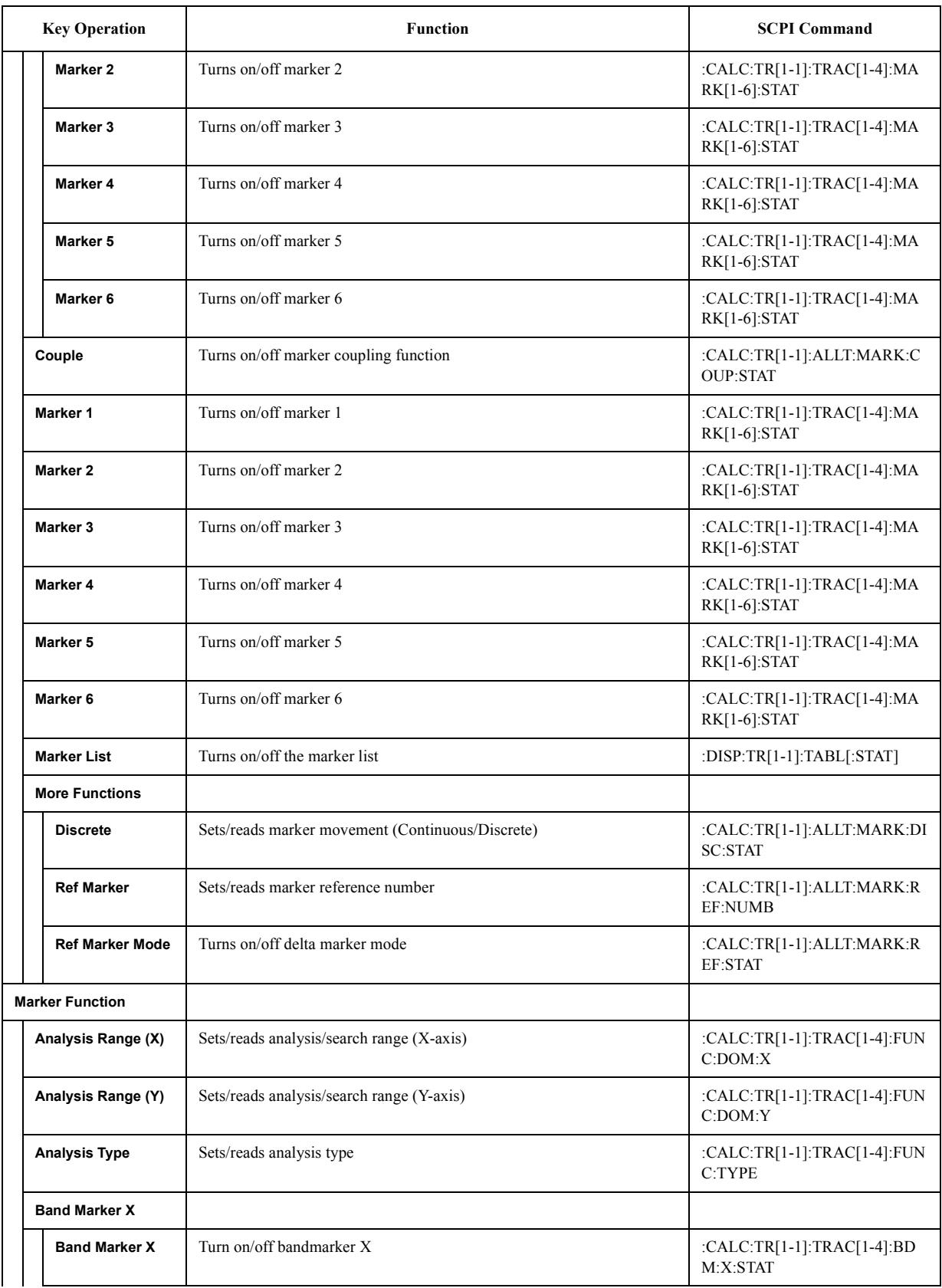

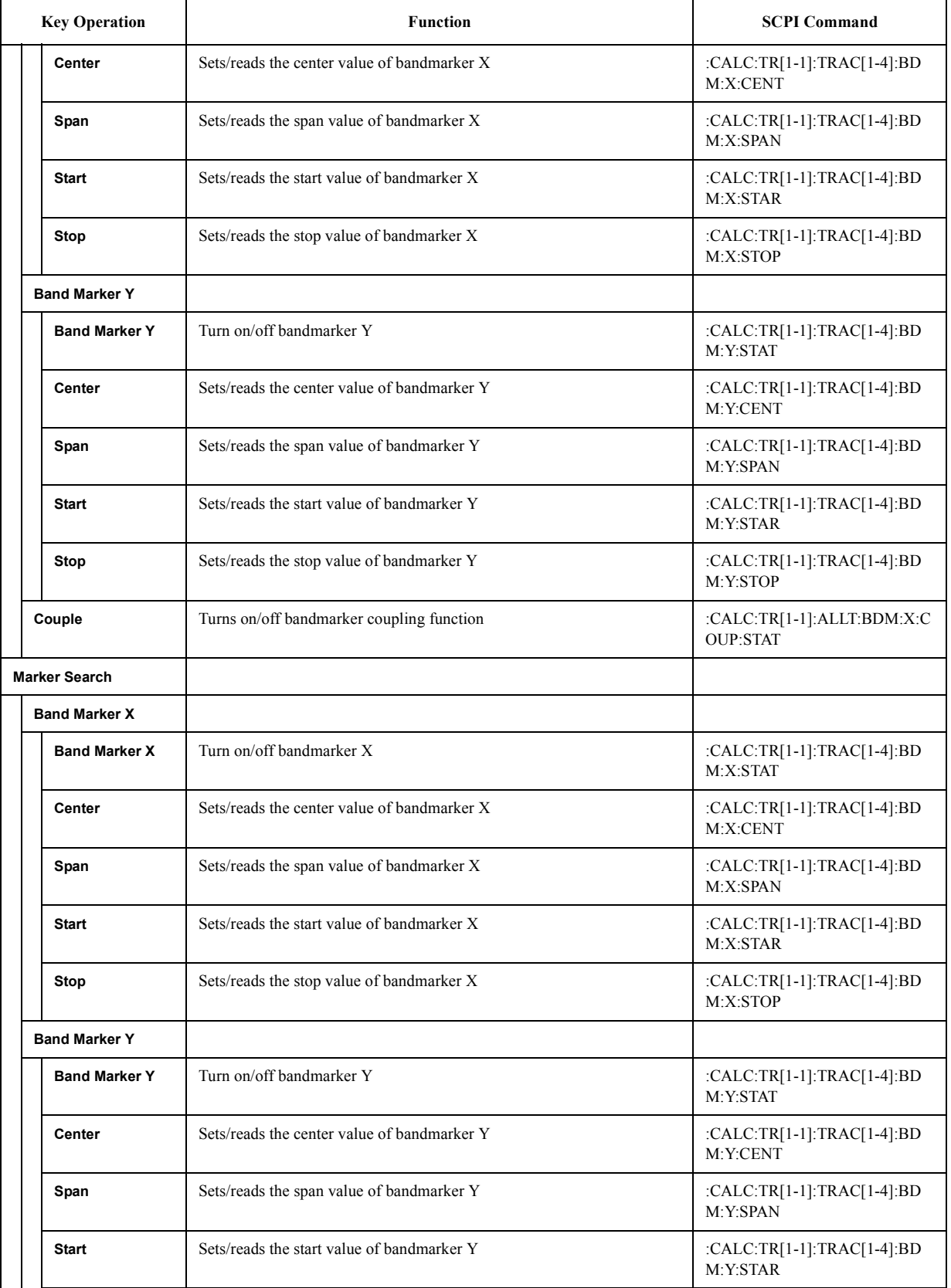

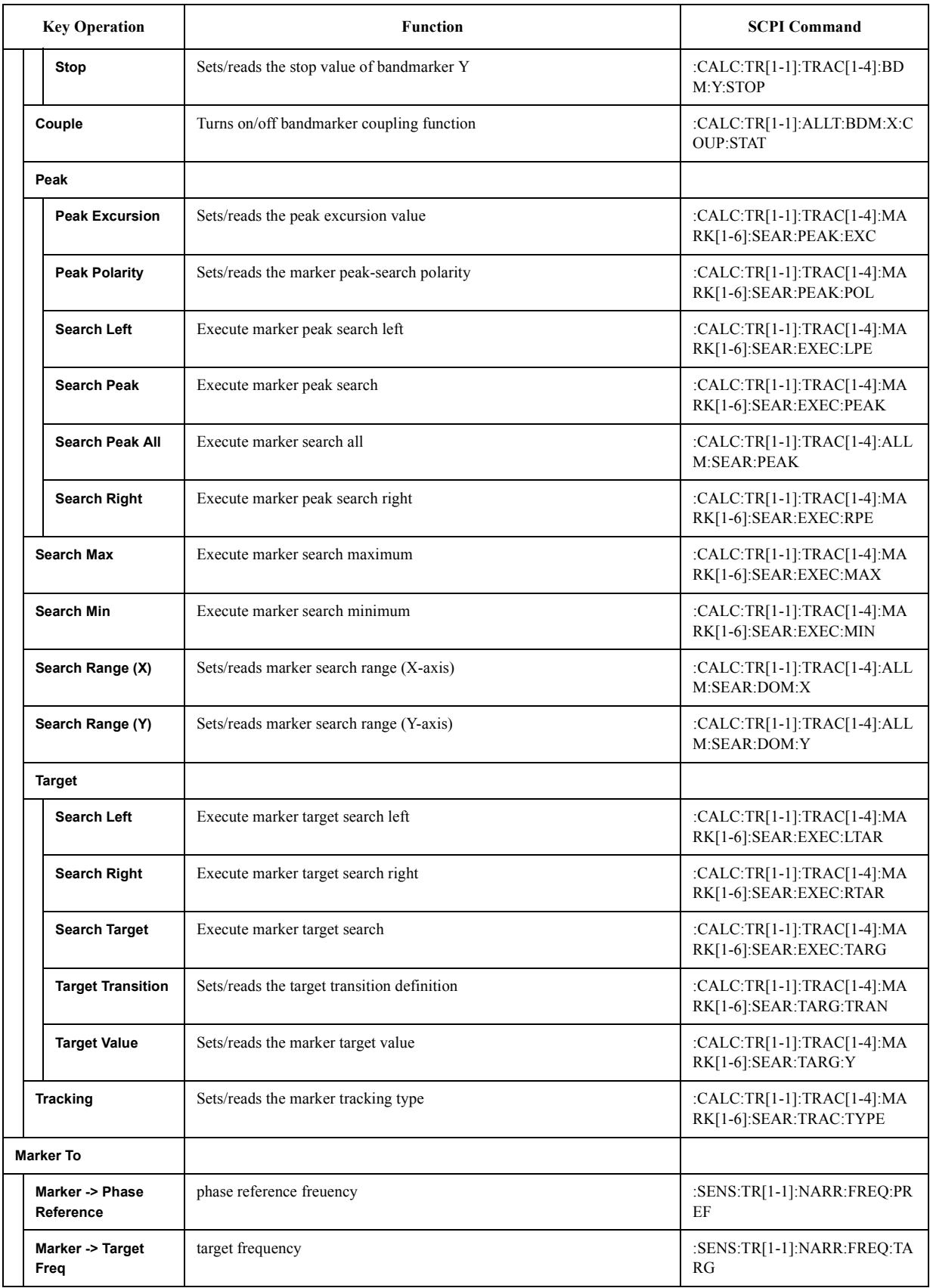

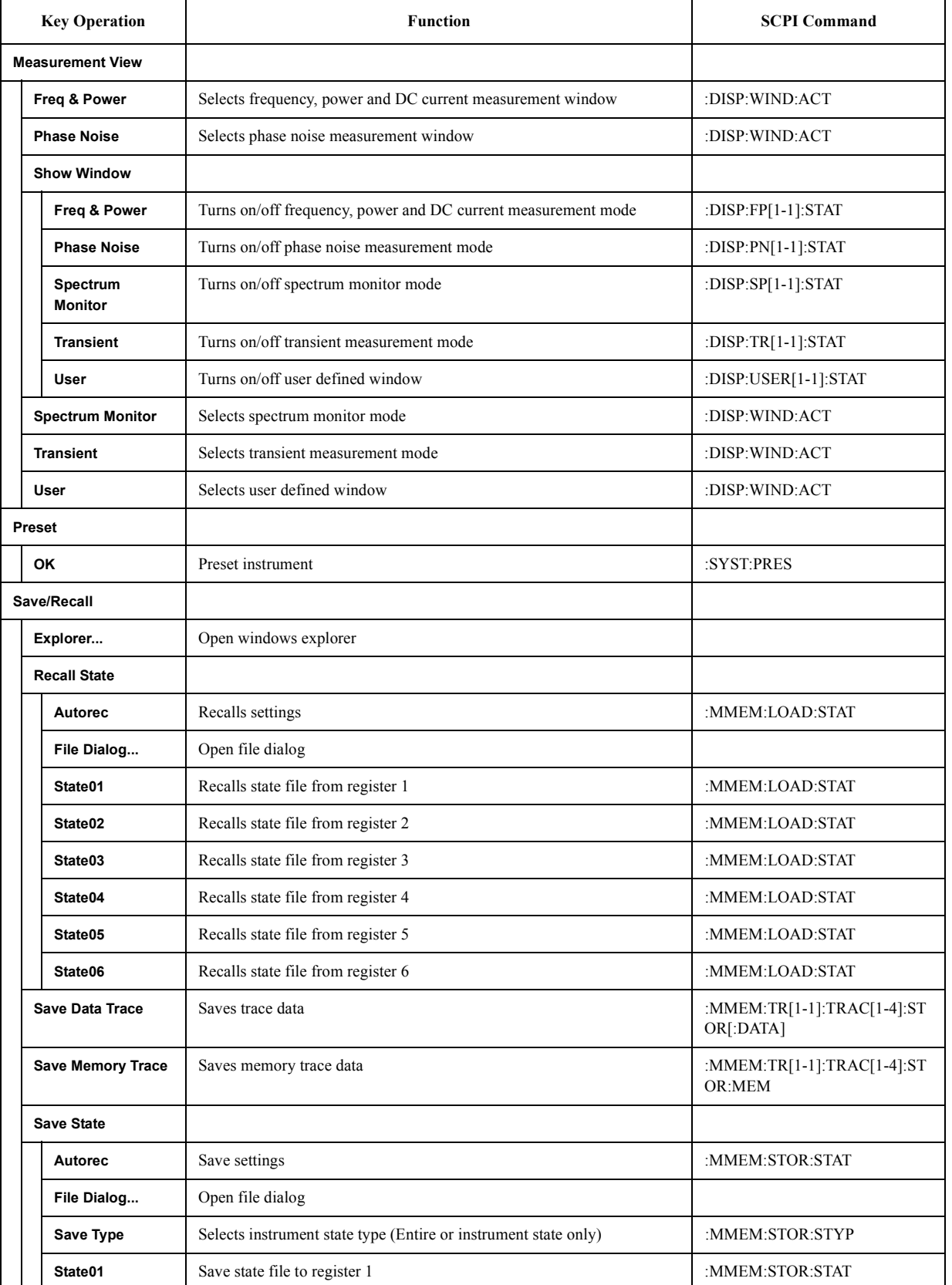

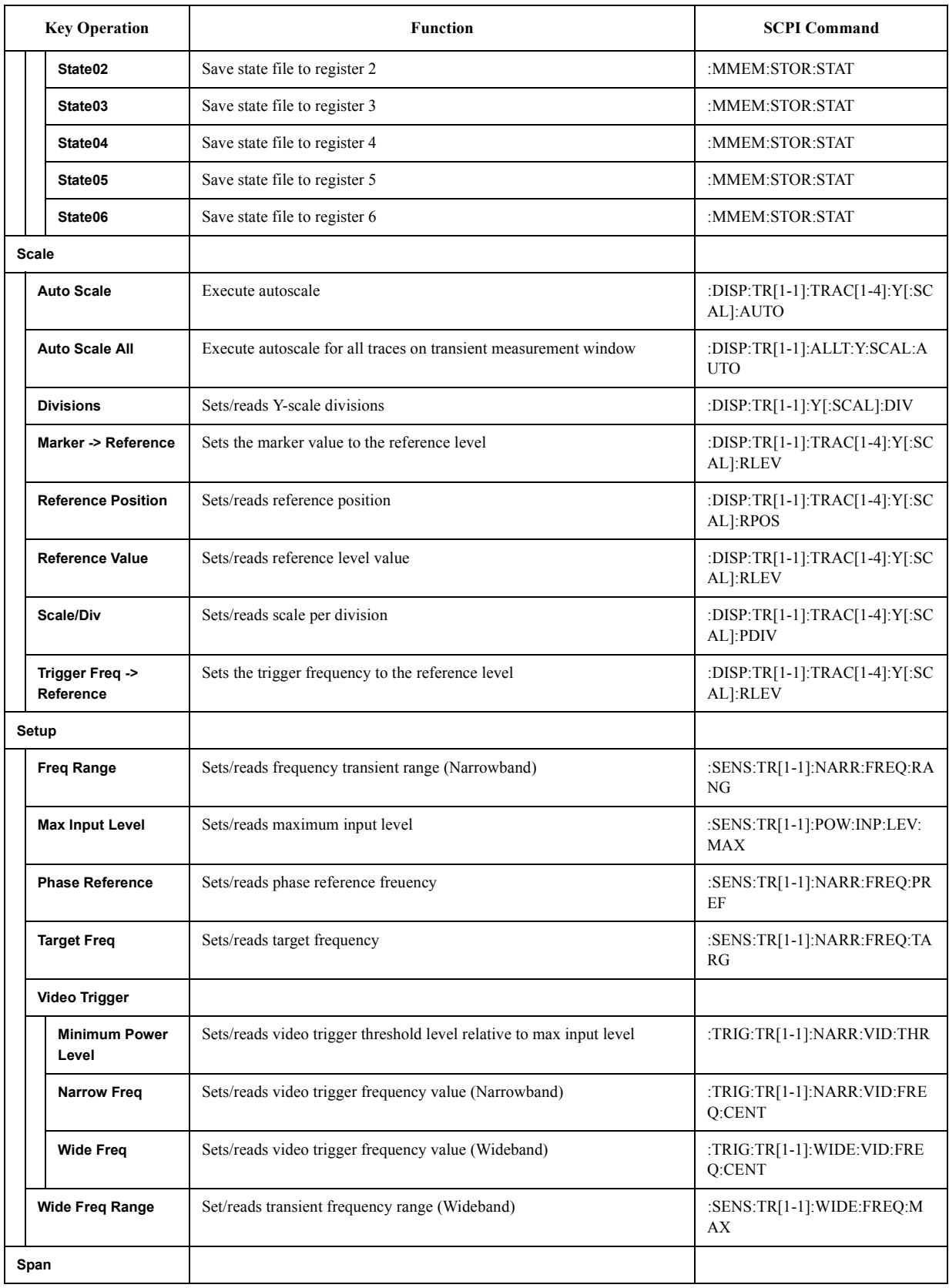

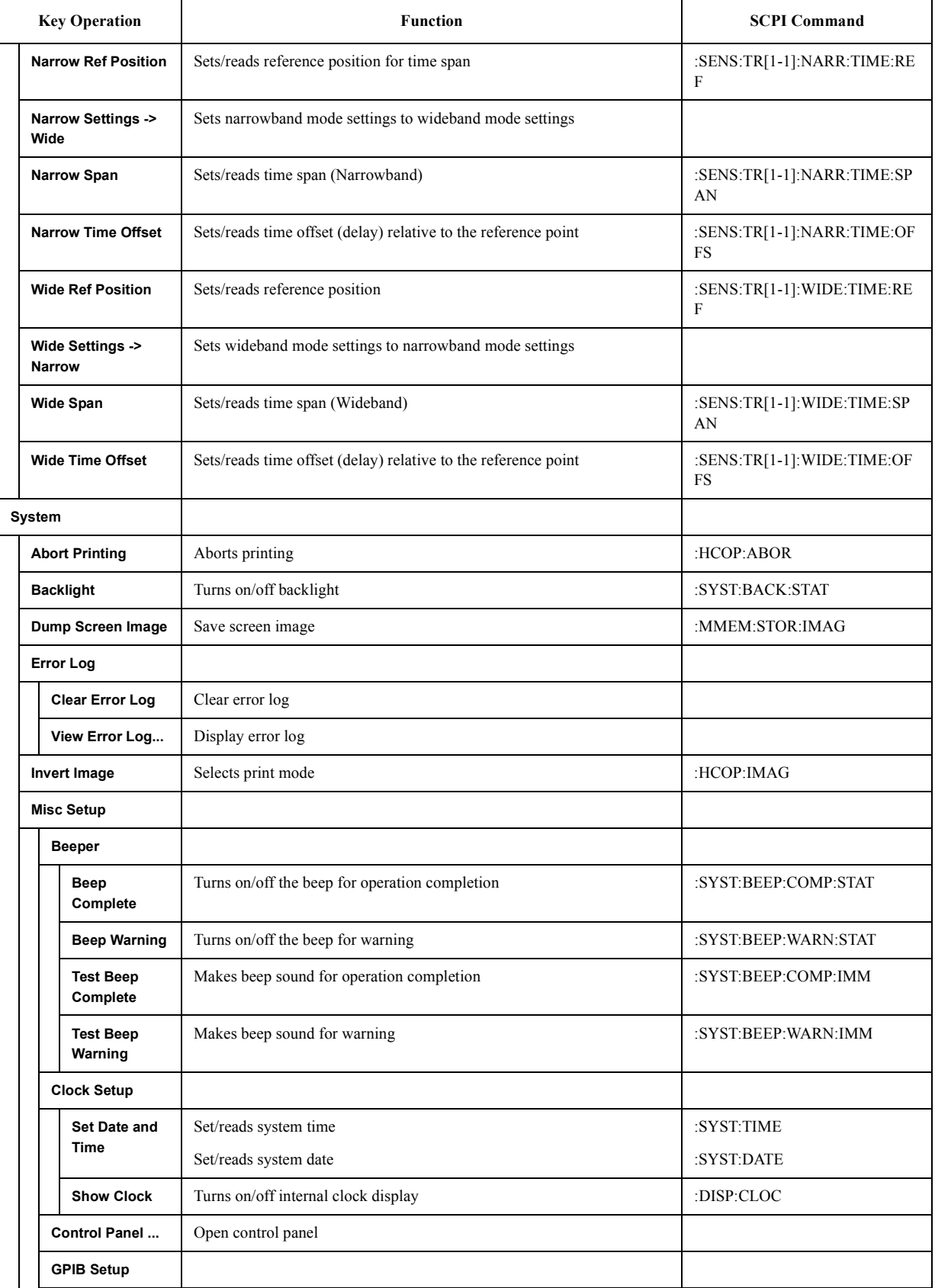

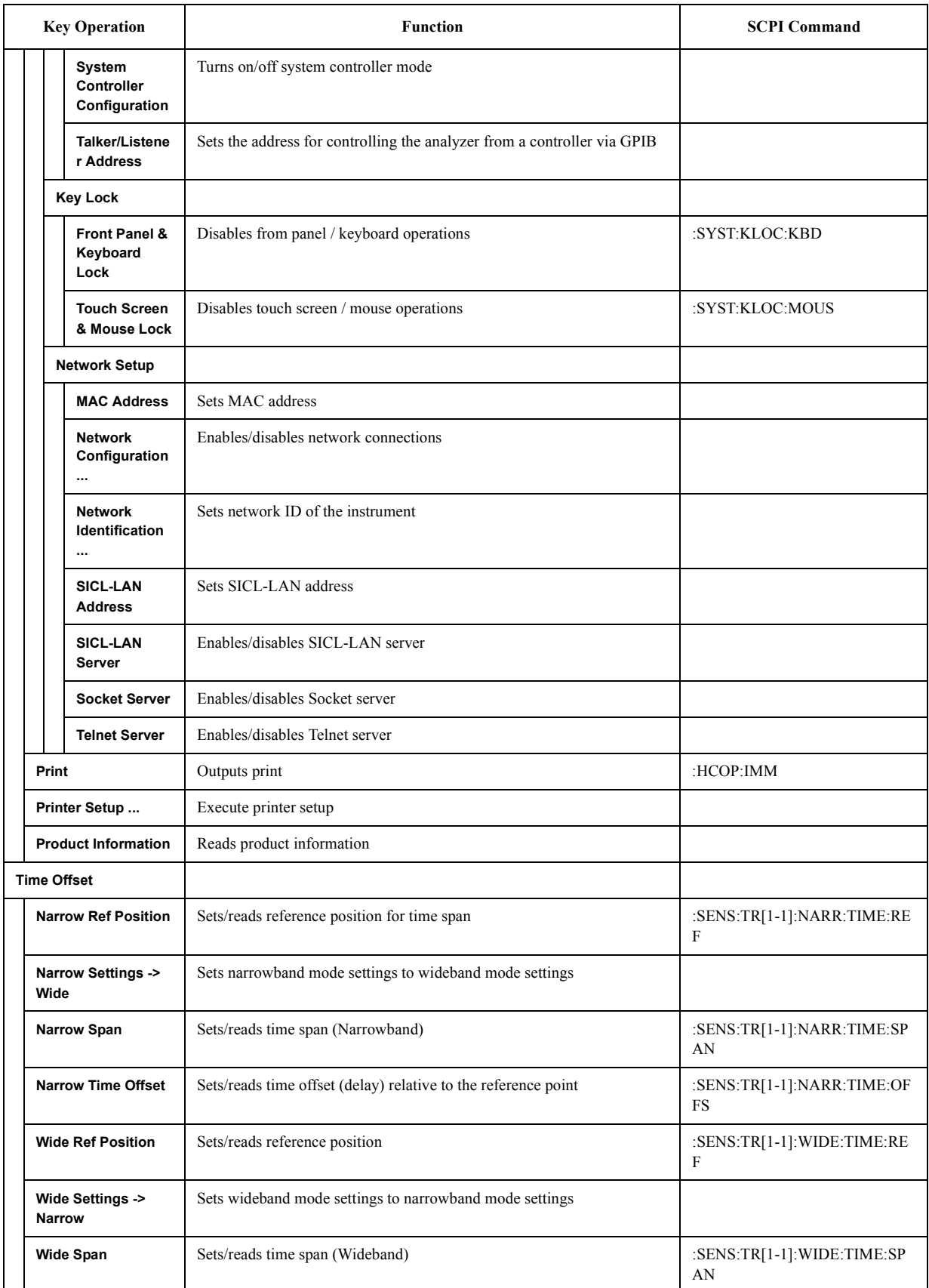

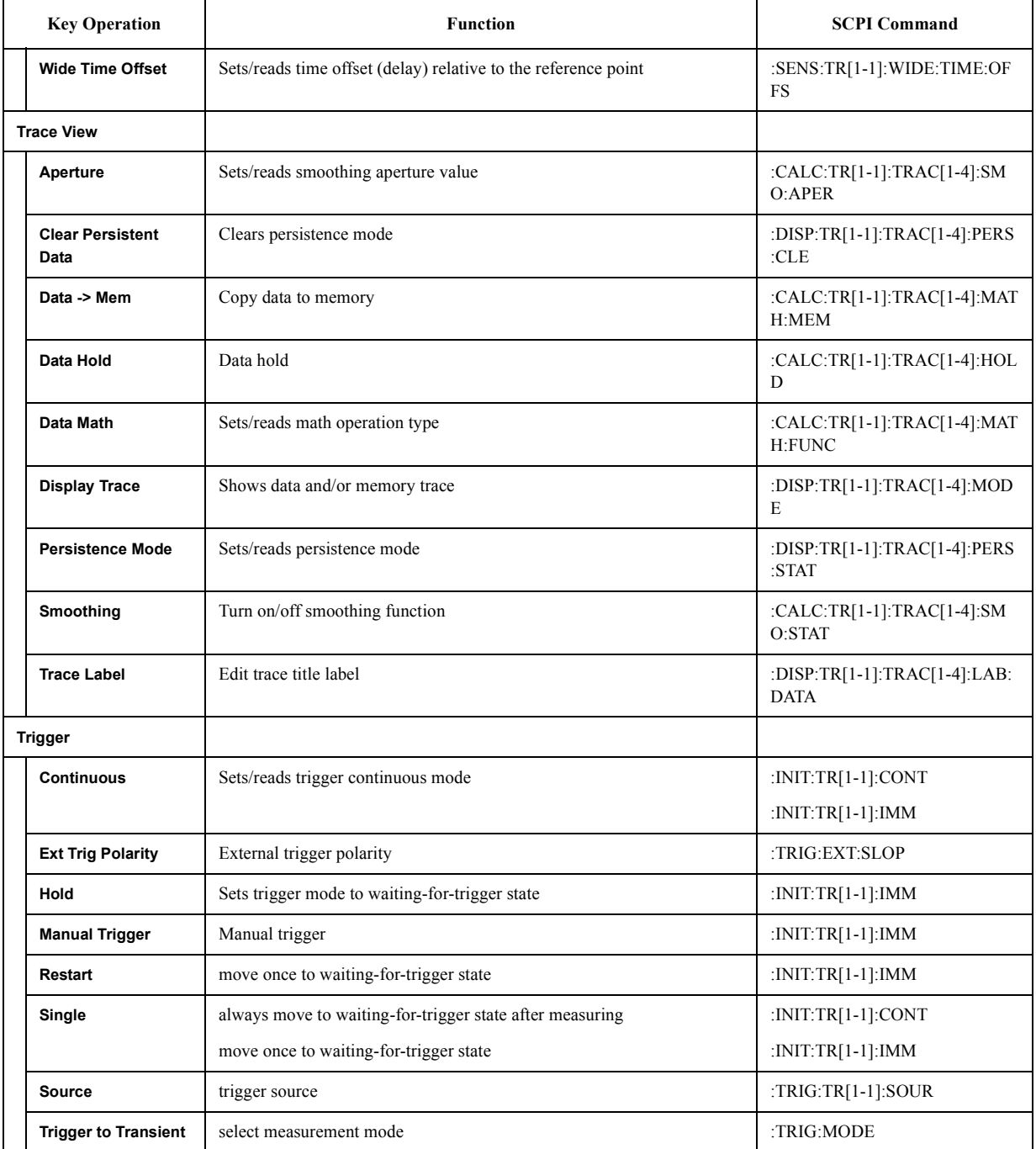

#### **USER Menu**

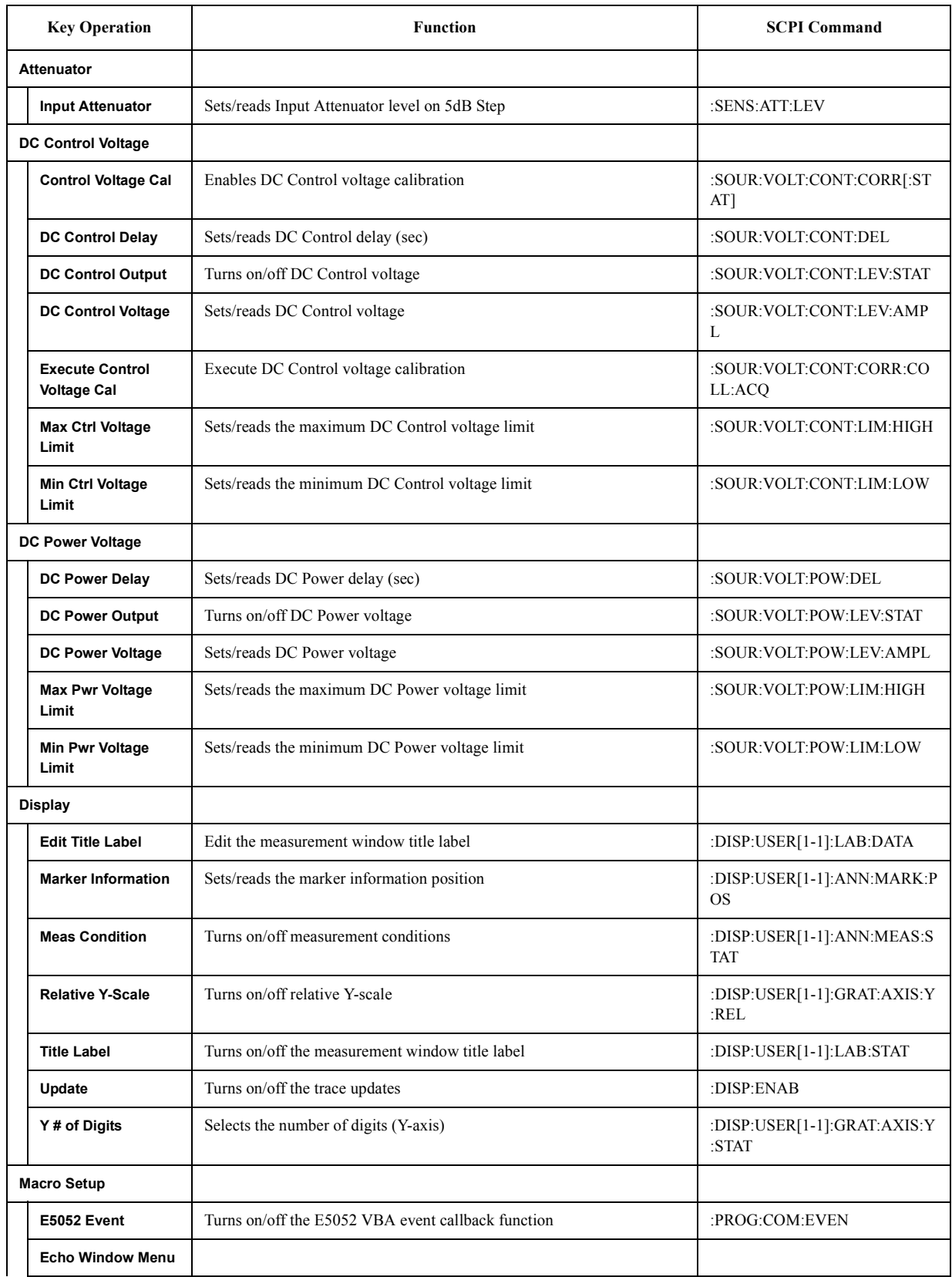

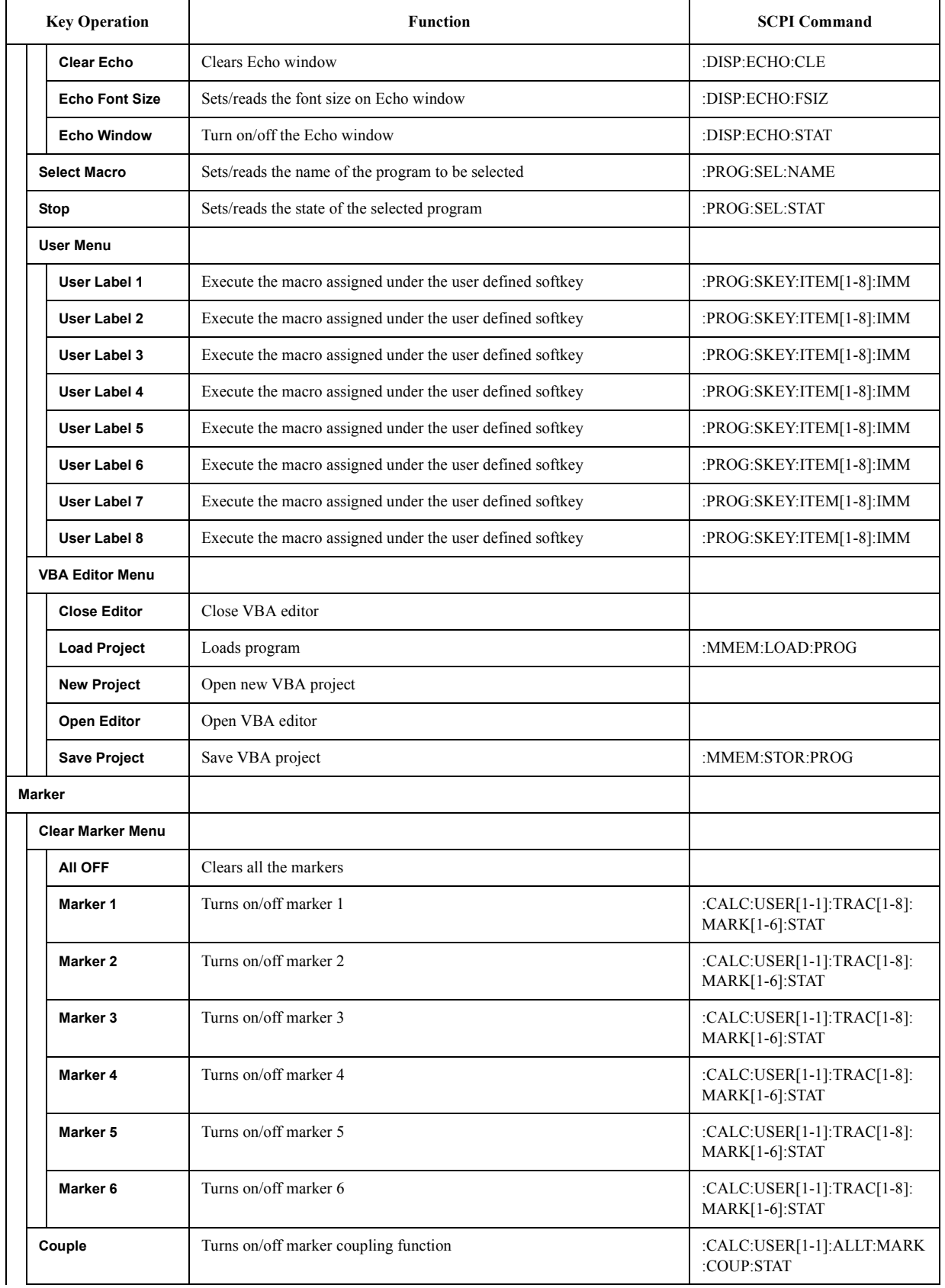

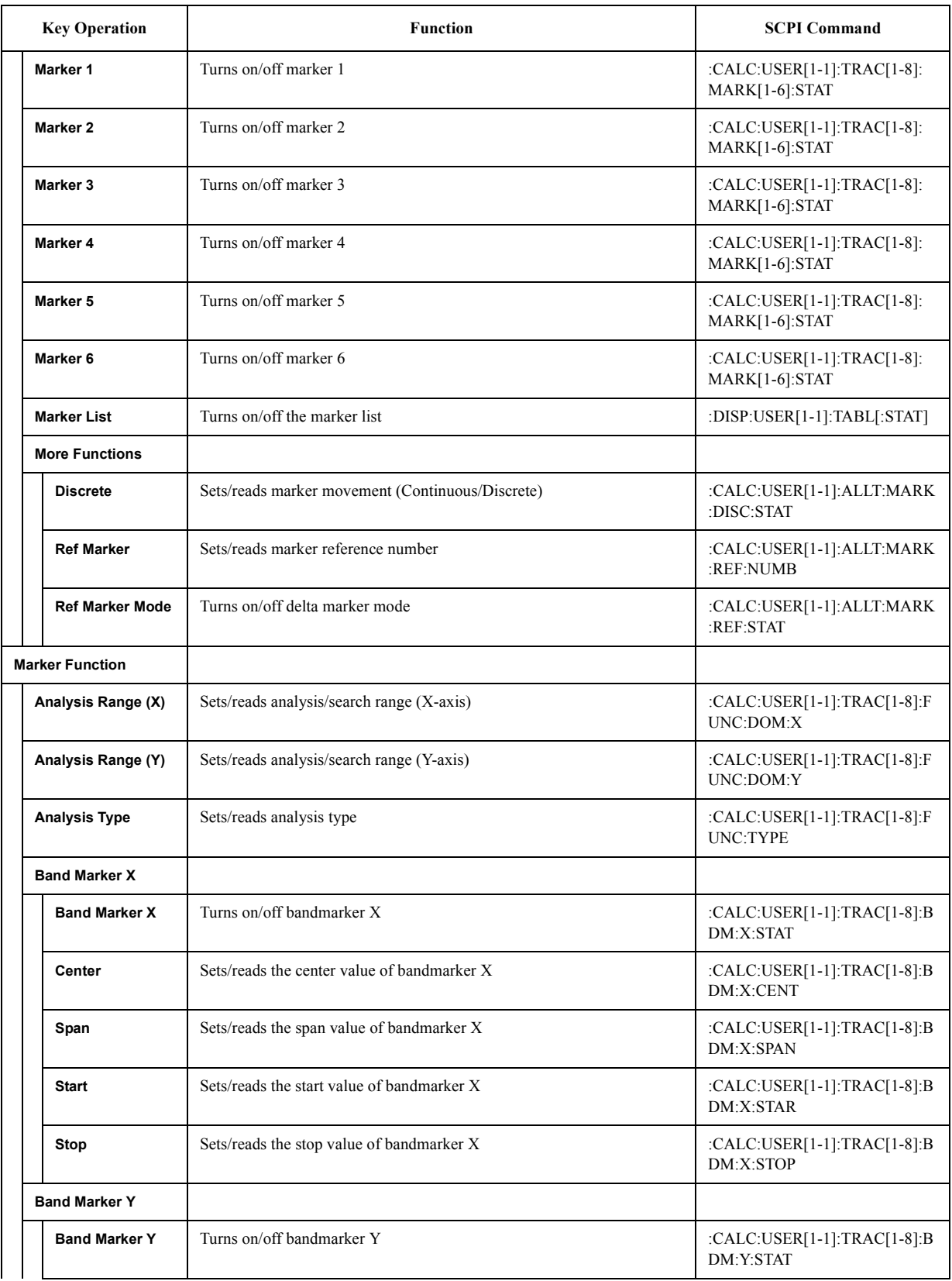

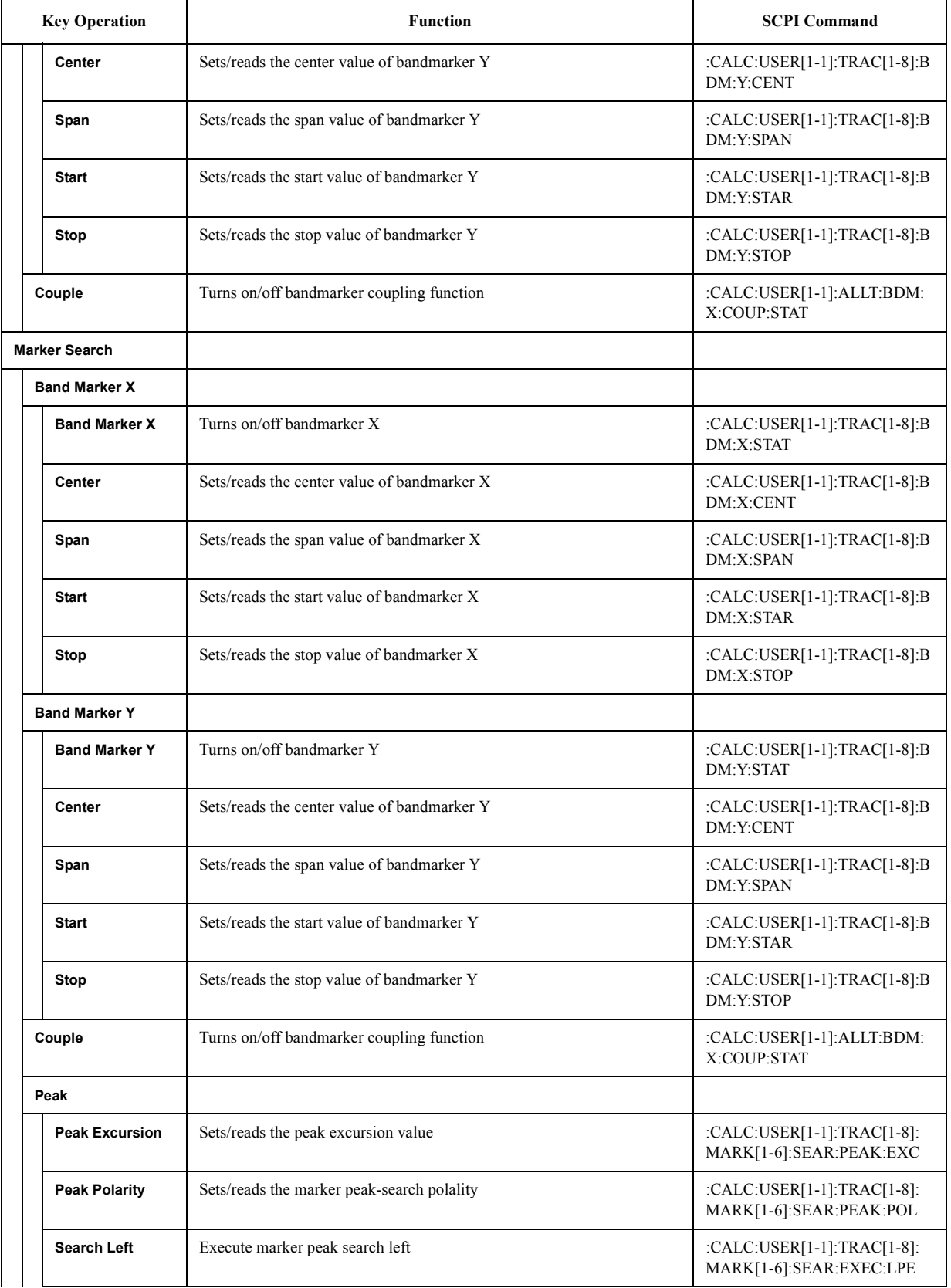

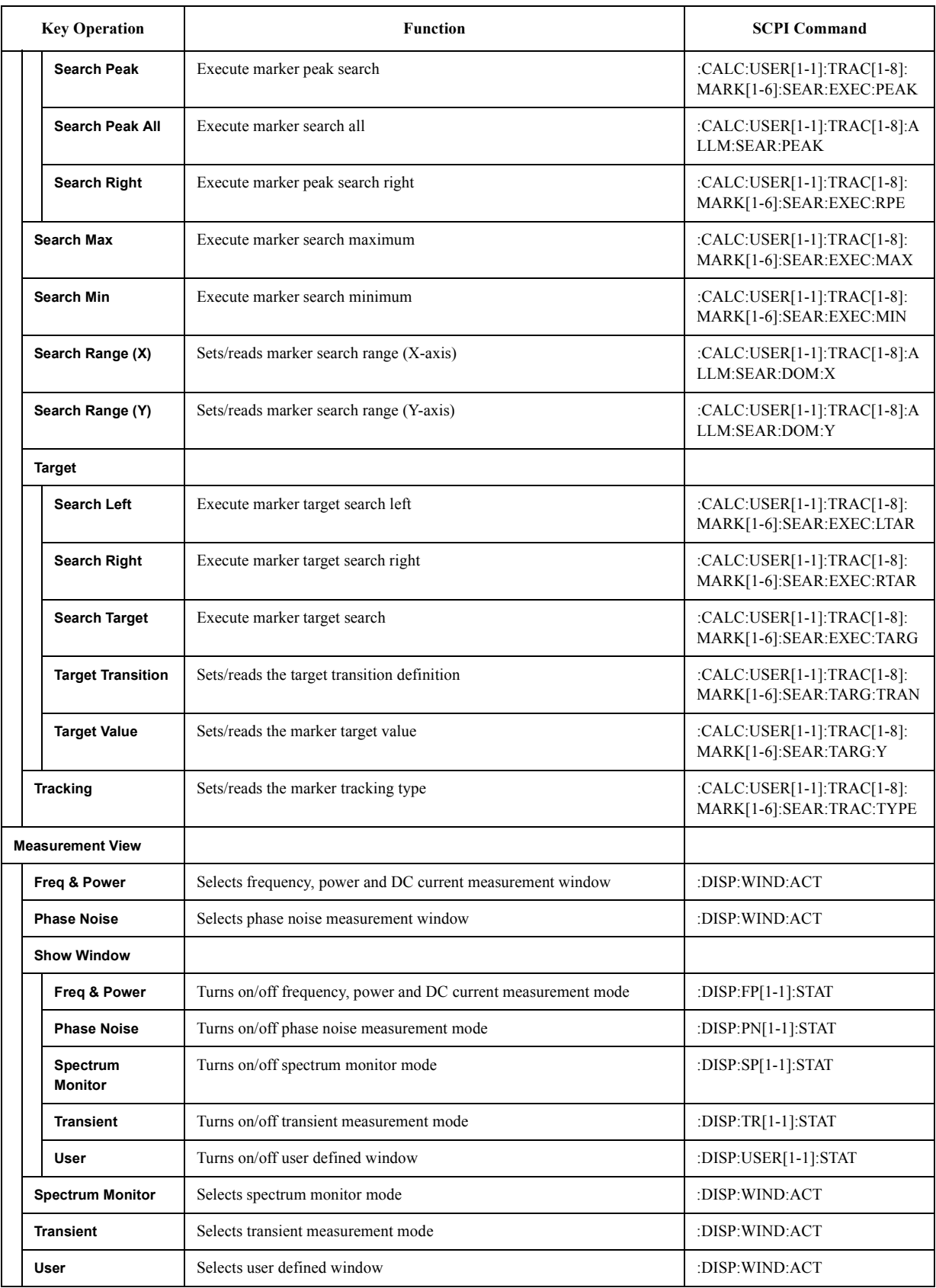

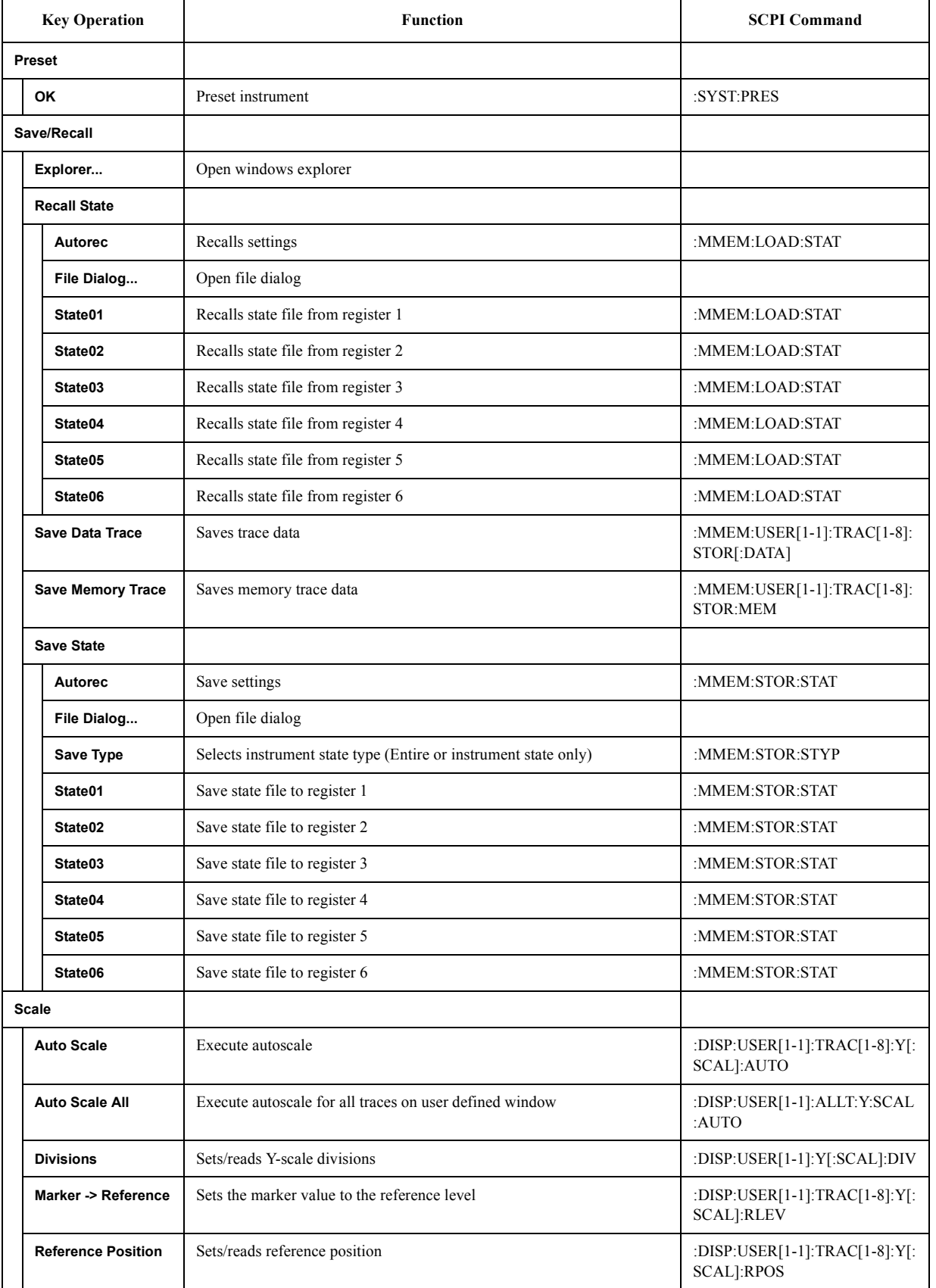

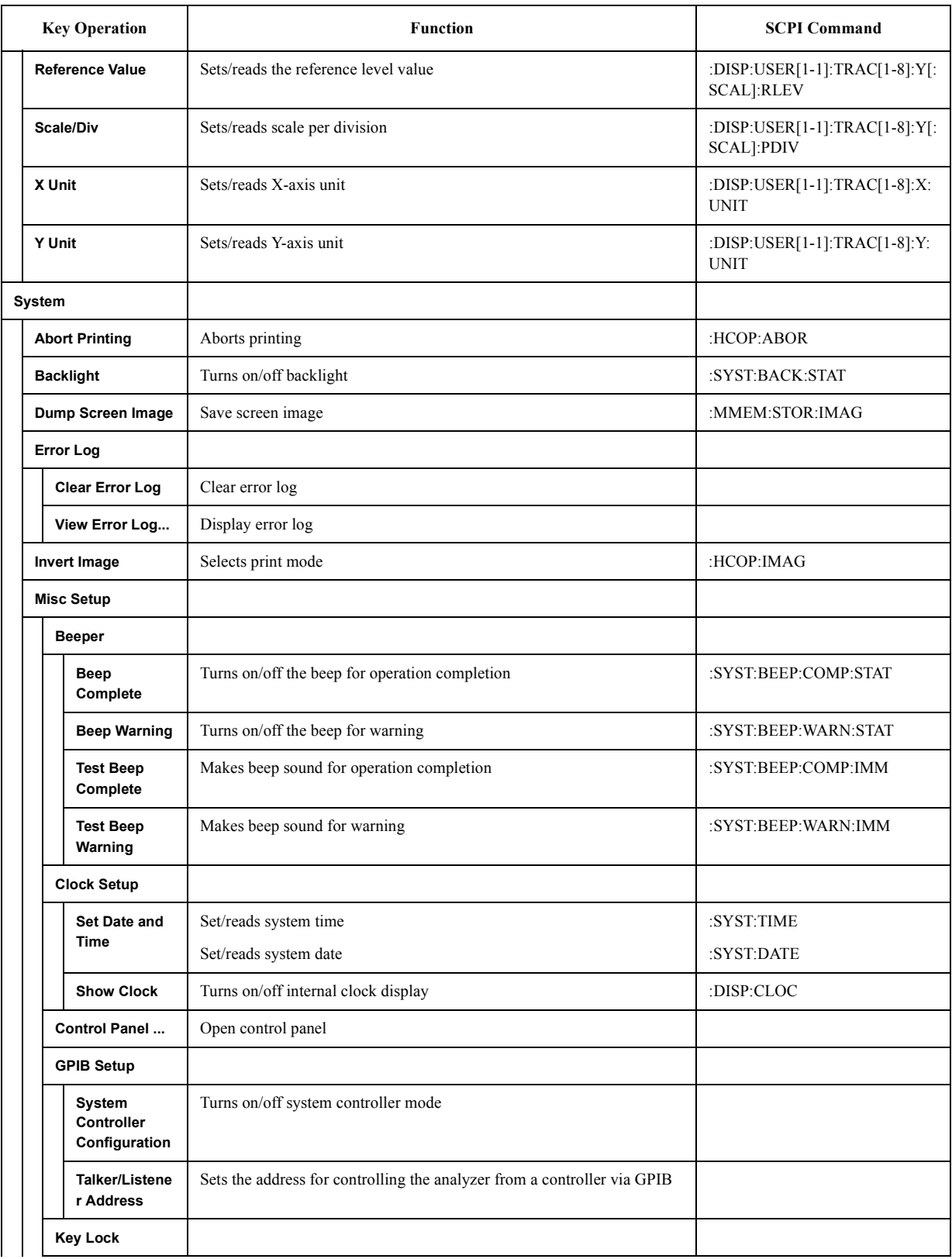

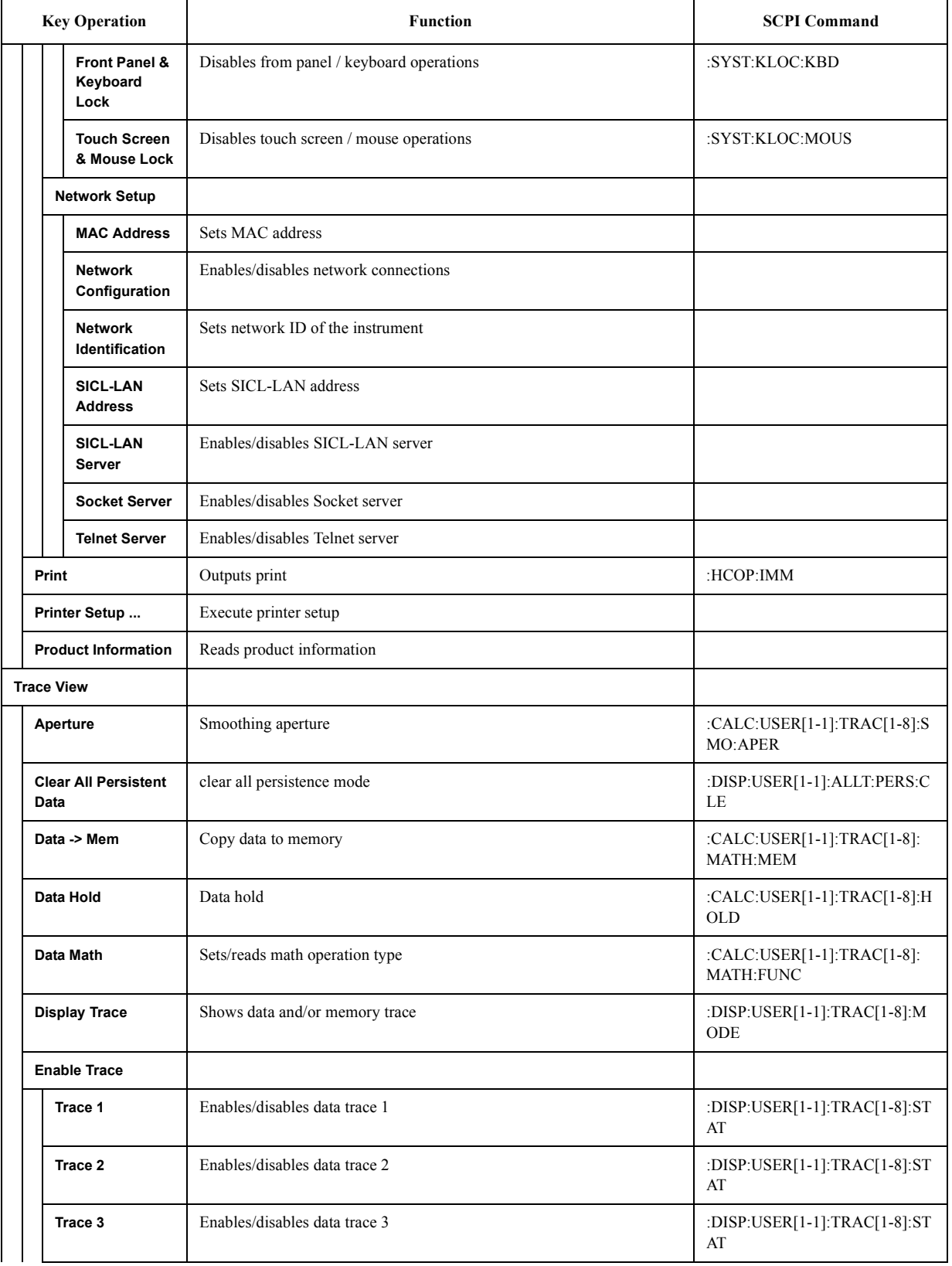

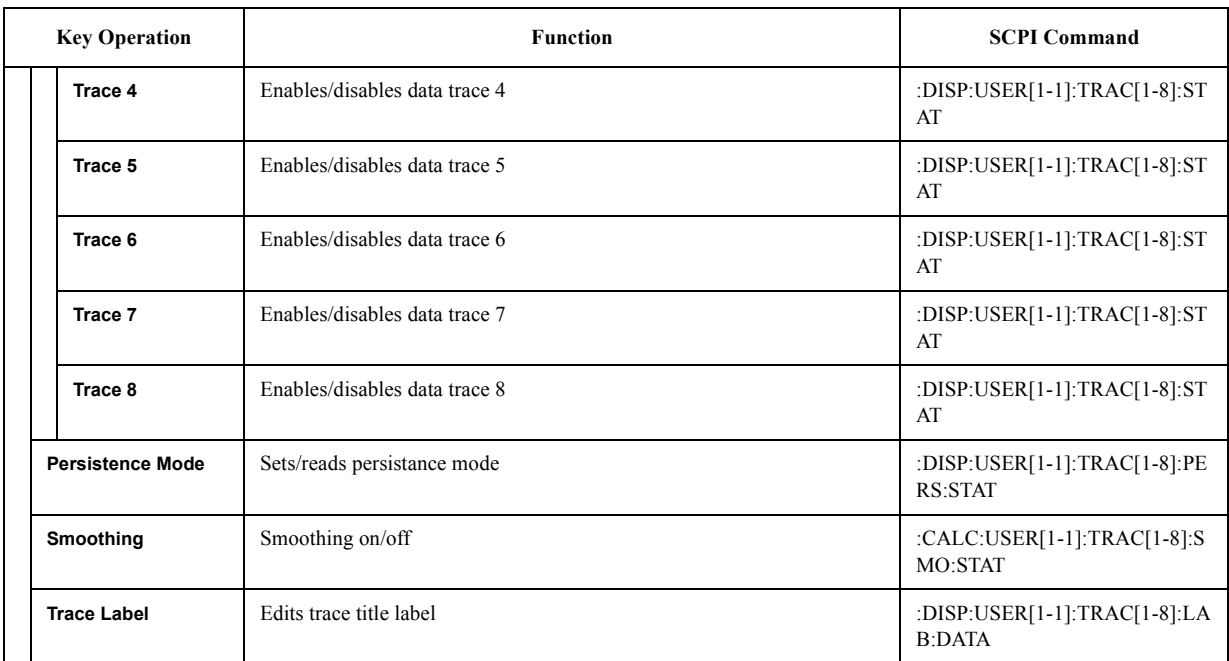

# **A Manual Changes**

This appendix contains the information required to adapt this manual to earlier versions or configurations of the Agilent E5052A than that indicated by the current printing date of this manual. The information in this manual applies directly to the E5052A model that has the serial number prefix listed on the title page of this manual.

## **Manual Changes**

To adapt this manual to your Agilent E5052A, refer to Table A-1 and Table A-2.

#### **Table A-1 Manual Changes by Serial Number**

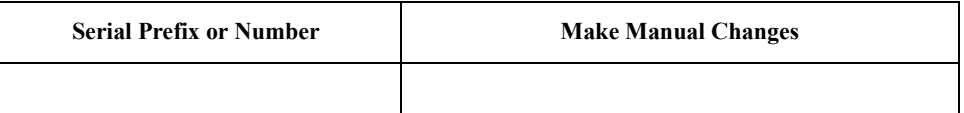

#### **Table A-2 Manual Changes by Firmware Version**

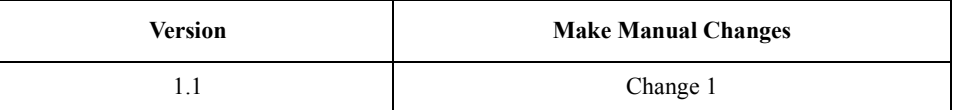

Agilent Technologies uses a two-part, ten-character serial number that is stamped on the serial number plate (Figure A-1). The first five characters are the serial prefix and the last five digits are the suffix.

Execute the [\\*IDN command on page 222](#page-221-0) to check the firmware version.

#### **Figure A-1 Serial Number Plate (Example)**

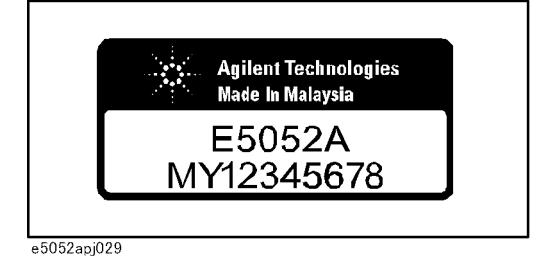

# **Change 1**

The functions listed below are limited when option 011 is installed.

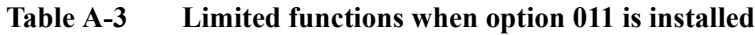

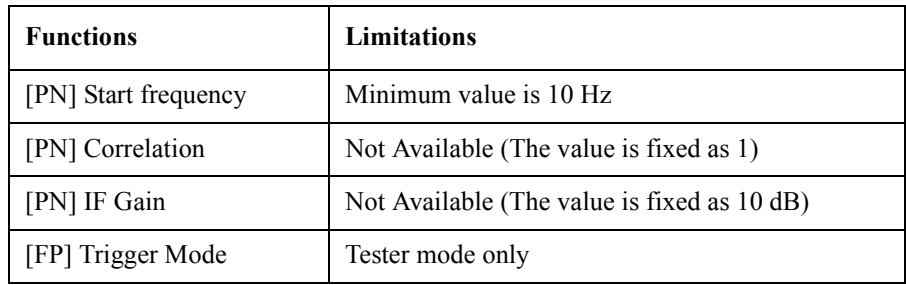

The SCPI commands that related the limited functions above have also the limitations on the initial values and the range of parameters.

Manual Changes **Manual Changes**

# **B Status Reporting System**

This appendix describes the status reporting system of the Agilent E5052A.

## **General Status Register Model**

The Agilent E5052A has a status reporting system to report the condition of the instrument.

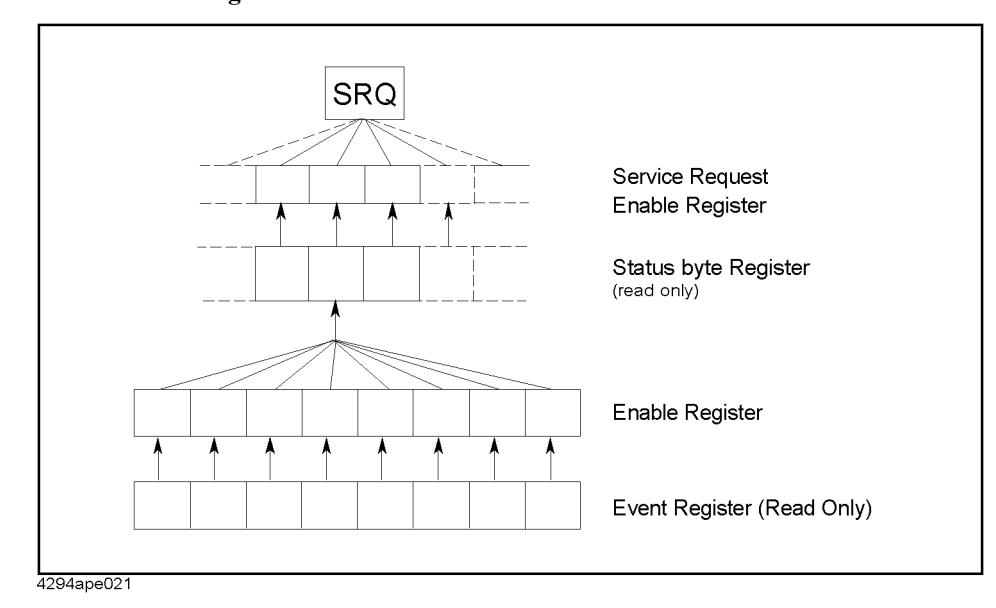

**Figure B-1 General status register model**

The status reporting system has a hierarchical structure as shown in Figure B-1. When the instrument satisfies a particular condition, the corresponding bit of the event register is set to 1. Therefore, you can check the instrument status by reading the event register.

When the event register bit is set to "1" and the corresponding enable register bit (the bit marked with an arrow in Figure B-1) is also "1," the summary bit of the status byte register is set to "1." You can read the status byte register by using the serial poll.

If the bit of the service request enable register is "1," a service request (SRQ) is generated by the positive transition of the corresponding status byte register bit. By generating SRQ, you can notify the controller that the E5052A is requesting service. In other words, interruption by SRQ can be programmed.

For more information on using SRQ, see ["Using the Status Register" on page 47](#page-46-0) and ["Using the status reporting system" on page 74](#page-73-0).

## **Event Register**

This reflects the corresponding condition of the E5052A (e.g., occurrence of an event) as a bit status. These bits continuously monitor changes in the E5052A's state and change the bit status when the condition for each bit is met (e.g., changing bit status to "1" if a specific event occurs). You cannot change the bit status by issuing an SCPI command.

#### **Enable Register**

Setting the enable register allows you to specify event register bits that can set "1" to the summary bit of the status byte register when an event occurs. The register bits work as mask bits; setting an enable register to "1" will enable the corresponding bit in the event register.

For example, when you want to set "1" as the summary bit in the status byte register by a specific register condition, set the corresponding enable register to "1."

## **Status Byte Register**

If the enabled event register is set to "1," the corresponding bit of the status byte register is also set to "1." This register also indicates the output queue and SRQ status.

The value of the status byte register can be read by using the \*STB [command on page 223](#page-222-0) or serial poll (SPOLL statement in HTBasic) from the controller.

Reading the status byte register by using the **[\\*STB](#page-222-0)** command does not affect the contents of the status byte register. However, reading it with the SPOLL statement of HTBasic will clear the RQS bit in the status byte register.

Also, setting the service request enable register by using the \*SRE [command on page 223](#page-222-0) can generate a service request synchronously with the status byte register.

#### Status Reporting System **General Status Register Model**

## **Condition Register and Transition Filter**

When the status register has a transition filter, there is a lower register called a condition register under the event register. The transition filter is between the event register and the condition register.

The transition filter enables you to select a positive and/or negative transition of the condition register bit in order to set a bit in the corresponding event register. For example, using the negative transition filter to set bit 3 to "1" causes bit 3 of the event register to be set to "1" when bit 3 of the condition register makes a negative transition, that is, when it changes from 1 to 0.

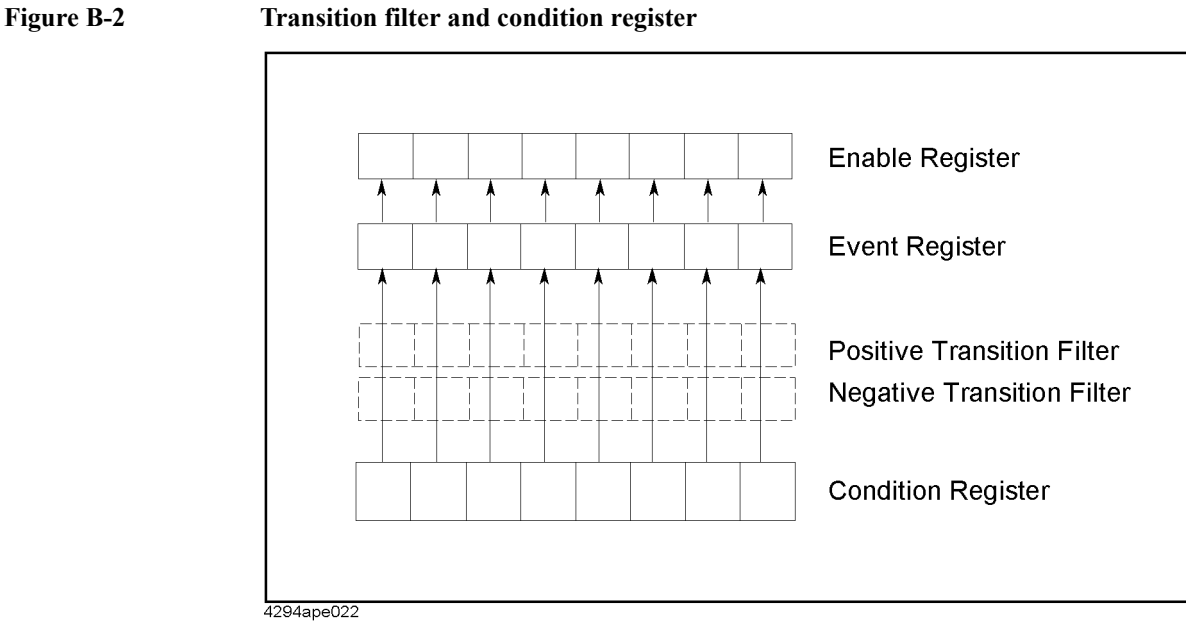

In the E5052A, the following registers provide a condition register and transition filter:

- Operation status register
- Operation user defined status register
- Questionable status register
## **Status Register Structure**

The status reporting system has a hierarchical structure as shown in [Figure B-3,](#page-361-0) [Figure B-4](#page-362-0)  and [Figure B-5](#page-363-0). The status byte register is a summary of registers in the lower level. This section describes the E5052A's status registers in each hierarchy. Each bit of the status register is described in [Table B-1](#page-364-0) through [Table B-10.](#page-369-0)

## Status Reporting System **Status Register Structure**

<span id="page-361-0"></span>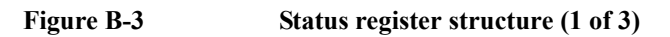

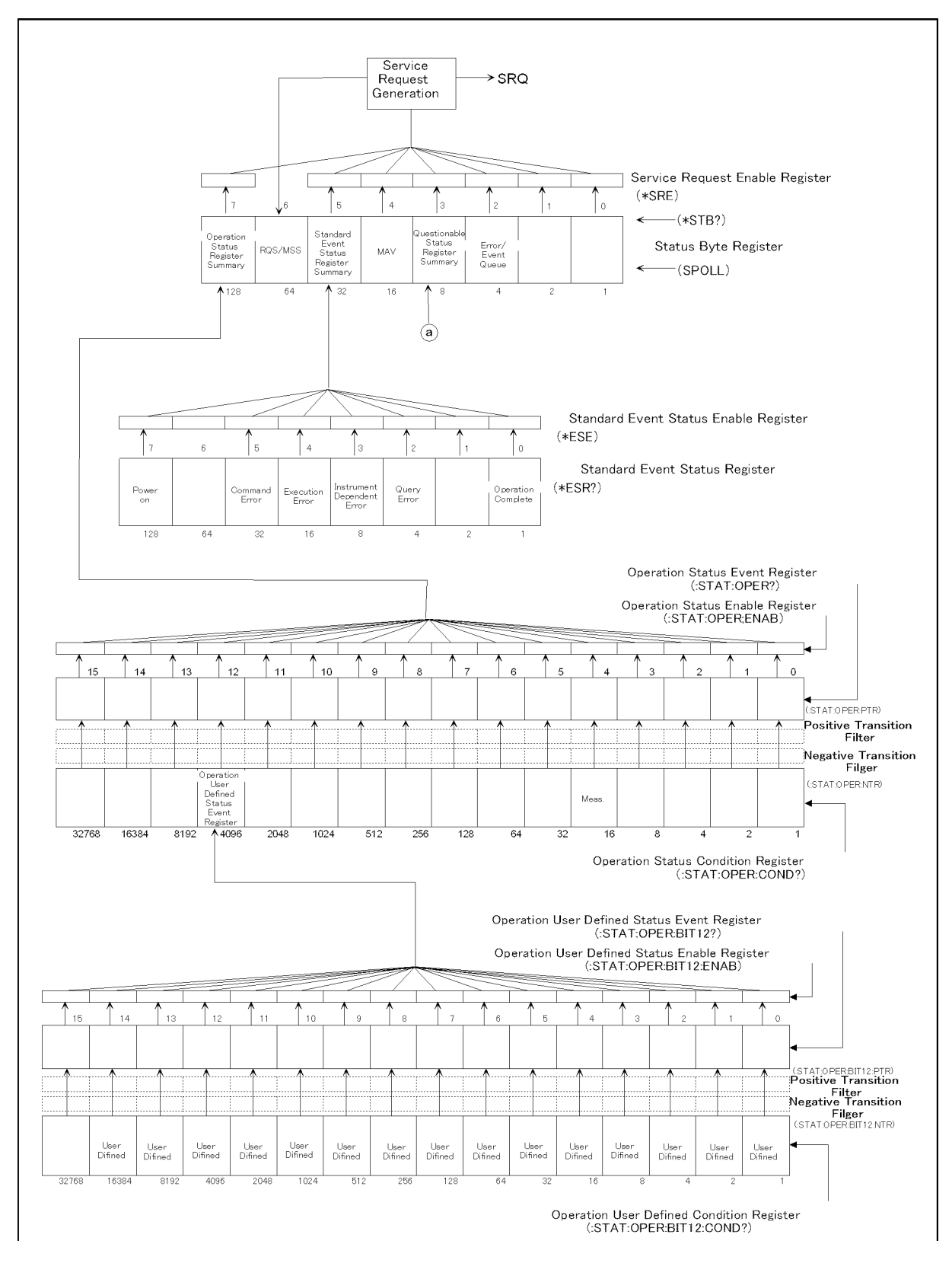

<span id="page-362-0"></span>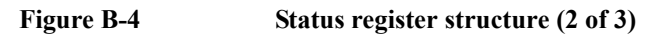

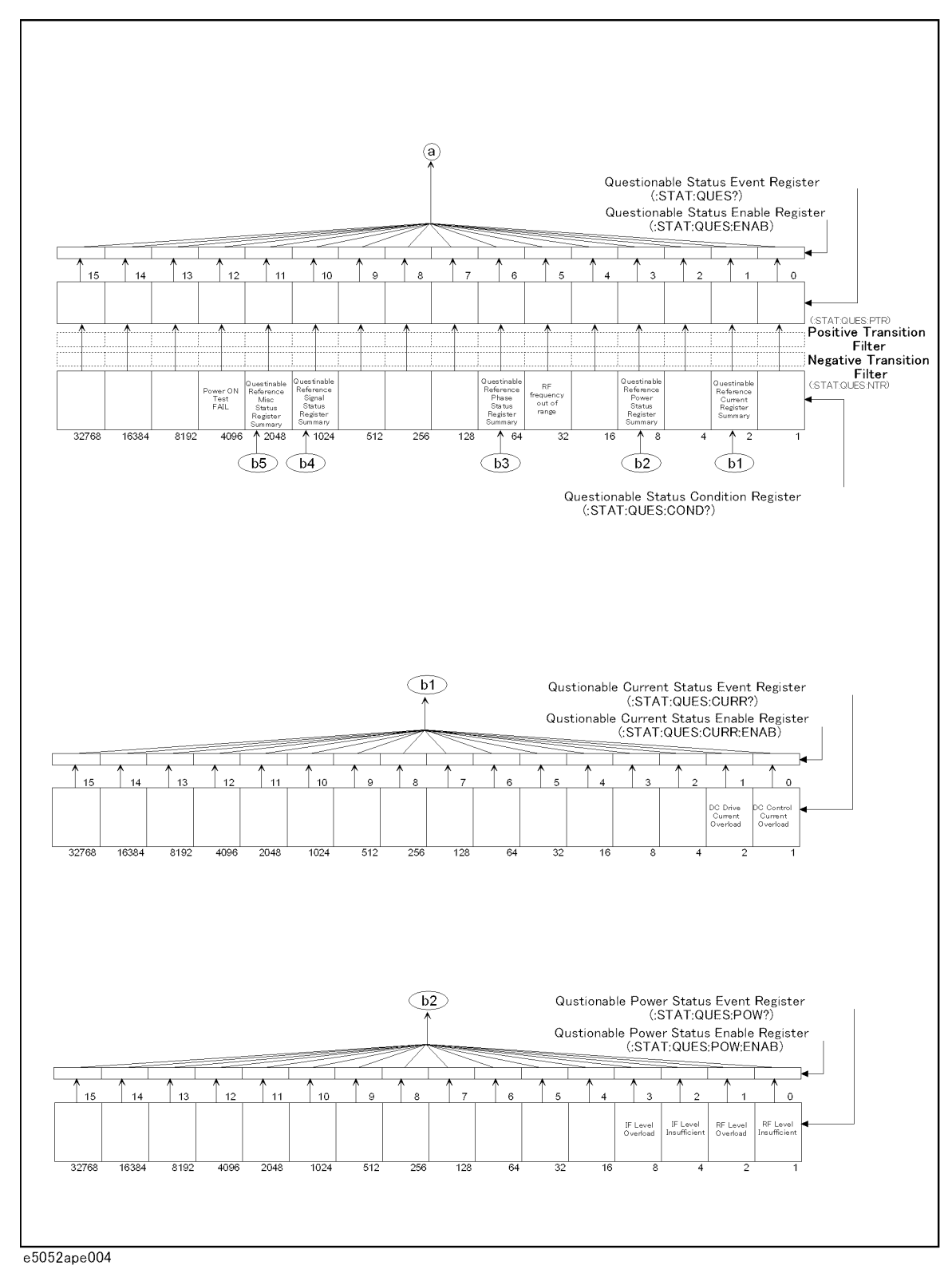

## Status Reporting System **Status Register Structure**

<span id="page-363-0"></span>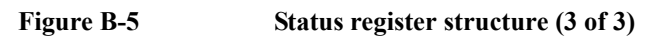

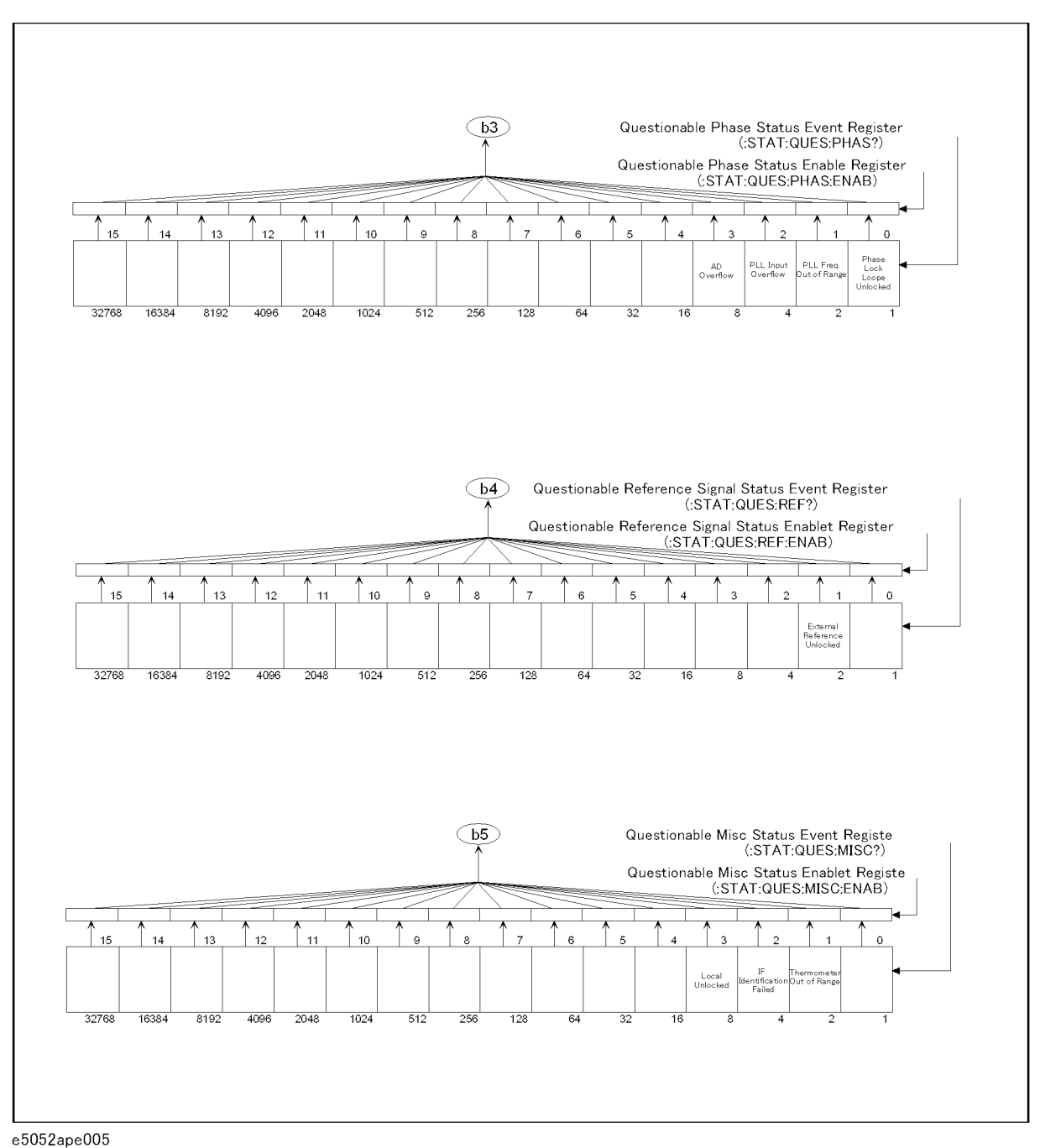

<span id="page-364-0"></span>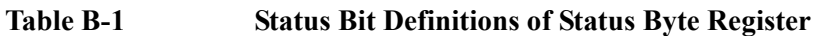

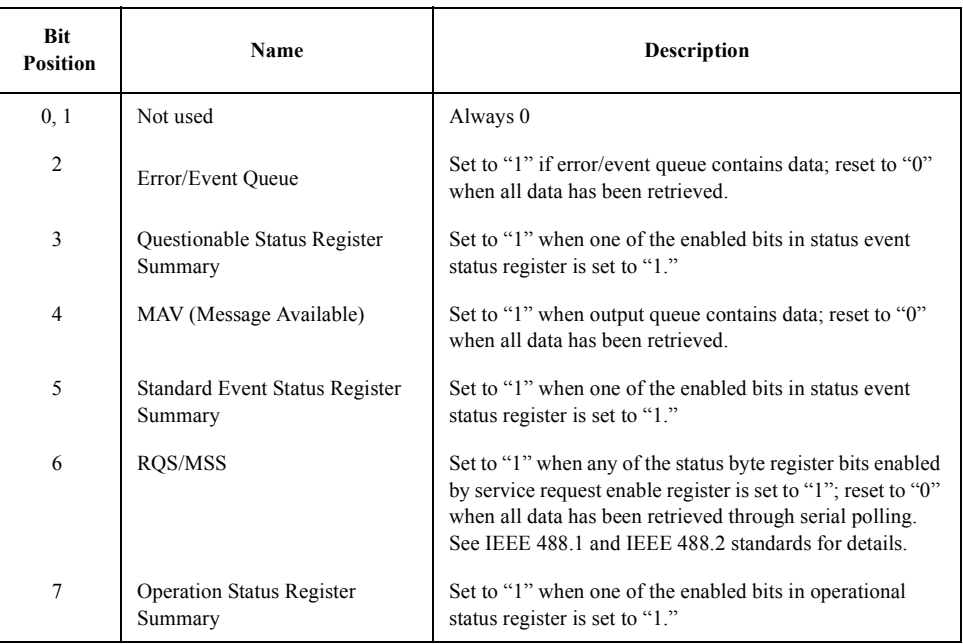

Issuing the **[\\*CLS](#page-220-0)** command will clear all of the bits from the status byte register.

## Status Reporting System **Status Register Structure**

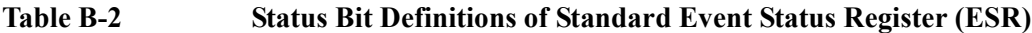

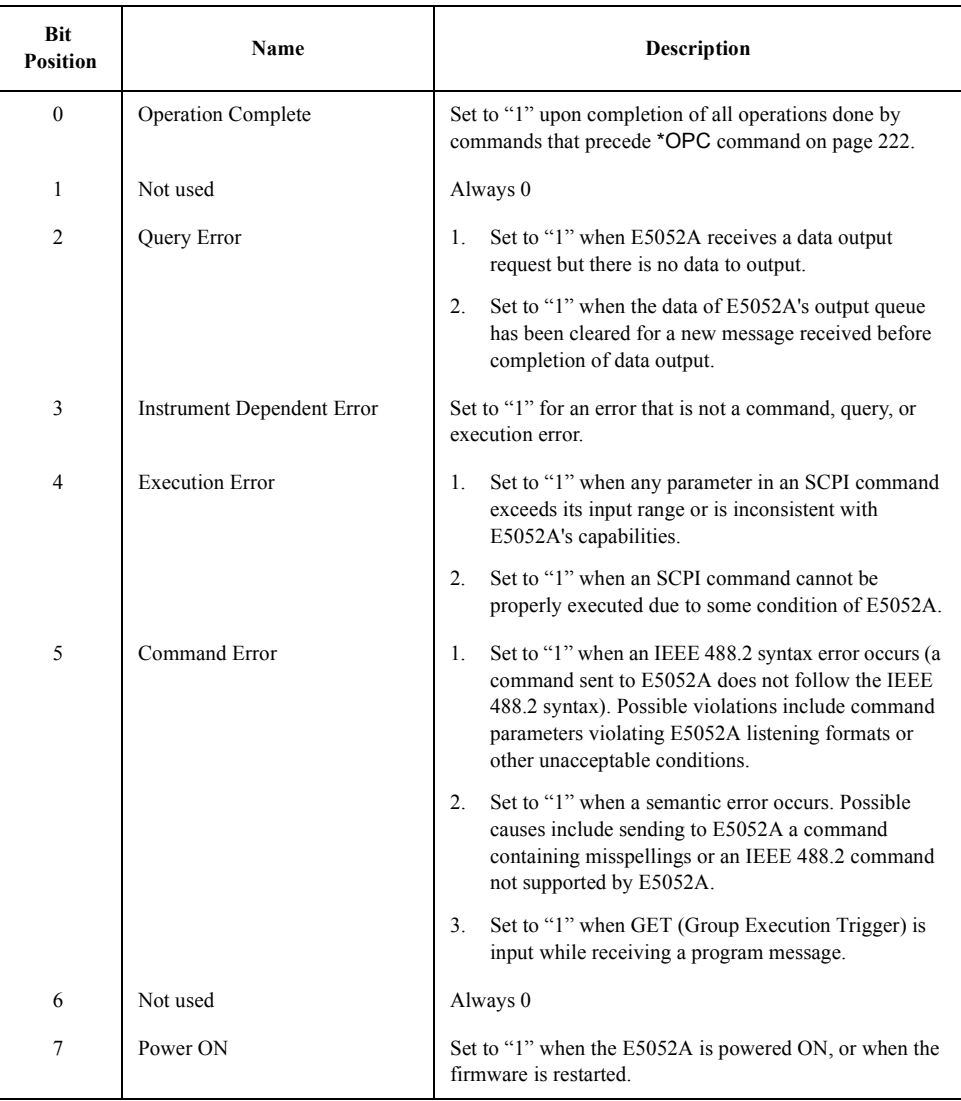

Issuing the **[\\*CLS](#page-220-0)** command will clear all of the bits from the standard event status register.

#### <span id="page-366-0"></span>**Table B-3 Status Bit Definitions of Operation Status Condition Register**

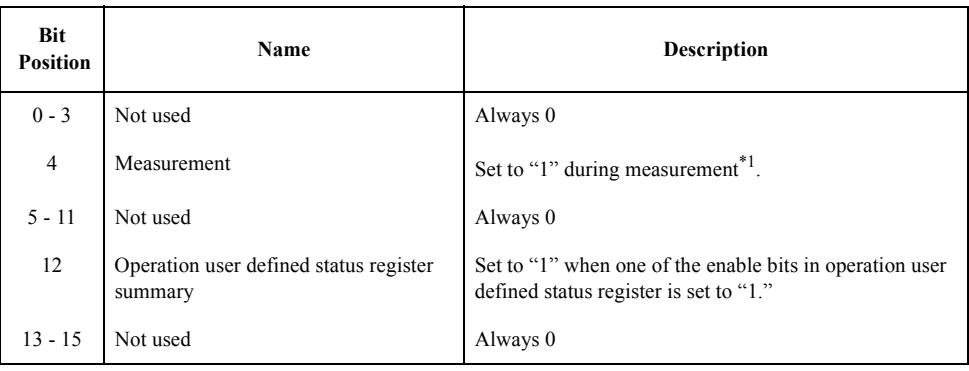

\*1.This is the time from the beginning of the first sweep to the end of the last sweep when several sweeps are executed for one measurement. Note that this bit is set to "1" even in the "Waiting for Trigger" state when the trigger is set to "Ext/Video" in the transient measurement. This is because pre-triggering is performed in "Waiting for Trigger" state in the transient measurement.

Issuing the **[\\*CLS](#page-220-0)** command will clear all bits from the operation status event register.

**Table B-4 Status Bit Definitions of Operation User Defined Status Condition Register**

| Bit<br><b>Position</b> | <b>Name</b>         | <b>Description</b>                 |
|------------------------|---------------------|------------------------------------|
| $0 - 14$               | Defined by the user | Set to "1" as defined by the user. |
| 15                     | Not used            | Always 0                           |

The user-defined bits (0 to 14) can be specified by the user as required and are not used by the E5052A.

## Status Reporting System **Status Register Structure**

## <span id="page-367-0"></span>**Table B-5 Status Bit Definitions of Questionable Status Condition Register**

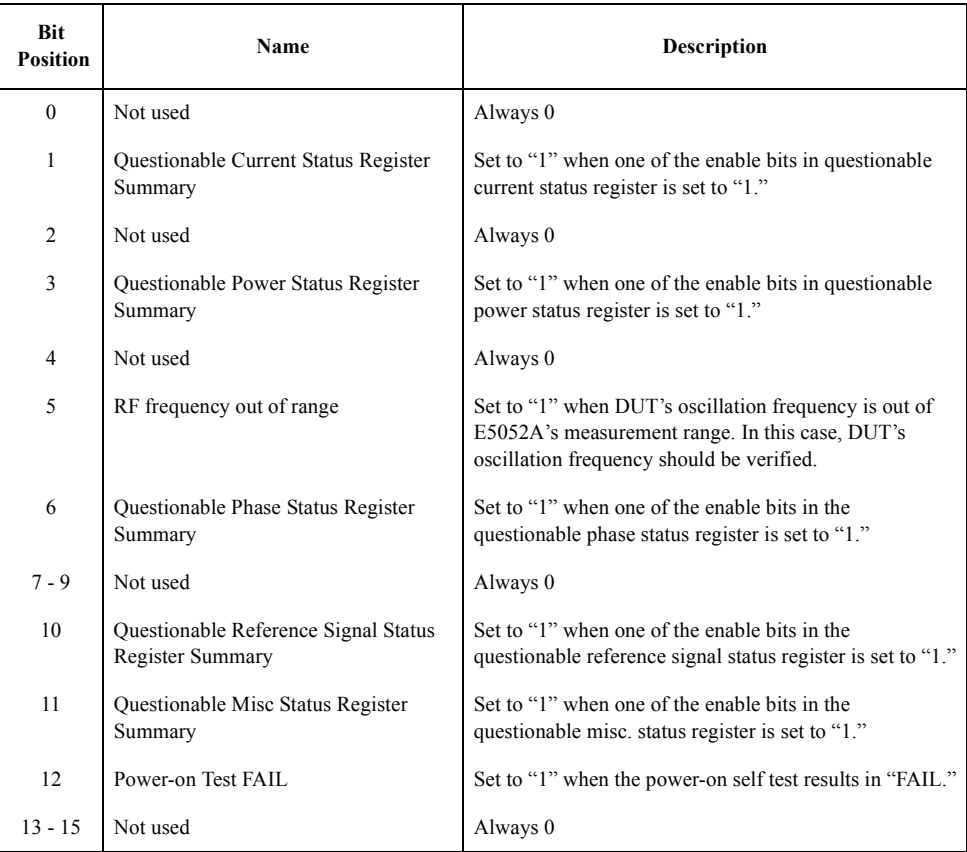

Issuing the **[\\*CLS](#page-220-0)** command will clear all of the bits from the questionable status condition register.

#### <span id="page-368-0"></span>**Table B-6 Status Bit Definitions of Questionable Current Status Event Register**

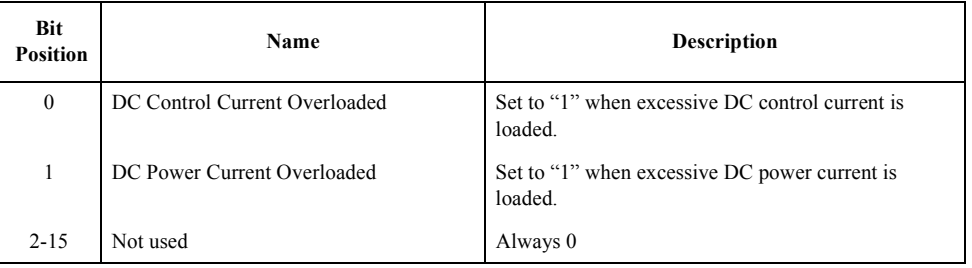

Issuing the **[\\*CLS](#page-220-0)** command will clear all of the bits from the questionable current status event register.

**Table B-7 Status Bit Definitions of Questionable Power Status Event Register**

| <b>Bit</b><br><b>Position</b> | Name                  | <b>Description</b>                                               |
|-------------------------------|-----------------------|------------------------------------------------------------------|
| $\theta$                      | RF Level Insufficient | Set to "1" when an insufficient level of RF input is<br>applied. |
| 1                             | RF Level Overloaded   | Set to "1" when an excessive level of RF input is<br>applied.    |
| $\overline{2}$                | Insufficient IF Level | Set to "1" when an insufficient level of RF input is<br>applied. |
| 3                             | IF Level Overloaded   | Set to "1" when an excessive level of IF input is<br>applied.    |
| $4 - 15$                      | Not used              | Always 0                                                         |

Issuing the **[\\*CLS](#page-220-0)** command will clear all of the bits in the questionable power status event register.

#### **Table B-8 Status Bit Definitions of Questionable Phase Status Event Register**

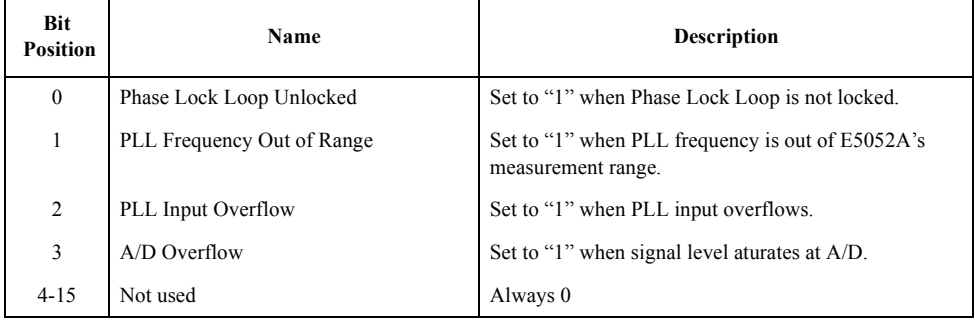

Issuing the **[\\*CLS](#page-220-0)** command will clear all of the bits in the questionable phase status event register.

## Status Reporting System **Status Register Structure**

#### <span id="page-369-0"></span>**Table B-9 Status Bit Definitions of Questionable Reference Signal Status Event Register**

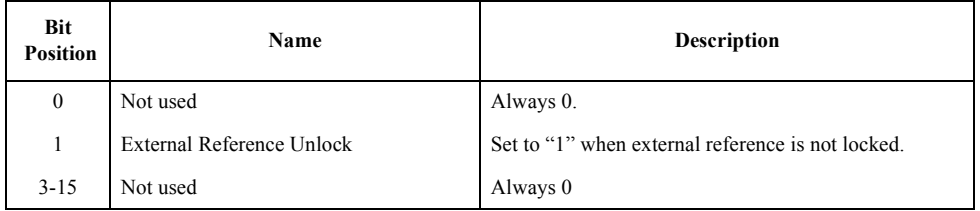

Issuing the **[\\*CLS](#page-220-0)** command will clear all of the bits in the questionable reference signal status event register.

#### **Table B-10 Status Bit Definitions of Questionable Misc Status Event Register**

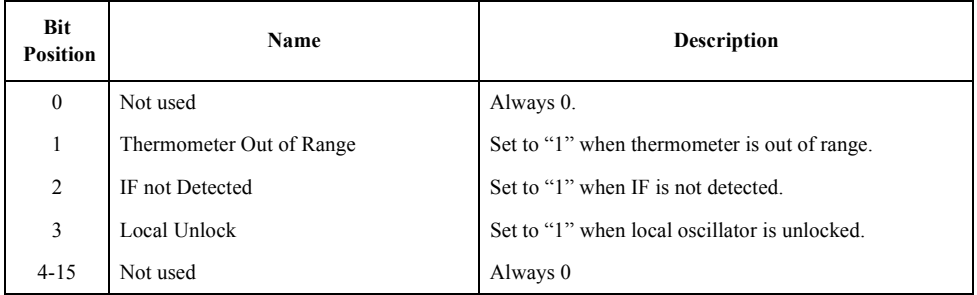

Issuing the **[\\*CLS](#page-220-0)** command will clear all of the bits in the questionable phase status event register.

## **Using the Status Reporting System**

You can manage the status report system by using the following commands in any combination:

- \*CLS [on page 221](#page-220-0)
- \*SRE [on page 223](#page-222-0)
- \*STB [on page 223](#page-222-0)
- \*ESE [on page 221](#page-220-0)
- \*ESR [on page 222](#page-221-0)
- [:STATus:OPERation:BIT12:CLEar](#page-265-0) on page 266
- [:STATus:OPERation:BIT12:CONDition](#page-266-0) on page 267
- [:STATus:OPERation:BIT12:ENABle](#page-266-0) on page 267
- [:STATus:OPERation:BIT12\[:EVENt\]](#page-266-0) on page 267
- [:STATus:OPERation:BIT12:NTRansition](#page-267-0) on page 268
- [:STATus:OPERation:BIT12:PTRansition](#page-267-0) on page 268
- [:STATus:OPERation:BIT12:SET](#page-267-0) on page 268
- [:STATus:OPERation:CONDition](#page-268-0) on page 269
- [:STATus:OPERation:ENABle](#page-268-0) on page 269
- [:STATus:OPERation\[:EVENt\]](#page-268-0) on page 269
- [:STATus:OPERation:NTRansition](#page-269-0) on page 270
- [:STATus:OPERation:PTRansition](#page-269-0) on page 270
- : STATus:PRESet on page 270
- [:STATus:QUEStionable:CONDition](#page-270-0) on page 271
- [:STATus:QUEStionable:CURRent:ENABle](#page-270-0) on page 271
- [:STATus:QUEStionable:CURRent\[:EVENt\]](#page-270-0) on page 271
- [:STATus:QUEStionable:ENABle](#page-270-0) on page 271
- [:STATus:QUEStionable\[:EVENt\]](#page-271-0) on page 272
- [:STATus:QUEStionable:MISC:ENABle](#page-271-0) on page 272
- [:STATus:QUEStionable:MISC\[:EVENt\]](#page-271-0) on page 272
- [:STATus:QUEStionable:NTRansition](#page-271-0) on page 272
- [:STATus:QUEStionable:PHASe:ENABle](#page-272-0) on page 273
- [:STATus:QUEStionable:PHASe\[:EVENt\]](#page-272-0) on page 273
- [:STATus:QUEStionable:POWer:ENABle](#page-272-0) on page 273
- [:STATus:QUEStionable:POWer\[:EVENt\]](#page-273-0) on page 274
- [:STATus:QUEStionable:PTRansition](#page-273-0) on page 274
- [:STATus:QUEStionable:REFerence:ENABle](#page-273-0) on page 274
- [:STATus:QUEStionable:REFerence\[:EVENt\]](#page-274-0) on page 275

For sample programs that demonstrate the use of the commands listed above, refer to ["Using the Status Register" on page 47](#page-46-0) in [Chapter 3](#page-40-0).

Status Reporting System **Using the Status Reporting System**

# **C Communication with External Instruments Using 24-bit I/O Port**

This chapter provides necessary information for communicating with external instruments (for example, a handler in a production line) by using the 24-bit I/O port equipped with the Agilent E5052A.

 $\circ$ C. Communication with External<br>Using 24 Using 24-bit I/O Port External Instruments

## <span id="page-373-0"></span>**24-bit I/O Port Overview**

The E5052A 24-bit I/O port provides four independent parallel ports for data I/O associated with several control signal lines and the power line. All signals operate in TTL logic.

The data I/O ports are configured with 2 pairs of 8-bit output ports and 2 pairs of 4-bit bi-directional ports. Furthermore, these ports can cooperate to provide a maximum 16-bit-wide output port or a maximum 8-bit-wide input port.

The I/O signals operate on a negative logic basis. The control signal lines consist of various control output data, including completion of measurement or control signal for handshaking. Figure C-1 outlines the I/O ports and control signal lines.

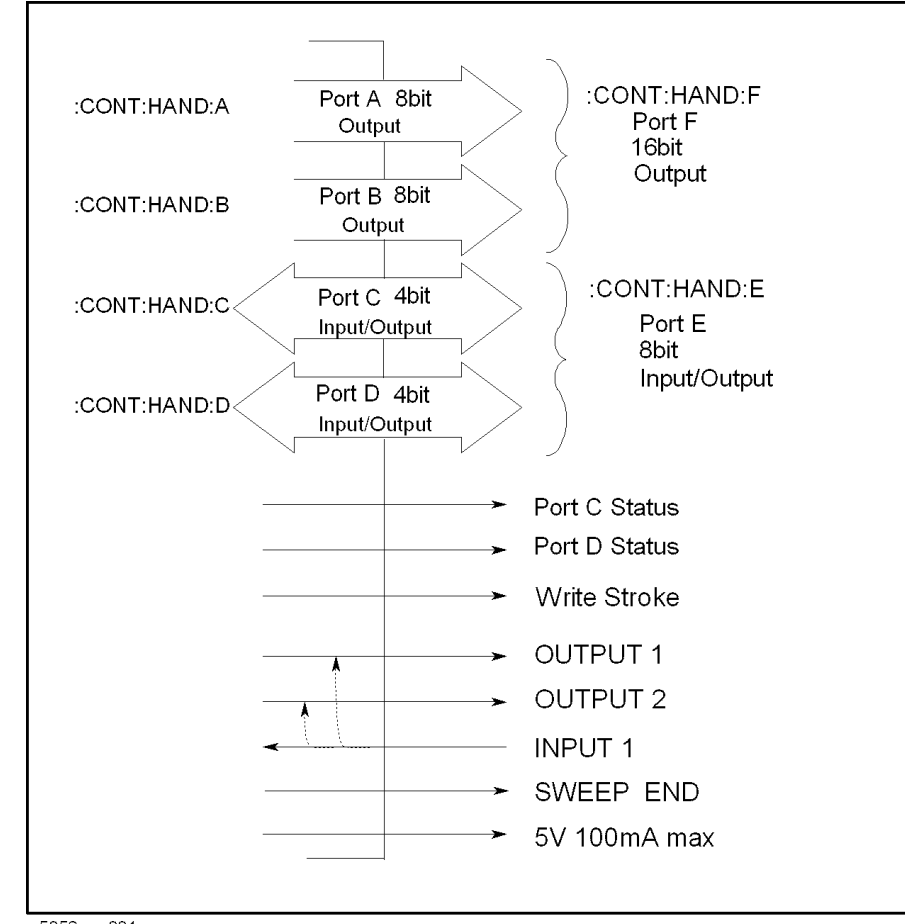

#### **Figure C-1 24-bit I/O port outline**

e5052ape001

## **I/O Signal Pin Layout and Description**

Figure A-2 illustrates the layout of the I/O signal pins on the 24-bit interface connector, and [Table C-1 on page 376](#page-375-0) briefly describes these signals.

<span id="page-374-0"></span>**Figure C-2 24-bit interface connector pin layout**

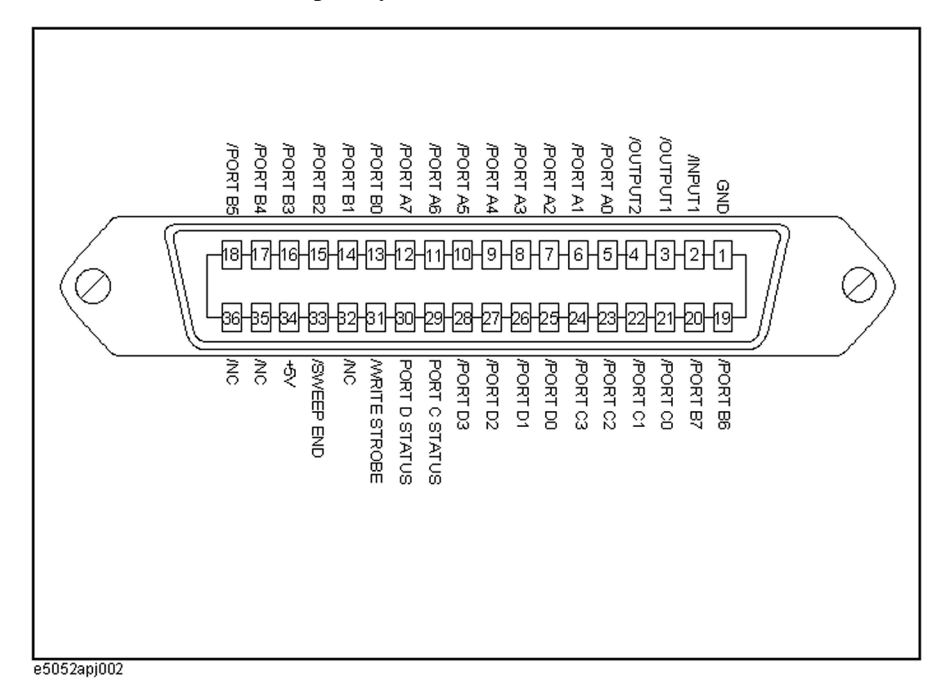

**NOTE** A slash (*/*) symbol preceding signal names means that they are negative logic (active low).

Communication with External Instruments Using 24-bit I/O Port **I/O Signal Pin Layout and Description**

<span id="page-375-0"></span>**Table C-1 Description of the 24-bit Interface I/O Signals**

| Pin<br>number  | Signal name | Signal<br>direction | <b>Description</b>                                                                                                    |
|----------------|-------------|---------------------|----------------------------------------------------------------------------------------------------|
| 1              | <b>GND</b>  |                     | Ground                                                                                                    |
| 2              | /INPUT1     | Input               | When this port receives a negative pulse,<br>/OUTPUT1 and /OUTPUT2 are changed to the<br>Low level.                                  |
| 3              | /OUTPUT1    | Output              | Changes to the Low level when /INPUT1 receives<br>a negative pulse. A command is available for<br>altering the Low/High level logic. |
| $\overline{4}$ | /OUTPUT2    | Output              | Changes to the Low level when /INPUT1 receives<br>a negative pulse. A command is available for<br>altering the Low/High level logic. |
| 5              | /PORT A0    | Output              | Bit 0 of the port A (8-bit parallel output port)                                                                                     |
| 6              | /PORT A1    | Output              | Bit 1 of the port A                                                                                                    |
| 7              | /PORT A2    | Output              | Bit 2 of the port A                                                                                                    |
| 8              | /PORT A3    | Output              | Bit 3 of the port A                                                                                                    |
| 9              | /PORT A4    | Output              | Bit 4 of the port A                                                                                                    |
| 10             | /PORT A5    | Output              | Bit 5 of the port A                                                                                                    |
| 11             | /PORT A6    | Output              | Bit 6 of the port A                                                                                                    |
| 12             | /PORT A7    | Output              | Bit 7 of the port A                                                                                                    |
| 13             | /PORT B0    | Output              | Bit 0 of the port B (8-bit parallel output port)                                                                                     |
| 14             | /PORT B1    | Output              | Bit 1 of the port B                                                                                                    |
| 15             | /PORT B2    | Output              | Bit 2 of the port B                                                                                                    |
| 16             | /PORT B3    | Output              | Bit 3 of the port B                                                                                                    |
| 17             | /PORT B4    | Output              | Bit 4 of the port B                                                                                                    |
| 18             | /PORT B5    | Output              | Bit 5 of the port B                                                                                                    |
| 19             | /PORT B6    | Output              | Bit 6 of the port B                                                                                                    |
| 20             | /PORT B7    | Output              | Bit 7 of the port B                                                                                                    |
| 21             | /PORT C0    | Input/Output        | Bit 0 of the port C (4-bit parallel I/O port)                                                                                        |
| 22             | /PORT C1    | Input/Output        | Bit 1 of the port C                                                                                                    |
| 23             | /PORT C2    | Input/Output        | Bit 2 of the port C                                                                                                    |
| 24             | /PORT C3    | Input/Output        | Bit 3 of the port C                                                                                                    |
| 25             | /PORT D0    | Input/Output        | Bit 0 of the port D (4-bit parallel I/O port)                                                                                        |
| 26             | /PORT D1    | Input/Output        | Bit 1 of the port D                                                                                                    |
| 27             | /PORT D2    | Input/Output        | Bit 2 of the port D                                                                                                    |
| 28             | /PORT D3    | Input/Output        | Bit 3 of the port D                                                                                                    |

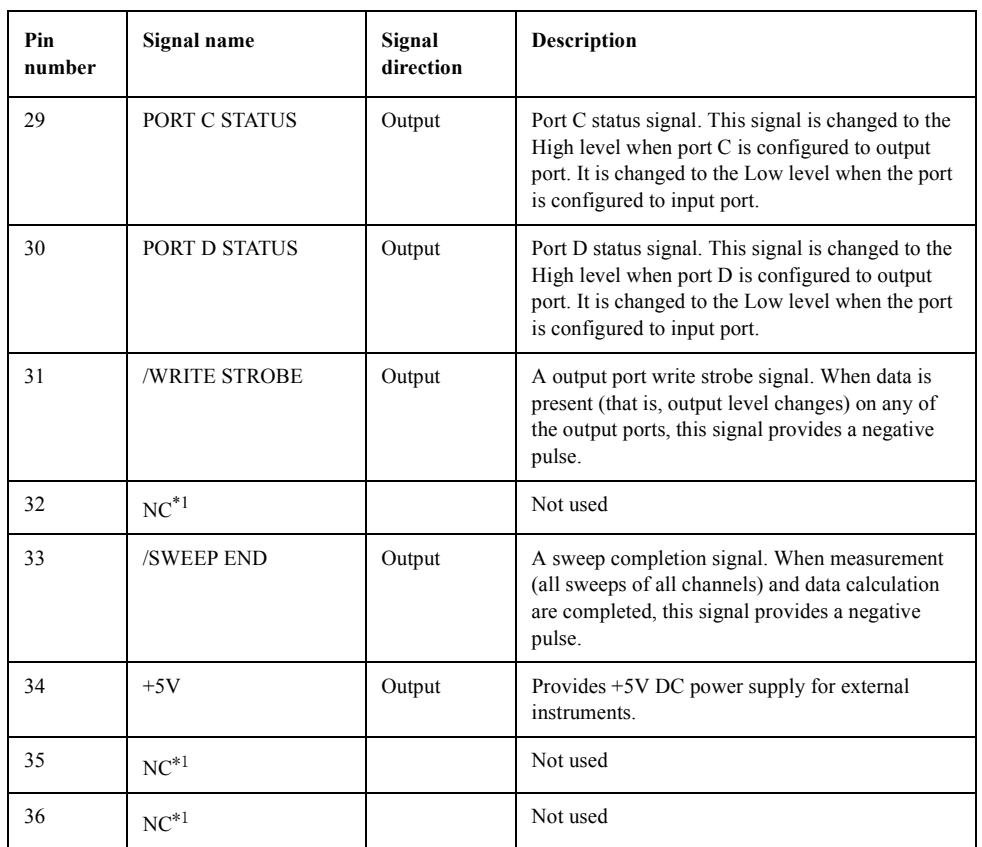

## **Table C-1 Description of the 24-bit Interface I/O Signals**

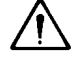

\*1.To prevent failure that may be caused based on signal I/O, do not connect anything.

## **Inputting/Outputting Data**

The E5052A 24-bit I/O port provides the ports for data I/O shown in Table C-2.

#### <span id="page-377-0"></span>**Table C-2 I/O Ports**

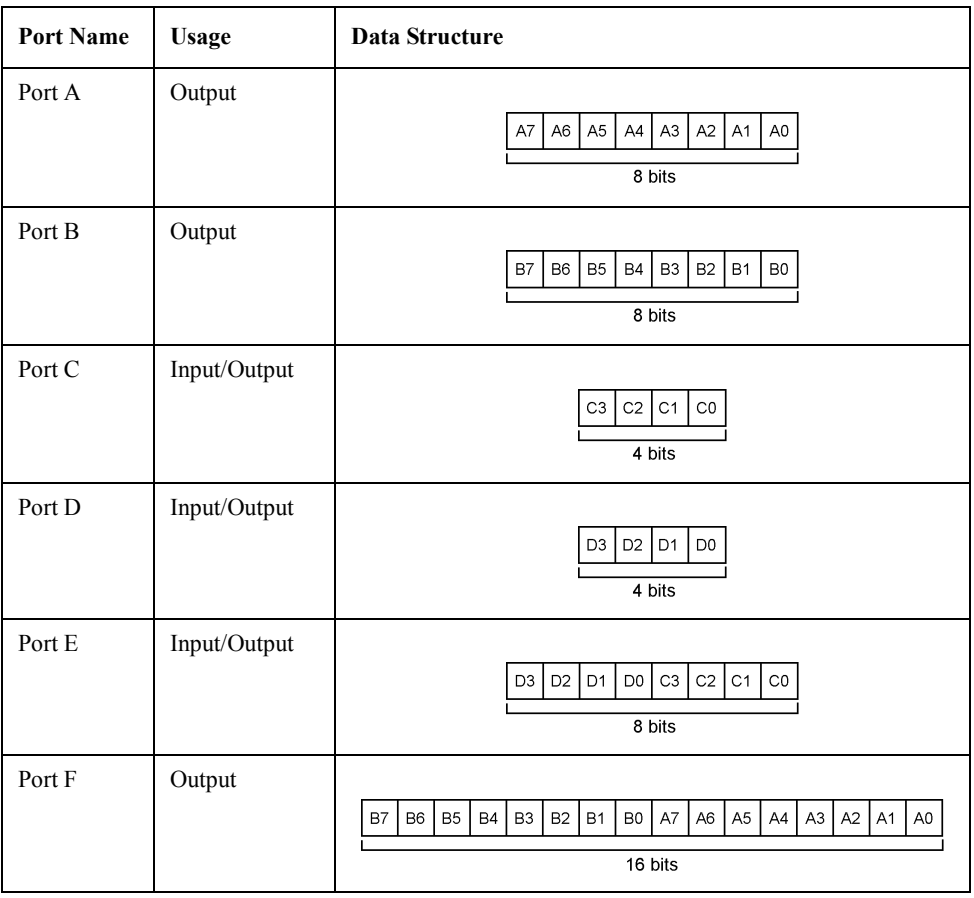

## **Specifying signal direction of port**

Signal direction (input/output) can be changed for ports C, D, and E as shown in Table C-2. Thus, before the ports are used, the directions should be determined according to their usage.

To specify the I/O direction for ports C and D, use the following commands. The direction for port E depends on the setting of ports C and D.

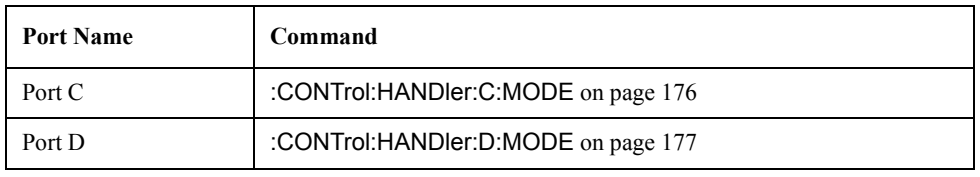

## <span id="page-378-0"></span>**Reading data input to port**

When port C, D, or E is configured to input port, the binary data represented with High(0)/Low(1) of each bit of the port is read as decimal data.

To retrieve the data, use the following commands as query:

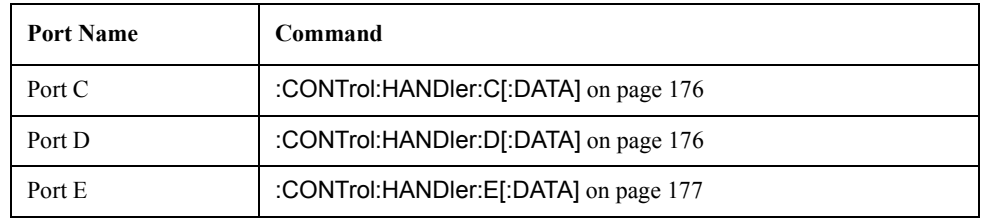

#### **Data output to port**

Binary data (decimal data when output data is specified with a command) represented with High(0)/Low(1) of each bit of the port can be output to ports A through F (ports C, D, and E should be configured to output ports).

To output data, use the following commands.

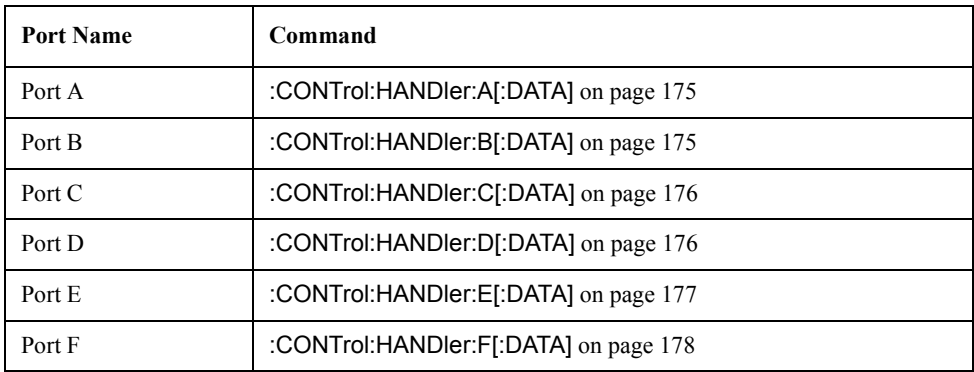

## **Preset States at Power-on**

The 24-bit I/O port is set at power-on as follows (not affected at reset).

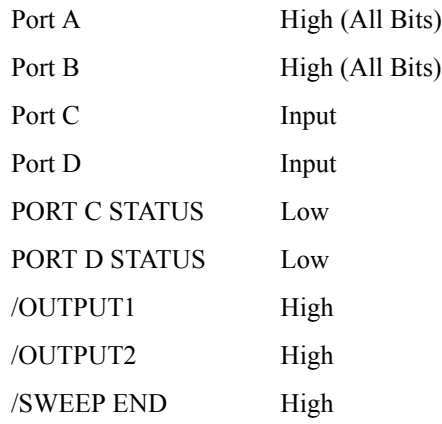

## **Timing Chart and Pulse Width**

When the formatted data calculation is completed during the sweep, a negative pulse is provided. The pulse width of the sweep completion signal is shown in Figure C-3.

<span id="page-380-0"></span>**Table C-3 Value of T1 in Figure C-3 (typical)**

|     |                           | <b>Typical Value</b> |
|-----|---------------------------|----------------------|
| TT1 | Pulse width of /SWEEP END | 12 µs                |

#### **Figure C-3 Pulse width of /SWEEP END**

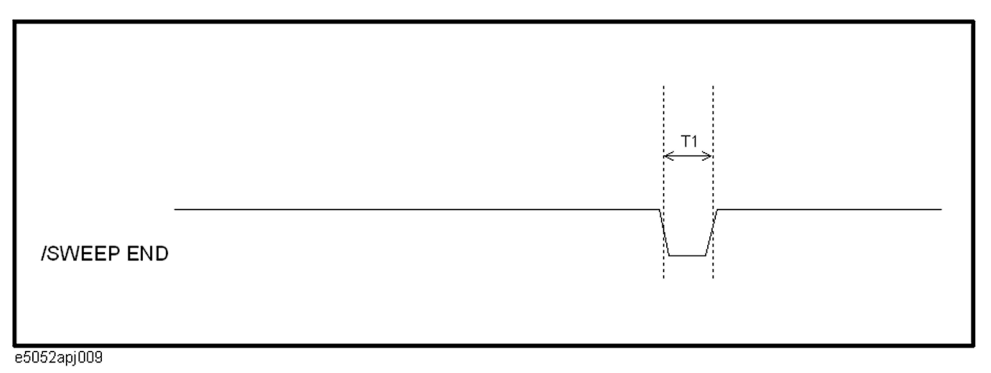

Figure C-4 shows the timing chart for data output and write strobe signal output to ports A through F.

#### **Table C-4 Values of T1 through T2 in Figure C-4 (typical)**

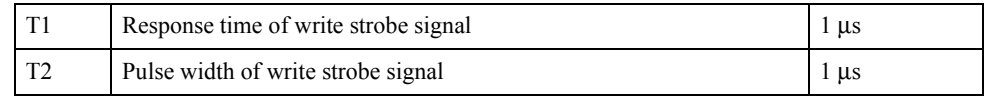

## **Figure C-4 Timing chart of data output and write strobe signal**

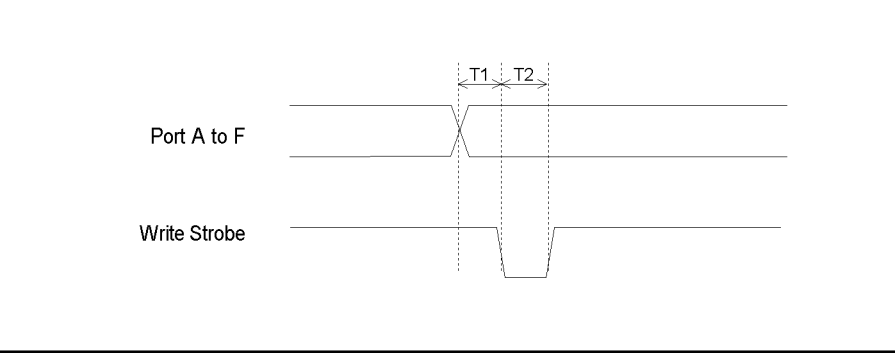

e5070ape010

### Communication with External Instruments Using 24-bit I/O Port **Timing Chart and Pulse Width**

Figure C-5 shows a timing chart of the pulse input to INPUT1, /OUTPUT1 signal output and /OUTPUT2 signal output.

## **Table C-5 Values of T1 through T2 in Figure C-5 (typical)**

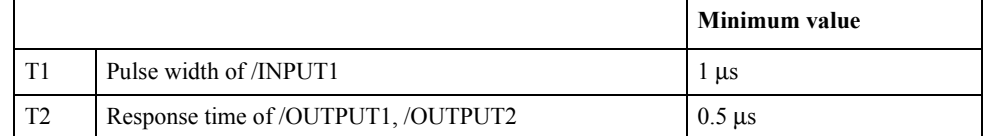

## **Figure C-5 Timing chart of /INPUT1 and /OUTPUT1, /OUTPUT2**

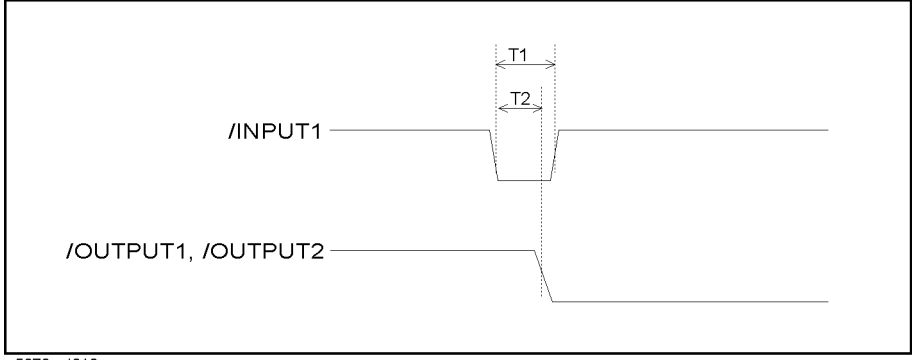

e5070apj012

## <span id="page-382-0"></span>**Electrical Characteristics**

## **Input signal**

All input signals are TTL compatible. Table C-6 shows the electrical characteristics of the input signals, and Figure C-6 shows the circuit diagram of the input signals.

**Table C-6 Electrical Characteristics of Input Signals (typical)**

| Maximum rate input voltage |            | $-0.5$ V to 5.5 V                |
|----------------------------|------------|----------------------------------|
| Input voltage              | High level | 2.0 V to 5.0 V                   |
|                            | Low level  | $0 \text{ V}$ to $0.5 \text{ V}$ |

**Figure C-6 Circuit diagram of input signals**

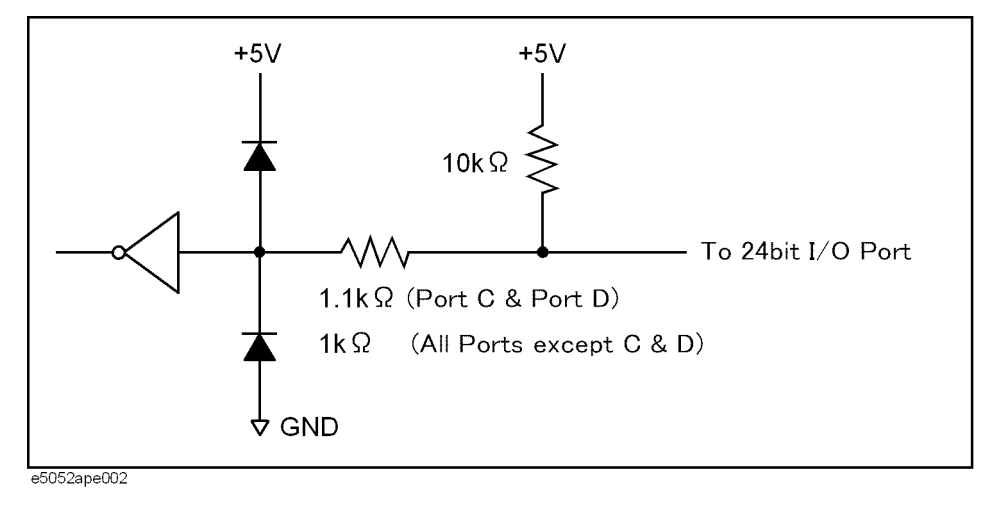

C. Communication with Using 24-bit I/O Port External Instruments

Communication with External Instruments Using 24-bit I/O Port **Electrical Characteristics**

## **Output signal**

All output signals are TTL compatible. Table C-7 shows the electrical characteristics of output signals, and Figure C-7 shows the circuit diagram of the output signals.

#### <span id="page-383-0"></span>**Table C-7 Electrical Characteristics Of Output Signals (typical)**

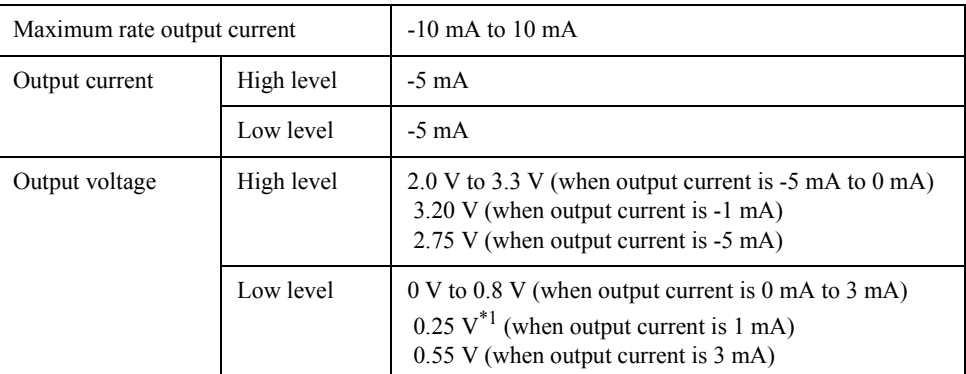

\*1. Note that, in the cases of C0 to C3 (port C) and D0 to D3 (port D), output voltage is 0.30 V.

#### **Figure C-7 Circuit diagram of output signals**

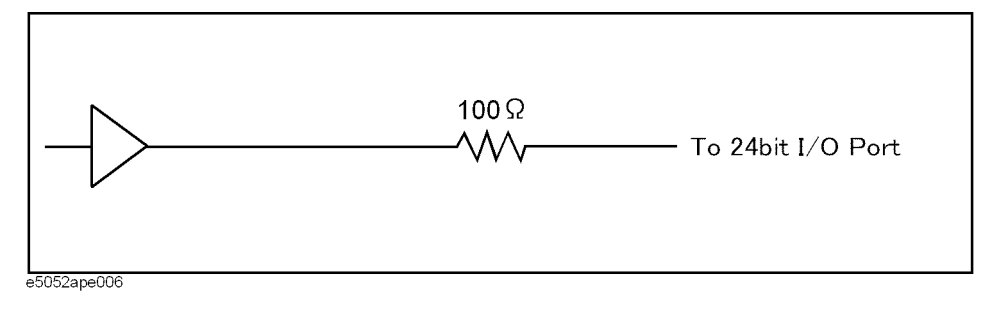

#### **Power supply (+5 V)**

Table C-8 shows the electrical characteristics of the +5 V power supply for external instruments.

## **Table C-8 Electrical Characteristics of +5 V Power Supply (typical)**

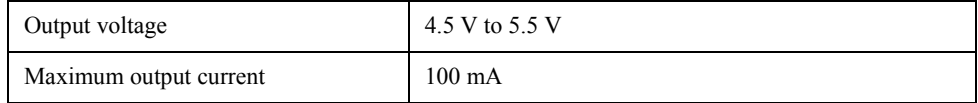

# **D Error Messages**

The Agilent E5052A provides error messages to indicate its operating status. This appendix describes the error messages of the E5052A, listed in alphabetical order.

## <span id="page-385-0"></span>**Error Messages**

An error message is displayed against a red background in the instrument message/warning area in the lower-left part of the screen. Touching **Entry Off key** at the front panel or executing the [:DISPlay:MESSage:CLEar](#page-188-0) command on page 189 clears the error message. Moreover, about a specific error message, when a sweep is started again, the display of an error message may disappear. Errors caused by operation of a front panel key simply appear on the display; with a few exceptions, these are not stored in the error queue.

The log of an error message,a maximum of 100 pieces are recorded, and it can go back and check from the newest error. The following procedures perform the procedure of elimination of an error check and an error log. This operation can be performed only from a front panel. It cannot be operated by the "SCPI" command.

**[System]** - **Error Log** - **View Error Log**

#### **[System]** - **Error Log** - **Clear Error Log**

An error with a positive error number is one uniquely defined for this instrument. On the other hand, an error with a negative error number is basically one defined for common GPIB devices in IEEE488.2

#### **D**

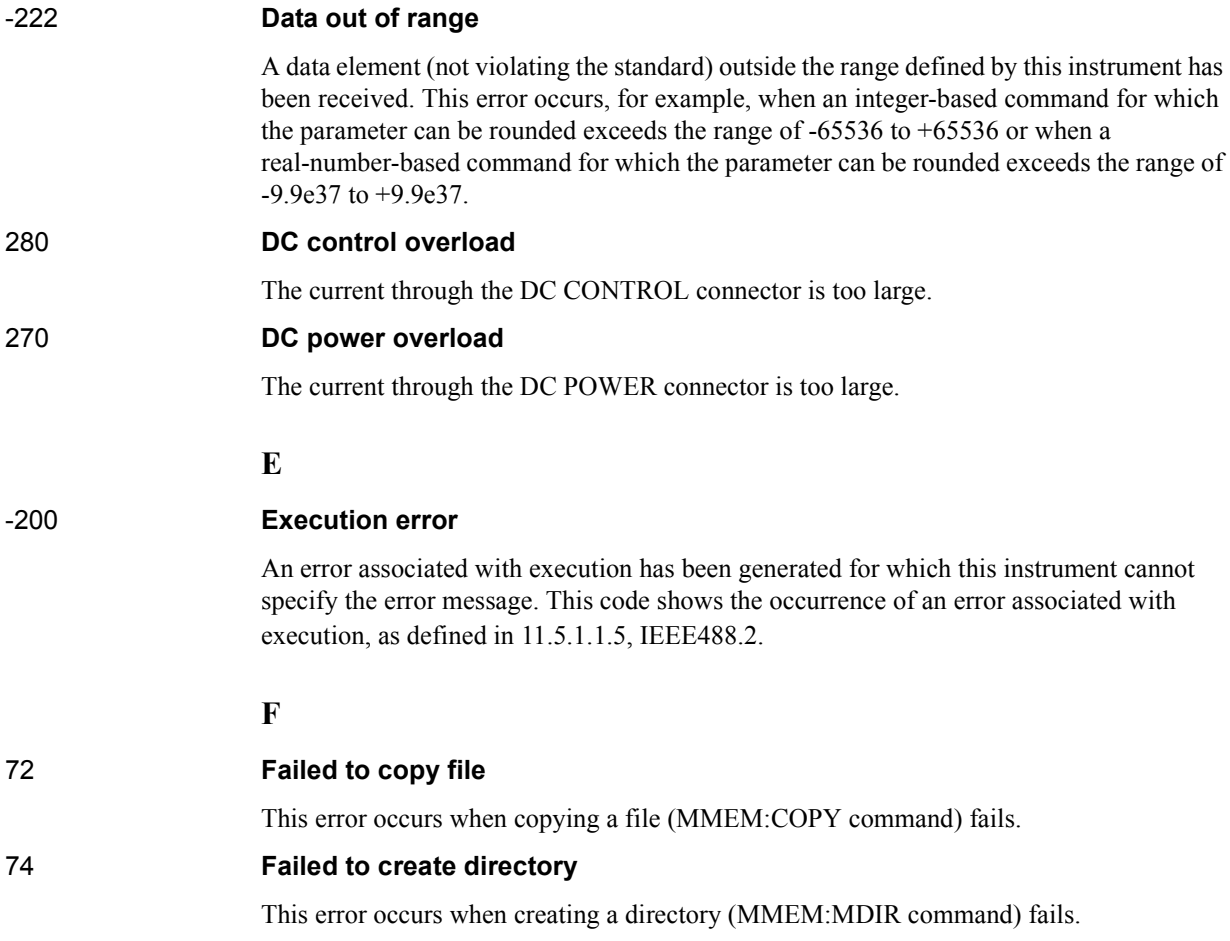

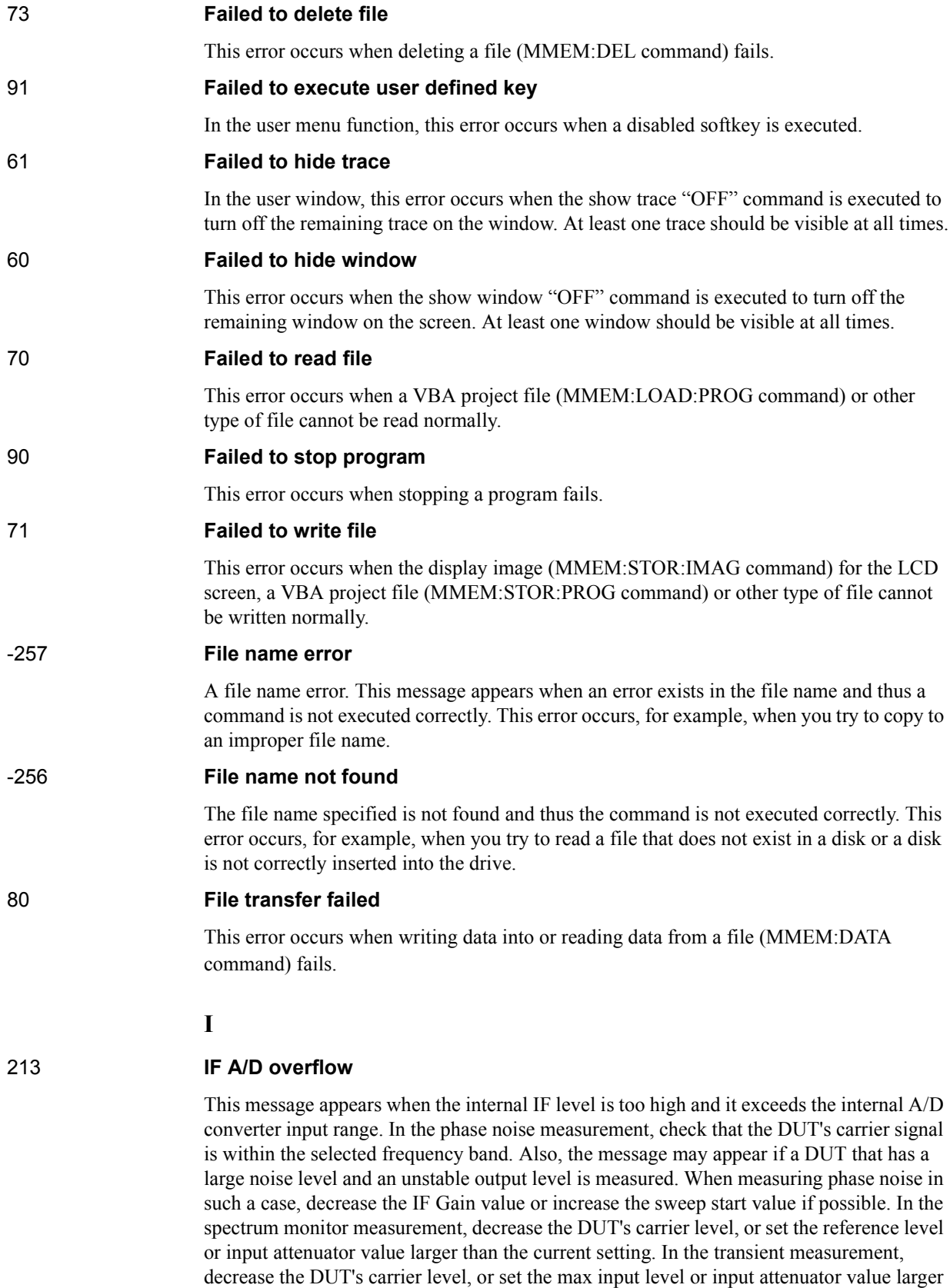

than the current setting.

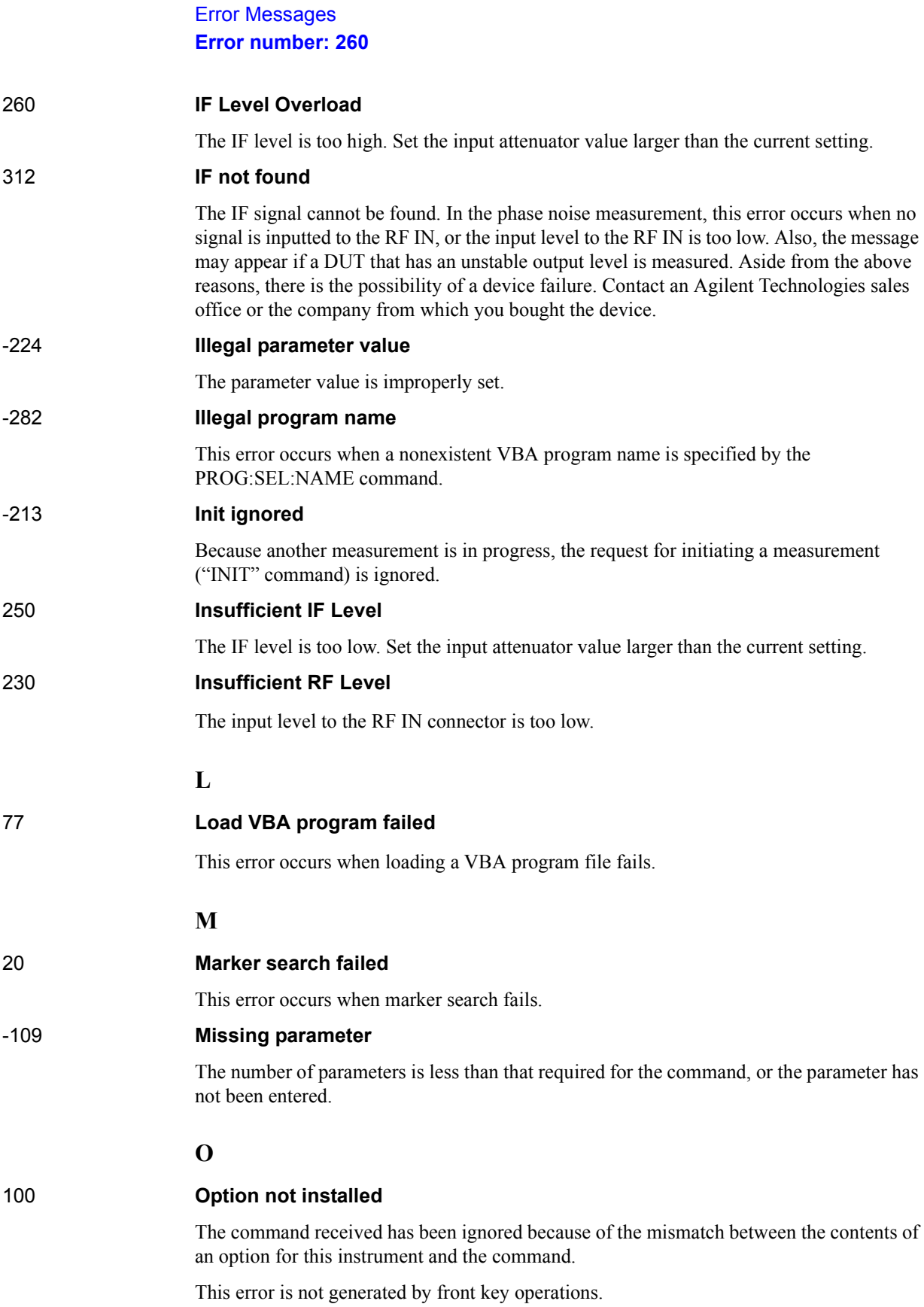

## Error Messages **Error number: -220**

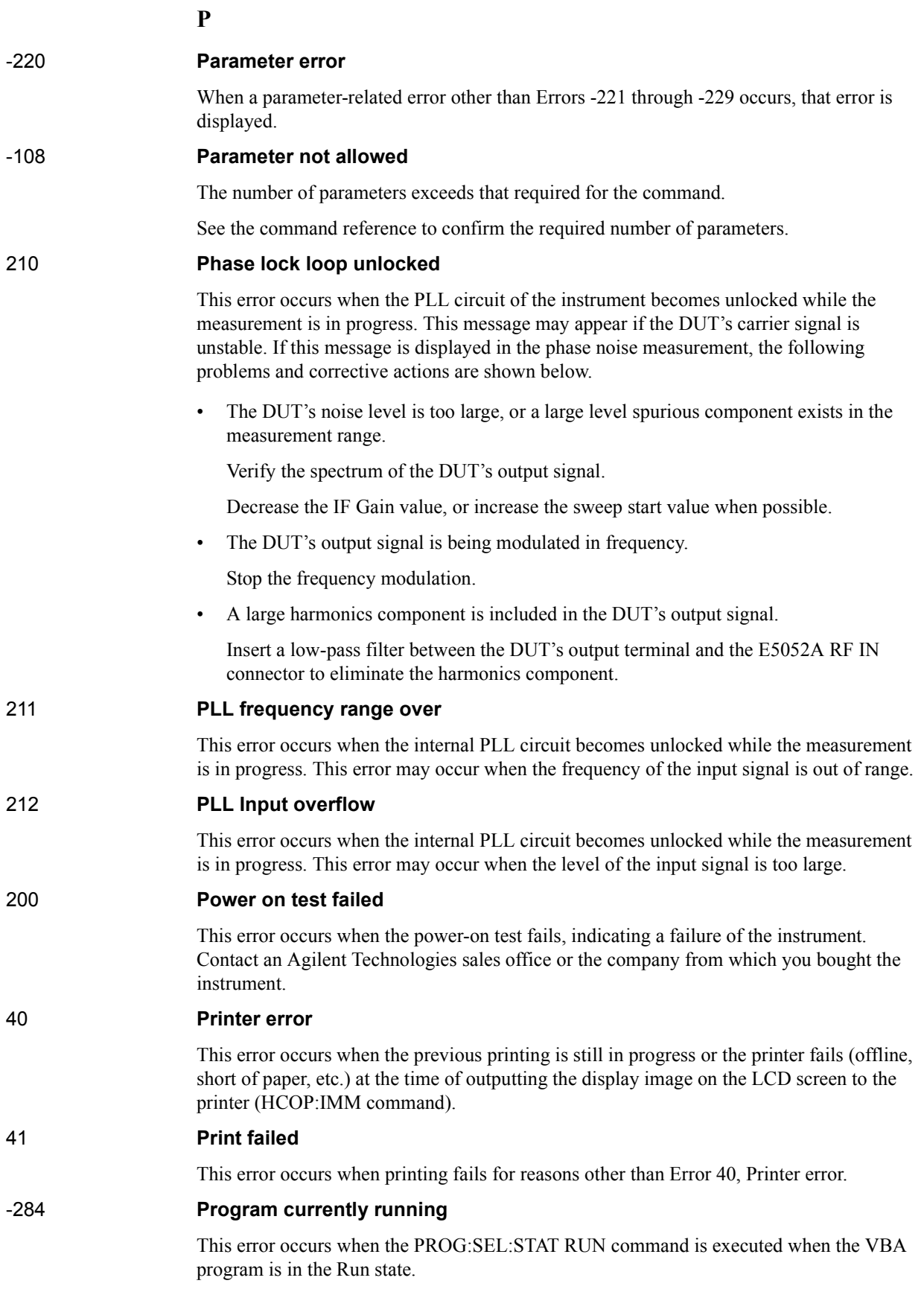

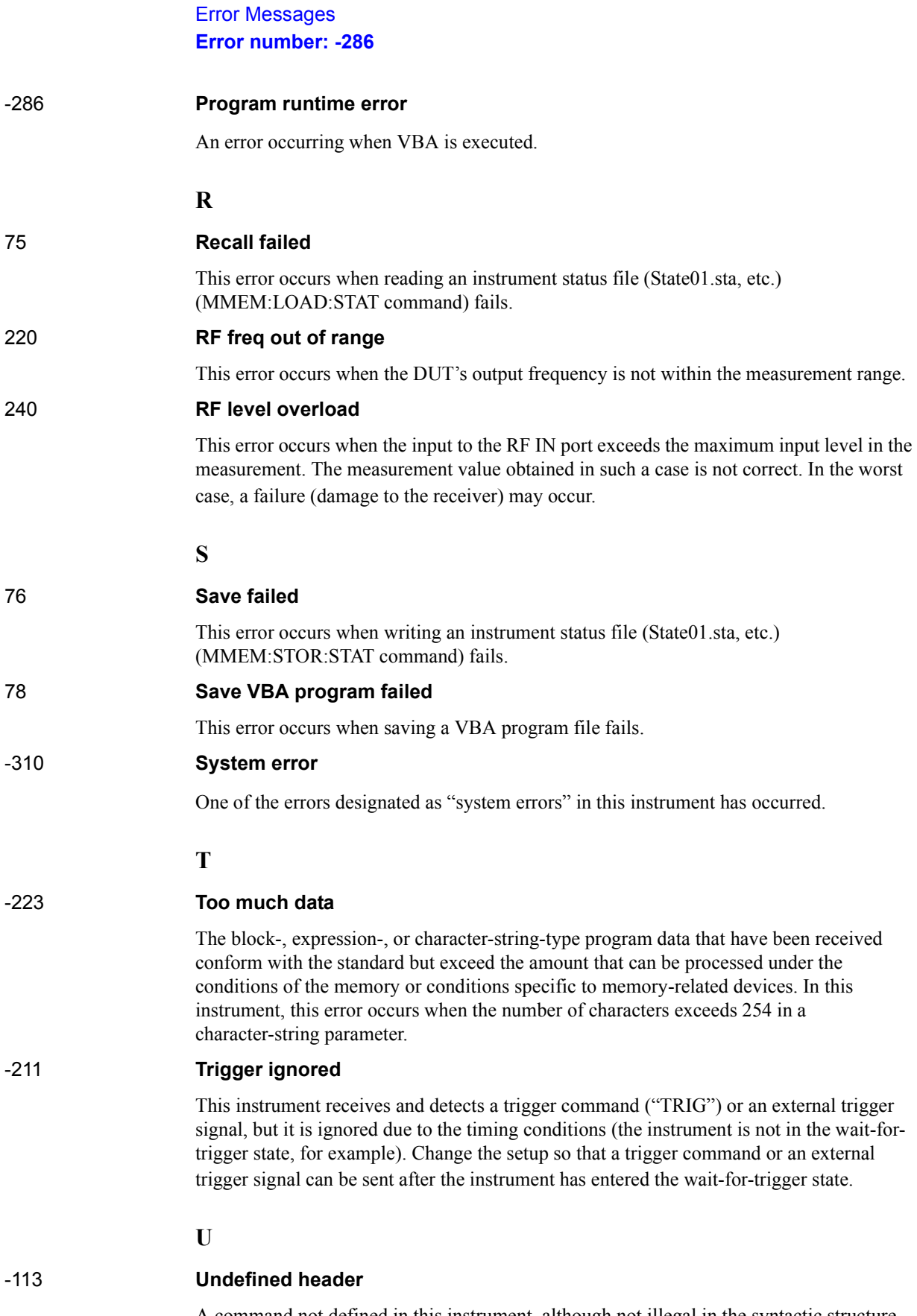

A command not defined in this instrument, although not illegal in the syntactic structure, has been received. See the command reference and use correct commands.

### 311 **Unlock local**

This error occurs when the internal Local signal of the instrument cannot be unlocked. There is the possibility of a device failure. Contact an Agilent Technologies sales office or the company from which you bought the device.

# **Warning Message**

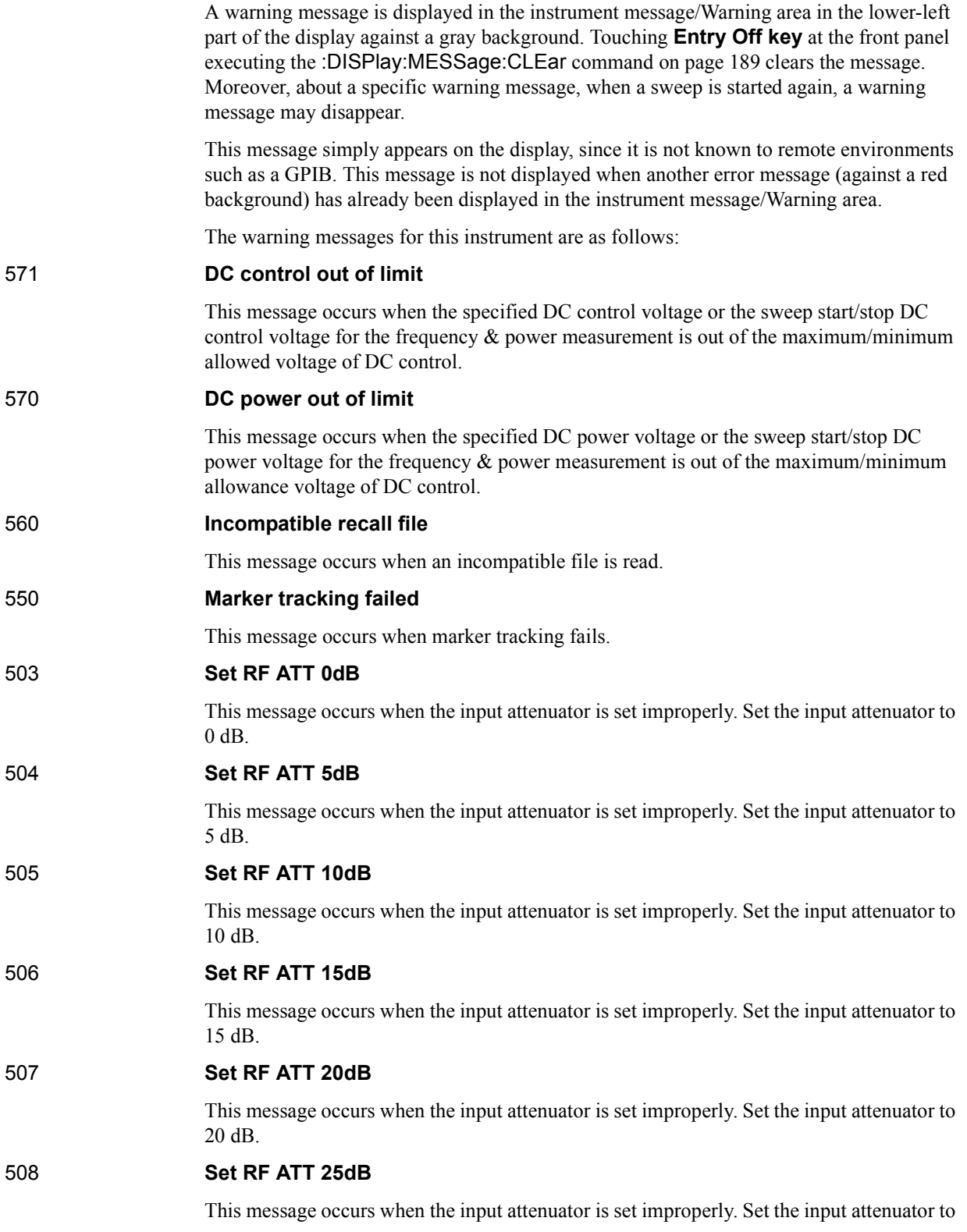

25 dB.

#### 510 **Set RF ATT 30dB**

This message occurs when the input attenuator is set improperly. Set the input attenuator to 30 dB.

#### 511 **Set RF ATT 35dB**

This message occurs when the input attenuator is set improperly. Set the input attenuator to 35 dB.

Error Messages **Error number: 511**

#### **Numerics**

[24-bit I/O Port, 374](#page-373-0)

#### **A**

[Array Type, 50](#page-49-0) [ASCII Transfer Format, 53](#page-52-0) [ASCII transfer format, 50](#page-49-0) [Auto recall, 66](#page-65-0)

#### **B**

[Binary Transfer Format, 54](#page-53-0) [Block type, 51](#page-50-0) [Bus trigger, 44](#page-43-0) [Byte order, 52,](#page-51-0) [55](#page-54-0)

#### **C**

[C language, 37](#page-36-0) [Class Module Importing, 67](#page-66-0) [command reference, 78](#page-77-0) [Condition register, 360](#page-359-0) [Contents of This Manual, 22](#page-21-0) [continuous initiation mode, 45](#page-44-0) [contol signal lines, 374](#page-373-0) [Control from a program, 37](#page-36-0) [Conversational control using telnet, 36](#page-35-0) [Copying a file, 68](#page-67-0) [Creating a directory \(folder\), 68](#page-67-0)

#### **D**

[Data Flow, 56](#page-55-0) [Data output to port, 379](#page-378-0) [Data Transfer Format, 52](#page-51-0) [Data Types for Data Transfer, 50](#page-49-0) [Deleting a file \(directory\), 68](#page-67-0) [Detecting Occurrence of an Error, 74](#page-73-0) [Device selector, 30](#page-29-0) **Directory** [Retrieving file property, 68](#page-67-0) dumping [Screen image, 67](#page-66-0)

#### **E**

[Electrical Characteristics, 383](#page-382-0) [Enable register, 359](#page-358-0) [enable register, 358](#page-357-0) [Entering Data in a Trace, 63](#page-62-0) [Equivalent key, 79](#page-78-0) [Error Messages, 386](#page-385-0) [Event register, 359](#page-358-0) [event register, 358](#page-357-0) [External trigger, 44](#page-43-0)

#### **F**

File [Retrieving property \(list\), 68](#page-67-0)

[file\\_xfr.htb, 69](#page-68-0) [firmware version, 354](#page-353-0) [Floating-point number format, 53](#page-52-0) [Formatted data arrays, 59](#page-58-0) [Formatted memory arrays, 59](#page-58-0)

#### **G**

[GPIB, 28,](#page-27-0) [29](#page-28-0) [GPIB address, 30](#page-29-0) [GPIB Remote Control System, 29](#page-28-0) [GPIB remote control system, 29](#page-28-0) [Ground, 376](#page-375-0)

#### **H**

[Hold State, 44](#page-43-0) [How to Use This Manual, 24](#page-23-0)

#### **I**

[I/O Signal Pin Layout, 375](#page-374-0) [IEEE 32-bit floating point binary transfer format, 50,](#page-49-0) [51](#page-50-0) [IEEE 32-bit floating point format, 54](#page-53-0) [IEEE 64-bit fÇåoating point binary transfer format, 50](#page-49-0) [IEEE 64-bit floating point binary transfer format, 51](#page-50-0) [IEEE 64-bit floating point format, 54](#page-53-0) [IEEE common commands, 38](#page-37-0) [Importing, 67](#page-66-0) [Input signal, 383](#page-382-0) [Inputting/Outputting Data, 378](#page-377-0) [Integer format, 53](#page-52-0) [Internal data processing, 56](#page-55-0) [Internal trigger, 44](#page-43-0)

#### **K**

[Key Lock feature, 72](#page-71-0)

#### **L**

[LAN, 28](#page-27-0) [LAN remote control system, 31](#page-30-0) [Loading, 67](#page-66-0) [Looking up SCPI commands, 24](#page-23-0)

#### **M**

[Manual Changes, 354](#page-353-0) [Manual trigger, 44](#page-43-0) [Measurement State, 45](#page-44-0) [measuring mode, 24](#page-23-0)

#### **N**

[Negative transition filter, 360](#page-359-0) [notational convention, 78](#page-77-0)

#### **O**

[Operation status condition register, 367](#page-366-0) [Operation Status Register, 365](#page-364-0)

## **Index**

[Operation status register, 360](#page-359-0) [operation staus condition register, 47](#page-46-0) [Operation User Defined Status Condition Register, 367](#page-366-0) [Operation user defined status register, 360,](#page-359-0) [367](#page-366-0) [Output signal, 384](#page-383-0)

#### **P**

[parallel port, 374](#page-373-0) [Parameters, 79](#page-78-0) [Positive transition filter, 360](#page-359-0) [power line, 374](#page-373-0) [Power supply, 384](#page-383-0) [prefix, 354](#page-353-0) Program (sample) file name [file\\_xfr.htb, 69](#page-68-0) [read\\_asc.htb, 62](#page-61-0) [read\\_bin.htb, 62](#page-61-0) write a.htb, 63 [write\\_b.htb, 63](#page-62-0) title [File transfer, 69](#page-68-0) [Using the ASCII transfer format to retrieve internal data](#page-61-0)  arrays, 62 [Using the ASCII transfer format to write formatted data](#page-62-0)  arrays, 63 [Using the binary transfer format to retrieve internal data](#page-61-0)  arrays, 62 [Programmer's Guide, 3](#page-2-0) [Pulse Width, 381](#page-380-0)

#### **Q**

[Query response, 79](#page-78-0) [Questionable Current Status Event Register, 369](#page-368-0) [Questionable Current Status Register, 368](#page-367-0) [Questionable Misc Status Event Register, 370](#page-369-0) [Questionable Misc Status Register, 368](#page-367-0) [Questionable Phase Status Event Register, 369](#page-368-0) [Questionable Phase Status Register, 368](#page-367-0) [Questionable Power status Event Register, 369](#page-368-0) [Questionable Power Status Register, 368](#page-367-0) [questionable reference Signal Status Register, 368](#page-367-0) [Questionable Reference Signl Status Event Register, 370](#page-369-0) [Questionable Status Condition Register, 368](#page-367-0) [Questionable Status Register, 365](#page-364-0) [Questionable status register, 360](#page-359-0)

#### **R**

[Raw Data Arrays, 60](#page-59-0) [read\\_asc.htb, 62](#page-61-0) [read\\_bin.htb, 62](#page-61-0) [Reading data input to port, 379](#page-378-0) [Related commands, 79](#page-78-0) Remote control system [GPIB remote control system, 29](#page-28-0) [LAN remote control system, 31](#page-30-0)

[Remote mode, 40](#page-39-0) Retrieving data [Trace-wide value, 61](#page-60-0) [Retrieving data from storage, 68](#page-67-0) [Retrieving internal data arrays, 61](#page-60-0) [Retrieving measurement results at marker positions, 61](#page-60-0) [Retrieving trace, 61](#page-60-0)

#### **S**

sample program file name [file\\_xfr.htb, 69](#page-68-0) [read\\_asc.htb, 62](#page-61-0) [read\\_bin.htb, 62](#page-61-0) write  $a.$ htb, 63 write b.htb, 63 title [File transfer, 69](#page-68-0) [Using the ASCII transfer format to retrieve internal data](#page-61-0)  arrays, 62 [Using the ASCII transfer format to write formatted data](#page-62-0)  arrays, 63 [Using the binary transfer format to retrieve internal data](#page-61-0)  arrays, 62 [Using the binary transfer format to write formatted data](#page-62-0)  arrays, 63 [saving and recalling instrument status, 66](#page-65-0) [Saving Calibration coefficient arrays, 66](#page-65-0) [Saving Corrected data arrays, 66](#page-65-0) [Saving image, 67](#page-66-0) [Saving image on the screen, 67](#page-66-0) [Saving images, 67](#page-66-0) [Saving images on the LCD screen, 67](#page-66-0) [Saving instrument status, 66](#page-65-0) [Saving measurement data, 66](#page-65-0) [Saving screen, 67](#page-66-0) [Saving/loading \(importing\) the VBA program, 67](#page-66-0) [SCPI command, 38](#page-37-0) Command reference [E5052A commands, 80](#page-79-0) SCPI Command [\\*CLS, 221](#page-220-0) [\\*ESE, 221](#page-220-0) [\\*ESR, 222](#page-221-0) [\\*IDN, 222](#page-221-0) [\\*OPC, 222](#page-221-0) [\\*OPT, 222](#page-221-0) [\\*RST, 223](#page-222-0) [\\*SRE, 223](#page-222-0) [\\*STB, 223](#page-222-0) [\\*TRG, 223](#page-222-0) [:ABORt, 80](#page-79-0) [:CALCulate:FP\[1-1\]:ALLTrace:ACTive, 80](#page-79-0) [:CALCulate:FP\[1-1\]:ALLTrace:BDMarker:X:COUPle:ST](#page-79-0) ATe, 80 [:CALCulate:FP\[1-1\]:ALLTrace:MARKer:COUPle:STATe,](#page-80-0)  81
- [:CALCulate:FP\[1-1\]:ALLTrace:MARKer:DISCrete:STATe](#page-80-0) , 81
- [:CALCulate:FP\[1-1\]:ALLTrace:MARKer:REFerence:NU](#page-80-0) MBer, 81
- [:CALCulate:FP\[1-1\]:ALLTrace:MARKer:REFerence:STA](#page-81-0) Te, 82
- [:CALCulate:FP\[1-1\]:DATA:RDATa, 82](#page-81-0)
- [:CALCulate:FP\[1-1\]:DATA:TDATa, 83](#page-82-0)
- [:CALCulate:FP\[1-1\]:DATA:XDATa, 83](#page-82-0)
- [:CALCulate:FP\[1-1\]:TRACe\[1-3\]:ALLMarker:ACTive, 83](#page-82-0)
- [:CALCulate:FP\[1-1\]:TRACe\[1-3\]:ALLMarker:SEARch:D](#page-83-0) OMain:X, 84
- [:CALCulate:FP\[1-1\]:TRACe\[1-3\]:ALLMarker:SEARch:D](#page-83-0) OMain:Y, 84
- [:CALCulate:FP\[1-1\]:TRACe\[1-3\]:ALLMarker:SEARch:P](#page-84-0) EAK, 85
- [:CALCulate:FP\[1-1\]:TRACe\[1-3\]:BDMarker:X:CENTer,](#page-84-0)  85
- [:CALCulate:FP\[1-1\]:TRACe\[1-3\]:BDMarker:X:SPAN, 85](#page-84-0)
- [:CALCulate:FP\[1-1\]:TRACe\[1-3\]:BDMarker:X:STARt, 86](#page-85-0)
- [:CALCulate:FP\[1-1\]:TRACe\[1-3\]:BDMarker:X:STATe, 86](#page-85-0) [:CALCulate:FP\[1-1\]:TRACe\[1-3\]:BDMarker:X:STOP, 86](#page-85-0)
- [:CALCulate:FP\[1-1\]:TRACe\[1-3\]:BDMarker:Y:CENTer,](#page-86-0)
- 87
- [:CALCulate:FP\[1-1\]:TRACe\[1-3\]:BDMarker:Y:SPAN, 87](#page-86-0)
- [:CALCulate:FP\[1-1\]:TRACe\[1-3\]:BDMarker:Y:STARt, 88](#page-87-0) [:CALCulate:FP\[1-1\]:TRACe\[1-3\]:BDMarker:Y:STATe, 88](#page-87-0)
- [:CALCulate:FP\[1-1\]:TRACe\[1-3\]:BDMarker:Y:STOP, 89](#page-88-0)
- [:CALCulate:FP\[1-1\]:TRACe\[1-3\]:DATA:FDATa, 89](#page-88-0)
- [:CALCulate:FP\[1-1\]:TRACe\[1-3\]:DATA:FMEMory, 89](#page-88-0)
- [:CALCulate:FP\[1-1\]:TRACe\[1-3\]:DATA:UDATa, 90](#page-89-0)
- [:CALCulate:FP\[1-1\]:TRACe\[1-3\]:DATA:UMEMory, 90](#page-89-0)
- [:CALCulate:FP\[1-1\]:TRACe\[1-3\]:FORMat:FREQuency,](#page-90-0)  91
- [:CALCulate:FP\[1-1\]:TRACe\[1-3\]:FUNCtion:DOMain:X,](#page-90-0)  91
- [:CALCulate:FP\[1-1\]:TRACe\[1-3\]:FUNCtion:DOMain:Y,](#page-90-0)  91
- [:CALCulate:FP\[1-1\]:TRACe\[1-3\]:FUNCtion:STATistics:](#page-91-0) DATA, 92
- [:CALCulate:FP\[1-1\]:TRACe\[1-3\]:FUNCtion:STATistics:](#page-91-0) MEMory, 92
- [:CALCulate:FP\[1-1\]:TRACe\[1-3\]:FUNCtion:TYPE, 92](#page-91-0)
- [:CALCulate:FP\[1-1\]:TRACe\[1-3\]:HOLD, 92](#page-91-0)
- [:CALCulate:FP\[1-1\]:TRACe\[1-3\]:MARKer\[1-6\]:SEARch](#page-92-0) :EXECute:LPEak, 93
- [:CALCulate:FP\[1-1\]:TRACe\[1-3\]:MARKer\[1-6\]:SEARch](#page-92-0) :EXECute:LTARget, 93
- [:CALCulate:FP\[1-1\]:TRACe\[1-3\]:MARKer\[1-6\]:SEARch](#page-92-0) :EXECute:MAXimum, 93
- [:CALCulate:FP\[1-1\]:TRACe\[1-3\]:MARKer\[1-6\]:SEARch](#page-92-0) :EXECute:MINimum, 93
- [:CALCulate:FP\[1-1\]:TRACe\[1-3\]:MARKer\[1-6\]:SEARch](#page-93-0) :EXECute:PEAK, 94
- [:CALCulate:FP\[1-1\]:TRACe\[1-3\]:MARKer\[1-6\]:SEARch](#page-93-0) :EXECute:RPEak, 94
- [:CALCulate:FP\[1-1\]:TRACe\[1-3\]:MARKer\[1-6\]:SEARch](#page-93-0) :EXECute:RTARget, 94
- [:CALCulate:FP\[1-1\]:TRACe\[1-3\]:MARKer\[1-6\]:SEARch](#page-93-0) :EXECute:TARGet, 94
- [:CALCulate:FP\[1-1\]:TRACe\[1-3\]:MARKer\[1-6\]:SEARch](#page-93-0) :PEAK:EXCursion, 94
- [:CALCulate:FP\[1-1\]:TRACe\[1-3\]:MARKer\[1-6\]:SEARch](#page-94-0) :PEAK:POLarity, 95
- [:CALCulate:FP\[1-1\]:TRACe\[1-3\]:MARKer\[1-6\]:SEARch](#page-94-0) :TARGet:TRAnsition, 95
- [:CALCulate:FP\[1-1\]:TRACe\[1-3\]:MARKer\[1-6\]:SEARch](#page-95-0) :TARGet:Y, 96
- [:CALCulate:FP\[1-1\]:TRACe\[1-3\]:MARKer\[1-6\]:SEARch](#page-95-0) :TRACking:TYPE, 96
- [:CALCulate:FP\[1-1\]:TRACe\[1-3\]:MARKer\[1-6\]:STATe,](#page-96-0)  97
- [:CALCulate:FP\[1-1\]:TRACe\[1-3\]:MARKer\[1-6\]:X, 97](#page-96-0)
- [:CALCulate:FP\[1-1\]:TRACe\[1-3\]:MARKer\[1-6\]:Y, 97](#page-96-0)
- [:CALCulate:FP\[1-1\]:TRACe\[1-3\]:MATH:FUNCtion, 98](#page-97-0) [:CALCulate:FP\[1-1\]:TRACe\[1-3\]:MATH:MEMorize, 98](#page-97-0)
- [:CALCulate:FP\[1-1\]:TRACe\[1-3\]:SAPerture, 98](#page-97-0)
- [:CALCulate:FP\[1-1\]:TRACe\[1-3\]:SMOothing:APERture,](#page-98-0)
- 99 [:CALCulate:FP\[1-1\]:TRACe\[1-3\]:SMOothing:STATe, 99](#page-98-0)
- [:CALCulate:PN\[1-1\]:ALLTrace:MARKer:COUPle:STATe,](#page-98-0)  99
- [:CALCulate:PN\[1-1\]:ALLTrace:MARKer:DISCrete:STAT](#page-99-0) e, 100
- [:CALCulate:PN\[1-1\]:ALLTrace:MARKer:REFerence:NU](#page-99-0) MBer, 100
- [:CALCulate:PN\[1-1\]:ALLTrace:MARKer:REFerence:STA](#page-100-0) Te, 101
- [:CALCulate:PN\[1-1\]:DATA:CARRier, 101](#page-100-0)
- [:CALCulate:PN\[1-1\]:DATA:RDATa, 101](#page-100-0)
- [:CALCulate:PN\[1-1\]:DATA:XDATa, 102](#page-101-0)
- [:CALCulate:PN\[1-1\]:TRACe\[1-1\]:ALLMarker:ACTive,](#page-101-0)  102
- [:CALCulate:PN\[1-1\]:TRACe\[1-1\]:ALLMarker:SEARch:](#page-101-0) DOMain:X, 102
- [:CALCulate:PN\[1-1\]:TRACe\[1-1\]:ALLMarker:SEARch:](#page-102-0) DOMain:Y, 103
- [:CALCulate:PN\[1-1\]:TRACe\[1-1\]:ALLMarker:SEARch:P](#page-102-0) EAK, 103
- [:CALCulate:PN\[1-1\]:TRACe\[1-1\]:BDMarker:X:CENTer,](#page-102-0)  103
- [:CALCulate:PN\[1-1\]:TRACe\[1-1\]:BDMarker:X:SPAN,](#page-103-0)  104
- [:CALCulate:PN\[1-1\]:TRACe\[1-1\]:BDMarker:X:STARt,](#page-103-0)  104
- [:CALCulate:PN\[1-1\]:TRACe\[1-1\]:BDMarker:X:STATe,](#page-104-0)  105
- [:CALCulate:PN\[1-1\]:TRACe\[1-1\]:BDMarker:X:STOP,](#page-104-0)  105
- [:CALCulate:PN\[1-1\]:TRACe\[1-1\]:BDMarker:Y:CENTer,](#page-105-0)  106
- [:CALCulate:PN\[1-1\]:TRACe\[1-1\]:BDMarker:Y:SPAN,](#page-105-0)  106
- [:CALCulate:PN\[1-1\]:TRACe\[1-1\]:BDMarker:Y:STARt,](#page-105-0)  106
- [:CALCulate:PN\[1-1\]:TRACe\[1-1\]:BDMarker:Y:STATe,](#page-106-0)  107
- [:CALCulate:PN\[1-1\]:TRACe\[1-1\]:BDMarker:Y:STOP,](#page-106-0)  107
- [:CALCulate:PN\[1-1\]:TRACe\[1-1\]:DATA:FDATa, 108](#page-107-0)
- [:CALCulate:PN\[1-1\]:TRACe\[1-1\]:DATA:FMEMory, 108](#page-107-0)
- [:CALCulate:PN\[1-1\]:TRACe\[1-1\]:DATA:UDATa, 109](#page-108-0)
- [:CALCulate:PN\[1-1\]:TRACe\[1-1\]:DATA:UMEMory, 109](#page-108-0) [:CALCulate:PN\[1-1\]:TRACe\[1-1\]:FUNCtion:DOMain:X,](#page-108-0)  109
- [:CALCulate:PN\[1-1\]:TRACe\[1-1\]:FUNCtion:DOMain:Y,](#page-109-0)  110
- [:CALCulate:PN\[1-1\]:TRACe\[1-1\]:FUNCtion:STATistics:](#page-109-0) DATA, 110
- [:CALCulate:PN\[1-1\]:TRACe\[1-1\]:FUNCtion:STATistics:](#page-109-0) MEMory, 110
- [:CALCulate:PN\[1-1\]:TRACe\[1-1\]:FUNCtion:TYPE, 111](#page-110-0)
- [:CALCulate:PN\[1-1\]:TRACe\[1-1\]:HOLD, 111](#page-110-0)
- [:CALCulate:PN\[1-1\]:TRACe\[1-1\]:MARKer\[1-6\]:SEARch](#page-110-0) :EXECute:LPEak, 111
- [:CALCulate:PN\[1-1\]:TRACe\[1-1\]:MARKer\[1-6\]:SEARch](#page-110-0) :EXECute:LTARget, 111
- [:CALCulate:PN\[1-1\]:TRACe\[1-1\]:MARKer\[1-6\]:SEARch](#page-111-0) :EXECute:MAXimum, 112
- [:CALCulate:PN\[1-1\]:TRACe\[1-1\]:MARKer\[1-6\]:SEARch](#page-111-0) :EXECute:MINimum, 112
- [:CALCulate:PN\[1-1\]:TRACe\[1-1\]:MARKer\[1-6\]:SEARch](#page-111-0) :EXECute:PEAK, 112
- [:CALCulate:PN\[1-1\]:TRACe\[1-1\]:MARKer\[1-6\]:SEARch](#page-111-0) :EXECute:RPEak, 112
- [:CALCulate:PN\[1-1\]:TRACe\[1-1\]:MARKer\[1-6\]:SEARch](#page-111-0) :EXECute:RTARget, 112
- [:CALCulate:PN\[1-1\]:TRACe\[1-1\]:MARKer\[1-6\]:SEARch](#page-112-0) :EXECute:TARGet, 113
- [:CALCulate:PN\[1-1\]:TRACe\[1-1\]:MARKer\[1-6\]:SEARch](#page-112-0) :PEAK:EXCursion, 113
- [:CALCulate:PN\[1-1\]:TRACe\[1-1\]:MARKer\[1-6\]:SEARch](#page-112-0) :PEAK:POLarity, 113
- [:CALCulate:PN\[1-1\]:TRACe\[1-1\]:MARKer\[1-6\]:SEARch](#page-113-0) :TARGet:TRAnsition, 114
- [:CALCulate:PN\[1-1\]:TRACe\[1-1\]:MARKer\[1-6\]:SEARch](#page-113-0) :TARGet:Y, 114
- [:CALCulate:PN\[1-1\]:TRACe\[1-1\]:MARKer\[1-6\]:SEARch](#page-113-0) :TRACking:TYPE, 114
- [:CALCulate:PN\[1-1\]:TRACe\[1-1\]:MARKer\[1-6\]:STATe,](#page-114-0)  115
- [:CALCulate:PN\[1-1\]:TRACe\[1-1\]:MARKer\[1-6\]:X, 115](#page-114-0)
- [:CALCulate:PN\[1-1\]:TRACe\[1-1\]:MARKer\[1-6\]:Y, 116](#page-115-0)
- [:CALCulate:PN\[1-1\]:TRACe\[1-1\]:MATH:FUNCtion, 116](#page-115-0)
- [:CALCulate:PN\[1-1\]:TRACe\[1-1\]:MATH:MEMorize, 116](#page-115-0)
- [:CALCulate:PN\[1-1\]:TRACe\[1-1\]:SMOothing:APERture,](#page-116-0)  117
- [:CALCulate:PN\[1-1\]:TRACe\[1-1\]:SMOothing:STATe, 117](#page-116-0)
- [:CALCulate:PN\[1-1\]:TRACe\[1-1\]:SPURious:OMISsion,](#page-116-0)  117
- [:CALCulate:SP\[1-1\]:ALLTrace:MARKer:COUPle:STATe,](#page-117-0)  118
- [:CALCulate:SP\[1-1\]:ALLTrace:MARKer:DISCrete:STATe](#page-117-0) , 118
- [:CALCulate:SP\[1-1\]:ALLTrace:MARKer:REFerence:NU](#page-118-0) MBer, 119
- [:CALCulate:SP\[1-1\]:ALLTrace:MARKer:REFerence:STA](#page-118-0) Te, 119
- [:CALCulate:SP\[1-1\]:DATA:RDATa, 119](#page-118-0)
- [:CALCulate:SP\[1-1\]:DATA:XDATa, 120](#page-119-0)
- [:CALCulate:SP\[1-1\]:TRACe\[1-1\]:ALLMarker:ACTive,](#page-119-0)  120
- [:CALCulate:SP\[1-1\]:TRACe\[1-1\]:ALLMarker:SEARch:D](#page-119-0) OMain:X, 120
- [:CALCulate:SP\[1-1\]:TRACe\[1-1\]:ALLMarker:SEARch:D](#page-120-0) OMain:Y, 121
- [:CALCulate:SP\[1-1\]:TRACe\[1-1\]:ALLMarker:SEARch:P](#page-120-0) EAK, 121
- [:CALCulate:SP\[1-1\]:TRACe\[1-1\]:BDMarker:X:CENTer,](#page-120-0)  121
- [:CALCulate:SP\[1-1\]:TRACe\[1-1\]:BDMarker:X:SPAN,](#page-121-0)  122
- [:CALCulate:SP\[1-1\]:TRACe\[1-1\]:BDMarker:X:STARt,](#page-121-0)  122
- [:CALCulate:SP\[1-1\]:TRACe\[1-1\]:BDMarker:X:STATe,](#page-122-0)  123
- [:CALCulate:SP\[1-1\]:TRACe\[1-1\]:BDMarker:X:STOP,](#page-122-0)  123
- [:CALCulate:SP\[1-1\]:TRACe\[1-1\]:BDMarker:Y:CENTer,](#page-123-0)  124
- [:CALCulate:SP\[1-1\]:TRACe\[1-1\]:BDMarker:Y:SPAN,](#page-123-0)  124
- [:CALCulate:SP\[1-1\]:TRACe\[1-1\]:BDMarker:Y:STARt,](#page-123-0)  124
- [:CALCulate:SP\[1-1\]:TRACe\[1-1\]:BDMarker:Y:STATe,](#page-124-0)  125
- [:CALCulate:SP\[1-1\]:TRACe\[1-1\]:BDMarker:Y:STOP,](#page-124-0)  125
- [:CALCulate:SP\[1-1\]:TRACe\[1-1\]:DATA:FDATa, 126](#page-125-0)
- [:CALCulate:SP\[1-1\]:TRACe\[1-1\]:DATA:FMEMory, 126](#page-125-0)
- [:CALCulate:SP\[1-1\]:TRACe\[1-1\]:DATA:UDATa, 127](#page-126-0)
- [:CALCulate:SP\[1-1\]:TRACe\[1-1\]:DATA:UMEMory, 127](#page-126-0)
- [:CALCulate:SP\[1-1\]:TRACe\[1-1\]:FORMat, 127](#page-126-0)
- [:CALCulate:SP\[1-1\]:TRACe\[1-1\]:FUNCtion:DOMain:X,](#page-127-0)  128
- [:CALCulate:SP\[1-1\]:TRACe\[1-1\]:FUNCtion:DOMain:Y,](#page-127-0)  128
- [:CALCulate:SP\[1-1\]:TRACe\[1-1\]:FUNCtion:STATistics:](#page-128-0) DATA, 129
- [:CALCulate:SP\[1-1\]:TRACe\[1-1\]:FUNCtion:STATistics:](#page-128-0) MEMory, 129
- [:CALCulate:SP\[1-1\]:TRACe\[1-1\]:FUNCtion:TYPE, 129](#page-128-0)
- [:CALCulate:SP\[1-1\]:TRACe\[1-1\]:HOLD, 129](#page-128-0)
- [:CALCulate:SP\[1-1\]:TRACe\[1-1\]:MARKer\[1-6\]:SEARch](#page-129-0) :EXECute:LPEak, 130
- [:](#page-129-0)[CALCulate:SP\[1-1\]:TRACe\[1-1\]:MARKer\[1-6\]:SEARch](#page-105-0) :EXECute:LTARget, 130
- [:CALCulate:SP\[1-1\]:TRACe\[1-1\]:MARKer\[1-6\]:SEARch](#page-129-0) :EXECute:MAXimum, 130
- [:CALCulate:SP\[1-1\]:TRACe\[1-1\]:MARKer\[1-6\]:SEARch](#page-129-0) :EXECute:MINimum, 130
- [:CALCulate:SP\[1-1\]:TRACe\[1-1\]:MARKer\[1-6\]:SEARch](#page-130-0) :EXECute:PEAK, 131
- [:CALCulate:SP\[1-1\]:TRACe\[1-1\]:MARKer\[1-6\]:SEARch](#page-130-0) :EXECute:RPEak, 131
- [:CALCulate:SP\[1-1\]:TRACe\[1-1\]:MARKer\[1-6\]:SEARch](#page-130-0) :EXECute:RTARget, 131
- [:CALCulate:SP\[1-1\]:TRACe\[1-1\]:MARKer\[1-6\]:SEARch](#page-130-0) :EXECute:TARGet, 131
- [:CALCulate:SP\[1-1\]:TRACe\[1-1\]:MARKer\[1-6\]:SEARch](#page-130-0) :PEAK:EXCursion, 131
- [:CALCulate:SP\[1-1\]:TRACe\[1-1\]:MARKer\[1-6\]:SEARch](#page-131-0) :PEAK:POLarity, 132
- [:CALCulate:SP\[1-1\]:TRACe\[1-1\]:MARKer\[1-6\]:SEARch](#page-131-0) :TARGet:TRAnsition, 132
- [:CALCulate:SP\[1-1\]:TRACe\[1-1\]:MARKer\[1-6\]:SEARch](#page-132-0) :TARGet:Y, 133
- [:CALCulate:SP\[1-1\]:TRACe\[1-1\]:MARKer\[1-6\]:SEARch](#page-132-0) :TRACking:TYPE, 133
- [:CALCulate:SP\[1-1\]:TRACe\[1-1\]:MARKer\[1-6\]:STATe,](#page-133-0)  134
- [:CALCulate:SP\[1-1\]:TRACe\[1-1\]:MARKer\[1-6\]:X, 134](#page-133-0)
- [:CALCulate:SP\[1-1\]:TRACe\[1-1\]:MARKer\[1-6\]:Y, 134](#page-133-0)
- [:CALCulate:SP\[1-1\]:TRACe\[1-1\]:MATH:FUNCtion, 135](#page-134-0) [:CALCulate:SP\[1-1\]:TRACe\[1-1\]:MATH:MEMorize, 135](#page-134-0)
- [:CALCulate:SP\[1-1\]:TRACe\[1-1\]:SMOothing:APERture,](#page-134-0)  135
- [:CALCulate:SP\[1-1\]:TRACe\[1-1\]:SMOothing:STATe, 136](#page-135-0)
- [:CALCulate:TR\[1-1\]:ALLTrace:ACTive, 136](#page-135-0)
- [:CALCulate:TR\[1-1\]:ALLTrace:BDMarker:X:COUPle:ST](#page-135-0) ATe, 136
- [:CALCulate:TR\[1-1\]:ALLTrace:MARKer:COUPle:STATe,](#page-136-0) 137
- [:CALCulate:TR\[1-1\]:ALLTrace:MARKer:DISCrete:STAT](#page-136-0) e, 137
- [:CALCulate:TR\[1-1\]:ALLTrace:MARKer:REFerence:NU](#page-137-0) MBer, 138
- [:CALCulate:TR\[1-1\]:ALLTrace:MARKer:REFerence:STA](#page-137-0) Te, 138
- [:CALCulate:TR\[1-1\]:NARRow:DATA:RDATa, 138](#page-137-0)
- [:CALCulate:TR\[1-1\]:NARRow:DATA:XDATa, 139](#page-138-0)
- [:CALCulate:TR\[1-1\]:TRACe\[1-4\]:ALLMarker:ACTive,](#page-138-0)  139
- [:CALCulate:TR\[1-1\]:TRACe\[1-4\]:ALLMarker:SEARch:](#page-138-0) DOMain:X, 139
- [:CALCulate:TR\[1-1\]:TRACe\[1-4\]:ALLMarker:SEARch:](#page-139-0) DOMain:Y, 140
- [:CALCulate:TR\[1-1\]:TRACe\[1-4\]:ALLMarker:SEARch:P](#page-139-0) EAK, 140
- [:CALCulate:TR\[1-1\]:TRACe\[1-4\]:BDMarker:X:CENTer,](#page-139-0)  140
- [:CALCulate:TR\[1-1\]:TRACe\[1-4\]:BDMarker:X:SPAN,](#page-140-0)  141
- [:CALCulate:TR\[1-1\]:TRACe\[1-4\]:BDMarker:X:STARt,](#page-140-0)  141
- [:CALCulate:TR\[1-1\]:TRACe\[1-4\]:BDMarker:X:STATe,](#page-141-0)  142
- [:CALCulate:TR\[1-1\]:TRACe\[1-4\]:BDMarker:X:STOP,](#page-141-0)  142
- [:CALCulate:TR\[1-1\]:TRACe\[1-4\]:BDMarker:Y:CENTer,](#page-142-0)  143
- [:CALCulate:TR\[1-1\]:TRACe\[1-4\]:BDMarker:Y:SPAN,](#page-142-0)  143
- [:CALCulate:TR\[1-1\]:TRACe\[1-4\]:BDMarker:Y:STARt,](#page-142-0)  143
- [:CALCulate:TR\[1-1\]:TRACe\[1-4\]:BDMarker:Y:STATe,](#page-143-0)  144
- [:CALCulate:TR\[1-1\]:TRACe\[1-4\]:BDMarker:Y:STOP,](#page-143-0)  144
- [:CALCulate:TR\[1-1\]:TRACe\[1-4\]:DATA:FDATa, 145](#page-144-0)
- [:CALCulate:TR\[1-1\]:TRACe\[1-4\]:DATA:FMEMory, 145](#page-144-0)
- [:CALCulate:TR\[1-1\]:TRACe\[1-4\]:DATA:UDATa, 146](#page-145-0) [:CALCulate:TR\[1-1\]:TRACe\[1-4\]:DATA:UMEMory, 146](#page-145-0)
- [:CALCulate:TR\[1-1\]:TRACe\[1-4\]:FORMat:PHASe:UNIT](#page-145-0) , 146
- [:CALCulate:TR\[1-1\]:TRACe\[1-4\]:FORMat:PHASe:WRA](#page-146-0) P, 147
- [:CALCulate:TR\[1-1\]:TRACe\[1-4\]:FUNCtion:DOMain:X,](#page-146-0)  147
- [:CALCulate:TR\[1-1\]:TRACe\[1-4\]:FUNCtion:DOMain:Y,](#page-147-0)  148
- [:CALCulate:TR\[1-1\]:TRACe\[1-4\]:FUNCtion:STATistics:](#page-147-0) DATA, 148
- [:CALCulate:TR\[1-1\]:TRACe\[1-4\]:FUNCtion:STATistics:](#page-147-0) MEMory, 148
- [:CALCulate:TR\[1-1\]:TRACe\[1-4\]:FUNCtion:TYPE, 148](#page-147-0)
- [:CALCulate:TR\[1-1\]:TRACe\[1-4\]:HOLD, 149](#page-148-0)
- [:CALCulate:TR\[1-1\]:TRACe\[1-4\]:MARKer\[1-6\]:SEARch](#page-148-0) :EXECute:LPEak, 149
- [:CALCulate:TR\[1-1\]:TRACe\[1-4\]:MARKer\[1-6\]:SEARch](#page-148-0) :EXECute:LTARget, 149
- [:CALCulate:TR\[1-1\]:TRACe\[1-4\]:MARKer\[1-6\]:SEARch](#page-148-0) :EXECute:MAXimum, 149
- [:CALCulate:TR\[1-1\]:TRACe\[1-4\]:MARKer\[1-6\]:SEARch](#page-149-0) :EXECute:MINimum, 150
- [:CALCulate:TR\[1-1\]:TRACe\[1-4\]:MARKer\[1-6\]:SEARch](#page-149-0) :EXECute:PEAK, 150
- [:CALCulate:TR\[1-1\]:TRACe\[1-4\]:MARKer\[1-6\]:SEARch](#page-149-0) :EXECute:RPEak, 150
- [:CALCulate:TR\[1-1\]:TRACe\[1-4\]:MARKer\[1-6\]:SEARch](#page-149-0) :EXECute:RTARget, 150
- [:CALCulate:TR\[1-1\]:TRACe\[1-4\]:MARKer\[1-6\]:SEARch](#page-149-0) :EXECute:TARGet, 150
- [:CALCulate:TR\[1-1\]:TRACe\[1-4\]:MARKer\[1-6\]:SEARch](#page-150-0) :PEAK:EXCursion, 151
- [:CALCulate:TR\[1-1\]:TRACe\[1-4\]:MARKer\[1-6\]:SEARch](#page-150-0) :PEAK:POLarity, 151
- [:CALCulate:TR\[1-1\]:TRACe\[1-4\]:MARKer\[1-6\]:SEARch](#page-150-0) [:TARGet:TRAnsition, 151](#page-129-0)
- [:CALCulate:TR\[1-1\]:TRACe\[1-4\]:MARKer\[1-6\]:SEARch](#page-151-0) :TARGet:Y, 152
- [:CALCulate:TR\[1-1\]:TRACe\[1-4\]:MARKer\[1-6\]:SEARch](#page-151-0) :TRACking:TYPE, 152
- [:CALCulate:TR\[1-1\]:TRACe\[1-4\]:MARKer\[1-6\]:STATe,](#page-152-0)  153
- [:CALCulate:TR\[1-1\]:TRACe\[1-4\]:MARKer\[1-6\]:X, 153](#page-152-0)
- [:CALCulate:TR\[1-1\]:TRACe\[1-4\]:MARKer\[1-6\]:Y, 154](#page-153-0)
- [:CALCulate:TR\[1-1\]:TRACe\[1-4\]:MATH:FUNCtion, 154](#page-153-0) [:CALCulate:TR\[1-1\]:TRACe\[1-4\]:MATH:MEMorize, 154](#page-153-0)
- [:CALCulate:TR\[1-1\]:TRACe\[1-4\]:SMOothing:APERture,](#page-153-0)  154
- [:CALCulate:TR\[1-1\]:TRACe\[1-4\]:SMOothing:STATe, 155](#page-154-0)
- [:CALCulate:TR\[1-1\]:WIDE:DATA:RDATa, 155](#page-154-0)
- [:CALCulate:TR\[1-1\]:WIDE:DATA:XDATa, 156](#page-155-0)
- [:CALCulate:USER\[1-1\]:ALLTrace:ACTive, 156](#page-155-0)
- [:CALCulate:USER\[1-1\]:ALLTrace:BDMarker:X:COUPle:](#page-155-0) STATe, 156
- [:CALCulate:USER\[1-1\]:ALLTrace:MARKer:COUPle:ST](#page-156-0) ATe, 157
- [:CALCulate:USER\[1-1\]:ALLTrace:MARKer:DISCrete:ST](#page-156-0) ATe, 157
- [:CALCulate:USER\[1-1\]:ALLTrace:MARKer:REFerence:](#page-156-0) NUMBer, 157
- [:CALCulate:USER\[1-1\]:ALLTrace:MARKer:REFerence:S](#page-157-0) TATe, 158
- [:CALCulate:USER\[1-1\]:TRACe\[1-8\]:ALLMarker:ACTive](#page-157-0) , 158
- [:CALCulate:USER\[1-1\]:TRACe\[1-8\]:ALLMarker:SEARc](#page-158-0) h:DOMain:X, 159
- [:CALCulate:USER\[1-1\]:TRACe\[1-8\]:ALLMarker:SEARc](#page-158-0) h:DOMain:Y, 159
- [:CALCulate:USER\[1-1\]:TRACe\[1-8\]:ALLMarker:SEARc](#page-158-0) h:PEAK, 159
- [:CALCulate:USER\[1-1\]:TRACe\[1-8\]:BDMarker:X:CENT](#page-159-0) er, 160
- [:CALCulate:USER\[1-1\]:TRACe\[1-8\]:BDMarker:X:SPAN,](#page-159-0) 160
- [:CALCulate:USER\[1-1\]:TRACe\[1-8\]:BDMarker:X:STARt](#page-159-0) , 160
- [:CALCulate:USER\[1-1\]:TRACe\[1-8\]:BDMarker:X:STATe](#page-160-0) , 161
- [:CALCulate:USER\[1-1\]:TRACe\[1-8\]:BDMarker:X:STOP,](#page-160-0)  161
- [:CALCulate:USER\[1-1\]:TRACe\[1-8\]:BDMarker:Y:CENT](#page-161-0) er, 162
- [:CALCulate:USER\[1-1\]:TRACe\[1-8\]:BDMarker:Y:SPAN,](#page-161-0)  162
- [:CALCulate:USER\[1-1\]:TRACe\[1-8\]:BDMarker:Y:STARt](#page-162-0) , 163
- [:CALCulate:USER\[1-1\]:TRACe\[1-8\]:BDMarker:Y:STATe](#page-162-0) , 163
- [:CALCulate:USER\[1-1\]:TRACe\[1-8\]:BDMarker:Y:STOP,](#page-162-0)  163
- [:CALCulate:USER\[1-1\]:TRACe\[1-8\]:DATA:FDATa, 164](#page-163-0)
- [:CALCulate:USER\[1-1\]:TRACe\[1-8\]:DATA:FMEMory,](#page-163-0)  164
- [:CALCulate:USER\[1-1\]:TRACe\[1-8\]:DATA:POINts, 165](#page-164-0)
- [:CALCulate:USER\[1-1\]:TRACe\[1-8\]:DATA:RDATa, 165](#page-164-0) [:CALCulate:USER\[1-1\]:TRACe\[1-8\]:DATA:STARt, 165](#page-164-0)
- [:CALCulate:USER\[1-1\]:TRACe\[1-8\]:DATA:STOP, 165](#page-164-0)
- [:CALCulate:USER\[1-1\]:TRACe\[1-8\]:DATA:UDATa, 166](#page-165-0)
- [:CALCulate:USER\[1-1\]:TRACe\[1-8\]:DATA:UMEMory,](#page-165-0)
- 166 [:CALCulate:USER\[1-1\]:TRACe\[1-8\]:DATA:XDATa, 166](#page-165-0)
- [:CALCulate:USER\[1-1\]:TRACe\[1-8\]:FUNCtion:DOMain:](#page-166-0)
- X, 167 [:CALCulate:USER\[1-1\]:TRACe\[1-8\]:FUNCtion:DOMain:](#page-166-0) Y, 167
- [:CALCulate:USER\[1-1\]:TRACe\[1-8\]:FUNCtion:STATisti](#page-167-0) cs:DATA, 168
- [:CALCulate:USER\[1-1\]:TRACe\[1-8\]:FUNCtion:STATisti](#page-167-0) cs:MEMory, 168
- [:CALCulate:USER\[1-1\]:TRACe\[1-8\]:FUNCtion:TYPE,](#page-167-0)  168
- [:CALCulate:USER\[1-1\]:TRACe\[1-8\]:HOLD, 168](#page-167-0)
- [:CALCulate:USER\[1-1\]:TRACe\[1-8\]:MARKer\[1-6\]:SEA](#page-168-0) Rch:EXECute:LPEak, 169
- [:CALCulate:USER\[1-1\]:TRACe\[1-8\]:MARKer\[1-6\]:SEA](#page-168-0) Rch:EXECute:LTARget, 169
- [:CALCulate:USER\[1-1\]:TRACe\[1-8\]:MARKer\[1-6\]:SEA](#page-168-0) Rch:EXECute:MAXimum, 169
- [:CALCulate:USER\[1-1\]:TRACe\[1-8\]:MARKer\[1-6\]:SEA](#page-168-0) Rch:EXECute:MINimum, 169
- [:CALCulate:USER\[1-1\]:TRACe\[1-8\]:MARKer\[1-6\]:SEA](#page-168-0) Rch:EXECute:PEAK, 169
- [:CALCulate:USER\[1-1\]:TRACe\[1-8\]:MARKer\[1-6\]:SEA](#page-169-0) Rch:EXECute:RPEak, 170
- [:CALCulate:USER\[1-1\]:TRACe\[1-8\]:MARKer\[1-6\]:SEA](#page-169-0) Rch:EXECute:RTARget, 170
- [:CALCulate:USER\[1-1\]:TRACe\[1-8\]:MARKer\[1-6\]:SEA](#page-169-0) Rch:EXECute:TARGet, 170
- [:CALCulate:USER\[1-1\]:TRACe\[1-8\]:MARKer\[1-6\]:SEA](#page-169-0) Rch:PEAK:EXCursion, 170
- [:CALCulate:USER\[1-1\]:TRACe\[1-8\]:MARKer\[1-6\]:SEA](#page-170-0) Rch:PEAK:POLarity, 171
- [:CALCulate:USER\[1-1\]:TRACe\[1-8\]:MARKer\[1-6\]:SEA](#page-170-0) Rch:TARGet:TRAnsition, 171
- [:CALCulate:USER\[1-1\]:TRACe\[1-8\]:MARKer\[1-6\]:SEA](#page-171-0) Rch:TARGet:Y, 172
- [:CALCulate:USER\[1-1\]:TRACe\[1-8\]:MARKer\[1-6\]:SEA](#page-171-0) Rch:TRACking:TYPE, 172
- [:CALCulate:USER\[1-1\]:TRACe\[1-8\]:MARKer\[1-6\]:STAT](#page-171-0) e, 172
- [:CALCulate:USER\[1-1\]:TRACe\[1-8\]:MARKer\[1-6\]:X,](#page-172-0)  173
- [:CALCulate:USER\[1-1\]:TRACe\[1-8\]:MARKer\[1-6\]:Y,](#page-172-0)  173
- [:CALCulate:USER\[1-1\]:TRACe\[1-8\]:MATH:FUNCtion,](#page-172-0)  173
- [:CALCulate:USER\[1-1\]:TRACe\[1-8\]:MATH:MEMorize,](#page-173-0)  174
- [:](#page-173-0)[CALCulate:USER\[1-1\]:TRACe\[1-8\]:SMOothing:APERtu](#page-150-0) re, 174

[:CALCulate:USER\[1-1\]:TRACe\[1-8\]:SMOothing:STATe,](#page-173-0)  174 [:CONTrol:HANDler:A\[:DATA\], 175](#page-174-0) [:CONTrol:HANDler:B\[:DATA\], 175](#page-174-0) [:CONTrol:HANDler:C:MODE, 176](#page-175-0) [:CONTrol:HANDler:C\[:DATA\], 176](#page-175-0) [:CONTrol:HANDler:D:MODE, 177](#page-176-0) [:CONTrol:HANDler:D\[:DATA\], 176](#page-175-0) [:CONTrol:HANDler:E\[:DATA\], 177](#page-176-0) [:CONTrol:HANDler:F\[:DATA\], 178](#page-177-0) [:CONTrol:HANDler:OUTPut\[1-2\]\[:DATA\], 178](#page-177-0) [:DISPlay:CLOCk, 178](#page-177-0) [:DISPlay:ECHO:ADD, 179](#page-178-0) [:DISPlay:ECHO:CLEar, 179](#page-178-0) [:DISPlay:ECHO:DATA, 180](#page-179-0) [:DISPlay:ECHO:FSIZe, 180](#page-179-0) [:DISPlay:ECHO:STATe, 180](#page-179-0) [:DISPlay:ENABle, 181](#page-180-0) [:DISPlay:FP\[1-1\]:ALLTrace:PERSistence:CLEar, 181](#page-180-0) [:DISPlay:FP\[1-1\]:ALLTrace:Y:SCALe:AUTO, 182](#page-181-0) [:DISPlay:FP\[1-1\]:ANNotation:MARKer:POSition, 182](#page-181-0) [:DISPlay:FP\[1-1\]:ANNotation:MEASurement:STATe, 182](#page-181-0) [:DISPlay:FP\[1-1\]:GRATicule:AXIS:Y:RELative, 182](#page-181-0) [:DISPlay:FP\[1-1\]:GRATicule:AXIS:Y:STATe, 183](#page-182-0) [:DISPlay:FP\[1-1\]:LABel:DATA, 183](#page-182-0) [:DISPlay:FP\[1-1\]:LABel:STATe, 184](#page-183-0) [:DISPlay:FP\[1-1\]:MAXimize, 184](#page-183-0) [:DISPlay:FP\[1-1\]:STATe, 184](#page-183-0) [:DISPlay:FP\[1-1\]:TABLe\[:STATe\], 185](#page-184-0) [:DISPlay:FP\[1-1\]:TRACe\[1-3\]:LABel:DATA, 185](#page-184-0) [:DISPlay:FP\[1-1\]:TRACe\[1-3\]:MODE, 186](#page-185-0) [:DISPlay:FP\[1-1\]:TRACe\[1-3\]:PERSistence:CLEar, 186](#page-185-0) [:DISPlay:FP\[1-1\]:TRACe\[1-3\]:PERSistence:STATe, 186](#page-185-0) [:DISPlay:FP\[1-1\]:TRACe\[1-3\]:Y\[:SCALe\]:AUTO, 187](#page-186-0) [:DISPlay:FP\[1-1\]:TRACe\[1-3\]:Y\[:SCALe\]:PDIVision,](#page-186-0)  187 [:DISPlay:FP\[1-1\]:TRACe\[1-3\]:Y\[:SCALe\]:RLEVel, 187](#page-186-0) [:DISPlay:FP\[1-1\]:TRACe\[1-3\]:Y\[:SCALe\]:RPOSition,](#page-187-0)  188 [:DISPlay:FP\[1-1\]:Y\[:SCALe\]:DIVisions, 188](#page-187-0) [:DISPlay:MAXimize, 189](#page-188-0) [:DISPlay:MESSage:CLEar, 189](#page-188-0) [:DISPlay:PN\[1-1\]:ALLTrace:PERSistence:CLEar, 189](#page-188-0) [:DISPlay:PN\[1-1\]:ANNotation:MARKer:POSition, 189](#page-188-0) [:DISPlay:PN\[1-1\]:ANNotation:MEASurement:STATe, 190](#page-189-0) [:DISPlay:PN\[1-1\]:GRATicule:AXIS:Y:RELative, 190](#page-189-0) [:DISPlay:PN\[1-1\]:GRATicule:AXIS:Y:STATe, 190](#page-189-0) [:DISPlay:PN\[1-1\]:LABel:DATA, 191](#page-190-0) [:DISPlay:PN\[1-1\]:LABel:STATe, 191](#page-190-0) [:DISPlay:PN\[1-1\]:MAXimize, 192](#page-191-0) [:DISPlay:PN\[1-1\]:STATe, 192](#page-191-0) [:DISPlay:PN\[1-1\]:TABLe\[:STATe\], 192](#page-191-0) [:DISPlay:PN\[1-1\]:TRACe\[1-1\]:LABel:DATA, 193](#page-192-0) [:DISPlay:PN\[1-1\]:TRACe\[1-1\]:MODE, 193](#page-192-0) [:DISPlay:PN\[1-1\]:TRACe\[1-1\]:PERSistence:CLEar, 194](#page-193-0) [:DISPlay:PN\[1-1\]:TRACe\[1-1\]:PERSistence:STATe, 194](#page-193-0)

[:DISPlay:PN\[1-1\]:TRACe\[1-1\]:Y\[:SCALe\]:AUTO, 194](#page-193-0)

[:DISPlay:PN\[1-1\]:TRACe\[1-1\]:Y\[:SCALe\]:PDIVision,](#page-193-0)  194 [:DISPlay:PN\[1-1\]:TRACe\[1-1\]:Y\[:SCALe\]:RLEVel, 195](#page-194-0) [:DISPlay:PN\[1-1\]:TRACe\[1-1\]:Y\[:SCALe\]:RPOSition,](#page-194-0)  195 [:DISPlay:PN\[1-1\]:Y\[:SCALe\]:DIVisions, 196](#page-195-0) [:DISPlay:SKEY:STATe, 196](#page-195-0) [:DISPlay:SP\[1-1\]:ALLTrace:PERSistence:CLEar, 196](#page-195-0) [:DISPlay:SP\[1-1\]:ANNotation:MARKer:POSition, 197](#page-196-0) [:DISPlay:SP\[1-1\]:ANNotation:MEASurement:STATe, 197](#page-196-0) [:DISPlay:SP\[1-1\]:GRATicule:AXIS:Y:RELative, 197](#page-196-0) [:DISPlay:SP\[1-1\]:GRATicule:AXIS:Y:STATe, 198](#page-197-0) [:DISPlay:SP\[1-1\]:LABel:DATA, 198](#page-197-0) [:DISPlay:SP\[1-1\]:LABel:STATe, 199](#page-198-0) [:DISPlay:SP\[1-1\]:MAXimize, 199](#page-198-0) [:DISPlay:SP\[1-1\]:STATe, 199](#page-198-0) [:DISPlay:SP\[1-1\]:TABLe\[:STATe\], 200](#page-199-0) [:DISPlay:SP\[1-1\]:TRACe\[1-1\]:LABel:DATA, 200](#page-199-0) [:DISPlay:SP\[1-1\]:TRACe\[1-1\]:MODE, 201](#page-200-0) [:DISPlay:SP\[1-1\]:TRACe\[1-1\]:PERSistence:CLEar, 201](#page-200-0) [:DISPlay:SP\[1-1\]:TRACe\[1-1\]:PERSistence:STATe, 201](#page-200-0) [:DISPlay:SP\[1-1\]:TRACe\[1-1\]:Y\[:SCALe\]:AUTO, 202](#page-201-0) [:DISPlay:SP\[1-1\]:TRACe\[1-1\]:Y\[:SCALe\]:PDIVision,](#page-201-0)  202 [:DISPlay:SP\[1-1\]:TRACe\[1-1\]:Y\[:SCALe\]:RLEVel, 202](#page-201-0) [:DISPlay:SP\[1-1\]:TRACe\[1-1\]:Y\[:SCALe\]:RPOSition,](#page-202-0)  203 [:DISPlay:SP\[1-1\]:Y\[:SCALe\]:DIVisions, 203](#page-202-0) [:DISPlay:TR\[1-1\]:ALLTrace:PERSistence:CLEar, 203](#page-202-0) [:DISPlay:TR\[1-1\]:ALLTrace:Y:SCALe:AUTO, 204](#page-203-0) [:DISPlay:TR\[1-1\]:ANNotation:MARKer:POSition, 204](#page-203-0) [:DISPlay:TR\[1-1\]:ANNotation:MEASurement:STATe, 204](#page-203-0) [:DISPlay:TR\[1-1\]:GRATicule:AXIS:Y:RELative, 204](#page-203-0) [:DISPlay:TR\[1-1\]:GRATicule:AXIS:Y:STATe, 205](#page-204-0) [:DISPlay:TR\[1-1\]:LABel:DATA, 205](#page-204-0) [:DISPlay:TR\[1-1\]:LABel:STATe, 206](#page-205-0) [:DISPlay:TR\[1-1\]:MAXimize, 206](#page-205-0) [:DISPlay:TR\[1-1\]:STATe, 206](#page-205-0) [:DISPlay:TR\[1-1\]:TABLe\[:STATe\], 207](#page-206-0) [:DISPlay:TR\[1-1\]:TRACe\[1-4\]:LABel:DATA, 207](#page-206-0) [:DISPlay:TR\[1-1\]:TRACe\[1-4\]:MODE, 208](#page-207-0) [:DISPlay:TR\[1-1\]:TRACe\[1-4\]:PERSistence:CLEar, 208](#page-207-0) [:DISPlay:TR\[1-1\]:TRACe\[1-4\]:PERSistence:STATe, 208](#page-207-0) [:DISPlay:TR\[1-1\]:TRACe\[1-4\]:Y\[:SCALe\]:AUTO, 209](#page-208-0) [:DISPlay:TR\[1-1\]:TRACe\[1-4\]:Y\[:SCALe\]:PDIVision,](#page-208-0)  209 [:DISPlay:TR\[1-1\]:TRACe\[1-4\]:Y\[:SCALe\]:RLEVel, 209](#page-208-0) [:DISPlay:TR\[1-1\]:TRACe\[1-4\]:Y\[:SCALe\]:RPOSition,](#page-209-0)  210 [:DISPlay:TR\[1-1\]:Y\[:SCALe\]:DIVisions, 210](#page-209-0) [:DISPlay:UPDate:IMMediate, 211](#page-210-0) [:DISPlay:USER\[1-1\]:ALLTrace:PERSistence:CLEar, 211](#page-210-0) [:DISPlay:USER\[1-1\]:ALLTrace:Y:SCALe:AUTO, 211](#page-210-0) [:DISPlay:USER\[1-1\]:ANNotation:MARKer:POSition, 211](#page-210-0) [:DISPlay:USER\[1-1\]:ANNotation:MEASurement:STATe,](#page-210-0)  211 [:DISPlay:USER\[1-1\]:GRATicule:AXIS:Y:RELative, 21](#page-173-0)[2](#page-211-0)

**Index 401**

[:DISPlay:USER\[1-1\]:GRATicule:AXIS:Y:STATe, 212](#page-211-0) [:DISPlay:USER\[1-1\]:LABel:DATA, 213](#page-212-0) [:DISPlay:USER\[1-1\]:LABel:STATe, 213](#page-212-0) [:DISPlay:USER\[1-1\]:MAXimize, 213](#page-212-0) [:DISPlay:USER\[1-1\]:STATe, 214](#page-213-0) [:DISPlay:USER\[1-1\]:TABLe\[:STATe\], 214](#page-213-0) [:DISPlay:USER\[1-1\]:TRACe\[1-8\]:LABel:DATA, 215](#page-214-0) [:DISPlay:USER\[1-1\]:TRACe\[1-8\]:MODE, 215](#page-214-0) [:DISPlay:USER\[1-1\]:TRACe\[1-8\]:PERSistence:STATe,](#page-214-0)  215 [:DISPlay:USER\[1-1\]:TRACe\[1-8\]:STATe, 216](#page-215-0) [:DISPlay:USER\[1-1\]:TRACe\[1-8\]:X:UNIT, 216](#page-215-0) [:DISPlay:USER\[1-1\]:TRACe\[1-8\]:Y:UNIT, 218](#page-217-0) [:DISPlay:USER\[1-1\]:TRACe\[1-8\]:Y\[:SCALe\]:AUTO,](#page-216-0)  217 [:DISPlay:USER\[1-1\]:TRACe\[1-8\]:Y\[:SCALe\]:PDIVision,](#page-216-0)  217 [:DISPlay:USER\[1-1\]:TRACe\[1-8\]:Y\[:SCALe\]:RLEVel,](#page-216-0)  217 [:DISPlay:USER\[1-1\]:TRACe\[1-8\]:Y\[:SCALe\]:RPOSition,](#page-217-0) 218 [:DISPlay:USER\[1-1\]:Y\[:SCALe\]:DIVisions, 218](#page-217-0) [:DISPlay:WINDow:ACTive, 219](#page-218-0) [:FORMat:BORDer, 219](#page-218-0) [:FORMat:DATA, 220](#page-219-0) [:HCOPy:ABORt, 220](#page-219-0) [:HCOPy:IMAGe, 220](#page-219-0) [:HCOPy:IMMediate, 221](#page-220-0) [:INITiate:FP\[1-1\]:CONTinuous, 223](#page-222-0) [:INITiate:FP\[1-1\]:IMMediate, 224](#page-223-0) [:INITiate:PN\[1-1\]:CONTinuous, 224](#page-223-0) [:INITiate:PN\[1-1\]:IMMediate, 224](#page-223-0) [:INITiate:SP\[1-1\]:CONTinuous, 224](#page-223-0) [:INITiate:SP\[1-1\]:IMMediate, 225](#page-224-0) [:INITiate:TR\[1-1\]:CONTinuous, 225](#page-224-0) [:INITiate:TR\[1-1\]:IMMediate, 225](#page-224-0) [:MMEMory:CATalog, 226](#page-225-0) [:MMEMory:COPY, 226](#page-225-0) [:MMEMory:DATA, 226](#page-225-0) [:MMEMory:DELete, 227](#page-226-0) [:MMEMory:FP\[1-1\]:TRACe\[1-3\]:STORe:MEMory, 228](#page-227-0) [:MMEMory:FP\[1-1\]:TRACe\[1-3\]:STORe\[:DATA\], 227](#page-226-0) [:MMEMory:LOAD:PROGram, 228](#page-227-0) [:MMEMory:LOAD:STATe, 228](#page-227-0) [:MMEMory:MDIRectory, 229](#page-228-0) [:MMEMory:PN\[1-1\]:TRACe\[1-1\]:STORe:MEMory, 230](#page-229-0) [:MMEMory:PN\[1-1\]:TRACe\[1-1\]:STORe\[:DATA\], 229](#page-228-0) [:MMEMory:SP\[1-1\]:TRACe\[1-1\]:STORe:MEMory, 230](#page-229-0) [:MMEMory:SP\[1-1\]:TRACe\[1-1\]:STORe\[:DATA\], 230](#page-229-0) [:MMEMory:STORe:IMAGe, 231](#page-230-0) [:MMEMory:STORe:PROGram, 231](#page-230-0) [:MMEMory:STORe:STATe, 232](#page-231-0) [:MMEMory:STORe:STYPe, 232](#page-231-0) [:MMEMory:TR\[1-1\]:TRACe\[1-4\]:STORe:MEMory, 233](#page-232-0) [:MMEMory:TR\[1-1\]:TRACe\[1-4\]:STORe\[:DATA\], 232](#page-231-0) [:MMEMory:USER\[1-1\]:TRACe\[1-8\]:STORe:MEMory,](#page-233-0)  234

[:MMEMory:USER\[1-1\]:TRACe\[1-8\]:STORe\[:DATA\],](#page-232-0)  233 [:PROGram:CATalog, 234](#page-233-0) [:PROGram:COM:EVENt, 234](#page-233-0) [:PROGram:SELected:NAME, 235](#page-234-0) [:PROGram:SELected:STATe, 235](#page-234-0) [:PROGram:SKEY:ITEM\[1-8\]:ENABle, 235](#page-234-0) [:PROGram:SKEY:ITEM\[1-8\]:IMMediate, 236](#page-235-0) [:PROGram:SKEY:ITEM\[1-8\]:LABel, 236](#page-235-0) [:PROGram:VARiable:ARRay\[1-10\]:DATA, 236](#page-235-0) [:PROGram:VARiable:ARRay\[1-10\]:POINts, 237](#page-236-0) [:PROGram:VARiable:DOUBle\[1-10\], 237](#page-236-0) [:PROGram:VARiable:INTeger\[1-10\], 238](#page-237-0) [:PROGram:VARiable:STRing\[1-10\], 238](#page-237-0) [:SENSe:ATTenuation:LEVel, 239](#page-238-0) [:SENSe:FP\[1-1\]:AVERage:CLEar, 239](#page-238-0) [:SENSe:FP\[1-1\]:AVERage:COUNt, 239](#page-238-0) [:SENSe:FP\[1-1\]:AVERage:STATe, 240](#page-239-0) [:SENSe:FP\[1-1\]:FBANd, 240](#page-239-0) [:SENSe:FP\[1-1\]:FREQuency:RESolution, 240](#page-239-0) [:SENSe:FP\[1-1\]:SWEep:DWELl, 241](#page-240-0) [:SENSe:FP\[1-1\]:SWEep:TIME:DATA, 241](#page-240-0) [:SENSe:PN\[1-1\]:AVERage:CLEar, 241](#page-240-0) [:SENSe:PN\[1-1\]:AVERage:COUNt, 242](#page-241-0) [:SENSe:PN\[1-1\]:AVERage:STATe, 242](#page-241-0) [:SENSe:PN\[1-1\]:CORRelation:COUNt, 242](#page-241-0) [:SENSe:PN\[1-1\]:FBANd, 243](#page-242-0) [:SENSe:PN\[1-1\]:FREQuency:STARt, 243](#page-242-0) [:SENSe:PN\[1-1\]:FREQuency:STOP, 244](#page-243-0) [:SENSe:PN\[1-1\]:IFGain, 245](#page-244-0) [:SENSe:PN\[1-1\]:LOBandwidth, 245](#page-244-0) [:SENSe:PN\[1-1\]:SWEep:POINts, 245](#page-244-0) [:SENSe:ROSCillator:SOURce, 246](#page-245-0) [:SENSe:SP\[1-1\]:AVERage:CLEar, 246](#page-245-0) [:SENSe:SP\[1-1\]:AVERage:COUNt, 246](#page-245-0) [:SENSe:SP\[1-1\]:AVERage:STATe, 246](#page-245-0) [:SENSe:SP\[1-1\]:AVERage:TYPE, 247](#page-246-0) [:SENSe:SP\[1-1\]:BANDwidth:RESolution, 247](#page-246-0) [:SENSe:SP\[1-1\]:DETector:FUNCtion, 247](#page-246-0) [:SENSe:SP\[1-1\]:FREQuency:CENTer, 248](#page-247-0) [:SENSe:SP\[1-1\]:FREQuency:SPAN, 248](#page-247-0) [:SENSe:SP\[1-1\]:FREQuency:STARt, 249](#page-248-0) [:SENSe:SP\[1-1\]:FREQuency:STOP, 249](#page-248-0) [:SENSe:SP\[1-1\]:POWer:RLEVel, 250](#page-249-0) [:SENSe:SP\[1-1\]:SWEep:POINts, 250](#page-249-0) [:SENSe:TR\[1-1\]:AVERage:CLEar, 250](#page-249-0) [:SENSe:TR\[1-1\]:AVERage:COUNt, 250](#page-249-0) [:SENSe:TR\[1-1\]:AVERage:STATe, 251](#page-250-0) [:SENSe:TR\[1-1\]:NARRow:FREQuency:PREFerence, 251](#page-250-0) [:SENSe:TR\[1-1\]:NARRow:FREQuency:RANGe, 252](#page-251-0) [:SENSe:TR\[1-1\]:NARRow:FREQuency:TARGet, 252](#page-251-0) [:SENSe:TR\[1-1\]:NARRow:SWEep:POINts, 253](#page-252-0) [:SENSe:TR\[1-1\]:NARRow:TIME:OFFSet, 253](#page-252-0) [:SENSe:TR\[1-1\]:NARRow:TIME:REFerence, 253](#page-252-0) [:SENSe:TR\[1-1\]:NARRow:TIME:SPAN, 254](#page-253-0) [:SENSe:TR\[1-1\]:POWer:INPut:LEVel:MAXimum, 254](#page-253-0) [:](#page-253-0)[SENSe:TR\[1-1\]:WIDE:FREQuency:MAXimum, 254](#page-211-0)

[:SENSe:TR\[1-1\]:WIDE:SWEep:POINts, 255](#page-254-0) [:SENSe:TR\[1-1\]:WIDE:TIME:OFFSet, 255](#page-254-0) [:SENSe:TR\[1-1\]:WIDE:TIME:REFerence, 255](#page-254-0) [:SENSe:TR\[1-1\]:WIDE:TIME:SPAN, 256](#page-255-0) [:SOURce:FP\[1-1\]:SWEep:PARameter, 256](#page-255-0) [:SOURce:FP\[1-1\]:SWEep:POINts, 257](#page-256-0) [:SOURce:FP\[1-1\]:VOLTage:CONTrol:CENTer, 257](#page-256-0) [:SOURce:FP\[1-1\]:VOLTage:CONTrol:SPAN, 258](#page-257-0) [:SOURce:FP\[1-1\]:VOLTage:CONTrol:STARt, 258](#page-257-0) [:SOURce:FP\[1-1\]:VOLTage:CONTrol:STOP, 258](#page-257-0) [:SOURce:FP\[1-1\]:VOLTage:POWer:CENTer, 259](#page-258-0) [:SOURce:FP\[1-1\]:VOLTage:POWer:SPAN, 259](#page-258-0) [:SOURce:FP\[1-1\]:VOLTage:POWer:STARt, 260](#page-259-0) [:SOURce:FP\[1-1\]:VOLTage:POWer:STOP, 260](#page-259-0) [:SOURce:VOLTage:CONTrol:CORRection:COLLect:AC](#page-260-0) Quire, 261 [:SOURce:VOLTage:CONTrol:CORRection\[:STATe\], 261](#page-260-0) [:SOURce:VOLTage:CONTrol:DELay, 261](#page-260-0) [:SOURce:VOLTage:CONTrol:LEVel:AMPLitude, 262](#page-261-0) [:SOURce:VOLTage:CONTrol:LEVel:STATe, 262](#page-261-0) [:SOURce:VOLTage:CONTrol:LIMit:HIGH, 263](#page-262-0) [:SOURce:VOLTage:CONTrol:LIMit:LOW, 263](#page-262-0) [:SOURce:VOLTage:POWer:DELay, 264](#page-263-0) [:SOURce:VOLTage:POWer:LEVel:AMPLitude, 264](#page-263-0) [:SOURce:VOLTage:POWer:LEVel:STATe, 265](#page-264-0) [:SOURce:VOLTage:POWer:LIMit:HIGH, 265](#page-264-0) [:SOURce:VOLTage:POWer:LIMit:LOW, 266](#page-265-0) [:STATus:OPERation:BIT12:CLEar, 266](#page-265-0) [:STATus:OPERation:BIT12:CONDition, 267](#page-266-0) [:STATus:OPERation:BIT12:ENABle, 267](#page-266-0) [:STATus:OPERation:BIT12:NTRansition, 268](#page-267-0) [:STATus:OPERation:BIT12:PTRansition, 268](#page-267-0) [:STATus:OPERation:BIT12:SET, 268](#page-267-0) [:STATus:OPERation:BIT12\[:EVENt\], 267](#page-266-0) [:STATus:OPERation:CONDition, 269](#page-268-0) [:STATus:OPERation:ENABle, 269](#page-268-0) [:STATus:OPERation:NTRansition, 270](#page-269-0) [:STATus:OPERation:PTRansition, 270](#page-269-0) [:STATus:OPERation\[:EVENt\], 269](#page-268-0) [:STATus:PRESet, 270](#page-269-0) [:STATus:QUEStionable:CONDition, 271](#page-270-0) [:STATus:QUEStionable:CURRent:ENABle, 271](#page-270-0) [:STATus:QUEStionable:CURRent\[:EVENt\], 271](#page-270-0) [:STATus:QUEStionable:ENABle, 271](#page-270-0) [:STATus:QUEStionable:MISC:ENABle, 272](#page-271-0) [:STATus:QUEStionable:MISC\[:EVENt\], 272](#page-271-0) [:STATus:QUEStionable:NTRansition, 272](#page-271-0) [:STATus:QUEStionable:PHASe:ENABle, 273](#page-272-0) [:STATus:QUEStionable:PHASe\[:EVENt\], 273](#page-272-0) [:STATus:QUEStionable:POWer:ENABle, 273](#page-272-0) [:STATus:QUEStionable:POWer\[:EVENt\], 274](#page-273-0) [:STATus:QUEStionable:PTRansition, 274](#page-273-0) [:STATus:QUEStionable:REFerence:ENABle, 274](#page-273-0) [:STATus:QUEStionable:REFerence\[:EVENt\], 275](#page-274-0) [:STATus:QUEStionable\[:EVENt\], 272](#page-271-0) [:SYSTem:BACKlight:STATe, 275](#page-274-0) [:SYSTem:BEEPer:COMPlete:IMMediate, 275](#page-274-0)

[:SYSTem:BEEPer:COMPlete:STATe, 276](#page-275-0) [:SYSTem:BEEPer:WARNing:IMMediate, 276](#page-275-0) [:SYSTem:BEEPer:WARNing:STATe, 276](#page-275-0) [:SYSTem:DATE, 277](#page-276-0) [:SYSTem:ERRor\[:NEXT\], 278](#page-277-0) [:SYSTem:KLOCk:KBD, 278](#page-277-0) [:SYSTem:KLOCk:MOUSe, 278](#page-277-0) [:SYSTem:POFF, 279](#page-278-0) [:SYSTem:PRESet, 279](#page-278-0) [:SYSTem:TIME, 279](#page-278-0) [:TRIGger:EXTernal:SLOPe, 280](#page-279-0) [:TRIGger:FP\[1-1\]:MODE, 280](#page-279-0) [:TRIGger:FP\[1-1\]:SOURce, 281](#page-280-0) [:TRIGger:MODE, 281](#page-280-0) [:TRIGger:PN\[1-1\]:SOURce, 282](#page-281-0) [:TRIGger:SP\[1-1\]:SOURce, 282](#page-281-0) [:TRIGger:TR\[1-1\]:NARRow:VIDeo:FREQuency:CENTer](#page-282-0) , 283 [:TRIGger:TR\[1-1\]:NARRow:VIDeo:THReshold, 283](#page-282-0) [:TRIGger:TR\[1-1\]:SOURce, 284](#page-283-0) [:TRIGger:TR\[1-1\]:WIDE:VIDeo:FREQuency:CENTer,](#page-283-0)  284 [serial poll, 358](#page-357-0) Service request Example of use [Error detection, 74](#page-73-0) [Waiting for the end of measurement, 47](#page-46-0) [service request, 74,](#page-73-0) [358](#page-357-0) [service requestr, 47](#page-46-0) [SICL-LAN server, 32](#page-31-0) [SRQ, 47,](#page-46-0) [74,](#page-73-0) [358](#page-357-0) Example of use [Error detection, 74](#page-73-0) [Waiting for the end of measurement, 47](#page-46-0) [Standard Event Status Register, 365](#page-364-0) [Standard event status register, 366](#page-365-0) [Standard module Importing, 67](#page-66-0) [Status byte register, 359,](#page-358-0) [365](#page-364-0) [status byte register, 358](#page-357-0) Status register Example of use [Error detection, 74](#page-73-0) [Waiting for the end of measurement, 47](#page-46-0) [status register, 74](#page-73-0) [Status Register Model, 358](#page-357-0) [Status register structure, 361](#page-360-0) [Status reporting system, 358](#page-357-0) [Staus Register, 47](#page-46-0) [suffix, 354](#page-353-0) [sweep comletion signal, 376](#page-375-0) [Syntax, 78](#page-77-0)

#### **T**

[telnet server, 35](#page-34-0) [throughput, 73](#page-72-0) [Timing Chart, 381](#page-380-0) [Transferring files, 68](#page-67-0)

# **Index**

[Transition filter, 360](#page-359-0) [Trigger system, 42](#page-41-0) [Triggering the instrument, 46](#page-45-0) [Types of Remote Control Systems, 28](#page-27-0)

#### **U**

Uadate [Update once, 73](#page-72-0) [Unformatted data arrays, 59](#page-58-0) [Unformatted memory arrays, 59](#page-58-0) Update [Update once, 73](#page-72-0) Update of the LCD display [Update once, 73](#page-72-0) [User form Importing, 67](#page-66-0) [User's Guide, 3](#page-2-0) [Using the error queue, 74](#page-73-0) [Using the Status Reporting System, 371](#page-370-0) [Using the status reporting system, 74](#page-73-0)

#### **V**

[VBA Programmer's Guide, 3](#page-2-0) [VEE, 37](#page-36-0) [Video trigger narrow band, 44](#page-43-0) [Video trigger wide band, 44](#page-43-0) [Visual Basic, 37](#page-36-0)

### **W**

[Waiting for the End of Measurement, 47](#page-46-0) Waiting for the end of measurement [Using the status register, 47](#page-46-0) [Waiting for Trigger State, 44](#page-43-0) [Warning Message, 392](#page-391-0) [write strobe signal, 376](#page-375-0) write a.htb, 63 [write\\_b.htb, 63](#page-62-0)

## **X**

[X-axis Data Arrays, 59](#page-58-0)